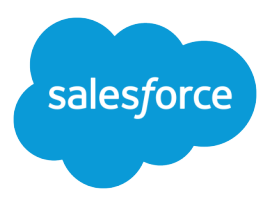

# Field Service Lightning Developer Guide

Version 44.0, Winter '19

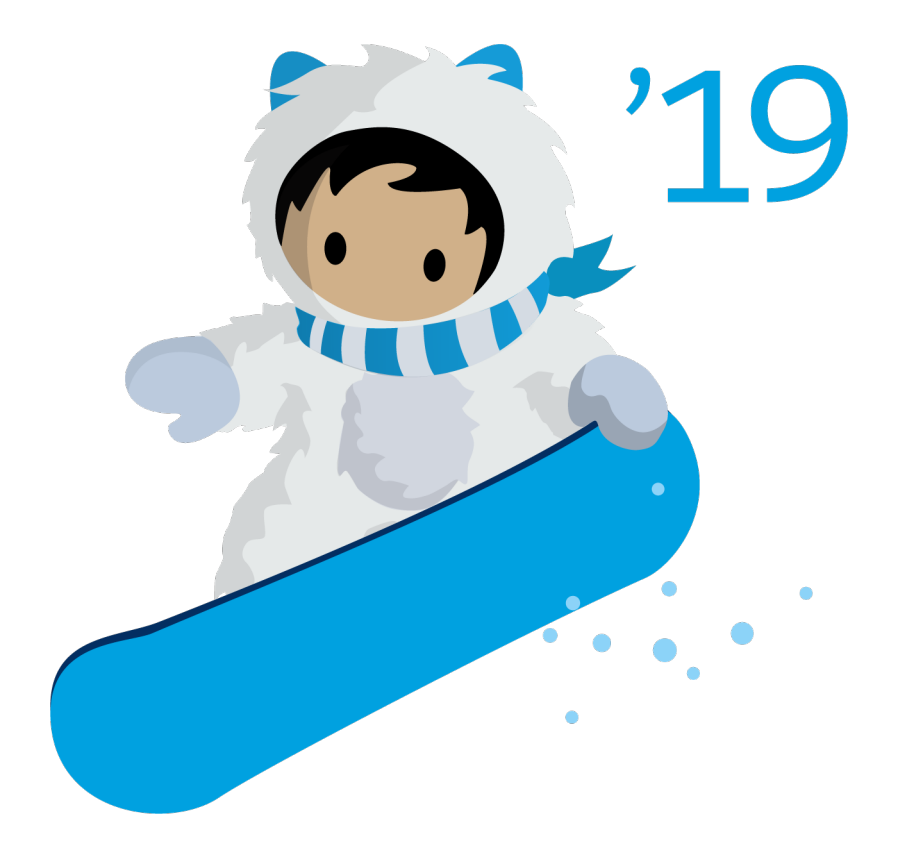

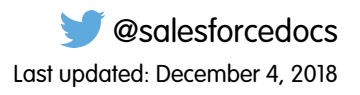

© Copyright 2000–2018 salesforce.com, inc. All rights reserved. Salesforce is a registered trademark of salesforce.com, inc., as are other names and marks. Other marks appearing herein may be trademarks of their respective owners.

# **CONTENTS**

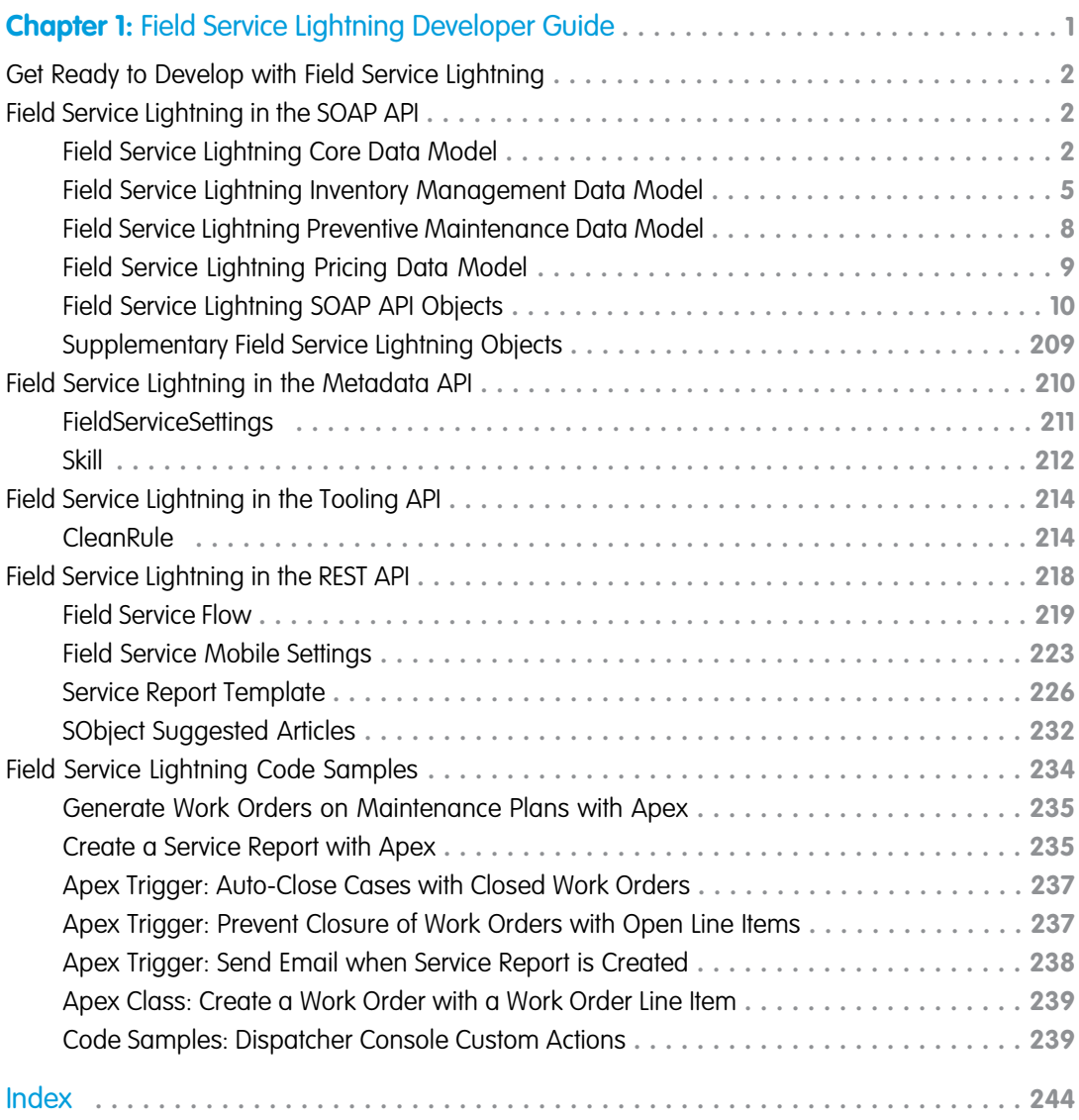

# <span id="page-4-0"></span>**CHAPTER 1** Field Service Lightning Developer Guide

#### In this chapter ...

- **•** [Get Ready to Develop](#page-5-0) [with Field Service](#page-5-0) **[Lightning](#page-5-0)**
- **•** [Field Service](#page-5-1) [Lightning in the SOAP](#page-5-1) [API](#page-5-1)
- **•** [Field Service](#page-213-0) [Lightning in the](#page-213-0) [Metadata API](#page-213-0)
- **•** [Field Service](#page-217-0) [Lightning in the](#page-217-0) [Tooling API](#page-217-0)
- **•** [Field Service](#page-221-0) [Lightning in the REST](#page-221-0) [API](#page-221-0)
- **•** [Field Service](#page-237-0) [Lightning Code](#page-237-0) **[Samples](#page-237-0)**

Developers, start your computers! Field Service Lightning is a powerful, highly customizable toolbox of features that you can use to set up and manage a multiplatform field service operation. This guide offers reference information and code samples to help you understand the structure of Field Service Lightning features and customize them with code.

This guide includes:

- **•** Object diagrams that illustrate the relationships between field service SOAP API objects
- **•** Reference information for field service objects in the SOAP, Metadata, Tooling, and REST APIs
- **•** Apex code samples that you can use to complete common field service tasks

This guide does **not** contain reference information related to the Field Service Lightning managed package. For general information about managed package features, see the following resources.

If you're new to field service, we recommend checking out [Get on the Road with Field Service Lightning](https://trailhead.salesforce.com/en/trails/field_service) in Trailhead.

Happy coding!

SEE ALSO:

[Field Service Lightning Managed Package](https://help.salesforce.com/articleView?id=pfs_intro.htm&language=en_US) [Field Service Lightning Mobile App](https://help.salesforce.com/articleView?id=mfs_overview.htm&language=en_US)

### <span id="page-5-0"></span>Get Ready to Develop with Field Service Lightning

To prepare to work programmatically with field service features, verify that Field Service Lightning is enabled in your org.

- **1.** From Setup, enter *Field Service Settings* in the Quick Find box, then select **Field Service Settings**.
- **2.** Verify that **Enable Field Service Lightning** is selected.
- **3.** Click **Save**.

You now have access to Salesforce's standard field service objects, which are listed in this guide. However, that's just the beginning! To get your feet wet before you start working programmatically with Field Service Lightning, it's a good idea to walk through the setup tasks outlined in [Set Up Field Service Lightning.](https://help.salesforce.com/articleView?id=fs_set_up.htm&language=en_US)

### <span id="page-5-1"></span>Field Service Lightning in the SOAP API

Field Service Lightning is based on a suite of standard objects in the SOAP API that relate to each other in different ways. These objects also serve as the foundation of the Field Service Lightning managed package and mobile app. Use the SOAP API to create, retrieve, update or delete field service records, such as work orders, service appointments, and custom objects.

The following object relationship diagrams and reference information are your field service object dictionary. Use them to guide your implementation decisions. For more information on Salesforce's SOAP API, see the [SOAP API Developer's Guide.](https://developer.salesforce.com/docs/atlas.en-us.216.0.api.meta/api/sforce_api_quickstart_intro.htm)

#### [Field Service Lightning Core Data Model](#page-5-2)

Use Field Service Lightning's core objects to complete essential field service tasks like managing work orders, defining your service territories, and tracking your workforce.

#### [Field Service Lightning Inventory Management Data Model](#page-8-0)

Use Field Service Lightning's inventory objects to track the storage, request, consumption, return, and retirement of items in your inventory.

#### [Field Service Lightning Preventive Maintenance Data Model](#page-11-0)

Manage periodic maintenance with the help of maintenance plans, which define the maintenance schedule for specific assets. Maintenance plans typically reflect the terms in a customer's service contract or entitlements.

#### [Field Service Lightning Pricing Data Model](#page-12-0)

Link work orders to products or assets in your org to track product pricing and work being performed on your customers' installed products.

#### [Field Service Lightning SOAP API Objects](#page-13-0)

Most SOAP API objects used in Field Service Lightning are available only if it is enabled. Some objects are entirely field service-focused, while others can be used for a variety of purposes in Salesforce.

#### <span id="page-5-2"></span>[Supplementary Field Service Lightning Objects](#page-212-0)

Many Field Service Lightning objects support feeds, history tracking, or sharing, and therefore have related feed, history, and sharing objects in the SOAP API.

### Field Service Lightning Core Data Model

Use Field Service Lightning's core objects to complete essential field service tasks like managing work orders, defining your service territories, and tracking your workforce.

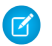

Note: Asterisks in the following diagrams signify required fields.

Work orders represent work to be completed for your customers, and are central to field service operations in Salesforce. To divide the work further for billing purposes or to track subtasks, add work order line items, which are child records of work orders.

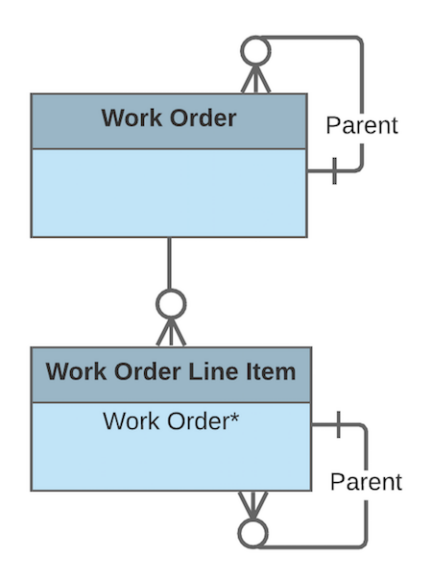

Work orders offer a great deal of flexibility. They can be associated with many types of records, including:

- **•** Assets, to track work performed on a specific asset
- **•** Cases, to indicate that the work is being performed as part of a customer case
- **•** Accounts and contacts, representing the customer
- **•** Entitlements and service contracts, to indicate that the work is being done to fulfill a service-level agreement

While work orders describe the work to be performed, service appointments represent the visits your team makes to the field to perform the work. They include scheduling settings such as an arrival window, scheduled start and end times, and appointment duration. Every service appointment has a parent record. The parent record is typically a work order or work order line item, but you can also add child service appointments to accounts, opportunities, or assets to track related visits. A record can have multiple child service appointments; for example, a work order may have two service appointments if two visits were needed to complete the work.

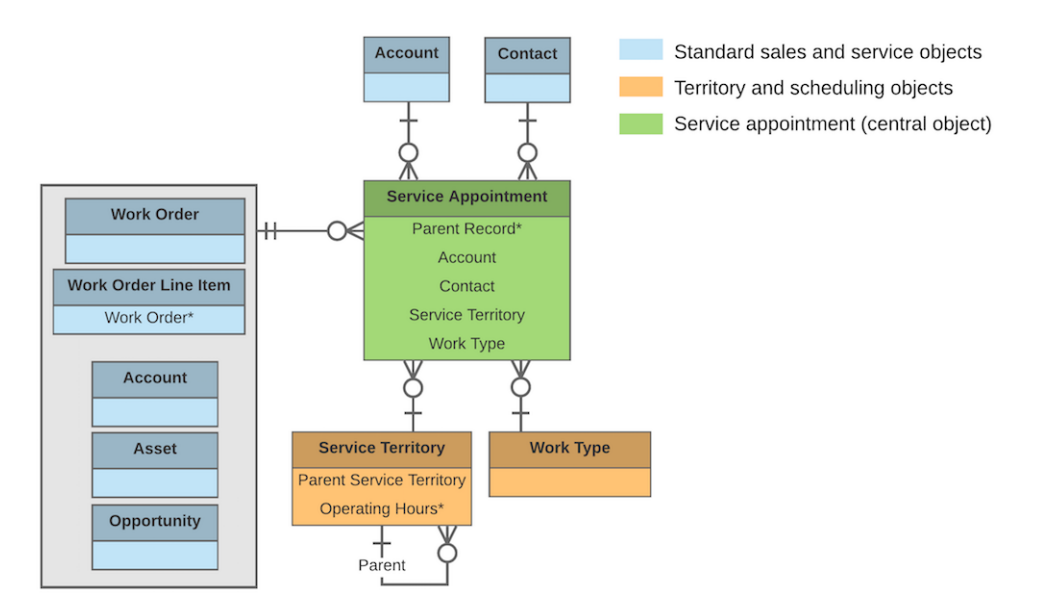

If your team often performs the same tasks for multiple customers, create work types to standardize your field service work. Work types are templates that can be applied to work orders and work order line items. On a work type, you can define the duration of the work and add skill requirements to indicate the level of expertise needed to complete the work. You can also opt to auto-create a child service appointment on any record that uses the work type.

Work orders and service appointments are supported by a variety of objects that control when and where the work occurs, the nature of the work, and who performs it.

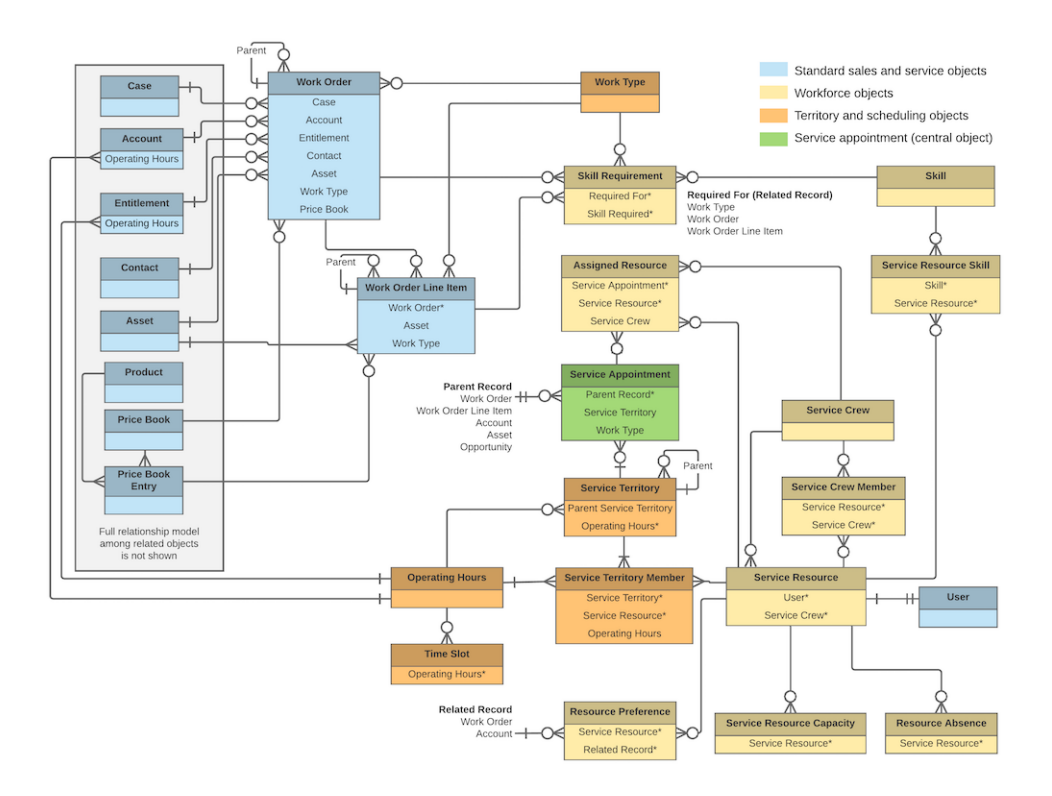

### Who Performs the Work

Members of your mobile workforce are represented in Salesforce as service resources. A service resource represents an individual technician who can be assigned to a service appointment. You can also create service crews, which are groups of service resources with complementary skills and experience that can be assigned to appointments as a unit.

To assign a service resource to a service appointment, create an *assigned resource* record. Assigned resources contain lookups to a service resource and a service appointment. To assign a service crew to an appointment, first create a representative service resource record with a resource type of Crew. Then, create an assigned resource record that looks up to the Crew service resource.

Service resources come with several objects that let you define their skills and availability:

- **•** Service resource skills represent a service resource's certifications or levels of expertise.
- Resource capacity records track the hourly or job-based capacity of contractors.
- **•** Resource absences represent time when a service resource needs to miss work.
- **•** Resource preferences designate specific service resources as preferred, required, or excluded on a work order or account.

### Where the Work Occurs

Service territories are the places where your team can perform field service work and are a way to organize your service resources. They typically represent geographic territories such as cities or counties but may also represent functional divisions like sales versus service.

A work order can be associated with one service territory. Service resources are assigned to one or more service territories as service territory members to indicate that they are available to work in the territory.

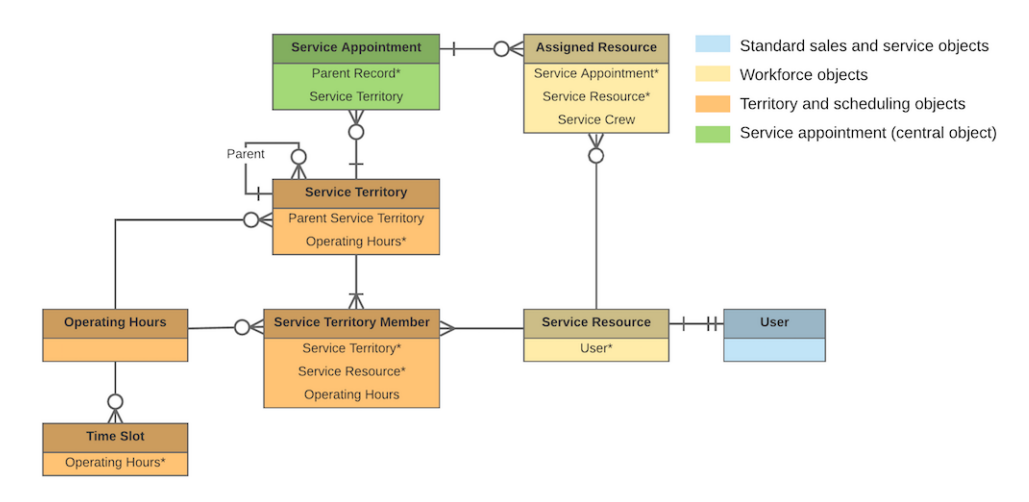

### When the Work Occurs

Operating hours indicate when your team can perform field service work. They can be assigned to accounts, service territories, and service territory members. To add detail to operating hours, create time slots, which represent the hours of operation in a particular day.

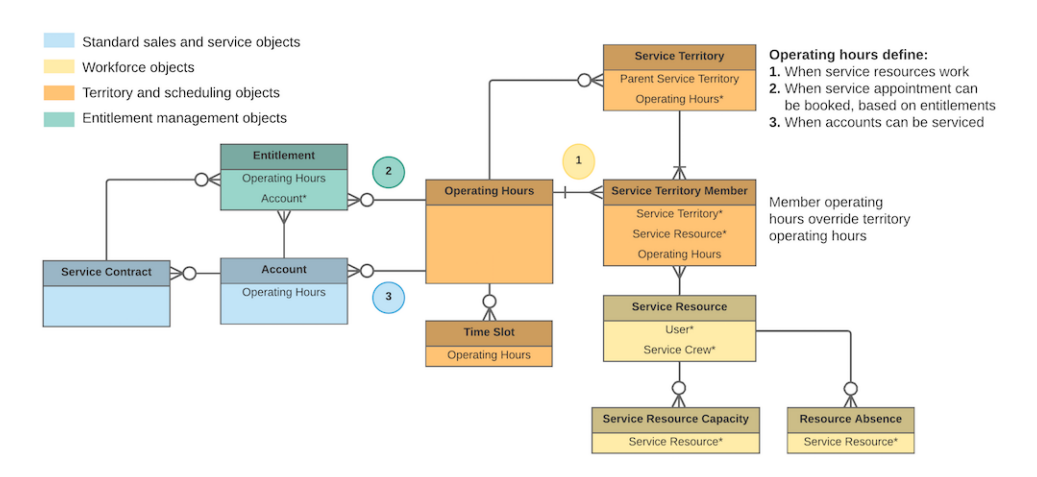

If a customer entitlement includes terms regarding when the customer has access to field service, you can track these hours on the entitlement using the **Operating Hours** field (API name: SvcApptBookingWindowsId). For example, if Customer A is entitled to service Monday through Friday from 8 AM to noon, but Customer B is entitled to 24/7 service, you can create operating hours for each customer and assign them to the related entitlement.

#### <span id="page-8-0"></span>SEE ALSO:

[Operating Hours Considerations](https://help.salesforce.com/articleView?id=fs_oh_considerations.htm&language=en_US)

### Field Service Lightning Inventory Management Data Model

Use Field Service Lightning's inventory objects to track the storage, request, consumption, return, and retirement of items in your inventory.

Note: Asterisks in the following diagrams signify required fields.

Inventory management starts with product items, which represent the stock of a particular product at a particular location. Each product item is associated with a product and a location in Salesforce. For example, if you have 50 hammers stored in your Warehouse A location and 200 stored in Warehouse B, create one product item for each location. Product items list a quantity at the location that is updated automatically when inventory is transferred or consumed.

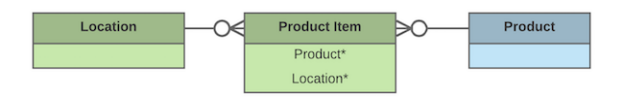

If the Inventory Location option is selected on a location, it means that inventory can be stored there. Product items can be associated only with inventory locations.

You can link a location to multiple accounts and service territories. For example, if a location is a shopping mall, you can choose to associate it with every account that operates a store in the mall. You can also create *addresses* for a location, such as a mailing and home address. And to keep track of customer sites, create associated locations, which contain lookups to an account and a location.

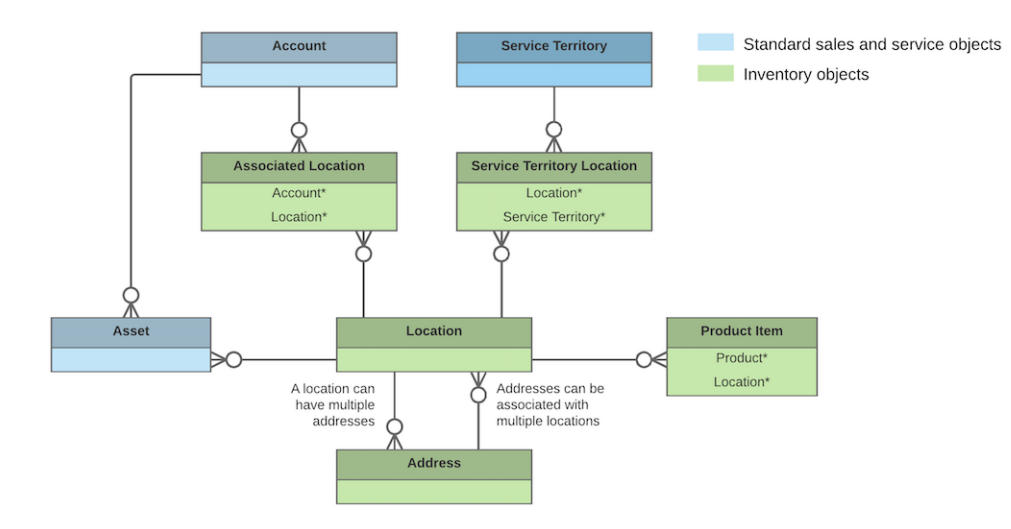

If a particular product is needed to complete a field service job, add *products required* to ensure that the assigned service resources arrive prepared. Products required can be child records of work orders, work order line items, and work types. Work order and work order line items inherit their work type's products required.

When a product is consumed during the completion of a work order, track its consumption by creating a *product consumed* record. You can add products consumed to work orders or work order line items. Track product consumption at the line item level if you want to know which products were used for each line item's tasks.

The way you use products consumed depends on how closely you want to track the state of your inventory in Salesforce. If you want to track the entire life cycle of items in your inventory, including their storage, transfer, and consumption, link your product consumed records to product items. This approach ensures that your inventory numbers update automatically to reflect the consumption of products from your inventory. If you want to track product consumption only, however, specify a **Price Book Entry** on each product consumed record and leave the **Product Item** field blank.

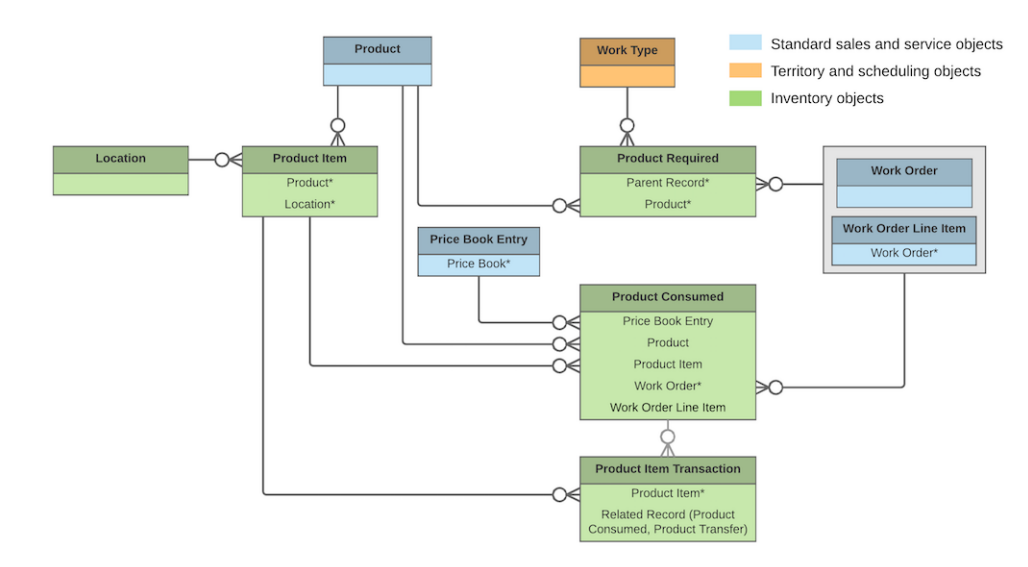

The movement of items into and out of your inventory and between locations is tracked using these objects:

- Product requests are orders for products, which you might create when stock is running low.
- **•** Product request line items are subdivisions of a product request.
- Product transfers track the movement of product items between inventory locations.
- **•** Shipments represent the shipment of product items between locations.
- Product item transactions describe actions performed on a product item. They're auto-generated records that help you track when inventory is replenished, consumed, or adjusted.
- Return orders track the return of a product item due to damage, order errors, or other reasons.
- **•** Return order line items are subdivisions of a return order.

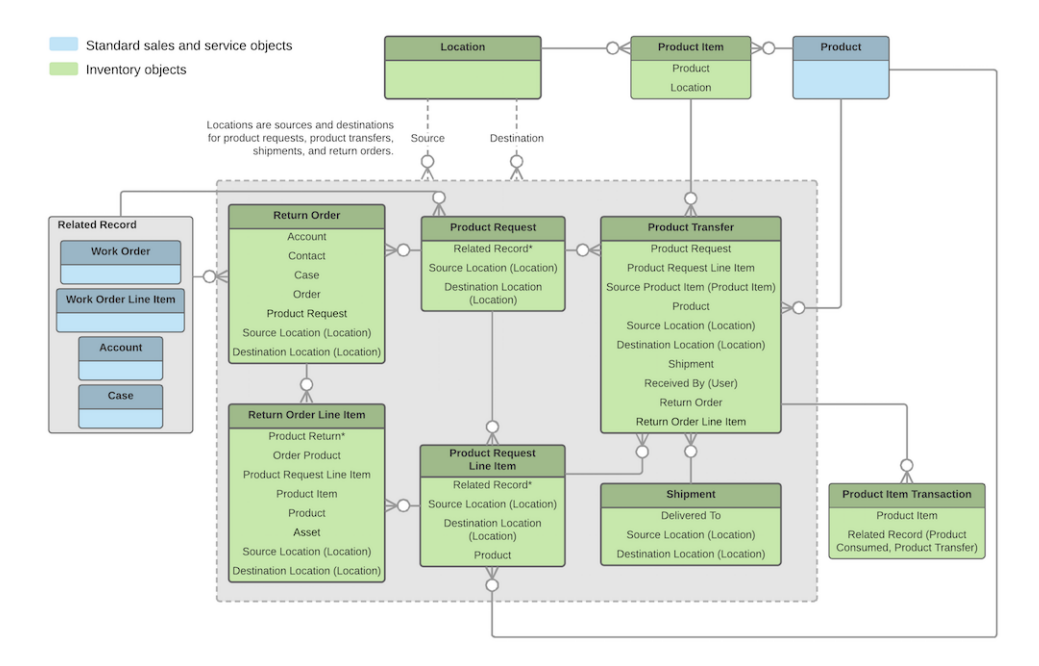

#### SEE ALSO:

<span id="page-11-0"></span>[Set Up and Manage Your Inventory](https://help.salesforce.com/articleView?id=fs_set_up_parts.htm&language=en_US) [How Product Transfers Work](https://help.salesforce.com/articleView?id=fs_product_transfers.htm&language=en_US) [How Product Consumption Works](https://help.salesforce.com/articleView?id=fs_products_consumed.htm&language=en_US) [Common Tasks in Inventory Management](https://help.salesforce.com/articleView?id=fs_parts_guidelines.htm&language=en_US)

### Field Service Lightning Preventive Maintenance Data Model

Manage periodic maintenance with the help of maintenance plans, which define the maintenance schedule for specific assets. Maintenance plans typically reflect the terms in a customer's service contract or entitlements.

Note: Asterisks in the following diagram signify required fields.

A maintenance plan can be linked to an account and contact—representing the customer—and to a service contract, if the customer has one.

A maintenance plan can cover multiple assets. For example, you can create a maintenance plan to track the monthly maintenance of 20 laser printers installed in a customer's office building. The assets covered by a maintenance plan are represented as child records of the maintenance plan called maintenance assets. You can also link a maintenance plan to a location to indicate where the assets are installed. For example, link a plan to a location of the Site type that represents the office building where the printers are installed.

After you create a maintenance plan, it's time to generate work orders for the planned maintenance visits. Maintenance plans come with a Generate Work Orders quick action, which can also be called with Apex code. Your maintenance plan settings determine how many work orders are generated at once and what their settings are. For each visit, one work order is generated per maintenance asset.

Both maintenance plans and maintenance assets can be associated with a work type:

- **•** If you specify a work type on a maintenance plan, all of the plan's work orders use that work type.
- **•** If you specify a work type on a maintenance asset, generated work orders that are associated with the maintenance asset use the maintenance asset's work type rather than the maintenance plan's work type.

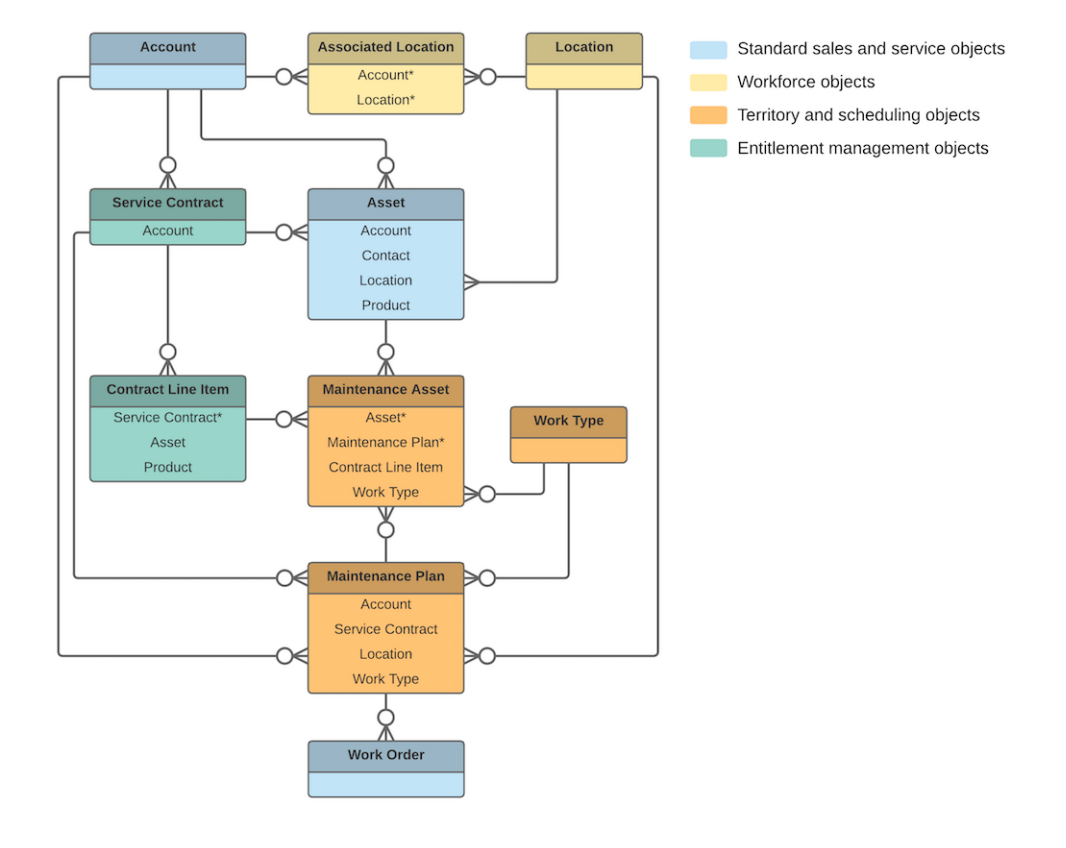

#### <span id="page-12-0"></span>SEE ALSO:

[Generate Work Orders on Maintenance Plans with Apex](#page-238-0)

### Field Service Lightning Pricing Data Model

Link work orders to products or assets in your org to track product pricing and work being performed on your customers' installed products.

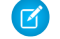

Note: Asterisks in the following diagram signify required fields.

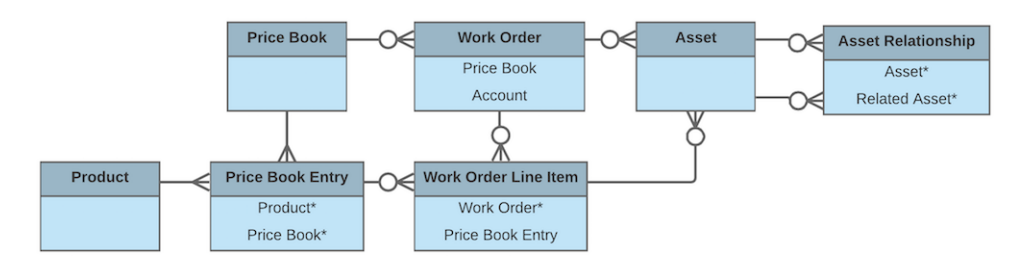

If you've set up a product catalog in Salesforce to track the goods and services your business offers, you can associate items in your price books with work orders and their line items, similar to the way you can associate products with opportunities or orders. If you specify a price book on a work order, this allows you to link each work order line item to a price book entry (product) from the price book. List price, discount, and quantity are defined at the line-item level.

For example, if you create a work order for a solar panel installation, select a price book in the Price Book lookup field on the work order. Then, use the Price Book Entry lookup field on its work order line items to select goods or services listed in your price book, such as Site

Assessment, Solar Panel, and Inverter. A quick glance at a completed work order's line items shows you which products from your product catalog were sold as part of the work order.

After a product is purchased and installed for a customer, it is typically tracked as an *asset* in Salesforce. The Asset lookup field on work orders and work order line items allows you to track work being performed on a specific asset. It also makes it possible to view a history of all work completed on the asset.

If an asset is replaced or upgraded, the relationship between the old and new asset is tracked in an *asset relationship* record. An asset relationship lists a start and end time—for instance, if the replacement asset is being leased—and a relationship type, which must be defined by the admin.

#### SEE ALSO:

<span id="page-13-0"></span>[How Pricing Works on Work Orders](https://help.salesforce.com/articleView?id=wo_pricing.htm&language=en_US) [Equal Asset Relationships](https://help.salesforce.com/articleView?id=assets_wo_equal.htm&language=en_US)

### Field Service Lightning SOAP API Objects

Most SOAP API objects used in Field Service Lightning are available only if it is enabled. Some objects are entirely field service-focused, while others can be used for a variety of purposes in Salesforce.

The following SOAP API objects are used in Field Service Lightning. Objects not tied to Field Service Lightning enablement are shown with an asterisk (\*).

#### [Address](#page-16-0)

Represents a mailing, billing, or home address.

#### [AppExtension](#page-20-0)

Represents a connection between the Field Service Lightning mobile app and another app, typically for passing record data to the Salesforce app or other apps. This object is available in API version 41.0 and later.

#### [Asset](#page-22-0)<sup>\*</sup>

Represents an item of commercial value, such as a product sold by your company or a competitor, that a customer has purchased and installed.

#### [AssetRelationship](#page-27-0)<sup>\*</sup>

Represents a non-hierarchical relationship between assets due to replacement, upgrade, or other circumstances.

#### [AssignedResource](#page-29-0)

Represents a service resource who is assigned to a service appointment. Assigned resources appear in the Assigned Resources related list on service appointments. This object is available in API version 38.0 and later.

#### [AssociatedLocation](#page-31-0)

Represents a link between an account and a location in Field Service Lightning. You can associate multiple accounts with one location. For example, a shopping center location may have multiple customer accounts.

#### [ContractLineItem](#page-32-0)<sup>\*</sup>

Represents a product covered by a service contract (customer support agreement). This object is available in API version 18.0 and later.

#### [DigitalSignature](#page-36-0)

Represents a signature captured on a service report in field service.

#### [Entitlement](#page-39-0)<sup>\*</sup>

Represents the customer support an account or contact is eligible to receive. This object is available in API version 18.0 and later. Entitlements may be based on an asset, product, or service contract.

#### [EntityMilestone](#page-43-0)<sup>\*</sup>

Represents a required step in a customer support process on a work order. The Salesforce user interface uses the term "object milestone." This object is available in API version 37.0 and later.

#### [FieldServiceMobileSettings](#page-50-0)

Represents a configuration of settings that control the Field Service Lightning iOS and Android mobile app experience. This object is available in API version 38.0 and later.

#### [LinkedArticle](#page-56-0)

Represents a knowledge article that is attached to a work order, work order line item, or work type. This object is available in API version 37.0 and later.

#### [Location](#page-58-0)

Represents a warehouse, service vehicle, work site, or other element of the region where your team performs field service work.

#### [MaintenanceAsset](#page-63-0)

Represents an asset covered by a maintenance plan in field service. Assets can be associated with multiple maintenance plans.

#### [MaintenancePlan](#page-65-0)

Represents a preventive maintenance schedule for one or more assets in field service.

#### [MobileSettingsAssignment](#page-71-0)

Represents the assignment of a particular field service mobile settings configuration to a user profile. This object is available in API version 41.0 and later.

#### **[OperatingHours](#page-72-0)**

Represents the hours in which a service territory, service resource, or account is available for field service work. This object is available in API version 38.0 and later.

#### Pricebook<sup>2</sup>

Represents a price book that contains the list of products that your org sells.

#### Product<sub>2</sub><sup>\*</sup>

Represents a product that your org sells.

#### [ProductConsumed](#page-83-0)

Represents an item from your inventory that was used to complete a work order or work order line item in field service.

#### [ProductItem](#page-86-0)

Represents the stock of a particular product at a particular location in field service, such as all bolts stored in your main warehouse.

#### [ProductItemTransaction](#page-88-0)

Represents an action taken on a product item in field service. Product item transactions are auto-generated records that help you track when a product item is replenished, consumed, or adjusted.

#### **[ProductRequest](#page-90-0)**

Represents an order for a part or parts in field service.

#### [ProductRequestLineItem](#page-95-0)

Represents a request for a part in field service. Product request line items are components of product requests.

#### [ProductRequired](#page-100-0)

Represents a product that is needed to complete a work order or work order line item in field service.

#### **[ProductTransfer](#page-103-0)**

Represents the transfer of inventory between locations in field service.

#### [ResourceAbsence](#page-107-0)

Represents a time period in which a service resource is unavailable to work. This object is available in API version 38.0 and later.

#### [ResourcePreference](#page-111-0)

Represents an account's preference for a specified service resource on field service work.

#### [ReturnOrder](#page-113-0)

Represents the return or repair of inventory or products in field service. This object is available in API version 42.0 and later.

#### [ReturnOrderLineItem](#page-119-0)

Represents a specific product that is returned or repaired as part of a return order in field service. This object is available in API version 42.0 and later.

#### **[ServiceAppointment](#page-123-0)**

Represents an appointment to complete field service work for a customer. This object is available in API version 38.0 and later.

#### [ServiceAppointmentStatus](#page-131-0)

Represents a possible status of a service appointment in field service.

#### [ServiceContract](#page-133-0)<sup>\*</sup>

Represents a customer support contract (business agreement). This object is available in API version 18.0 and later.

#### [ServiceCrew](#page-141-0)

Represents a group of service resources who can be assigned to service appointments as a unit.

#### [ServiceCrewMember](#page-143-0)

Represents a technician service resource that belongs to a service crew.

#### **[ServiceReport](#page-144-0)**

Represents a report that summarizes a work order, work order line item, or service appointment.

#### **[ServiceReportLayout](#page-147-0)**

Represents a service report template in field service.

#### **[ServiceResource](#page-148-0)**

Represents a service technician or service crew in field service. This object is available in API version 38.0 and later.

#### [ServiceResourceCapacity](#page-152-0)

Represents the maximum number of scheduled hours or number of service appointments that a capacity-based service resource can complete within a specific time period. This object is available in API version 38.0 and later.

#### [ServiceResourceSkill](#page-154-0)

Represents a skill that a service resource possesses. This object is available in API version 38.0 and later.

#### **[ServiceTerritory](#page-156-0)**

Represents a geographic or functional region in which field service work can be performed. This object is available in API version 38.0 and later.

#### **[ServiceTerritoryLocation](#page-160-0)**

Represents a location associated with a particular service territory in field service.

#### [ServiceTerritoryMember](#page-161-0)

Represents a service resource who can be assigned to service appointments in a service territory. This object is available in API version 38.0 and later.

#### [Shipment](#page-165-0)

Represents the transport of inventory in field service.

#### [Skill](#page-172-0)<sup>\*</sup>

Represents a category or group that Live Agent users or field service resources can be assigned to. This object is available in API version 24.0 and later.

#### **[SkillRequirement](#page-174-0)**

Represents a skill that is required to complete a particular task. Skill requirements can be added to work types, work orders, and work order line items in Field Service. This object is available in API version 38.0 and later. You also can add skill requirements to work items in Omni-Channel skills-based routing using API version 42.0 and later.

**[TimeSheet](#page-176-0)** 

Represents a schedule of a service resource's time in field service.

#### **[TimeSheetEntry](#page-178-0)**

Represents a span of time that a service resource spends on a field service task.

#### **[TimeSlot](#page-181-0)**

Represents a period of time on a specified day of the week during which field service work can be performed. Operating hours consist of one or more time slots. This object is available in API version 38.0 and later.

#### [WorkOrder](#page-183-0)<sup>\*</sup>

Represents field service work to be performed for a customer. This object is available in API version 36.0 and later.

#### [WorkOrderLineItem](#page-196-0)<sup>\*</sup>

Represents a subtask on a work order in field service. This object is available in API version 36.0 and later.

#### [WorkOrderLineItemStatus](#page-205-0)

Represents a possible status of a work order line item in field service.

#### **[WorkOrderStatus](#page-207-0)**

Represents a possible status of a work order in field service.

#### [WorkType](#page-208-0)

<span id="page-16-0"></span>Represents a type of work to be performed. Work types are templates that can be applied to work order or work order line items. This object is available in API version 38.0 and later.

#### Address

Represents a mailing, billing, or home address.

#### Supported Calls

```
create(), delete(), describeLayout(), describeSObjects(), getDeleted(), getUpdated(), query(),
retrieve(), search(), undelete(), update(), upsert()
```
#### Special Access Rules

Field Service Lightning must be enabled.

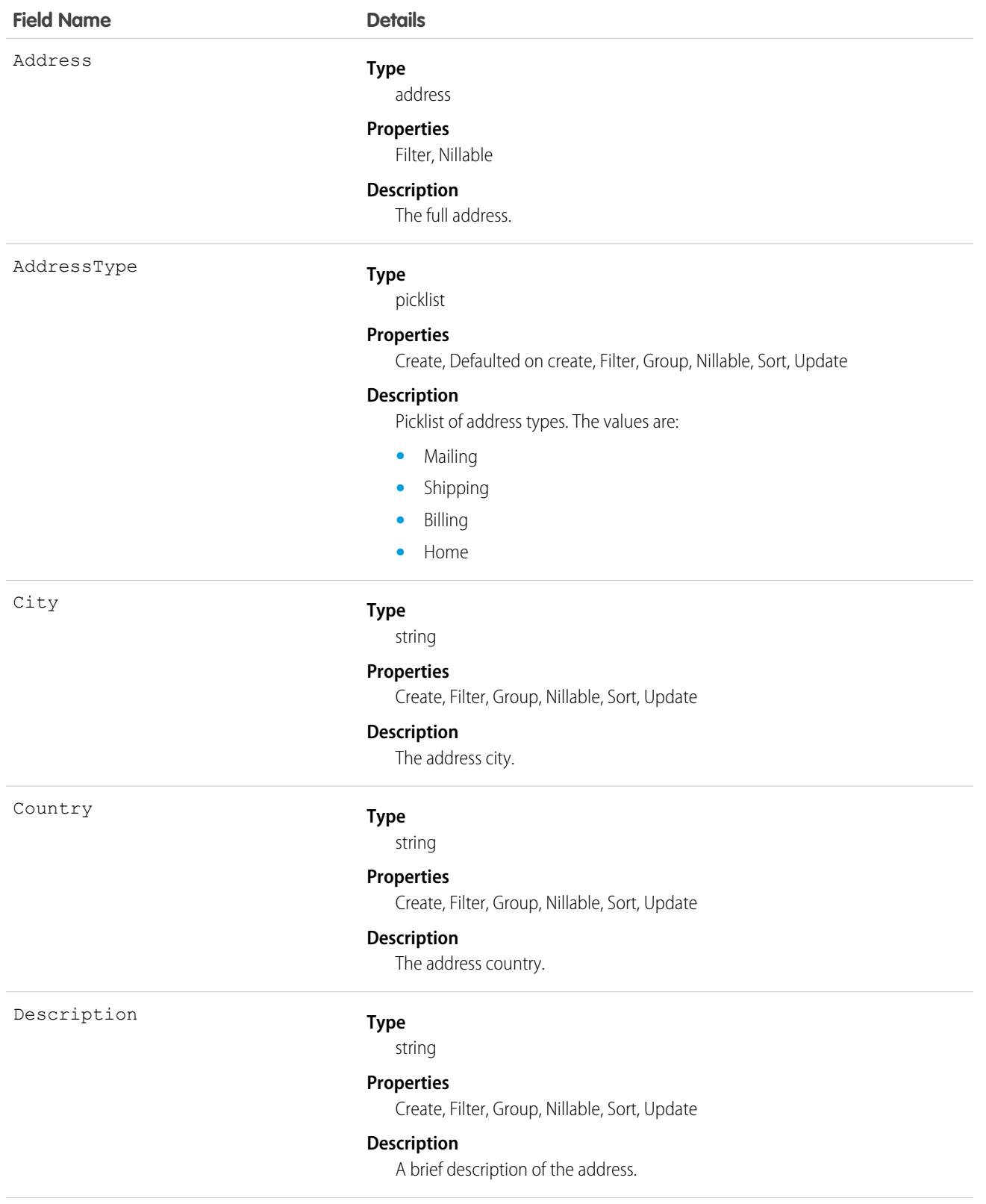

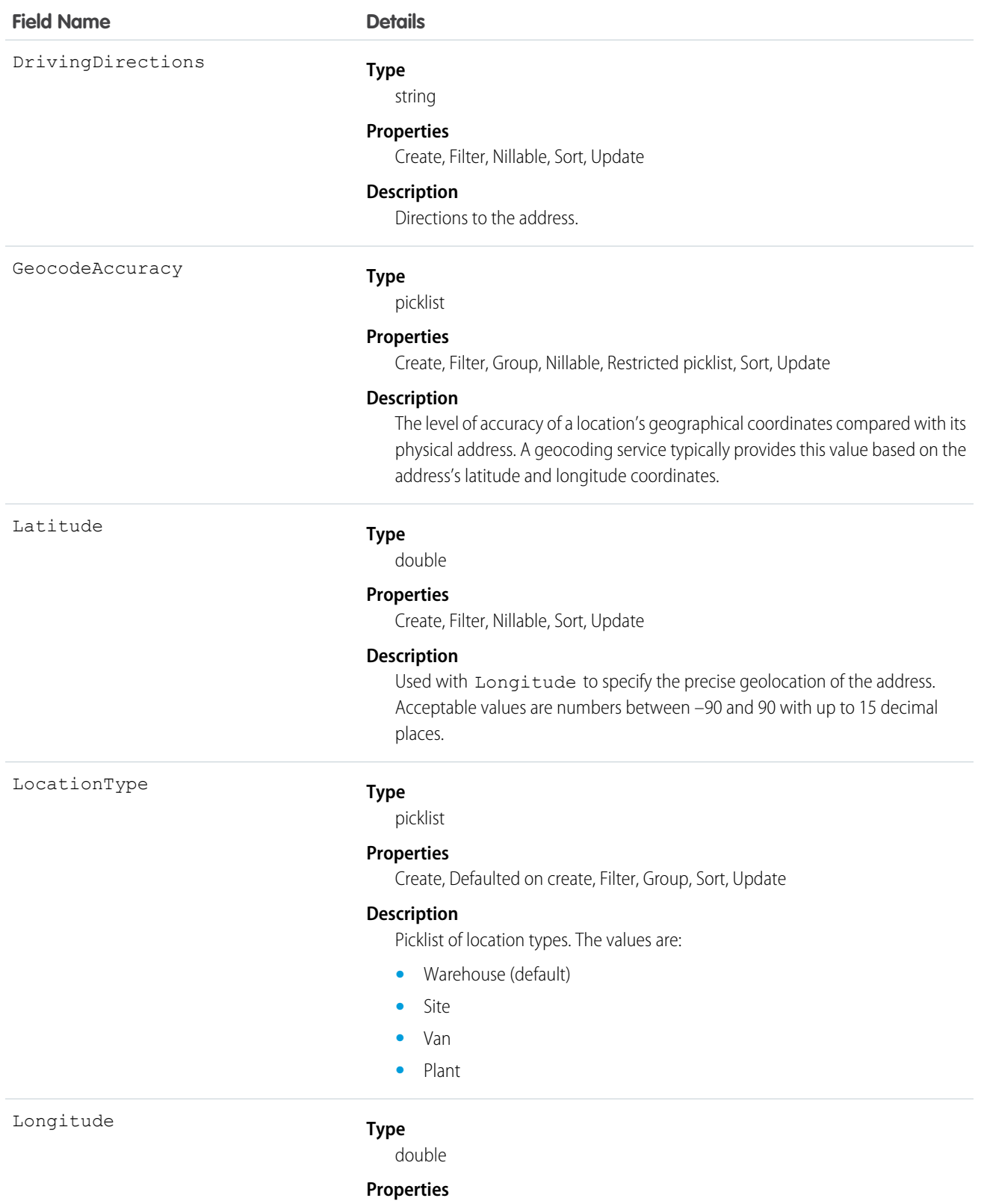

Create, Filter, Nillable, Sort, Update

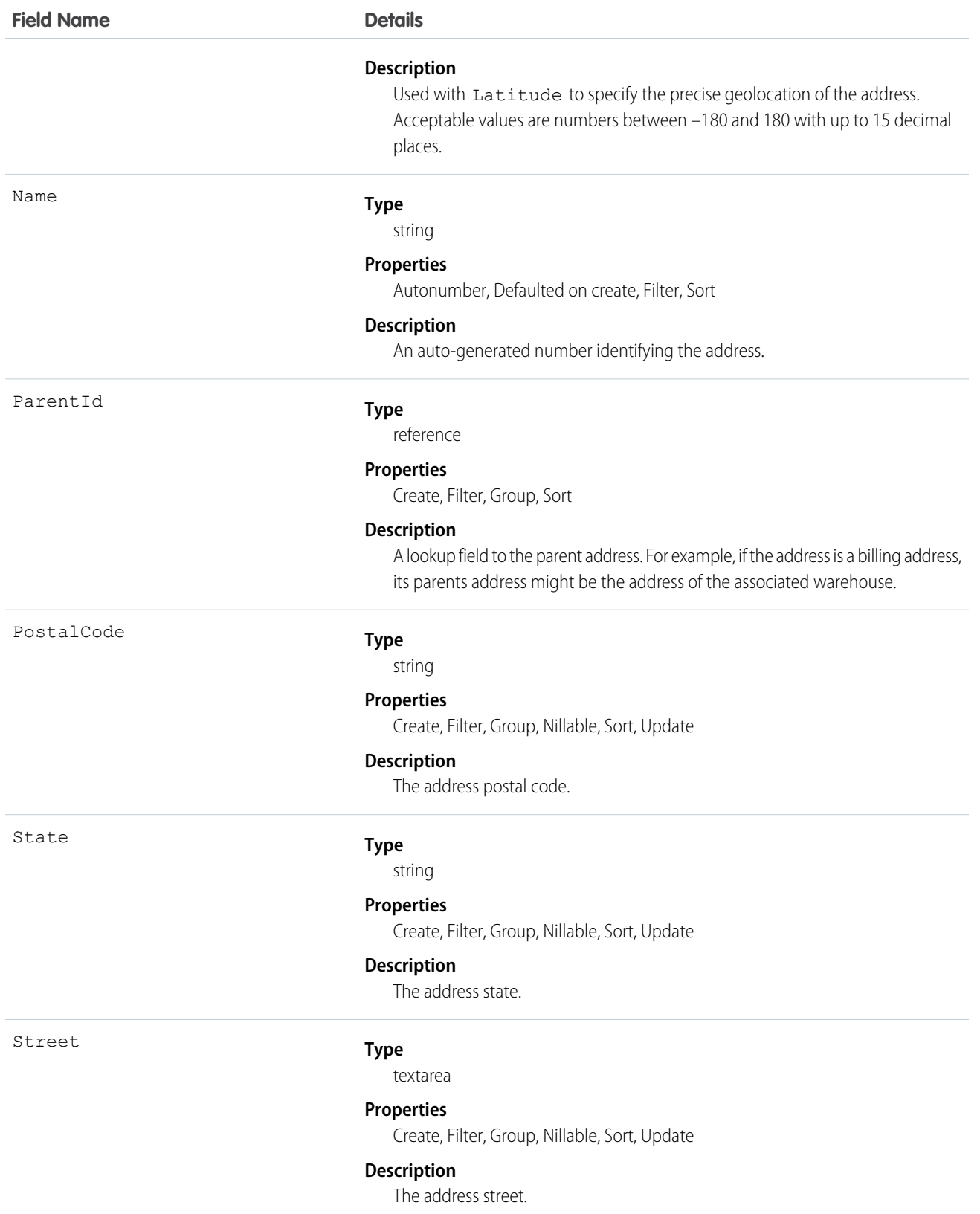

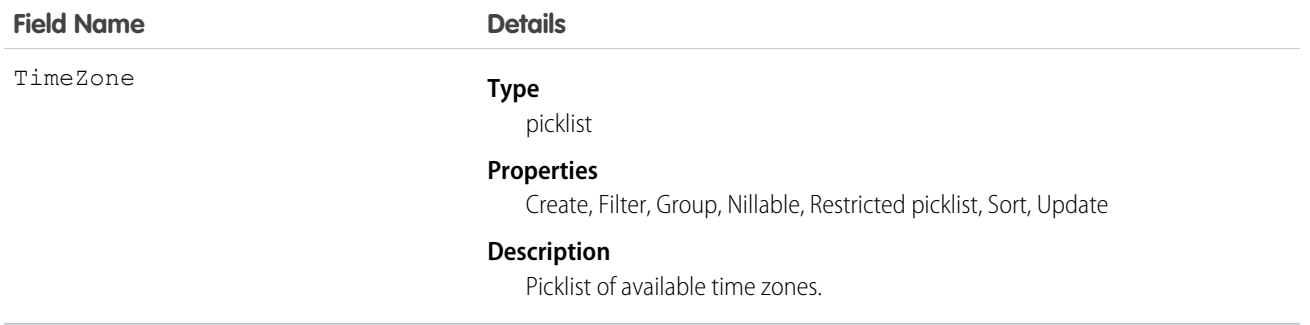

#### Usage

Important: "Address" in Salesforce can also refer to the Address compound field found on many standard objects. When referencing the Address object in your Apex code, always use Schema.Address instead of Address to prevent confusion with the standard Address compound field. If referencing both the address object and the Address field in the same snippet, you can differentiate between the two by using System.Address for the field and Schema.Address for the object.

### <span id="page-20-0"></span>AppExtension

Represents a connection between the Field Service Lightning mobile app and another app, typically for passing record data to the Salesforce app or other apps. This object is available in API version 41.0 and later.

### Supported Calls

create(), delete(), describeLayout(), describeSObjects(), query(), retrieve(), update(), upsert()

#### Special Access Rules

Field Service Lightning must be enabled.

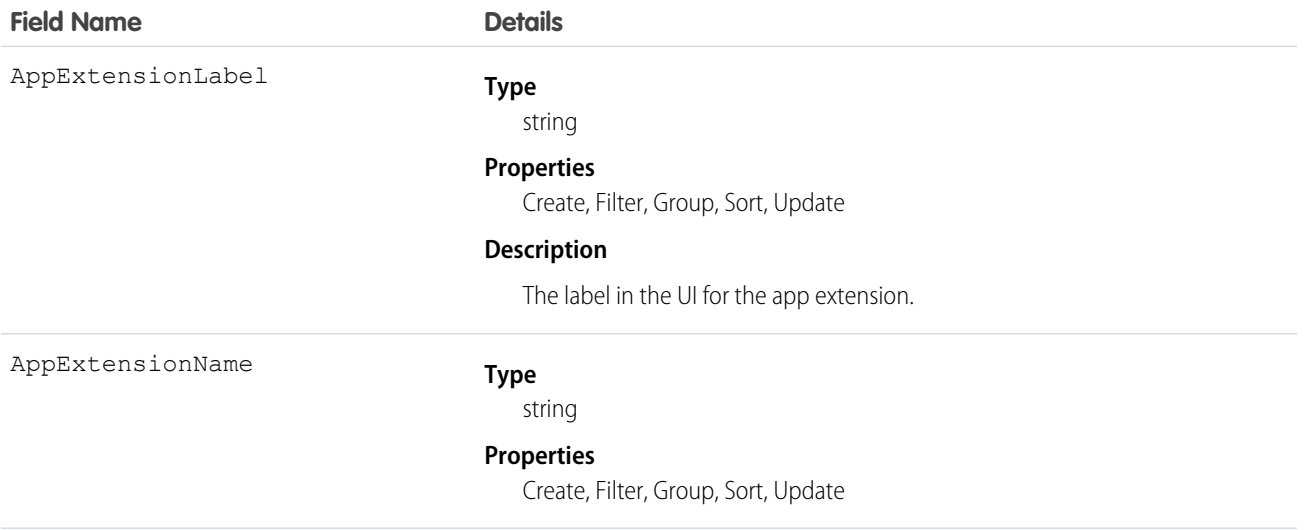

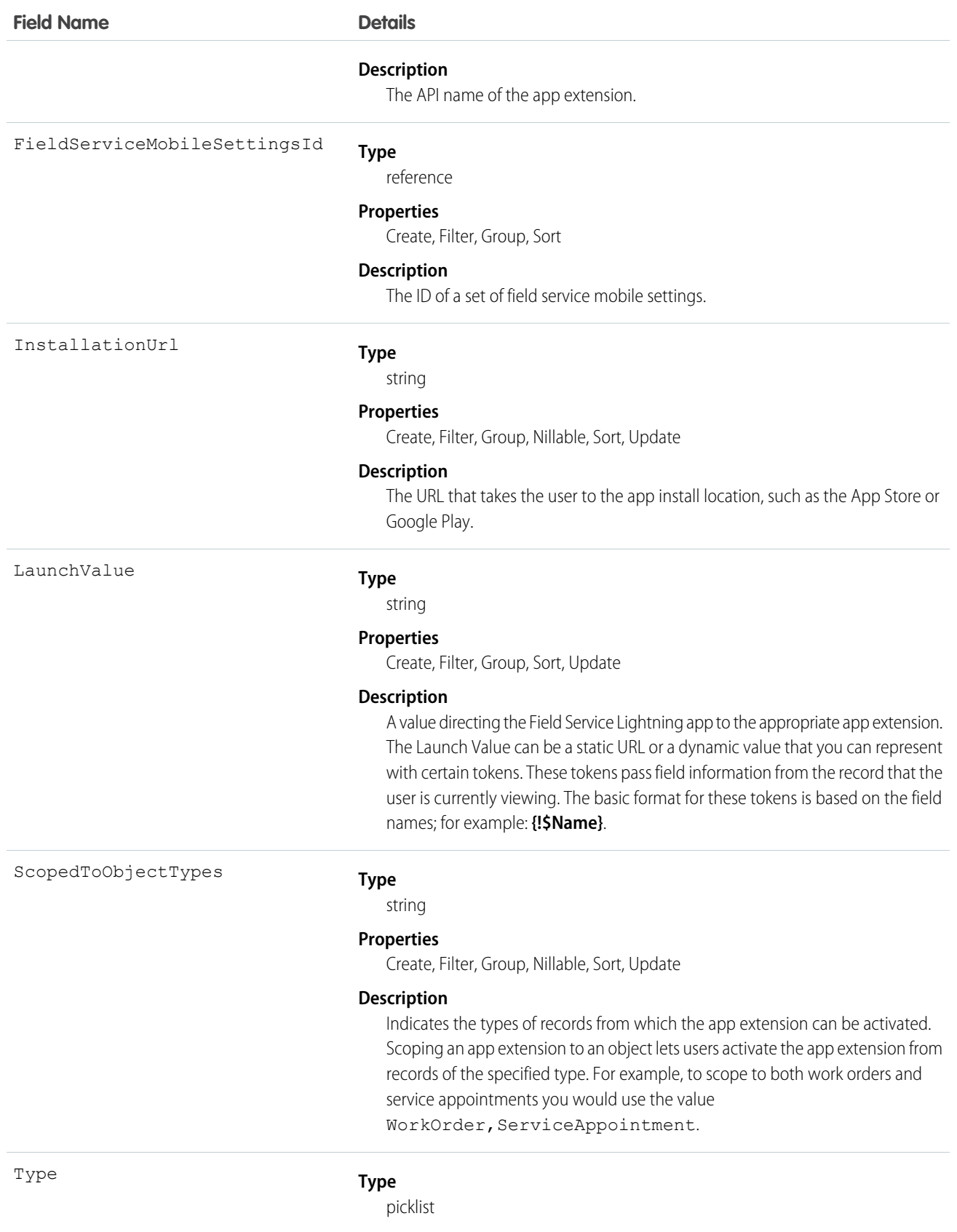

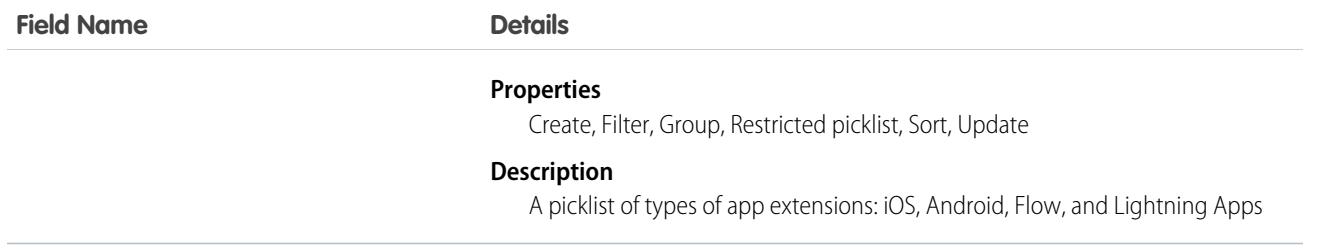

### <span id="page-22-0"></span>Asset

Represents an item of commercial value, such as a product sold by your company or a competitor, that a customer has purchased and installed.

### Supported Calls

create(), delete(), describeLayout(), describeSObjects(), getDeleted(), getUpdated(), query(), retrieve(), search(), undelete(), update(), upsert()

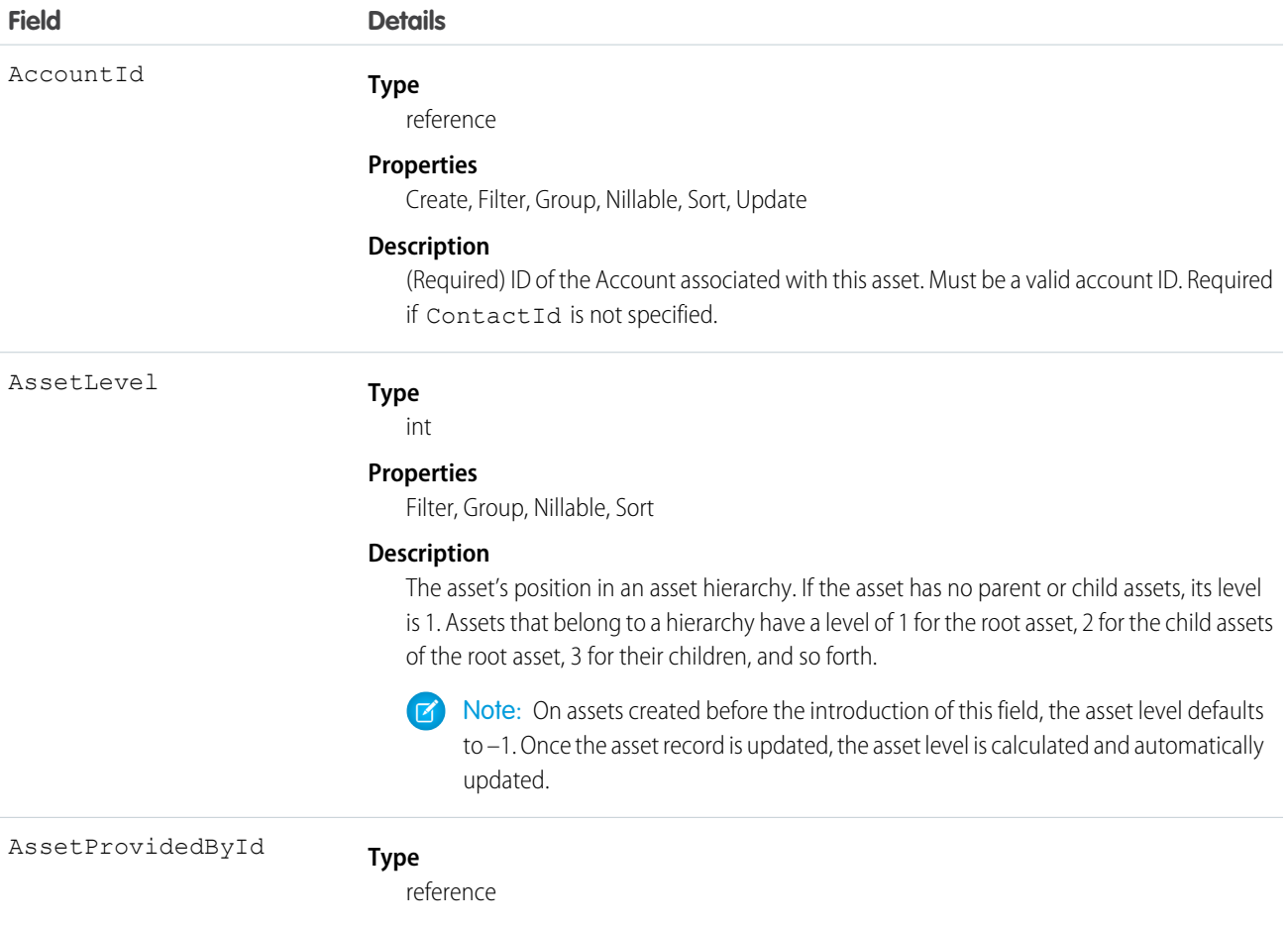

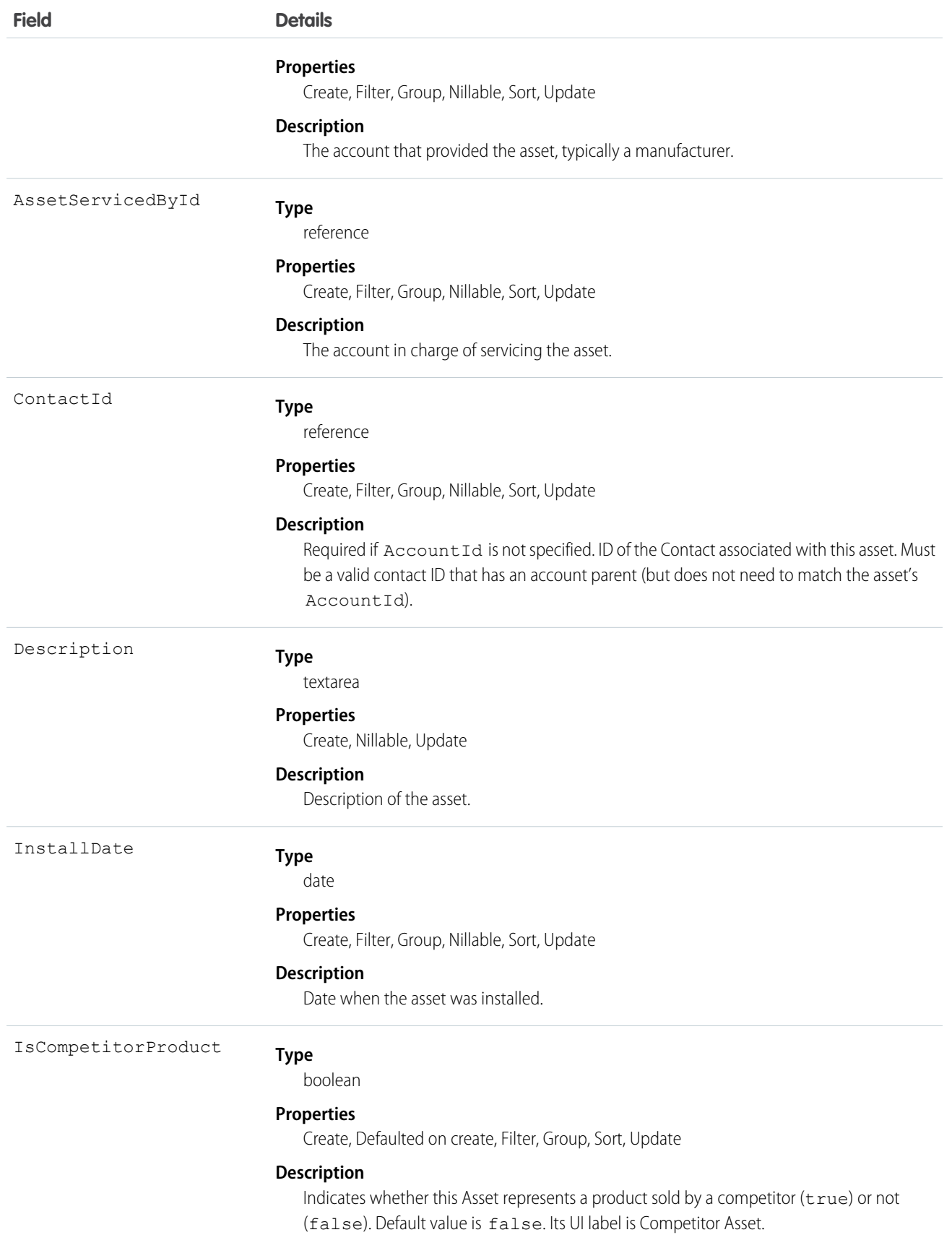

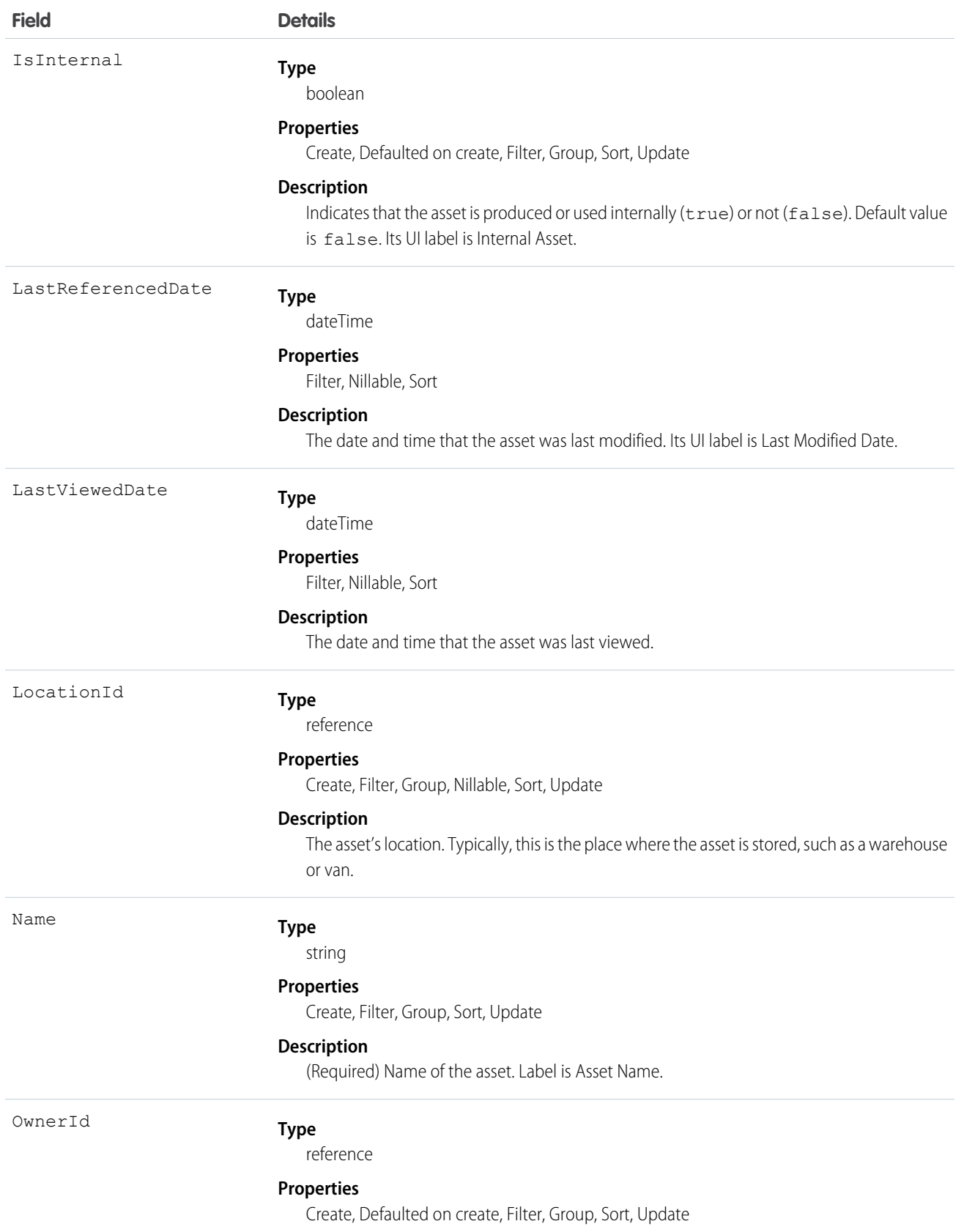

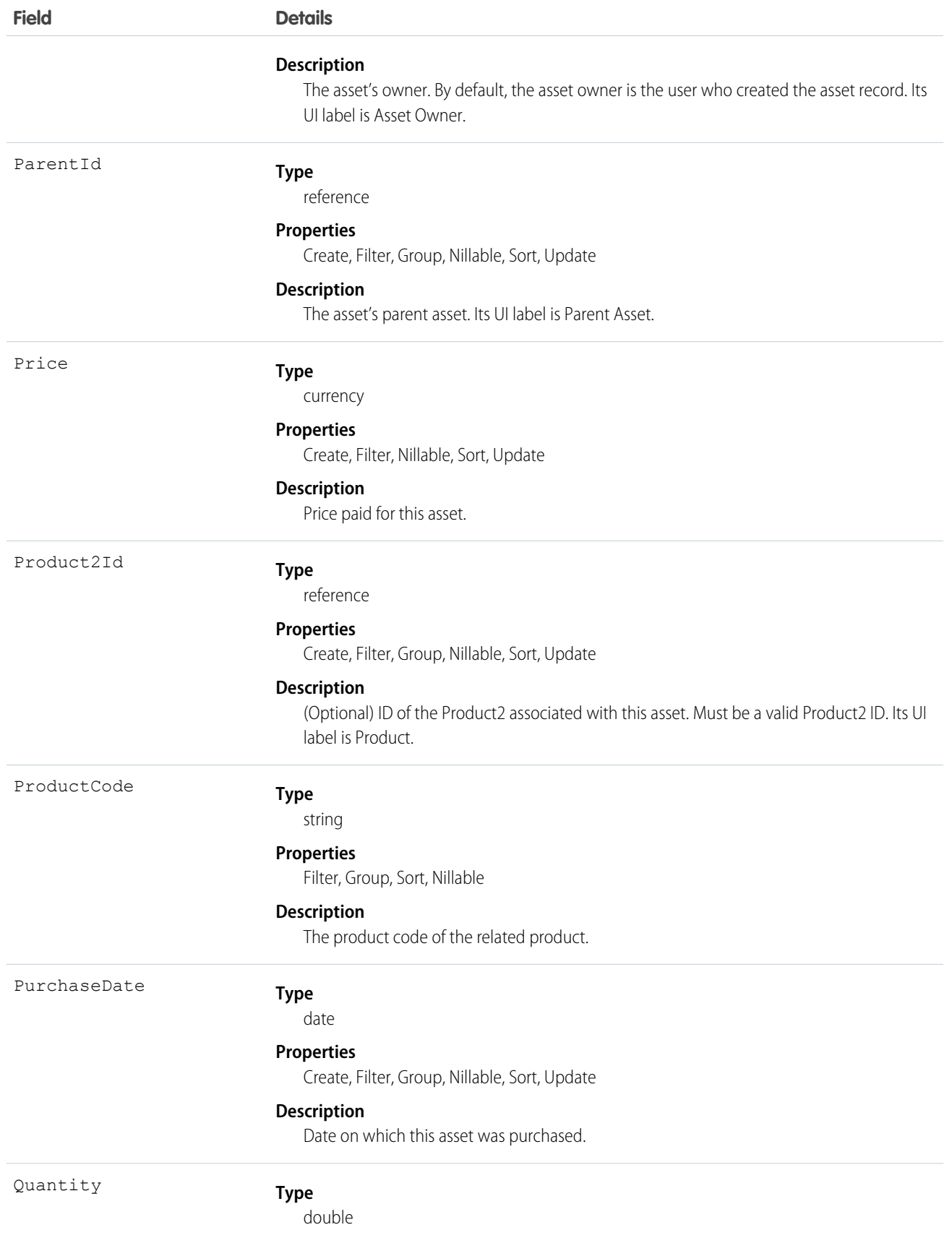

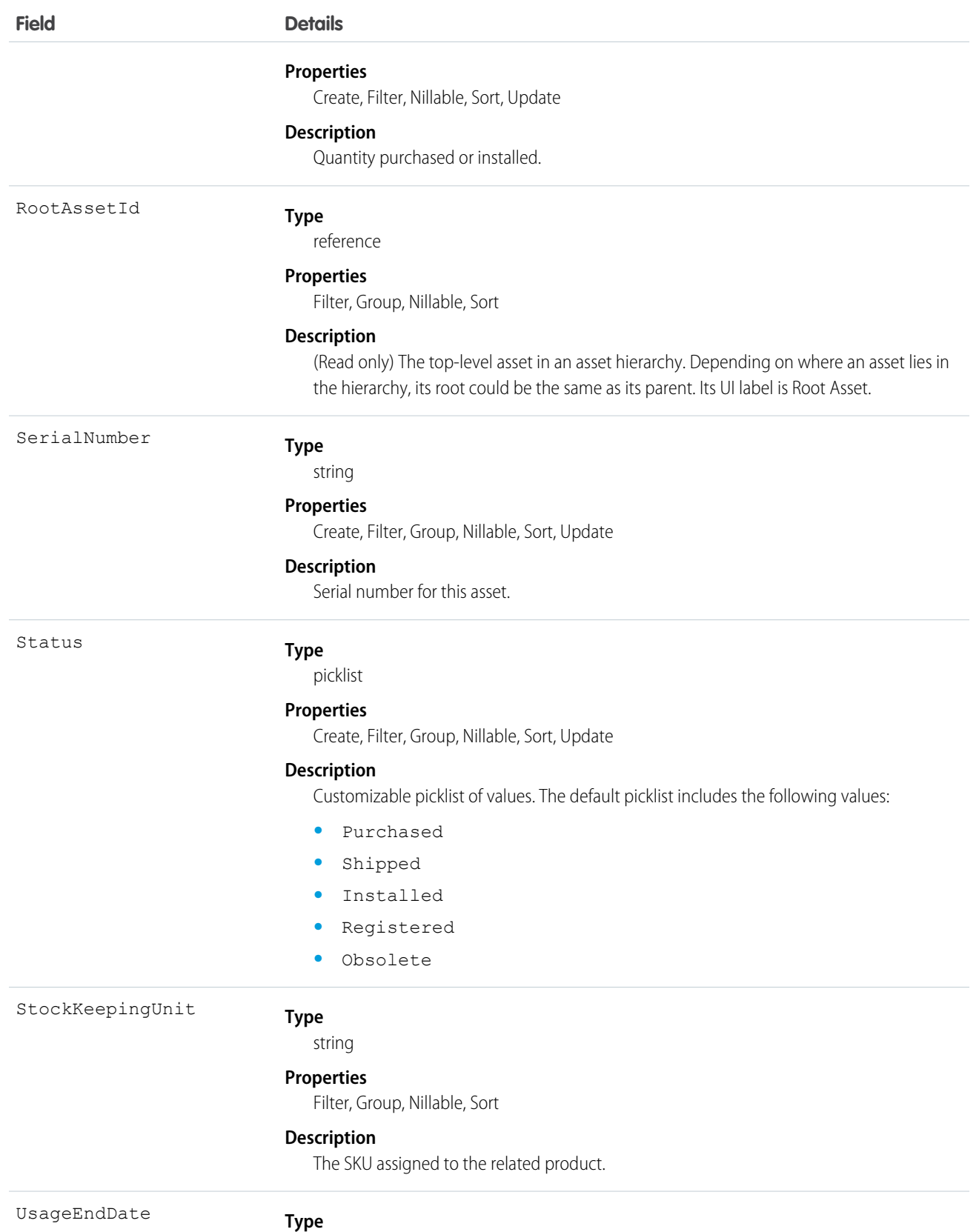

date

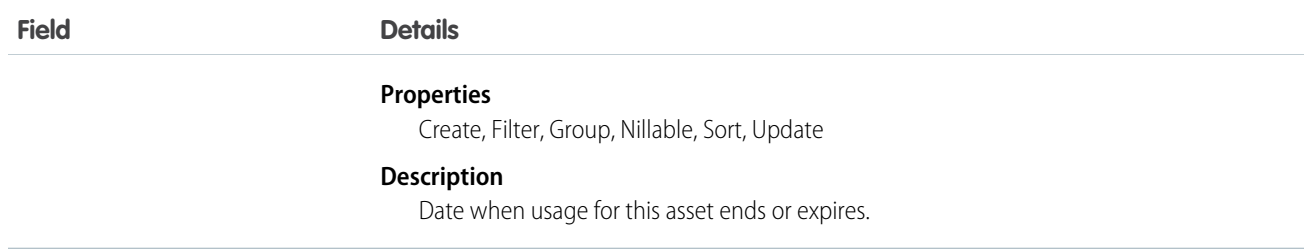

#### Usage

Use this object to track products sold to customers. With asset tracking, a client application can quickly determine which products were previously sold or are currently installed at a specific account. You can also create hierarchies of up to 10,000 assets.

For example, your organization might want to renew and up-sell opportunities on products sold in the past. Similarly, your organization might want to track competitive products that exist in a customer environment that could potentially be replaced or swapped out.

Asset tracking is also useful for product support, providing detailed information to assist with product-specific support issues. For example, the PurchaseDate or SerialNumber could indicate whether a given product has certain maintenance requirements, including product recalls. Similarly, the UsageEndDate might indicate when the asset was removed from service or when a license or warranty expires.

<span id="page-27-0"></span>If an application creates a new Asset record, it must specify a Name and either an AccountId, ContactId, or both.

### AssetRelationship

Represents a non-hierarchical relationship between assets due to replacement, upgrade, or other circumstances.

Asset relationships appear in the Primary Assets and Related Assets related lists on asset records in the UI.

### Supported Calls

create(), delete(), describeLayout(), describeSObjects(), getDeleted(), getUpdated(), query(), retrieve(), search(), undelete(), update(), upsert()

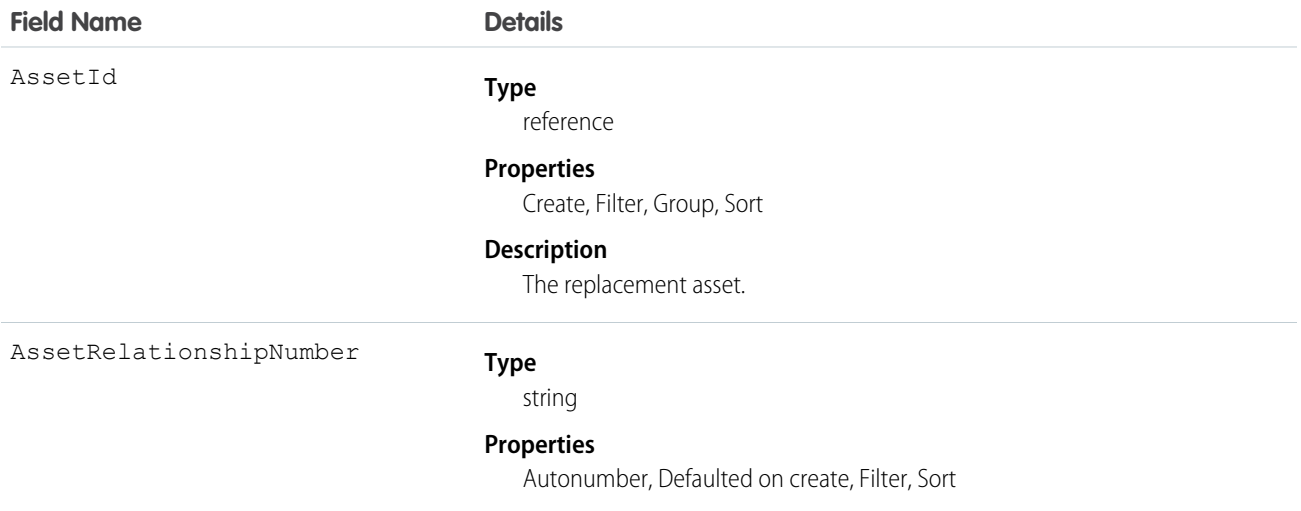

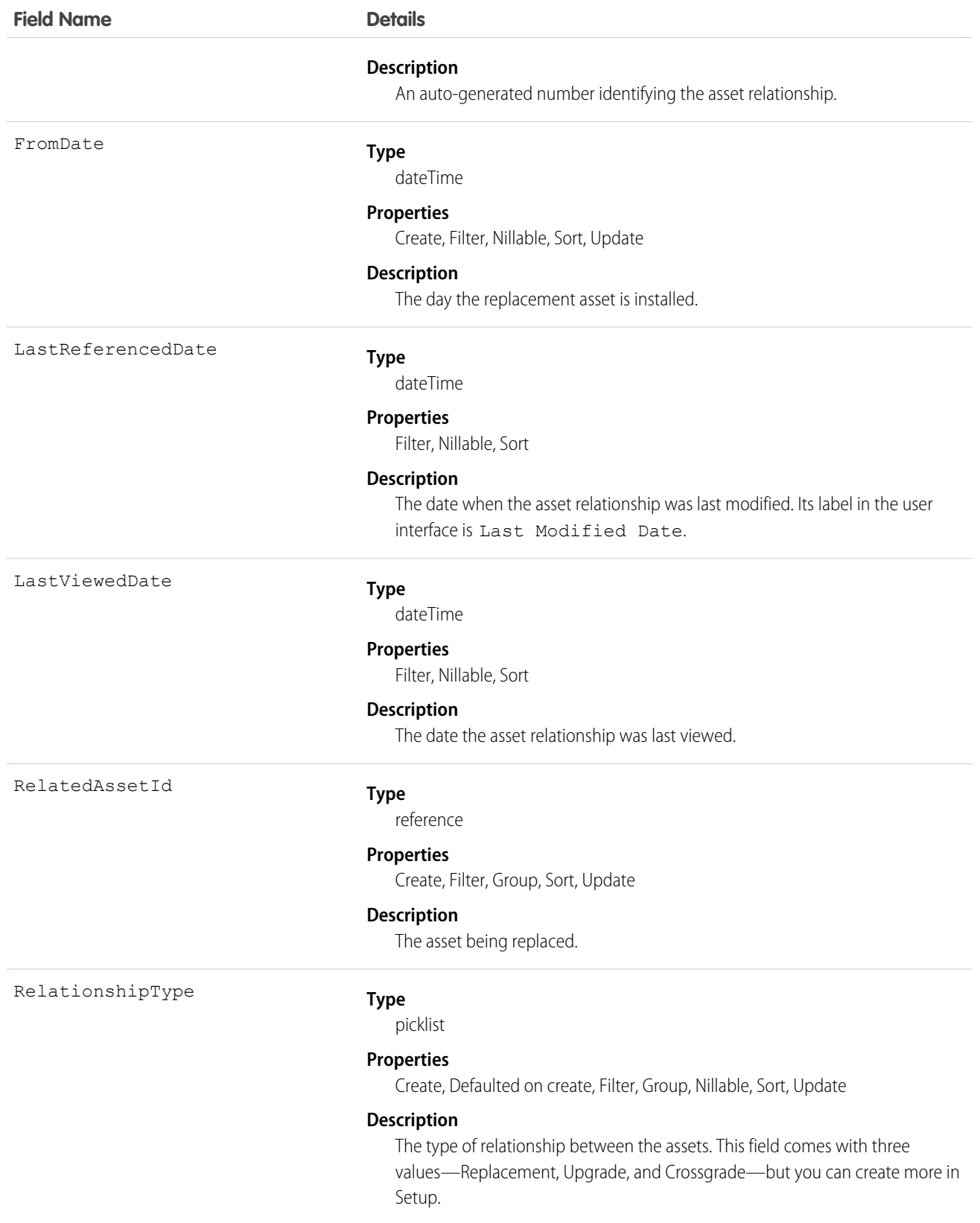

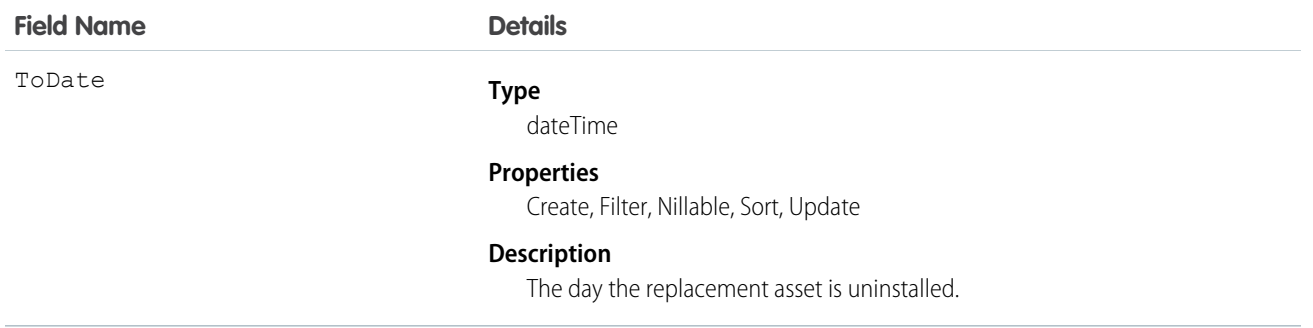

### <span id="page-29-0"></span>AssignedResource

Represents a service resource who is assigned to a service appointment. Assigned resources appear in the Assigned Resources related list on service appointments. This object is available in API version 38.0 and later.

### Supported Calls

create(), delete(), describeLayout(), describeSObjects(), getDeleted(), getUpdated(), query(), retrieve(), undelete()

### Special Access Rules

Field Service Lightning must be enabled.

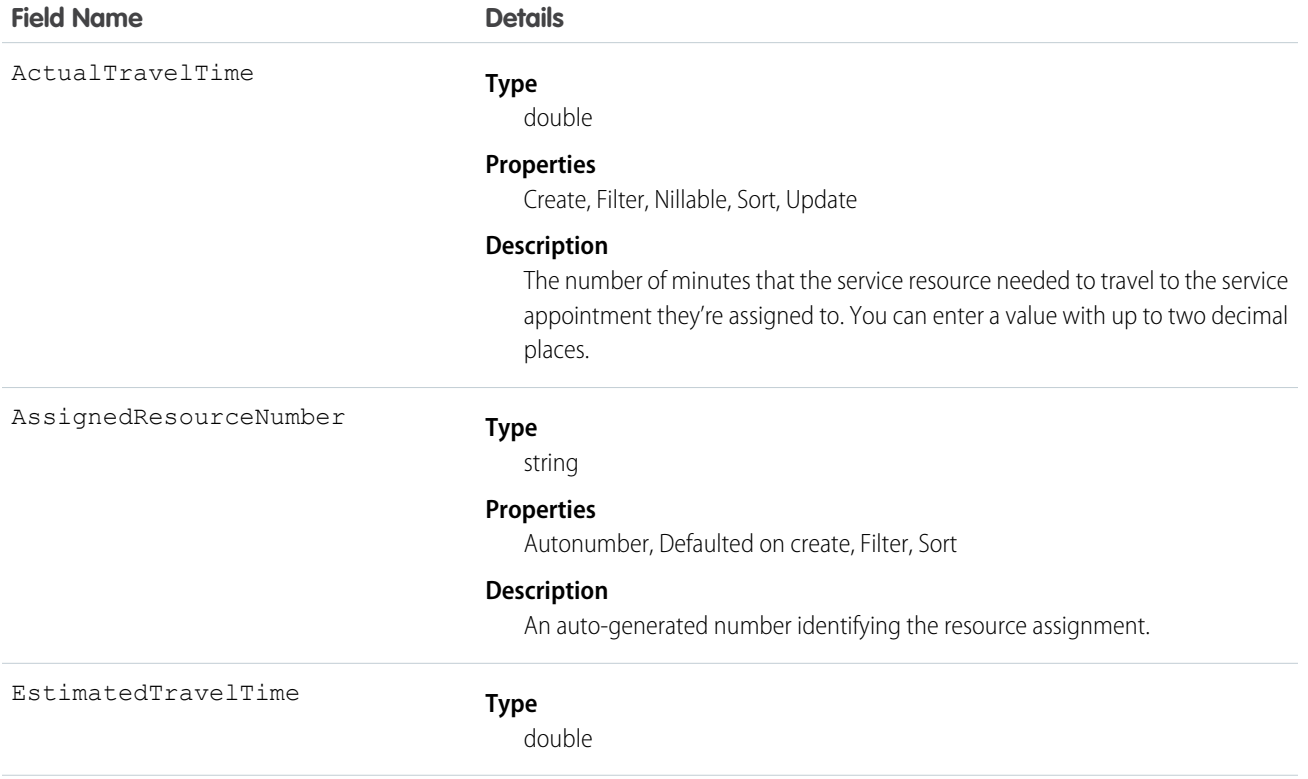

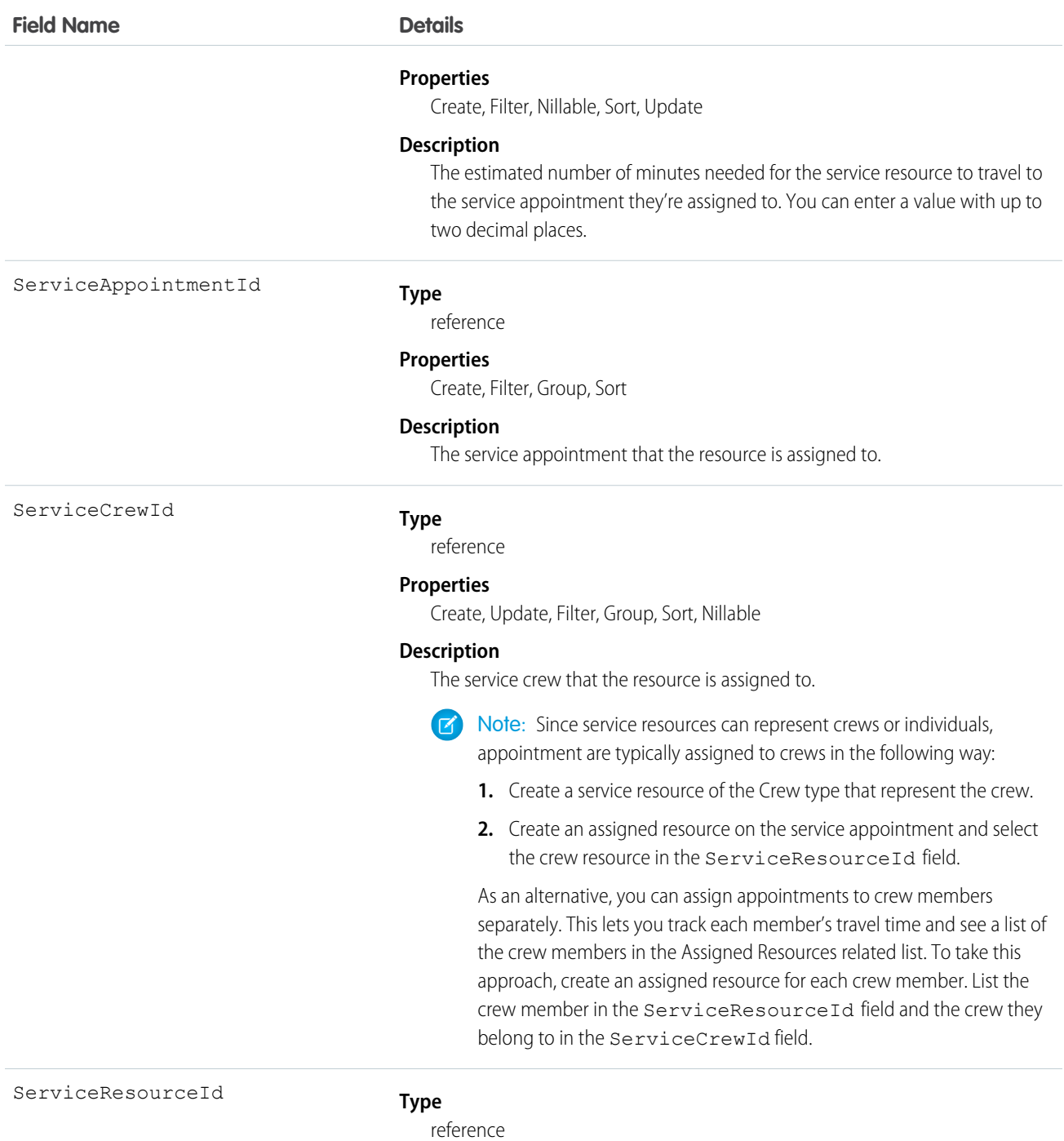

### **Properties**

Create, Update, Filter, Group, Sort

#### **Description**

The resource who is assigned to the service appointment.

#### Usage

You can assign multiple service resources to a service appointment. Service resources who are assigned to service appointments cannot be deactivated until they are removed from the appointments.

### <span id="page-31-0"></span>AssociatedLocation

Represents a link between an account and a location in Field Service Lightning. You can associate multiple accounts with one location. For example, a shopping center location may have multiple customer accounts.

### Supported Calls

create(), delete(), describeLayout(), describeSObjects(), getDeleted(), getUpdated(), query(), retrieve(), undelete(), update(), upsert()

#### Special Access Rules

Field Service Lightning must be enabled.

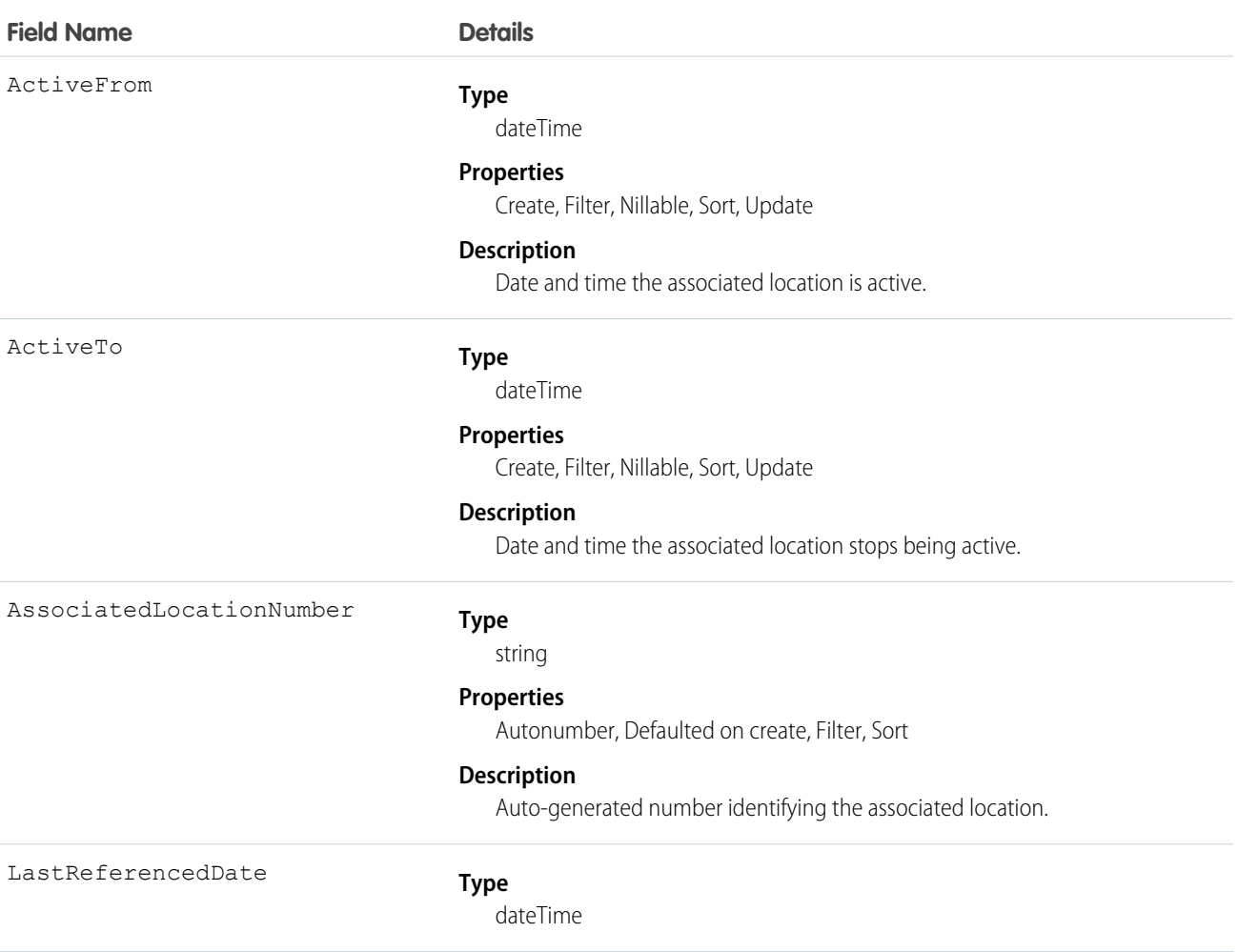

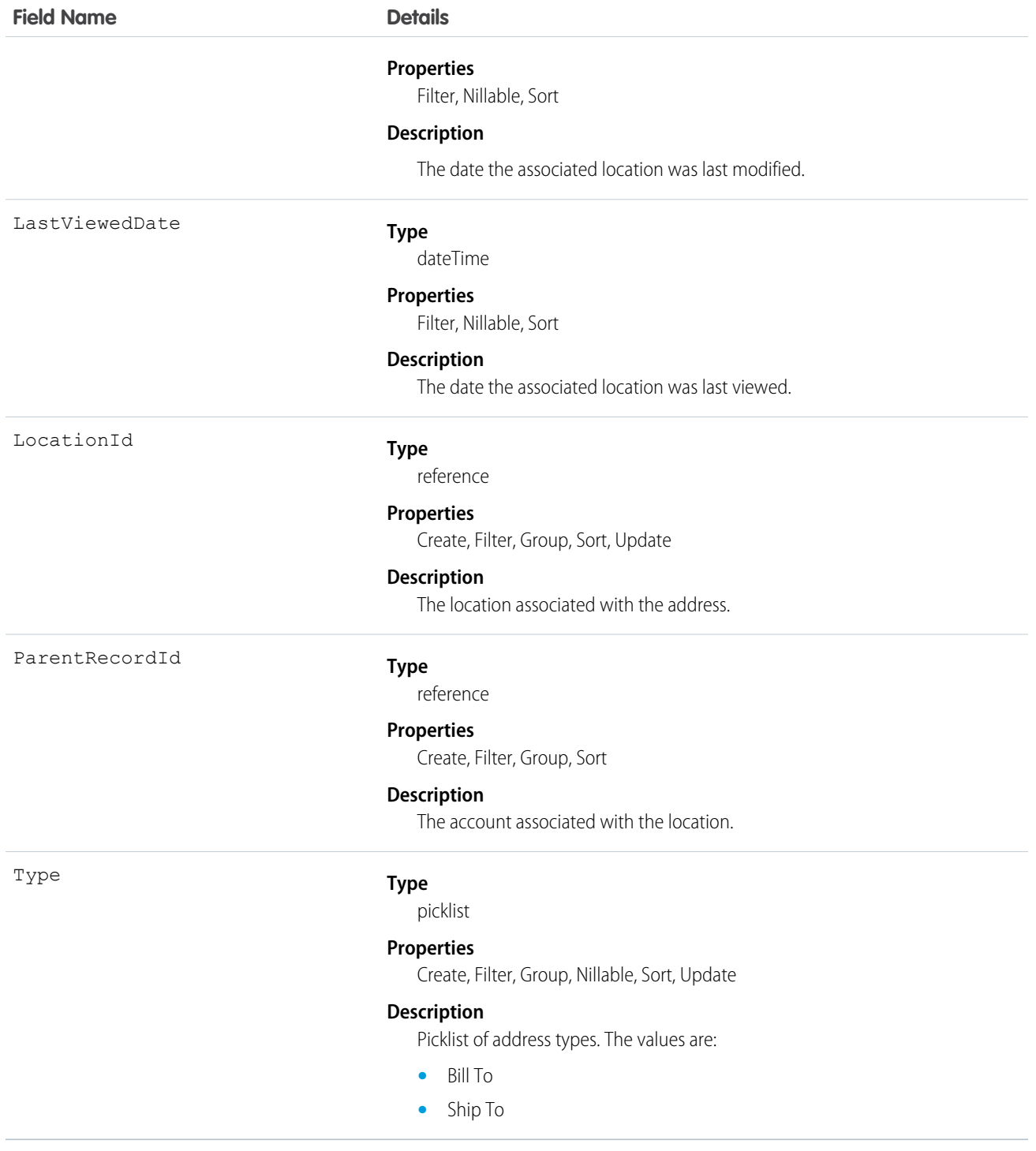

### <span id="page-32-0"></span>**ContractLineItem**

Represents a product covered by a service contract (customer support agreement). This object is available in API version 18.0 and later.

### Supported Calls

create(), delete(), describeLayout(), describeSObjects(), getDeleted(), getUpdated(), query(), retrieve(), search(), undelete(), update(), upsert()

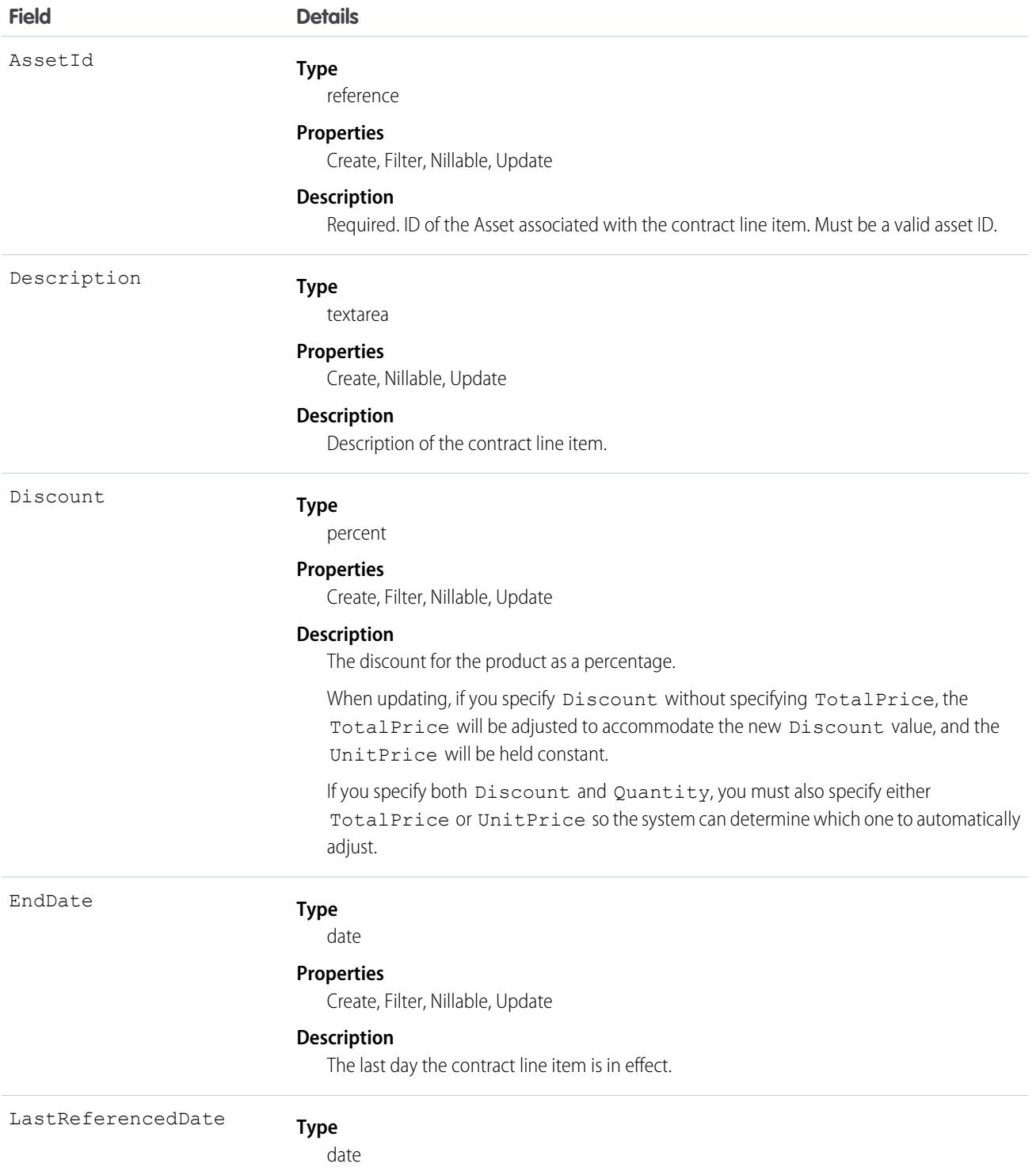

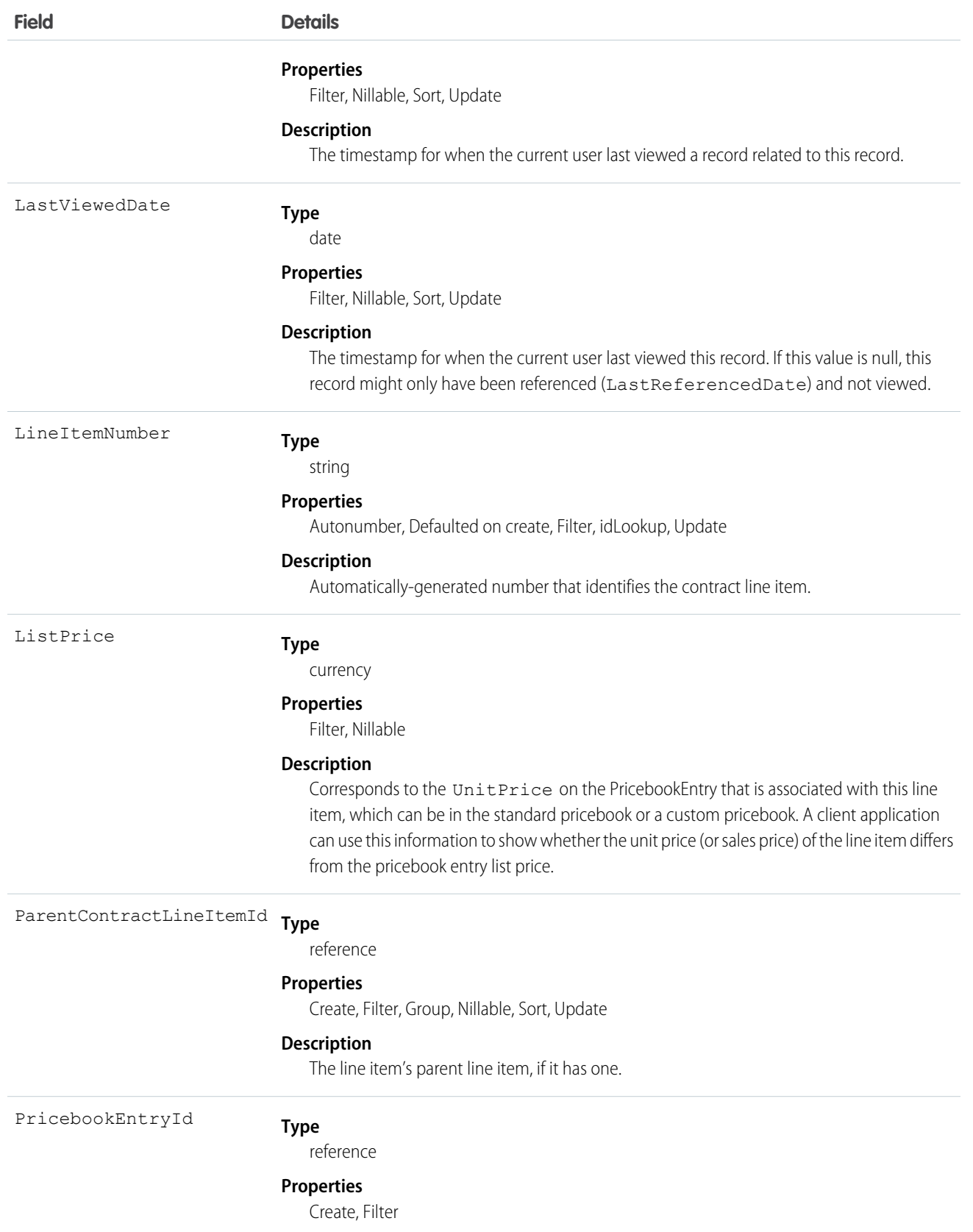

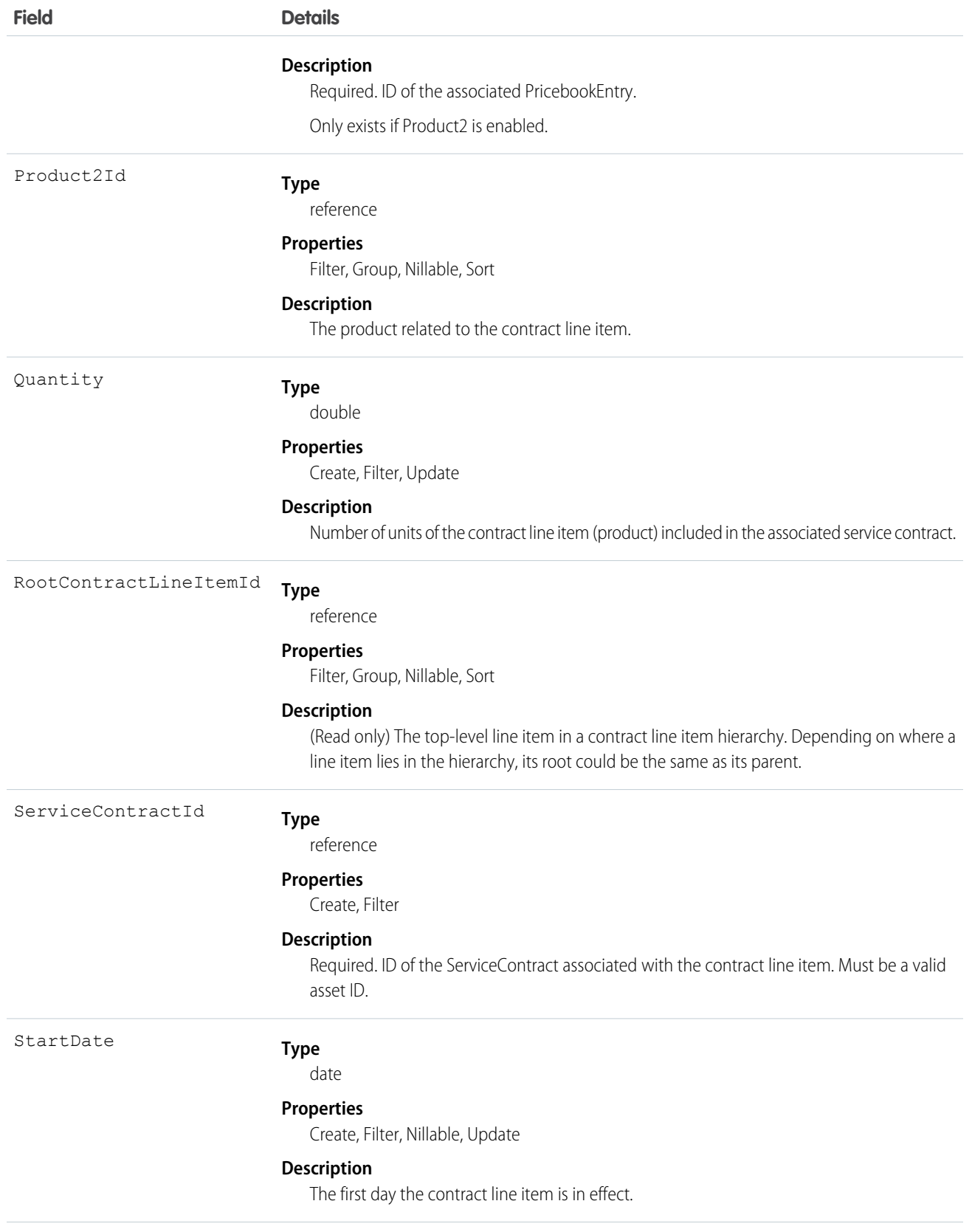
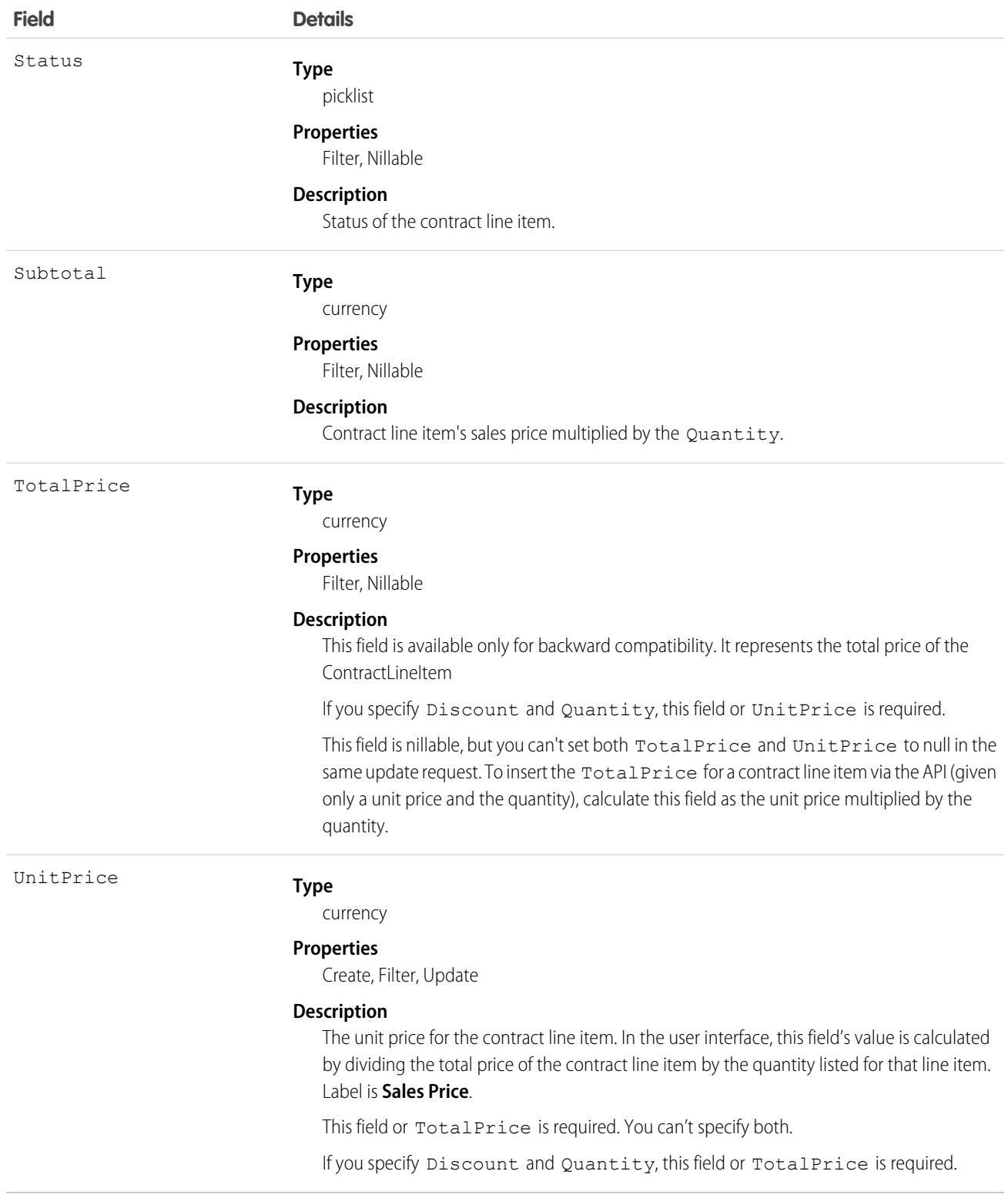

# **DigitalSignature**

Represents a signature captured on a service report in field service.

# Supported Calls

```
create(), delete(), describeSObjects(), getDeleted(), getUpdated(), query(), retrieve(),
undelete()
```
### Special Access Rules

Field Service Lightning must be enabled.

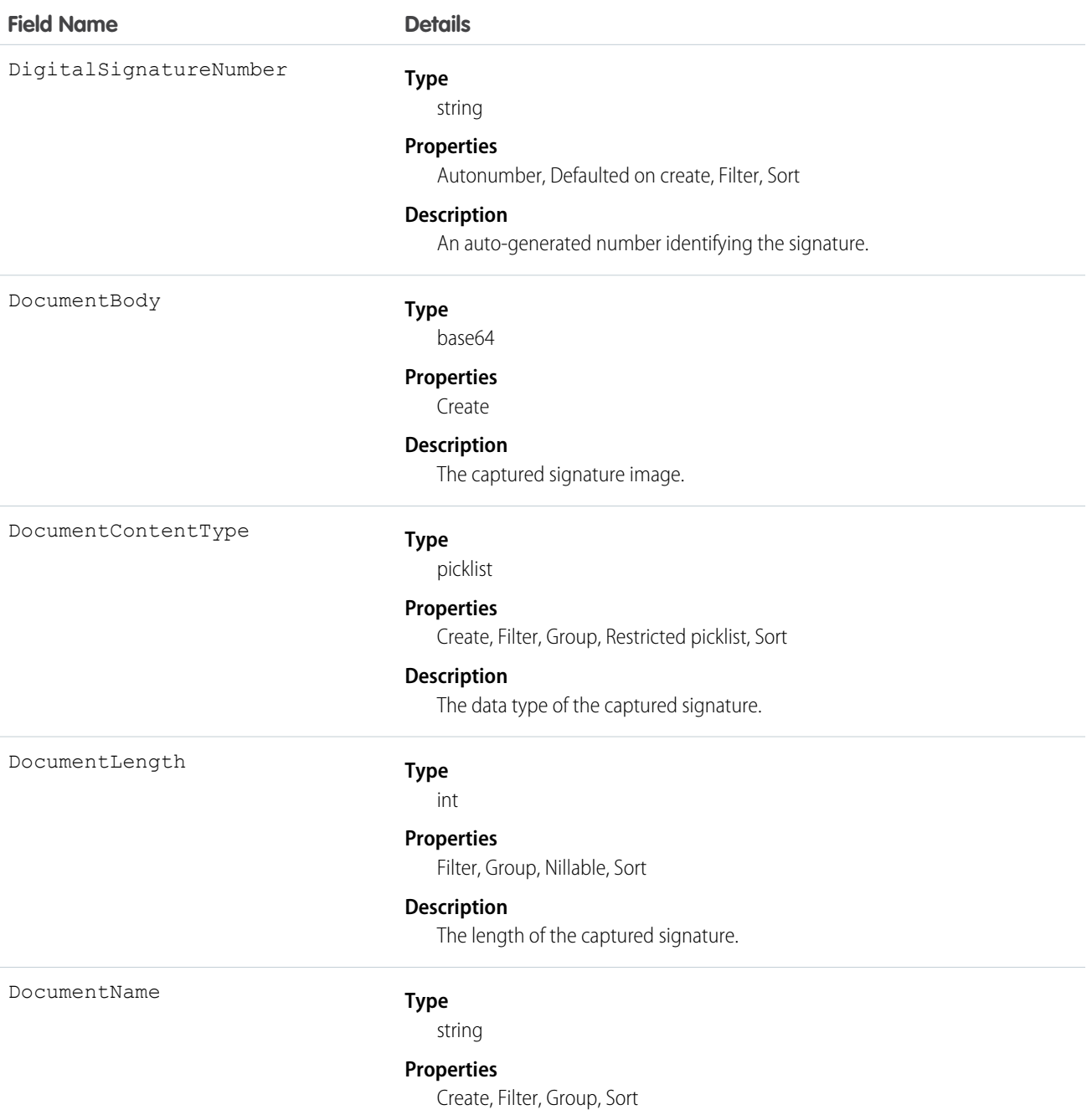

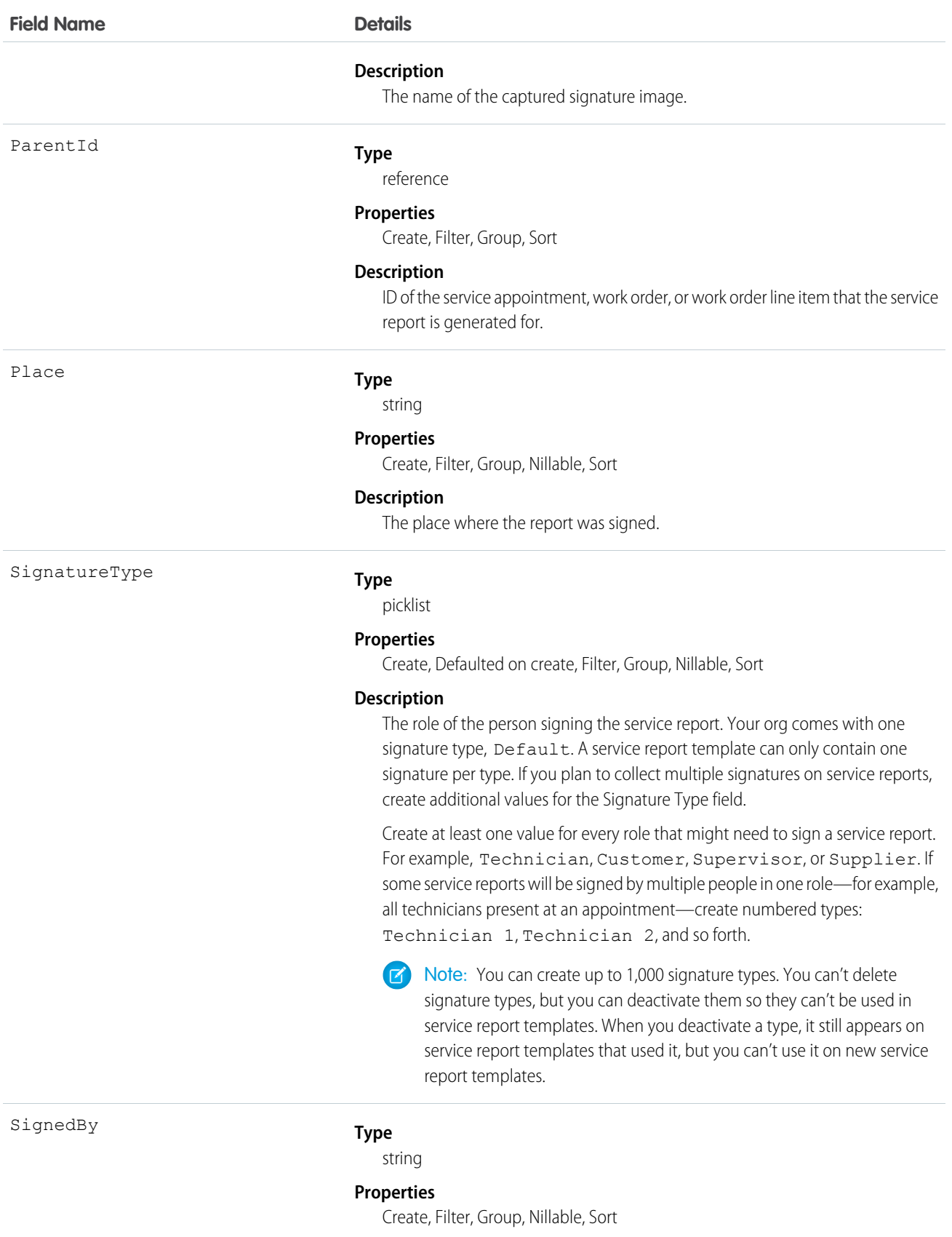

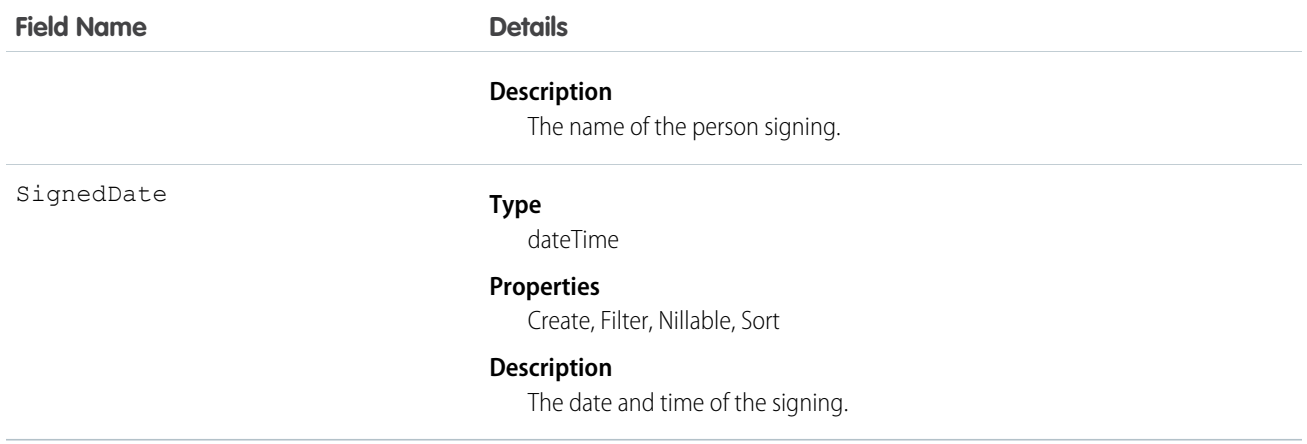

Add signature blocks to service report templates to determine which signatures need to be gathered on reports that use the template. Service report templates can contain up to 20 signatures, and each signature must use a different Signature Type. For example, create a standard service report template that contains a customer signature and a technician signature.

To learn more about digital signatures, see [Guidelines for Using Signatures on Service Reports.](https://help.salesforce.com/articleView?id=fs_signature_guidelines.htm&language=en_US)

# **Entitlement**

Represents the customer support an account or contact is eligible to receive. This object is available in API version 18.0 and later. Entitlements may be based on an asset, product, or service contract.

# Supported Calls

create(), delete(), describeLayout(), getDeleted(), getUpdated(), query(), retrieve(), search(), undelete(), update(), upsert()

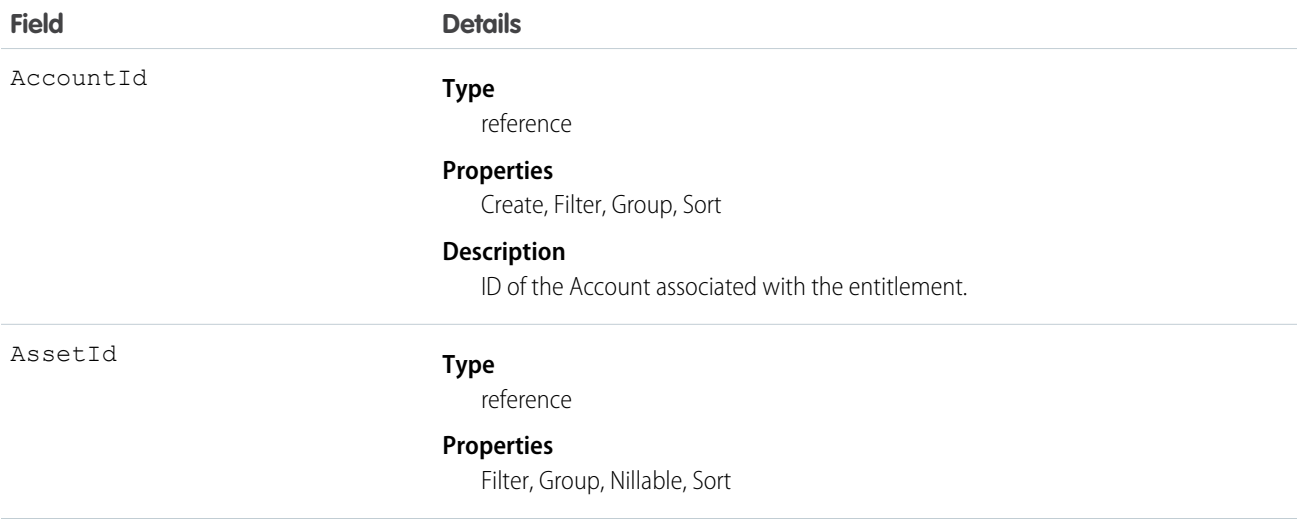

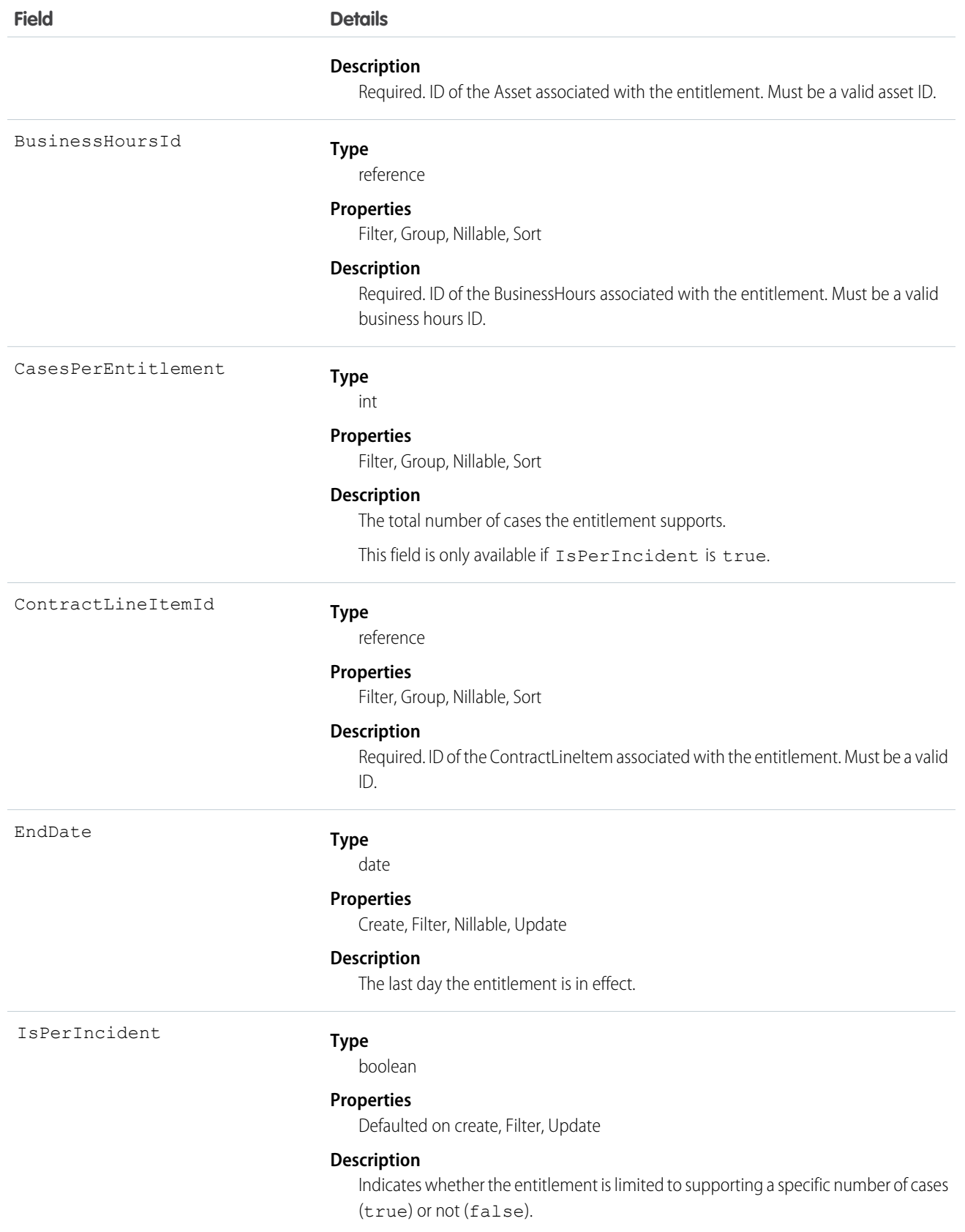

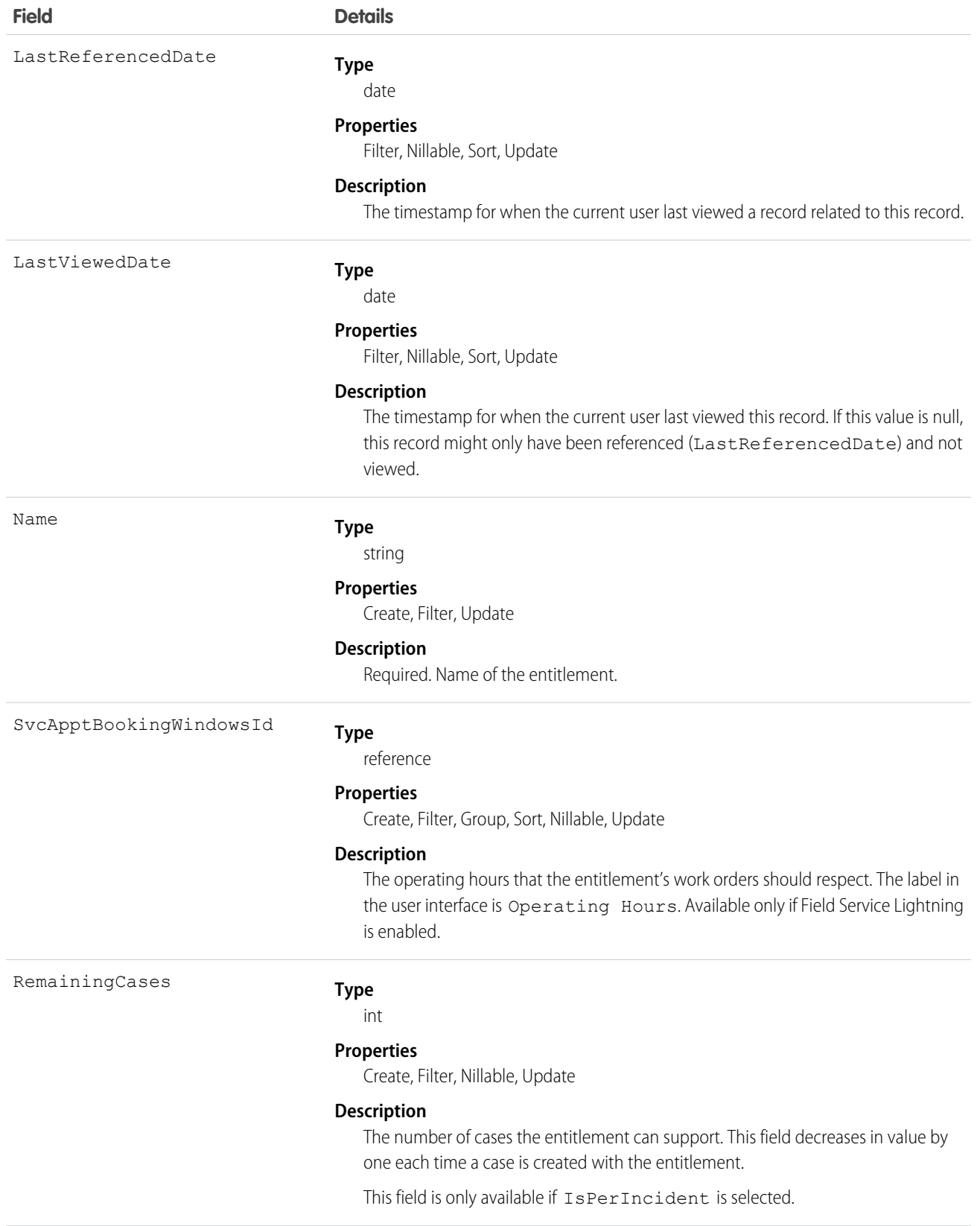

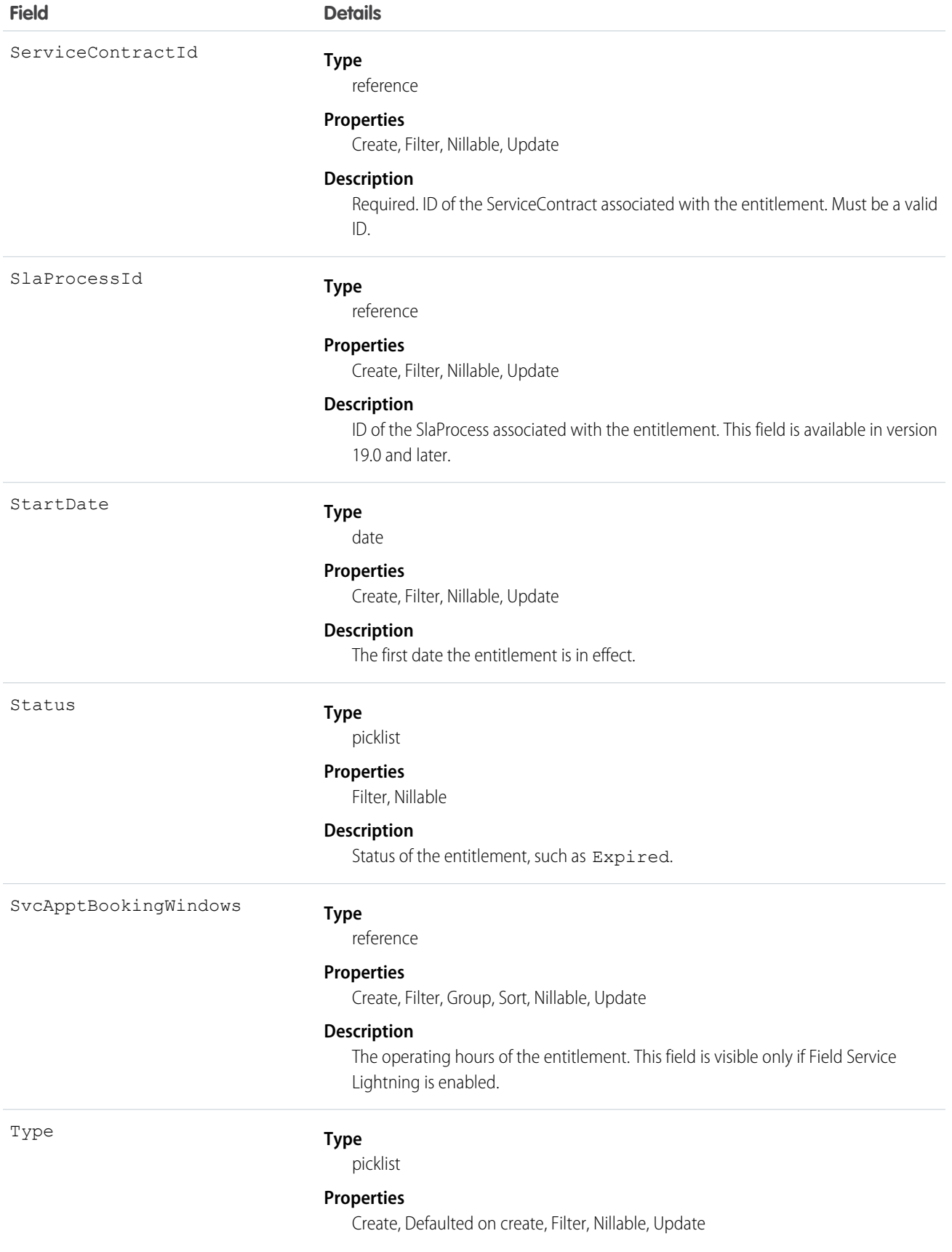

#### **Field Details**

#### **Description**

The type of entitlement, such as Web or phone support.

# **EntityMilestone**

Represents a required step in a customer support process on a work order. The Salesforce user interface uses the term "object milestone." This object is available in API version 37.0 and later.

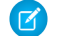

Note: Milestones on cases use the CaseMilestone object type.

### Supported Calls

```
delete(), describeSObjects(), getDeleted(), getUpdated(), query(), retrieve(), undelete(),
update()
```
#### Special Access Rules

- **•** Entitlement management must be enabled.
- **•** Work orders or Field Service Lightning must be enabled.

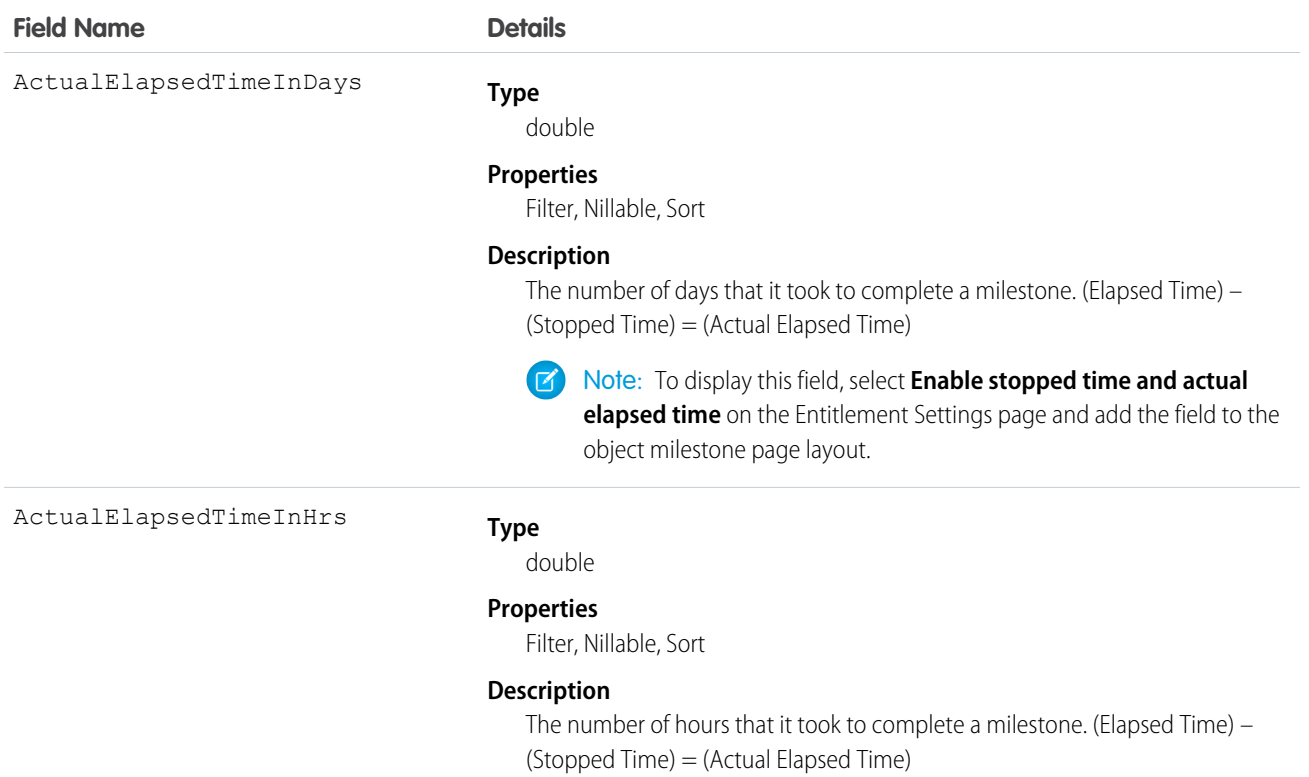

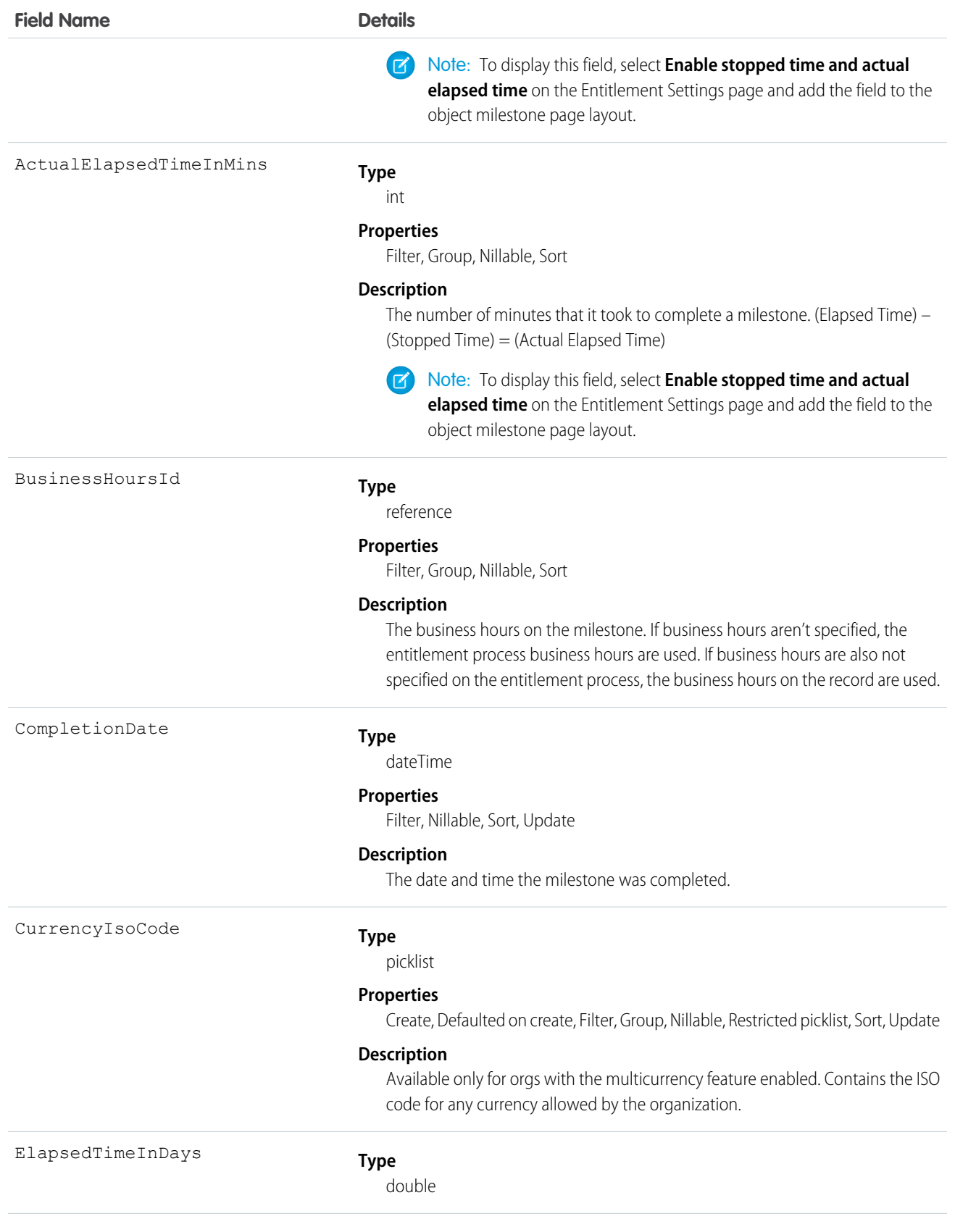

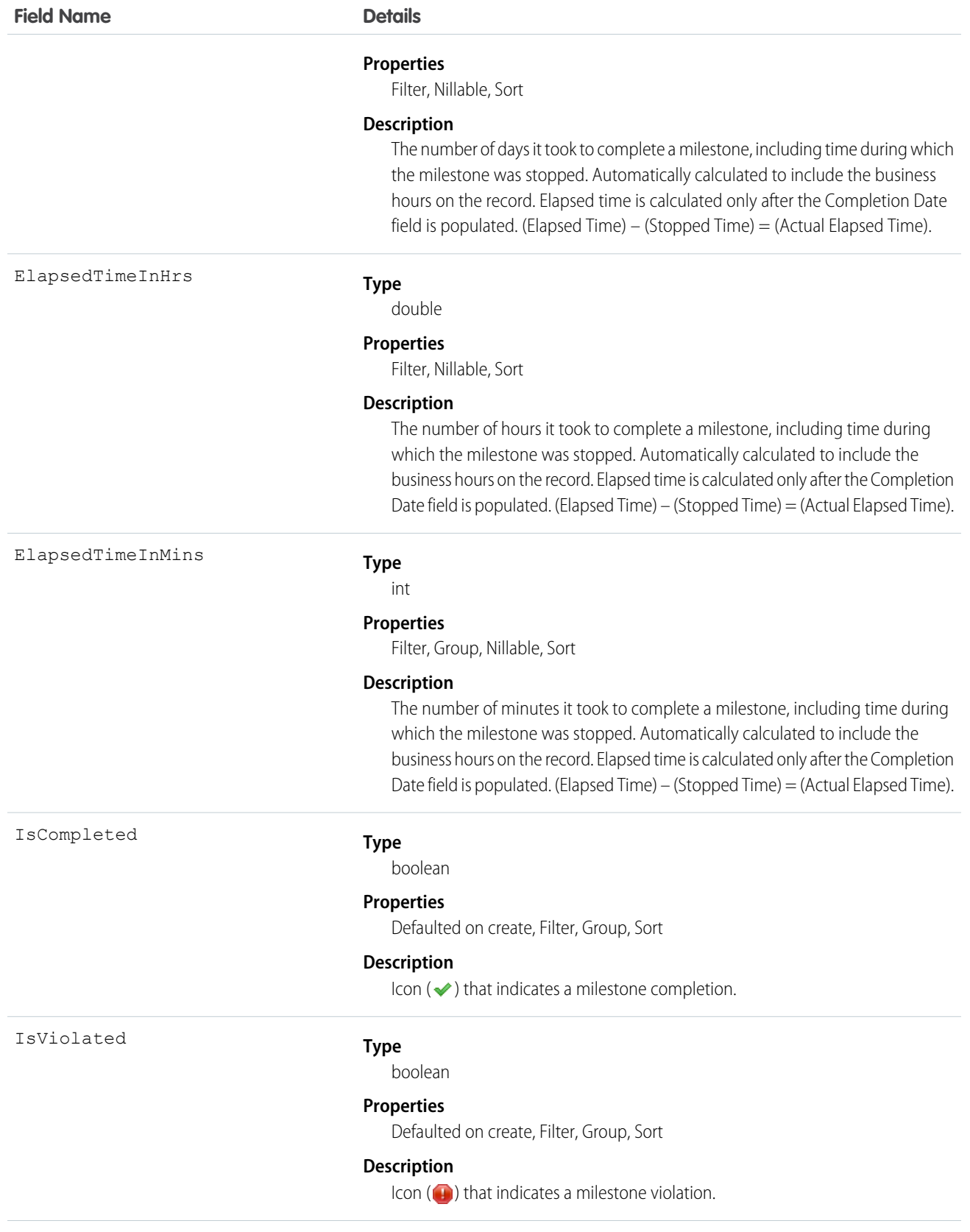

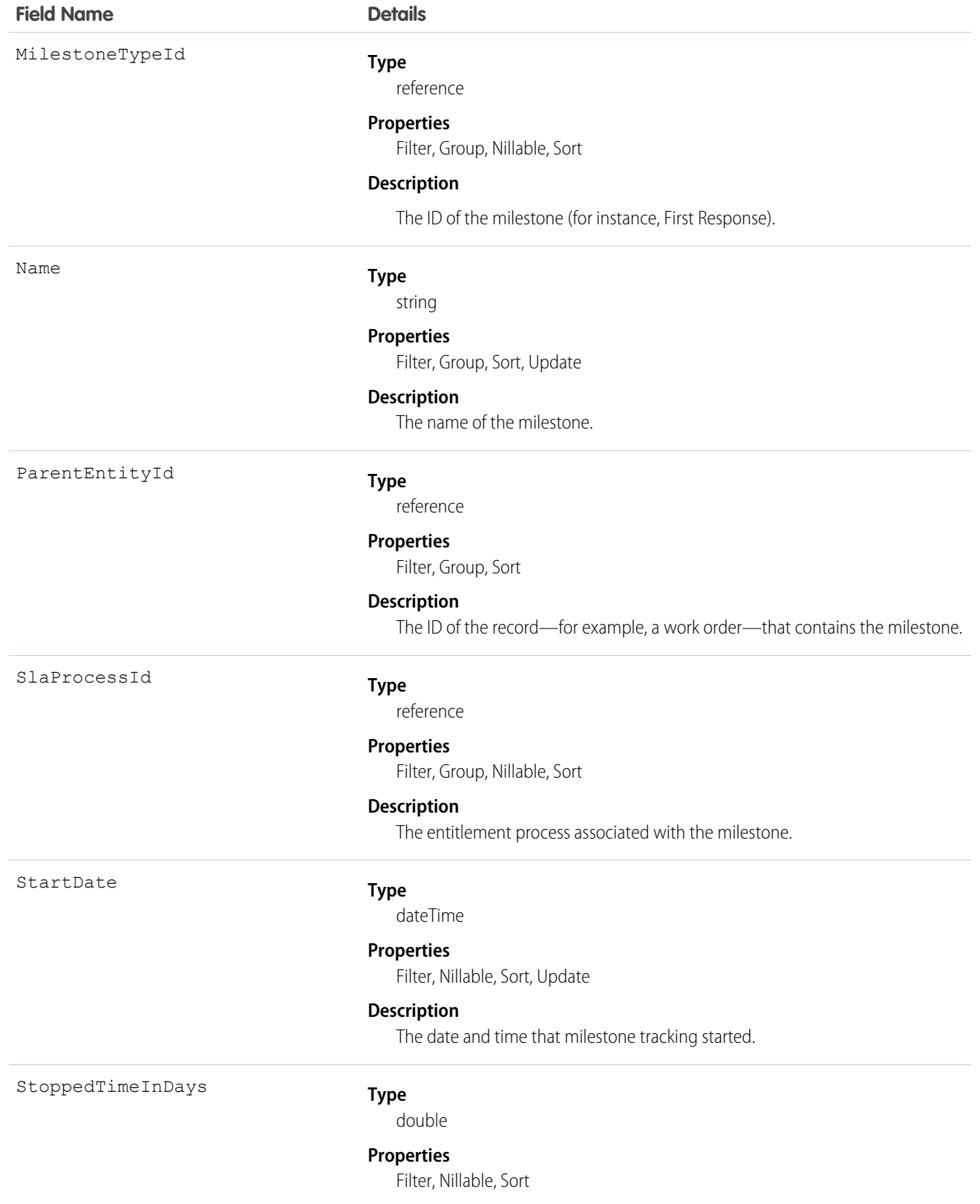

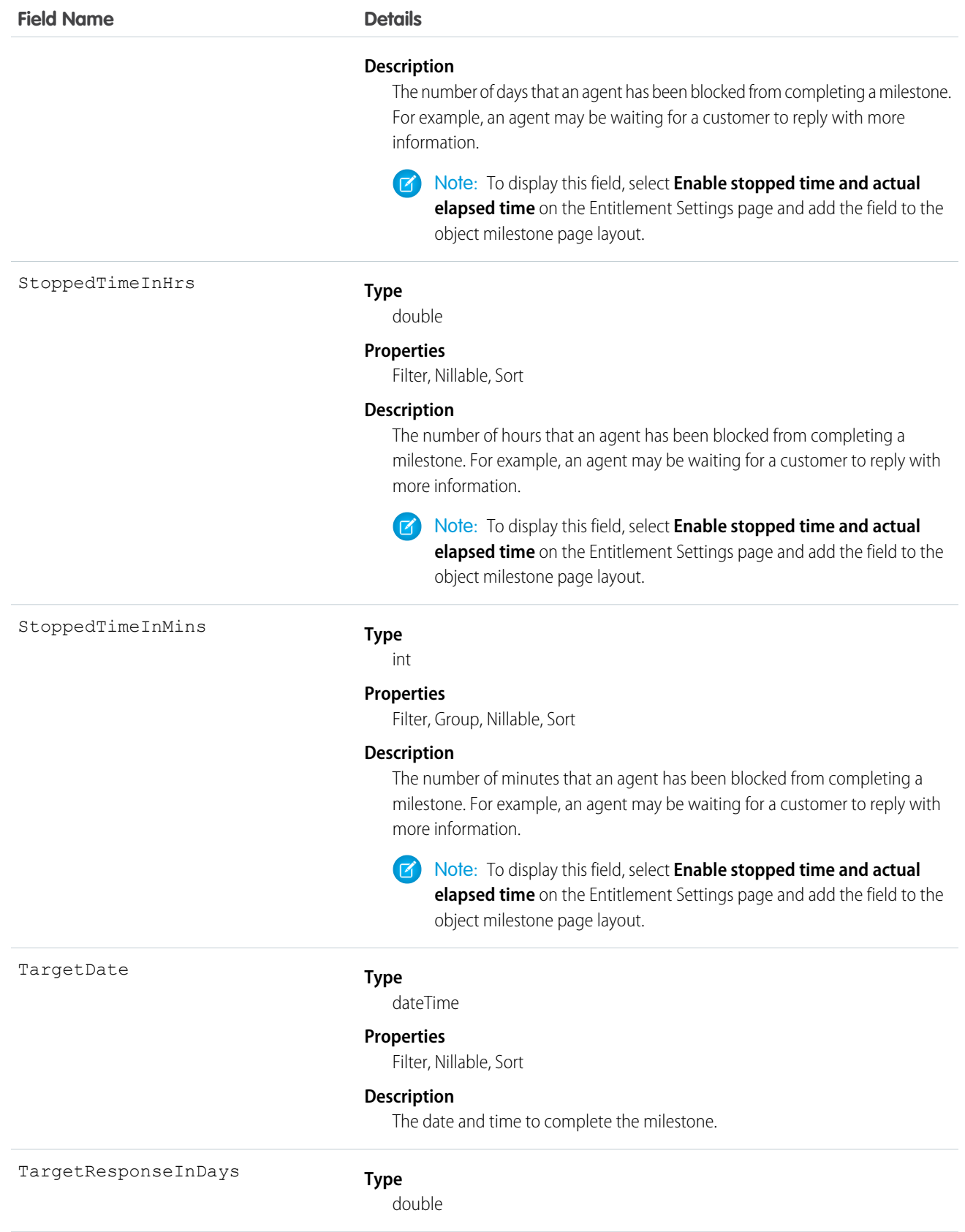

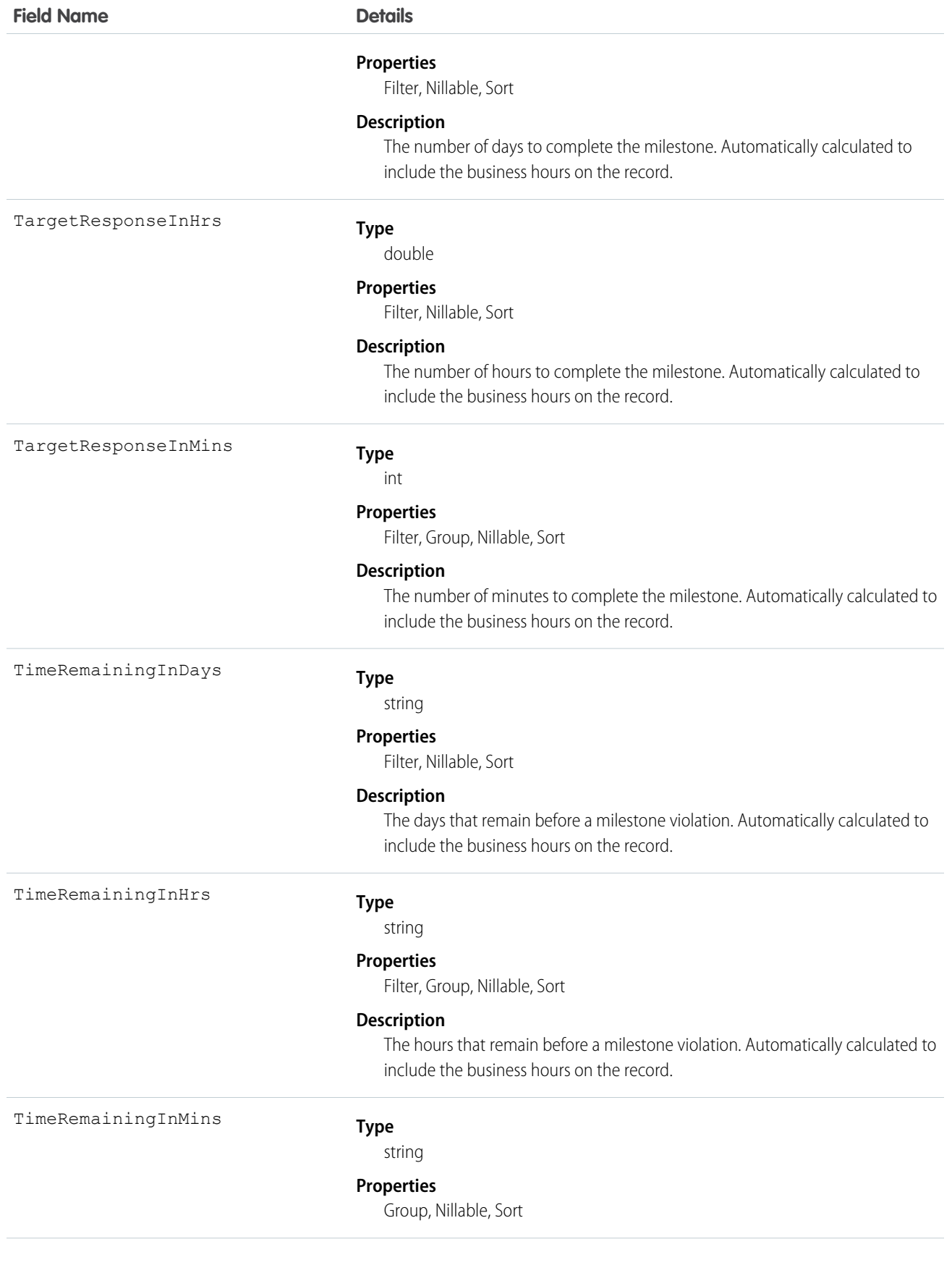

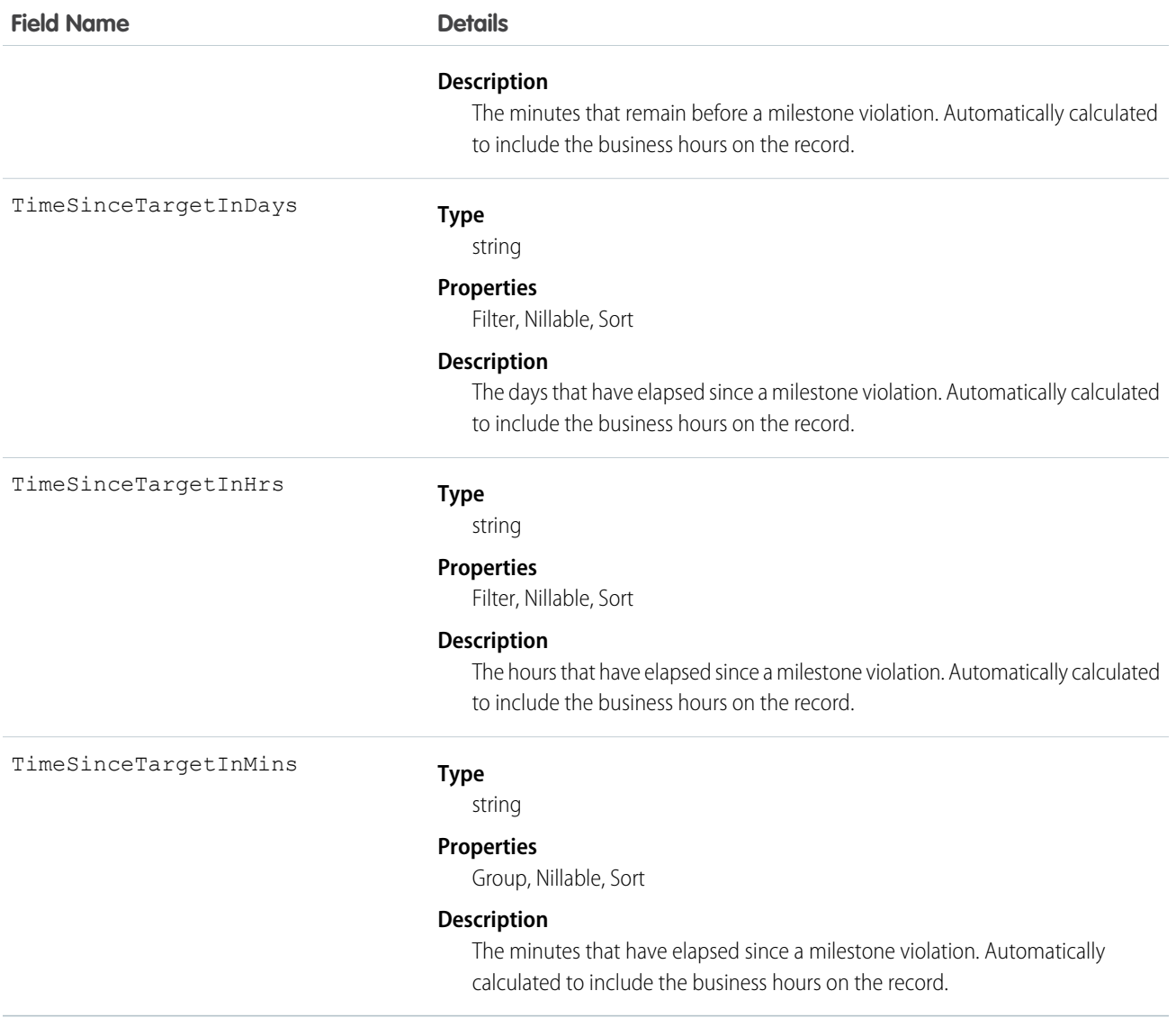

When you create an entitlement process, you select its type based on the type of record that you want the process to run on: Case or Work Order. Processes created before Summer '16 use the Case type. When a Work Order entitlement process runs on a work order, the resulting milestones on the work order are object milestones. Conversely, when a Case entitlement process runs on a case, the resulting milestones are case milestones, a separate standard object.

Tip: If an entitlement has an entitlement process associated with it, don't use the entitlement for multiple types of support records. An entitlement process works only on records that match the process's type. For example, when a Case entitlement process is applied to an entitlement, the process runs only on cases associated with that entitlement. If a work order is also associated with the entitlement, the process doesn't run on the work order. To ensure that the milestones you set up work as expected, associate a customer's work orders and cases with different entitlements.

Customize page layouts, validation rules, and more for object milestones from the Object Milestones node in Setup under Entitlement Management.

# FieldServiceMobileSettings

Represents a configuration of settings that control the Field Service Lightning iOS and Android mobile app experience. This object is available in API version 38.0 and later.

## Supported Calls

create(), delete(), describeLayout(), describeSObjects(), query(), retrieve(), update(), upsert()

#### Special Access Rules

Field Service Lightning must be enabled.

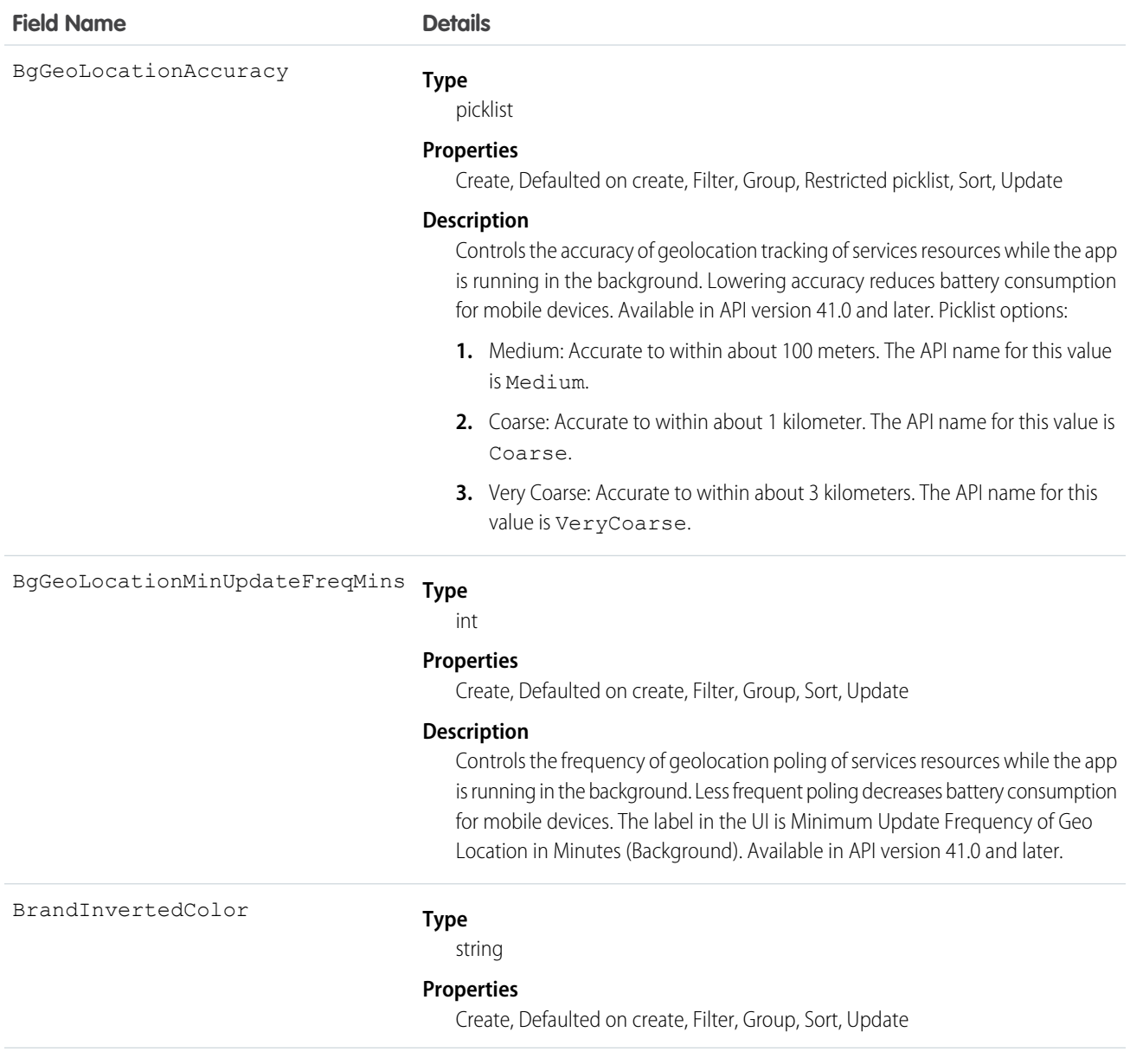

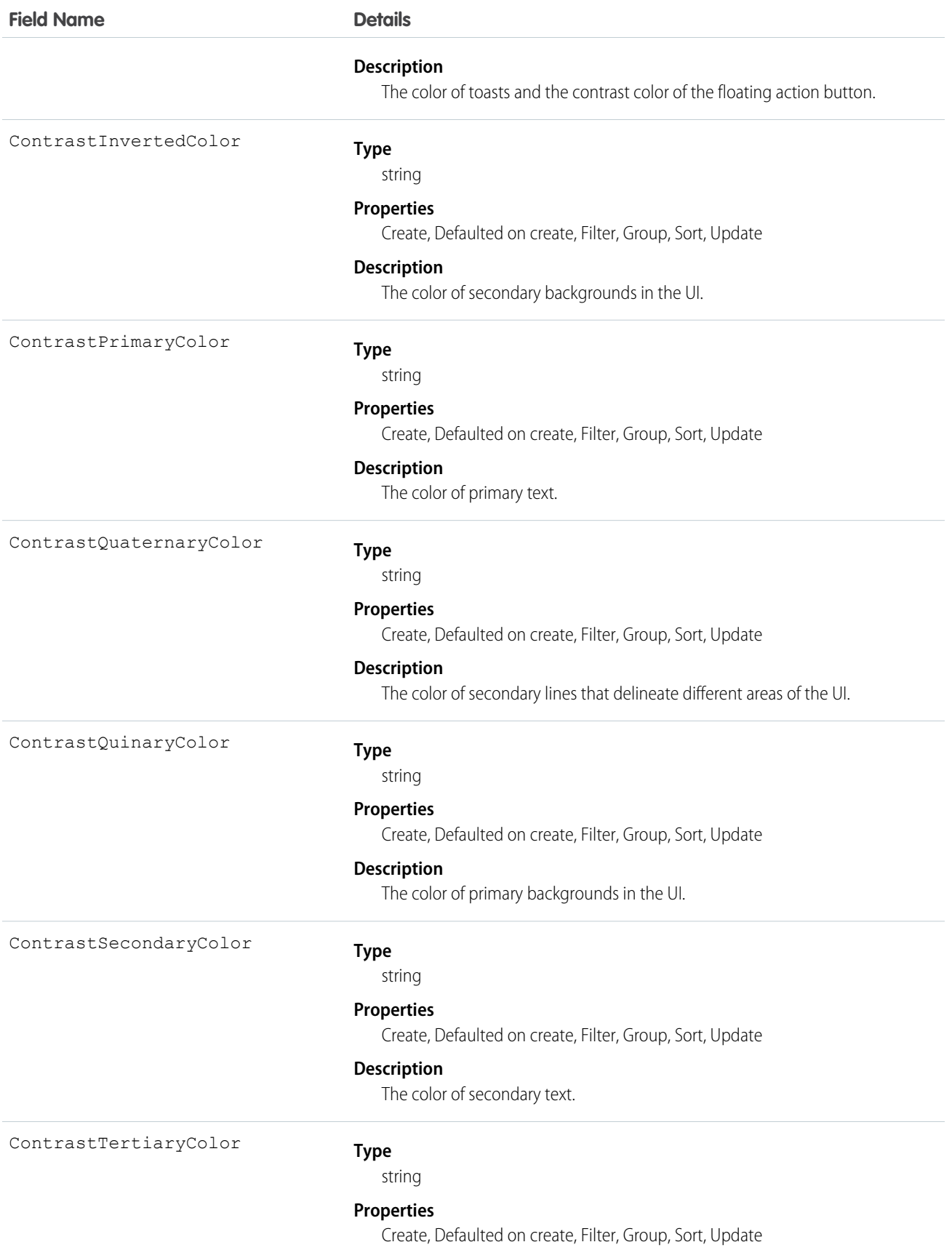

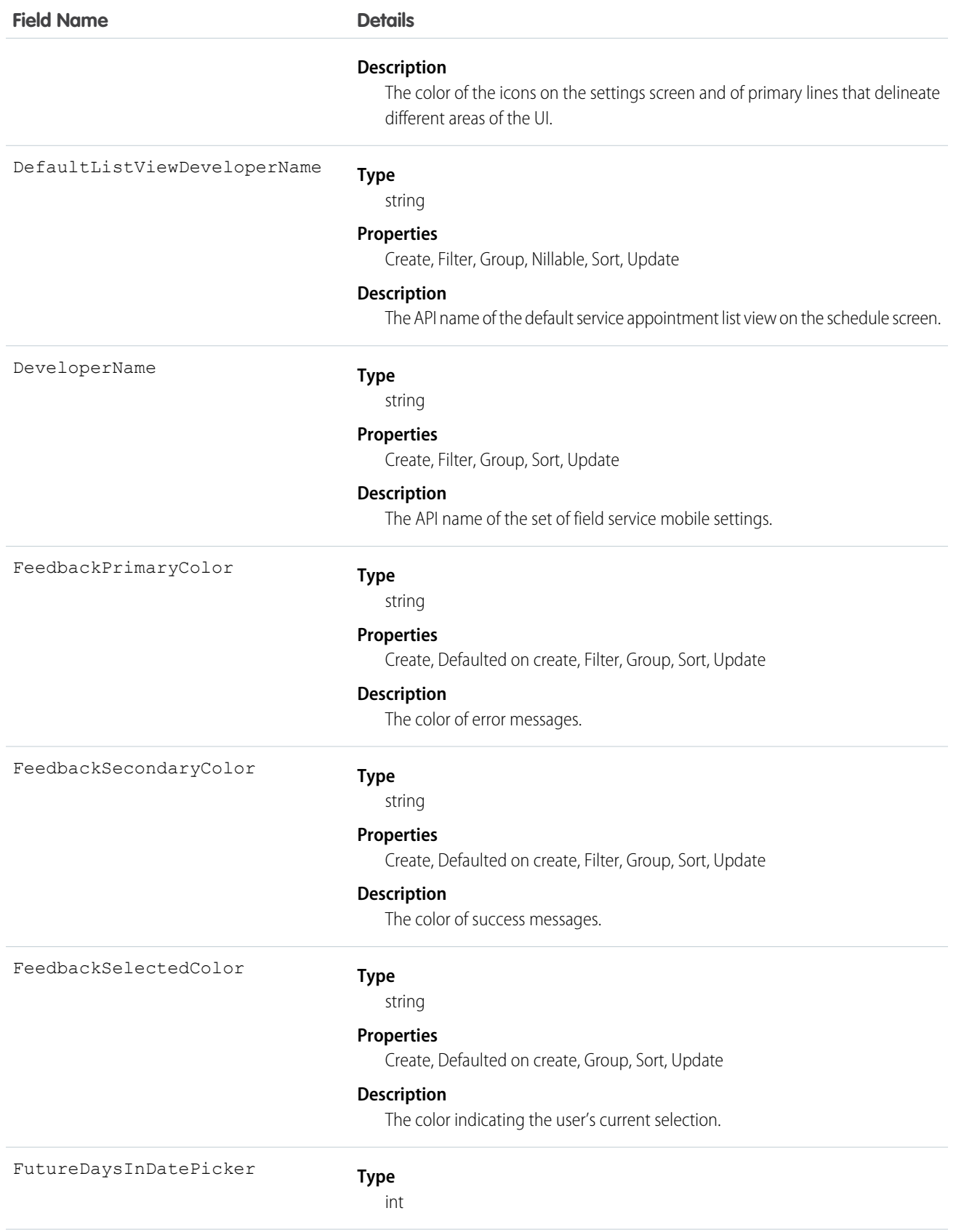

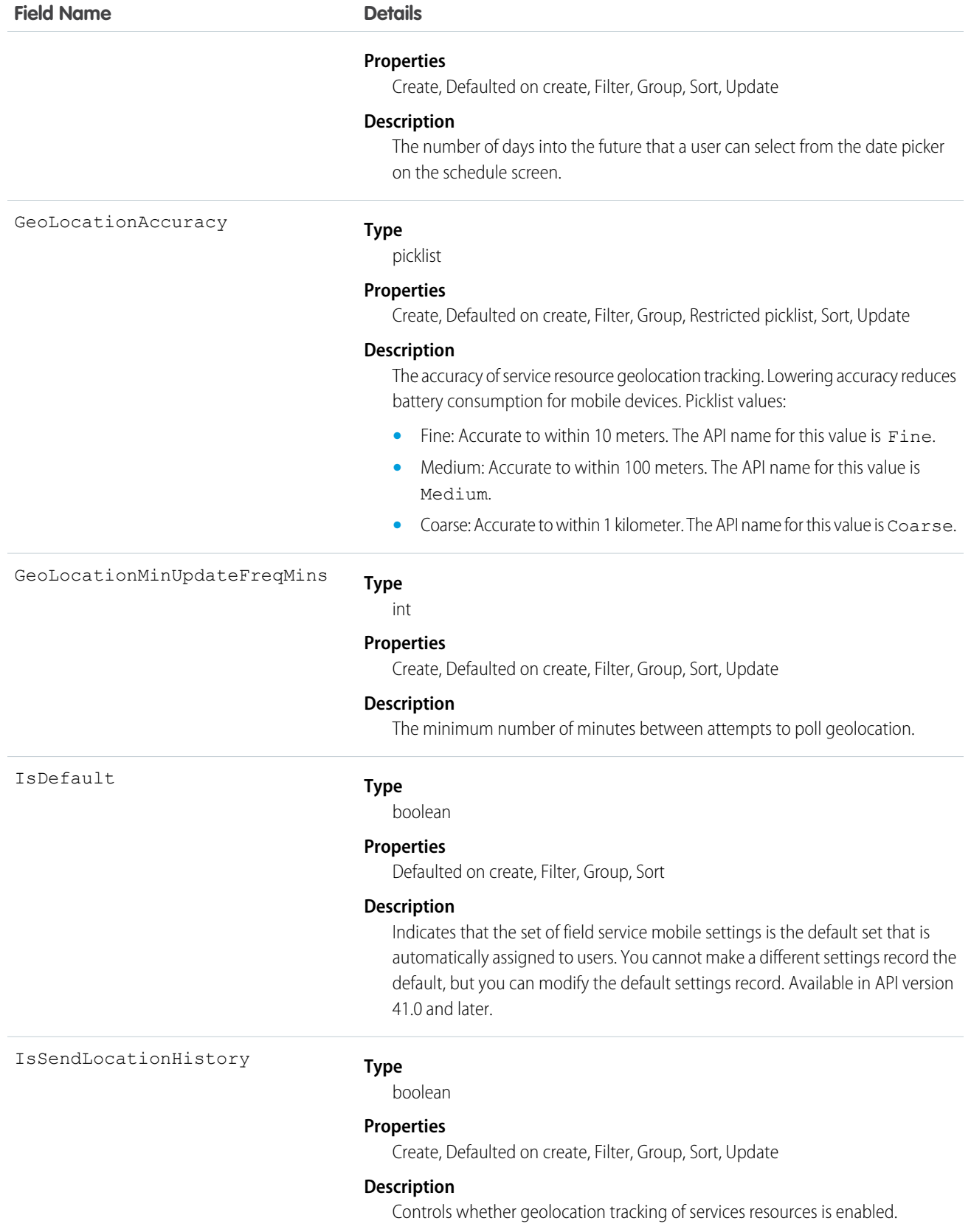

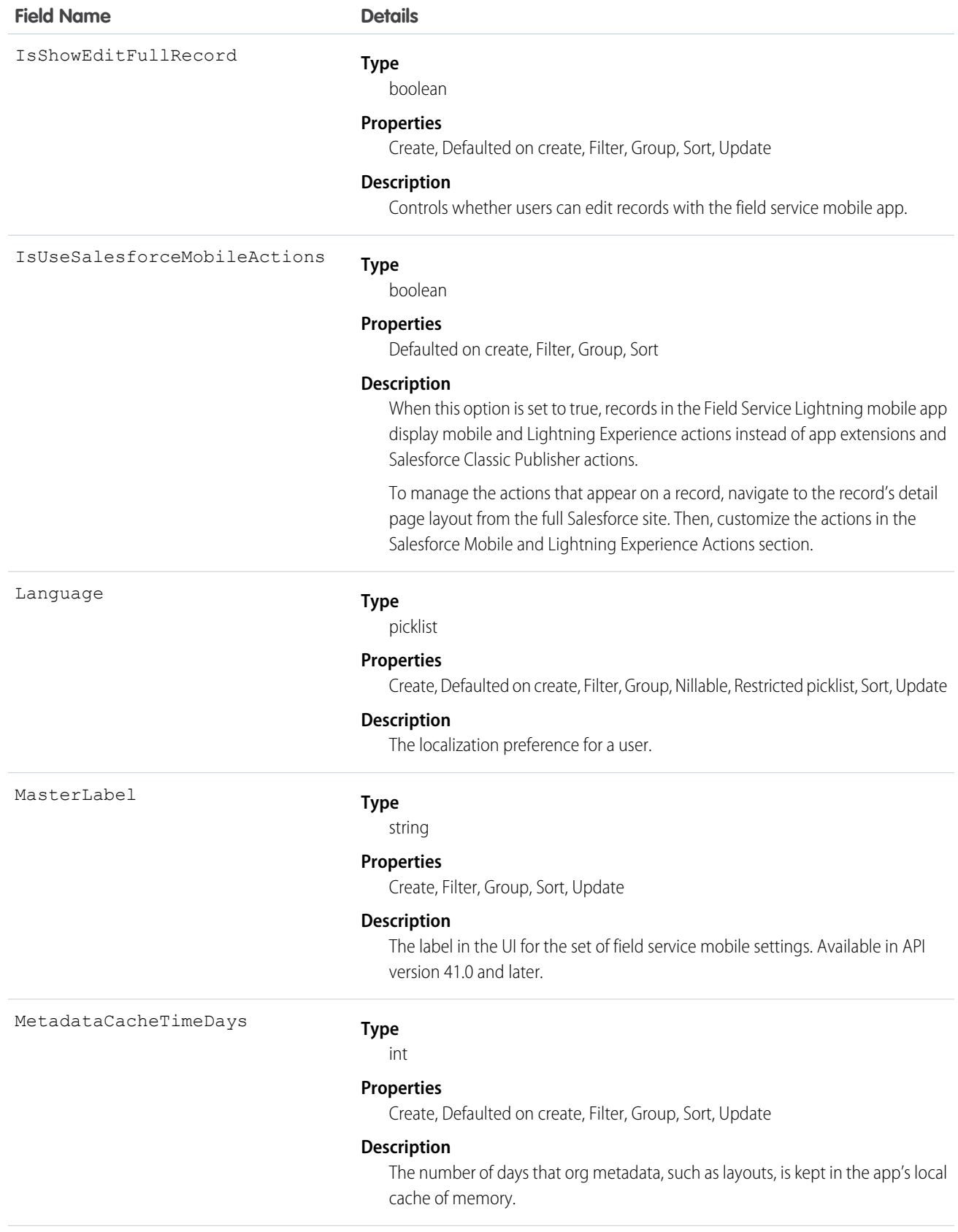

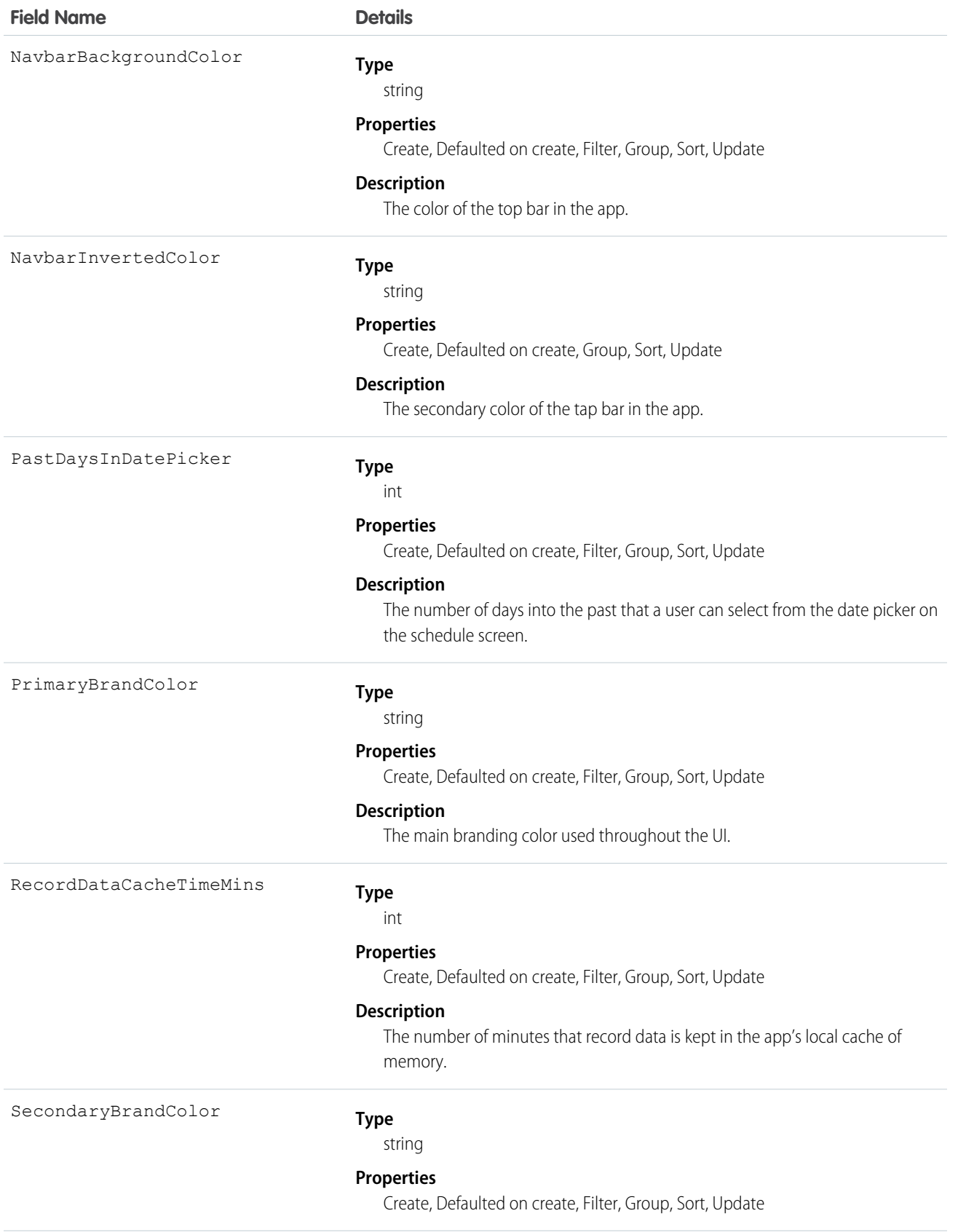

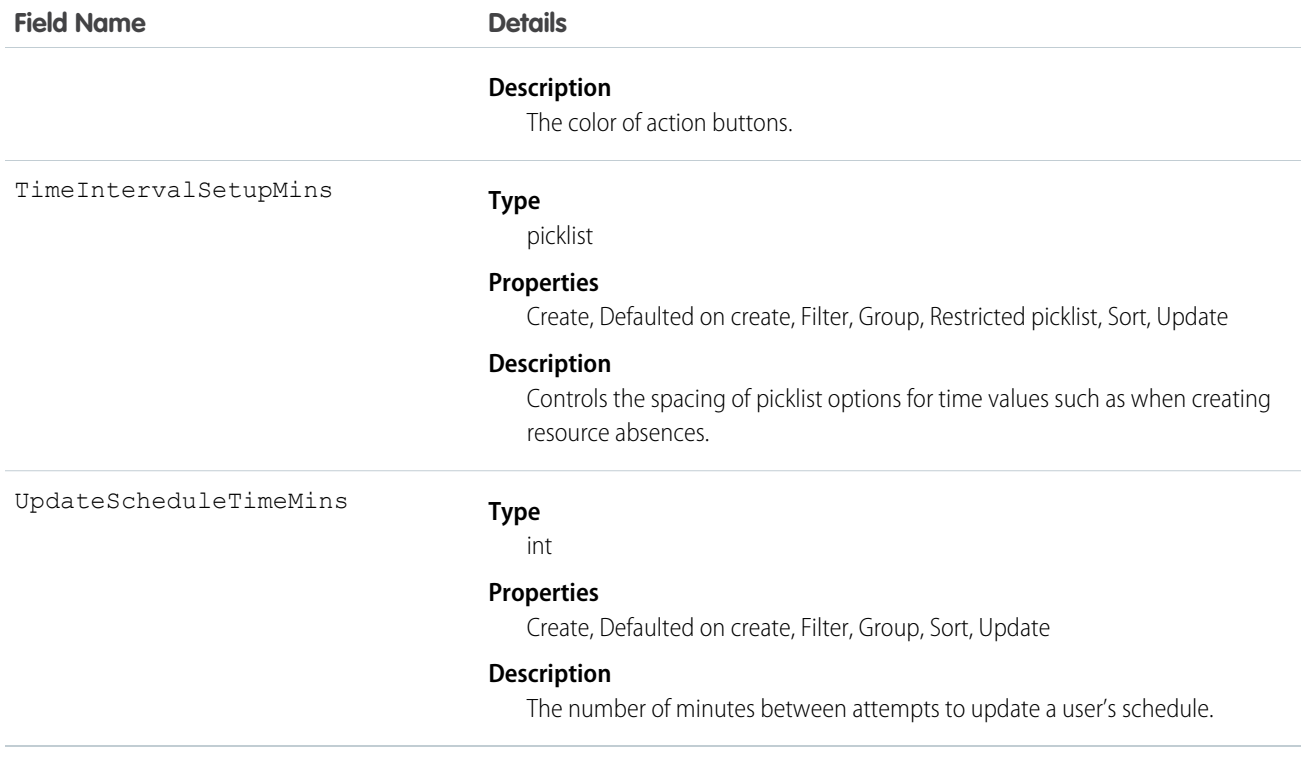

Field Service Mobile settings allow you to create sets of settings to apply to different field service mobile users. The settings apply to both the Android and iOS versions of the app.

For example, suppose you want to accommodate workers that are color blind, or who work in particularly dark or bright conditions. You can choose different branding options for different workers to suit their needs, and assign them to their profiles.

# LinkedArticle

Represents a knowledge article that is attached to a work order, work order line item, or work type. This object is available in API version 37.0 and later.

### Supported Calls

```
create(), delete(), describeLayout(), describeSObjects(), getDeleted(), getUpdated(), query(),
retrieve(), undelete(), update(), upsert()
```
#### Special Access Rules

Knowledge must be set up in your org, and Field Service Lightning must be enabled.

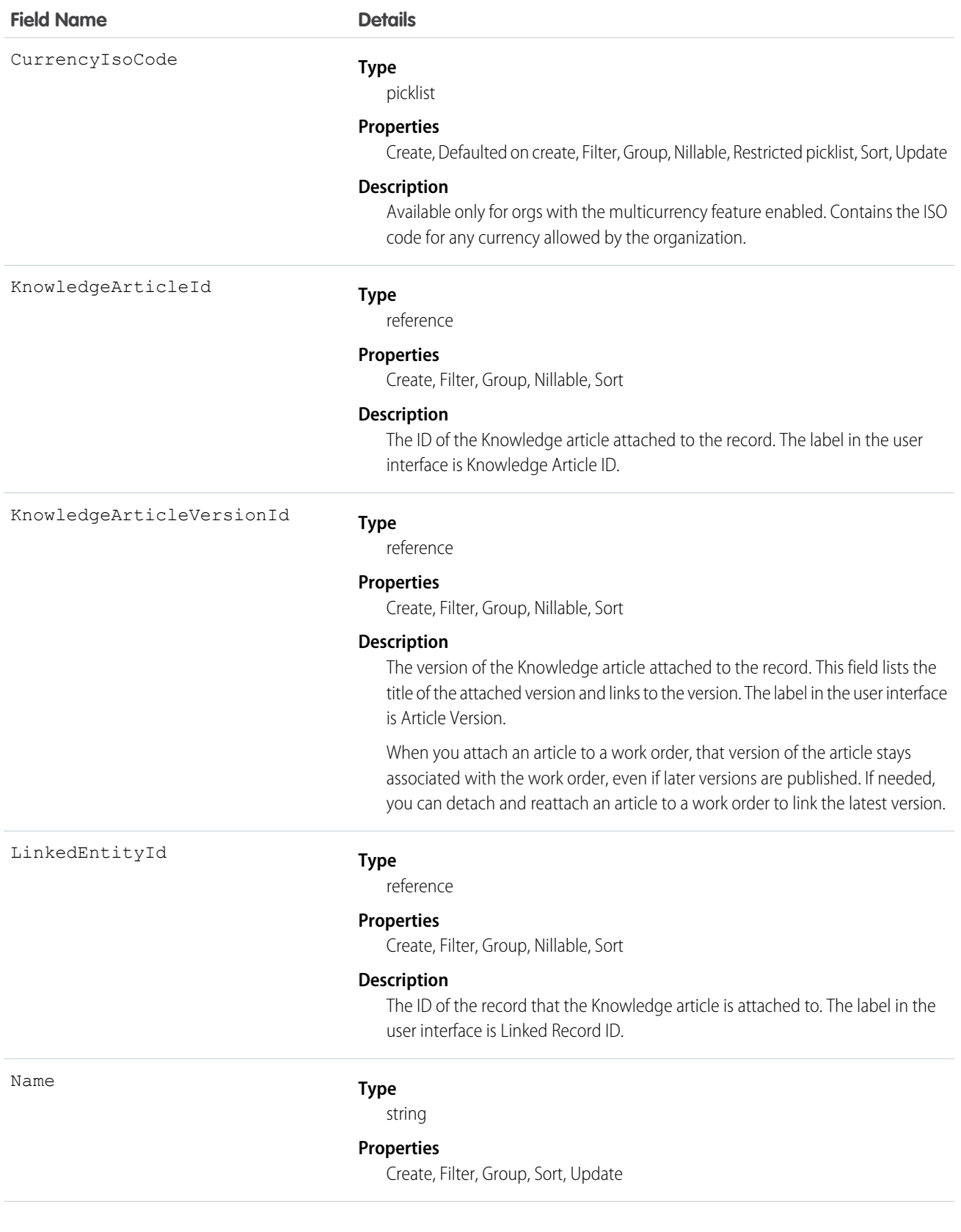

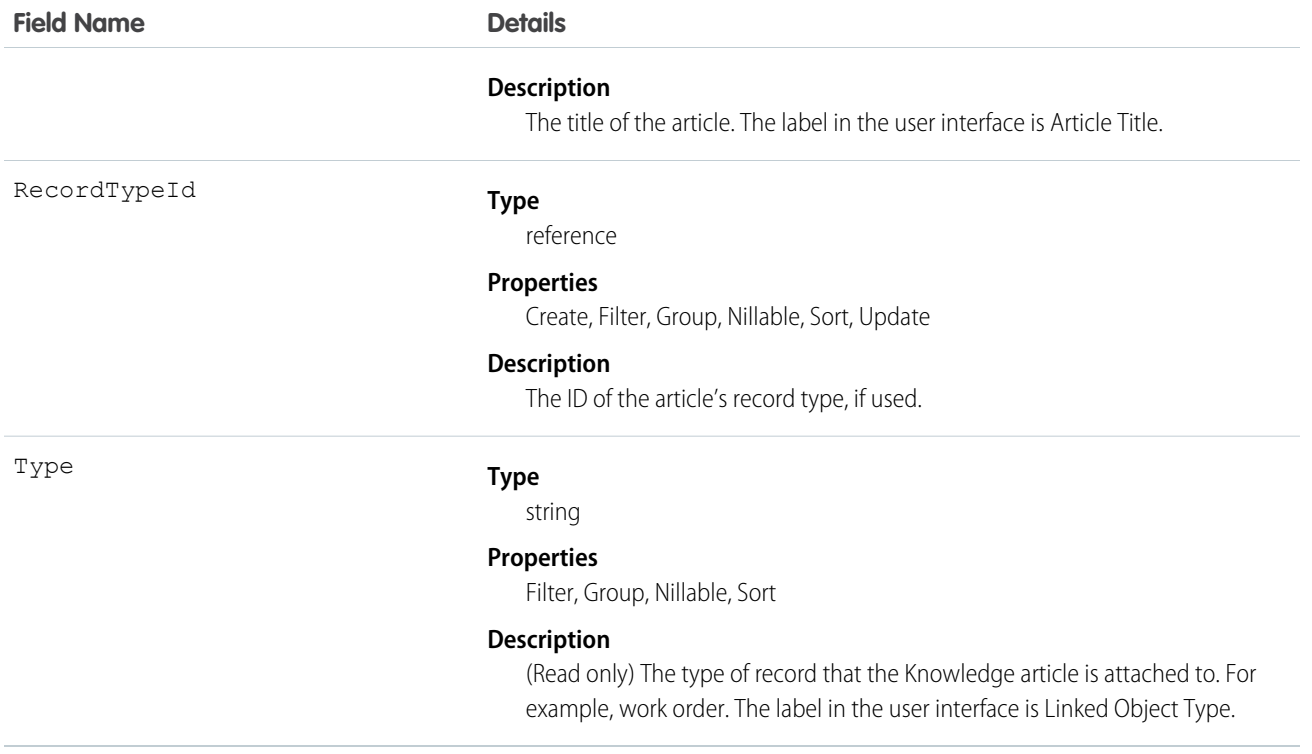

Admins can customize linked articles' page layouts, fields, validation rules, and more from the Linked Articles page in Setup.

# Location

Represents a warehouse, service vehicle, work site, or other element of the region where your team performs field service work.

### Supported Calls

```
create(), delete(), describeLayout(), describeSObjects(), getDeleted(), getUpdated(), query(),
retrieve(), search(), undelete(), update(), upsert()
```
#### Special Access Rules

Field Service Lightning must be enabled.

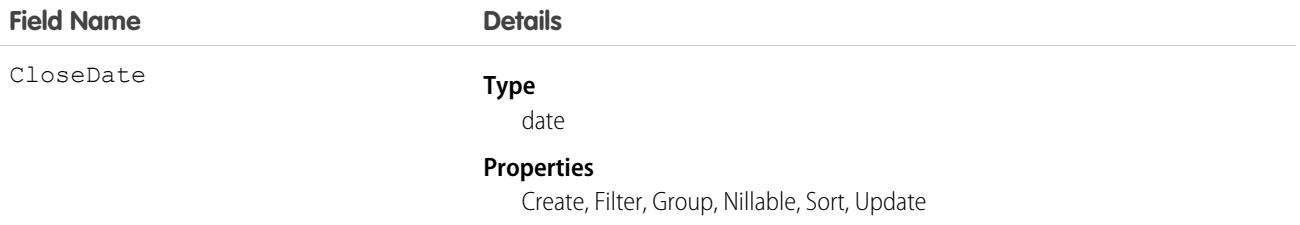

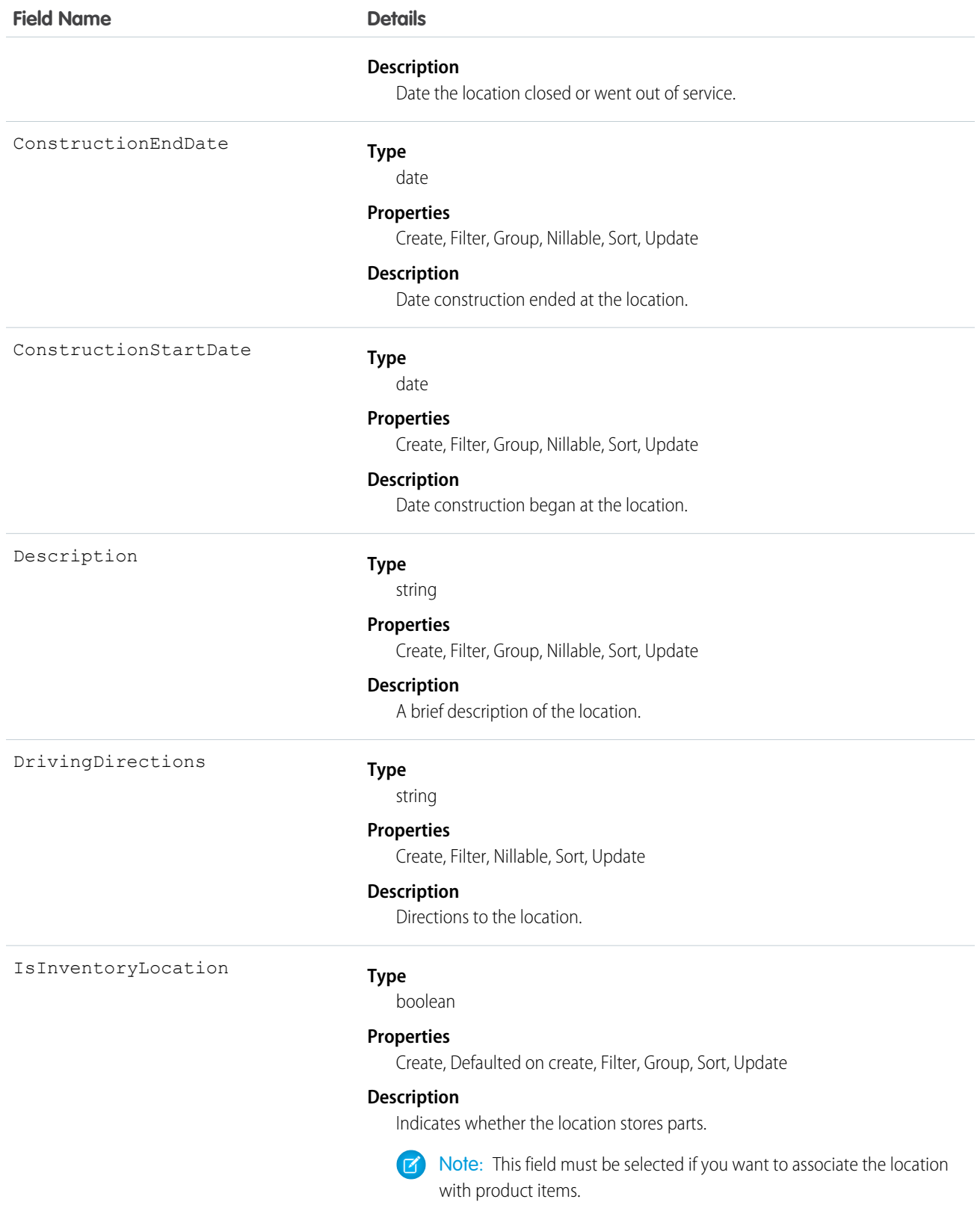

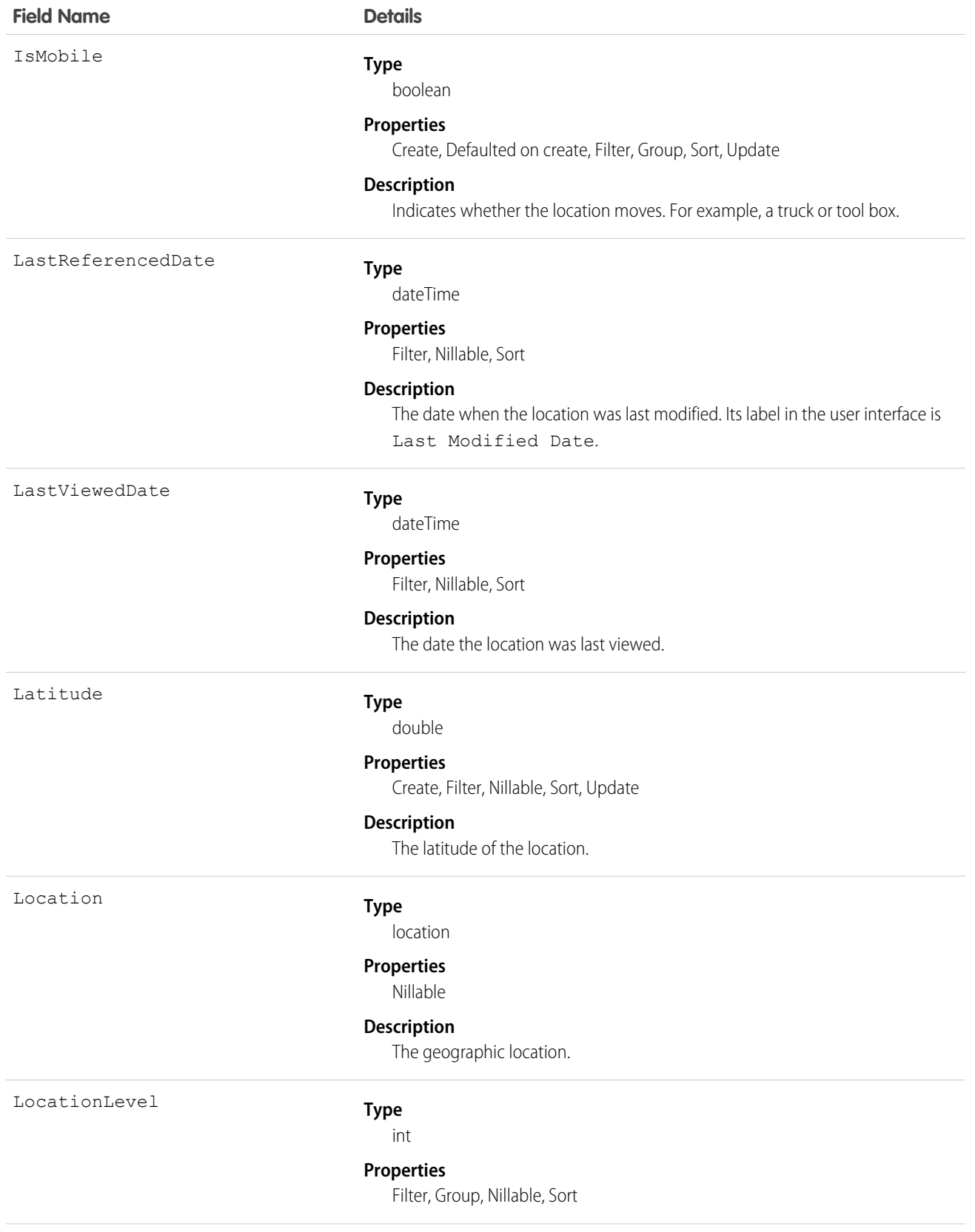

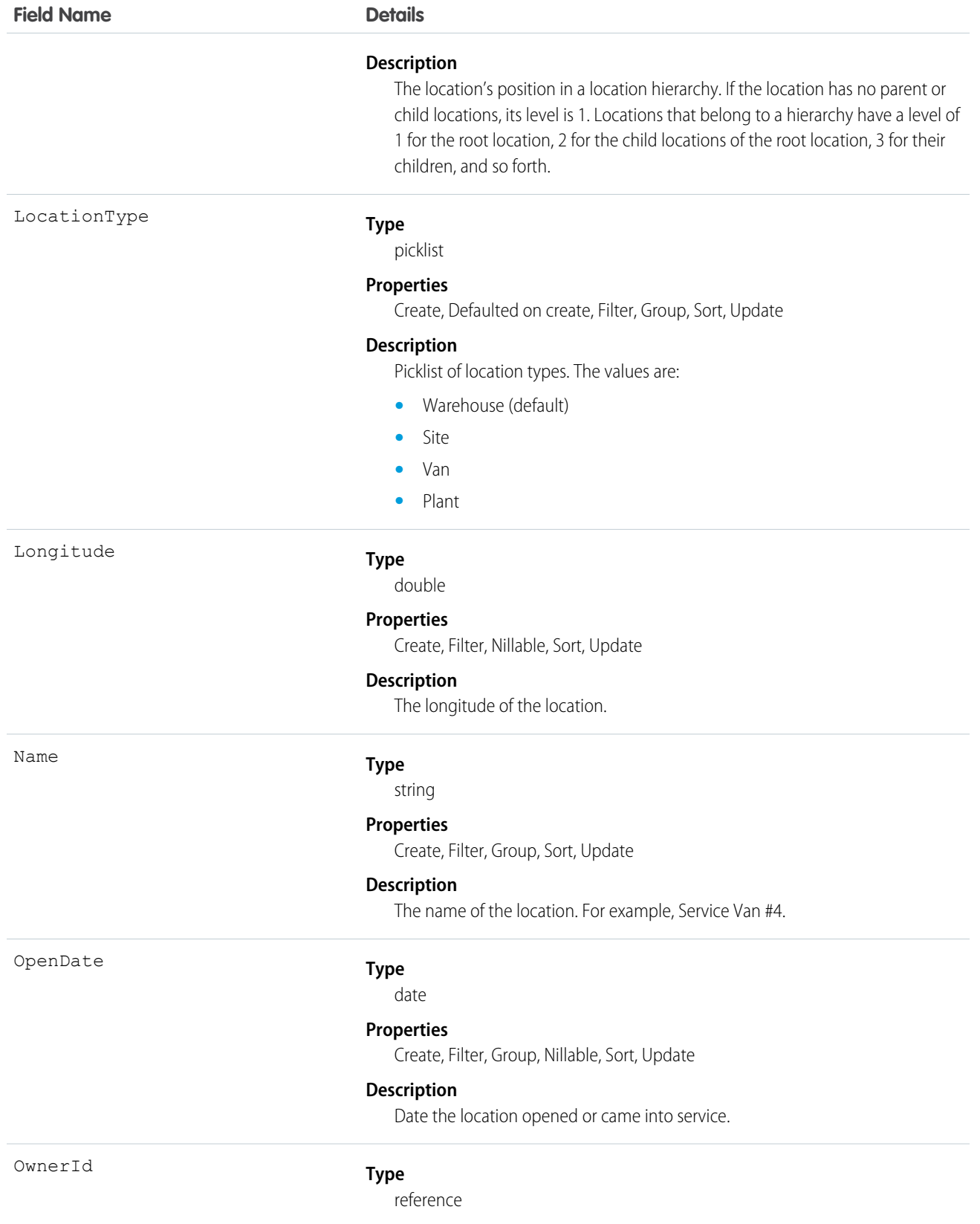

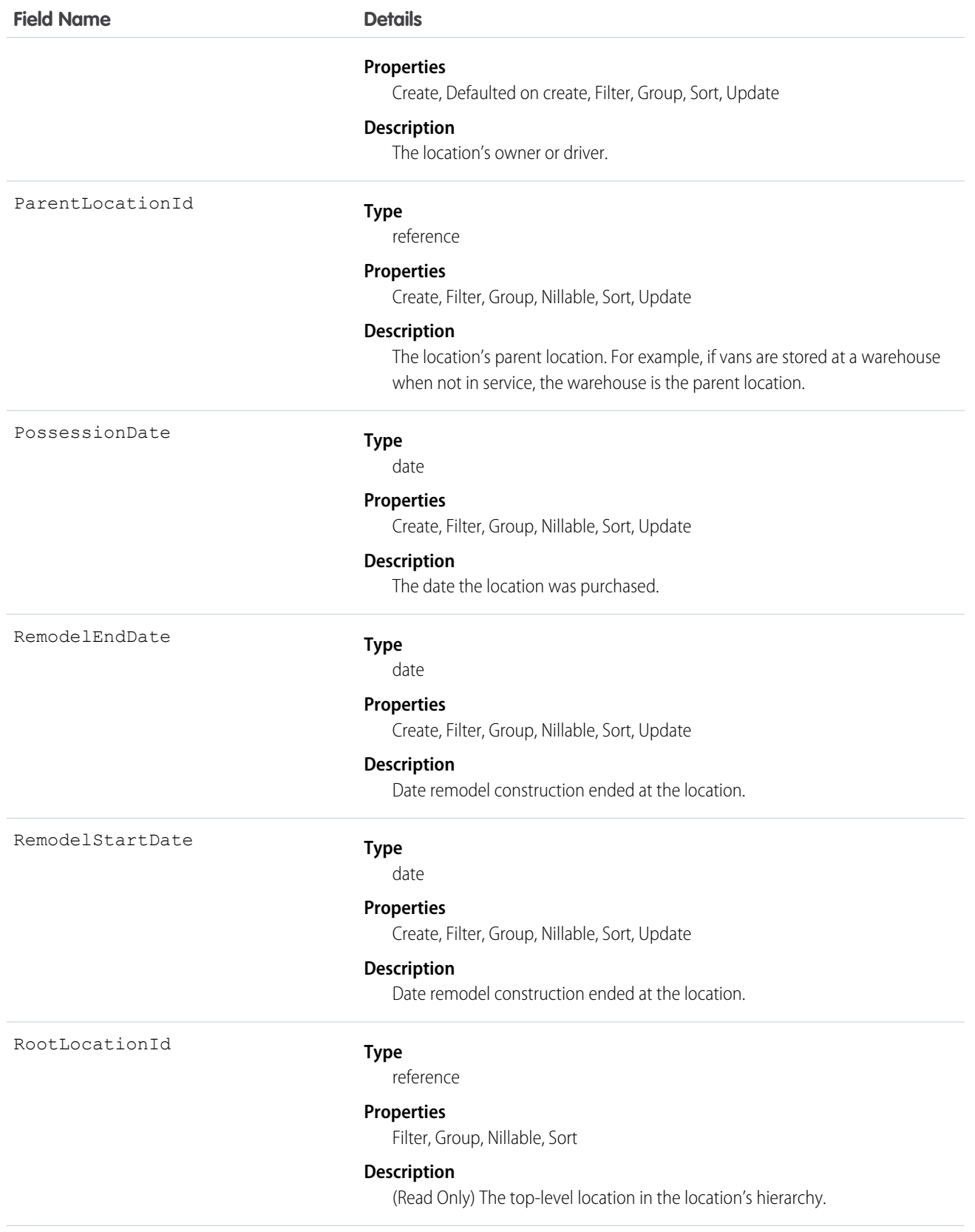

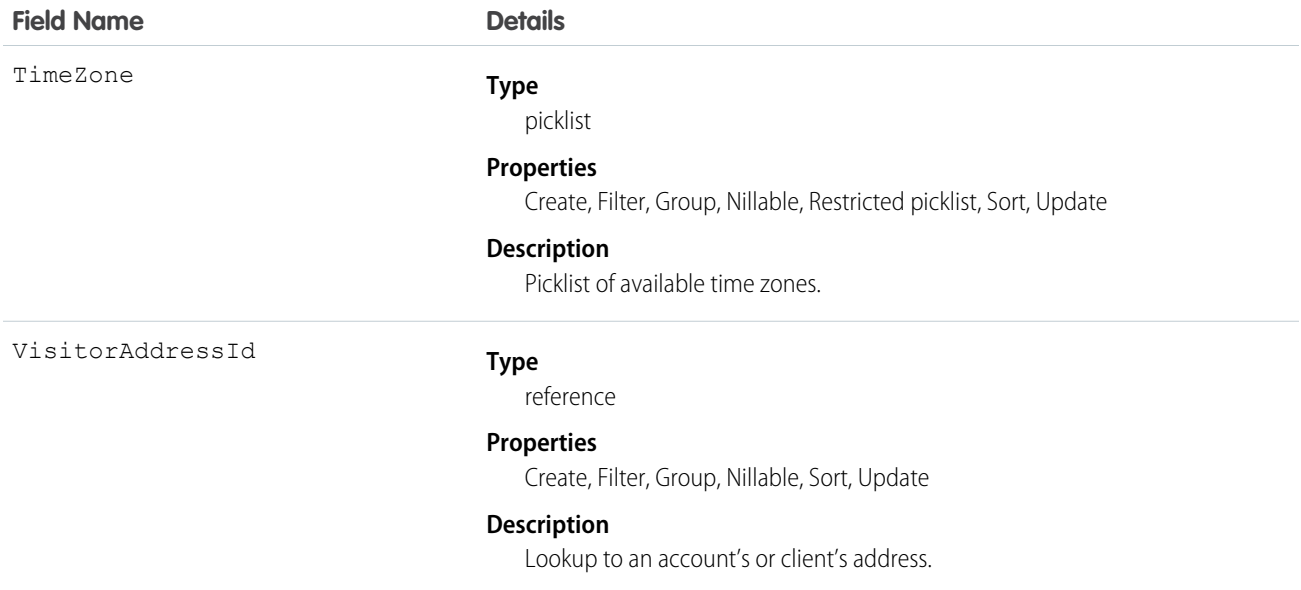

To track your inventory in Salesforce, create product items, which represent the stock of a particular product a particular location. For example, create a product item that represents the 500 bolts you have in stock at your Warehouse A location. Each product item must be associated with a location.

To get a more granular picture of your field service operation, associate locations with service territories. For example, if a warehouse is located in a particular service territory, add it as a service territory location.

Important: "Location" in Salesforce can also refer to the geolocation compound field found on many standard objects. When referencing the Location object in your Apex code, always use Schema.Location instead of Location to prevent confusion with the standard Location compound field. If referencing both the Location object and the Location field in the same snippet, you can differentiate between the two by using System.Location for the field and Schema.Location for the object.

# MaintenanceAsset

Represents an asset covered by a maintenance plan in field service. Assets can be associated with multiple maintenance plans.

# Supported Calls

create(), delete(), describeLayout(), describeSObjects(), getDeleted(), getUpdated(), query(), retrieve(), undelete(), update(), upsert()

### Special Access Rules

Field Service Lightning must be enabled.

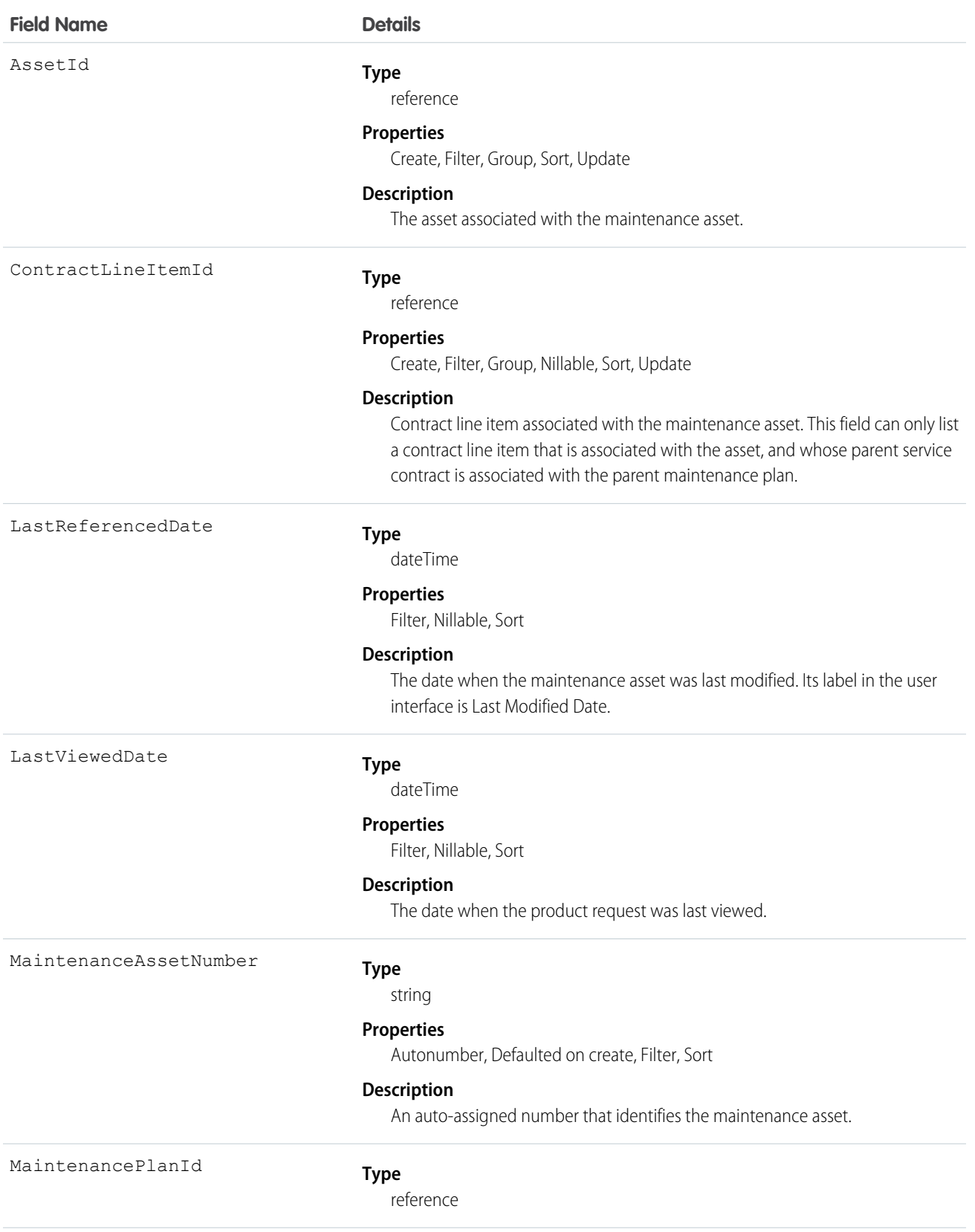

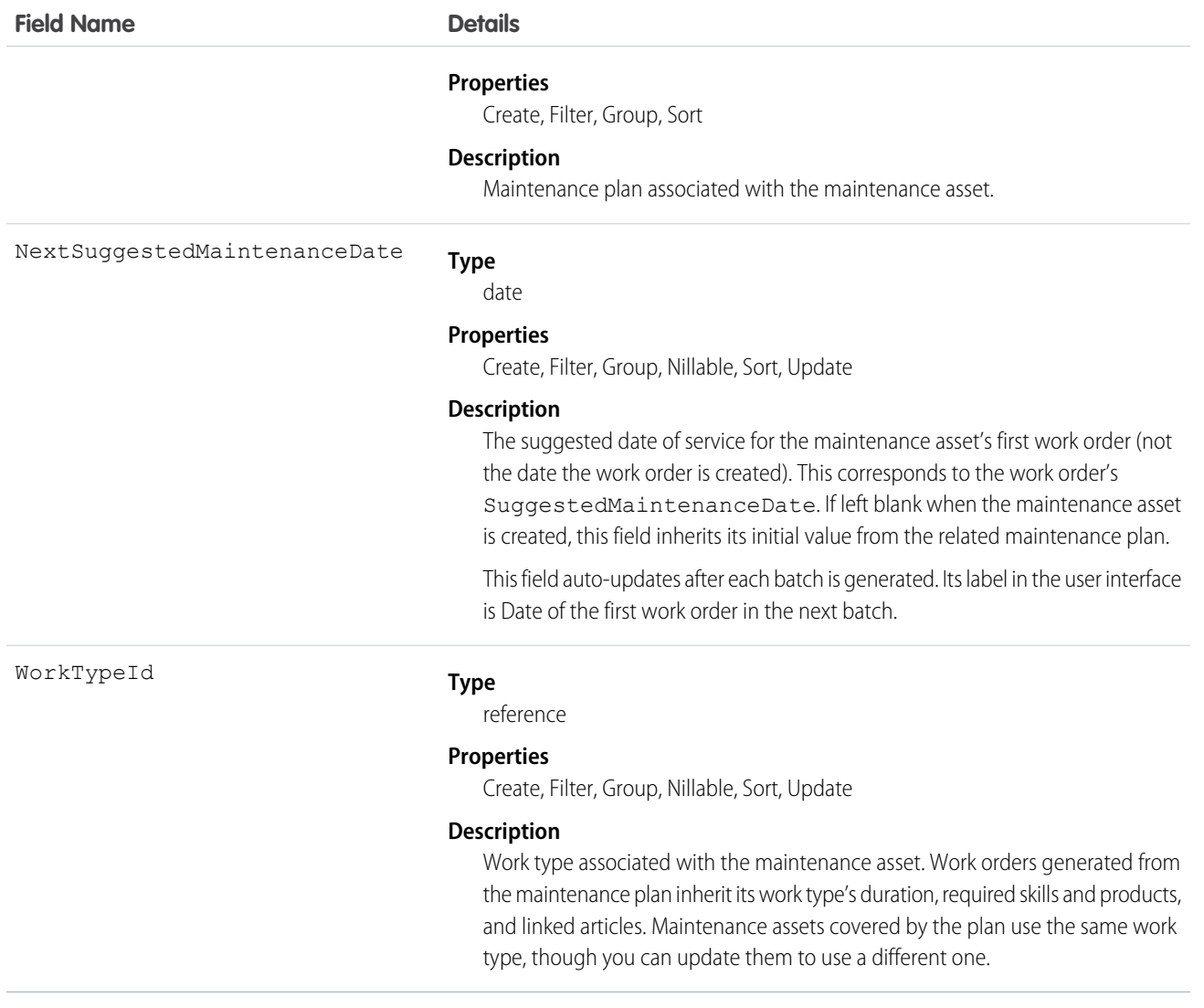

# MaintenancePlan

Represents a preventive maintenance schedule for one or more assets in field service.

## Supported Calls

```
create(), delete(), describeLayout(), describeSObjects(), getDeleted(), getUpdated(), query(),
retrieve(), search(), undelete(), update(), upsert()
```
### Special Access Rules

Field Service Lightning must be enabled.

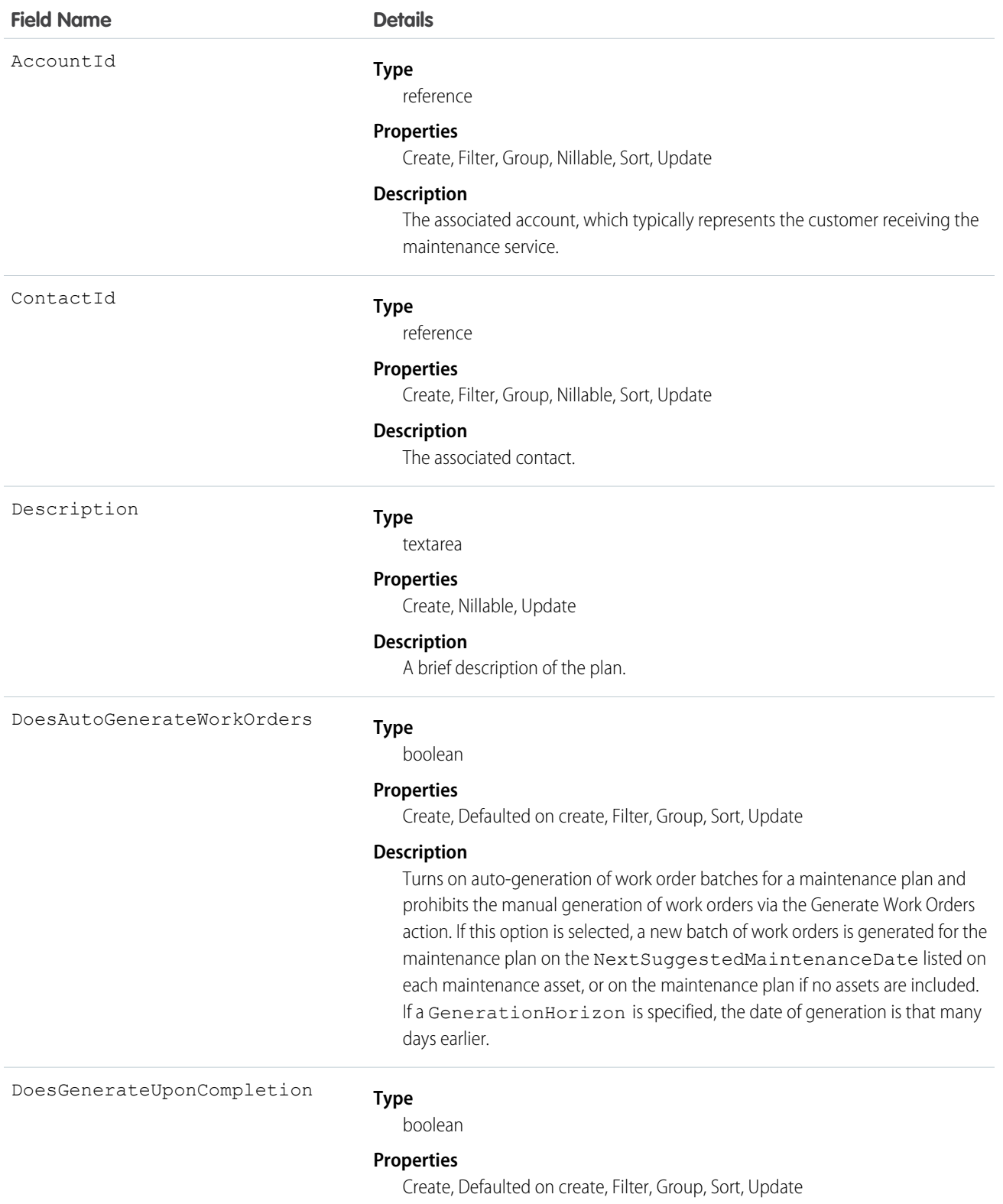

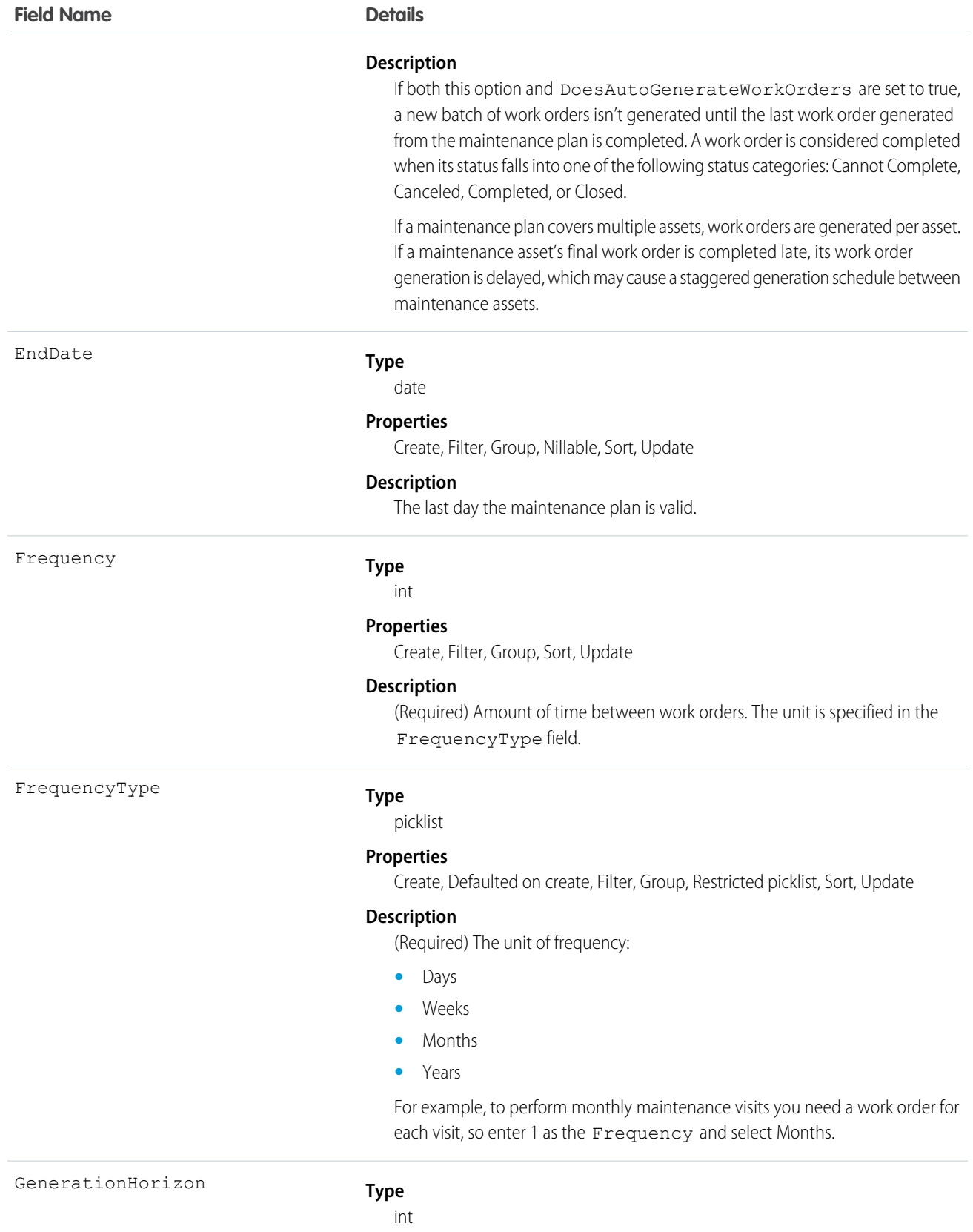

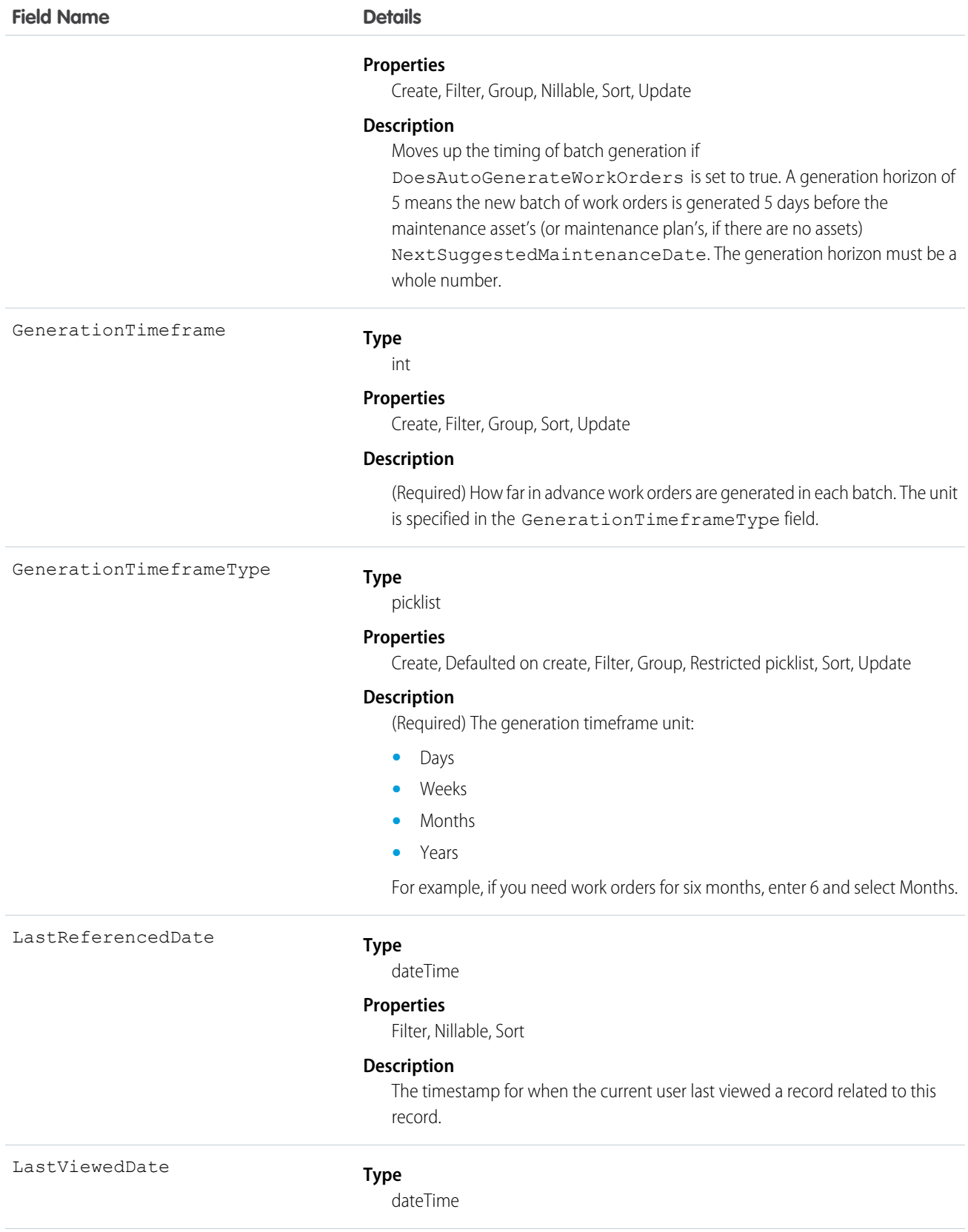

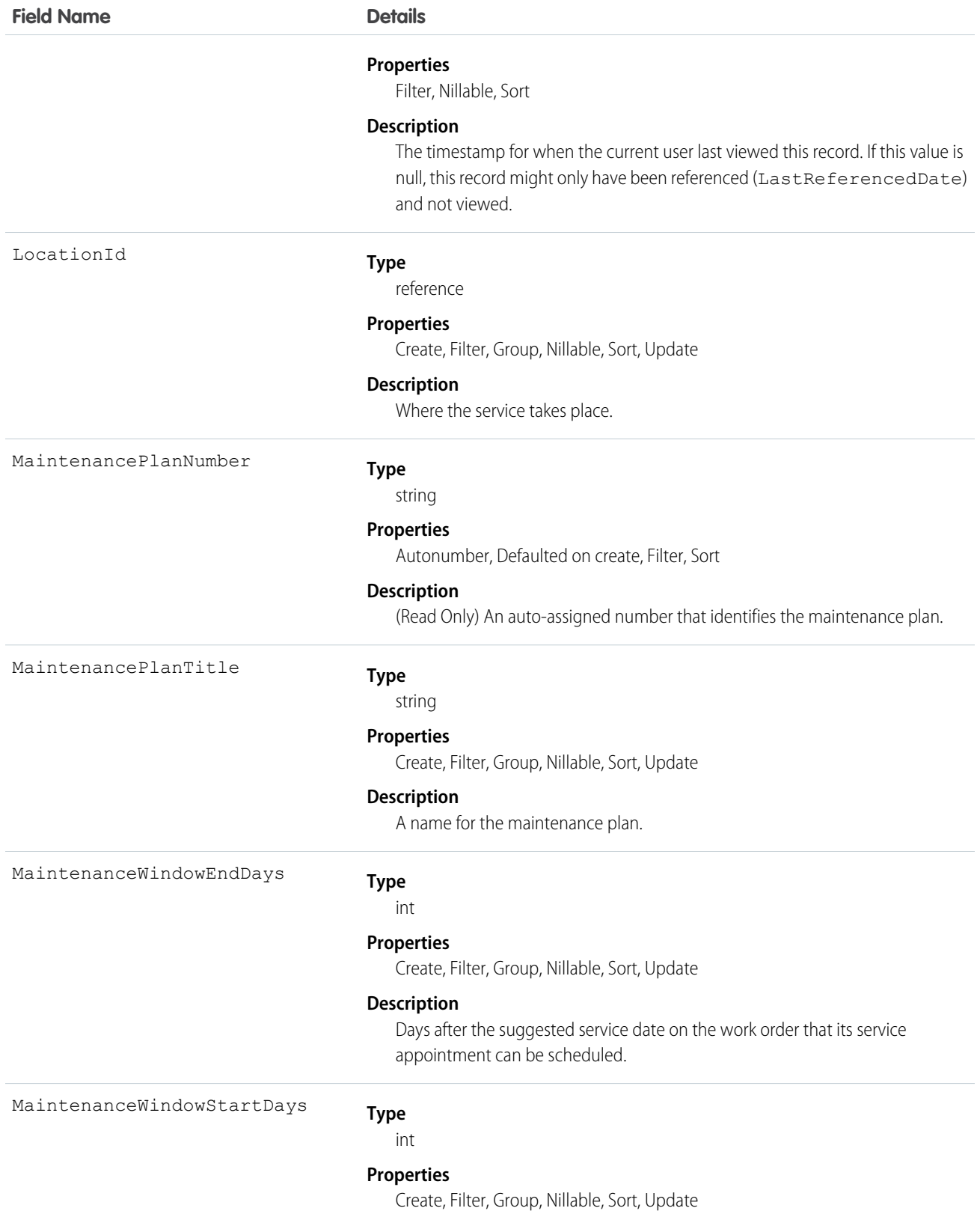

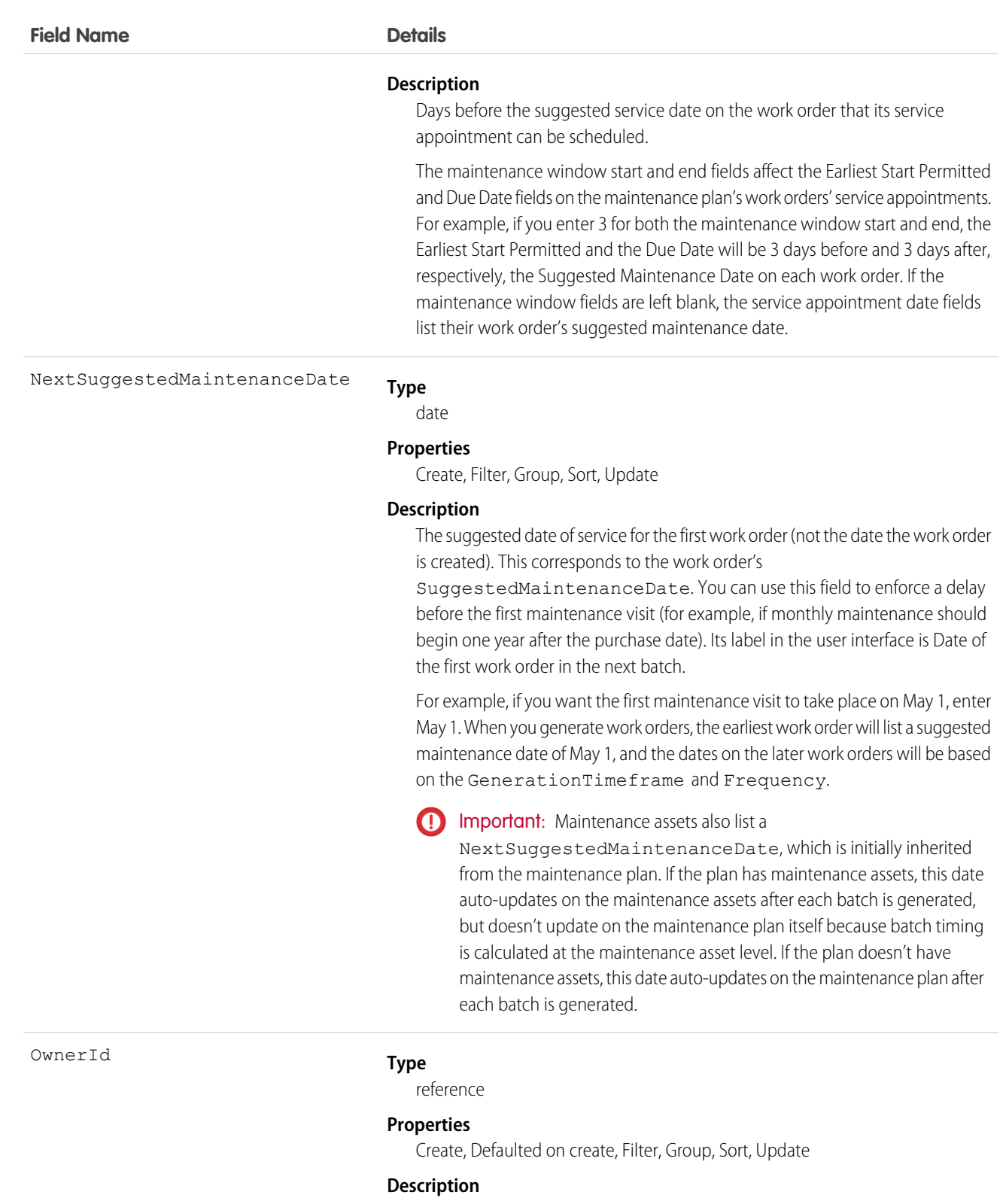

The owner of the maintenance plan.

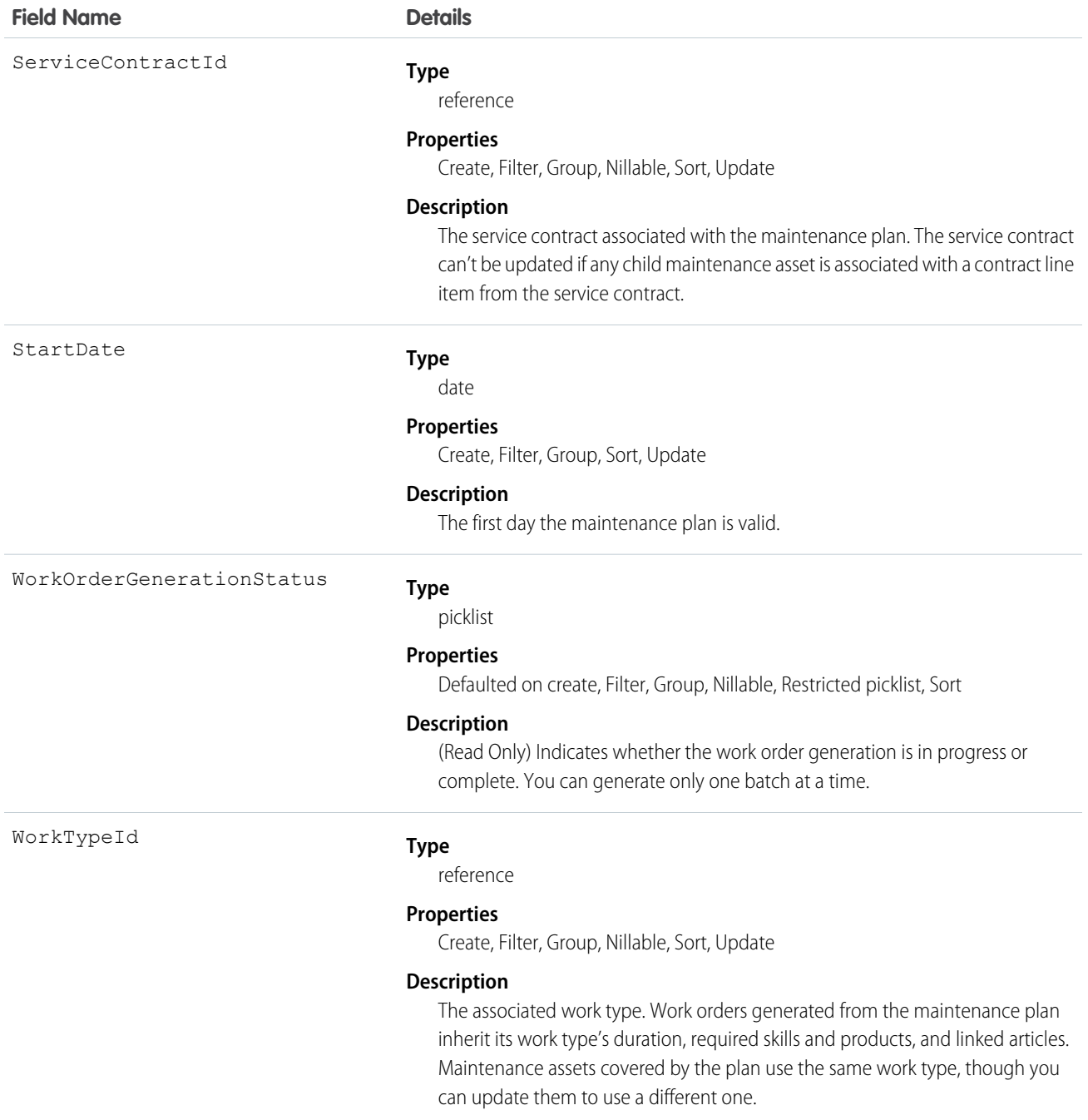

# MobileSettingsAssignment

Represents the assignment of a particular field service mobile settings configuration to a user profile. This object is available in API version 41.0 and later.

## Supported Calls

create(), delete(), describeSObjects(), query(), retrieve(), update(), upsert()
## Special Access Rules

Field Service Lightning must be enabled.

#### Fields

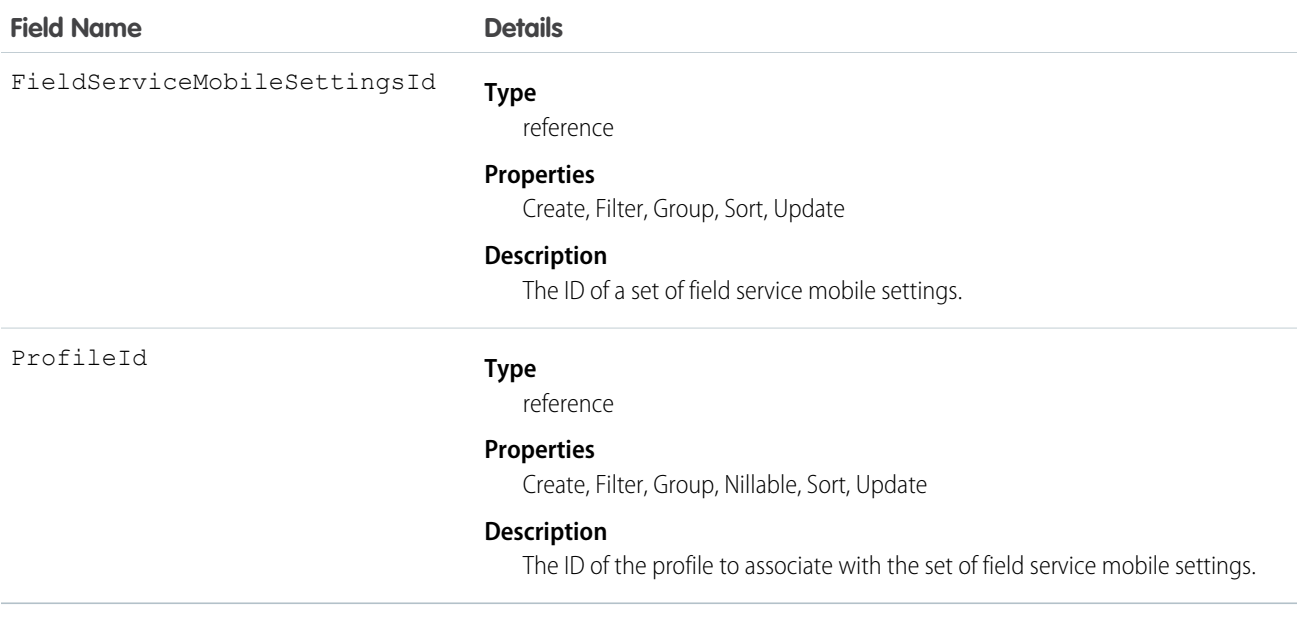

## **OperatingHours**

Represents the hours in which a service territory, service resource, or account is available for field service work. This object is available in API version 38.0 and later.

## Supported Calls

```
create(), delete(), describeLayout(), describeSObjects(), getDeleted(), getUpdated(), query(),
retrieve(), search(), undelete(), update(), upsert()
```
## Special Access Rules

Field Service Lightning must be enabled.

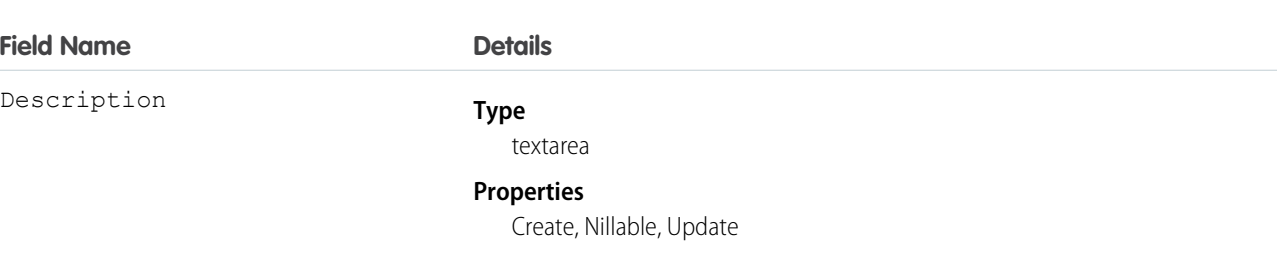

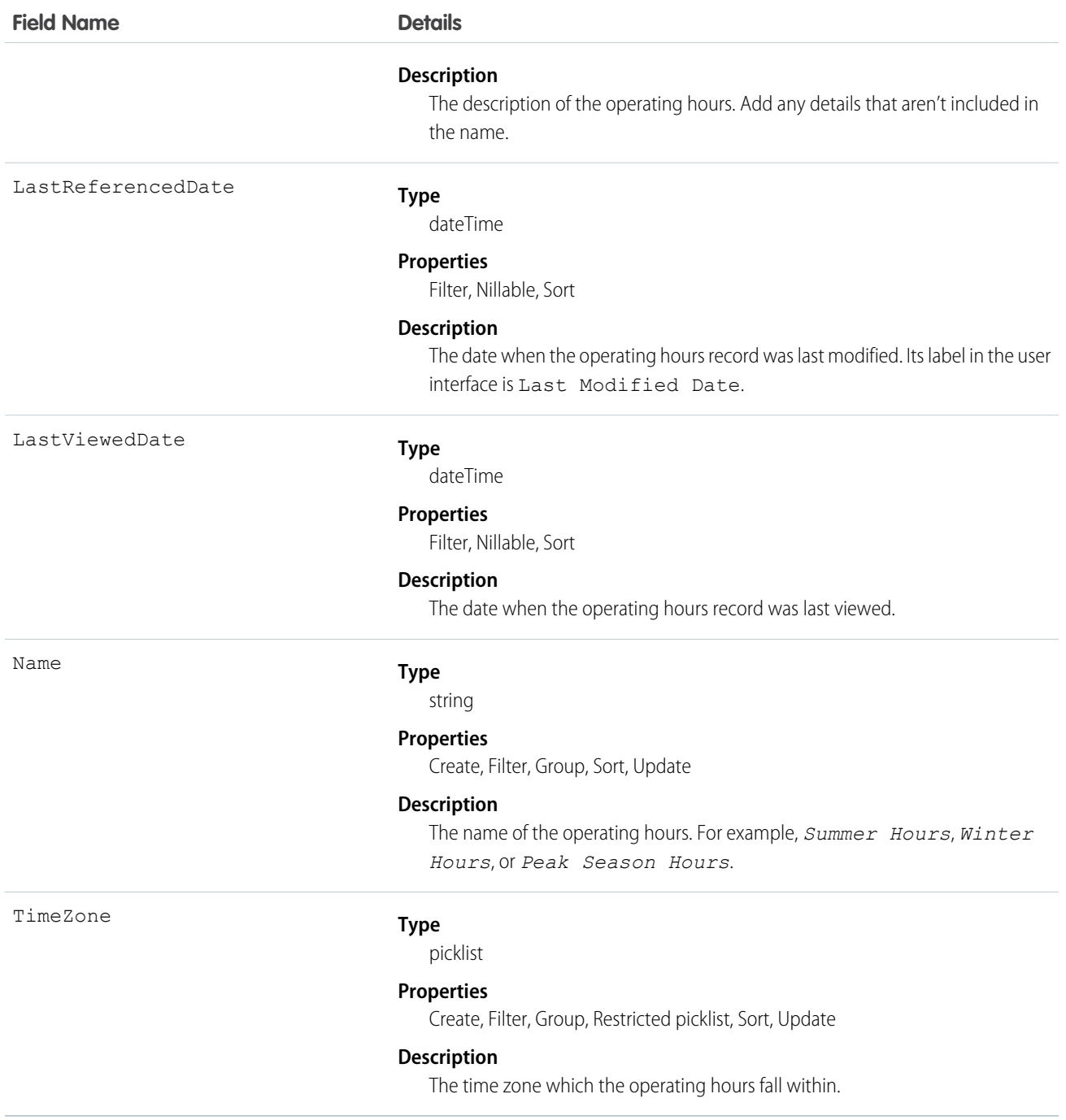

By default, only System Administrators can view, create, and assign operating hours.

Service territory members—which are service resources who can work in the territory—automatically use their service territory's operating hours. If a resource needs different operating hours than their territory, create separate operating hours for them from the Operating Hours tab. Then, select the desired hours in the Operating Hours lookup field on the service territory member detail page.

To view a service resource's operating hours for a particular territory, navigate to their Service Territories related list and click the Member Number for the territory. This takes you to the service territory member detail page, which lists the member's operating hours and dates during which they belong to the territory.

# Pricebook2

Represents a price book that contains the list of products that your org sells.

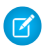

Note: Price books are represented by Pricebook2 objects. As of API version 8.0, the Pricebook object is no longer available. Requests containing Pricebook are refused, and responses do not contain the Pricebook object.

## Supported Calls

```
create(), delete(), describeLayout(), describeSObjects(), getDeleted(), getUpdated(), query(),
retrieve(), search(), undelete(), update(), upsert()
```
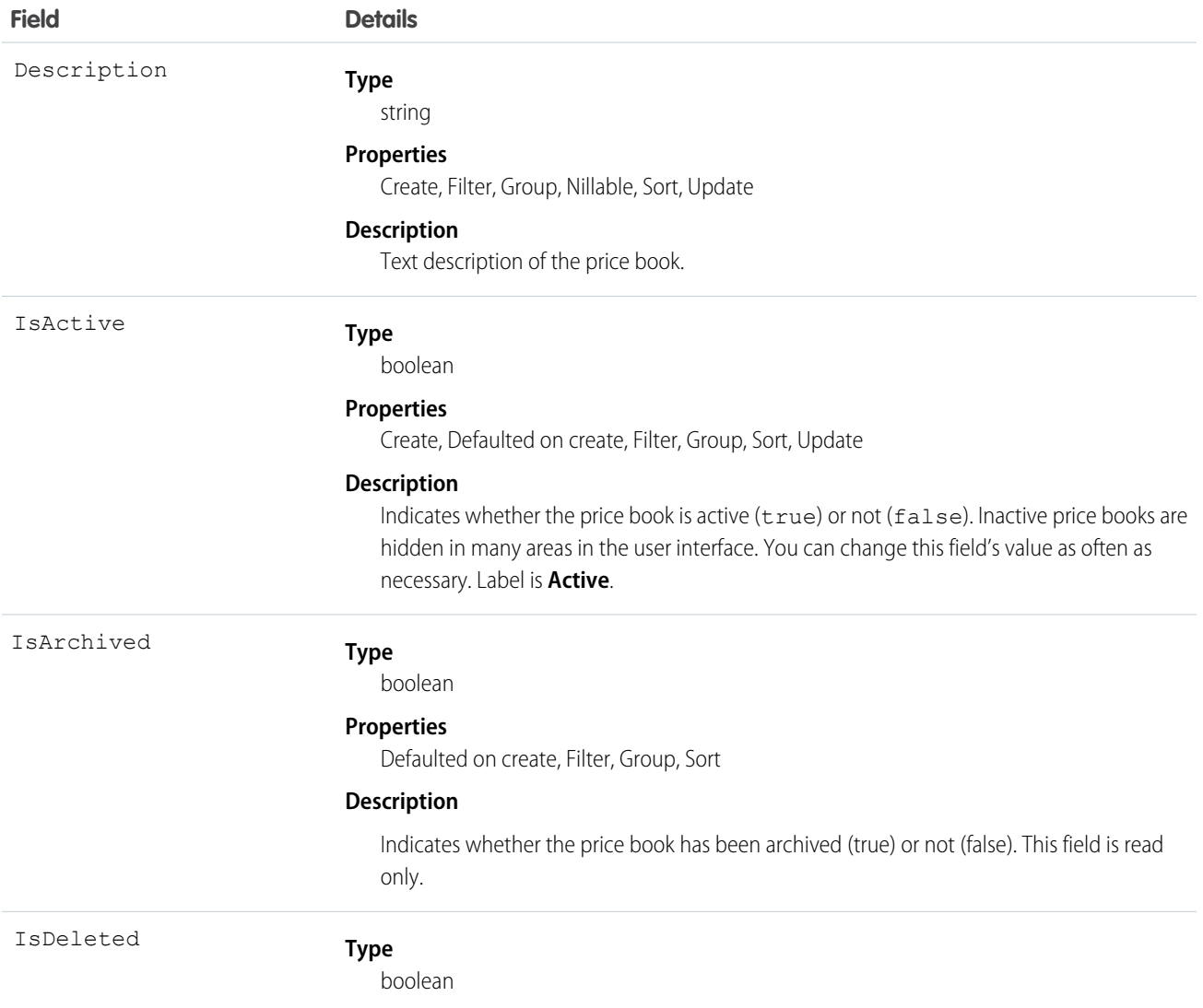

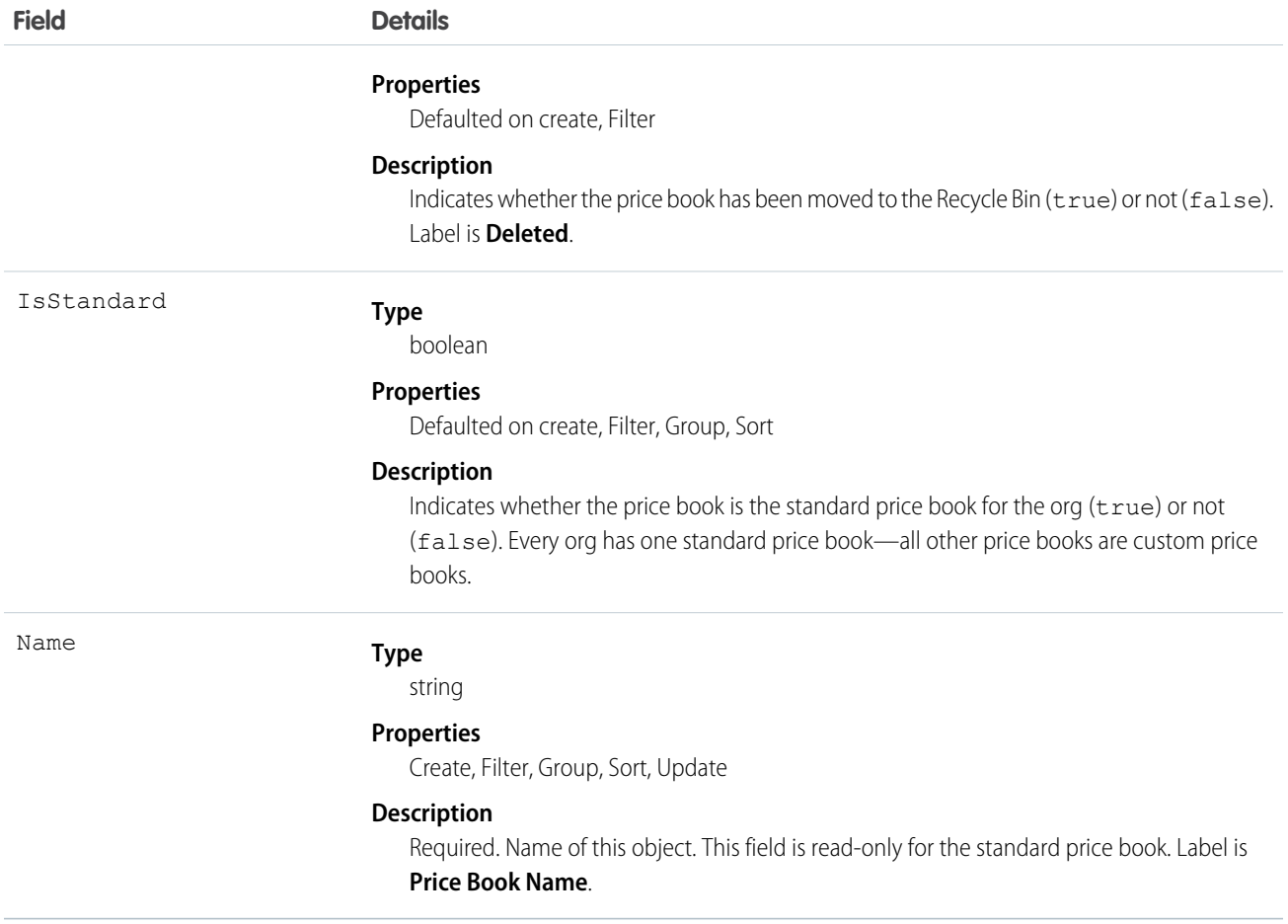

A price book is a list of products that your org sells.

- **•** Each org has one standard price book that defines the standard or generic list price for each product or service that it sells.
- **•** An org can have multiple custom price books to use for specialized purposes, such as for discounts, different channels or markets, or select accounts or opportunities. While your client application can create, delete, and update custom price books, your client application can update only the standard price book.
- **•** For some orgs, the standard price book is the only price needed. If you need to set up other price books, you can reference the standard price book when setting up list prices in custom price books.

Use this object to query standard and custom price books that have been configured for your org. A common use of this object is to allow your client application to obtain valid Pricebook2 object IDs for use when configuring PricebookEntry records via the API.

Your client application can perform the following tasks on PricebookEntry objects:

- **•** Query
- **•** Create for the standard pricebook or custom pricebooks.
- **•** Update
- **•** Delete
- **•** Change the IsActive field when creating or updating records

### PriceBook2, Product2, and PricebookEntry Relationships

In the API:

- **•** Price books are represented by Pricebook2 records (as of version 8.0, the Pricebook object is no longer available).
- Products are represented by Product2 records (as of version 8.0, the Product object is no longer available).
- **•** Each price book contains zero or more entries (represented by PricebookEntry records) that specify the products that are associated with the price book. A price book entry defines the price for which you sell a product at a particular currency.

These objects are defined only for those orgs that have products enabled as a feature. If the org doesn't have the products feature enabled, the Pricebook2 object doesn't appear in the describeGlobal() call, and you can't access it via the API.

If you delete a Pricebook2 while a line item references PricebookEntry in the price book, the line item is unaffected, but the Pricebook2 is archived and unavailable from the API.

For a visual diagram of the relationships between Pricebook2 and other objects, see Product and Schedule Objects.

## Price Book Setup

The process of setting up a price book via the API usually means:

- **1.** Load product data into Product2 records (creating one Product2 record for each product that you want to add).
- **2.** For each Product2 record, create a PricebookEntry that links the Product2 record to the standard Pricebook2. You need to define a standard price for a product at a given currency (if you have multicurrency enabled), before defining a price for that product in the same currency in a custom price book.
- **3.** Create a Pricebook2 record to represent a custom price book.
- **4.** For each Pricebook2 record, creating a PricebookEntry for every Product2 that you want to add, specifying unique properties for each PricebookEntry (such as the UnitPrice and CurrencyIsoCode) as needed.

#### Code Sample—Java

```
public void pricebookSample() {
 try {
   //Create a custom pricebook
   Pricebook2 pb = new Pricebook2();
   pb.setName("Custom Pricebok");
   pb.setIsActive(true);
   SaveResult[] saveResults = connection.create(new SObject[]{pb});
   pb.setId(saveResults[0].getId());
   // Create a new product
   Product2 product = new Product2();
   product.setIsActive(true);
   product.setName("Product");
   saveResults = connection.create(new SObject[]{product});
   product.setId(saveResults[0].getId());
    // Add product to standard pricebook
    QueryResult result = connection.query(
        "select Id from Pricebook2 where isStandard=true"
    );
    SObject[] records = result.getRecords();
    String stdPbId = records[0].getId();
```

```
// Create a pricebook entry for standard pricebook
   PricebookEntry pbe = new PricebookEntry();
   pbe.setPricebook2Id(stdPbId);
   pbe.setProduct2Id(product.getId());
   pbe.setIsActive(true);
   pbe.setUnitPrice(100.0);
   saveResults = connection.create(new SObject[]{pbe});
   // Create a pricebook entry for custom pricebook
   pbe = new PricebookEntry();
   pbe.setPricebook2Id(pb.getId());
   pbe.setProduct2Id(product.getId());
   pbe.setIsActive(true);
   pbe.setUnitPrice(100.0);
   saveResults = connection.create(new SObject[]{pbe});
  } catch (ConnectionException ce) {
   ce.printStackTrace();
  }
}
```
## Product2

Represents a product that your org sells.

This object has several fields that are used only for quantity and revenue schedules (for example, annuities). Schedules are available only for orgs that have enabled the products and schedules features. If these features aren't enabled, the schedule fields don't appear in the DescribeSObjectResult, and you can't query, create, or update the fields.

Note: Products are represented by Product2 objects. As of API version 8.0, the Product object is no longer available. Requests containing Product are refused, and responses do not contain the Product object.

## Supported Calls

```
create(), delete(), describeLayout(), describeSObjects(), getDeleted(), getUpdated(), query(),
retrieve(), search(), undelete(), update(), upsert()
```
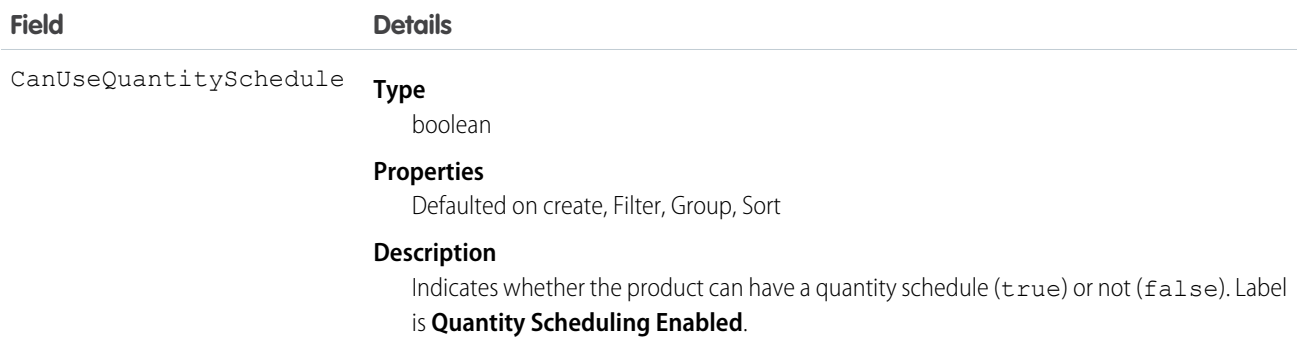

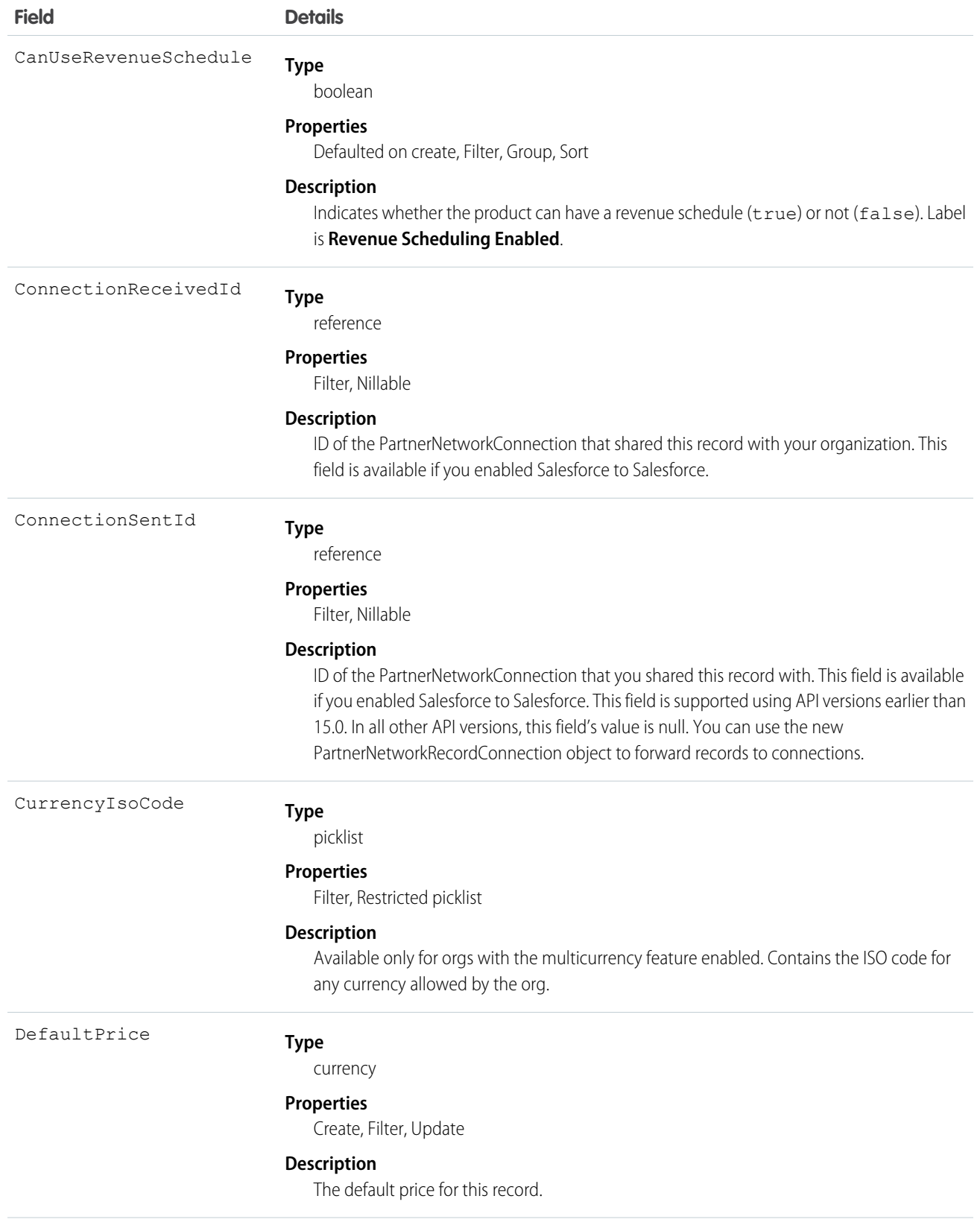

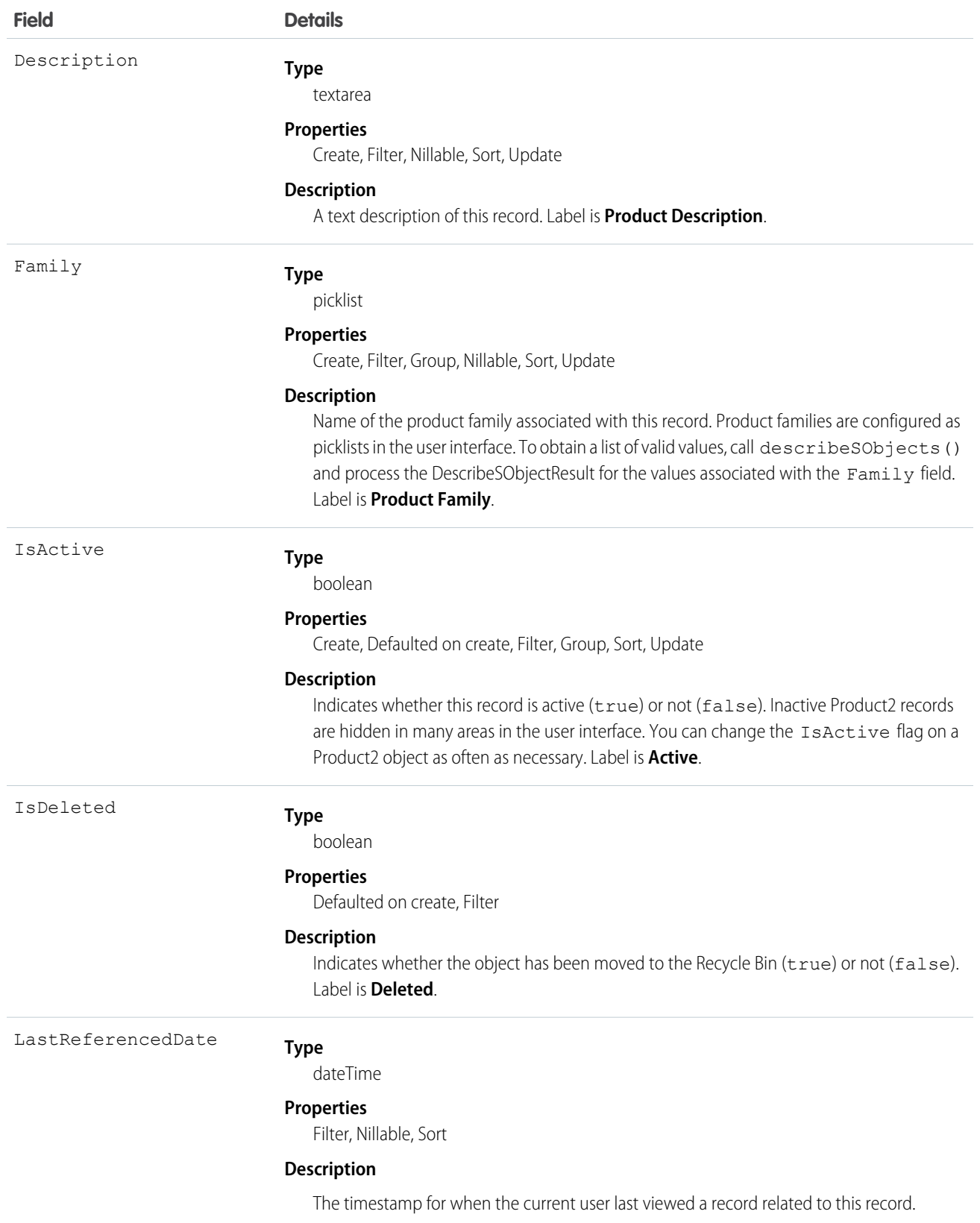

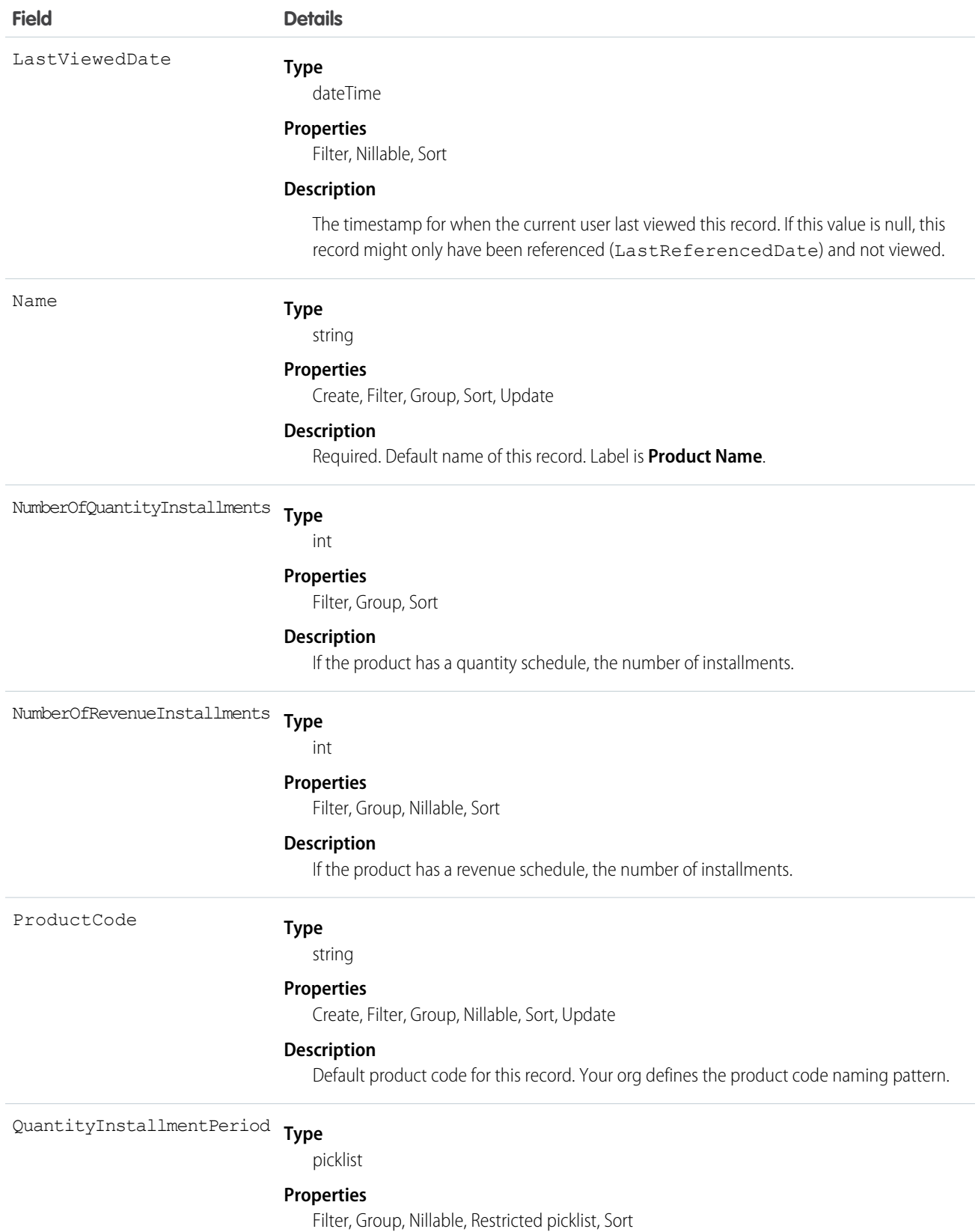

77

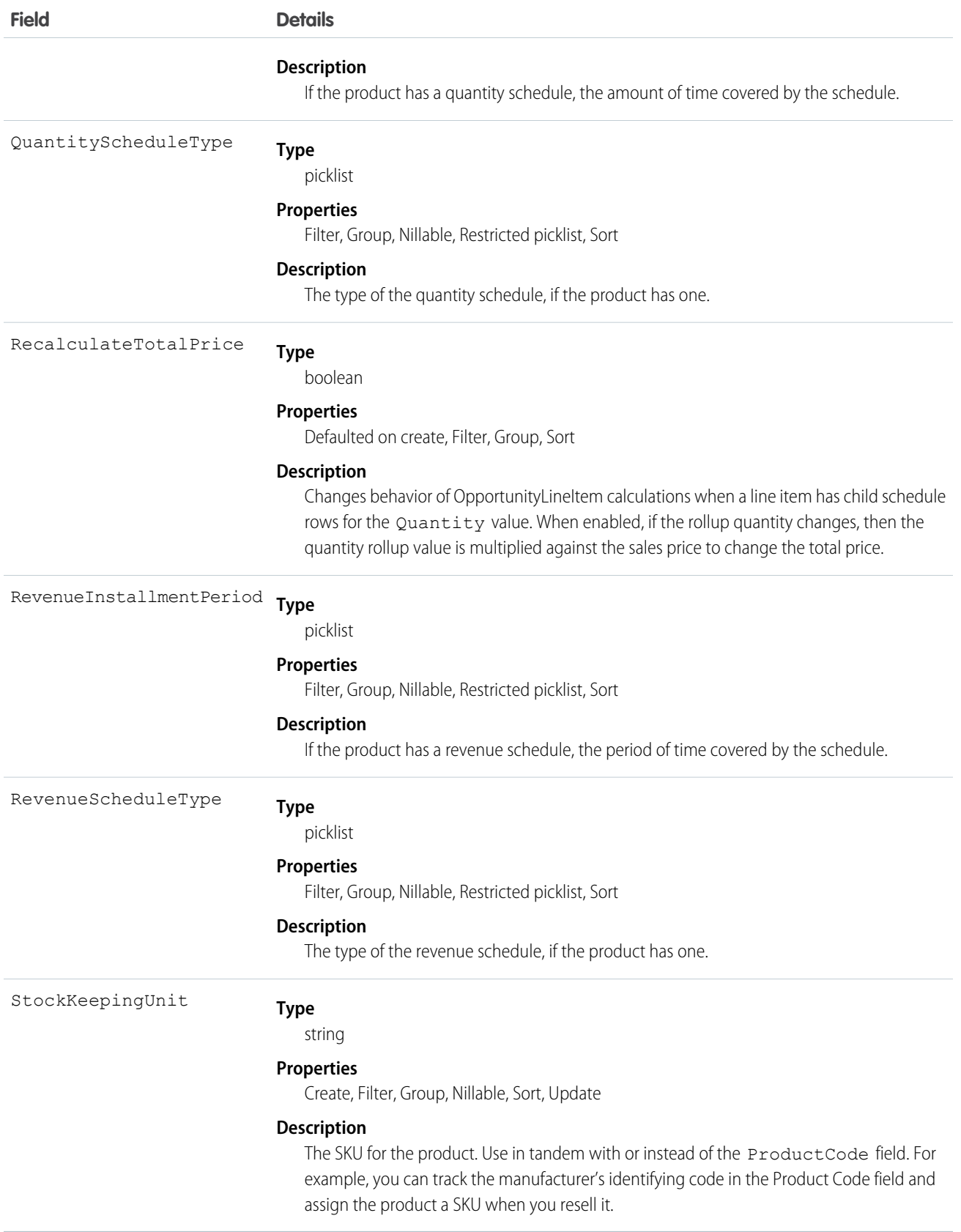

## Schedule Enabled Flags

When enabling the schedules feature, orgs can decide whether to enable quantity schedules, revenue schedules, or both. In addition, you can use the API to control quantity and revenue scheduling at the product level via the CanUseQuantitySchedule and CanUseRevenueSchedule flags. A value of true for either flag indicates that the product and any OpportunityLineItems can have a schedule of that type. These flags can be set when creating or updating Product2 records.

### Default Schedule Fields

The remaining schedule fields for this object define default schedules. Default schedule values are used to create an OpportunityLineItemSchedule when an OpportunityLineItem is created for the Product.

The default schedule fields support the following valid values (all fields are also nillable).

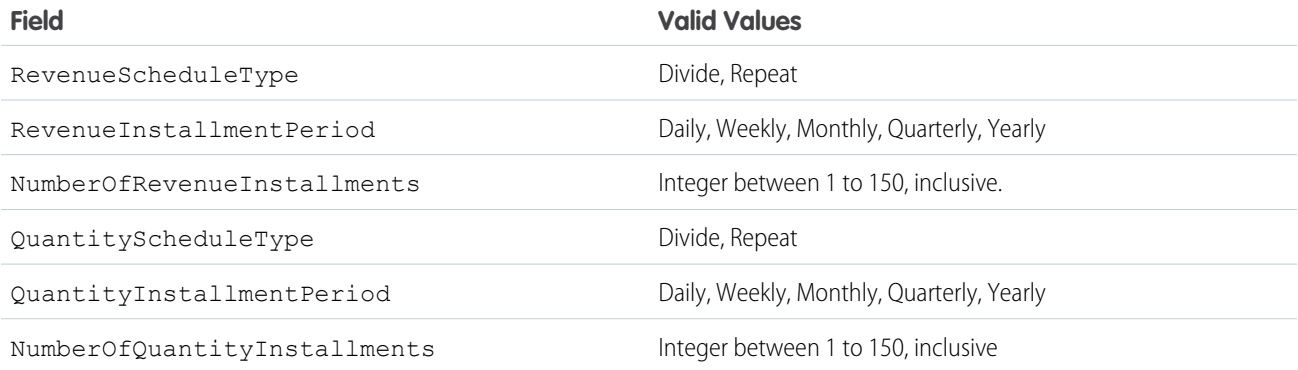

When you attempt to set the schedule fields when creating or updating, the API applies cross-field integrity checks. The integrity requirements are:

- If the schedule type is nil, the installment period and number of installments must be nil.
- **•** If the schedule type is set to any value, then the installment period and number of installments must be non-nil.

Any create or update that fails these integrity checks is rejected with an error.

These default schedule fields, as well as CanUseQuantitySchedule and CanUseRevenueSchedule, are restricted picklist fields and are available only if the org has the schedules feature enabled.

#### Usage

Use this object to define the default product information for your org. This object is associated by reference with Pricebook2 objects via PricebookEntry objects. The same product can be represented in different price books as price book entries. In fact, the same product can be represented multiple times (as separate PricebookEntry records) in the same price book with different prices or currencies. A product can only have one price for a given currency within the same price book. To be used in custom price books, all standard prices must be added as price book entries to the standard price book.

You can query the products that have been configured for your org. For example, you can allow your client application to obtain valid product IDs for use when configuring PricebookEntry records via the API. Your client application can perform the following tasks on PricebookEntry objects:

- **•** Query
- **•** Create for the standard pricebook or custom pricebooks.
- **•** Update
- **•** Delete
- **•** Change the IsActive field when creating or updating records

This object is defined only for those orgs that have products enabled as a feature. If the org does not have the products feature, this object does not appear in the describeGlobal() call, and you can't describe or query this object.

If you try to delete a product via the API but there is an opportunity that uses that product, the delete fails. The workaround is to delete the product in the user interface, which gives you an option to archive the product.

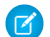

Note: On opportunities and opportunity products, the workflow rules, validation rules, and Apex triggers fire when an update to a child opportunity product or schedule causes an update to the parent record. This means your custom application logic is enforced when there are updates to the parent record, ensuring higher data quality and compliance with your organization's business policies.

# ProductConsumed

Represents an item from your inventory that was used to complete a work order or work order line item in field service.

### Supported Calls

```
create(), delete(), describeLayout(), describeSObjects(), getDeleted(), getUpdated(), query(),
retrieve(), search(), undelete(), update(), upsert()
```
## Special Access Rules

Field Service Lightning must be enabled.

Note: To create or delete products consumed, you need Create permission on product items.

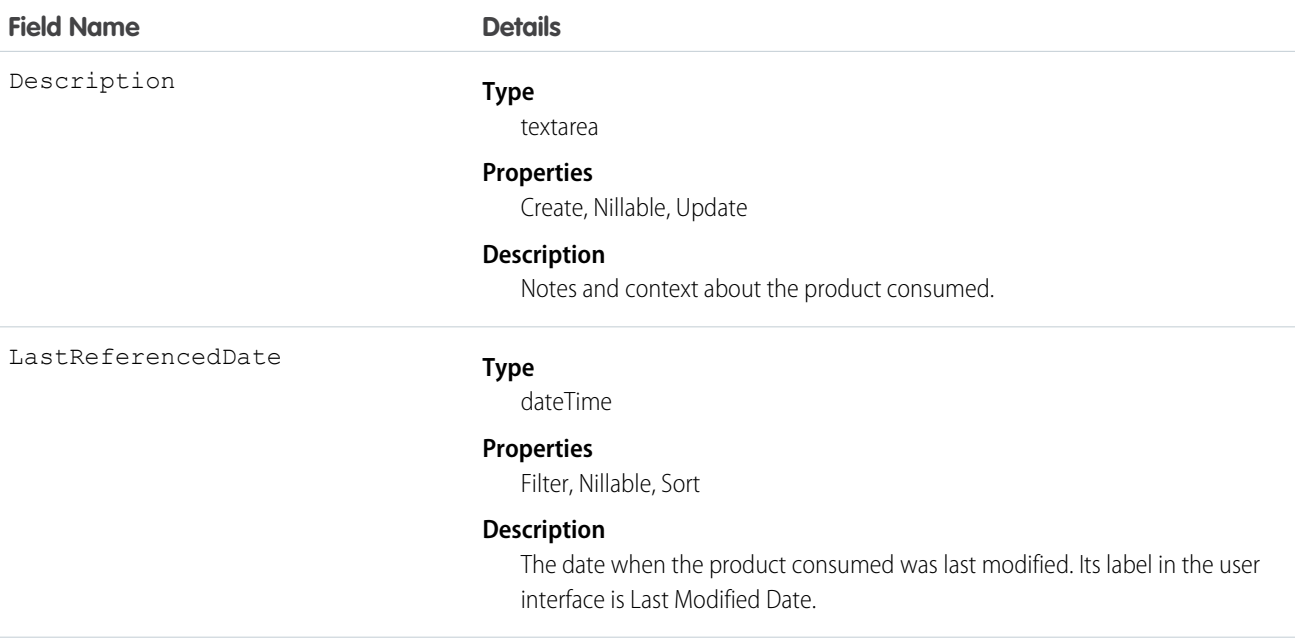

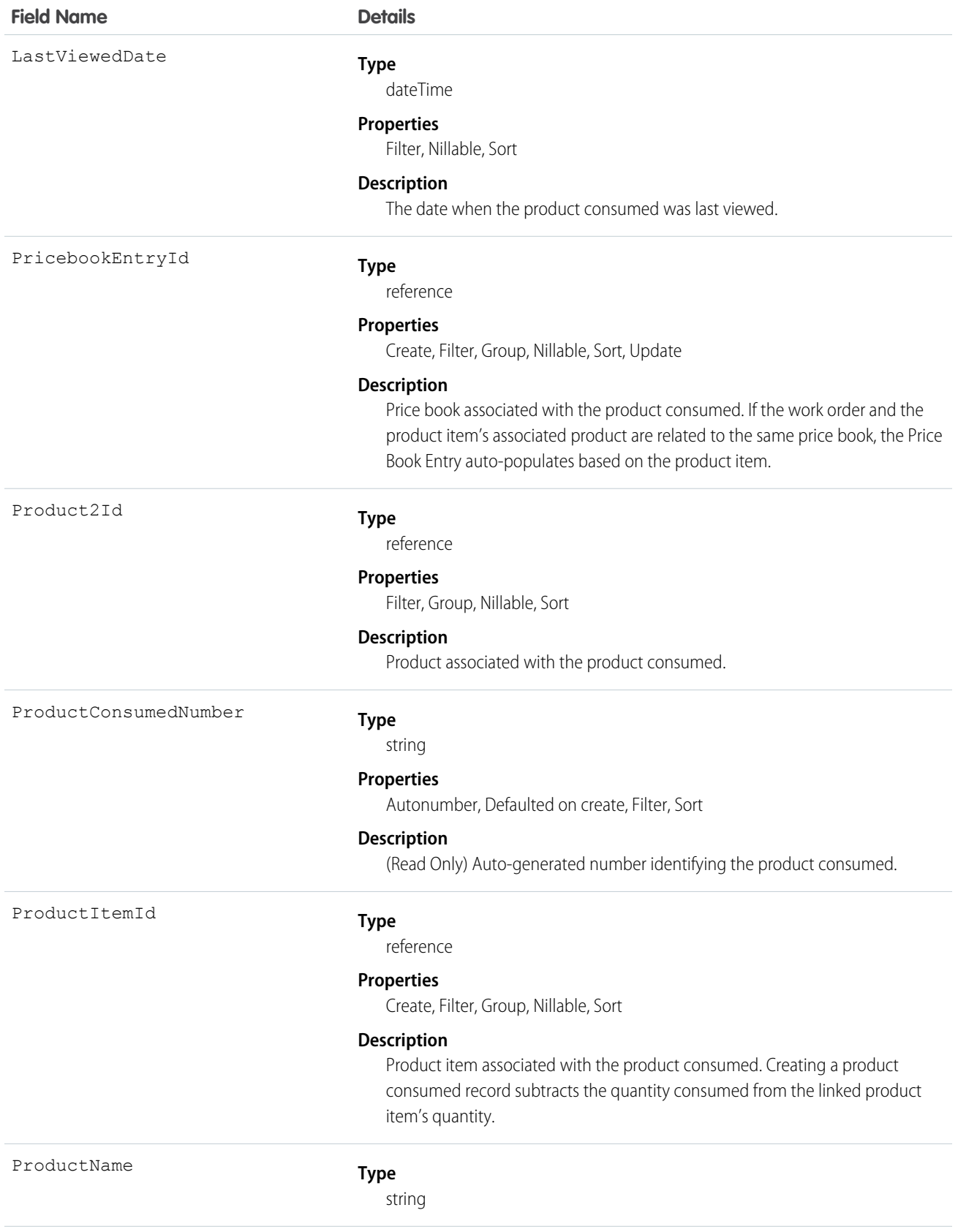

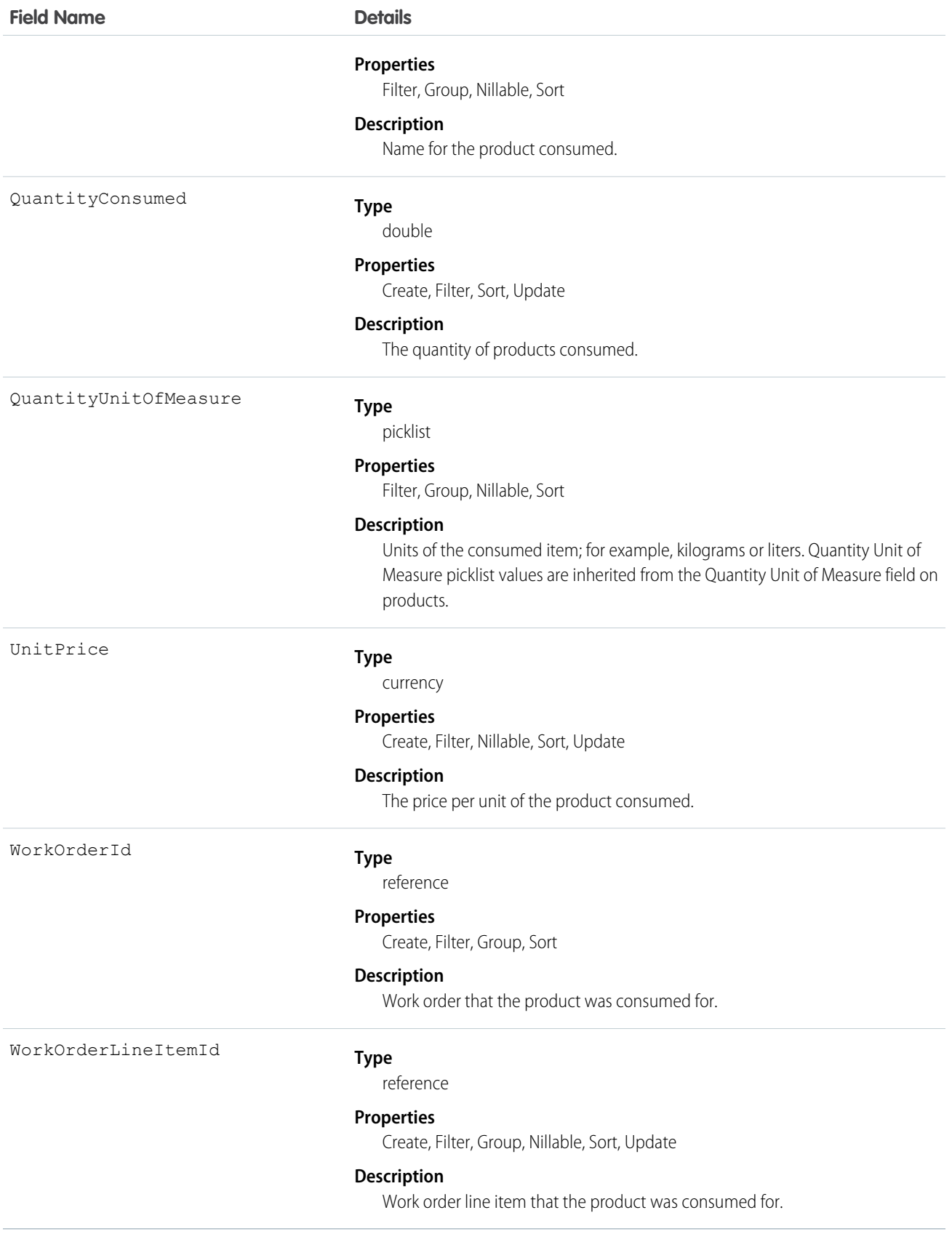

When a product is consumed during the completion of a work order, create a product consumed record to track its consumption. You can add products consumed to work orders or work order line items. Track product consumption at the line item level if you want to know which products were used for each line item's tasks.

The way you use products consumed depends on how closely you want to track the state of your inventory in Salesforce. If you want to track the entire life cycle of items in your inventory, including their storage, transfer, and consumption, link your products consumed records to product items. This approach ensures that your inventory numbers auto-update to reflect the consumption of products from your inventory. If you want to track product consumption only, however, specify a Price Book Entry on each product consumed record and leave the Product Item field blank.

# **ProductItem**

Represents the stock of a particular product at a particular location in field service, such as all bolts stored in your main warehouse.

## Supported Calls

create(), delete(), describeLayout(), describeSObjects(), getDeleted(), getUpdated(), query(), retrieve(), search(), undelete(), update(), upsert()

## Special Access Rules

Field Service Lightning must be enabled.

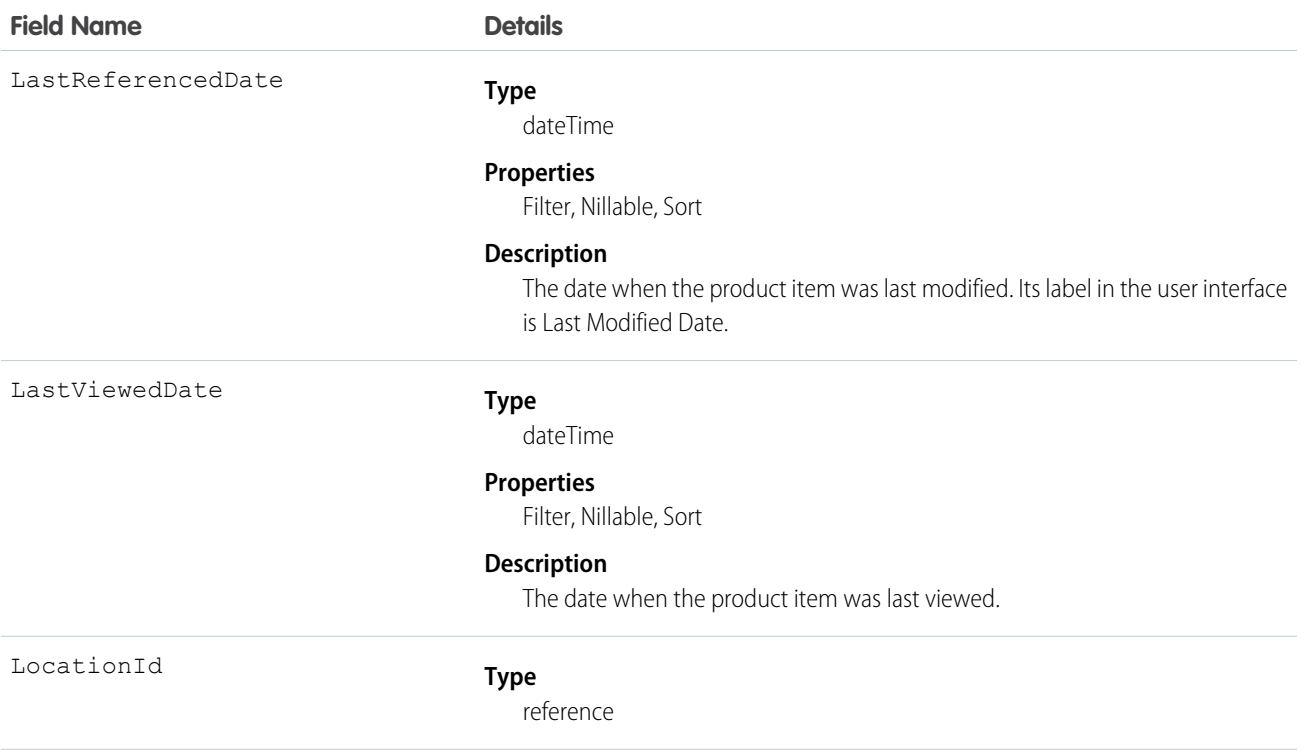

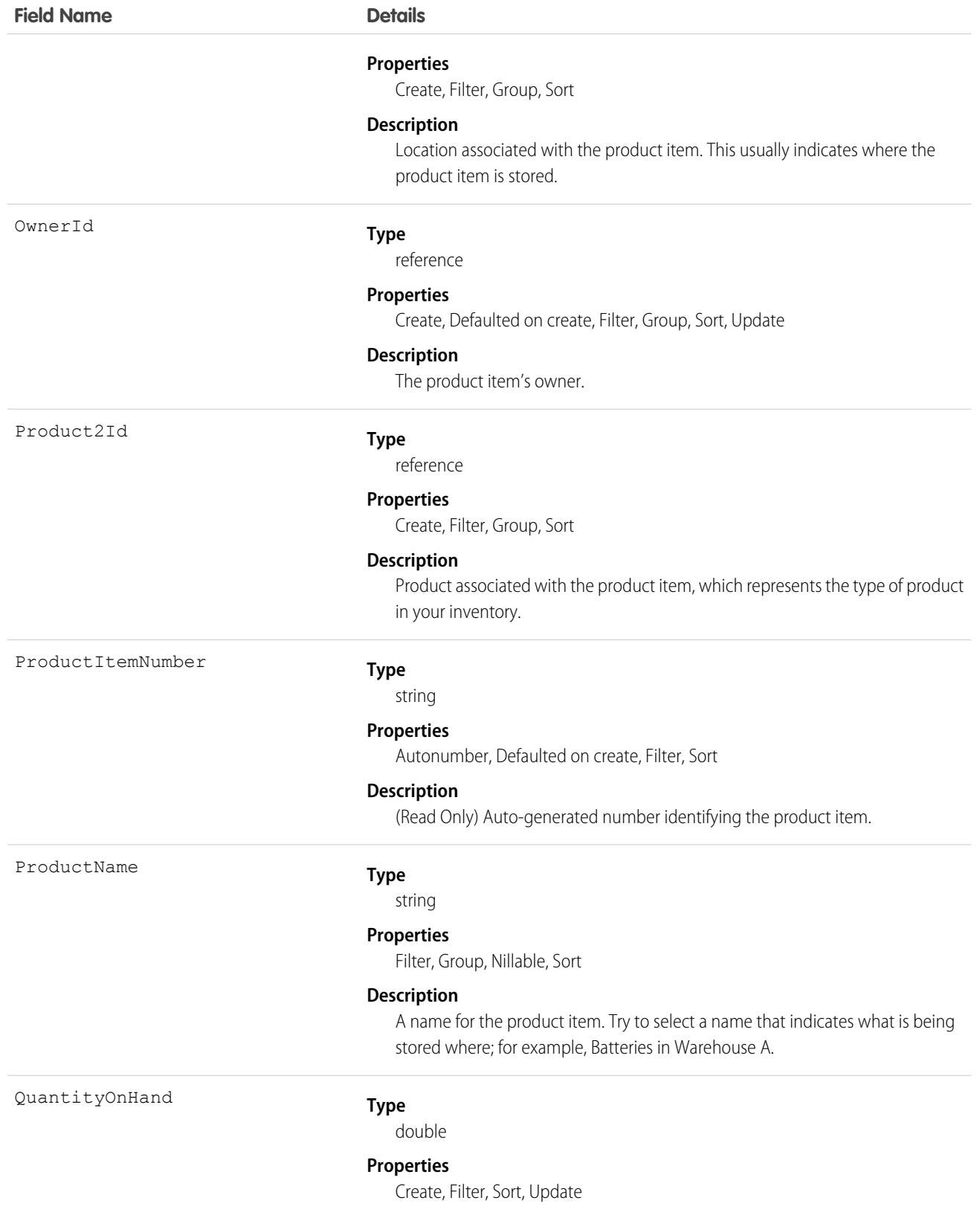

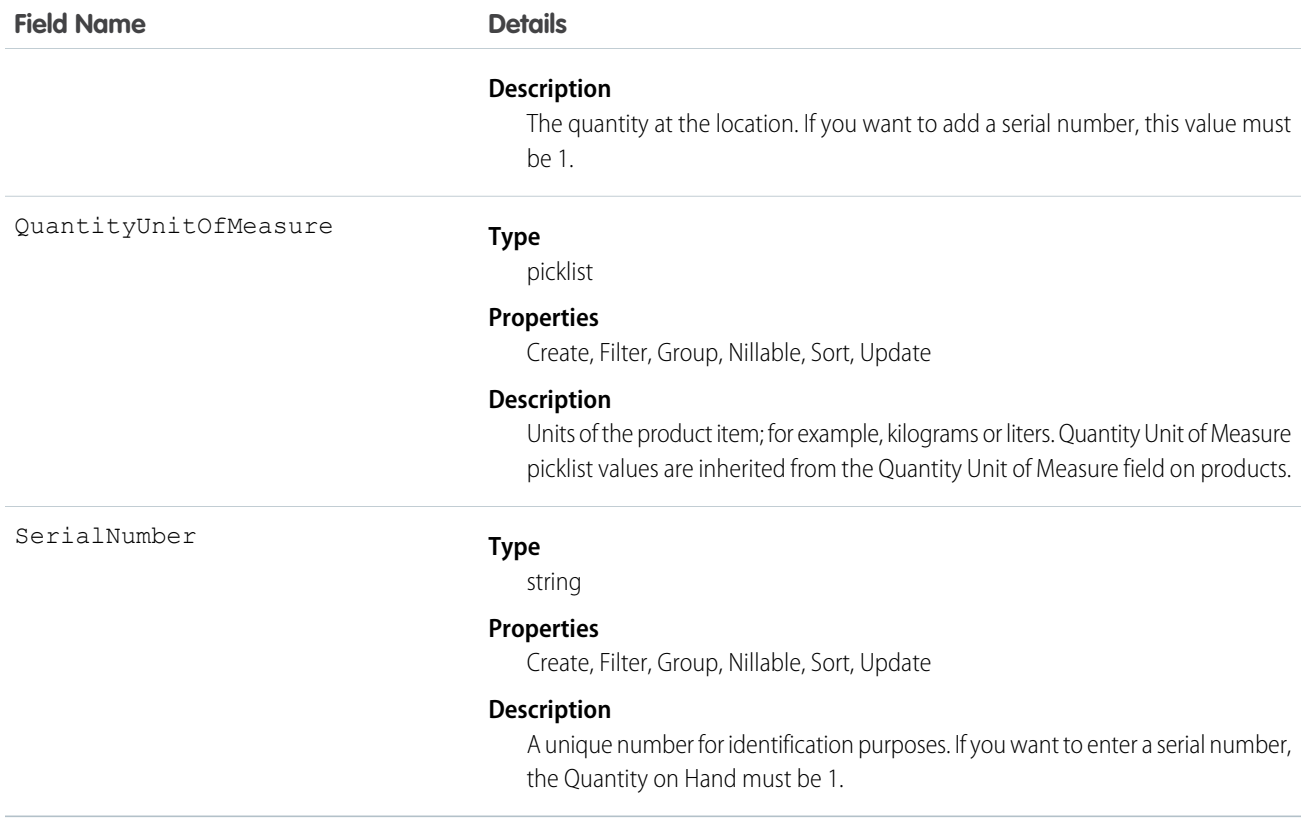

Each product item is associated with a product and a location in Salesforce. If a product is stored at multiple locations, the product will be tracked in a different product item for each location.

# ProductItemTransaction

Represents an action taken on a product item in field service. Product item transactions are auto-generated records that help you track when a product item is replenished, consumed, or adjusted.

## Supported Calls

create(), describeLayout(), describeSObjects(), getDeleted(), getUpdated(), query(), retrieve(), update(), upsert()

#### Special Access Rules

Field Service Lightning must be enabled.

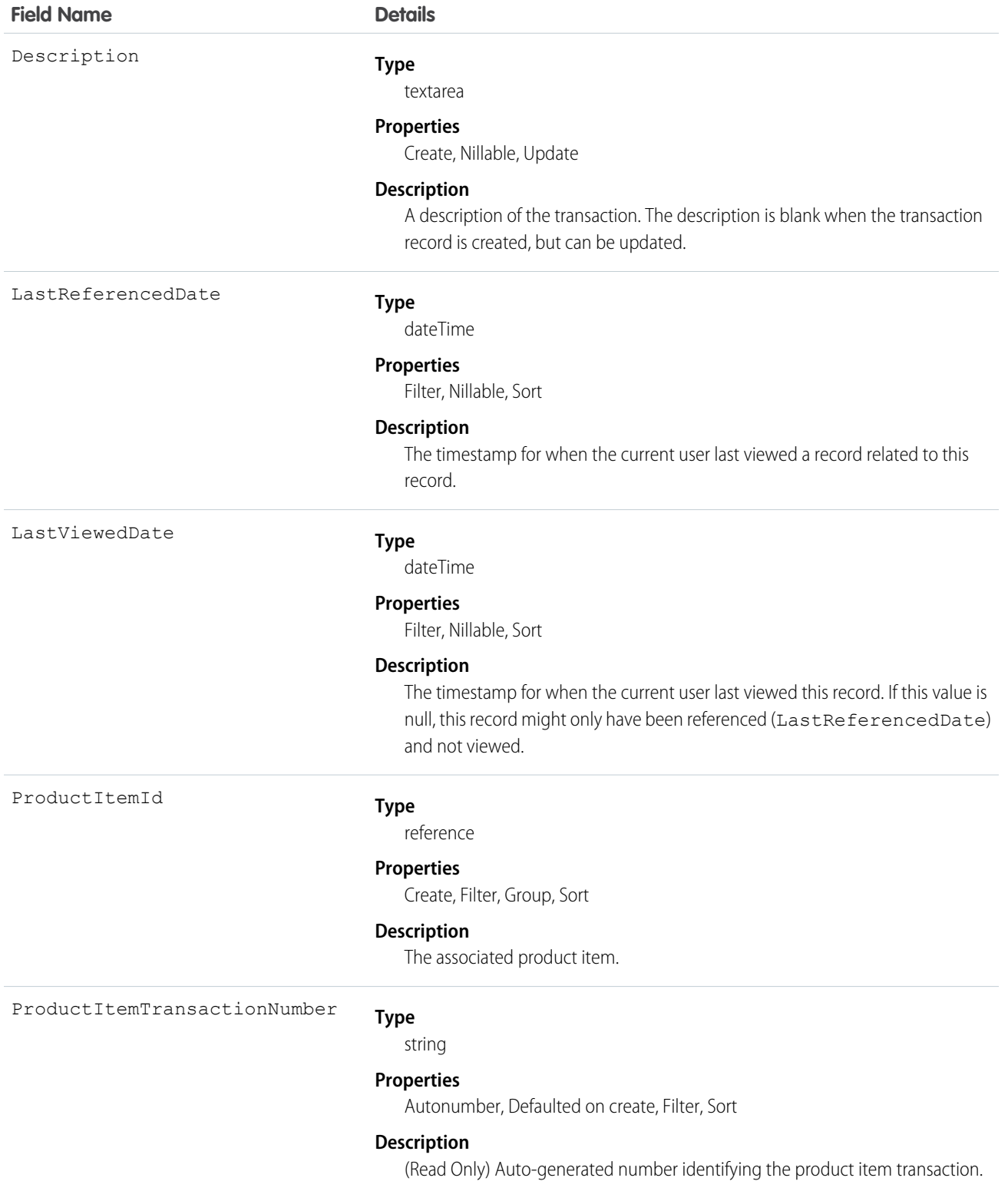

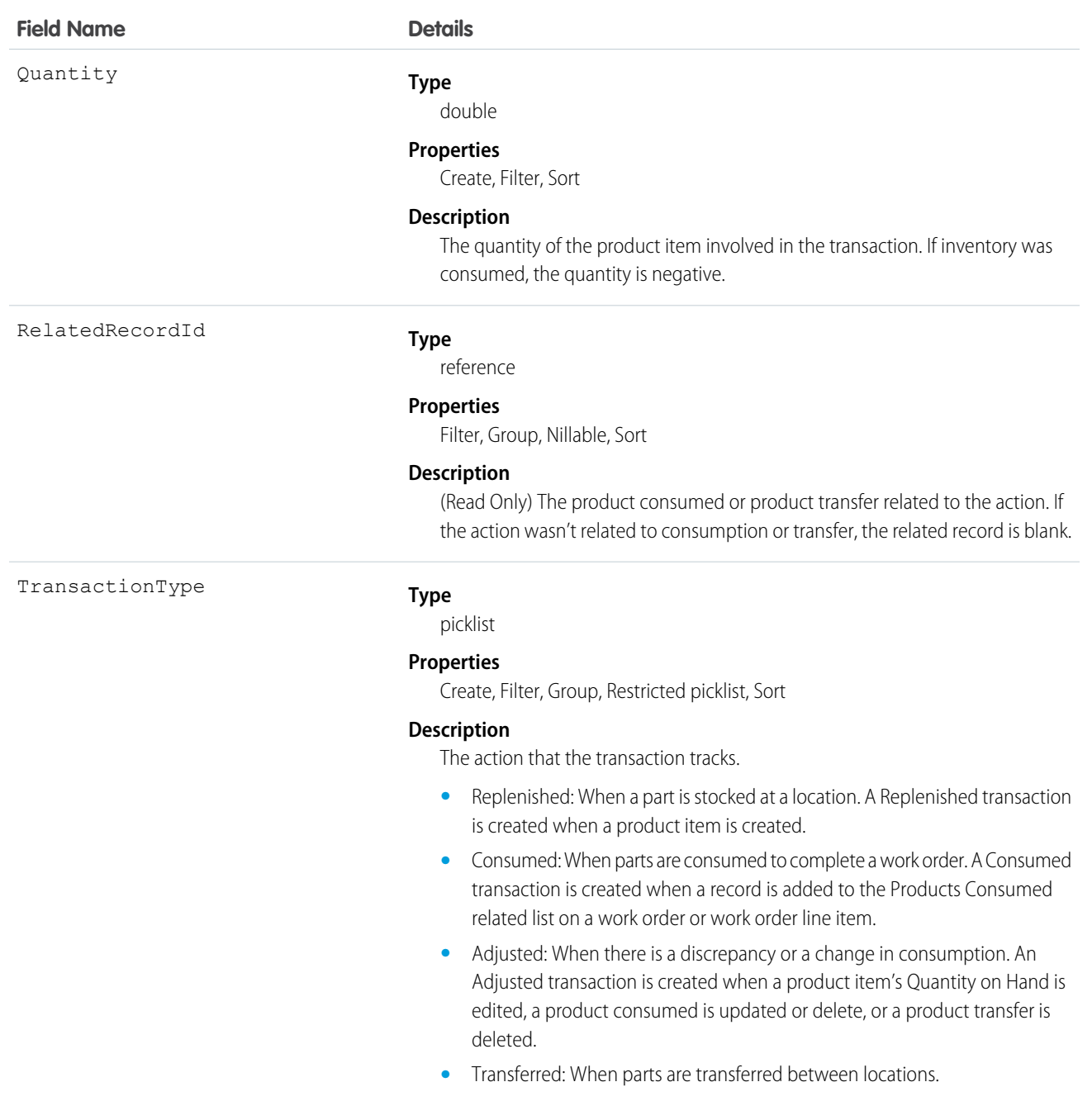

# **ProductRequest**

Represents an order for a part or parts in field service.

## Supported Calls

create(), delete(), describeLayout(), describeSObjects(), getDeleted(), getUpdated(), query(), retrieve(), search(), undelete(), update(), upsert()

# Special Access Rules

Field Service Lightning must be enabled.

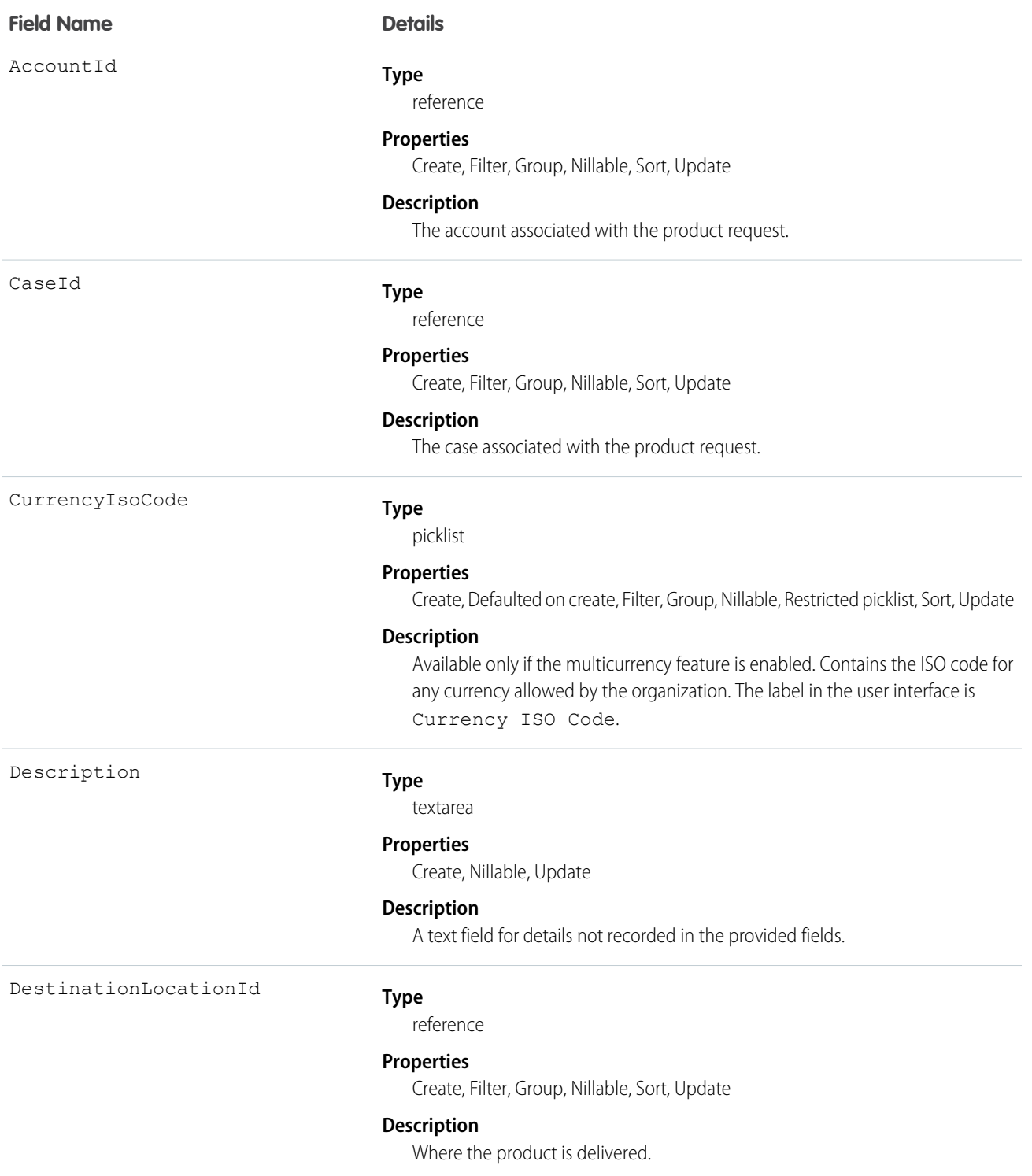

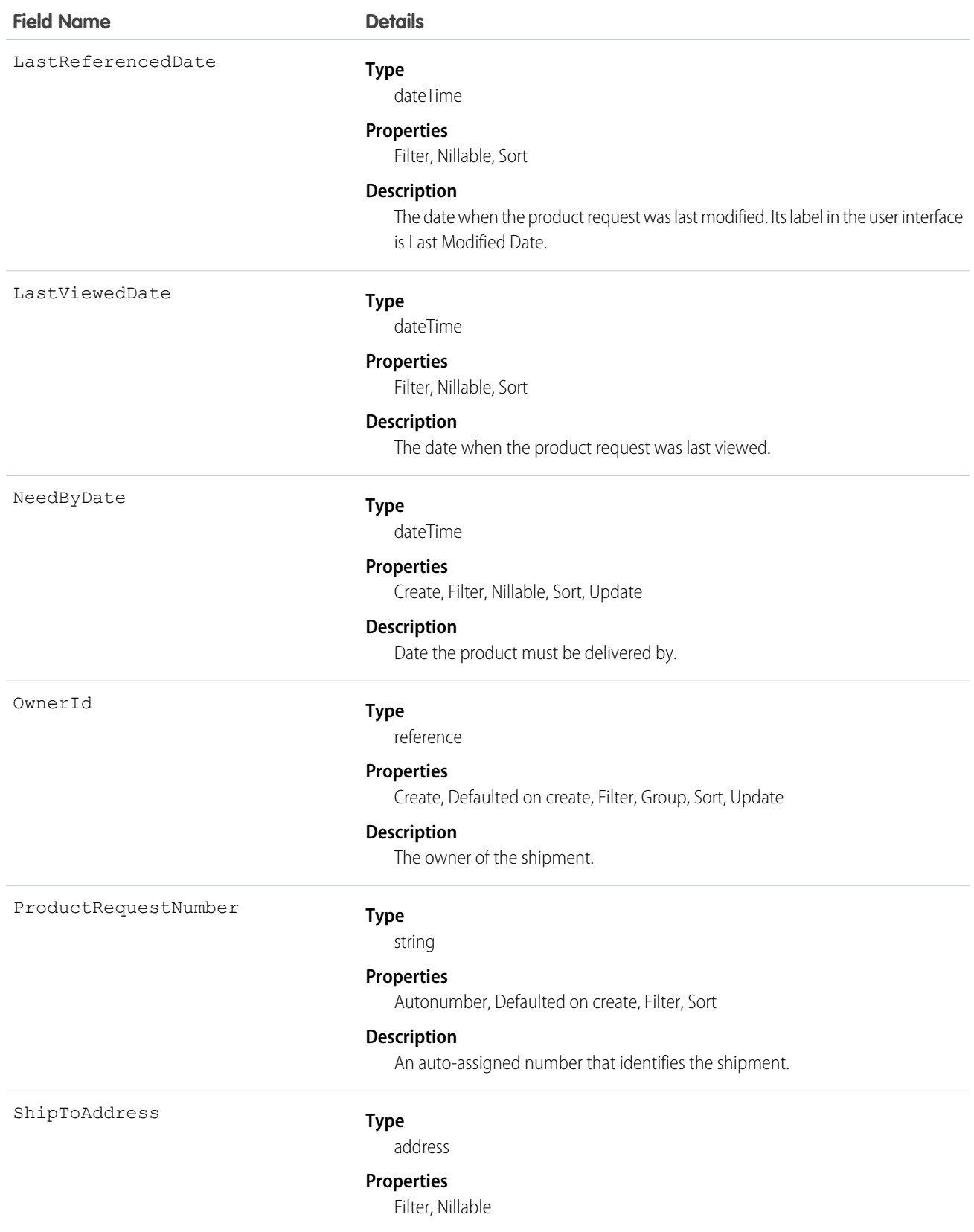

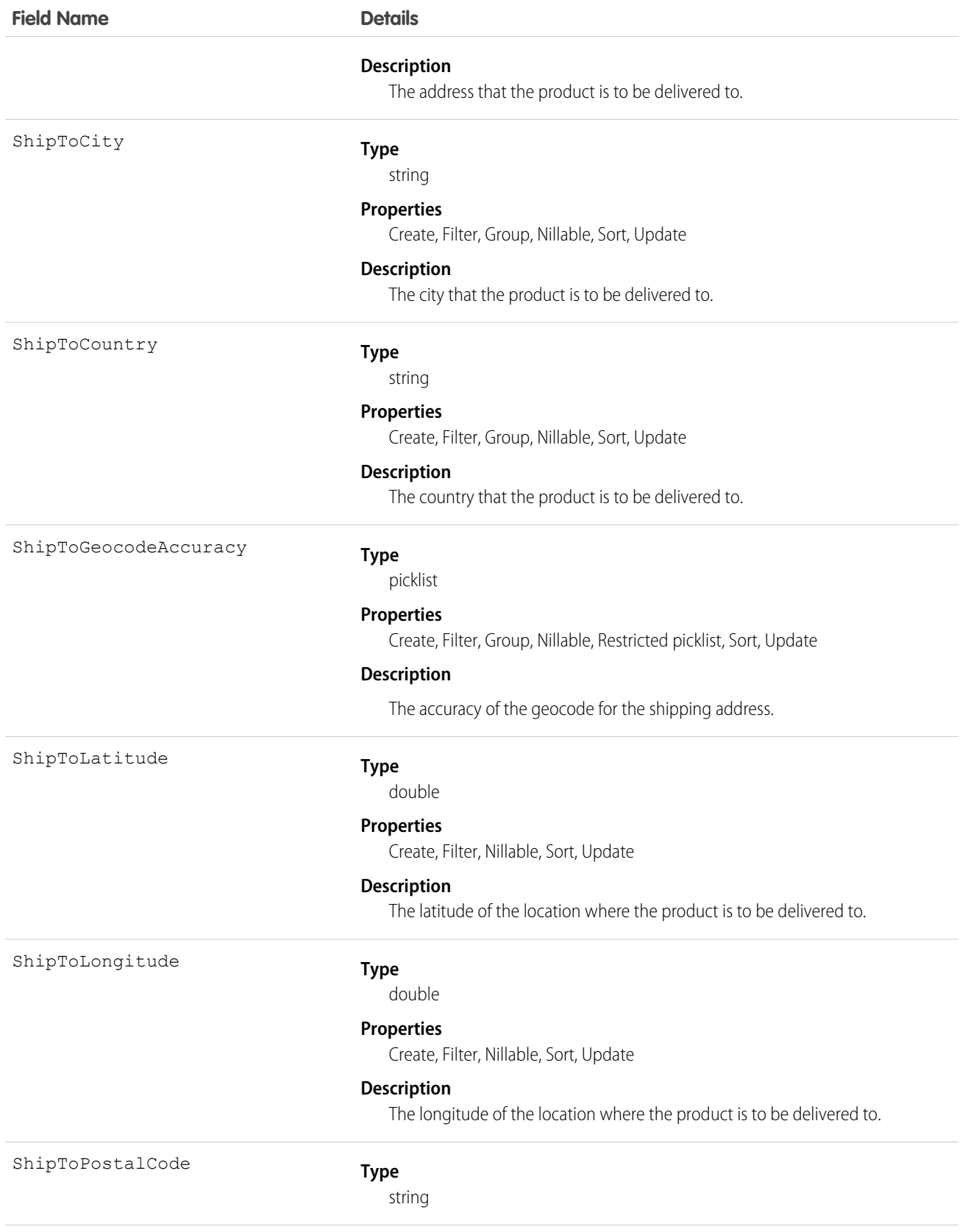

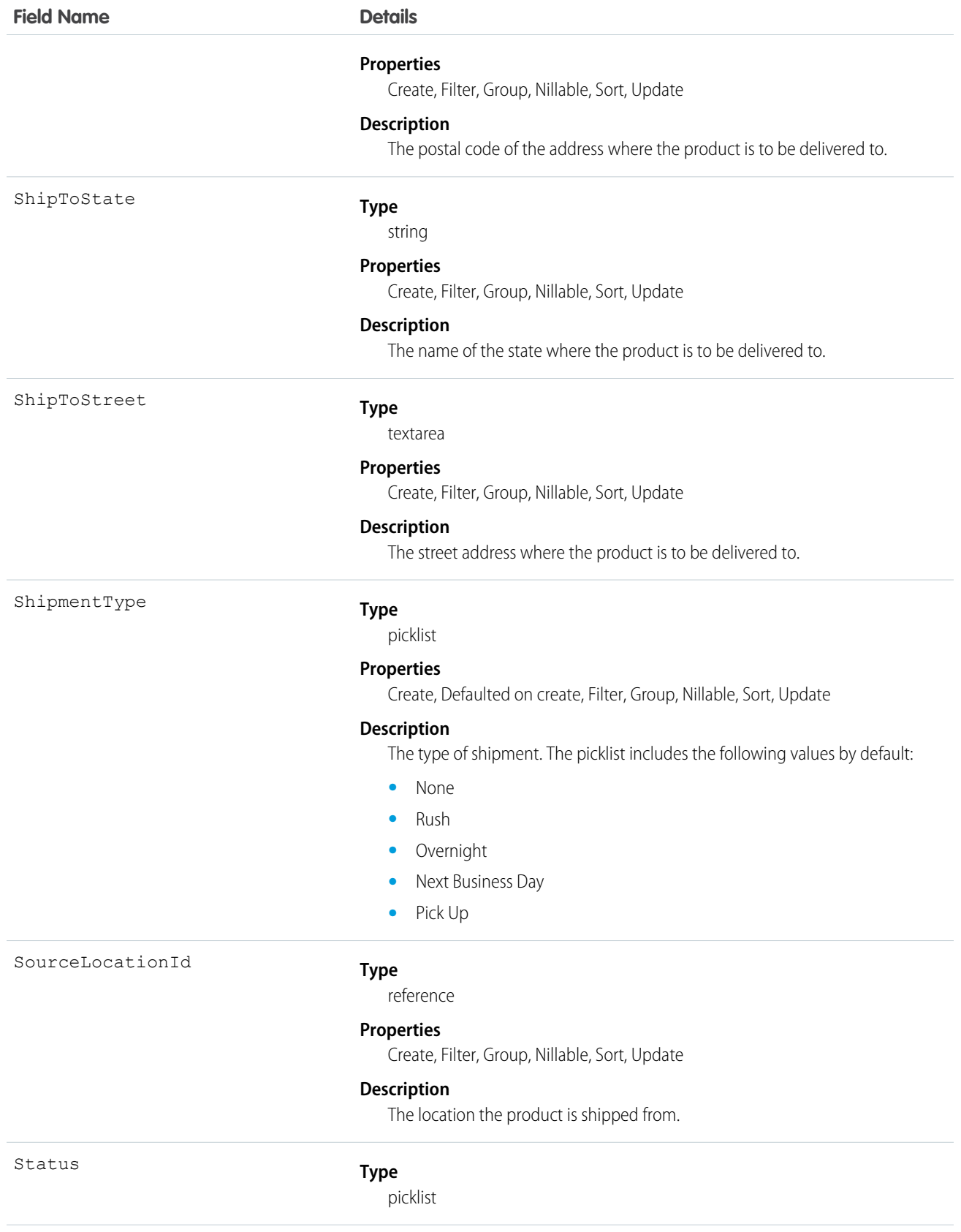

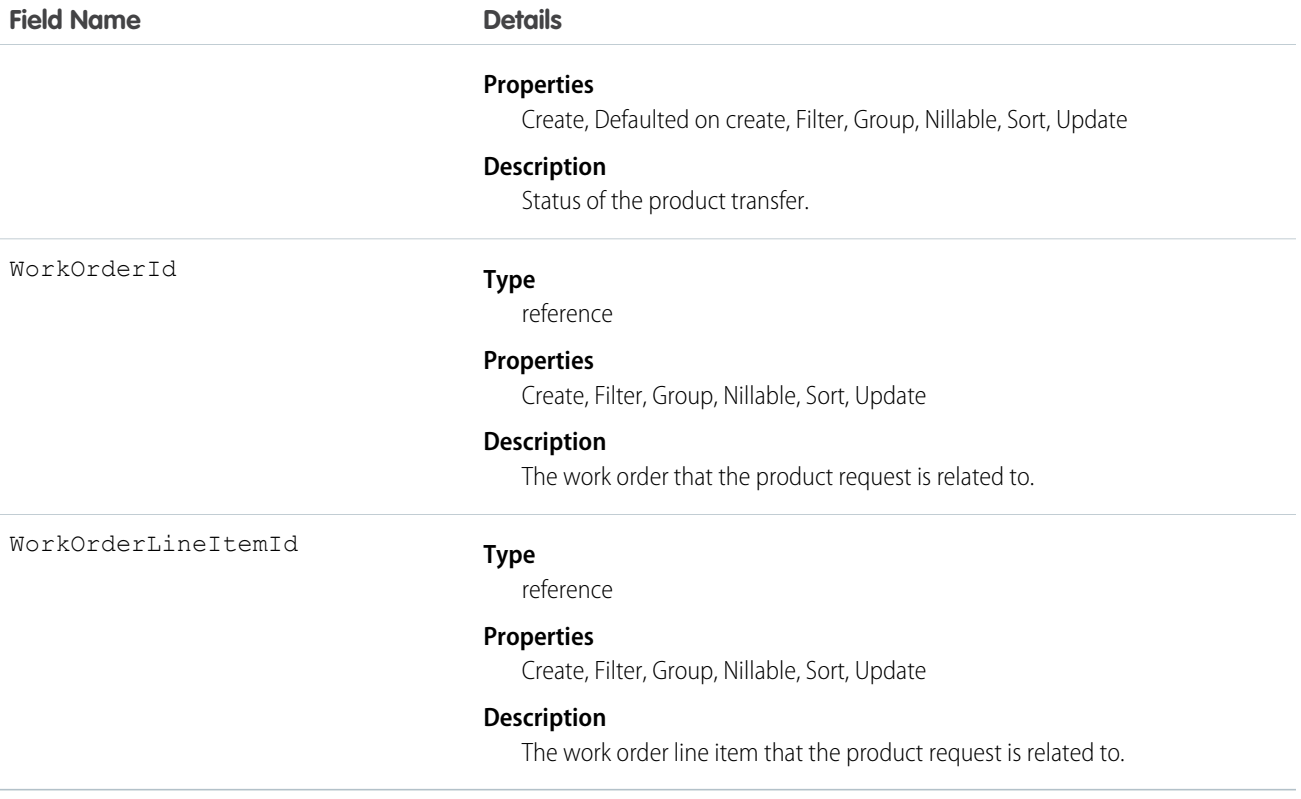

## **ProductRequestLineItem**

Represents a request for a part in field service. Product request line items are components of product requests.

### Supported Calls

```
create(), delete(), describeLayout(), describeSObjects(), getDeleted(), getUpdated(), query(),
retrieve(), search(), undelete(), update(), upsert()
```
#### Special Access Rules

Field Service Lightning must be enabled.

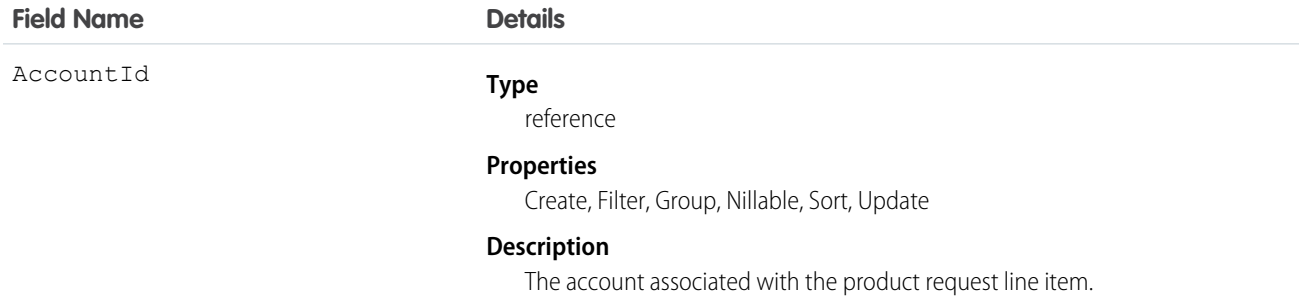

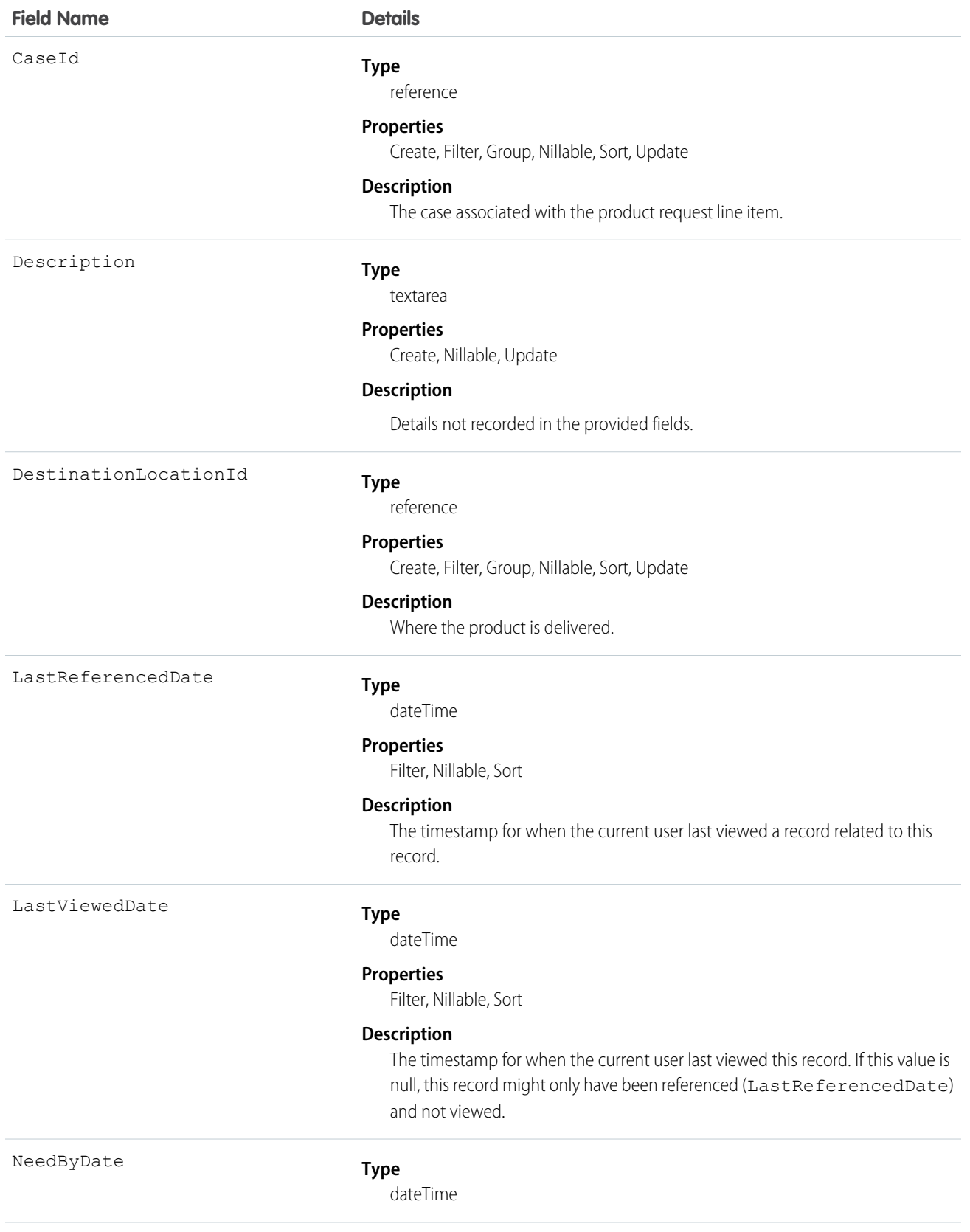

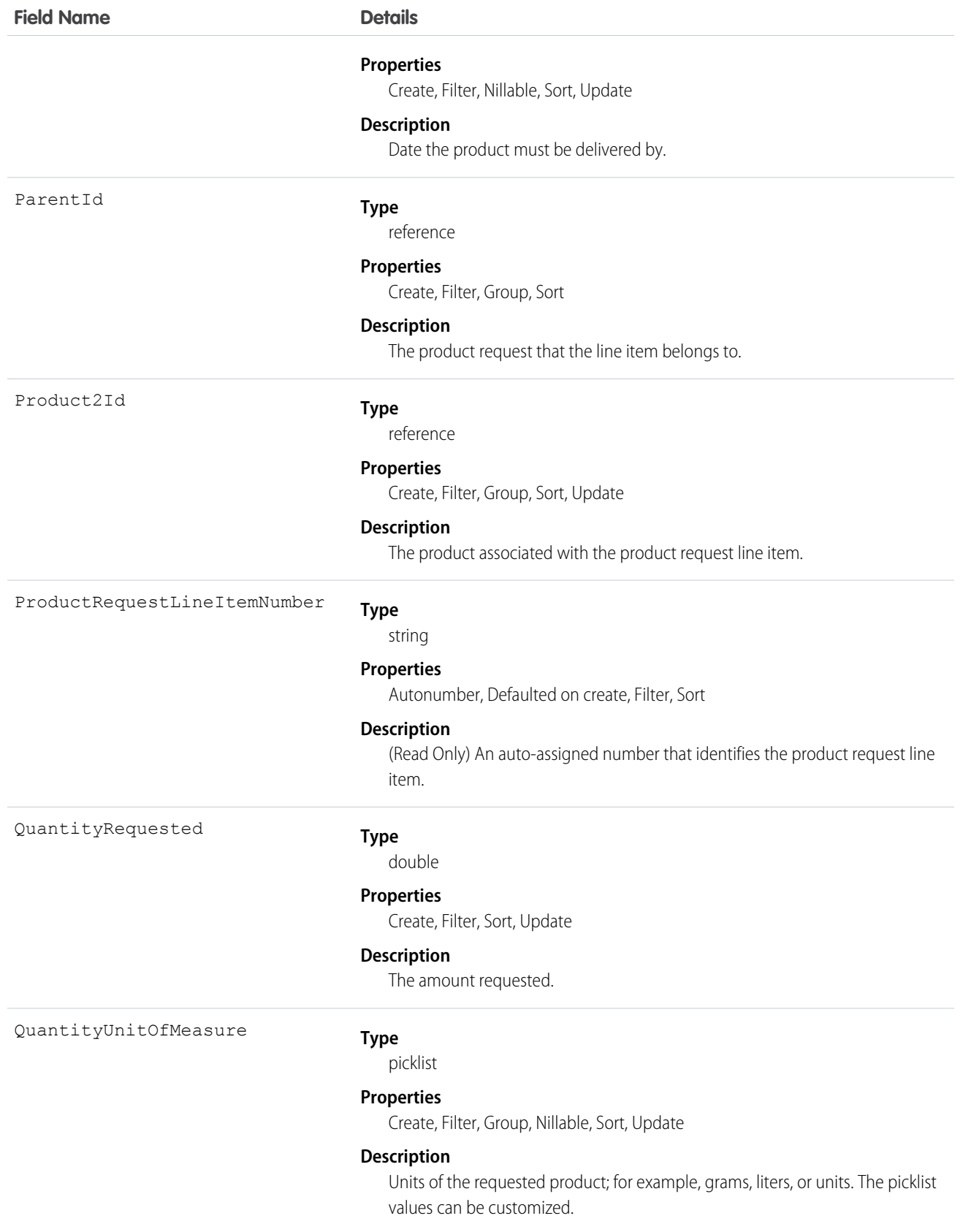

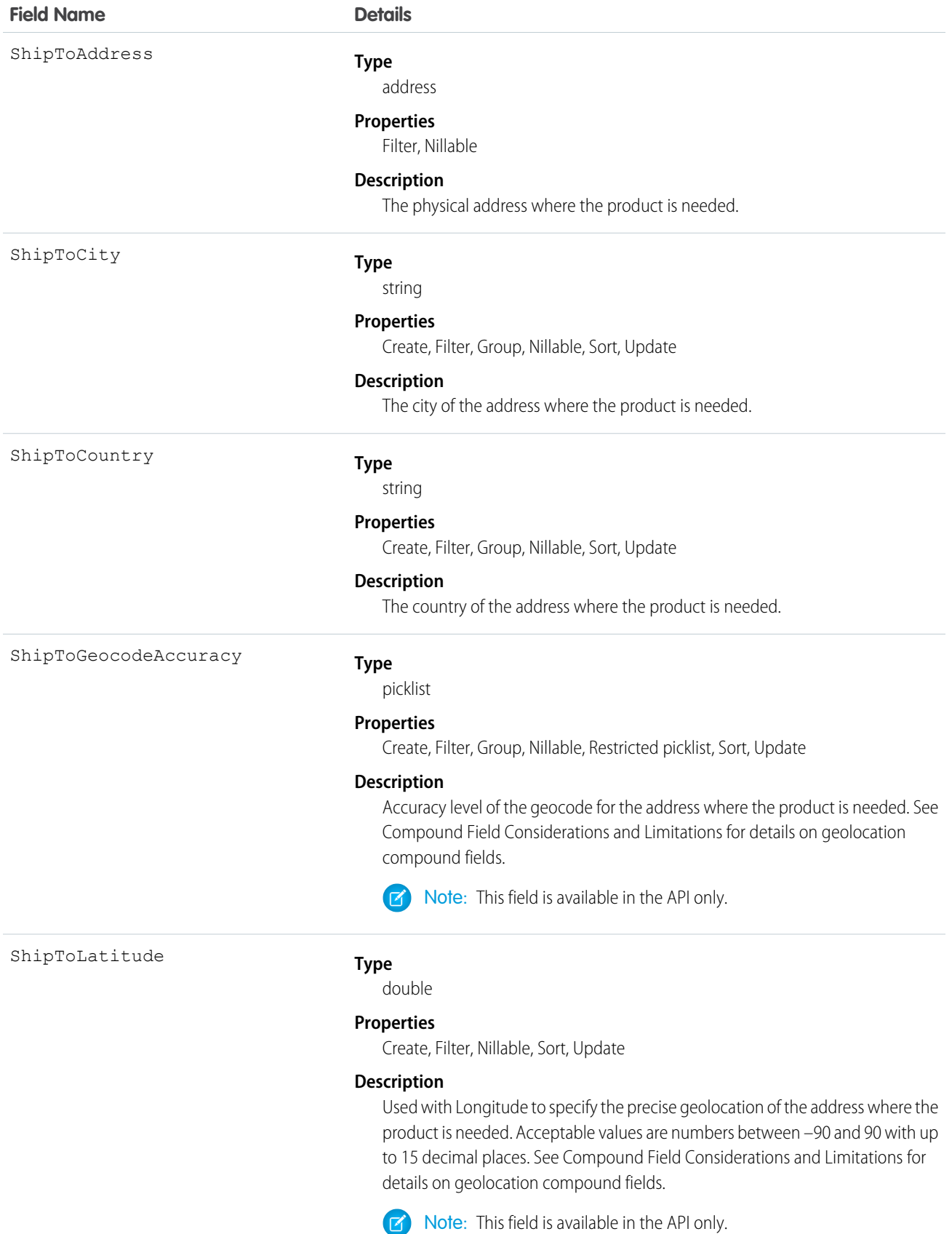

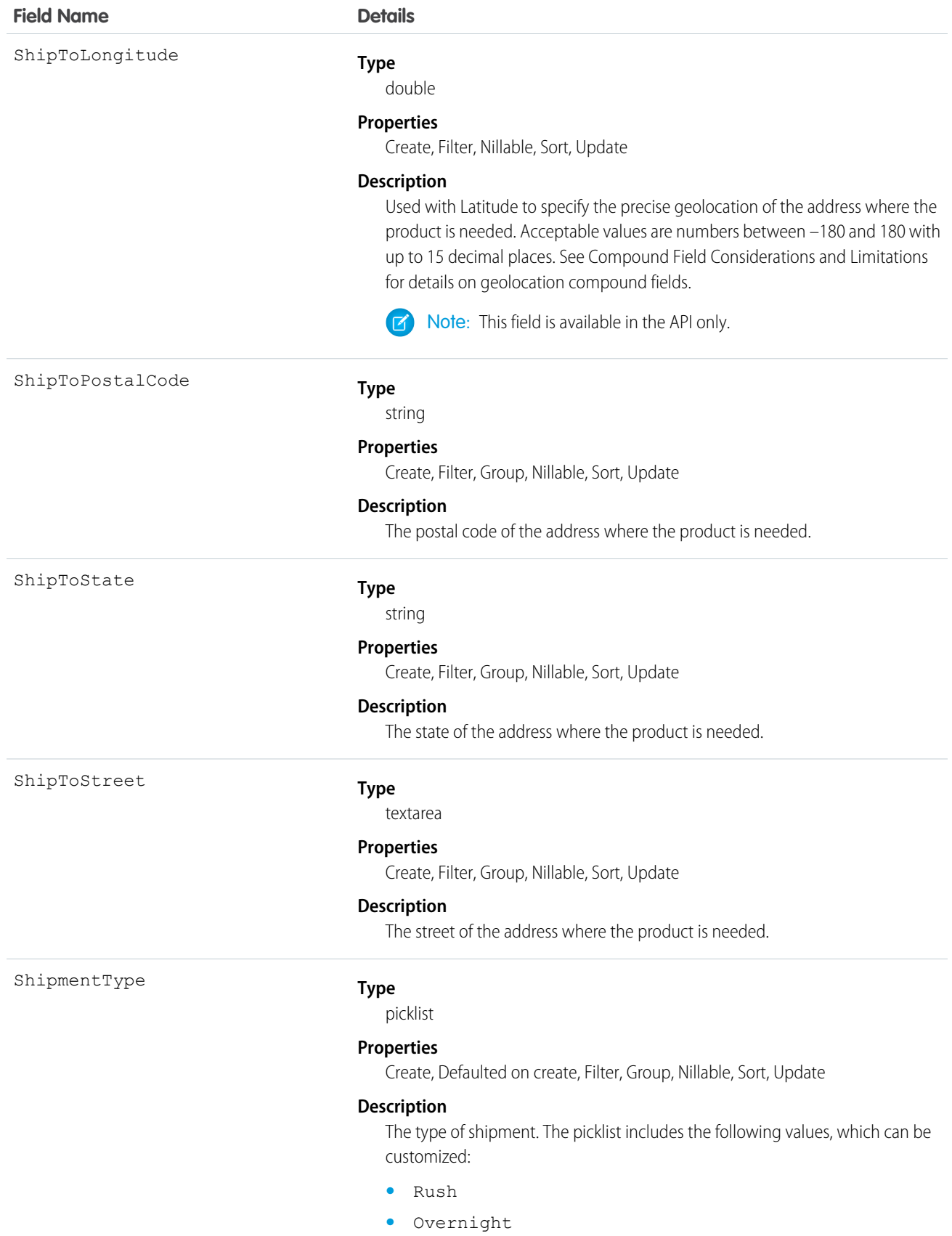

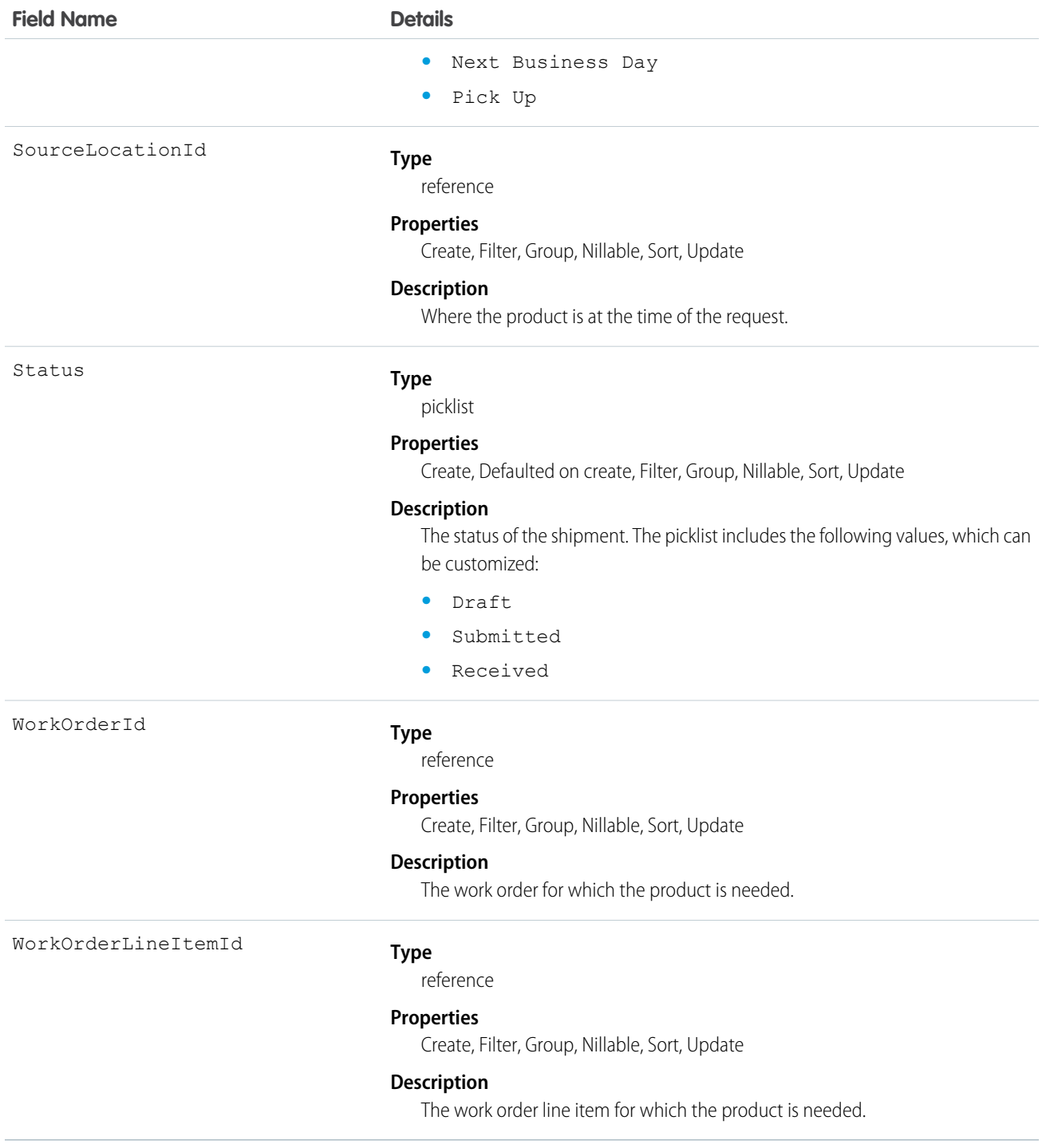

# ProductRequired

Represents a product that is needed to complete a work order or work order line item in field service.

## Supported Calls

```
create(), delete(), describeLayout(), describeSObjects(), getDeleted(), getUpdated(), query(),
retrieve(), undelete(), update(), upsert()
```
## Special Access Rules

Field Service Lightning must be enabled.

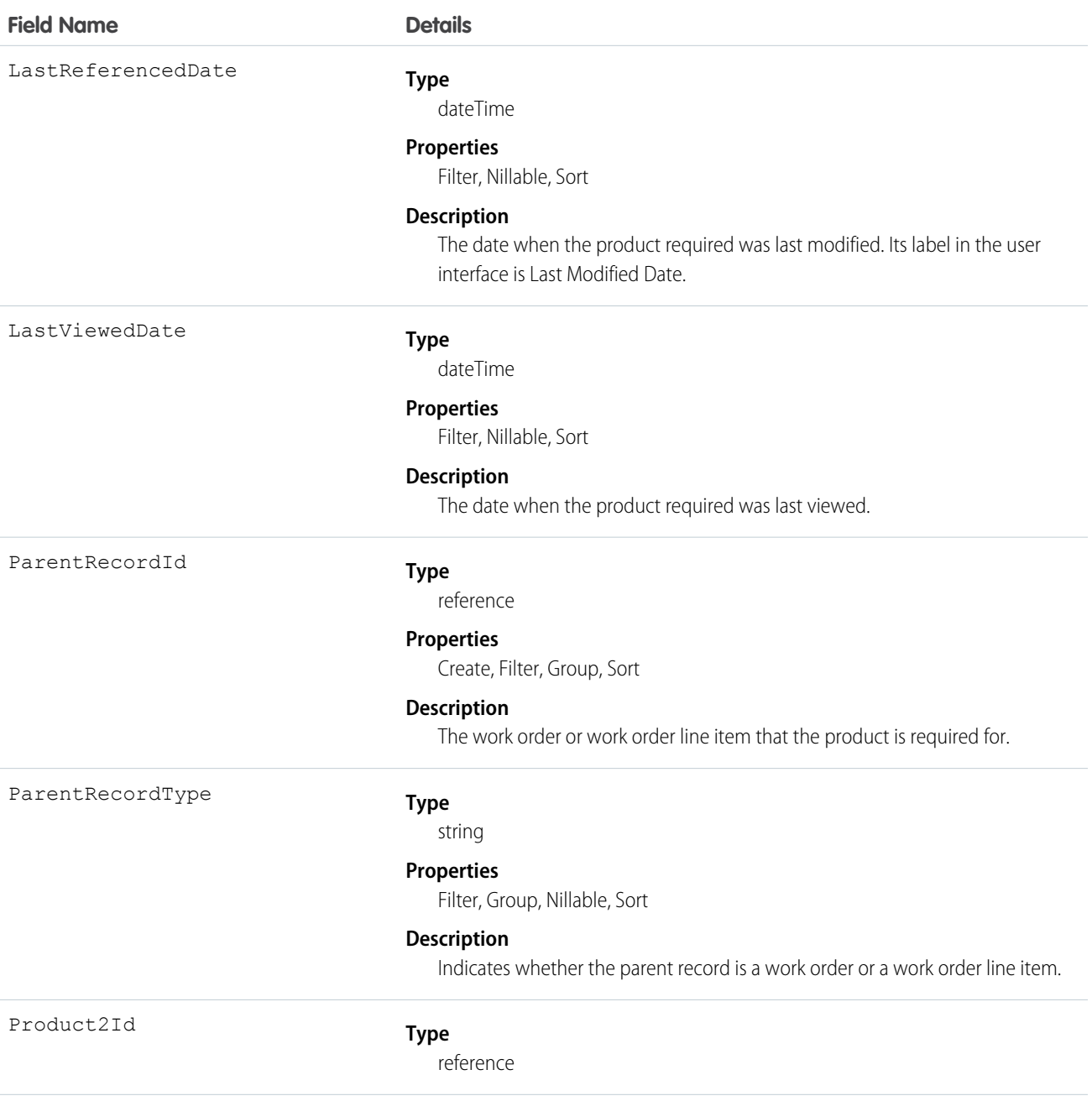

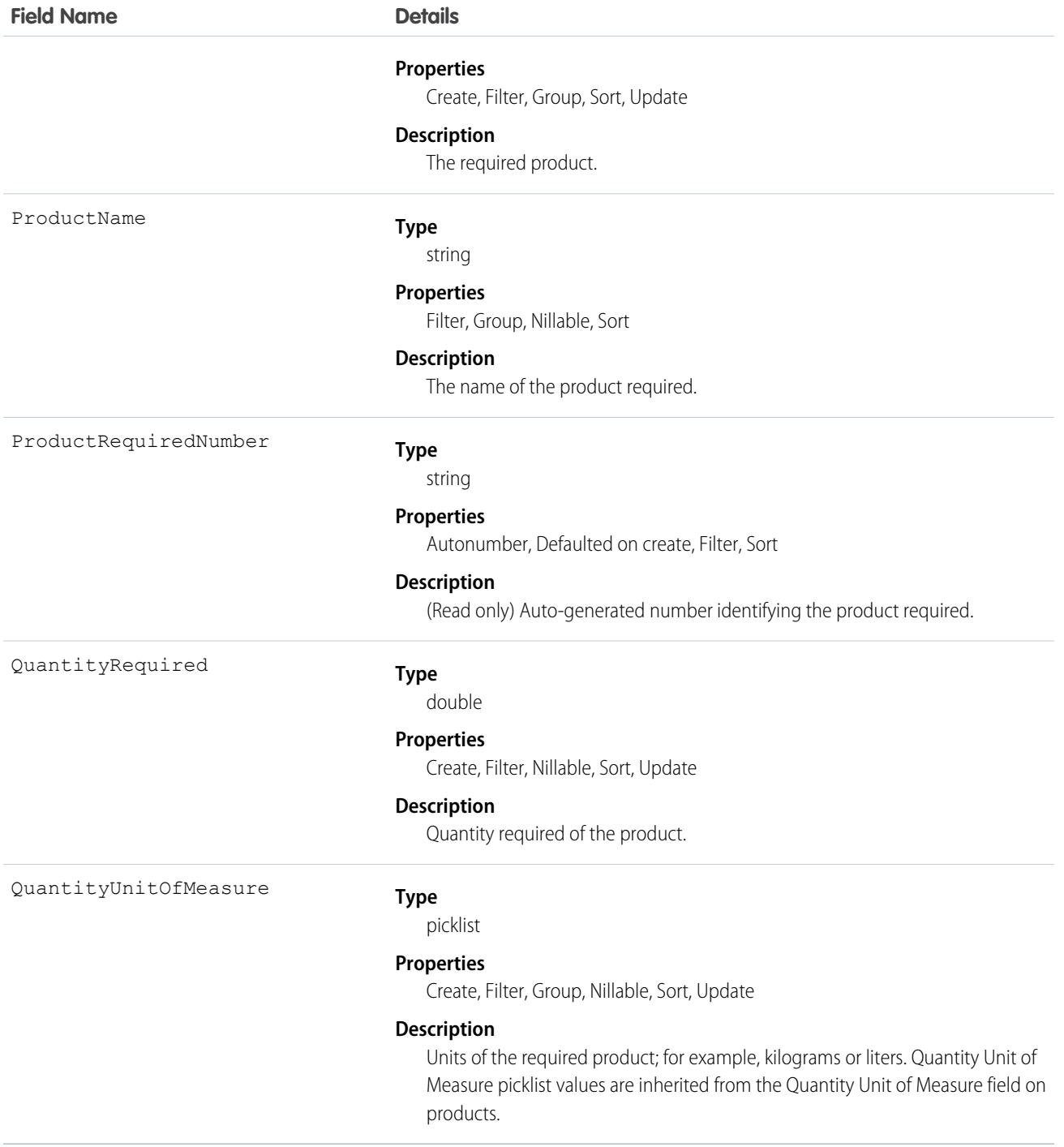

Required products can be added to work types, work orders, and work order line items to ensure that the assigned service resource arrives with the right equipment.

Adding required products to work types saves you time and keeps your business processes consistent. Work orders and work order line items inherit their work type's required products. For example, if all light bulb replacement jobs require a ladder and a light bulb, add

the ladder and light bulb as required products to your Light Bulb Replacement work type. When it's time to create a work order for a customer's light bulb replacement, applying that work type to the work order adds the required products.

# **ProductTransfer**

Represents the transfer of inventory between locations in field service.

## Supported Calls

create(), delete(), describeLayout(), describeSObjects(), getDeleted(), getUpdated(), query(), retrieve(), search(), undelete(), update(), upsert()

### Special Access Rules

Field Service Lightning must be enabled.

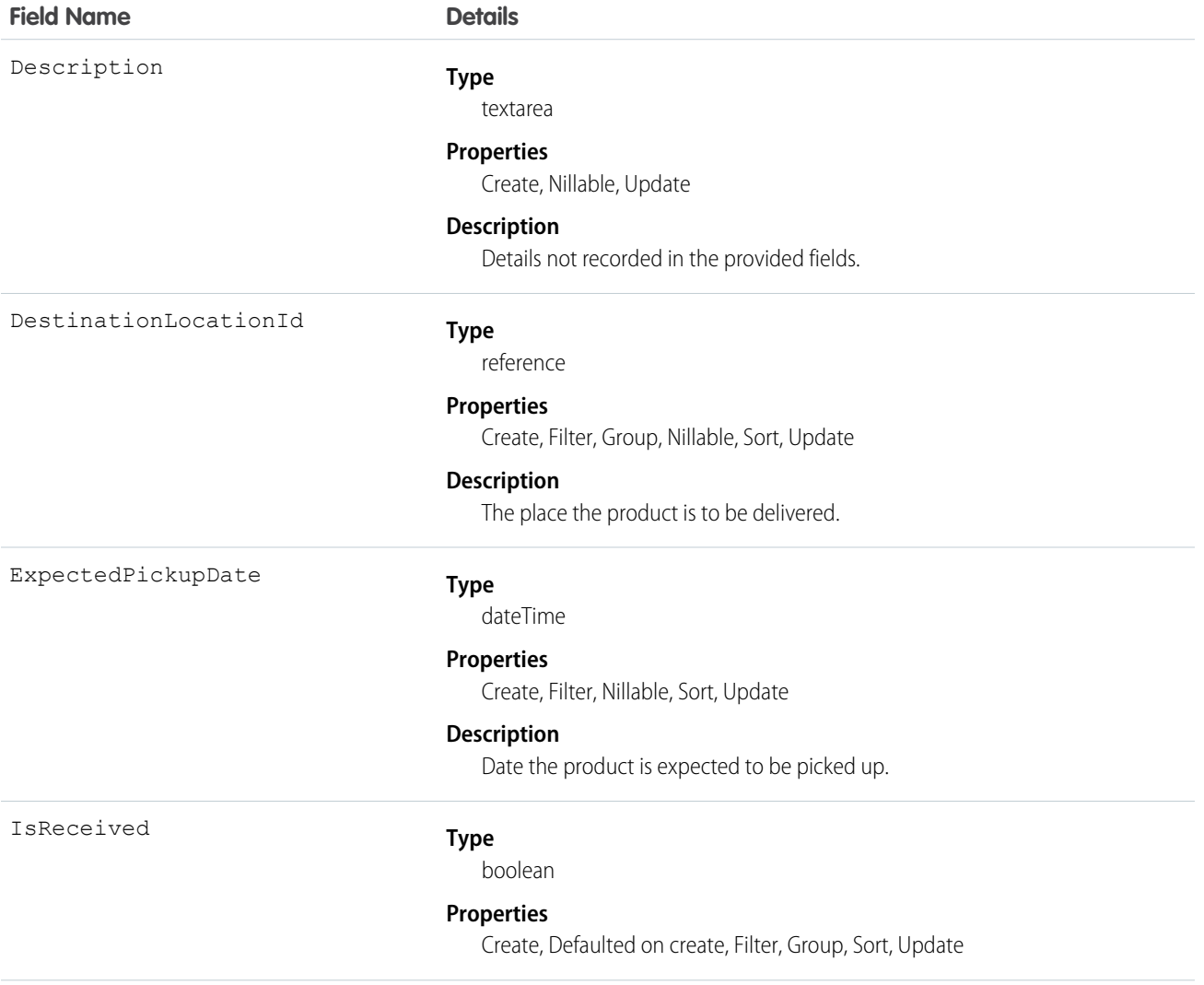

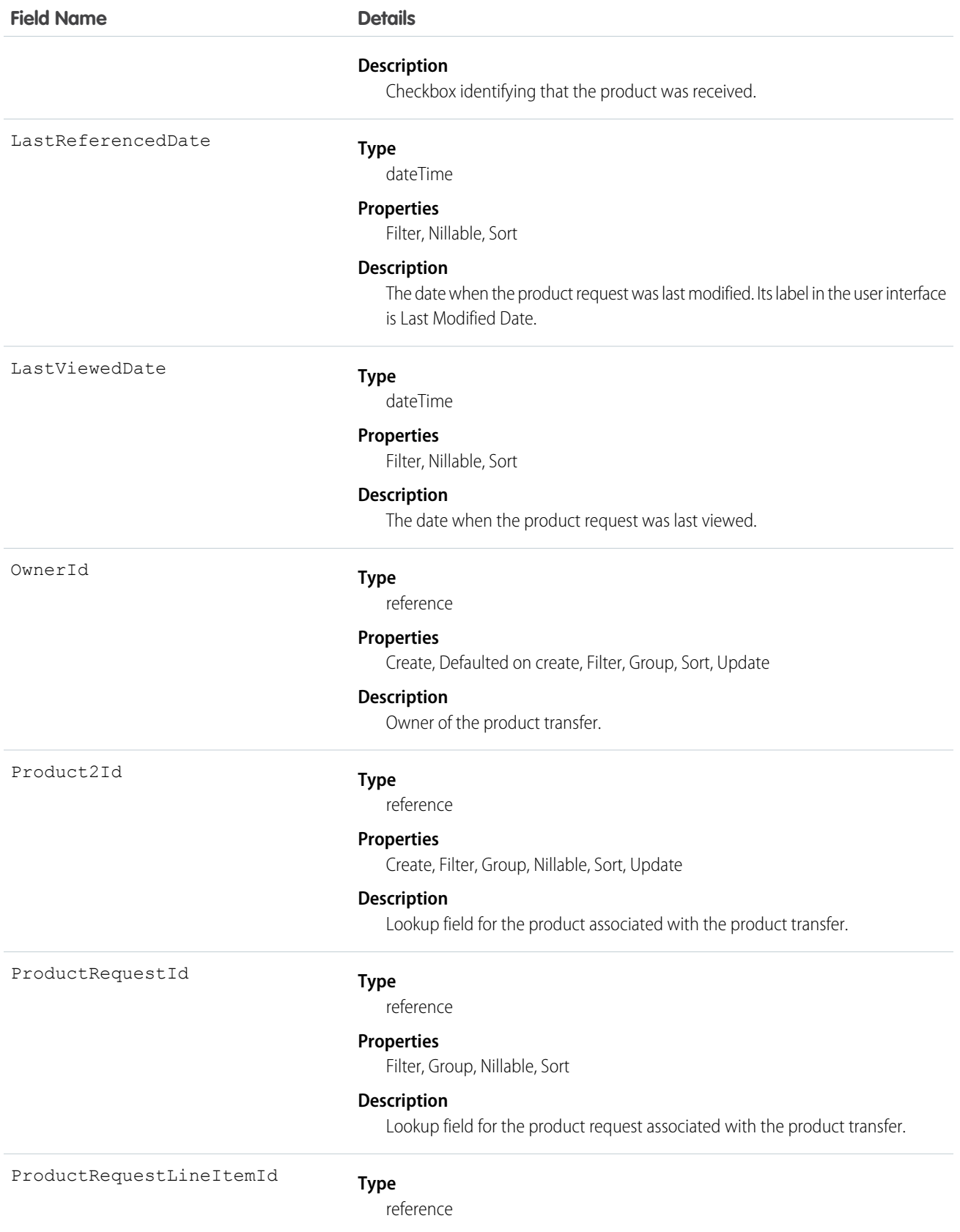

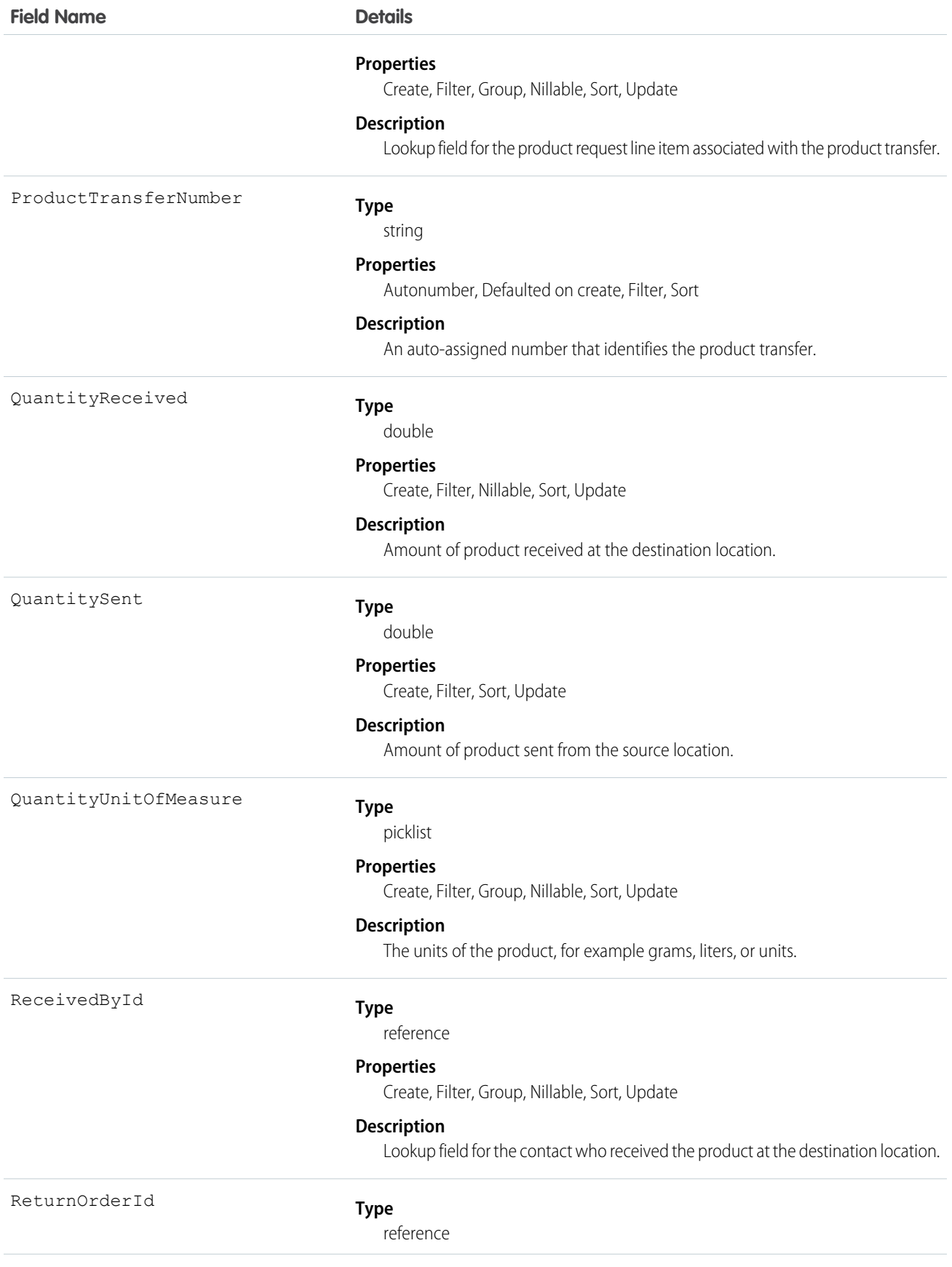

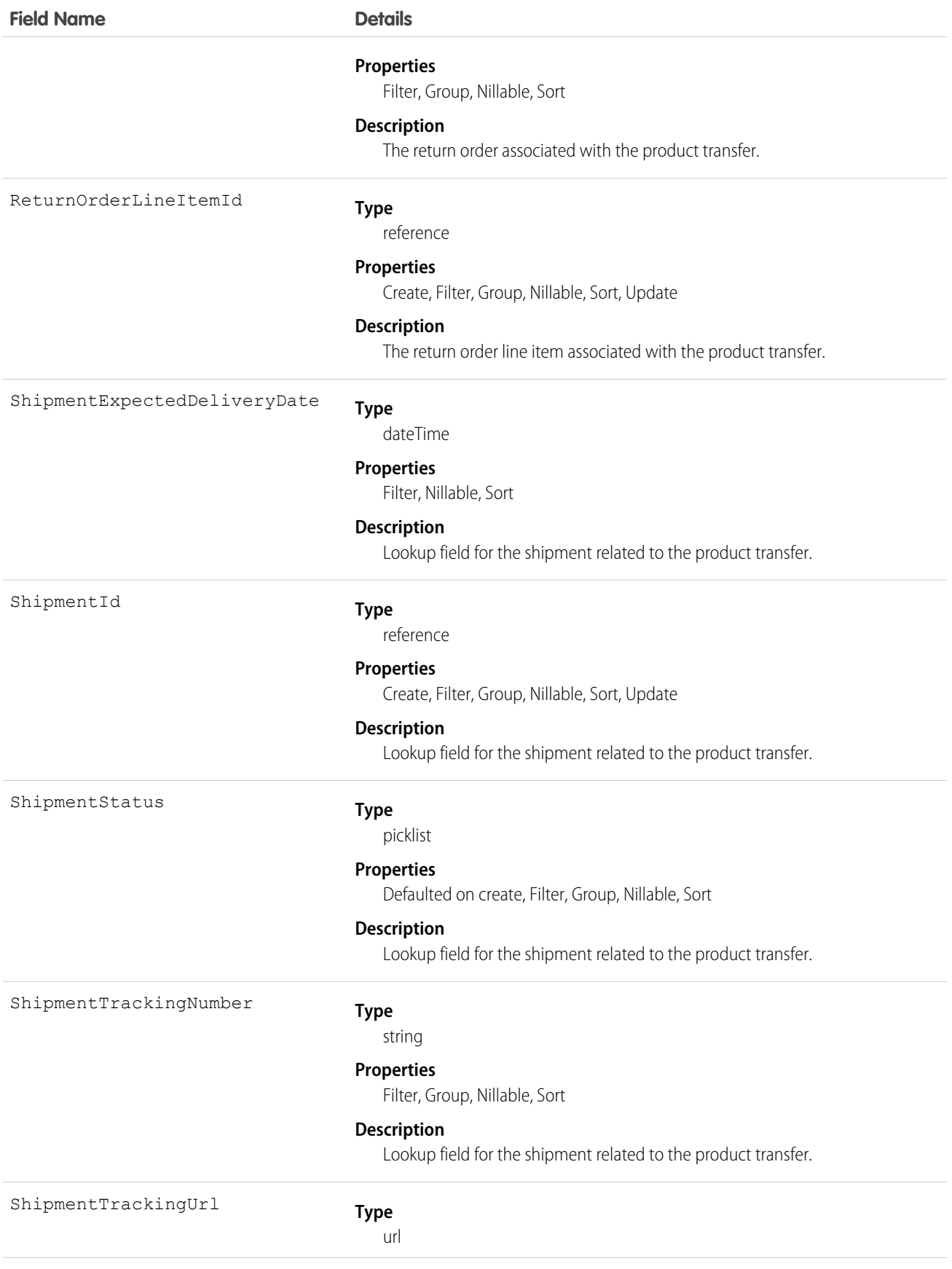

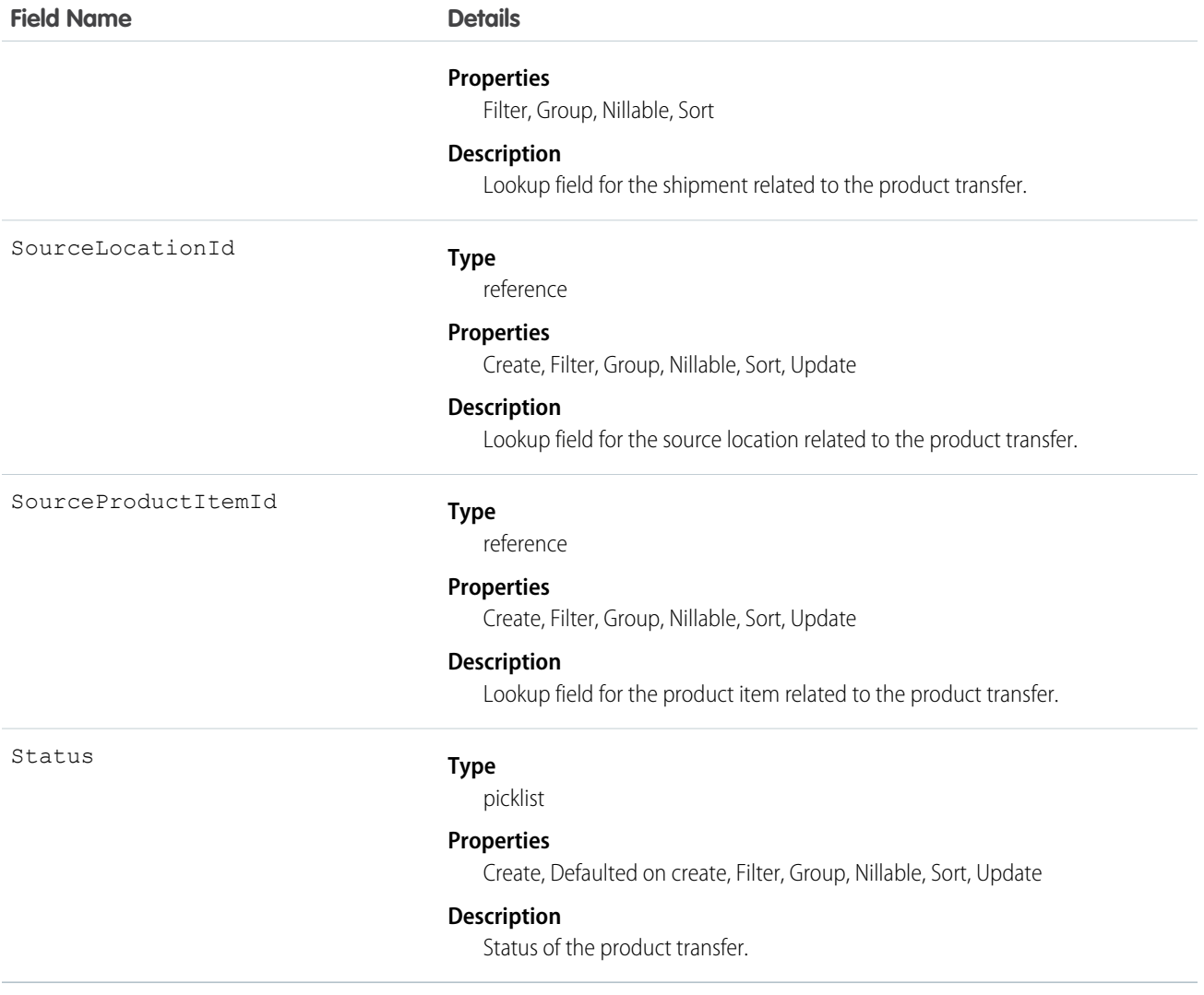

## ResourceAbsence

Represents a time period in which a service resource is unavailable to work. This object is available in API version 38.0 and later.

## Supported Calls

create(), delete(), describeLayout(), describeSObjects(), getDeleted(), getUpdated(), query(), retrieve(), search(), update(), upsert()

## Special Access Rules

Field Service Lightning must be enabled. To create or update resource absences, you need Read permission on service resources. To delete resource absences, you need Edit permission on service resources.
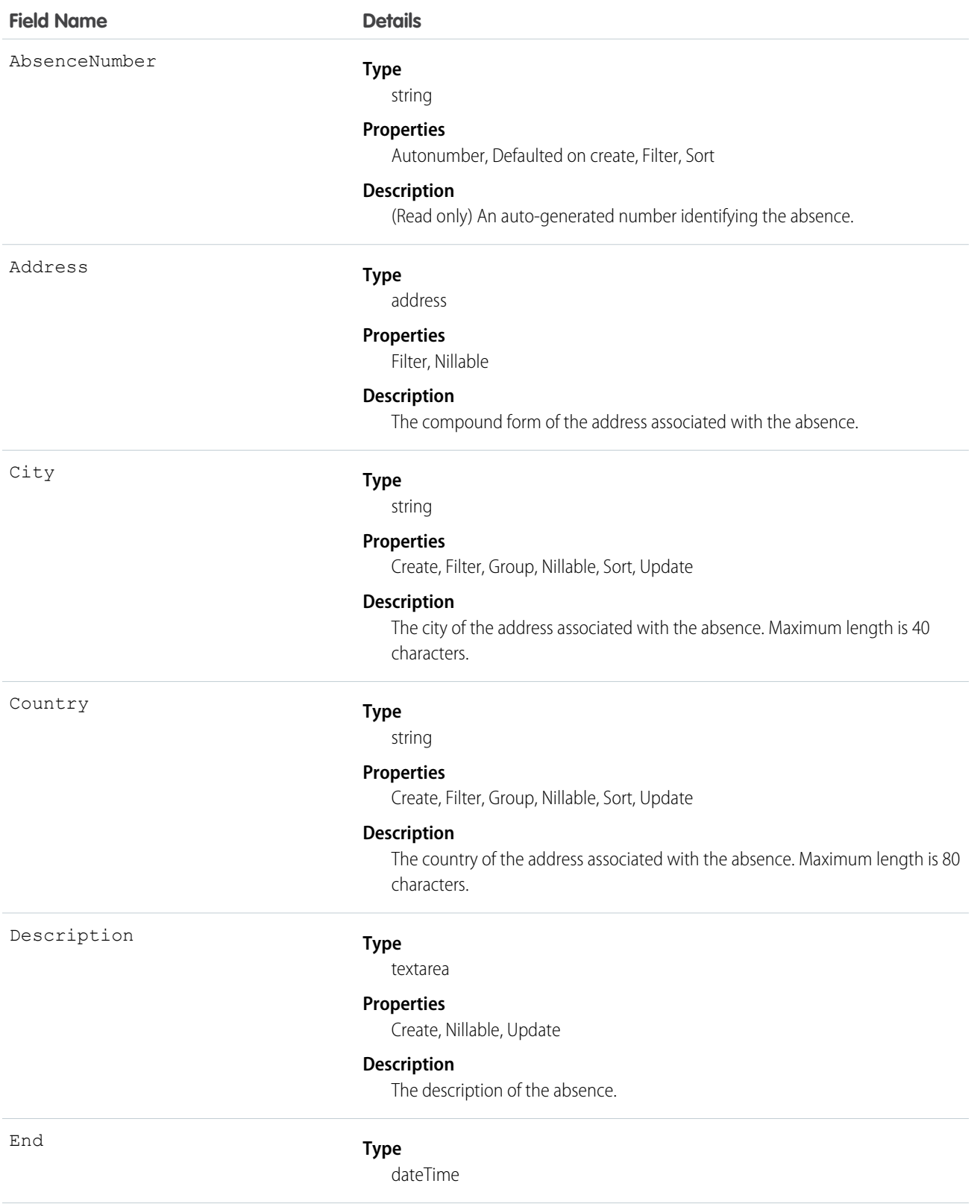

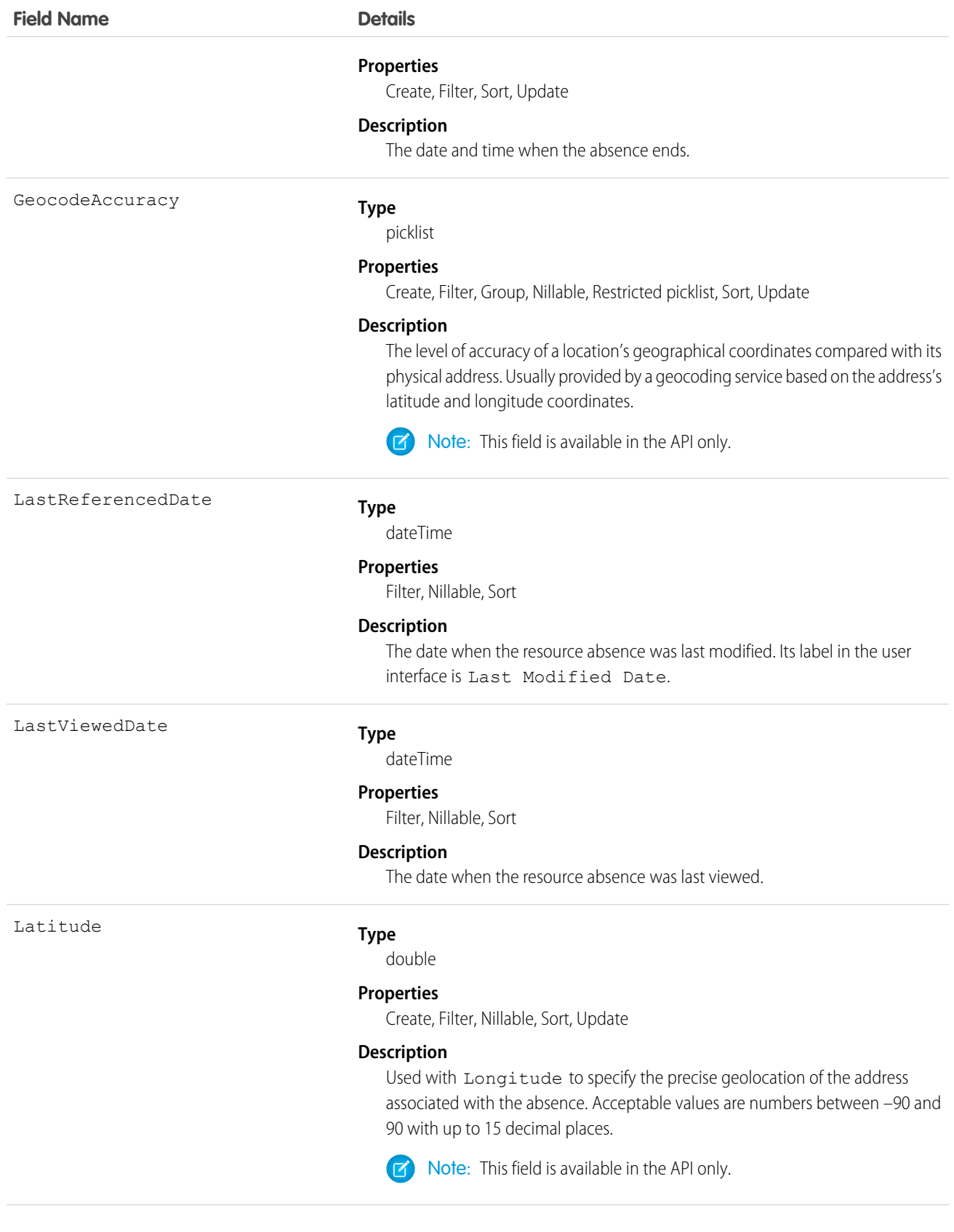

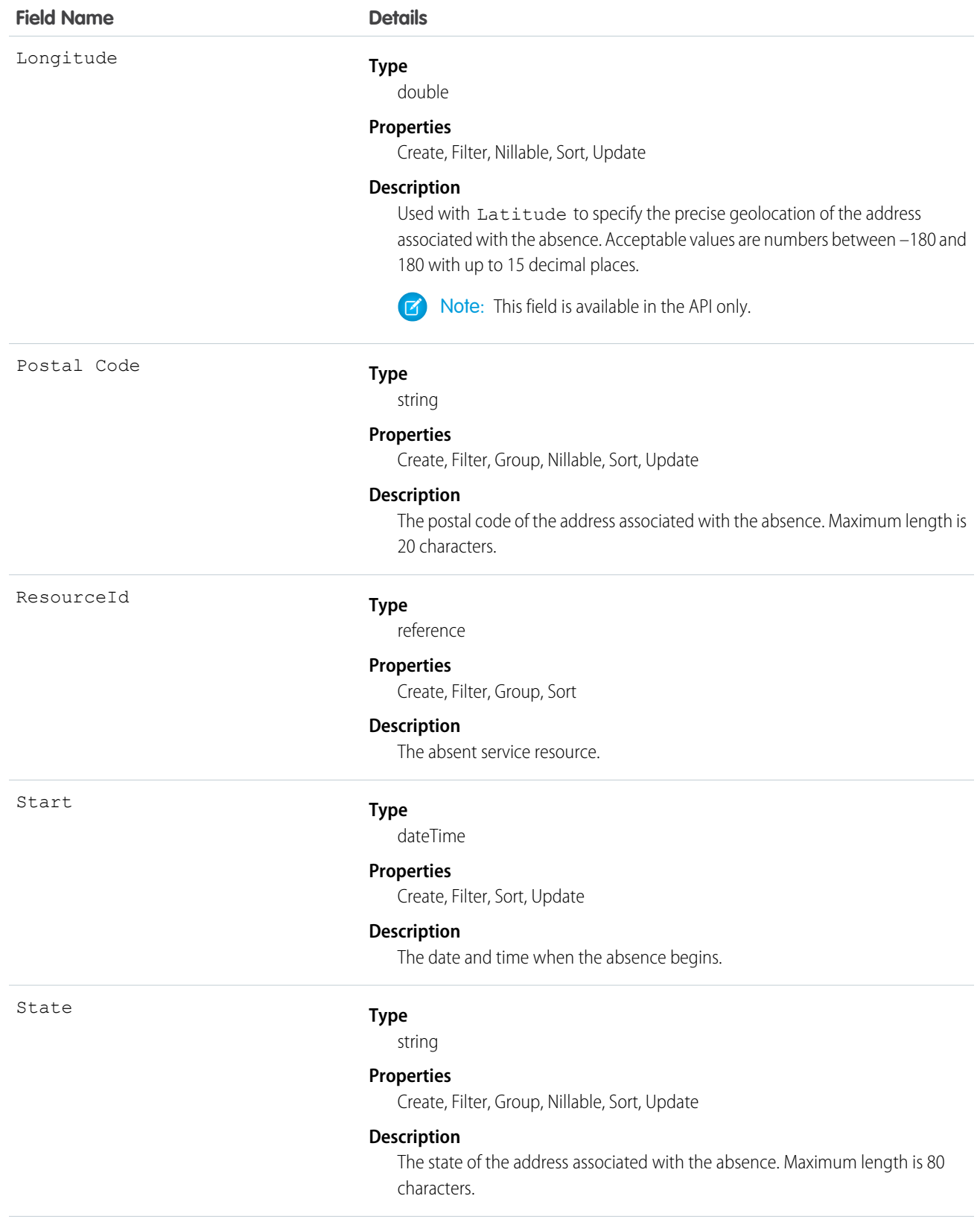

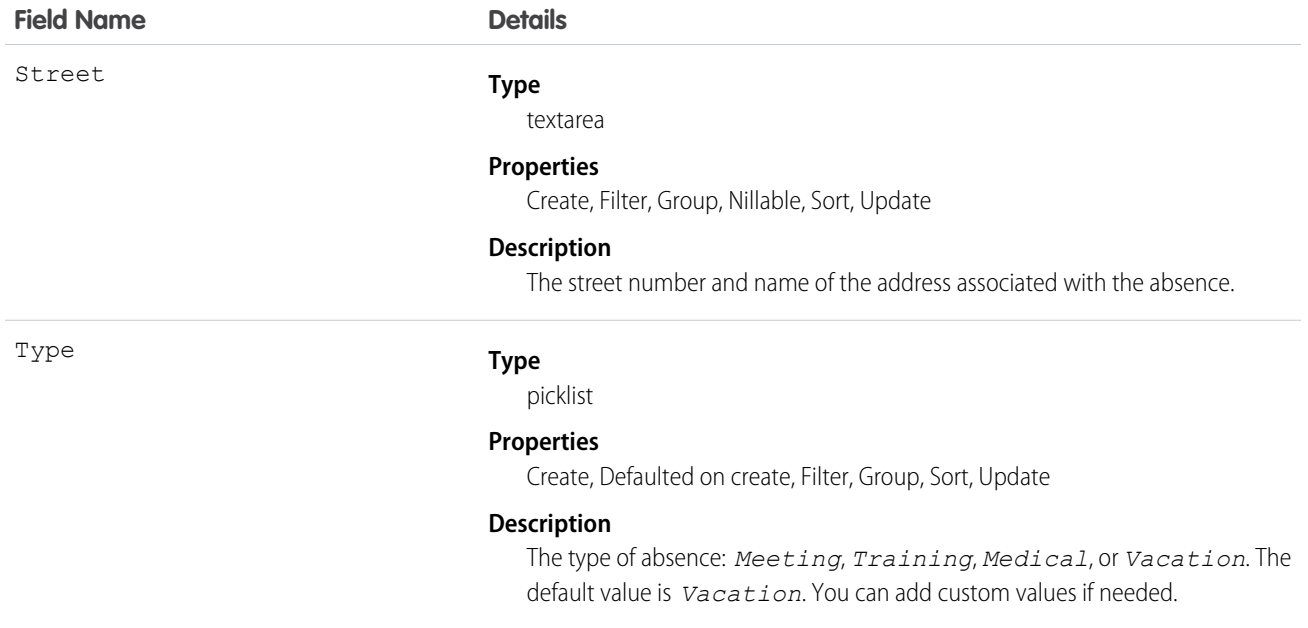

#### Usage

Resource absences you define periods of time when a service resource is unavailable to work. Unless you're using the Field Service Lightning managed package, service resources can still be assigned to appointments that conflict with their absences.

Tip: Create a trigger that sends an approval request to a supervisor when a service resource creates an absence.

If you're not using the Field Service Lightning managed package, a calendar view isn't available for individual service resources.

# ResourcePreference

Represents an account's preference for a specified service resource on field service work.

Resource preferences indicate which service resources should be assigned to field service work. You can designate service resources as preferred, required, or excluded on specific accounts or work orders. Work orders inherit their associated account's resource preferences.

### Supported Calls

```
create(), delete(), describeLayout(), describeSObjects(), getDeleted(), getUpdated(), query(),
retrieve(), update(), upsert()
```
#### Special Access Rules

Field Service Lightning must be enabled.

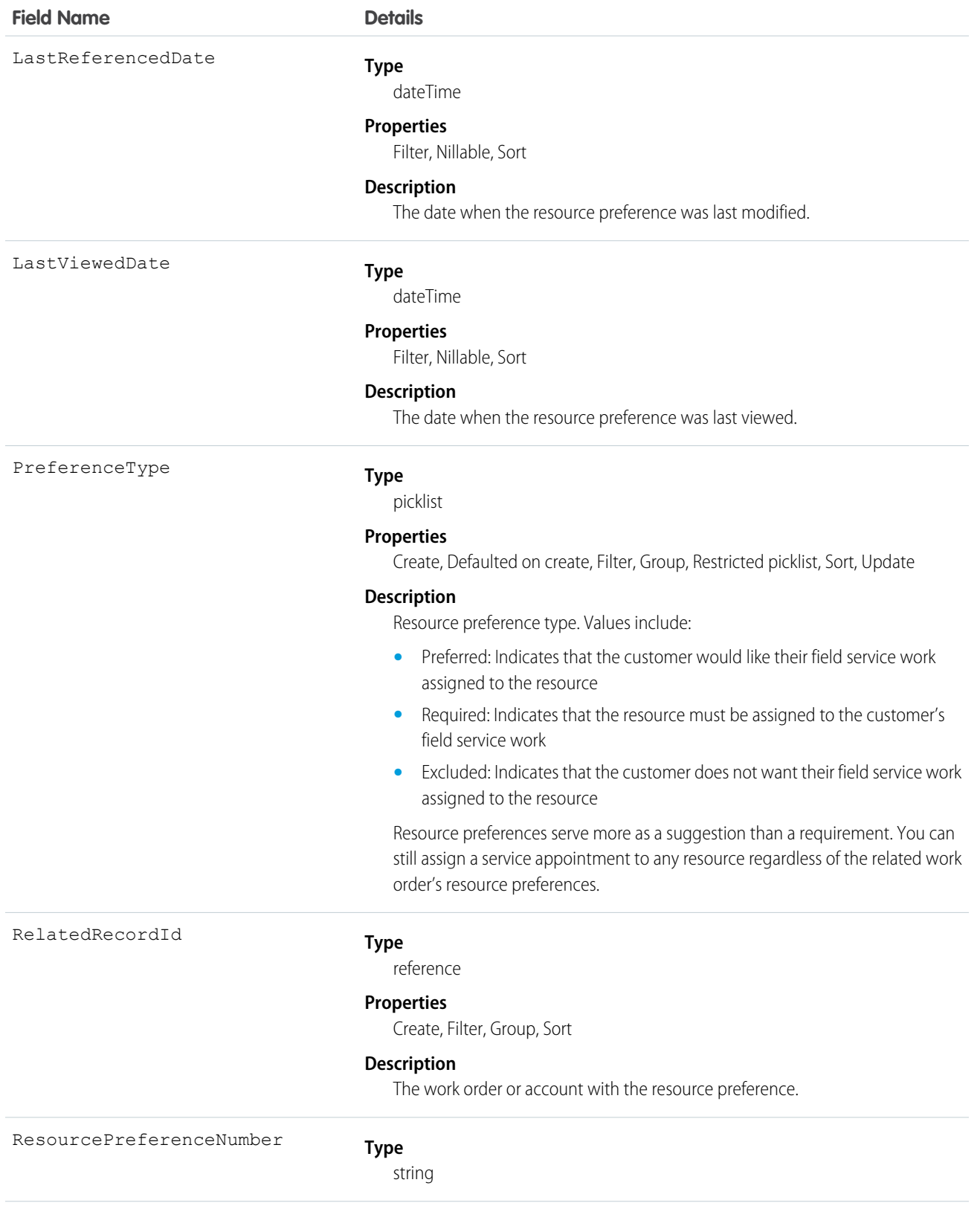

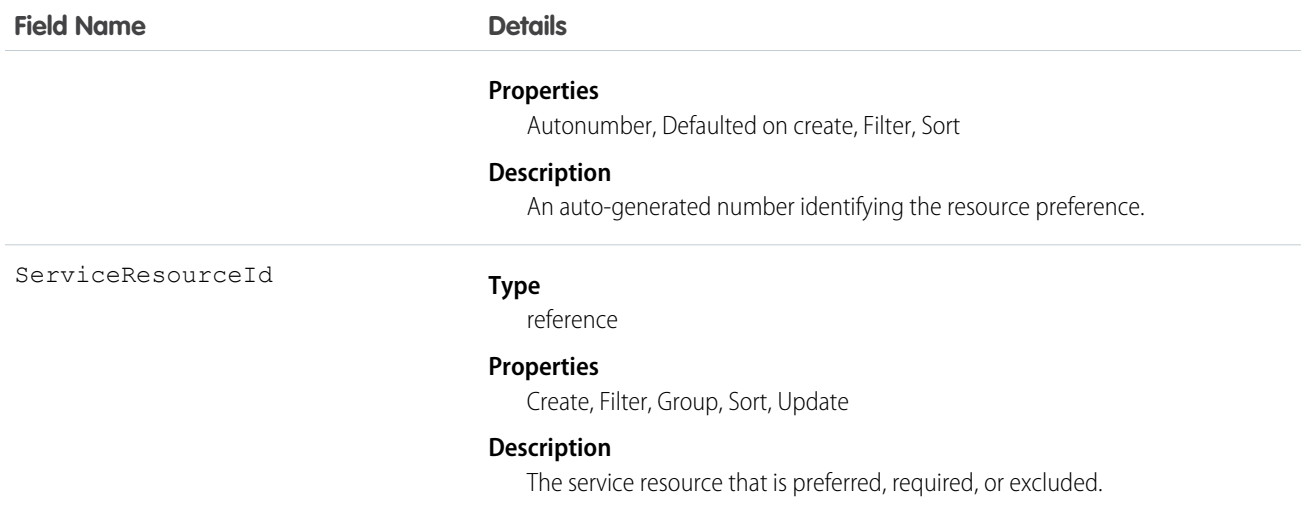

# ReturnOrder

Represents the return or repair of inventory or products in field service. This object is available in API version 42.0 and later.

Return orders are available in Lightning Experience, Salesforce Classic, the Salesforce app, the Field Service Lightning mobile app for Android and iOS, and communities built using Salesforce Tabs + Visualforce.

## Supported Calls

create(), delete(), describeLayout(), describeSObjects(), getDeleted(), getUpdated(), query(), retrieve(), search(), undelete(), update(), upsert()

### Special Access Rules

Field Service Lightning must be enabled.

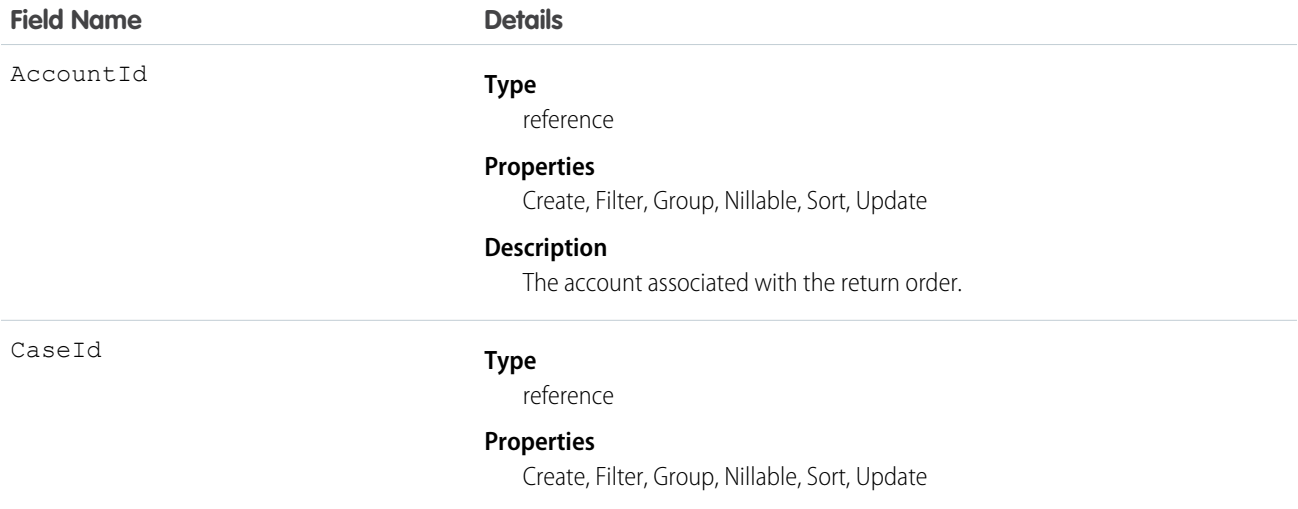

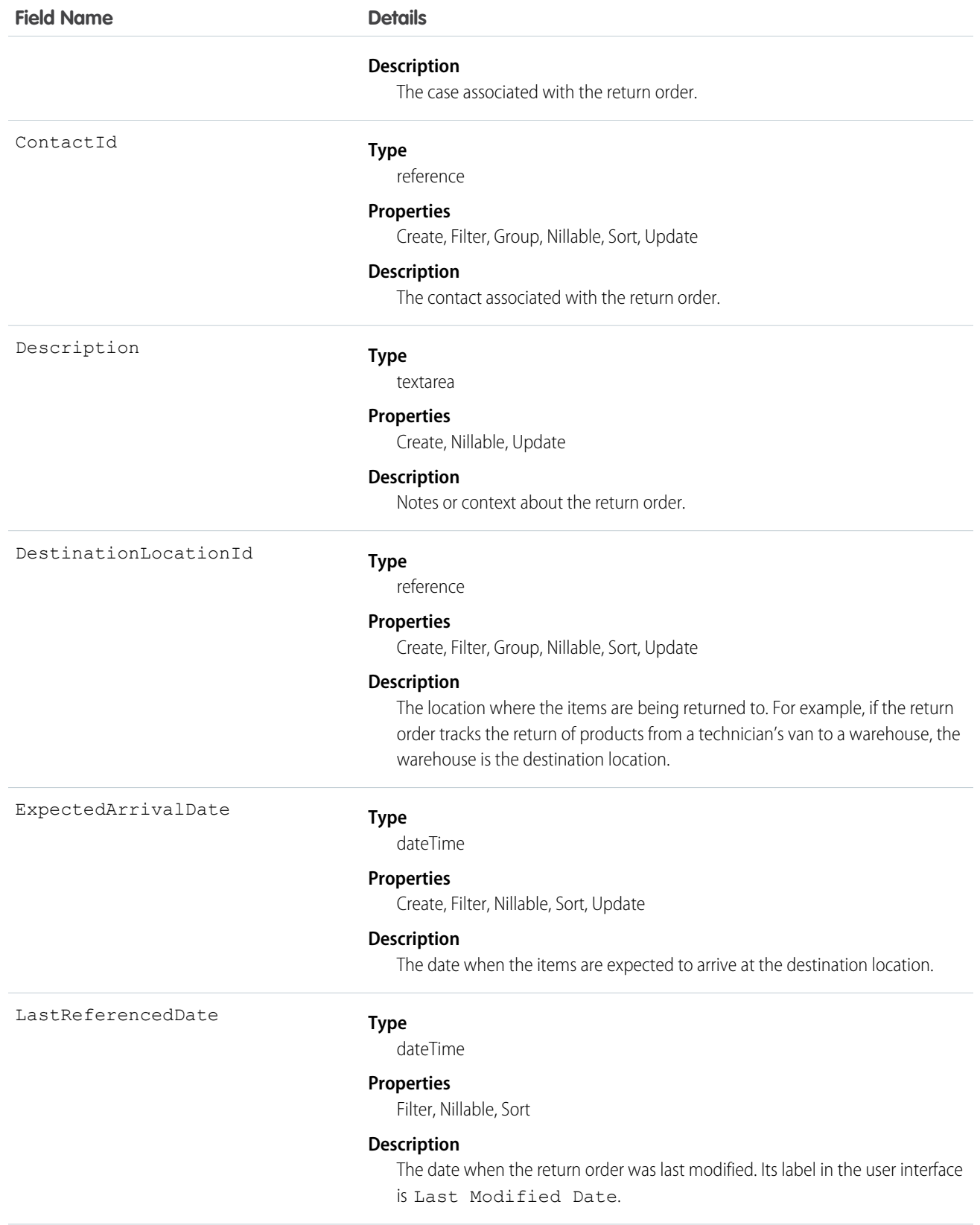

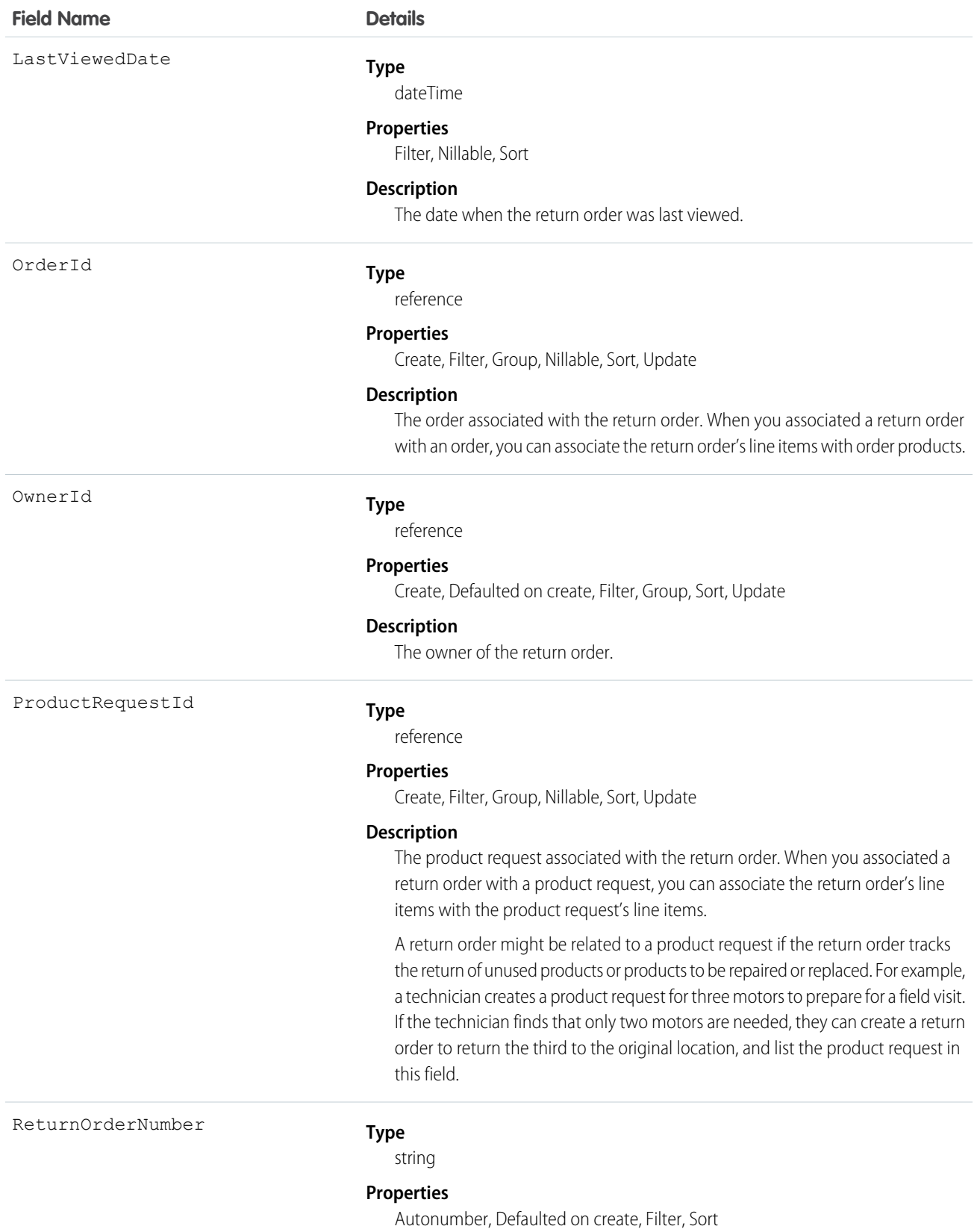

112

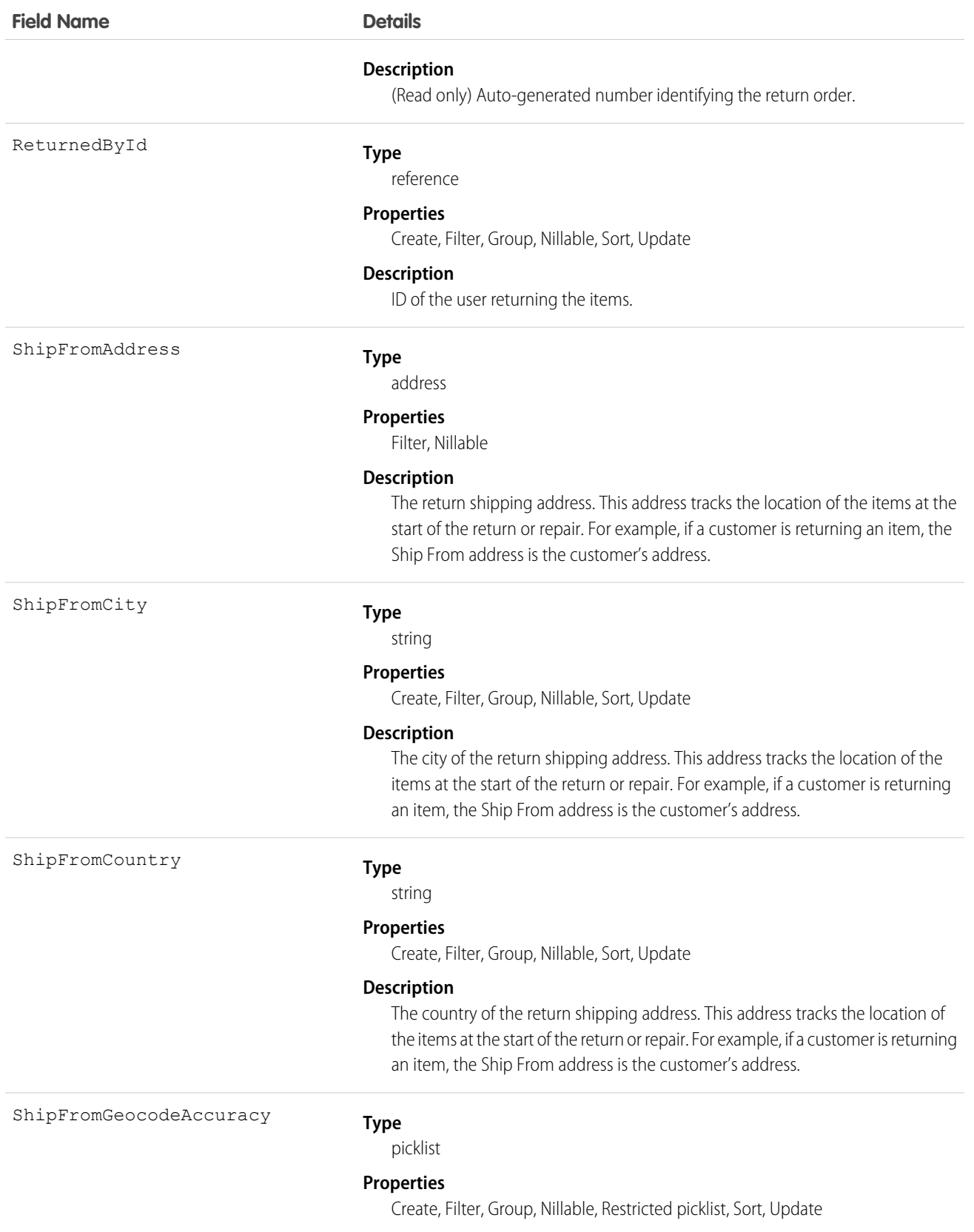

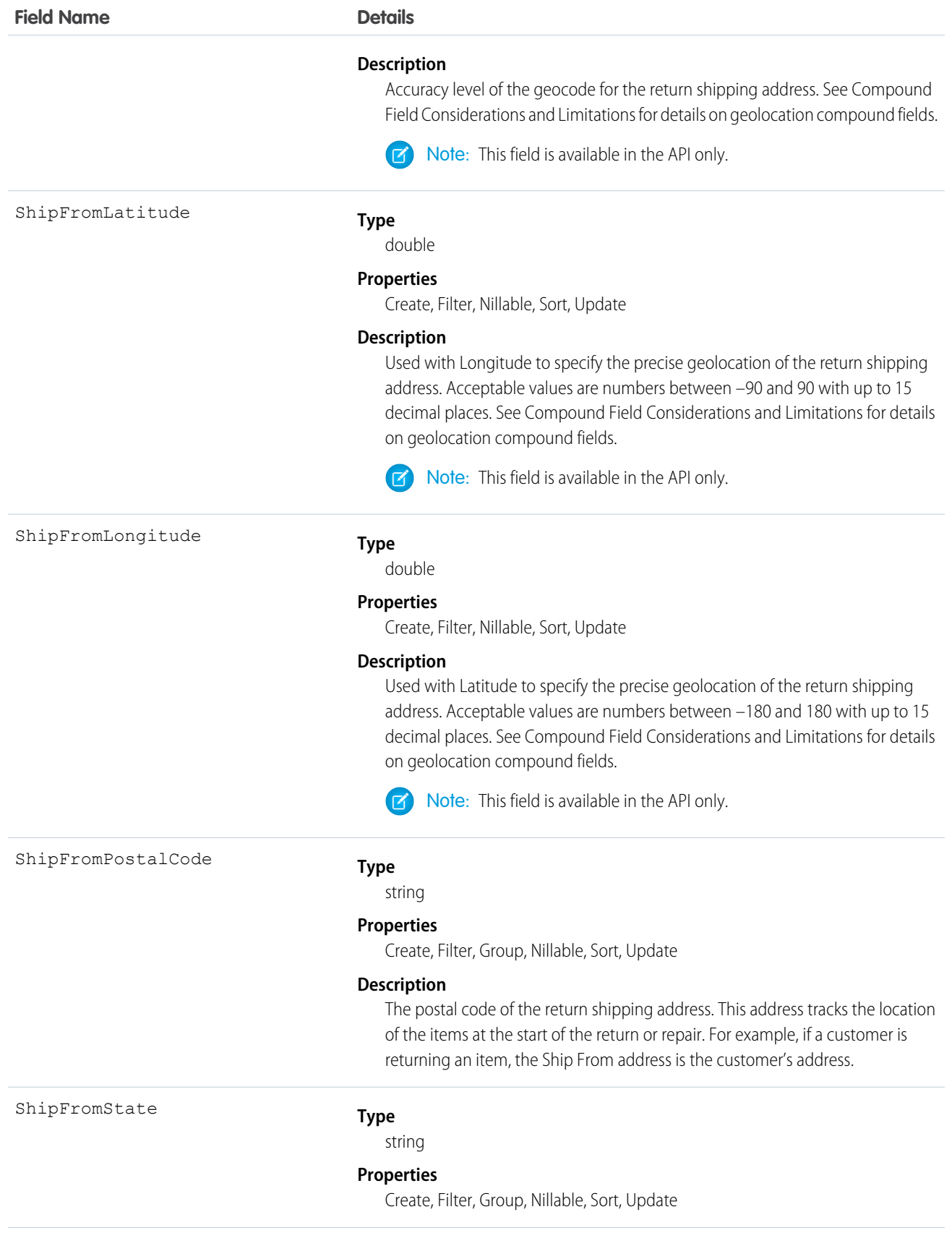

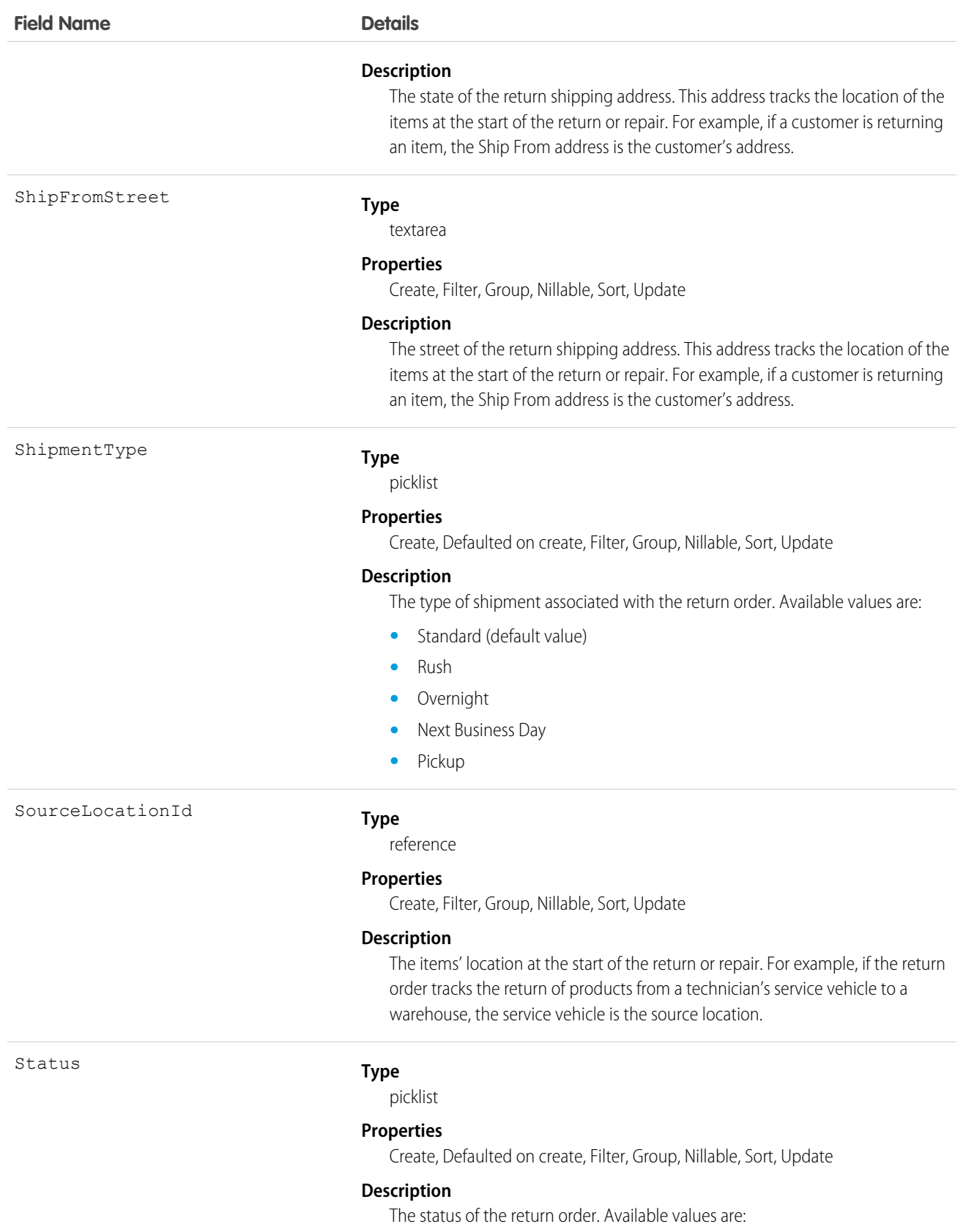

**•** Draft

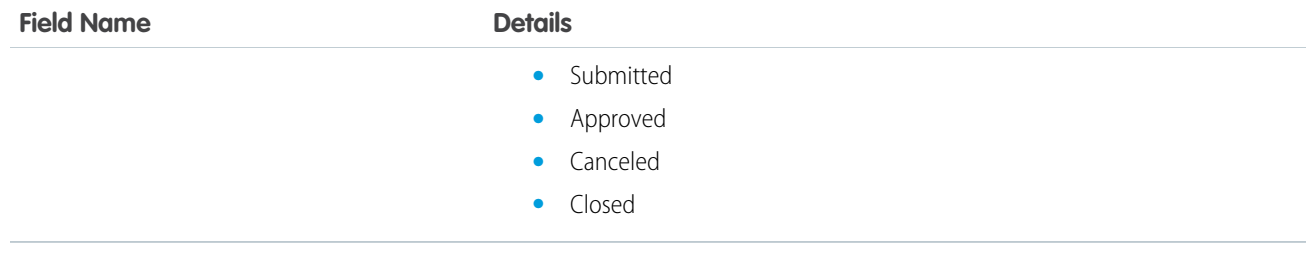

#### Usage

You can use return orders to track customer returns, customer repairs, or the return of inventory from a technician's van stock to a warehouse or supplier. Customers can initiate a return from a community, or agents can create return orders in response to a customer call or technician request.

Return orders are composed of return order line items, which allow you to add details about the items being returned. To represent the returned items, each line item must list one or more of the following: product, product item, asset, product request line item, and order product. Return orders can be associated with a product request, case, account, contact, and order if needed. This versatility lets you use return orders to track a wide range of return scenarios.

# **ReturnOrderLineItem**

Represents a specific product that is returned or repaired as part of a return order in field service. This object is available in API version 42.0 and later.

Return orders are available in Lightning Experience, Salesforce Classic, the Salesforce app, the Field Service Lightning mobile app for Android and iOS, and communities built using Salesforce Tabs + Visualforce.

## Supported Calls

create(), delete(), describeLayout(), describeSObjects(), getDeleted(), getUpdated(), query(), retrieve(), search(), undelete(), update(), upsert()

## Special Access Rules

Field Service Lightning must be enabled.

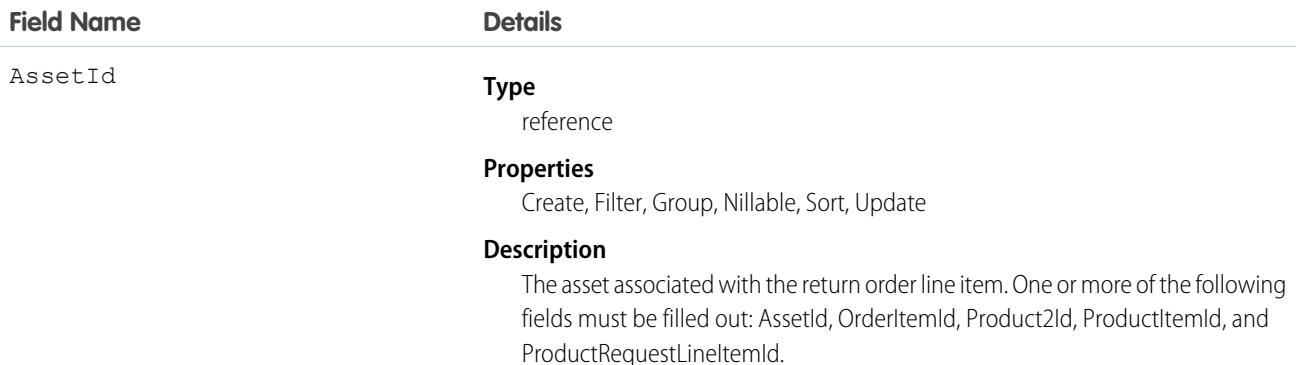

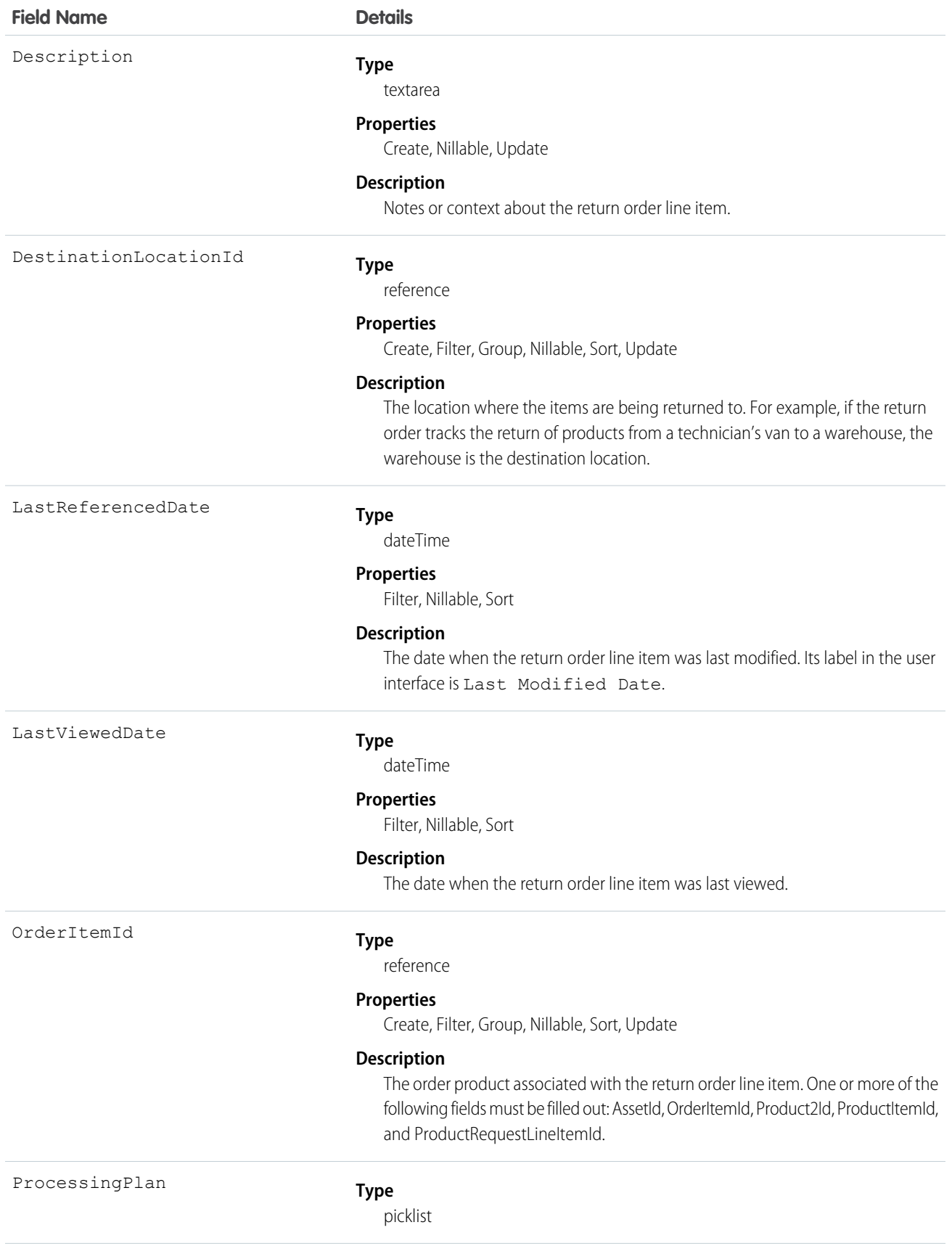

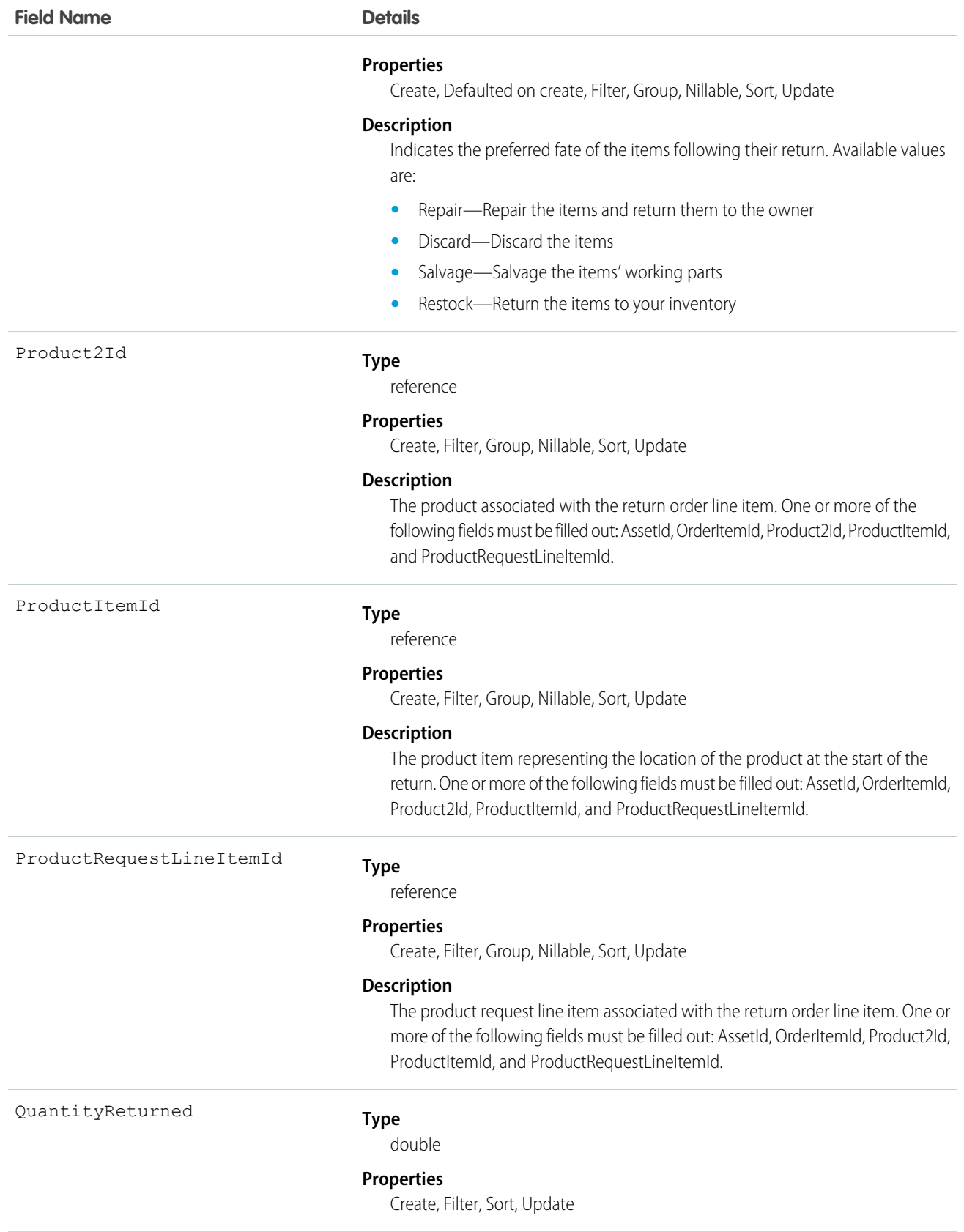

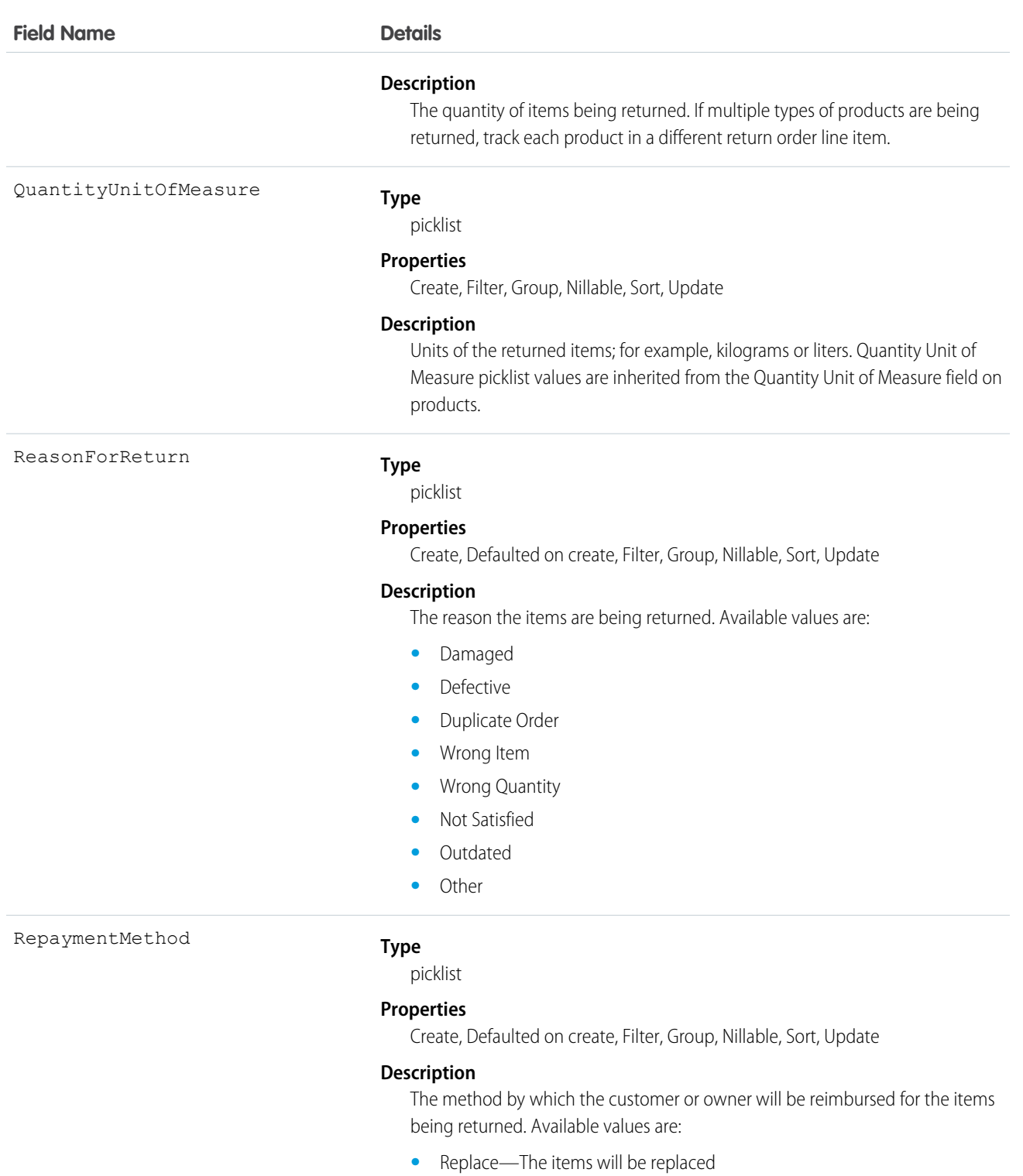

- **•** Refund—The items will be returned and the owner will be refunded
- **•** Credit—The items will be returned and the owner will receive credit for them
- **•** Return—The items will be returned to the owner (for example, following their repair)

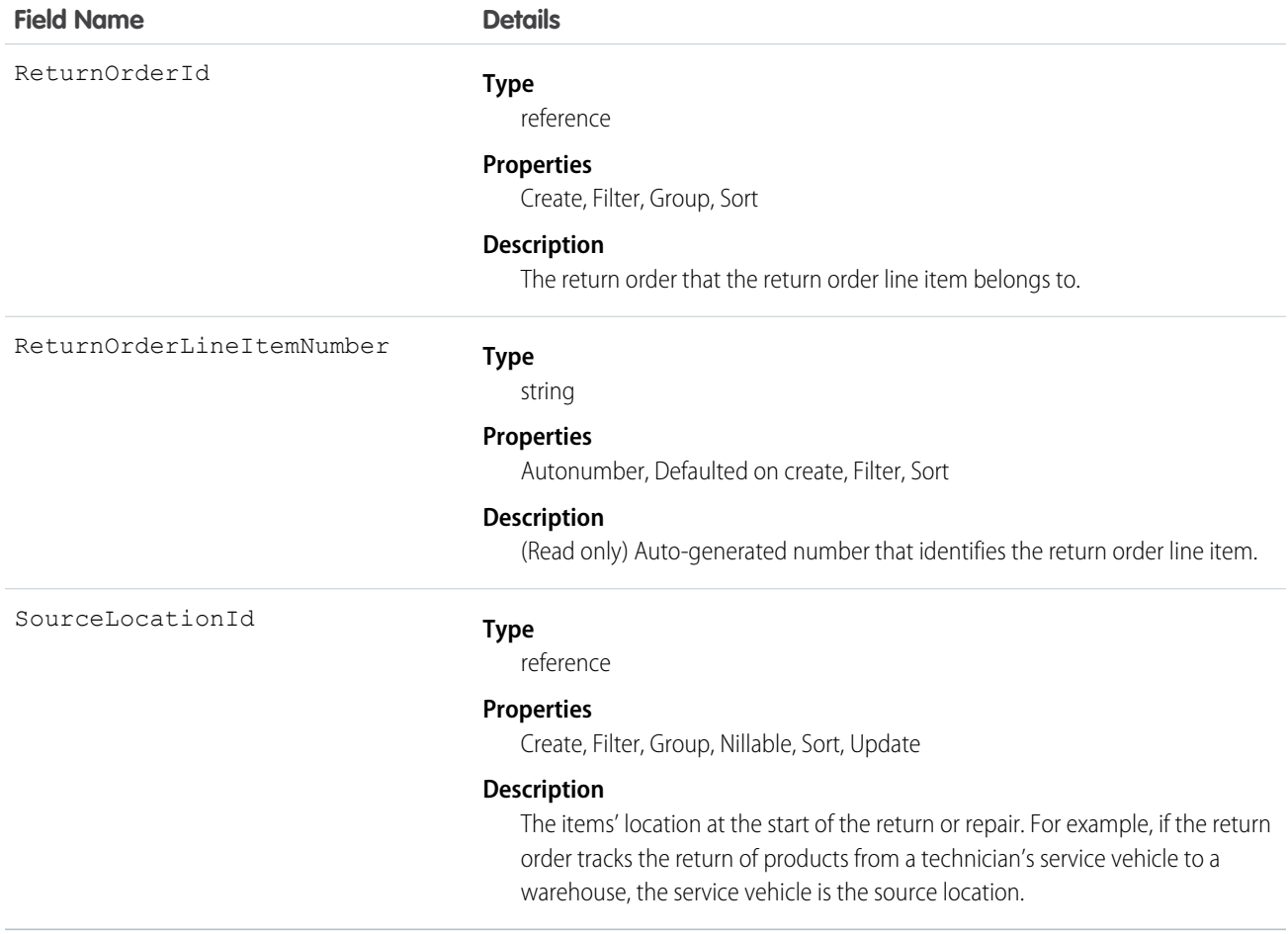

## **ServiceAppointment**

Represents an appointment to complete field service work for a customer. This object is available in API version 38.0 and later.

### Supported Calls

```
create(), delete(), describeLayout(), describeSObjects(), getDeleted(), getUpdated(), query(),
retrieve(), search(), undelete(), update(), upsert()
```
### Special Access Rules

Field Service Lightning must be enabled.

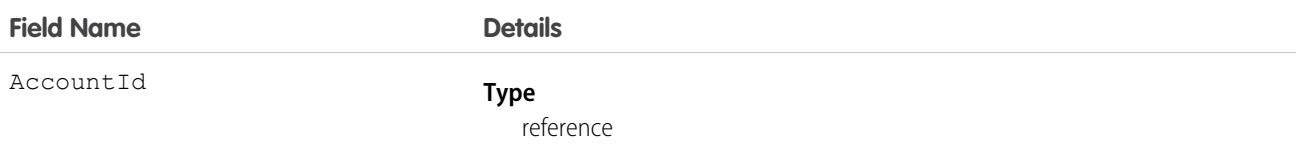

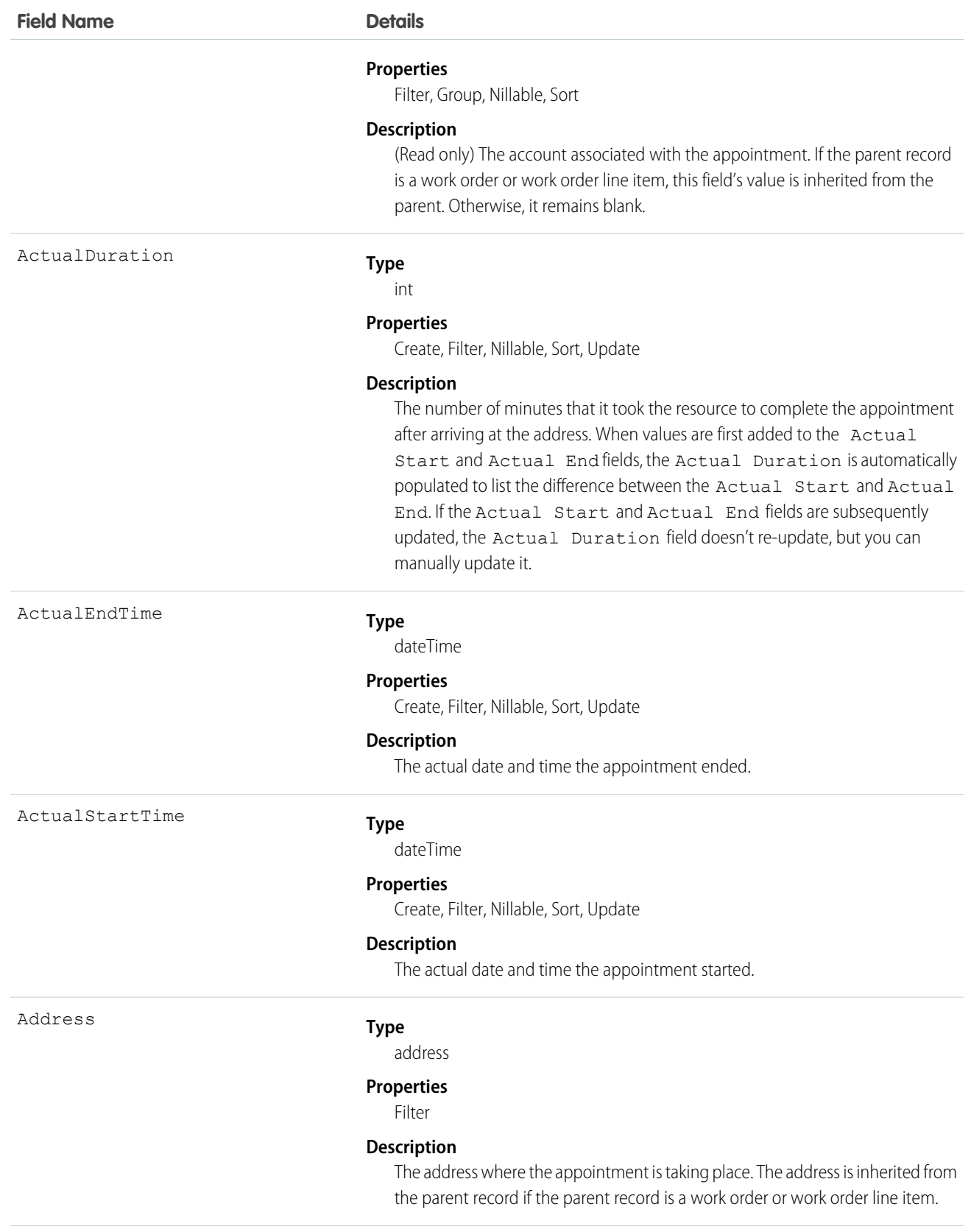

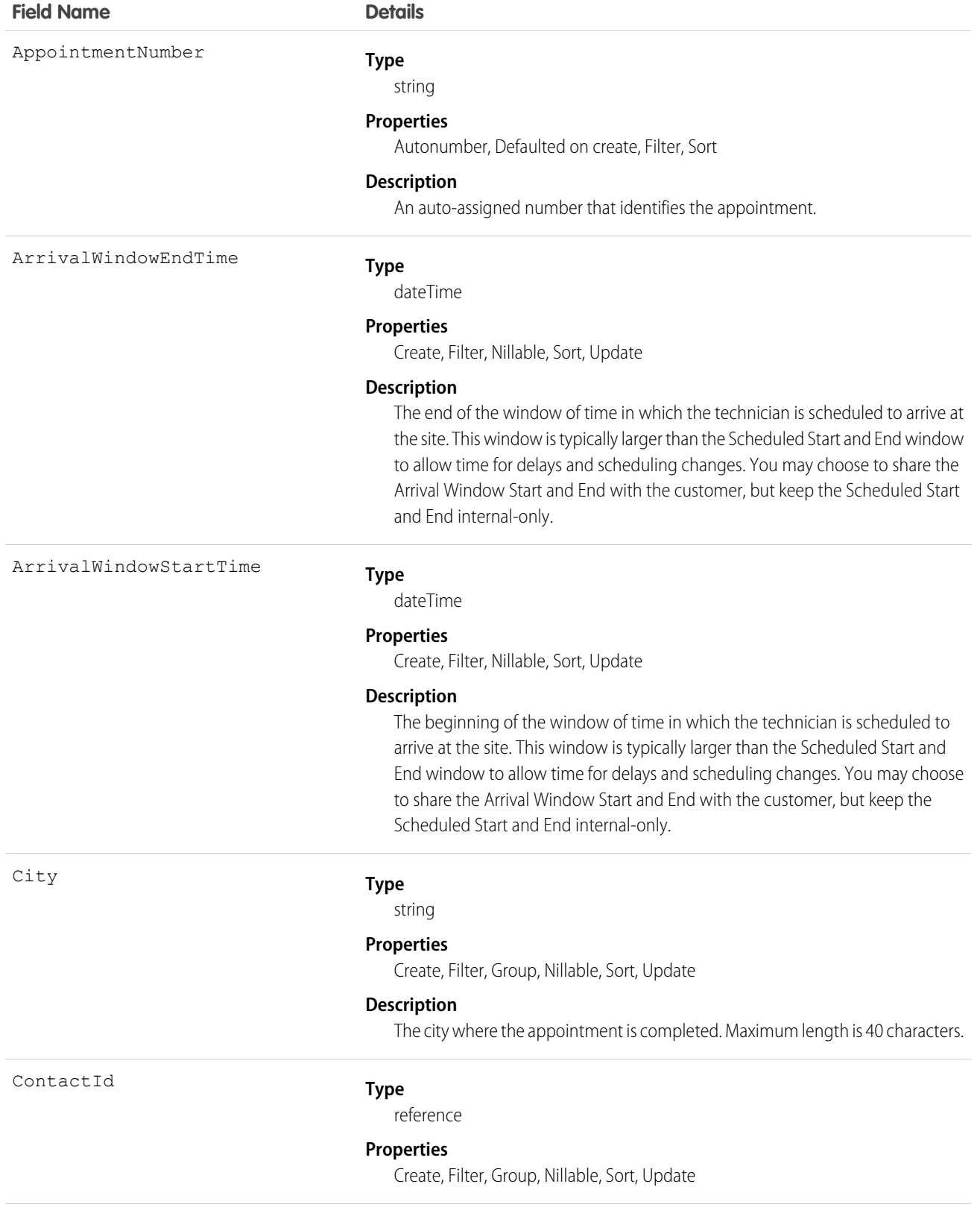

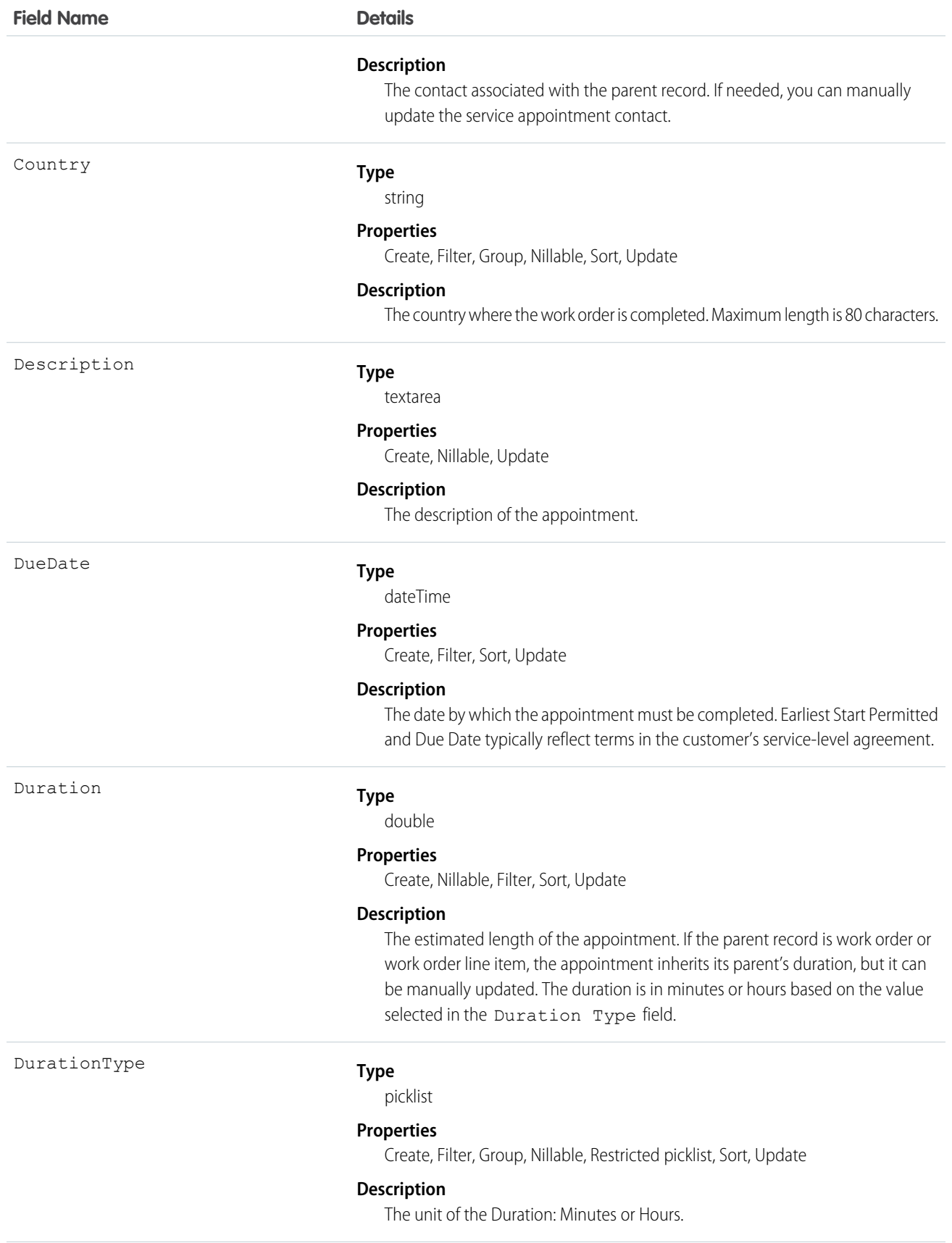

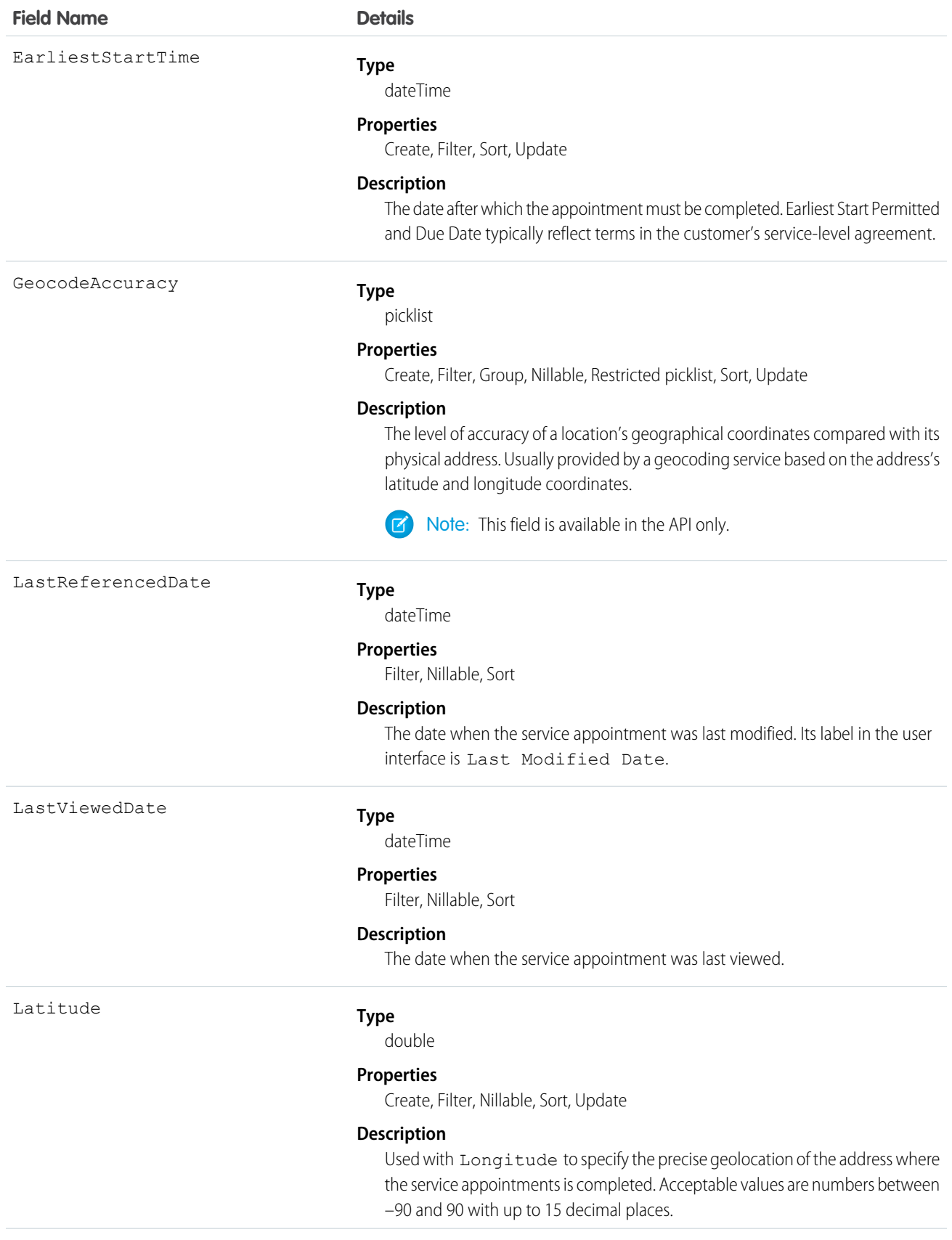

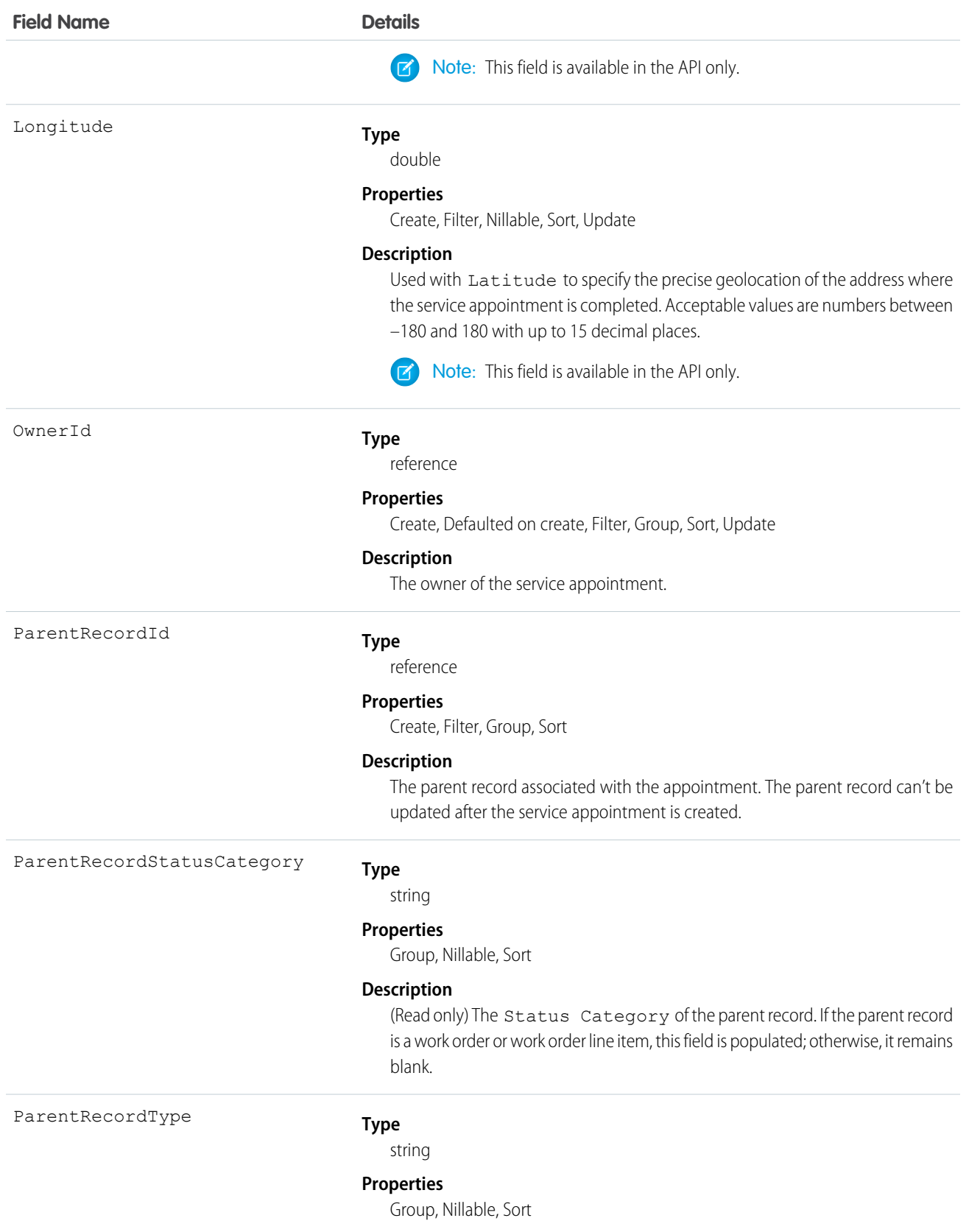

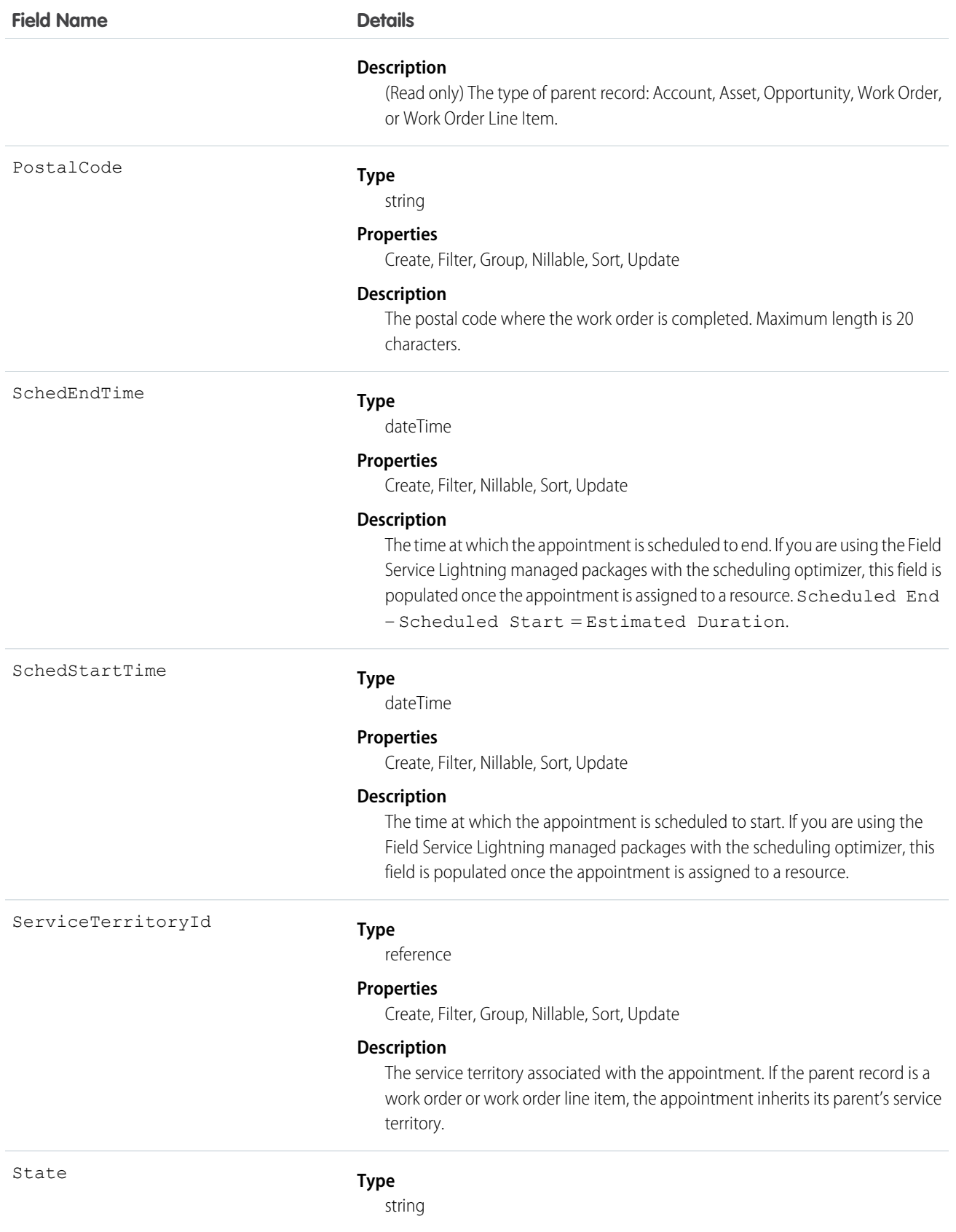

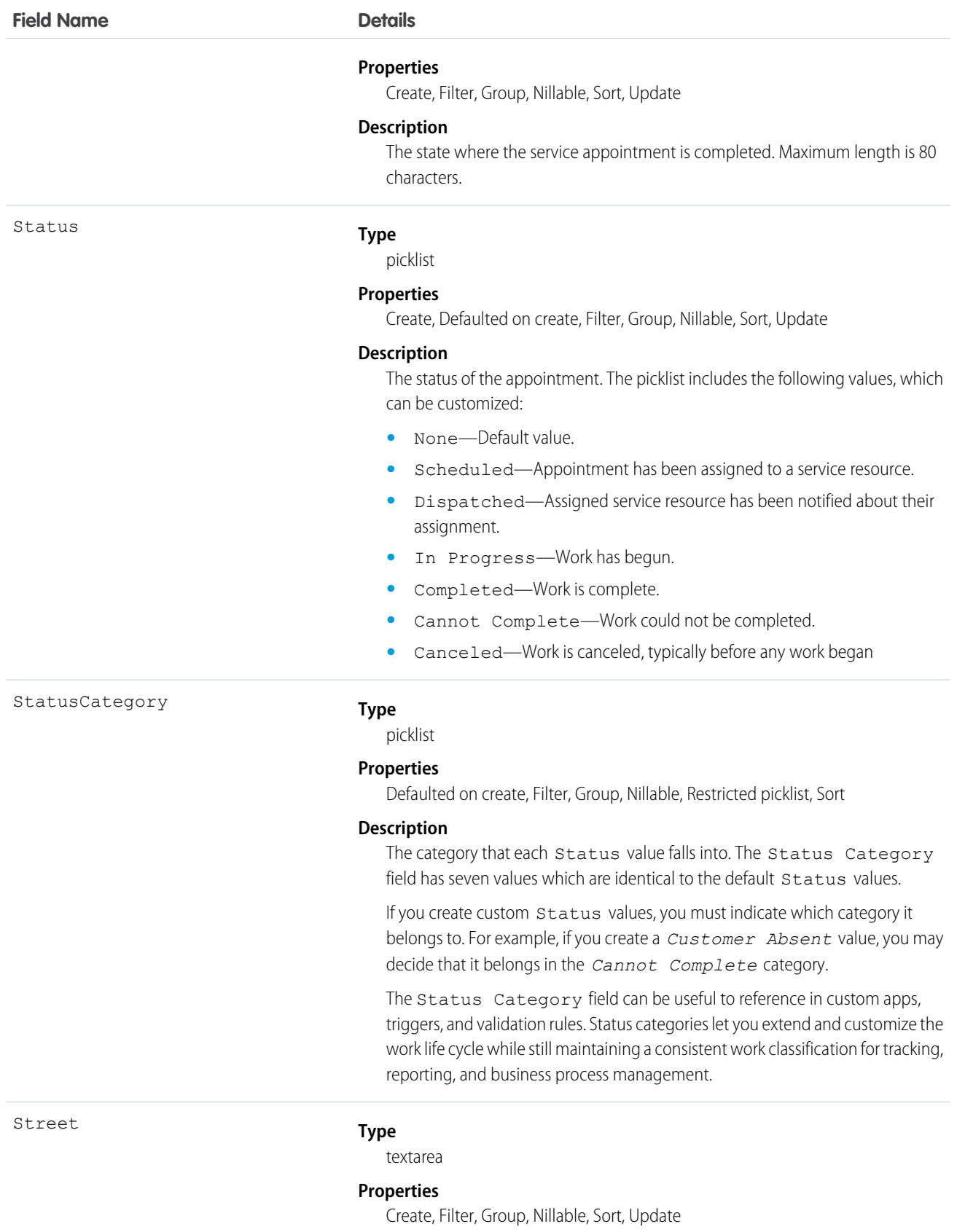

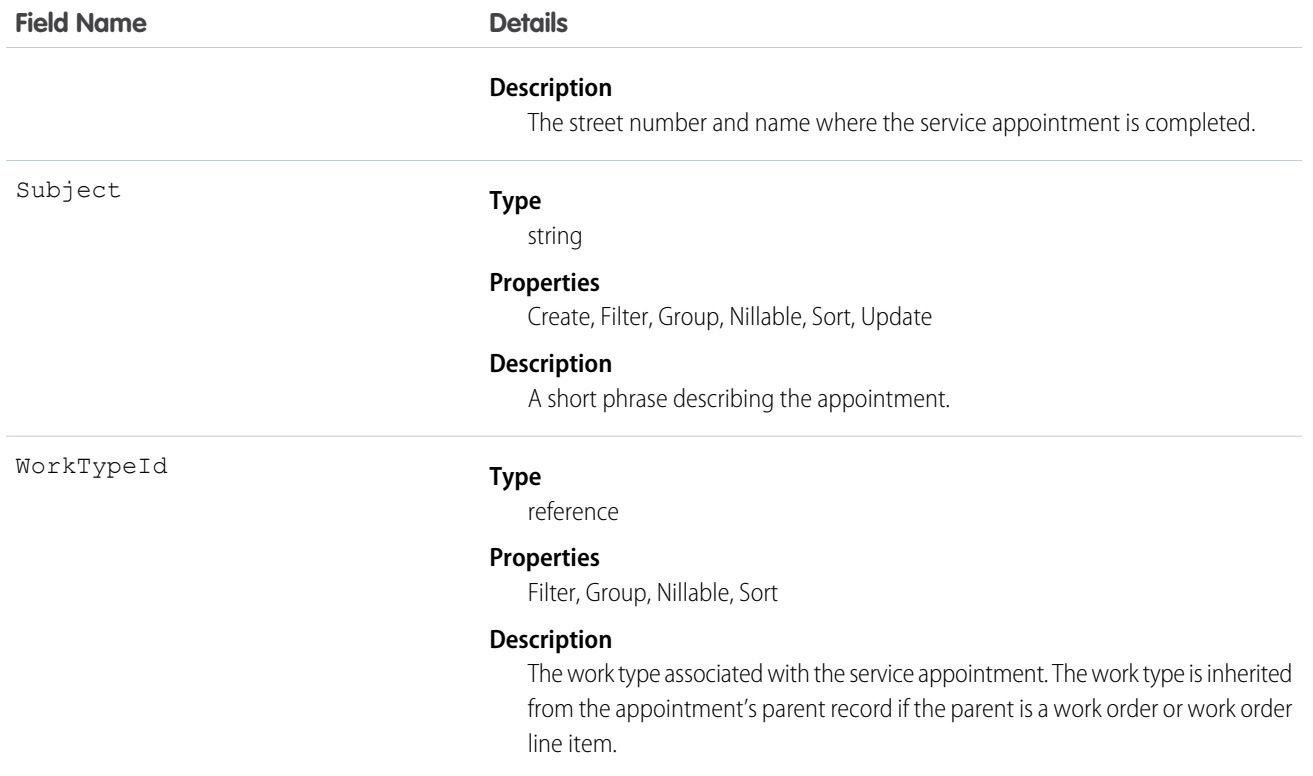

### Usage

Service appointments always have a parent record, which can be a work order, work order line item, opportunity, account, or asset. The type of parent record tells you about the nature of the service appointment:

- Service appointments on work orders and work order line items offer a more detailed view of the work being performed. While work orders and work order line items let you enter general information about a task, service appointments are where you add the details about scheduling and ownership.
- **•** Service appointments on assets represent work being performed on the asset.
- **•** Service appointments on accounts represent work being performed for the account.
- Service appointments on *opportunities* represent work that is related to the opportunity.

# ServiceAppointmentStatus

Represents a possible status of a service appointment in field service.

### Supported Calls

```
describeSObjects(), query(), retrieve()
```
### Special Access Rules

Field Service Lightning must be enabled.

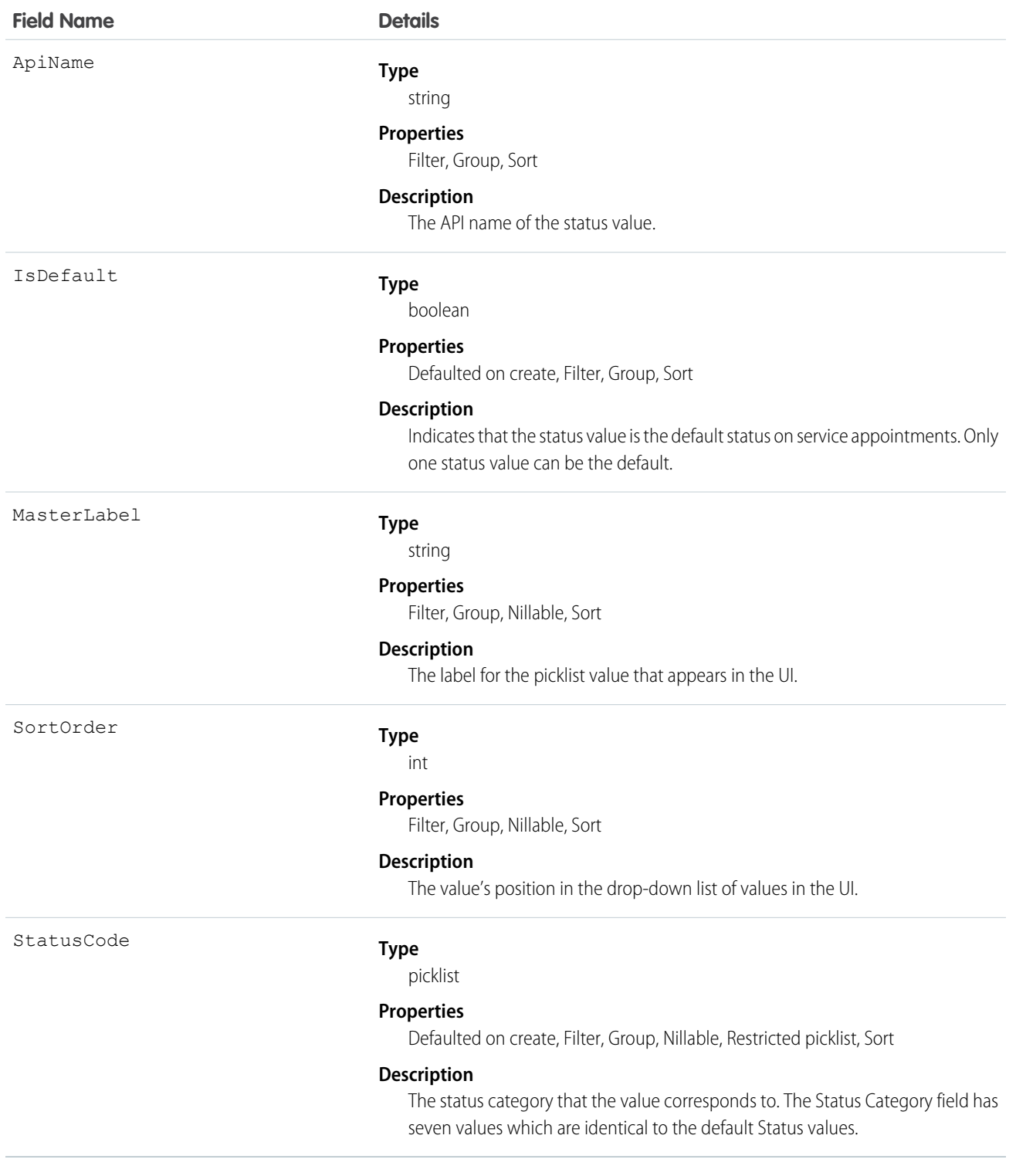

# Usage

The Status field on service appointments comes with the following values:

- **•** None—Default value.
- **•** Scheduled—Appointment has been assigned to a service resource.
- **•** Dispatched—Assigned service resource has been notified about their assignment.
- **•** In Progress—Work has begun.
- **•** Completed—Work is complete.
- **•** Cannot Complete—Work could not be completed.
- **•** Canceled—Work is canceled, typically before any work began

The ServiceAppointmentStatus object corresponds to the Status field. Adding a value to the Status field—for example, Waiting—creates a service appointment status record, and vice versa.

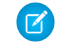

Note: Service appointments also come with a StatusCategory field whose values are identical to the default Status values. If you create custom Status values, you must indicate which category it belongs to. For example, if you create a *Customer Absent* value, you may decide that it belongs in the *Cannot Complete* category.

The Status Category field can be useful to reference in custom apps, triggers, and validation rules. Status categories let you extend and customize the work life cycle while still maintaining a consistent work classification for tracking, reporting, and business process management.

# ServiceContract

Represents a customer support contract (business agreement). This object is available in API version 18.0 and later.

## Supported Calls

create(), delete(), describeLayout(), describeSObjects(), getDeleted(), getUpdated(), query(), retrieve(), search(), undelete(), update(), upsert()

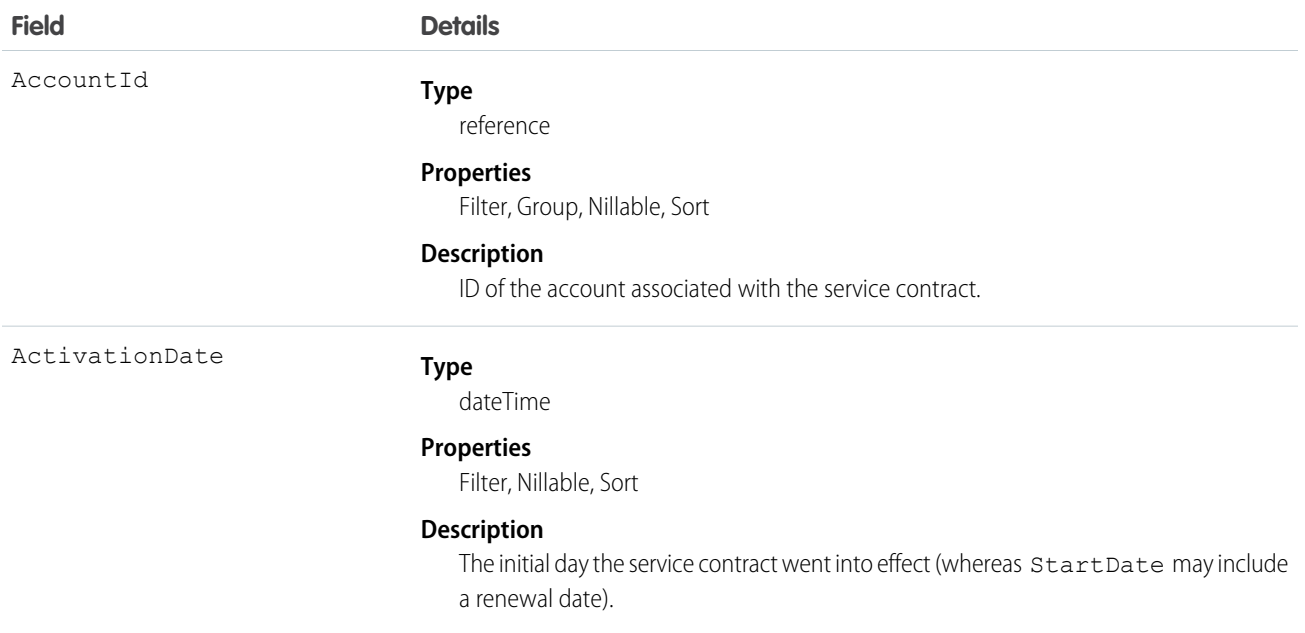

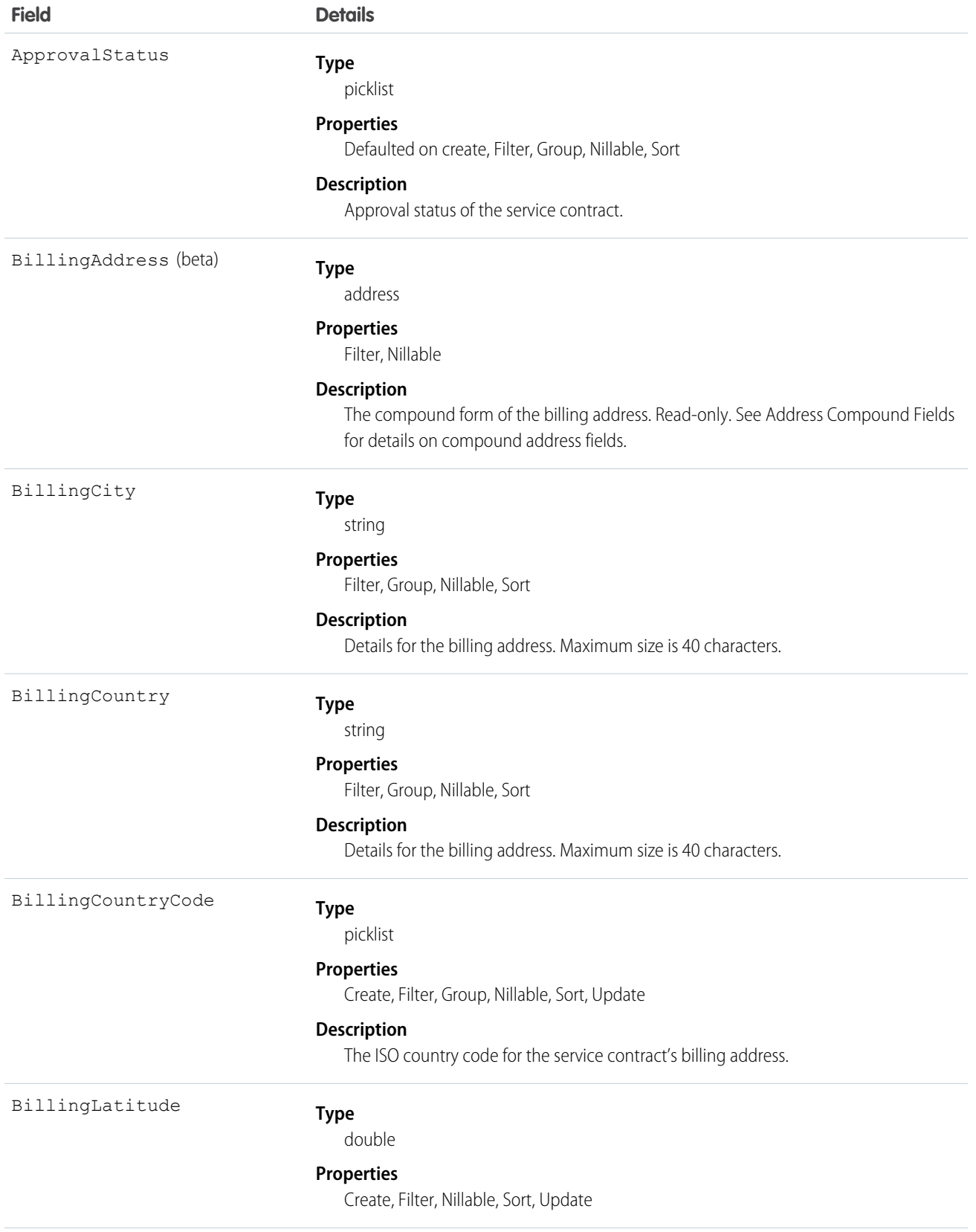

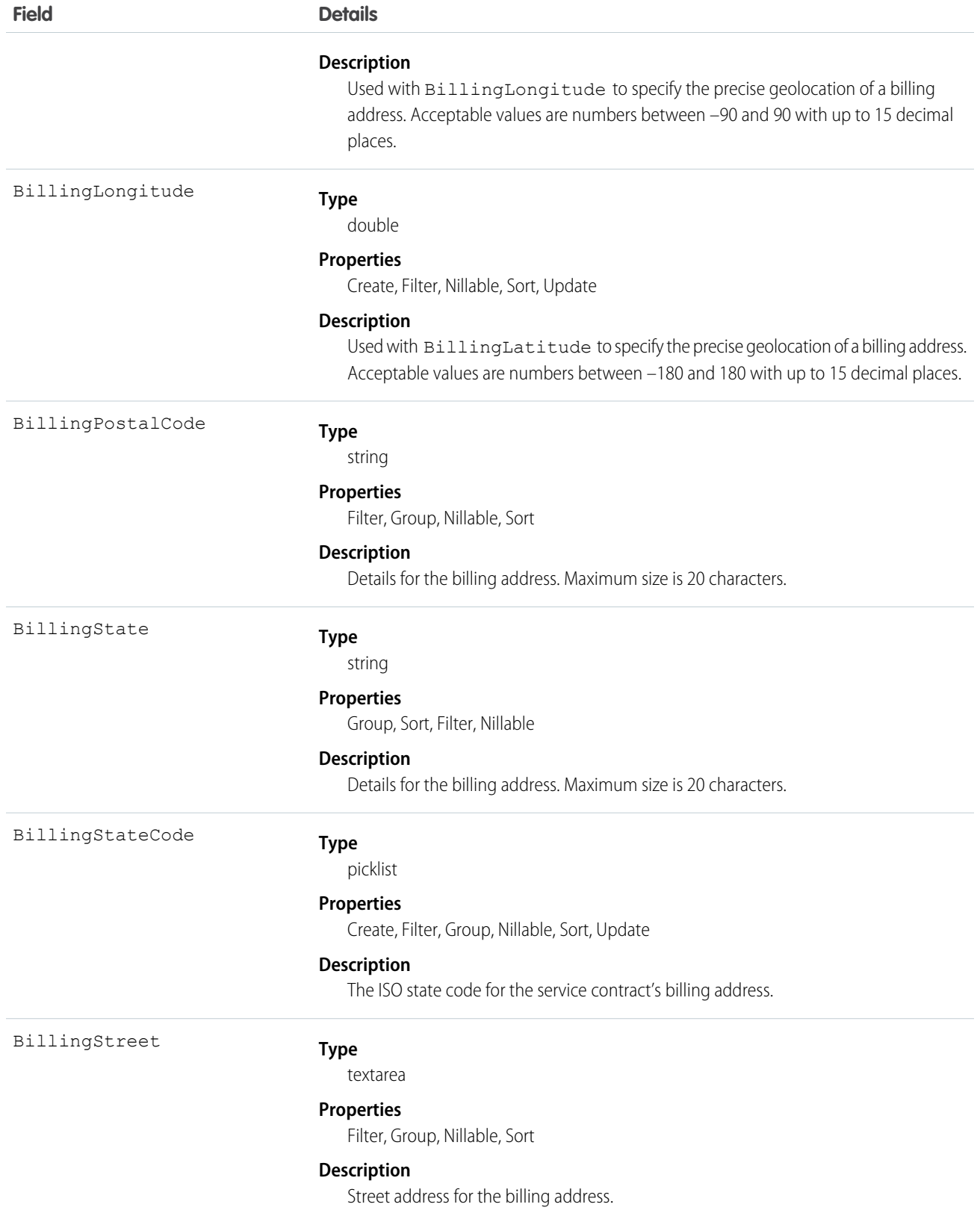

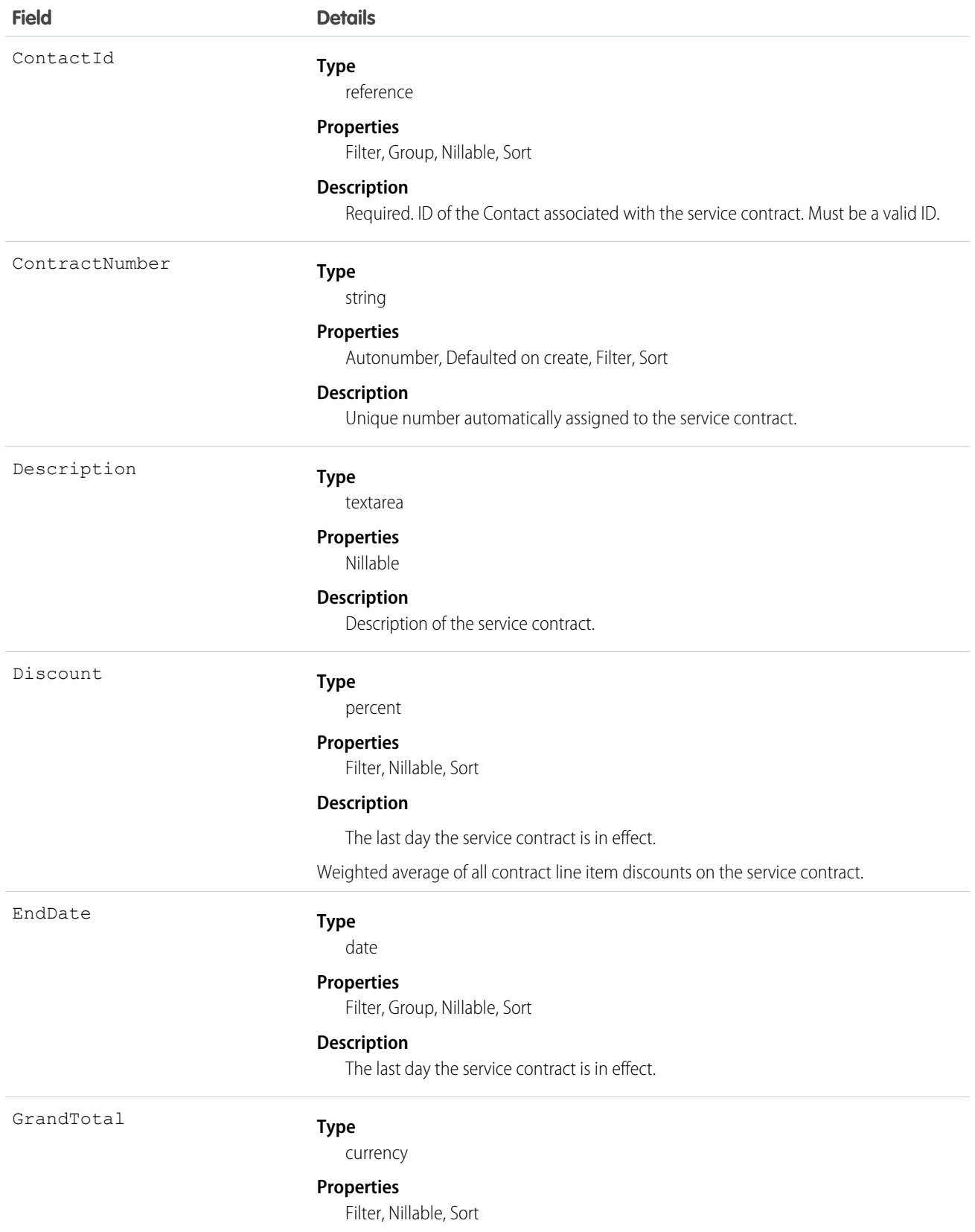

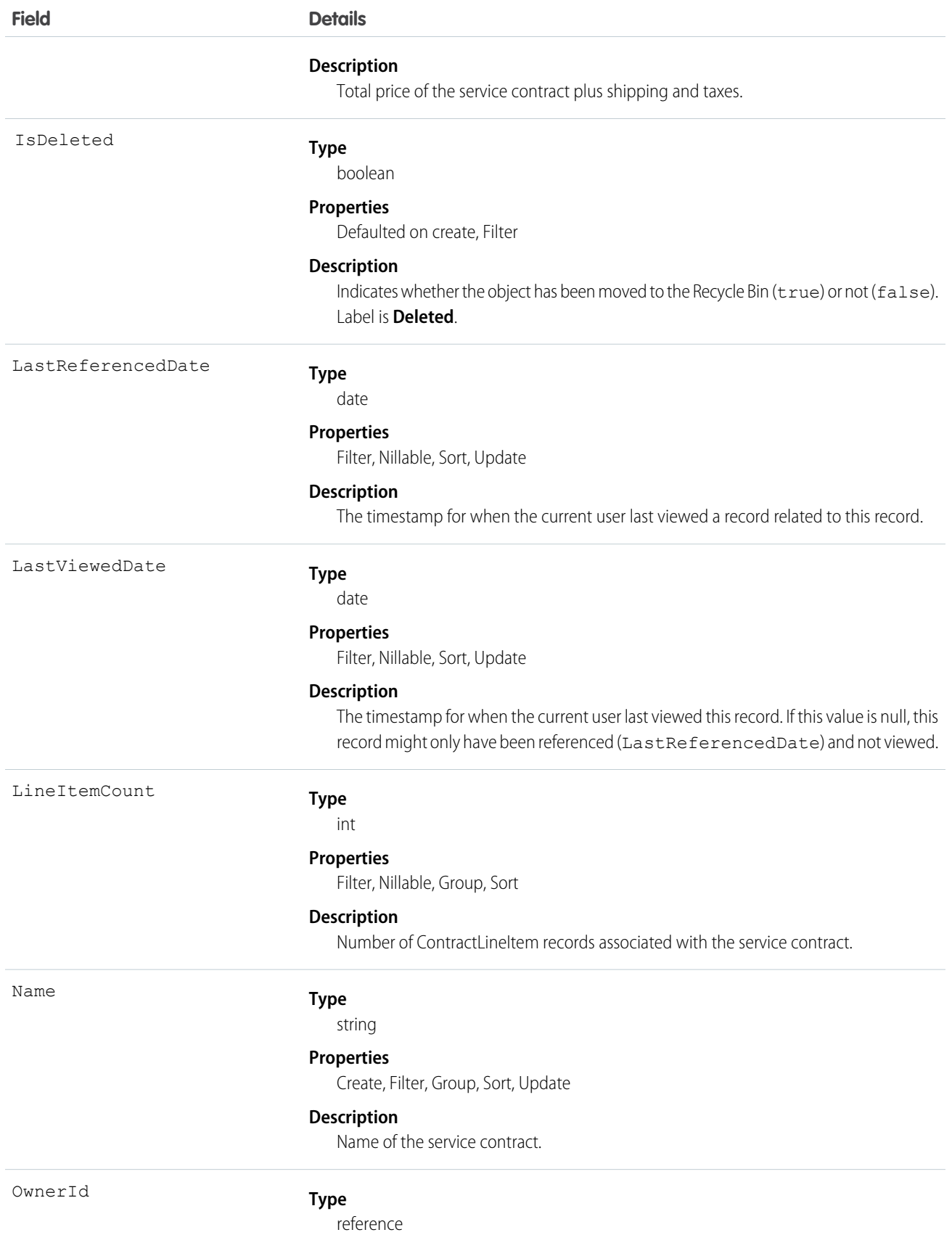

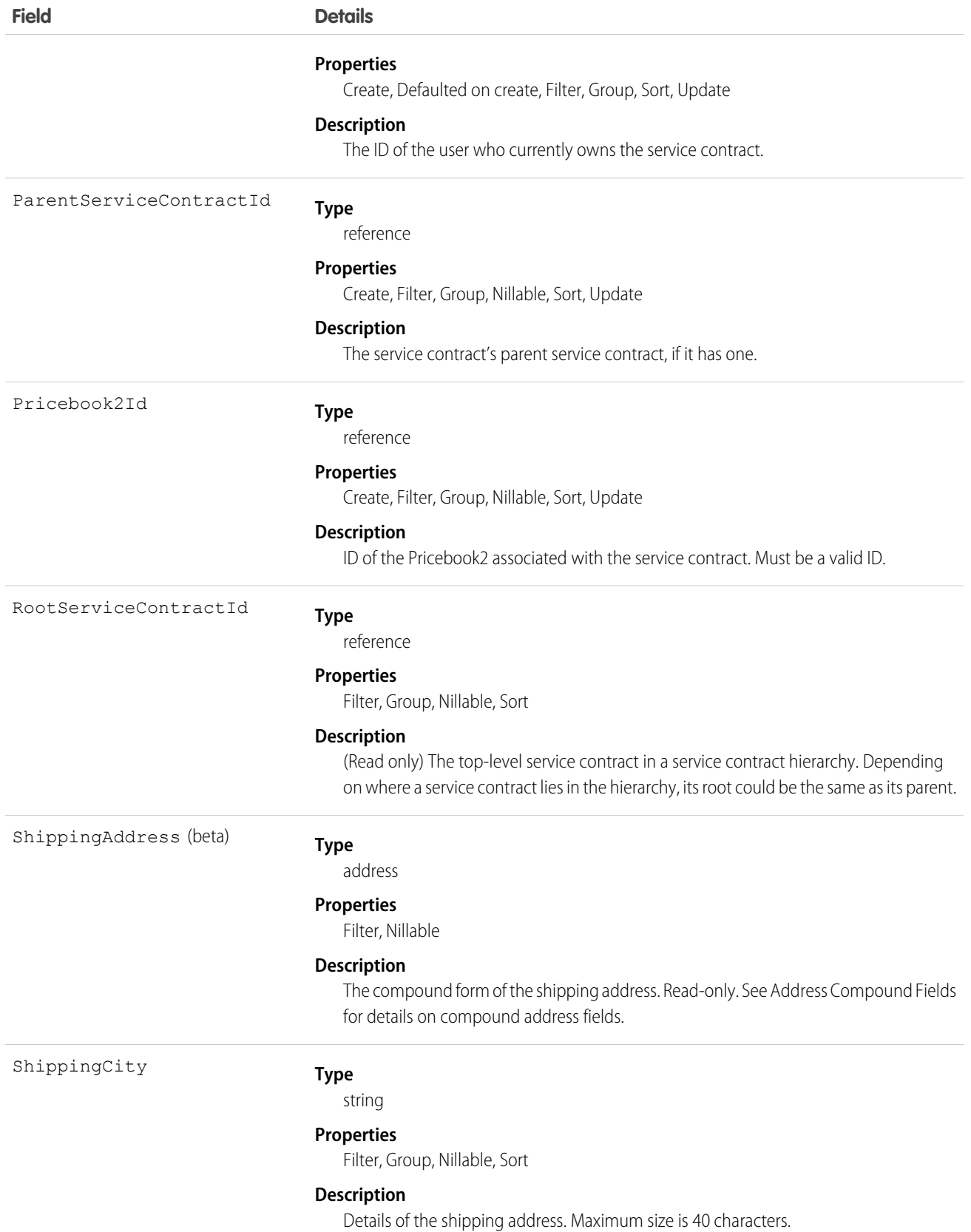

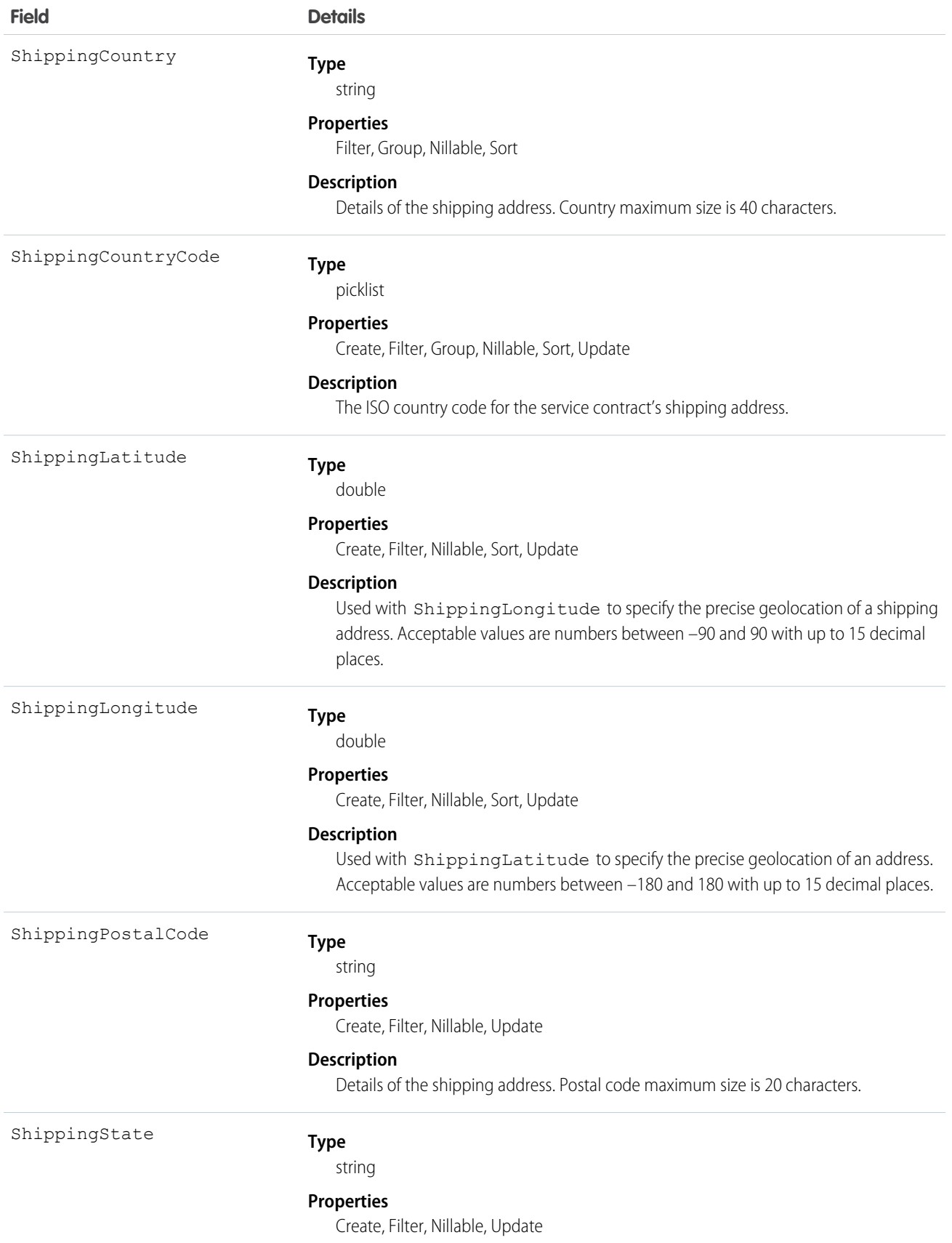

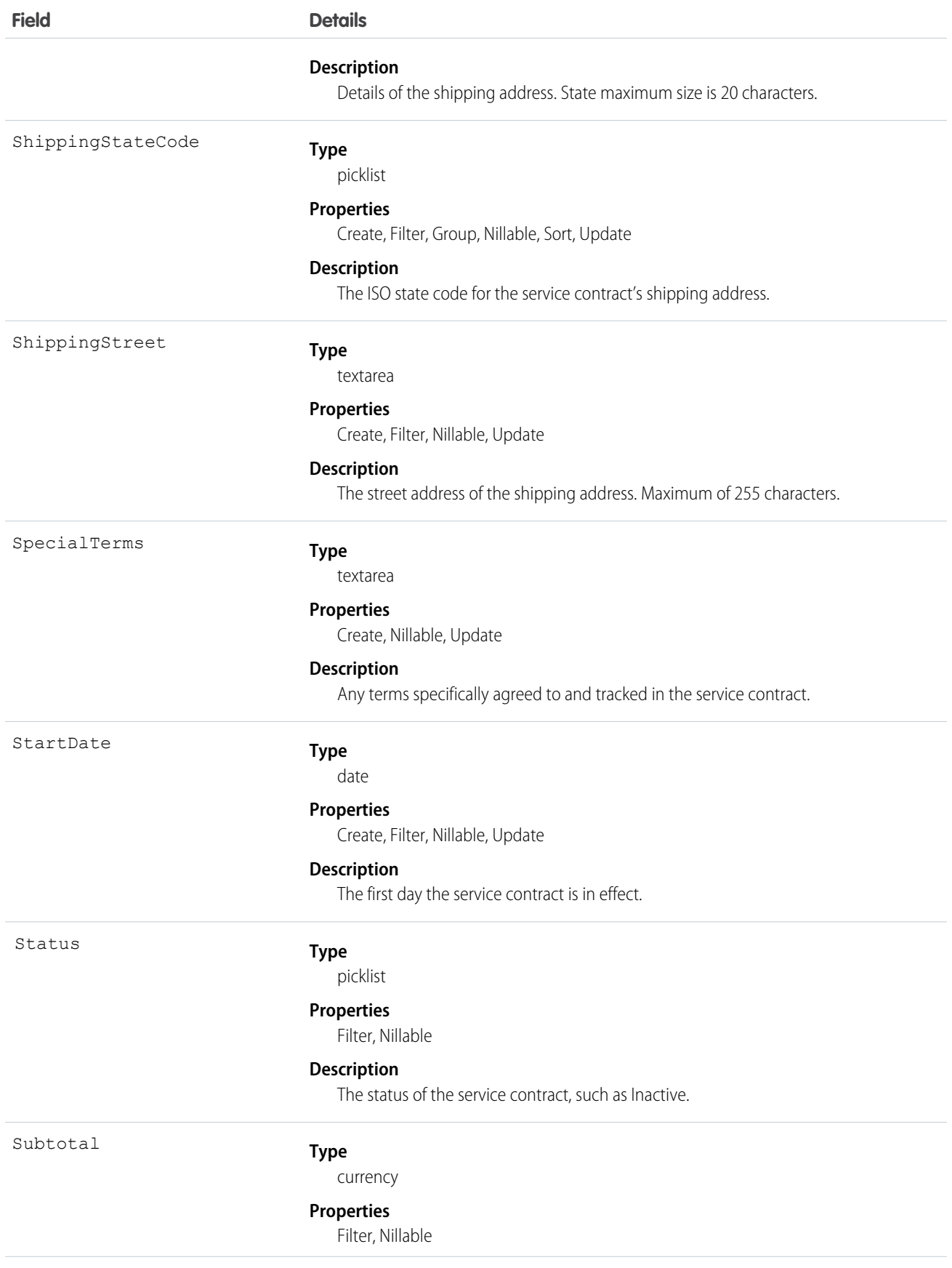

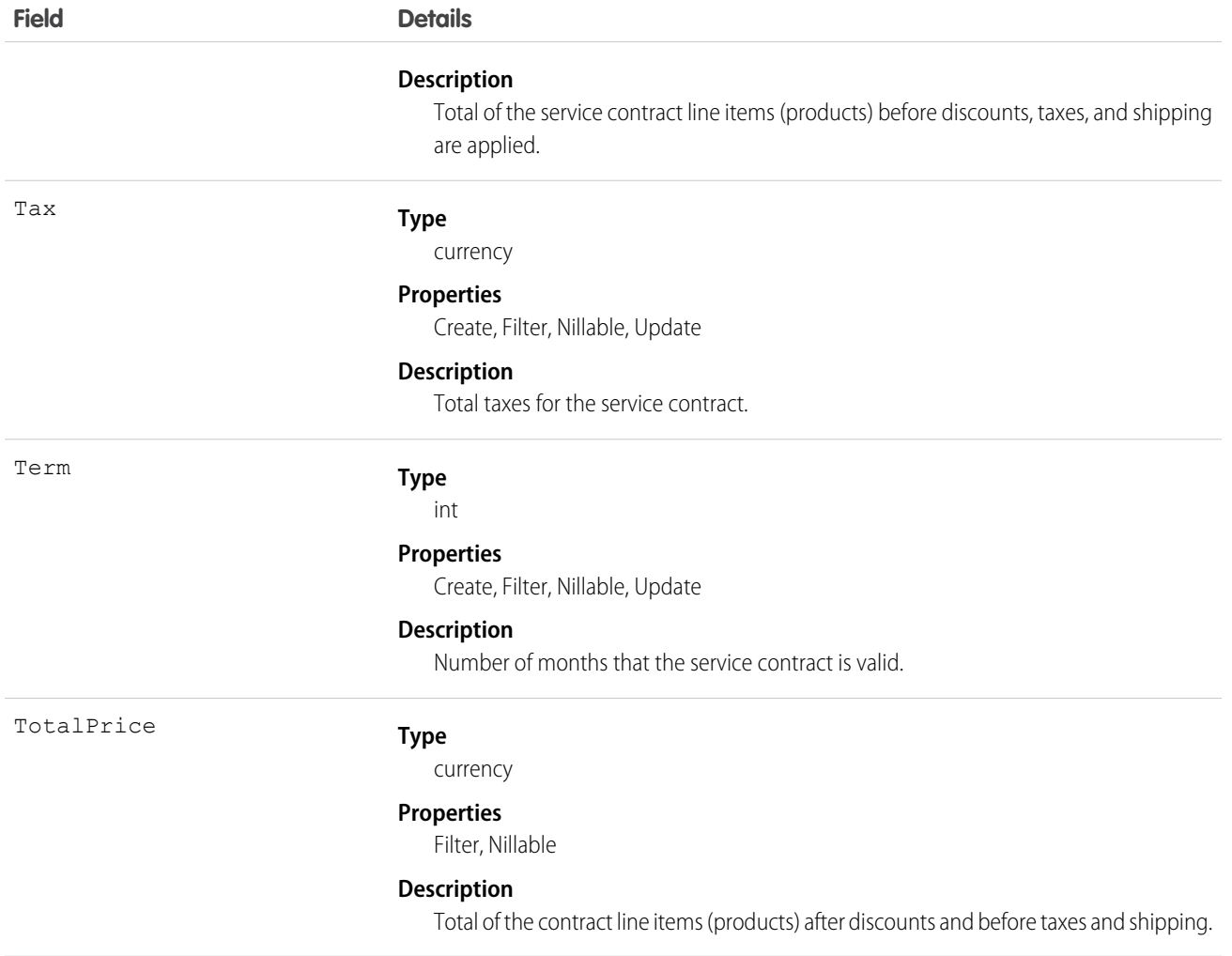

# ServiceCrew

Represents a group of service resources who can be assigned to service appointments as a unit.

A service crew is a group of service resources whose combined skills and experience make them a good fit to work together on appointments. For example, a wellhead repair crew might include a hydrologist, a mechanical engineer, and an electrician.

Service appointments can only be assigned to service resources. To assign a service crew to service appointments, you must create a service resource with a resource type of Crew that represents the crew, then use the resource for assignment purposes.

### Supported Calls

```
create(), delete(), describeLayout(), describeSObjects(), getDeleted(), getUpdated(), query(),
retrieve(), search(), undelete(), update(), upsert()
```
### Special Access Rules

Field Service Lightning must be enabled.

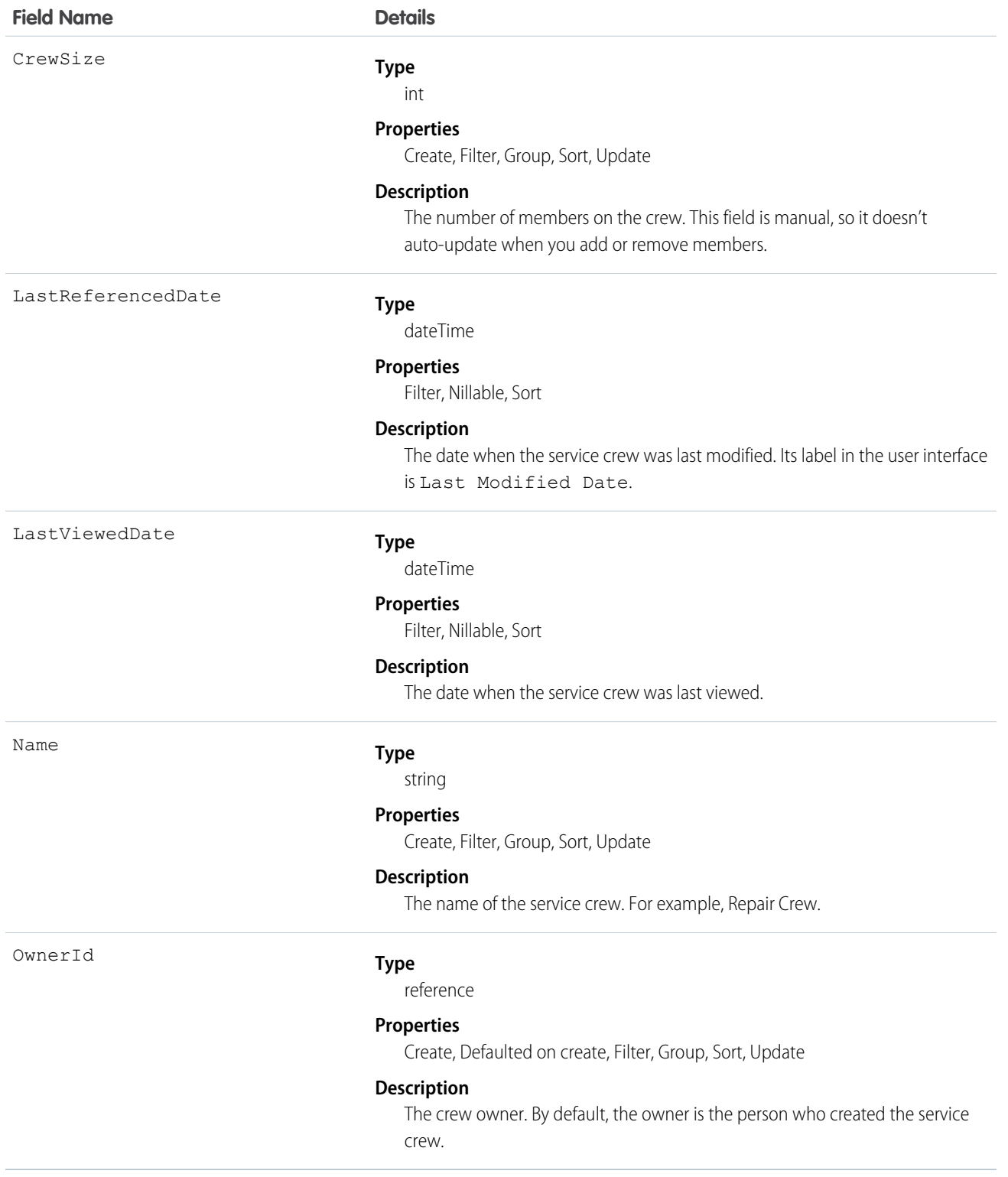

# ServiceCrewMember

Represents a technician service resource that belongs to a service crew.

## Supported Calls

```
create(), delete(), describeLayout(), describeSObjects(), getDeleted(), getUpdated(), query(),
retrieve(), search(), undelete(), update(), upsert()
```
### Special Access Rules

Field Service Lightning must be enabled.

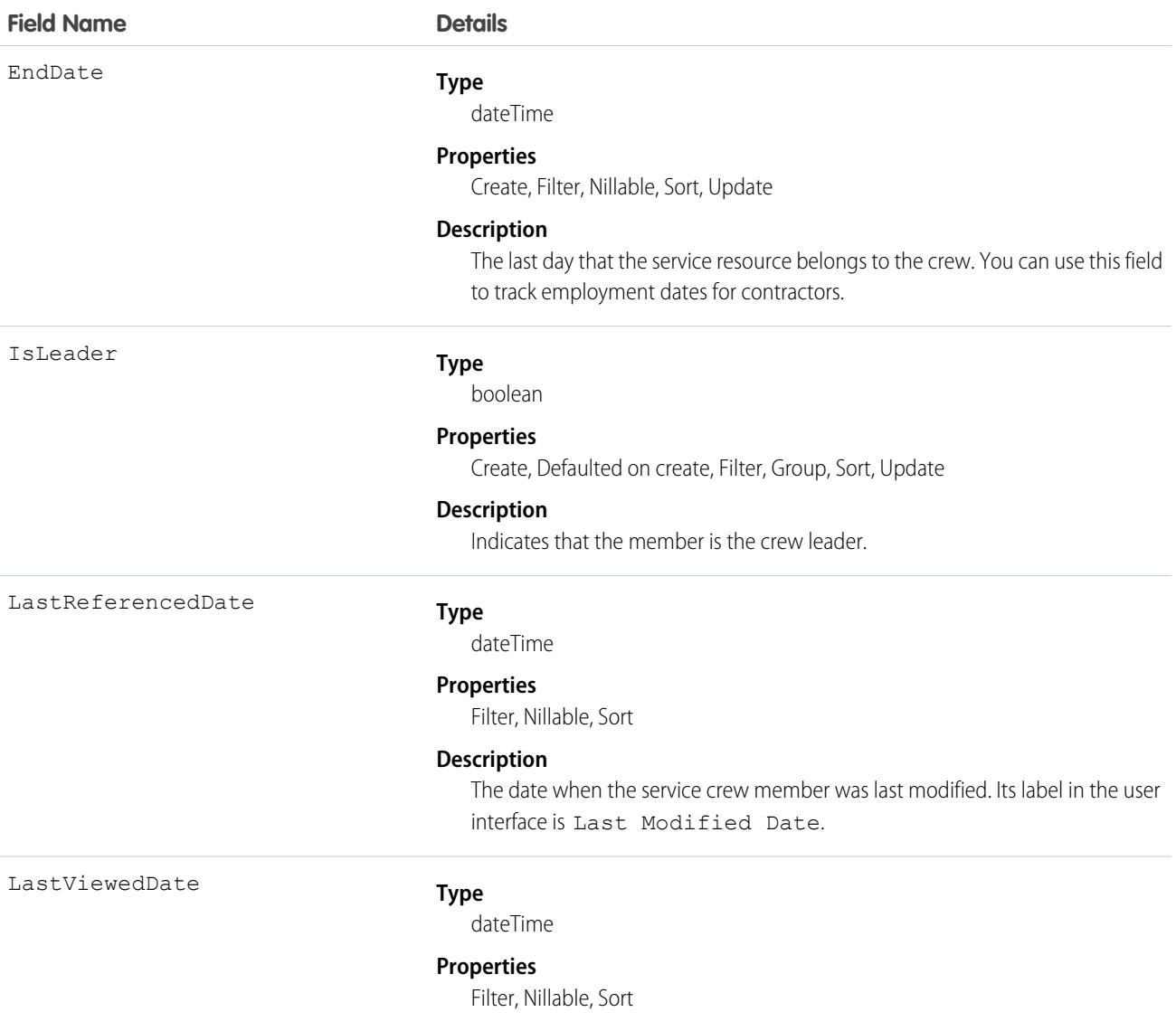
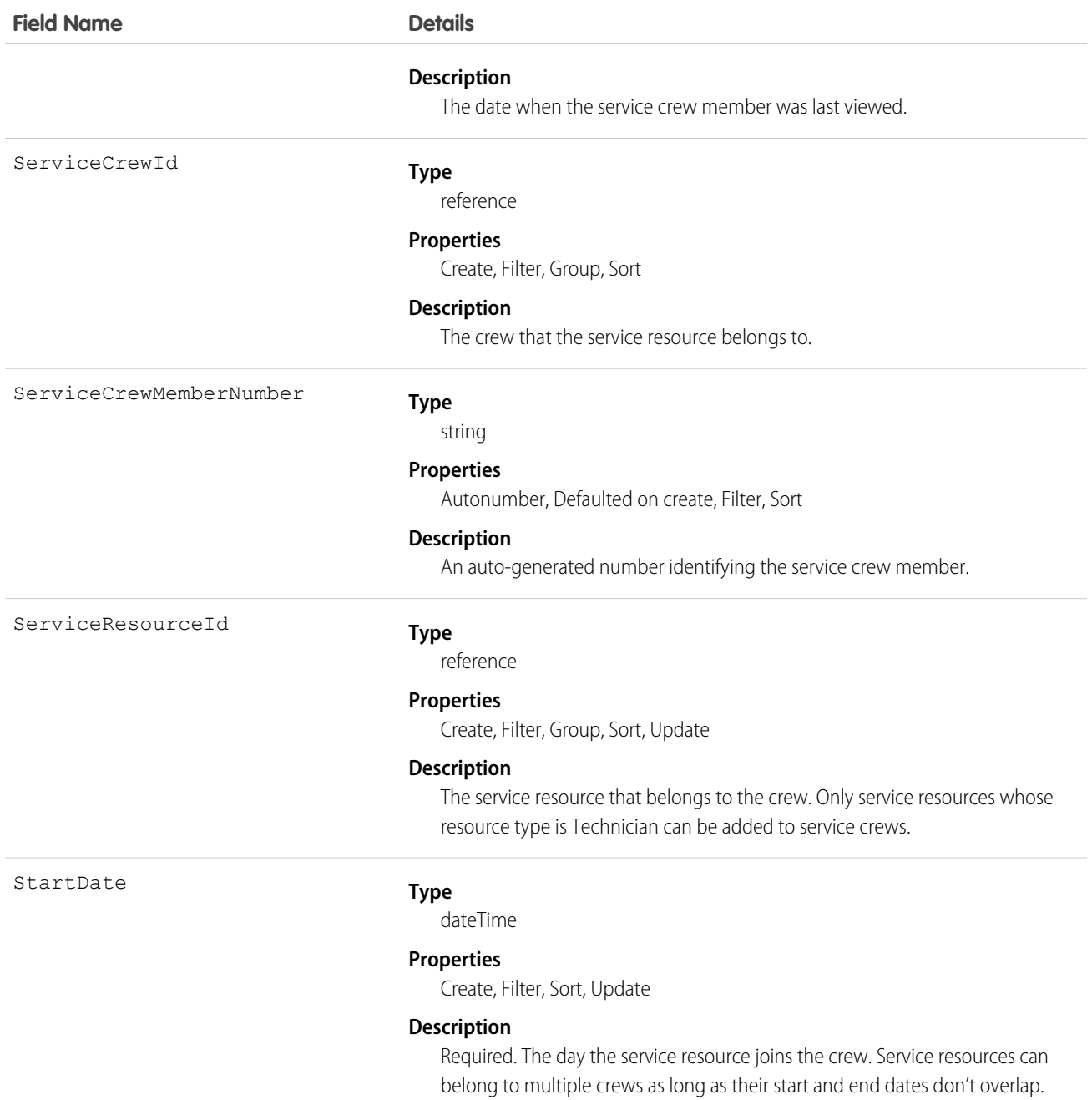

# **ServiceReport**

Represents a report that summarizes a work order, work order line item, or service appointment.

The fields that appear on a service report are determined by its service report template. Service reports can be signed by the customer and shared as a PDF.

# Supported Calls

create(), delete(), describeSObjects(), getDeleted(), getUpdated(), query(), retrieve(), undelete()

# Special Access Rules

Field Service Lightning must be enabled.

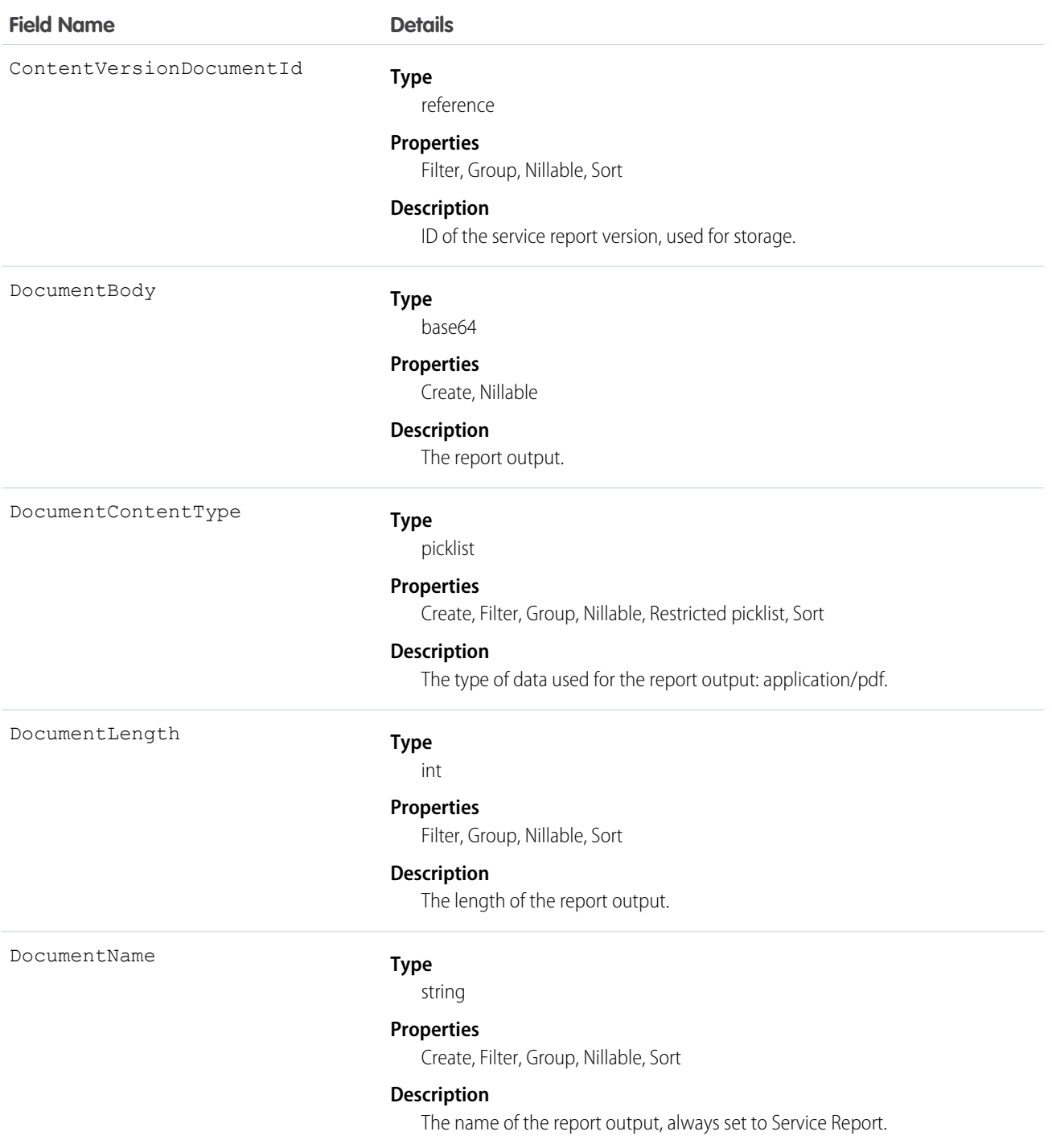

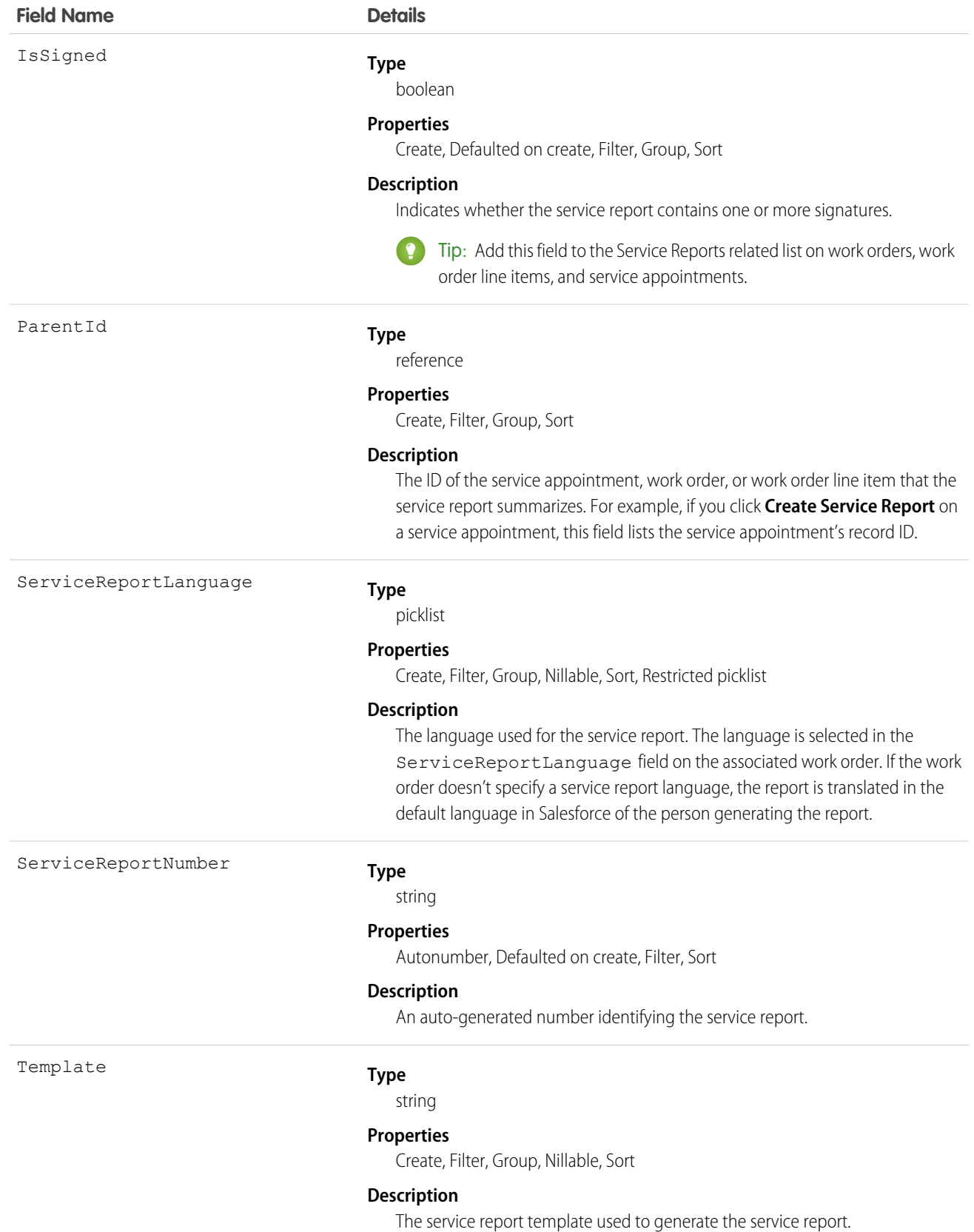

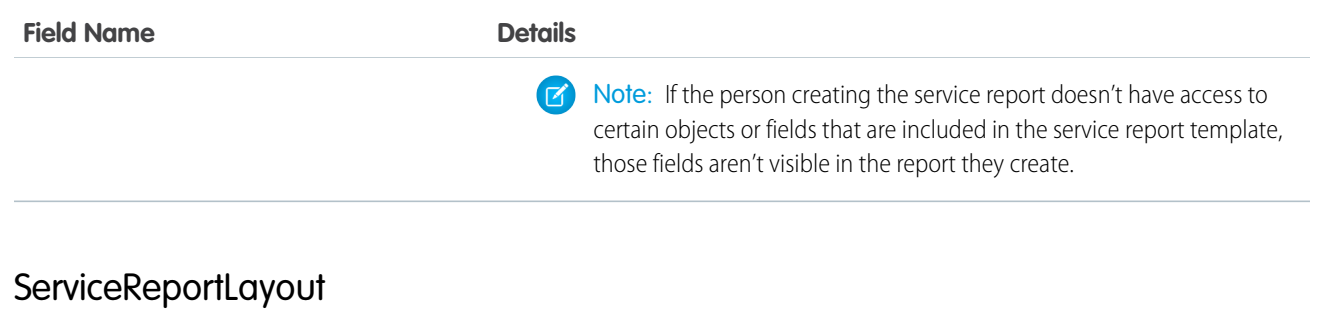

Represents a service report template in field service.

# Supported Calls

```
describeSObjects(), query(), retrieve()
```
# Special Access Rules

Field Service Lightning must be enabled.

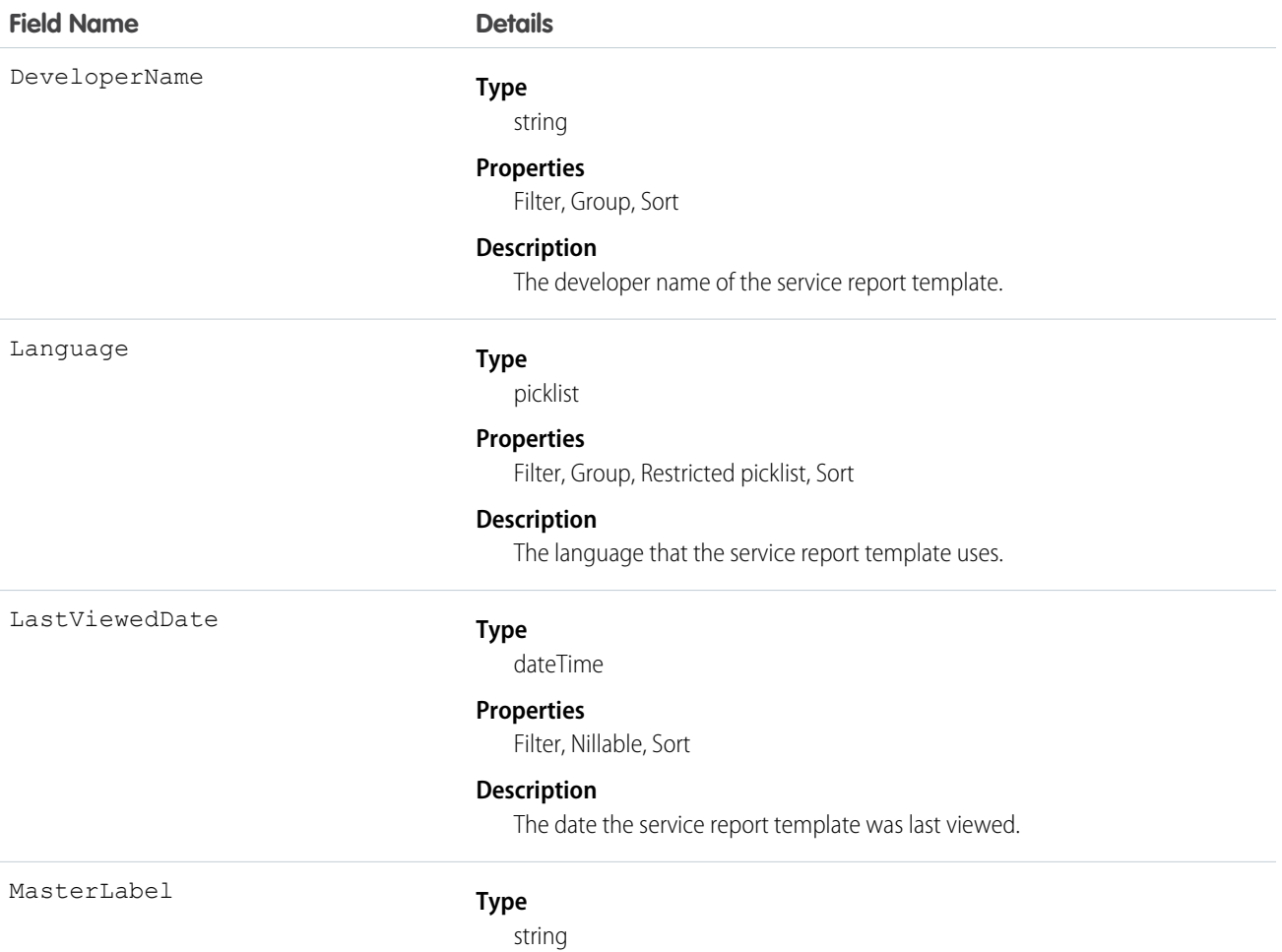

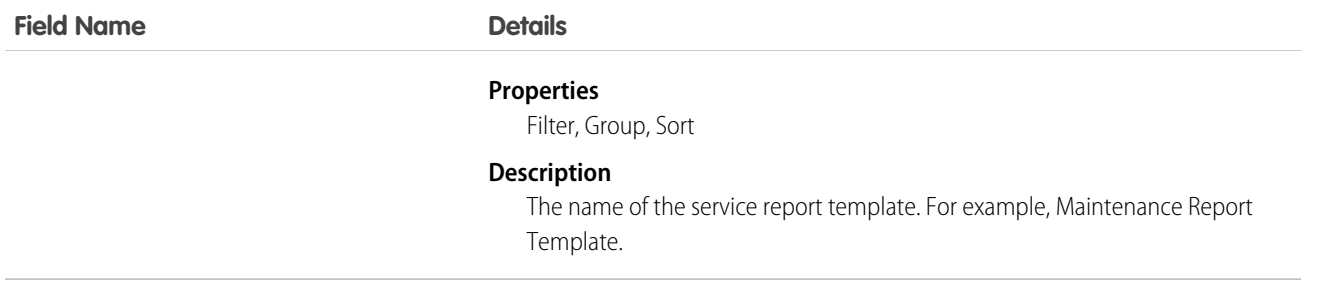

# **ServiceResource**

Represents a service technician or service crew in field service. This object is available in API version 38.0 and later.

# Supported Calls

create(), describeLayout(), describeSObjects(), getDeleted(), getUpdated(), query(), retrieve(), search(), update(), upsert()

# Special Access Rules

Field Service Lightning must be enabled.

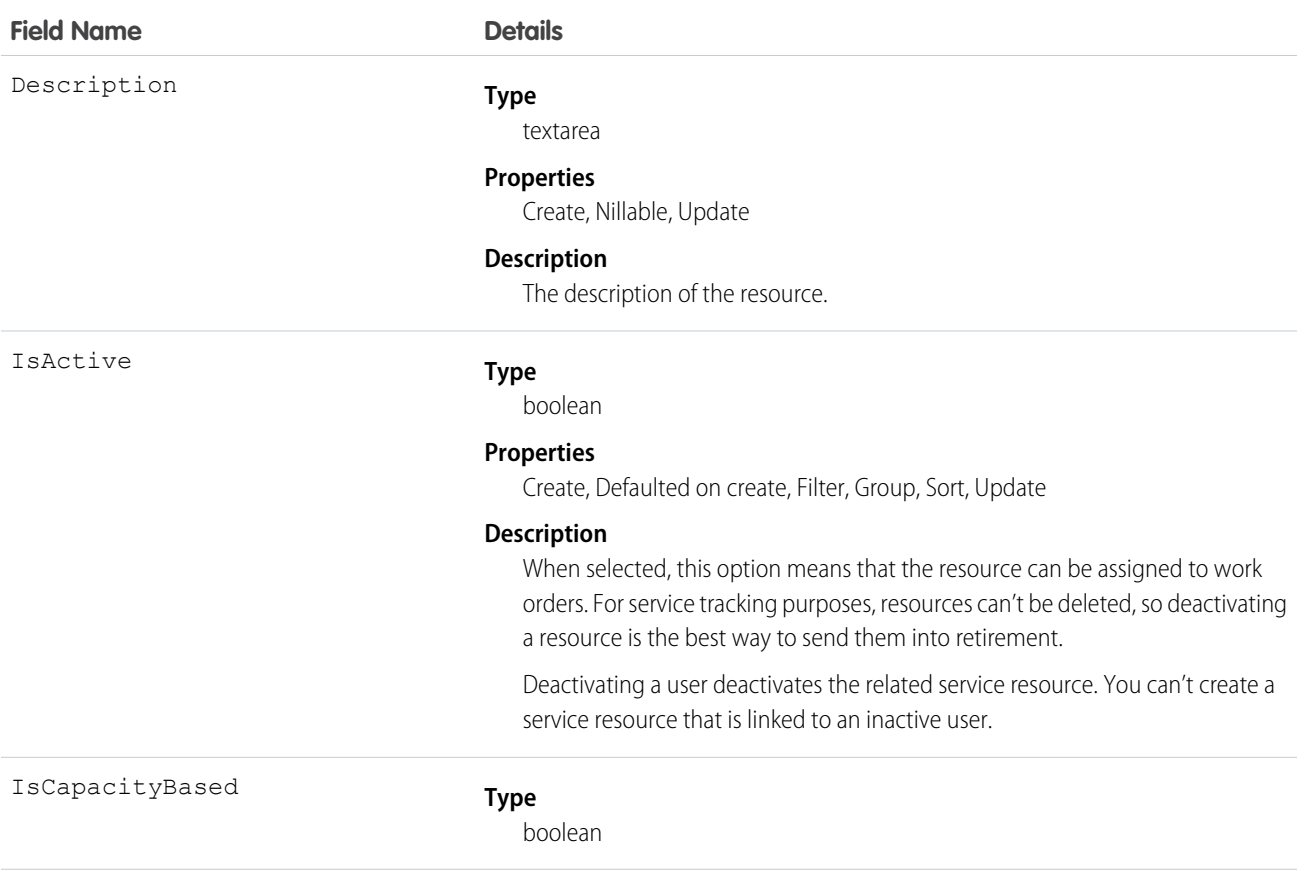

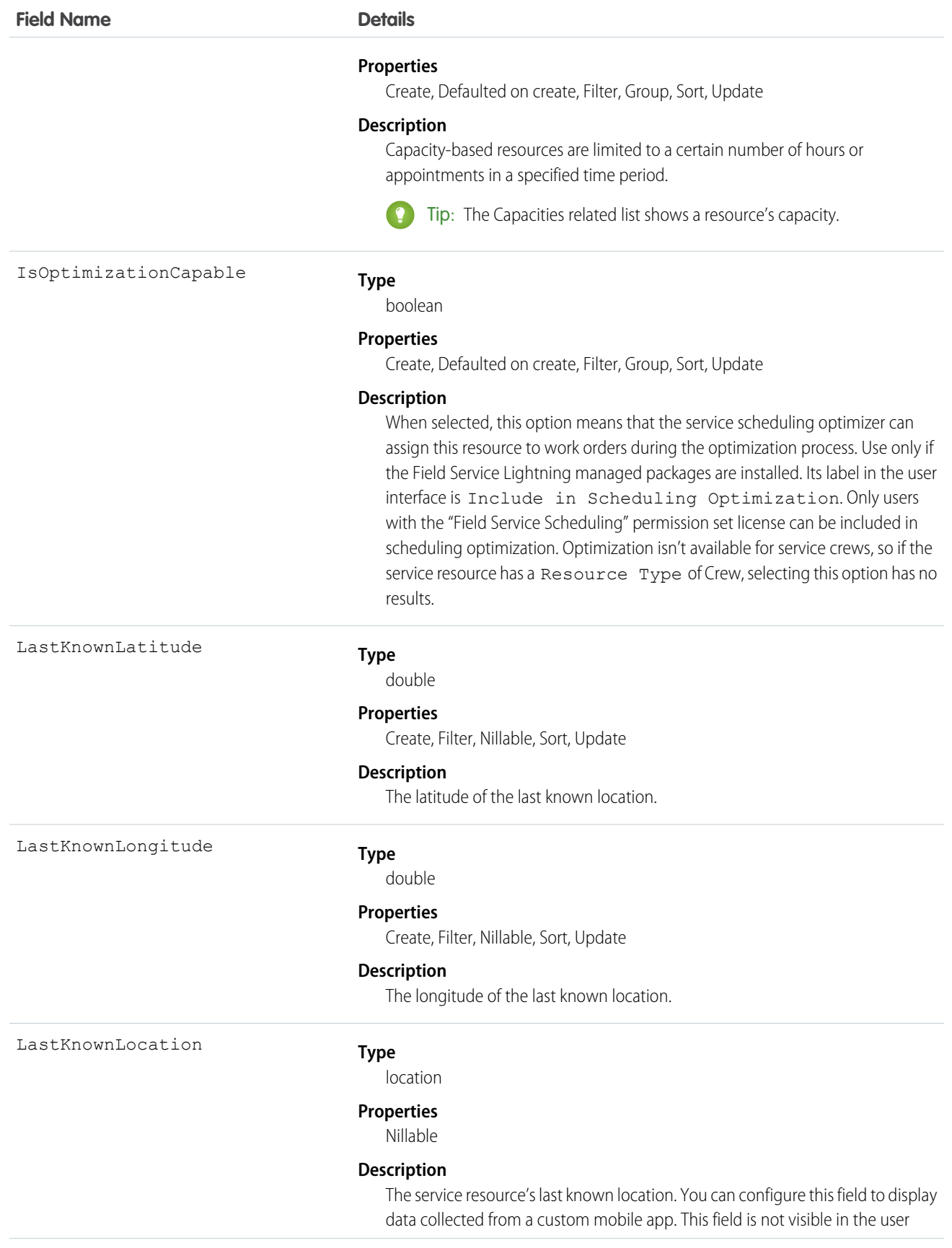

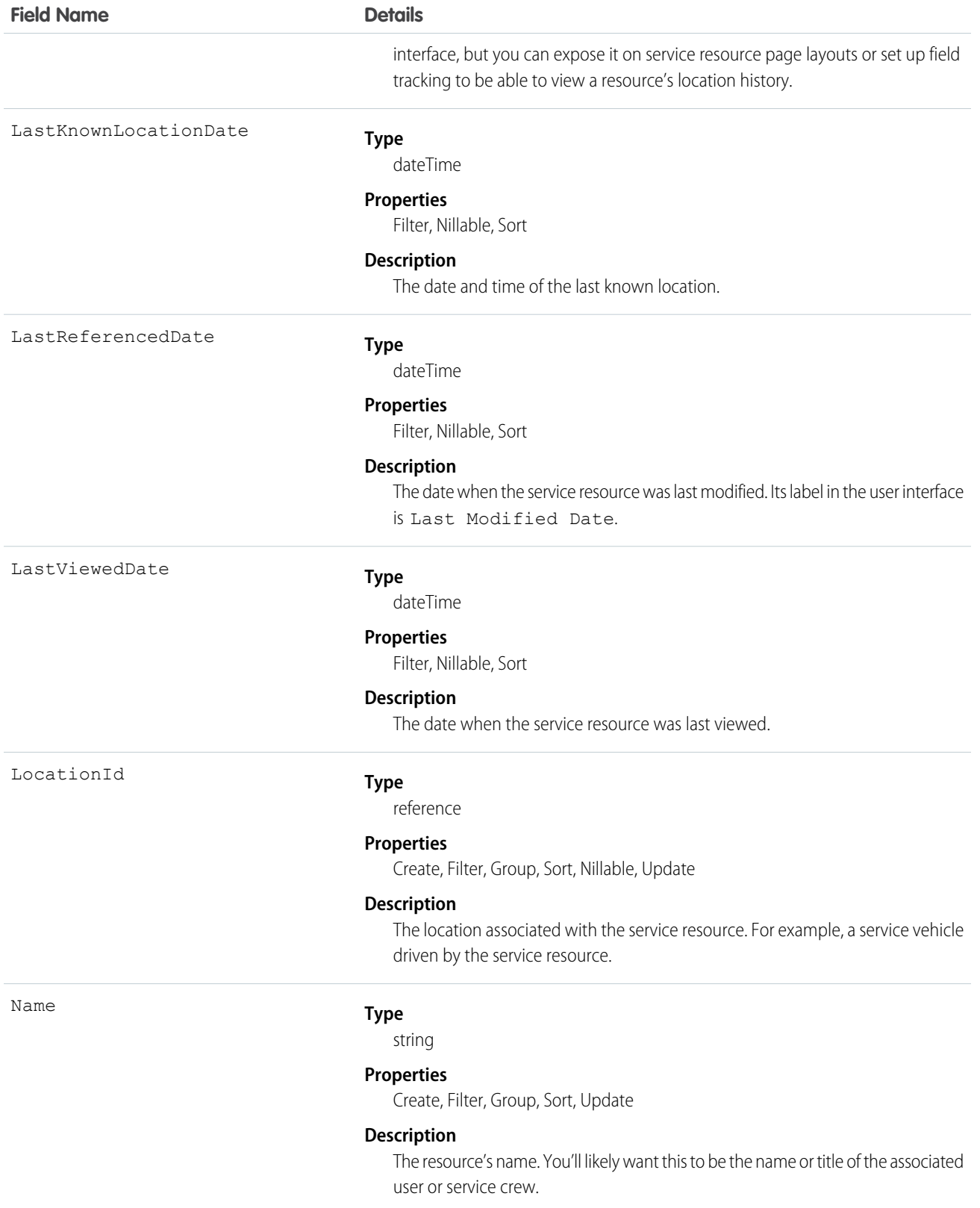

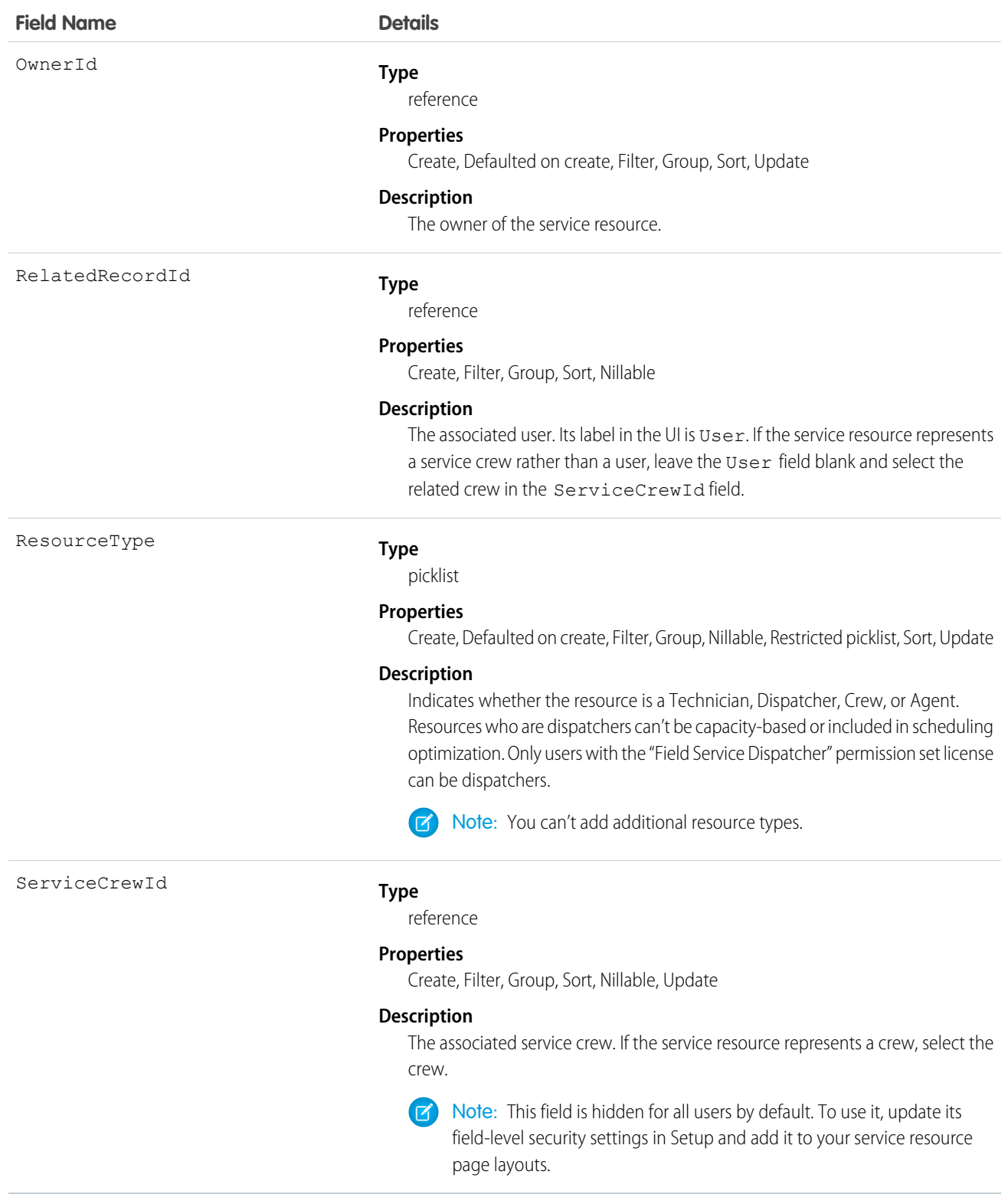

# ServiceResourceCapacity

Represents the maximum number of scheduled hours or number of service appointments that a capacity-based service resource can complete within a specific time period. This object is available in API version 38.0 and later.

# Supported Calls

create(), delete(), describeLayout(), getDeleted(), getUpdated(), query(), retrieve(), search(), update(), upsert()

# Special Access Rules

Field Service Lightning must be enabled.

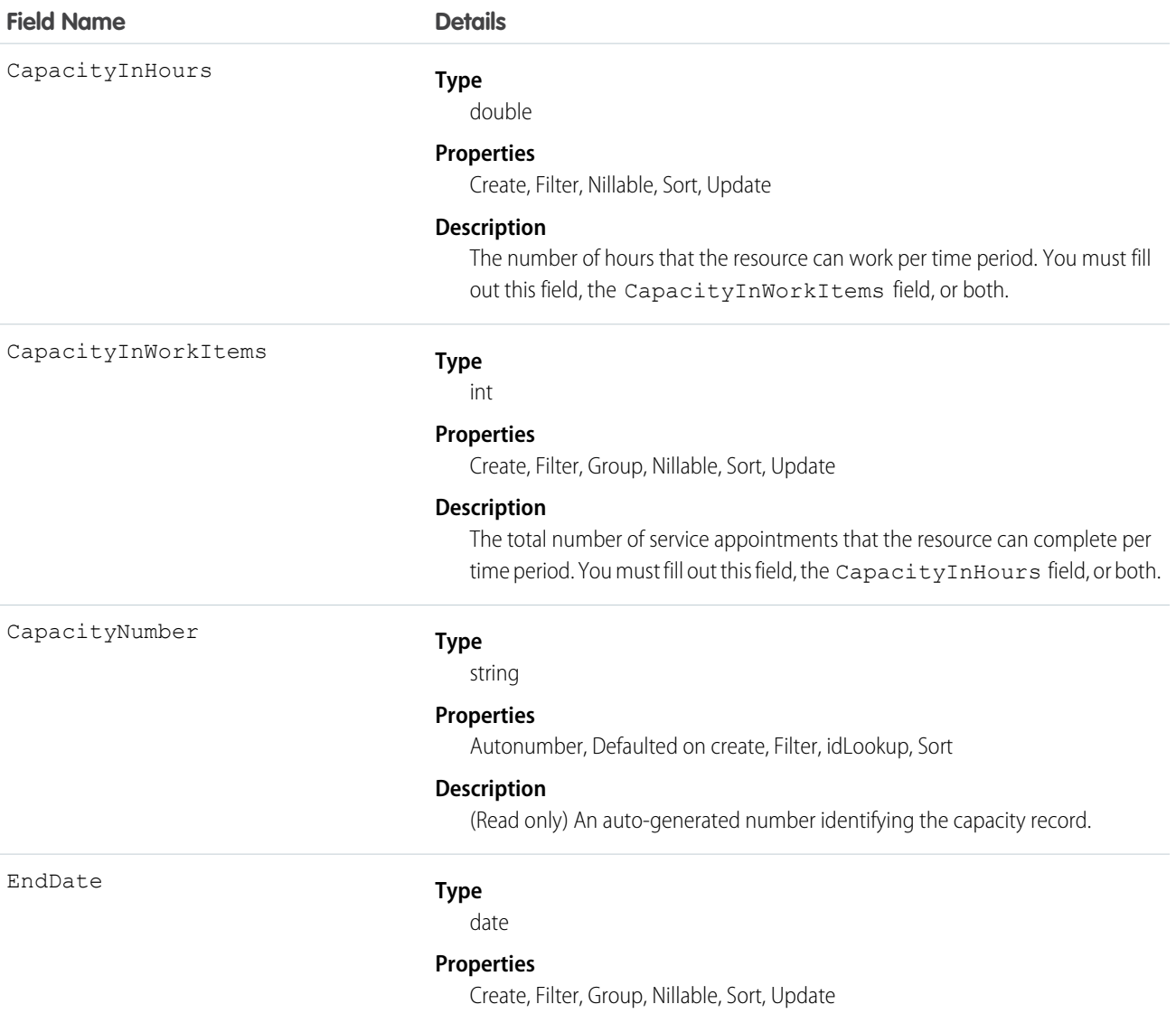

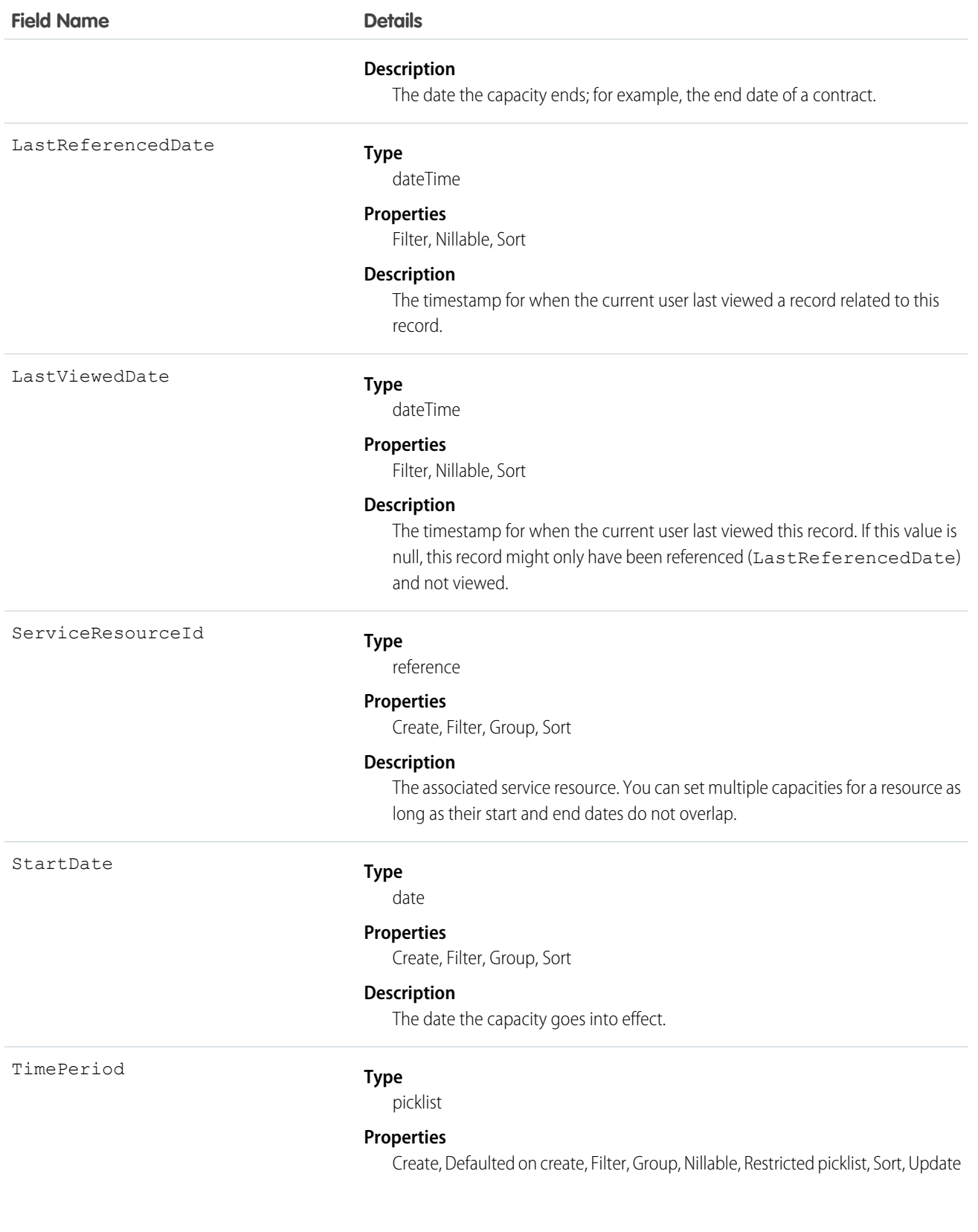

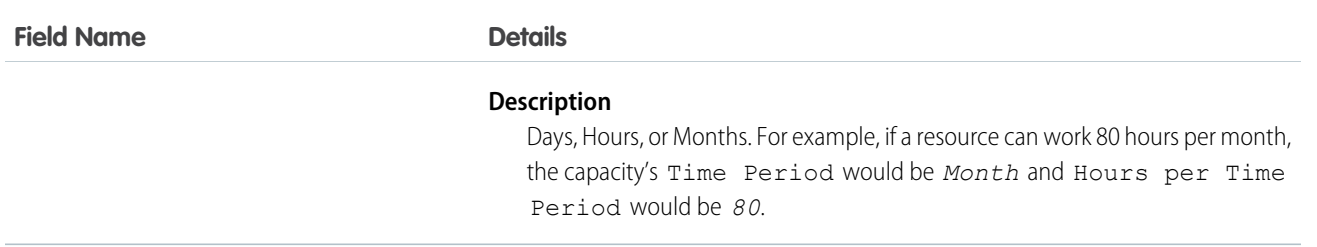

Service resources who are capacity-based can only work a certain number of hours or complete a certain number of service appointments within a specified time period. Contractors tend to be capacity-based. To indicate that a service resource is capacity-based, select **Capacity-Based** on the service resource record, then create a capacity record for the service resource.

You must fill out at least one of these fields: CapacityInWorkItems and CapacityInHours. If you're using the Field Service Lightning managed package and would like to measure capacity both in hours and in number of work items, enter a value for both. The resource is considered to reach their capacity based on whichever term is met first—hours or number of work items.

Important: If you aren't using the Field Service Lightning managed package, capacity serves more as a suggestion than a rule. Resources can still be as scheduled beyond their capacity, and you aren't notified when a resource exceeds their capacity.

# **ServiceResourceSkill**

Represents a skill that a service resource possesses. This object is available in API version 38.0 and later.

# Supported Calls

create(), delete(), describeLayout(), describeSObjects(), getDeleted(), getUpdated(), query(), retrieve(), search(), update(), upsert()

# Special Access Rules

Field Service Lightning must be enabled.

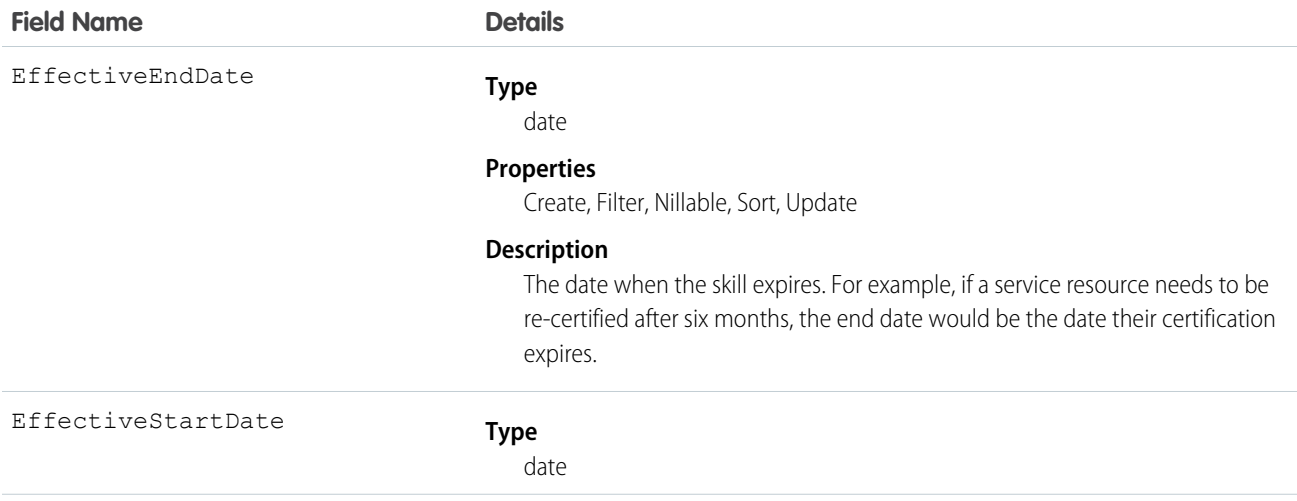

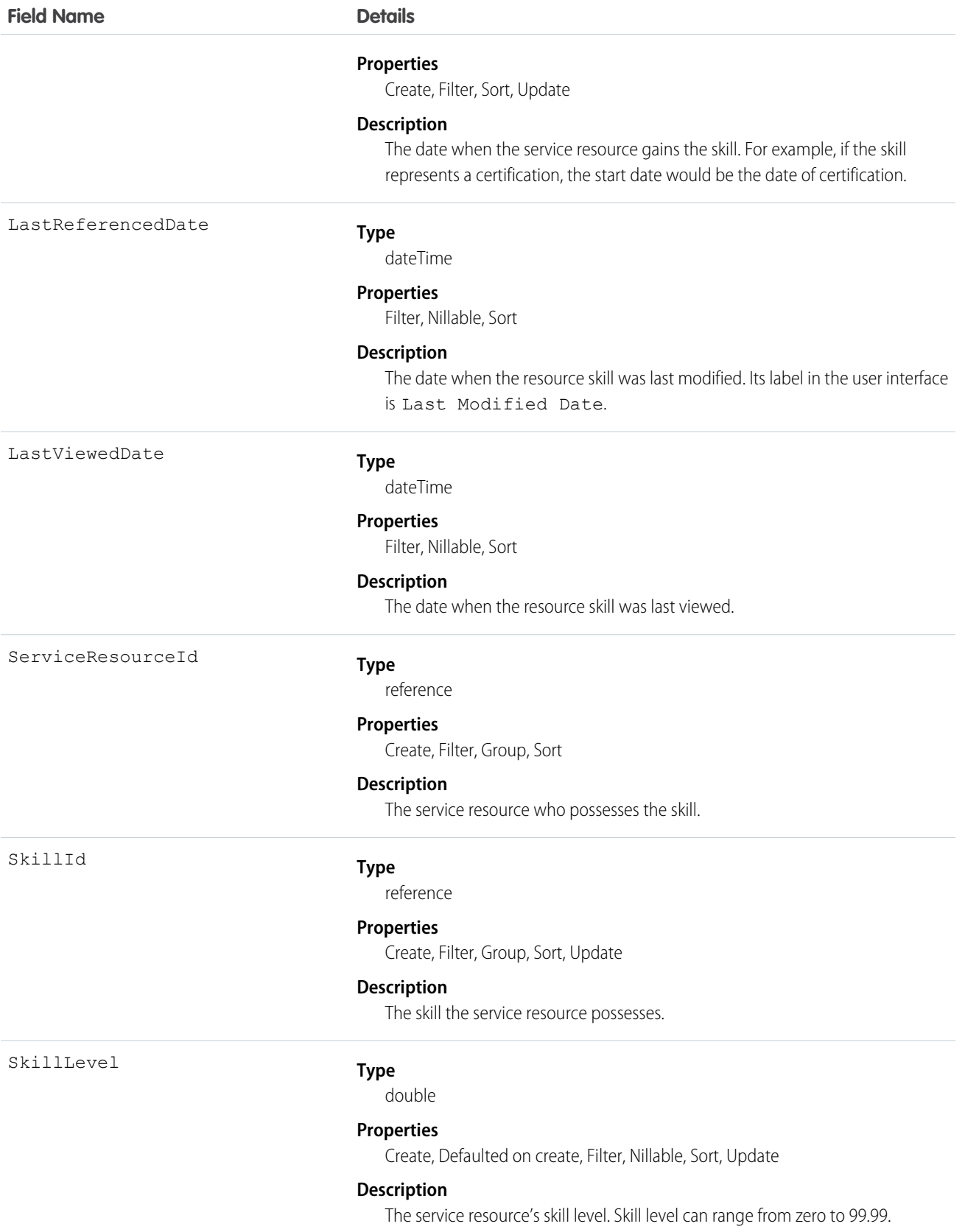

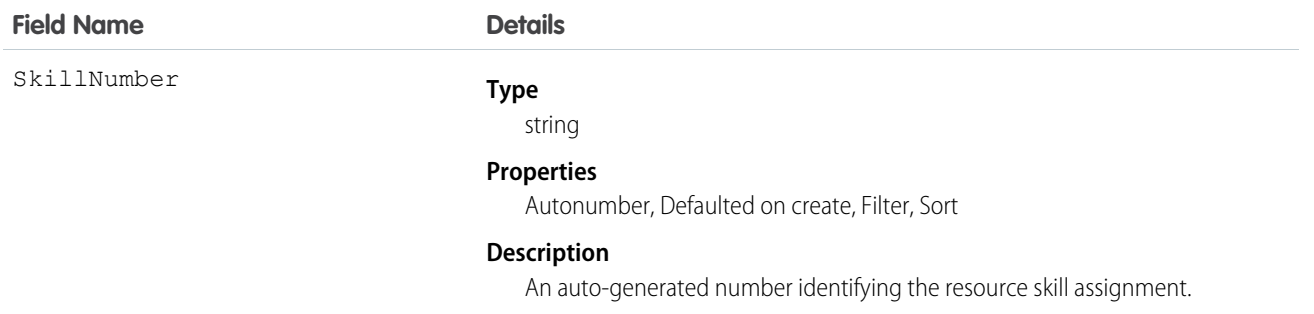

You can assign skills to all service resources in your org to indicate their certifications and areas of expertise, and specify each resource's skill level from 0 to 99.99. For example, you can assign Maria the "Welding" skill, level 50.

If you intend to use the skills feature, determine which skills you want to track and how skill level should be determined. For example, you may want the skill level to reflect years of experience, certification levels, or license classes.

# **ServiceTerritory**

Represents a geographic or functional region in which field service work can be performed. This object is available in API version 38.0 and later.

# Supported Calls

create(), delete(), describeLayout(), describeSObjects(), getDeleted(), getUpdated(), query(), retrieve(), search(), undelete(), update(), upsert()

# Special Access Rules

Field Service Lightning must be enabled.

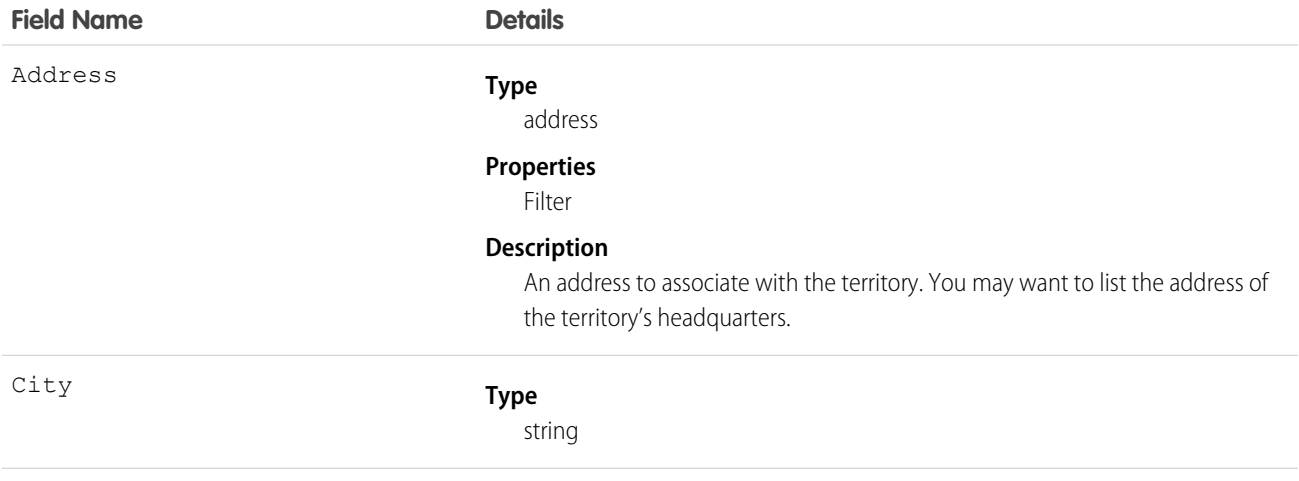

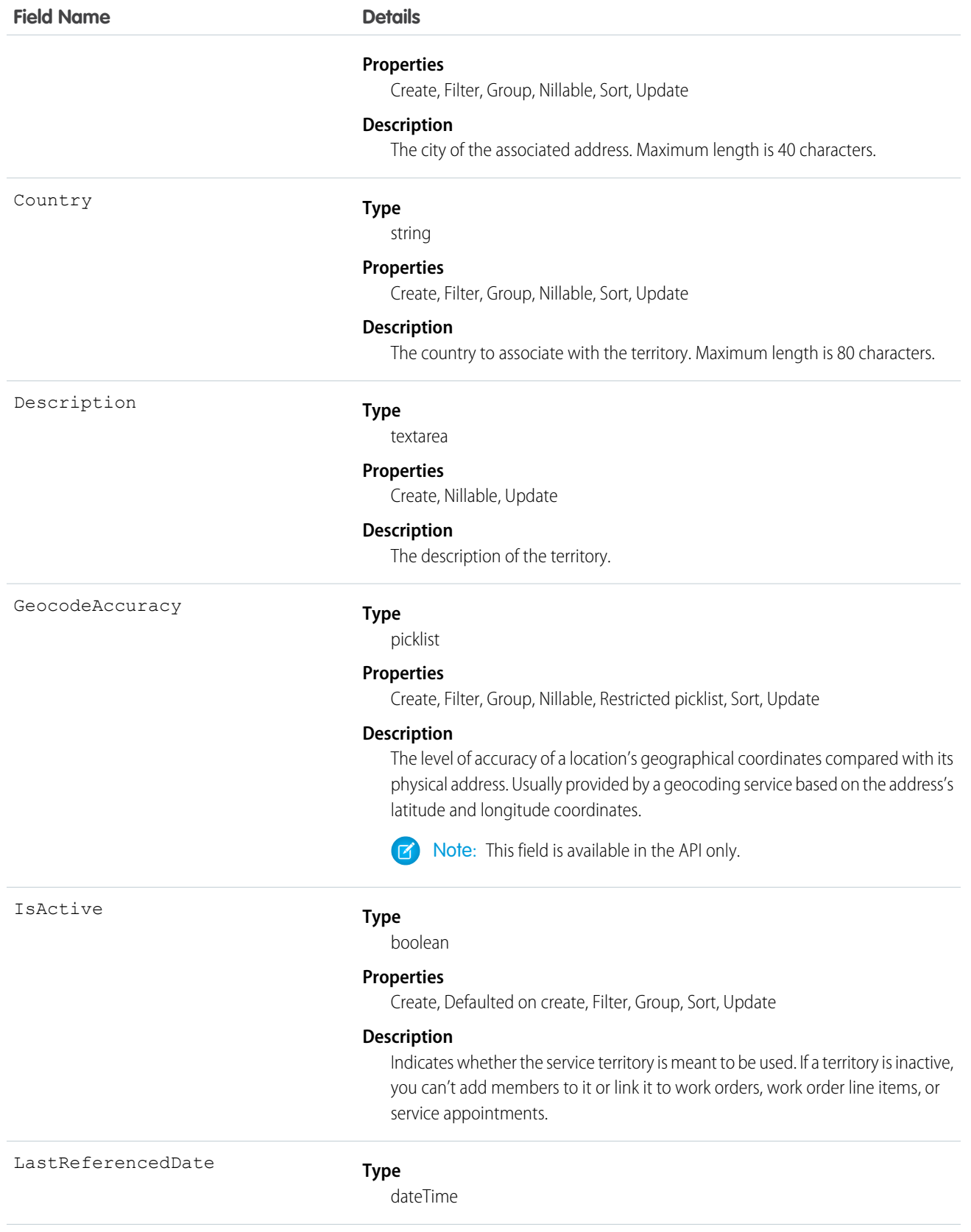

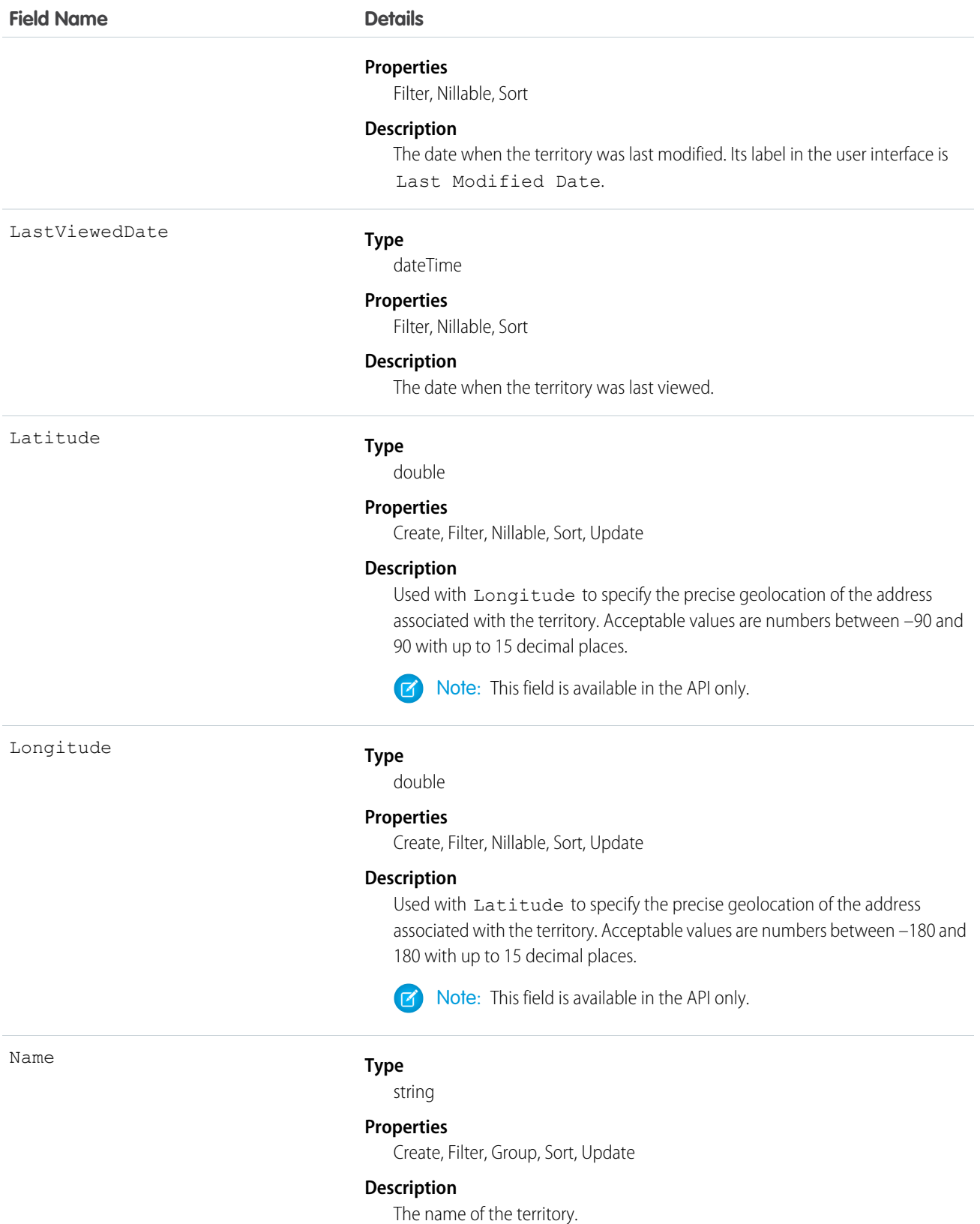

155

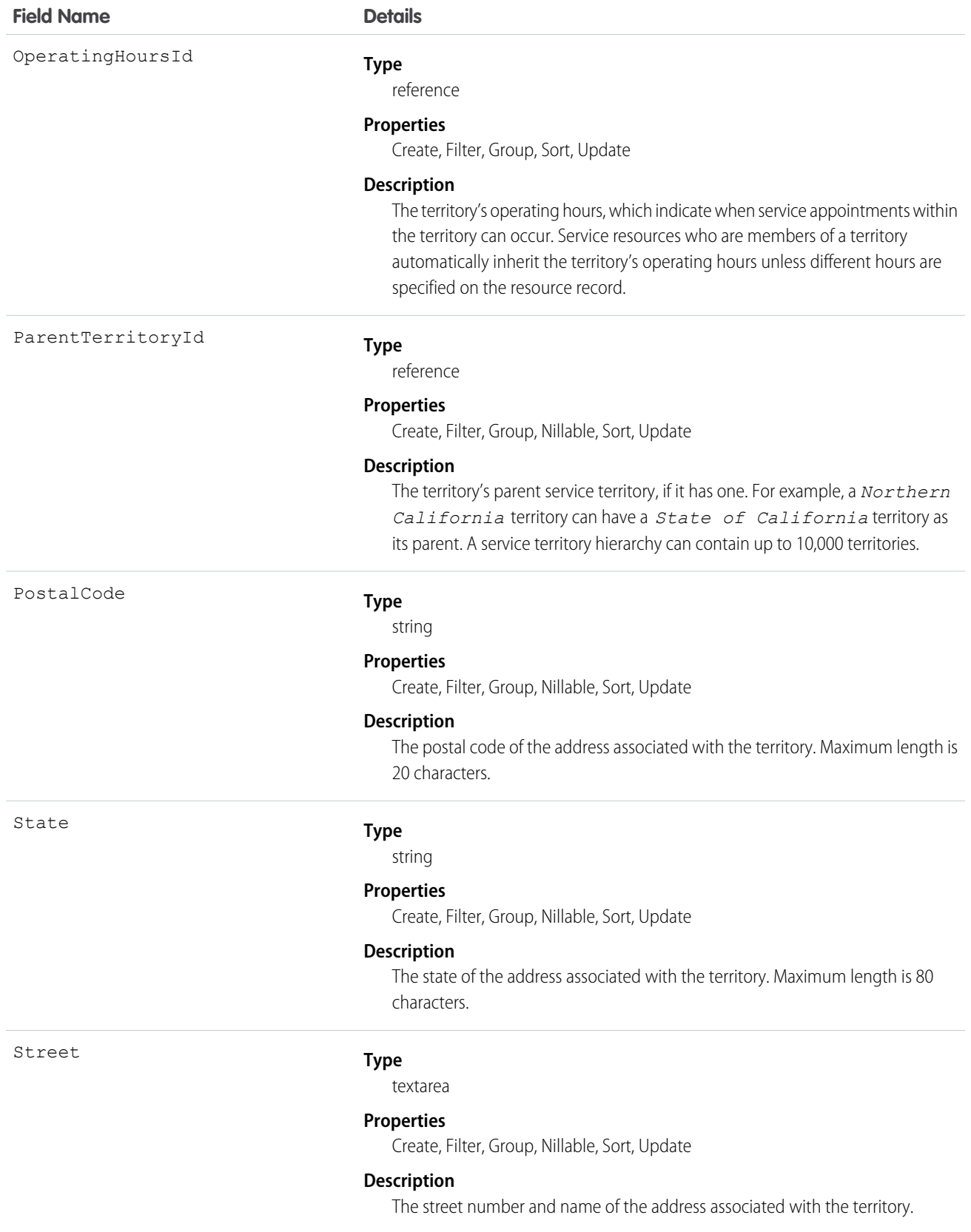

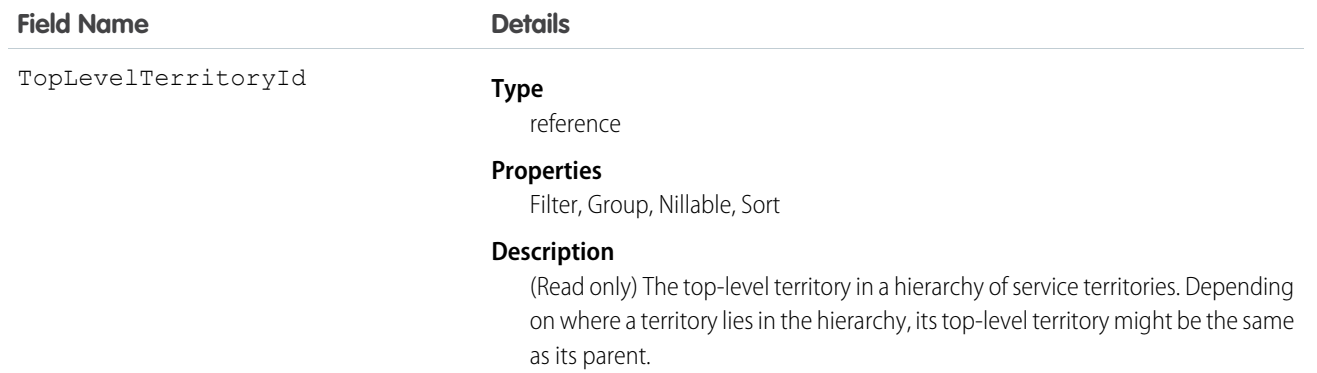

If you want to use service territories, determine which territories you need to create. Depending on how your business works, you may decide to create territories based on cities or counties, or on functional categories such as sales versus service. If you plan to build out a hierarchy of service territories, create the highest-level territories first.

For example, you can create a hierarchy of territories to represent the areas where your team works in California. Include a top-level territory named *California*, three child territories named *Northern California*, *Central California*, and *Southern California*, and a series of third-level territories corresponding to California counties. Assign service resources to each county territory to indicate who is available to work in that county.

# **ServiceTerritoryLocation**

Represents a location associated with a particular service territory in field service.

# Supported Calls

create(), delete(), describeLayout(), describeSObjects(), getDeleted(), getUpdated(), query(), retrieve(), undelete(), update(), upsert()

# Special Access Rules

Field Service Lightning must be enabled.

# Fields

# **Field Name Details**

LocationId

#### **Type**

reference

#### **Properties**

Create, Filter, Group, Sort, Update

#### **Description**

The location that is associated with the service territory.

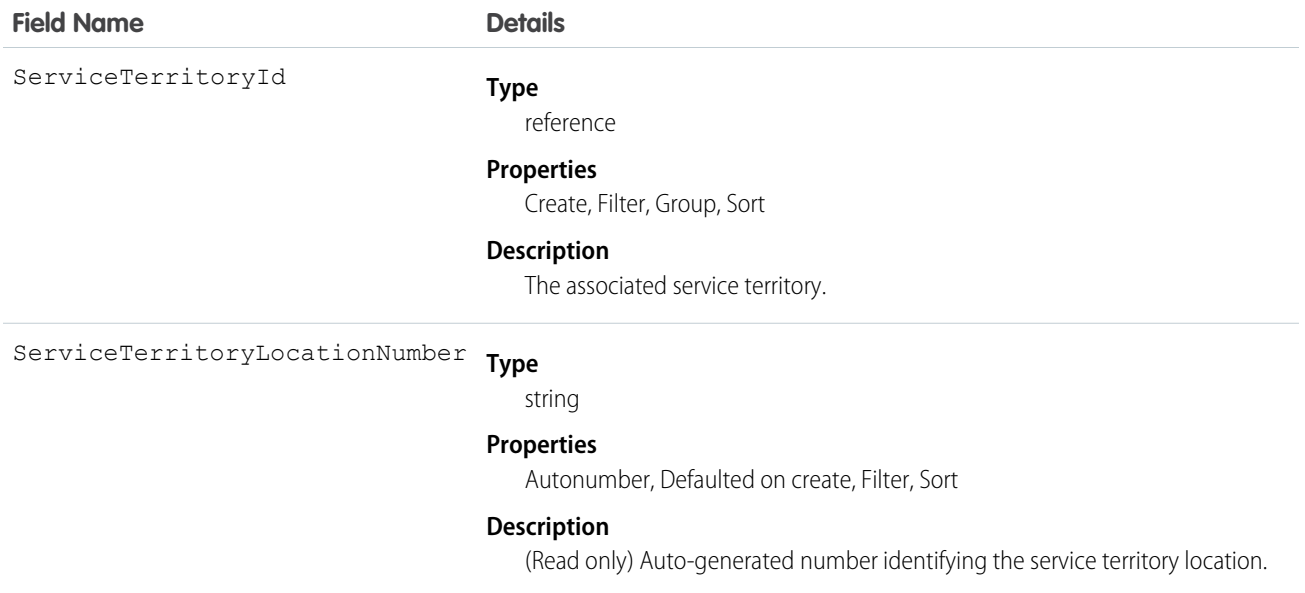

# ServiceTerritoryMember

Represents a service resource who can be assigned to service appointments in a service territory. This object is available in API version 38.0 and later.

### Supported Calls

create(), delete(), describeLayout(), describeSObjects(), getDeleted(), getUpdated(), query(), retrieve(), search(), update(), upsert()

### Special Access Rules

Field Service Lightning must be enabled.

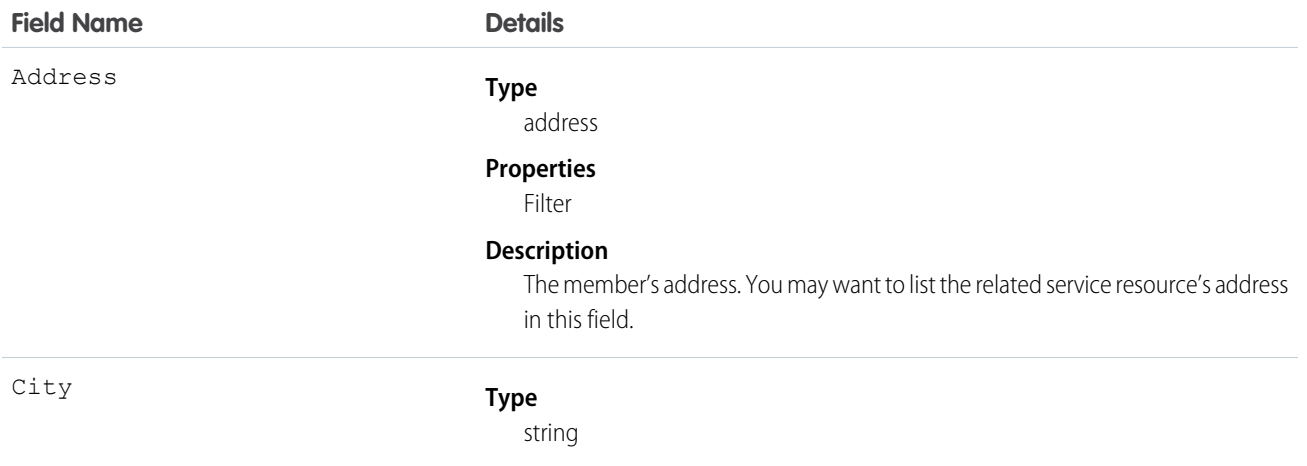

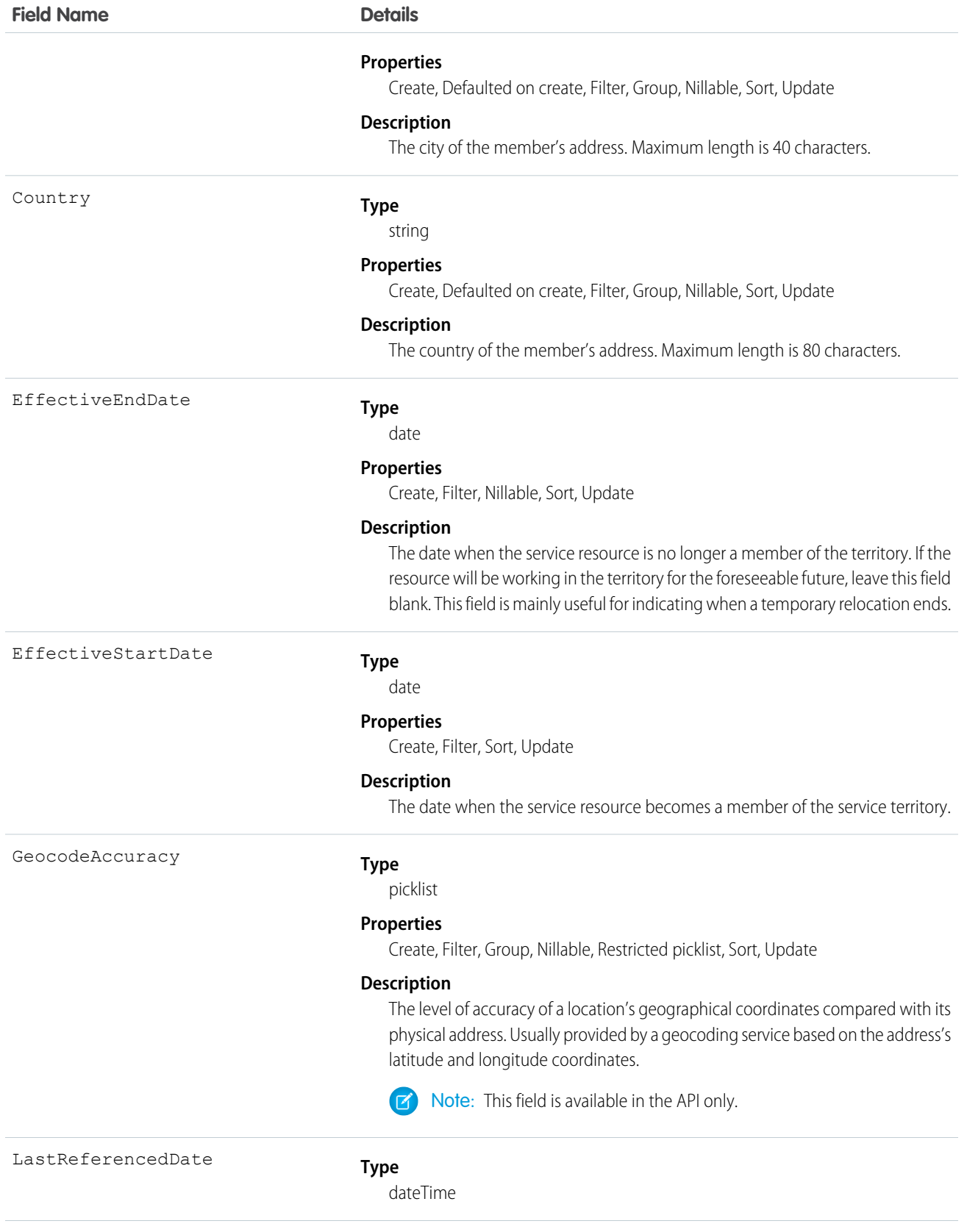

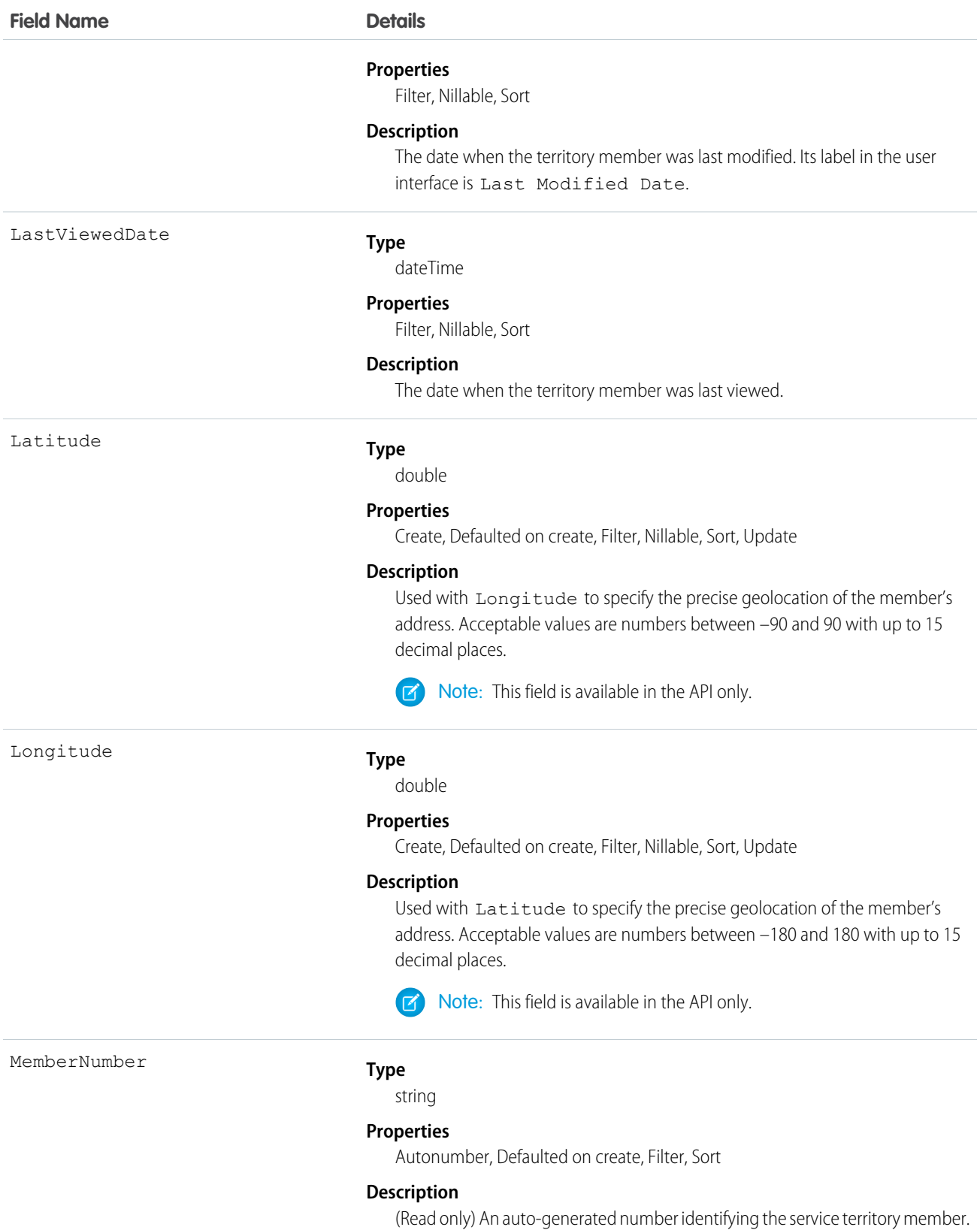

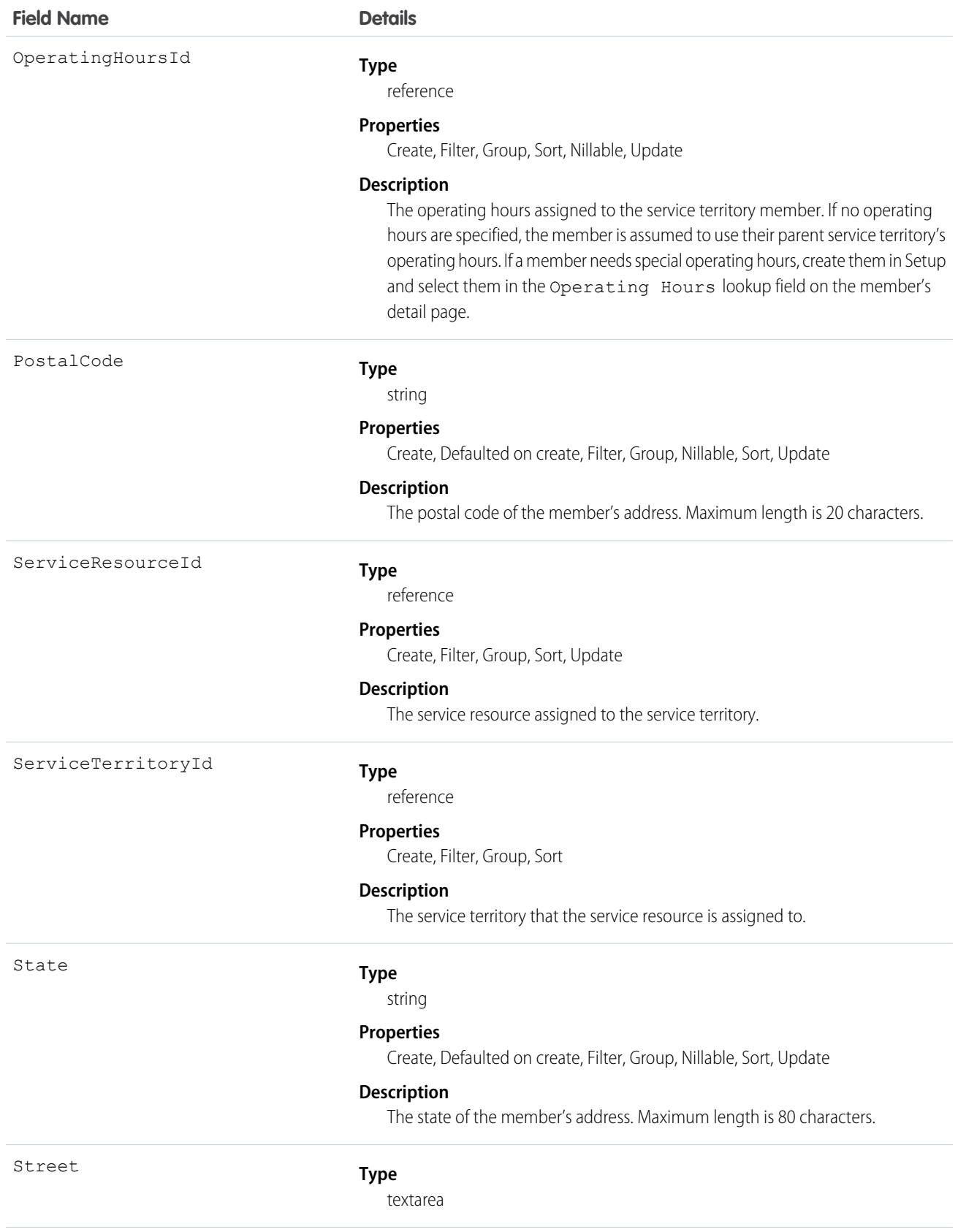

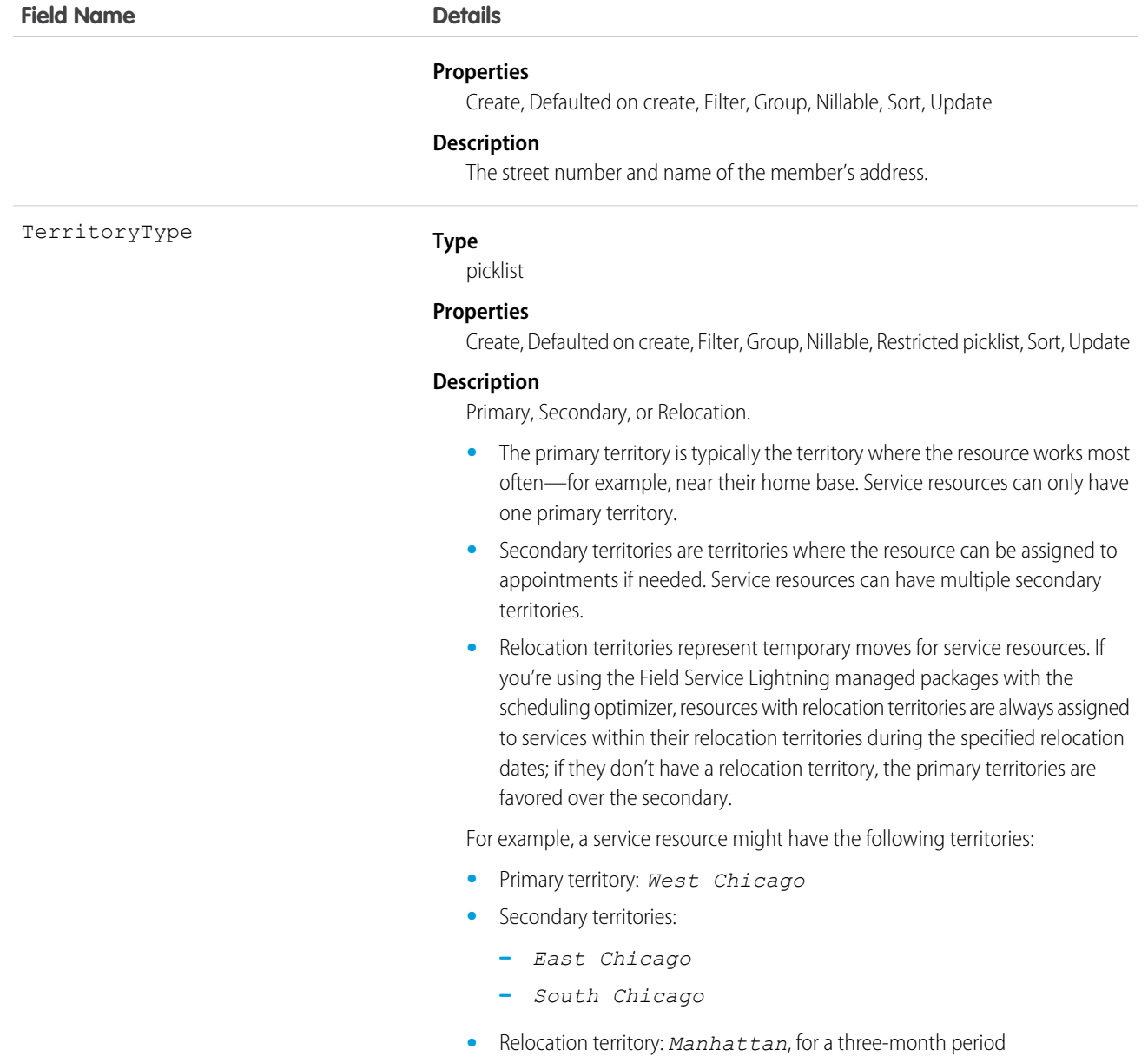

If you delete a service territory with members, the service resources who were members no longer have any connection to the territory.

# Shipment

Represents the transport of inventory in field service.

# Supported Calls

```
create(), delete(), describeLayout(), describeSObjects(), getDeleted(), getUpdated(), query(),
retrieve(), search(), undelete(), update(), upsert()
```
# Special Access Rules

Field Service Lightning must be enabled.

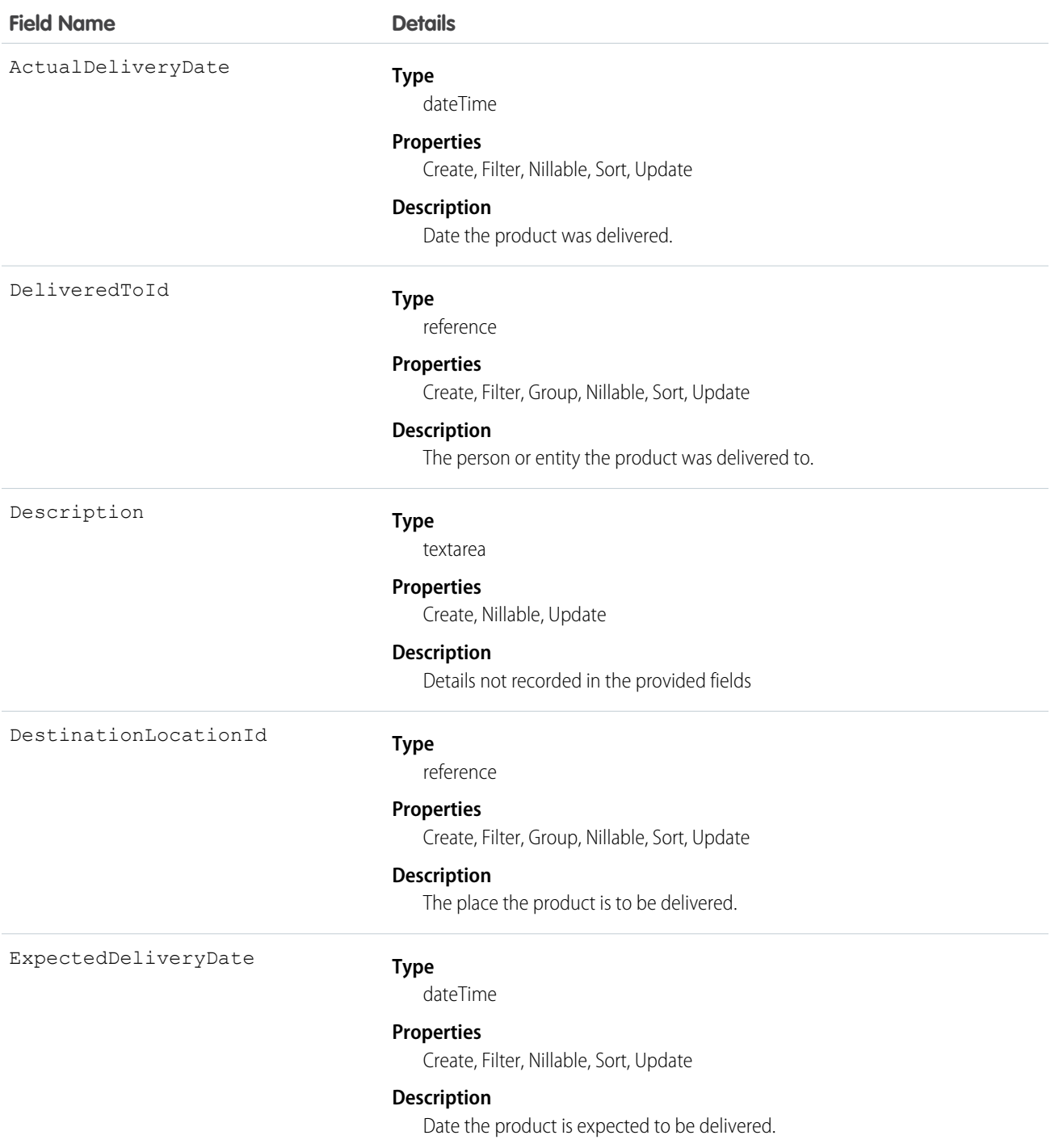

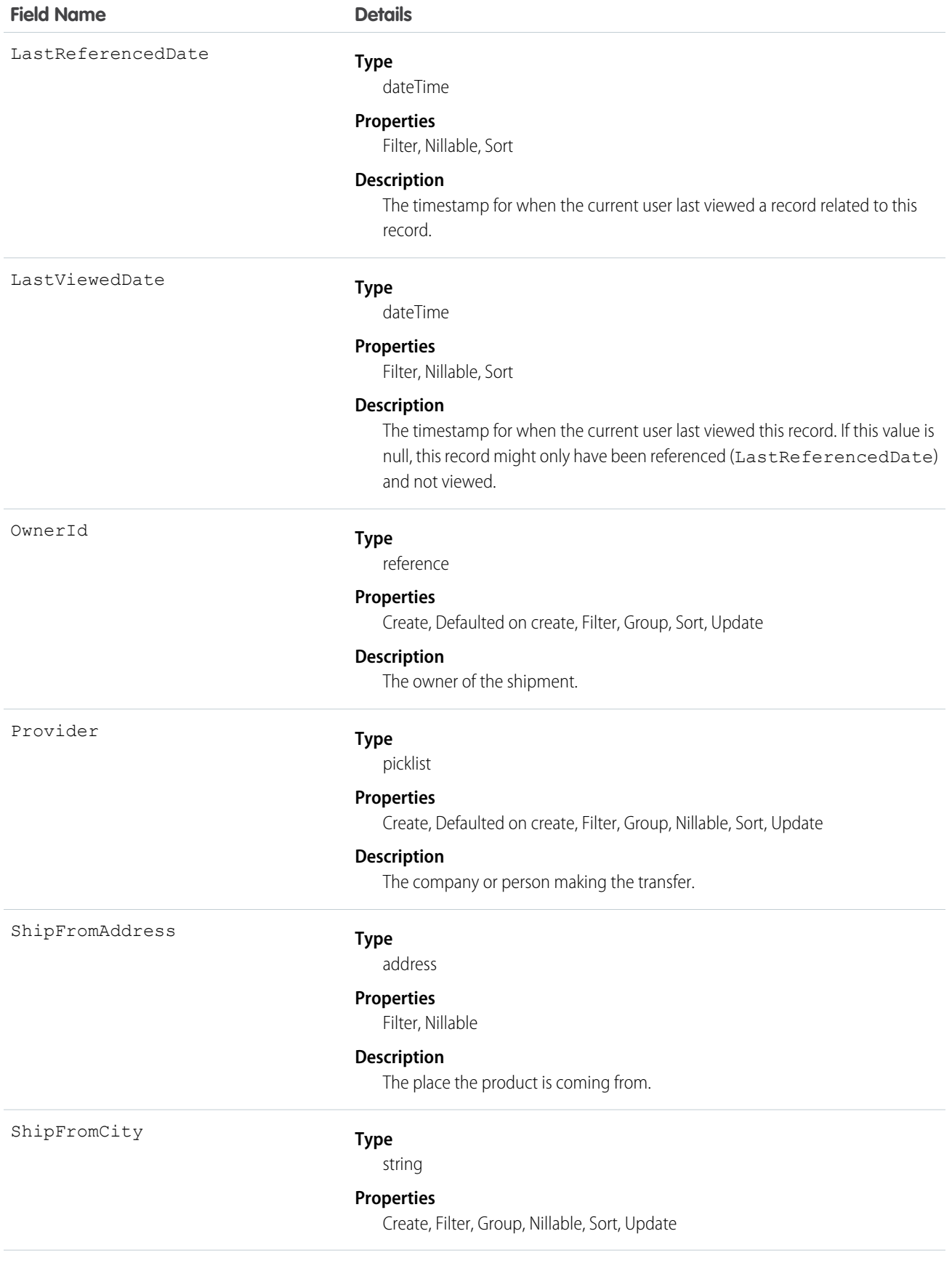

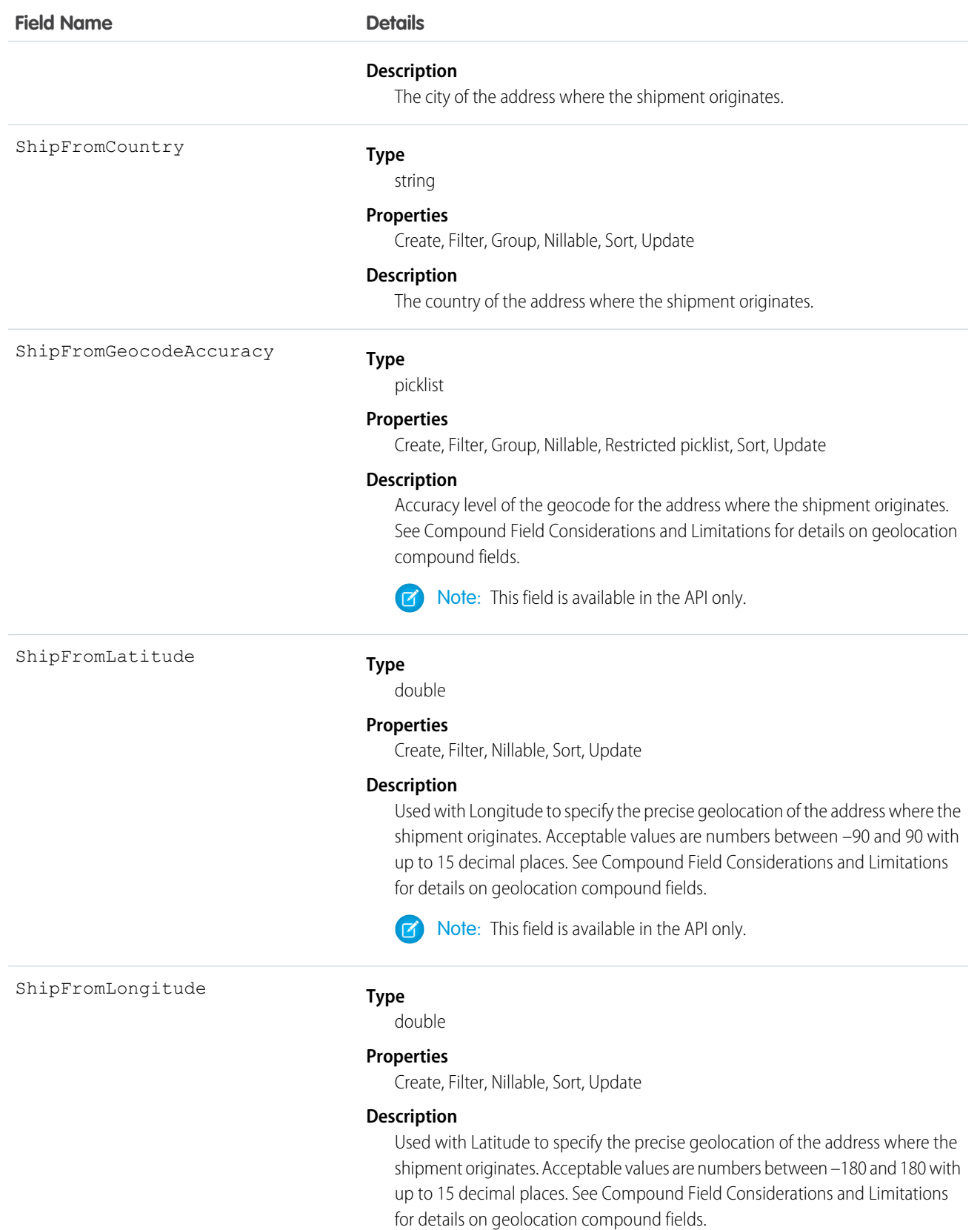

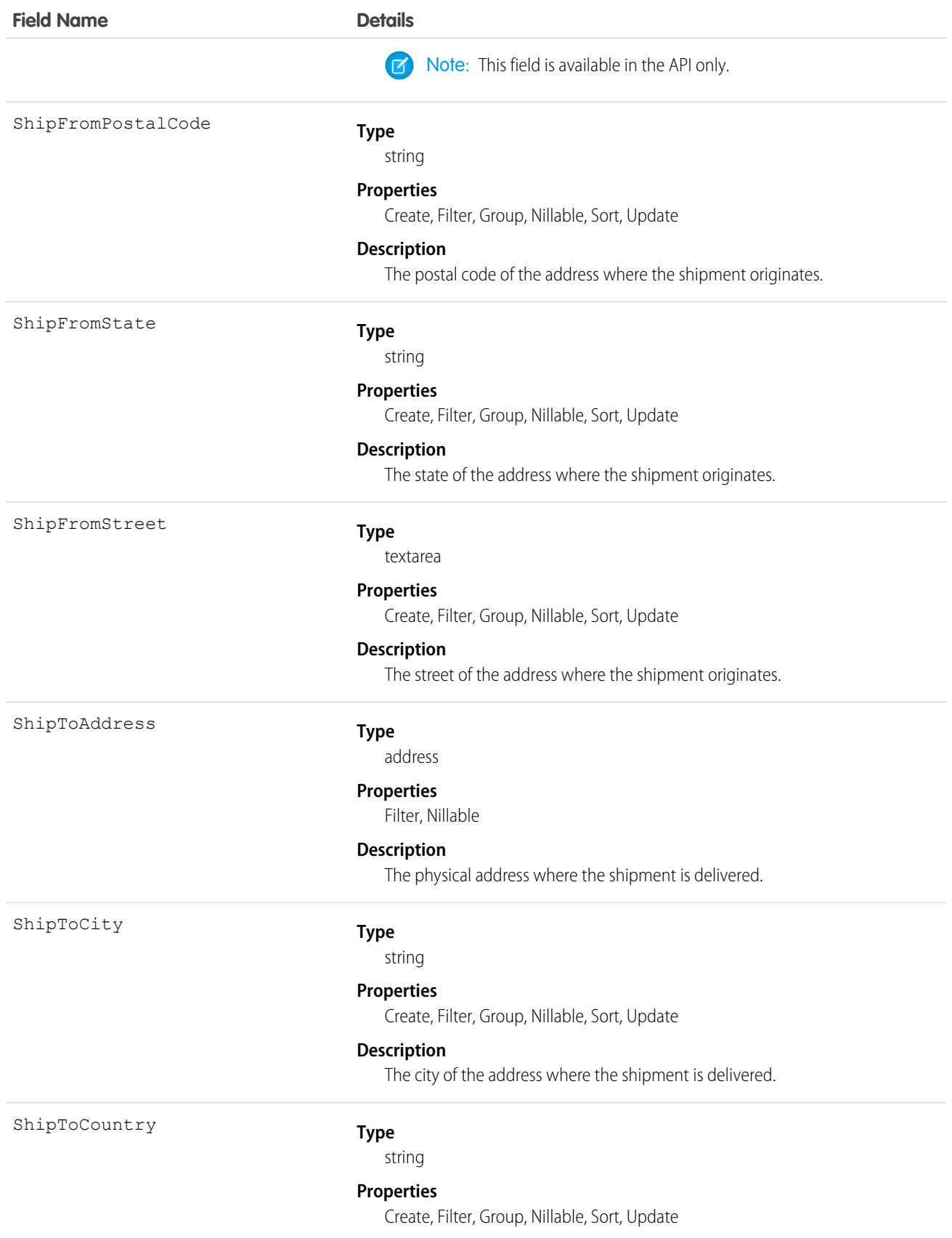

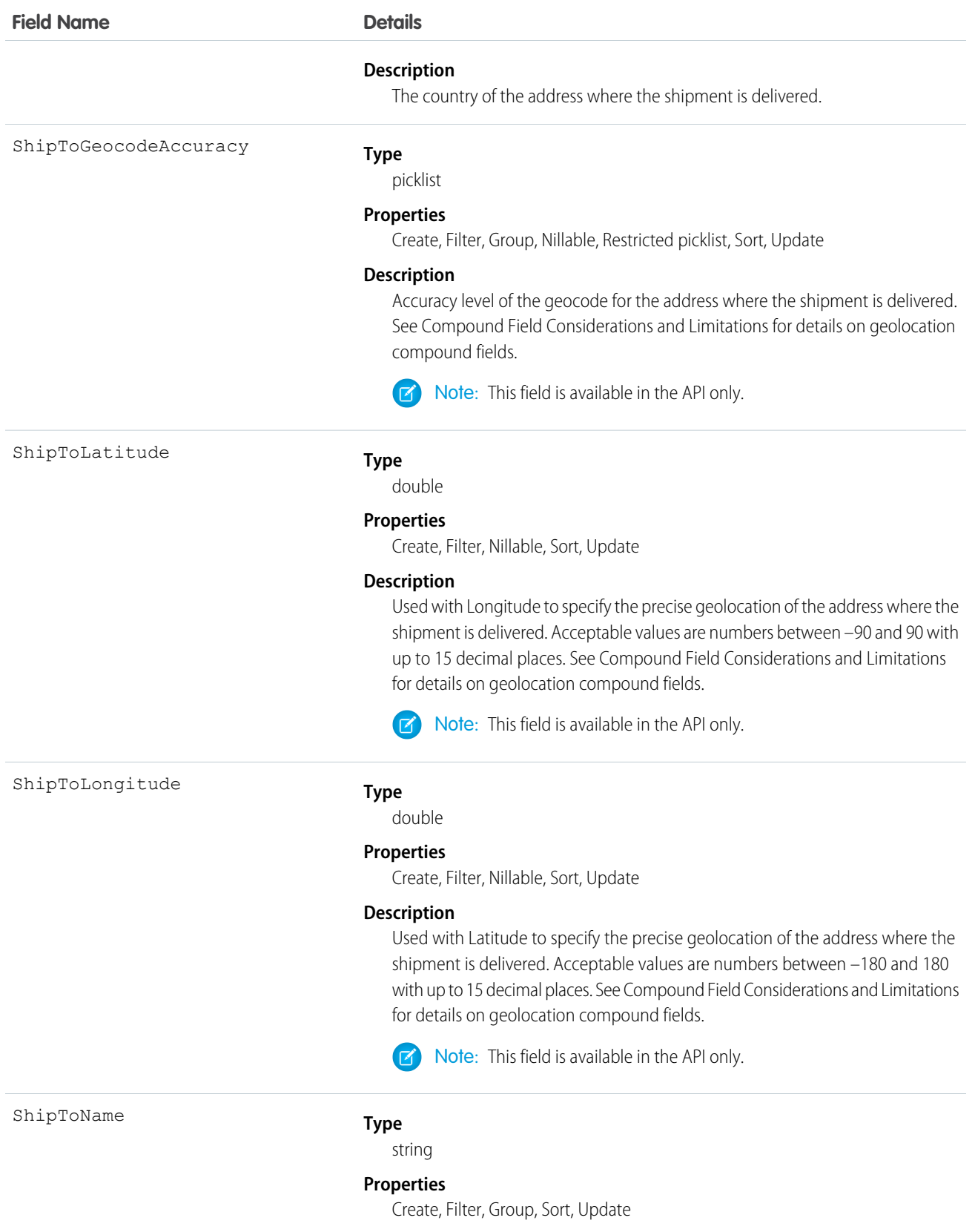

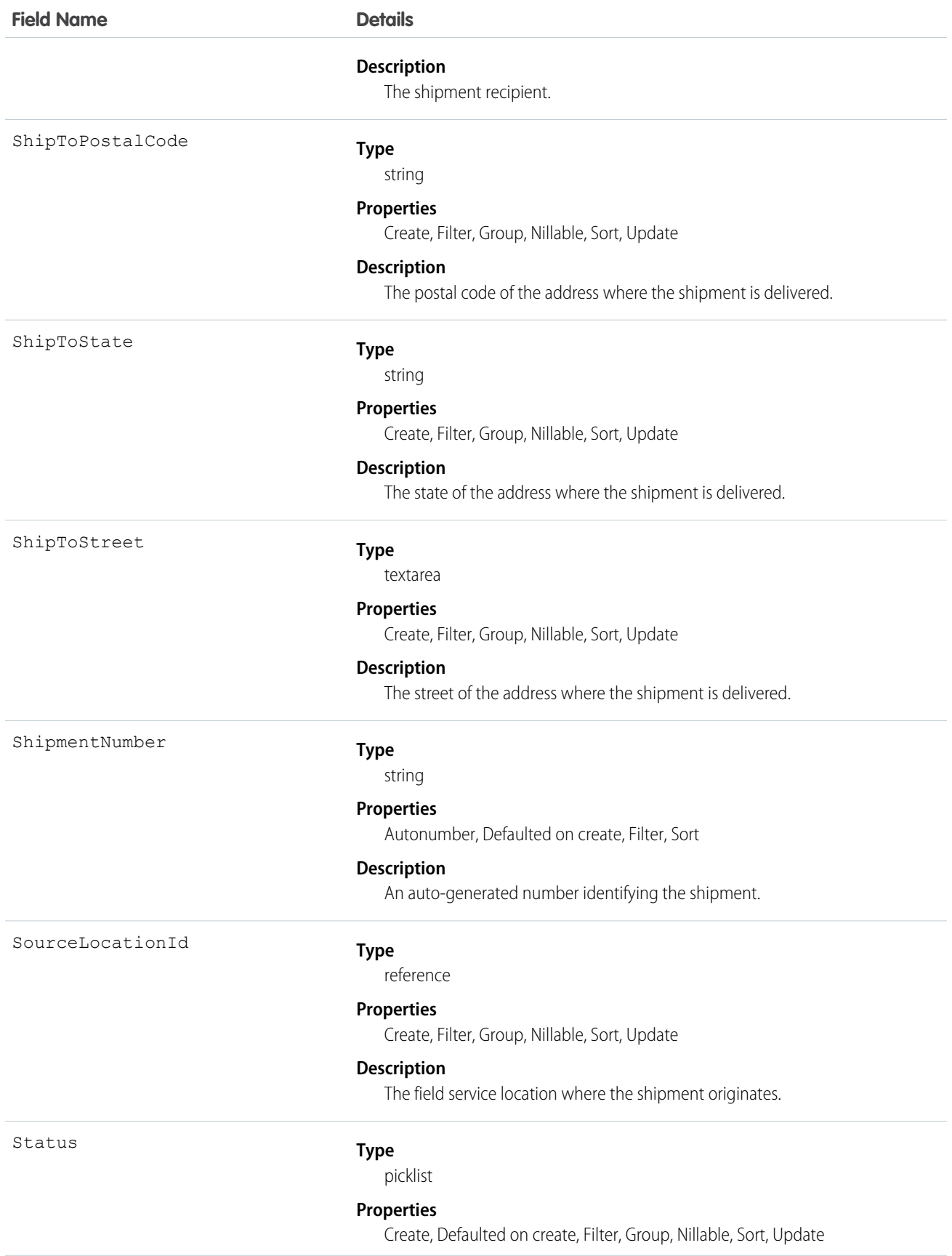

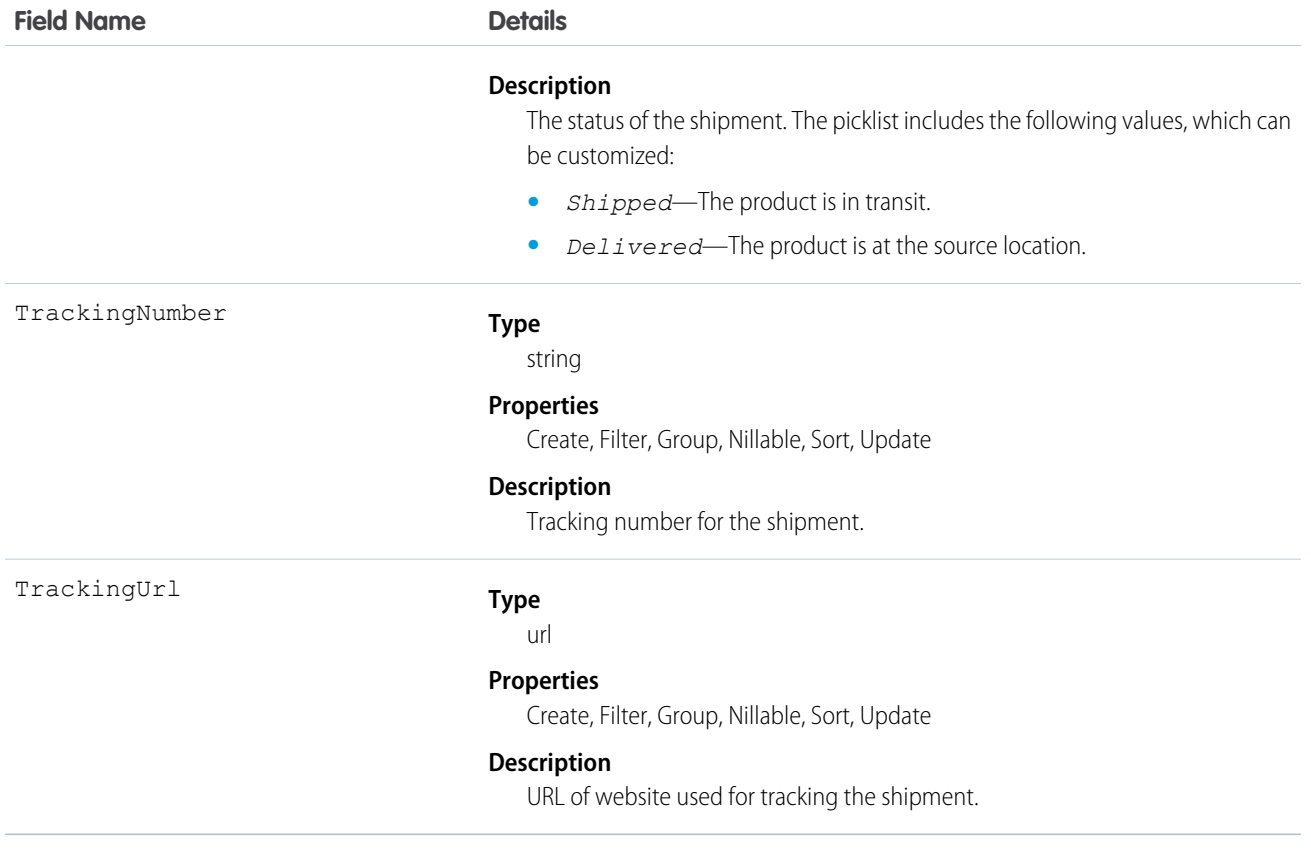

# Skill

Represents a category or group that Live Agent users or field service resources can be assigned to. This object is available in API version 24.0 and later.

Note: For information about Work.com skills on a user's profile, see the ProfileSkill topic.

# Supported Calls

create(), describeSObjects(), query(), retrieve(), search(), update(), upsert()

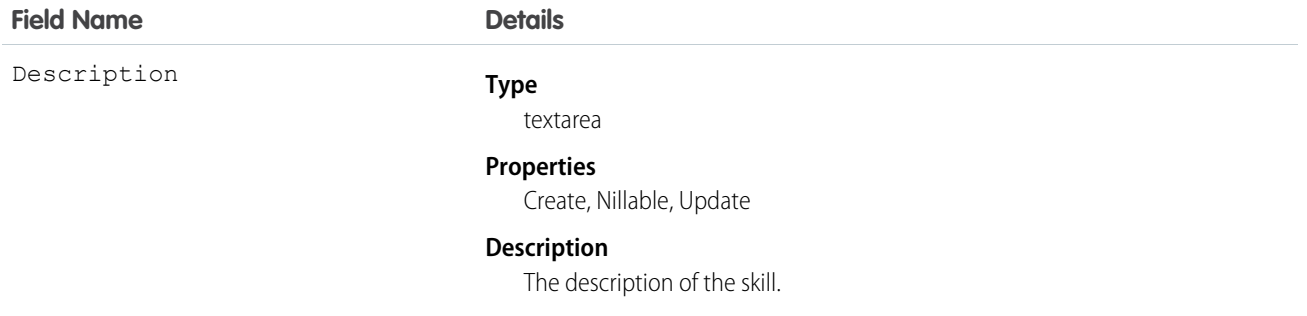

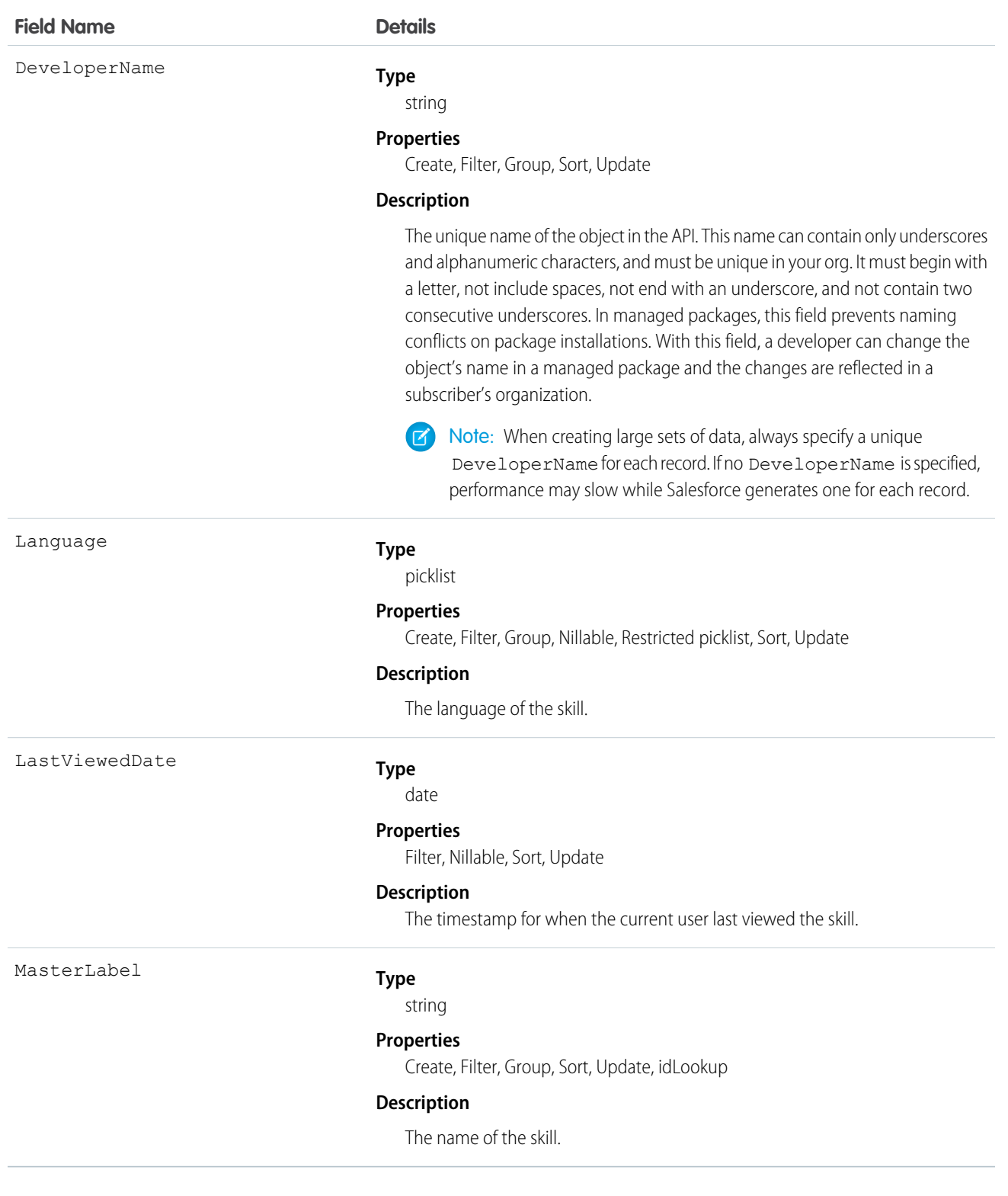

### **Live Agent**

Use this object to assign Live Agent users to groups based on their abilities. The skills associated with a LiveChatButton determine which agents receive chat requests that come in through that button.

#### **Field Service Lightning**

Use this object to track certifications and areas of expertise in your workforce. After you create a skill, you can:

- **•** Assign it to a service resource via the Skills related list on the resource's detail page. When you assign a skill to a service resource, you can specify their skill level and the duration of the skill.
- Add it as a required skill via the Skill Requirements related list on any work type, work order, or work order line item. When you add a required skill to a work record, you can specify the skill level.

# **SkillRequirement**

Represents a skill that is required to complete a particular task. Skill requirements can be added to work types, work orders, and work order line items in Field Service. This object is available in API version 38.0 and later. You also can add skill requirements to work items in Omni-Channel skills-based routing using API version 42.0 and later.

# Supported Calls

create(), delete(), describeLayout(), getDeleted(), getUpdated(), query(), retrieve(), search(), update(), upsert()

# Special Access Rules

If you want to use SkillRequirement for Field Service use cases, then Field Service Lightning must be enabled.

If you want to use SkillRequirement only for Omni-Channel skills-based routing use cases, then you don't need Field Service Lightning to be enabled.

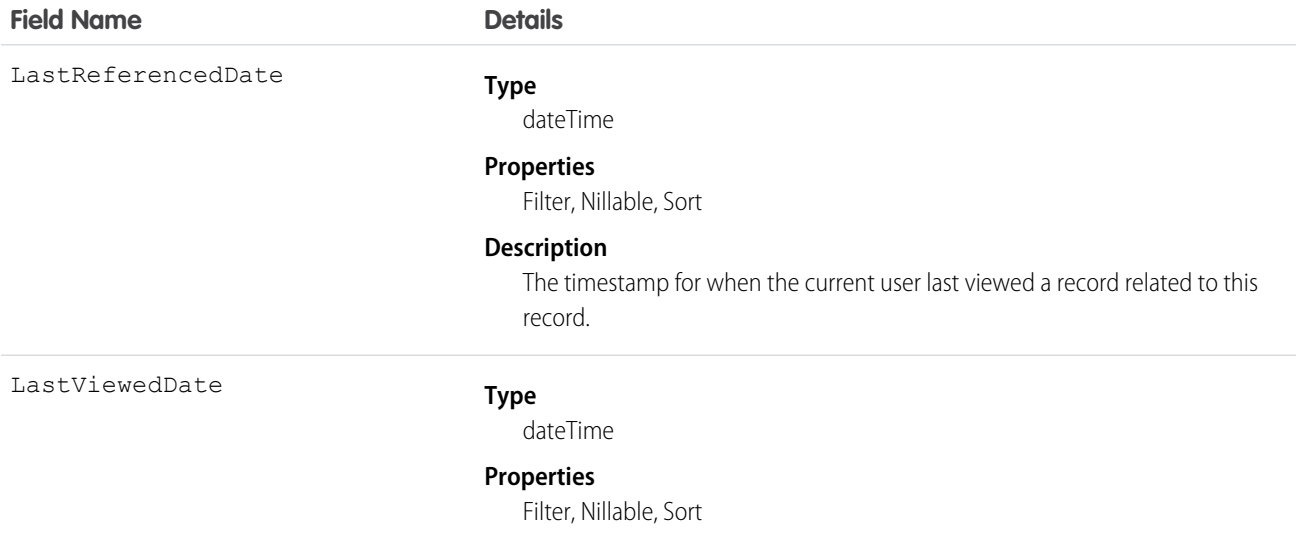

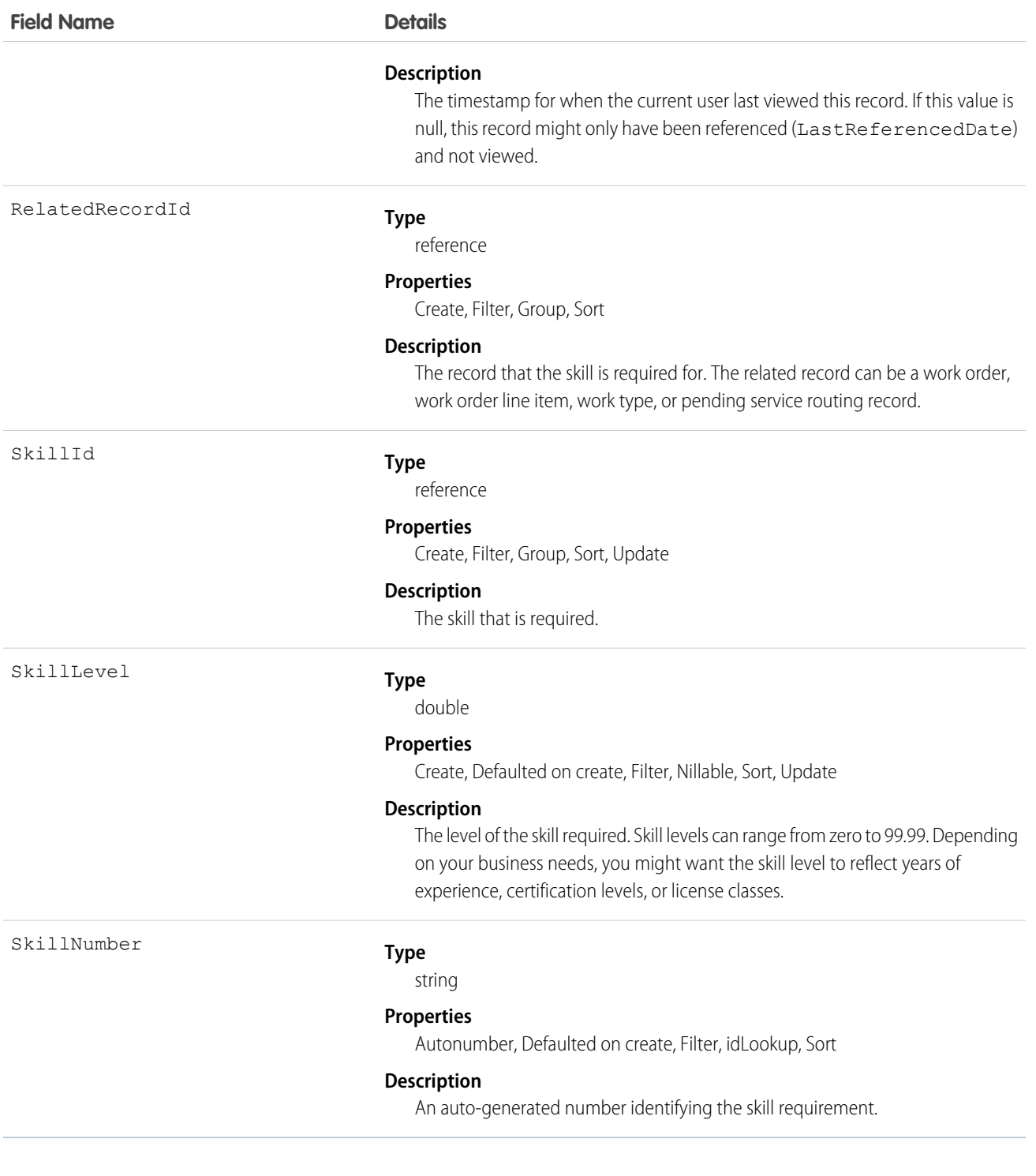

Skill requirements help dispatchers assign work orders to service resources with the proper expertise. You can still assign a work order, work order line item, or related service appointment to a service resource that does not possess the specified skills, so skill requirements serve more as a suggestion than a rule.

Note: If you're using the Field Service Lightning managed package, use matching rules to ensure that appointments are only assigned to service resources who possess the skills listed on the parent work order.

If many of your work orders require the same skills, add skill requirements to work types to save time and keep your processes consistent. When you add a skill requirement to a work type, work orders and work order line items that use that type automatically inherit the skill requirement. For example, if all annual maintenance visits for your Classic Refrigerator product require a Refrigerator Maintenance skill level of at least 50, add that skill requirement to the Annual Maintenance Visit work type. When you create a work order for a customer's annual fridge maintenance, applying that work type adds the skill requirement as well.

# **TimeSheet**

Represents a schedule of a service resource's time in field service.

Time sheets are composed of time sheet entries, which typically track individual tasks like travel or asset repair.

# Supported Calls

```
create(), delete(), describeLayout(), describeSObjects(), getDeleted(), getUpdated(), query(),
retrieve(), search(), undelete(), update(), upsert()
```
# Special Access Rules

Field Service Lightning must be enabled.

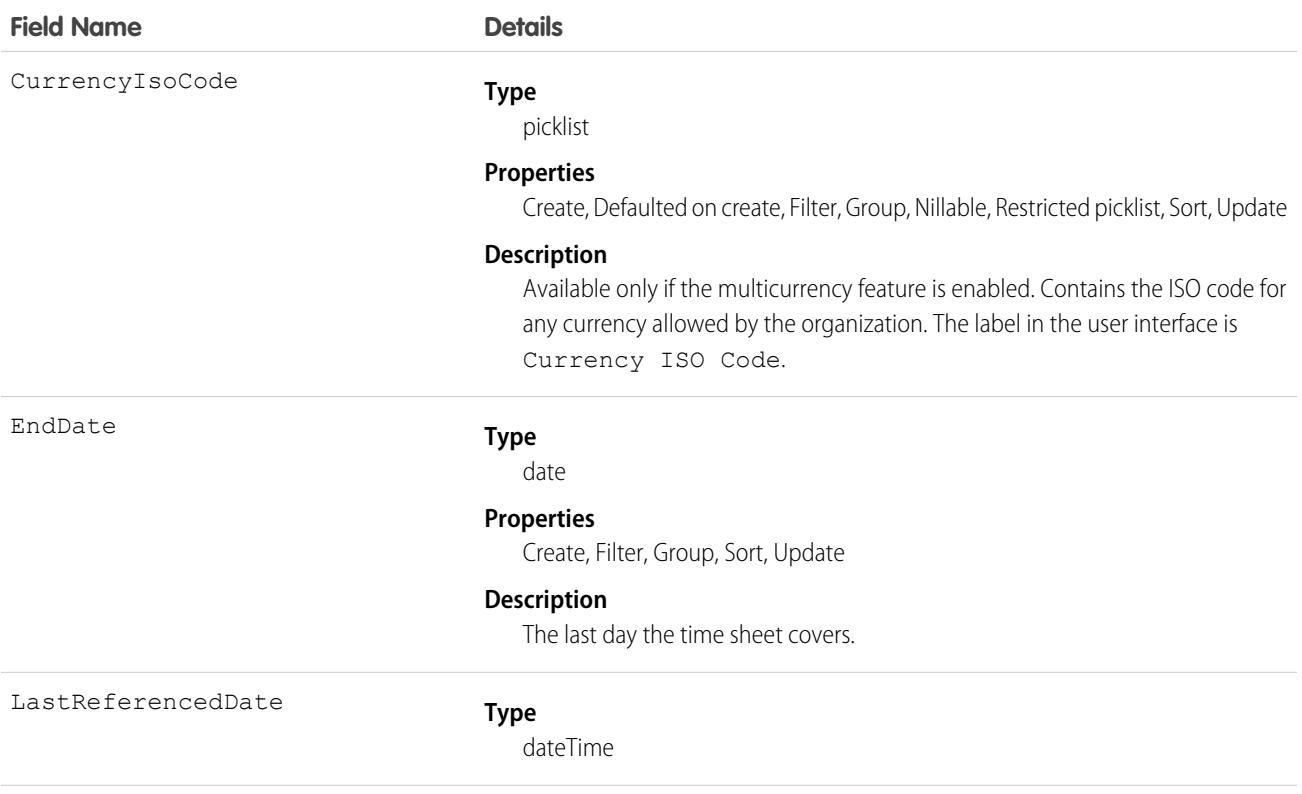

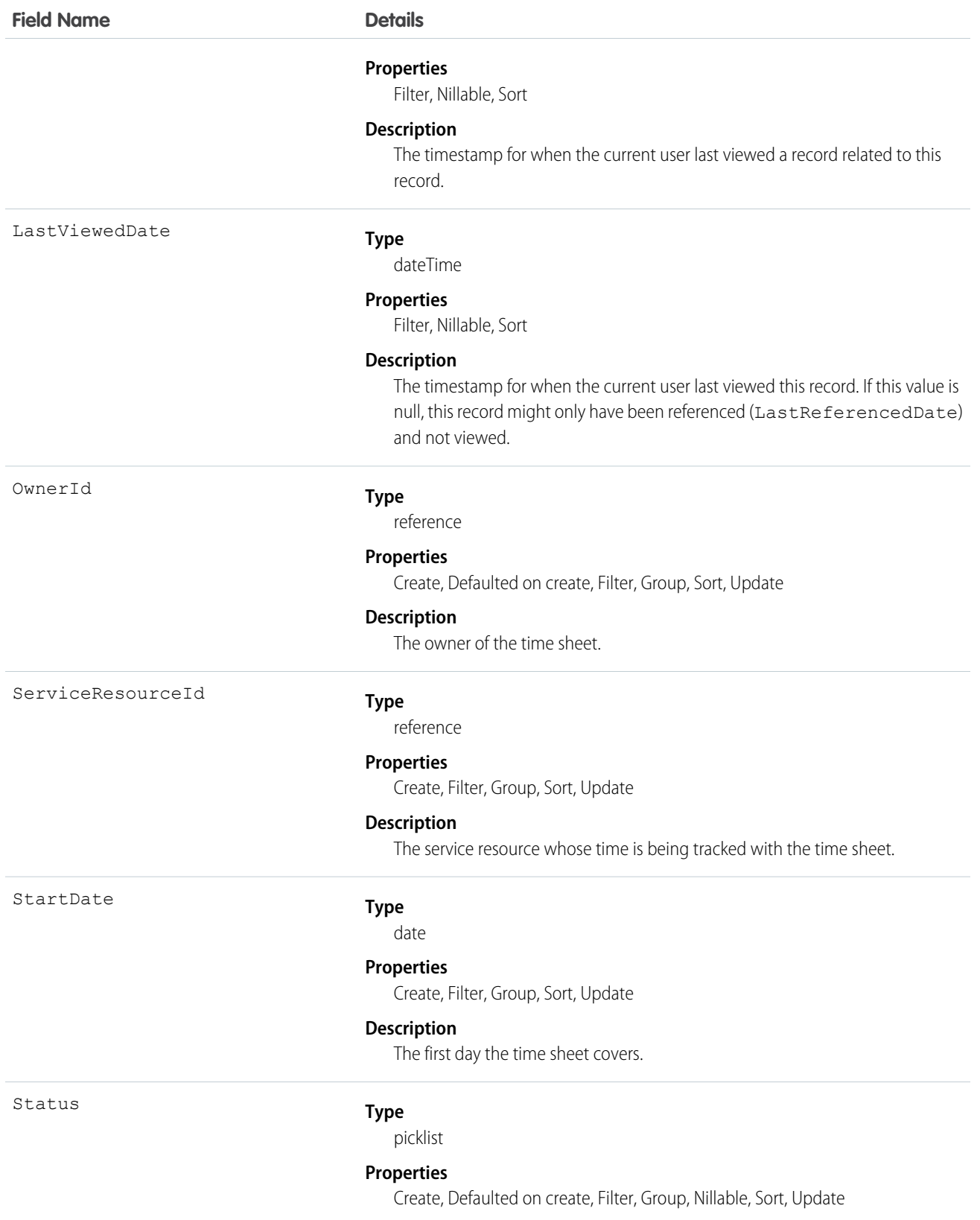

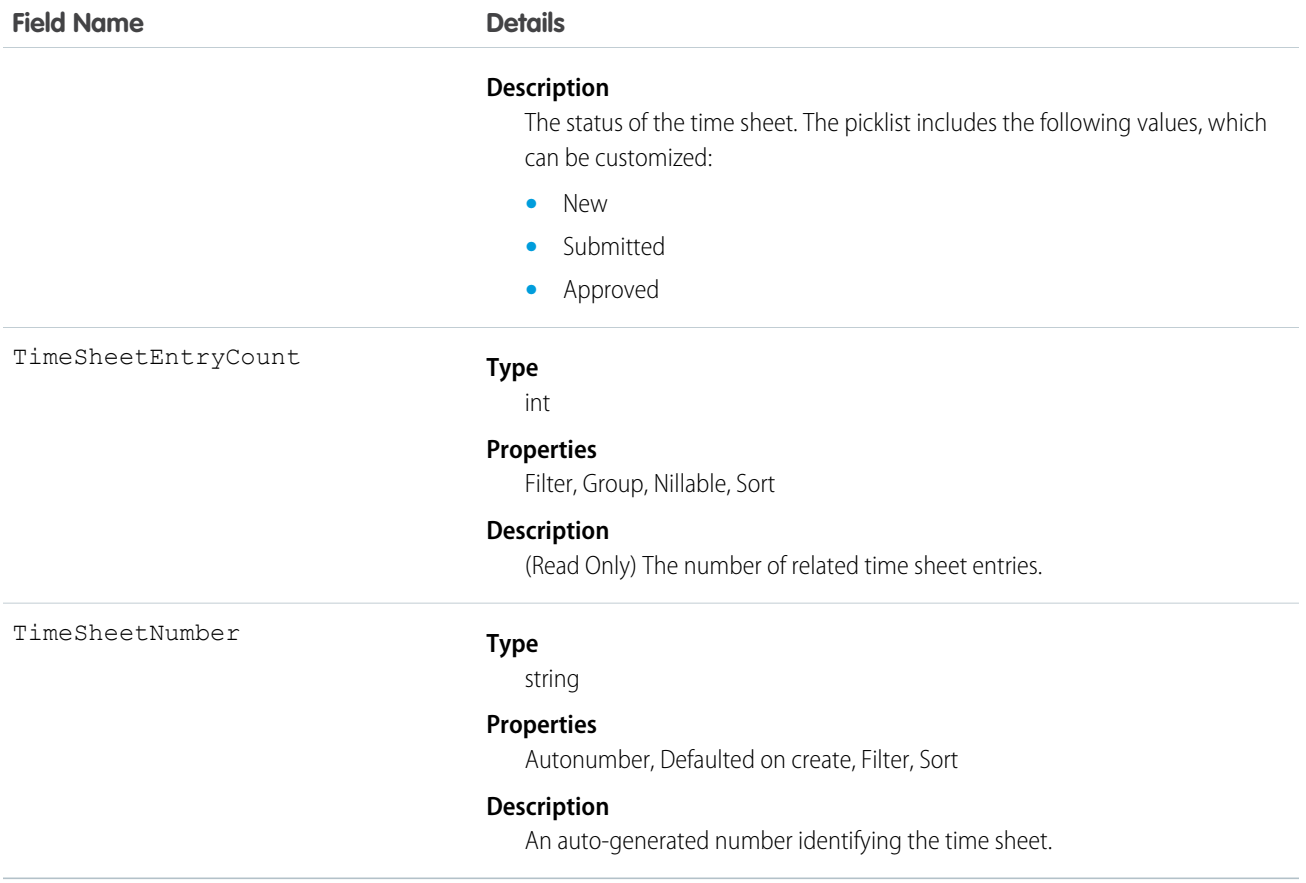

# **TimeSheetEntry**

Represents a span of time that a service resource spends on a field service task.

Time sheets are composed of time sheet entries. Time sheet entries typically track individual tasks like travel or asset repair.

# Supported Calls

```
create(), delete(), describeLayout(), describeSObjects(), getDeleted(), getUpdated(), query(),
retrieve(), search(), undelete(), update(), upsert()
```
# Special Access Rules

Field Service Lightning must be enabled.

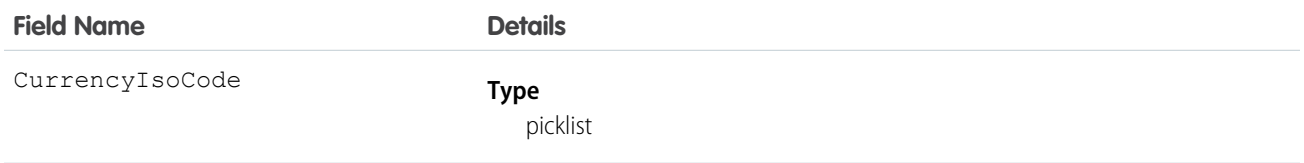

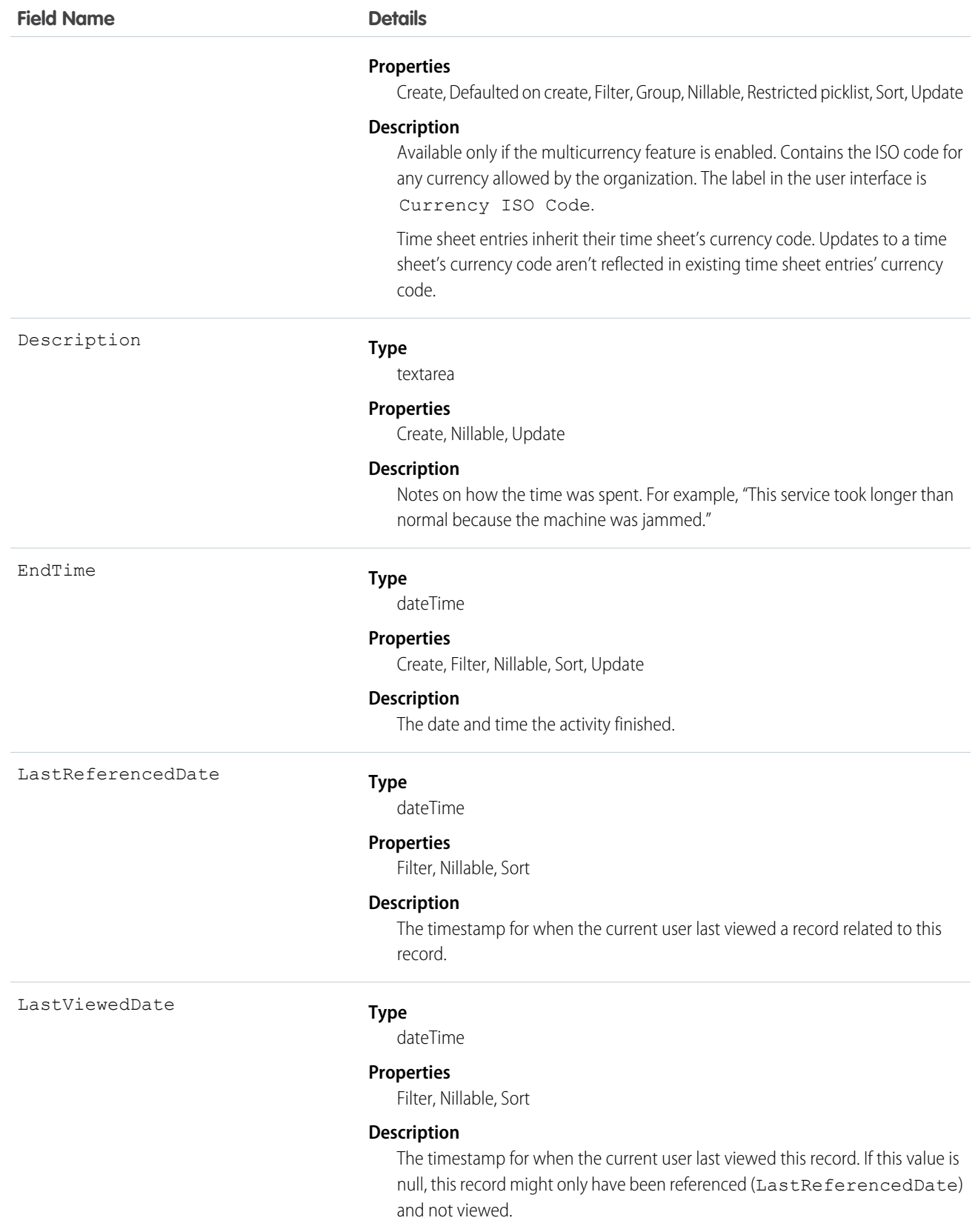
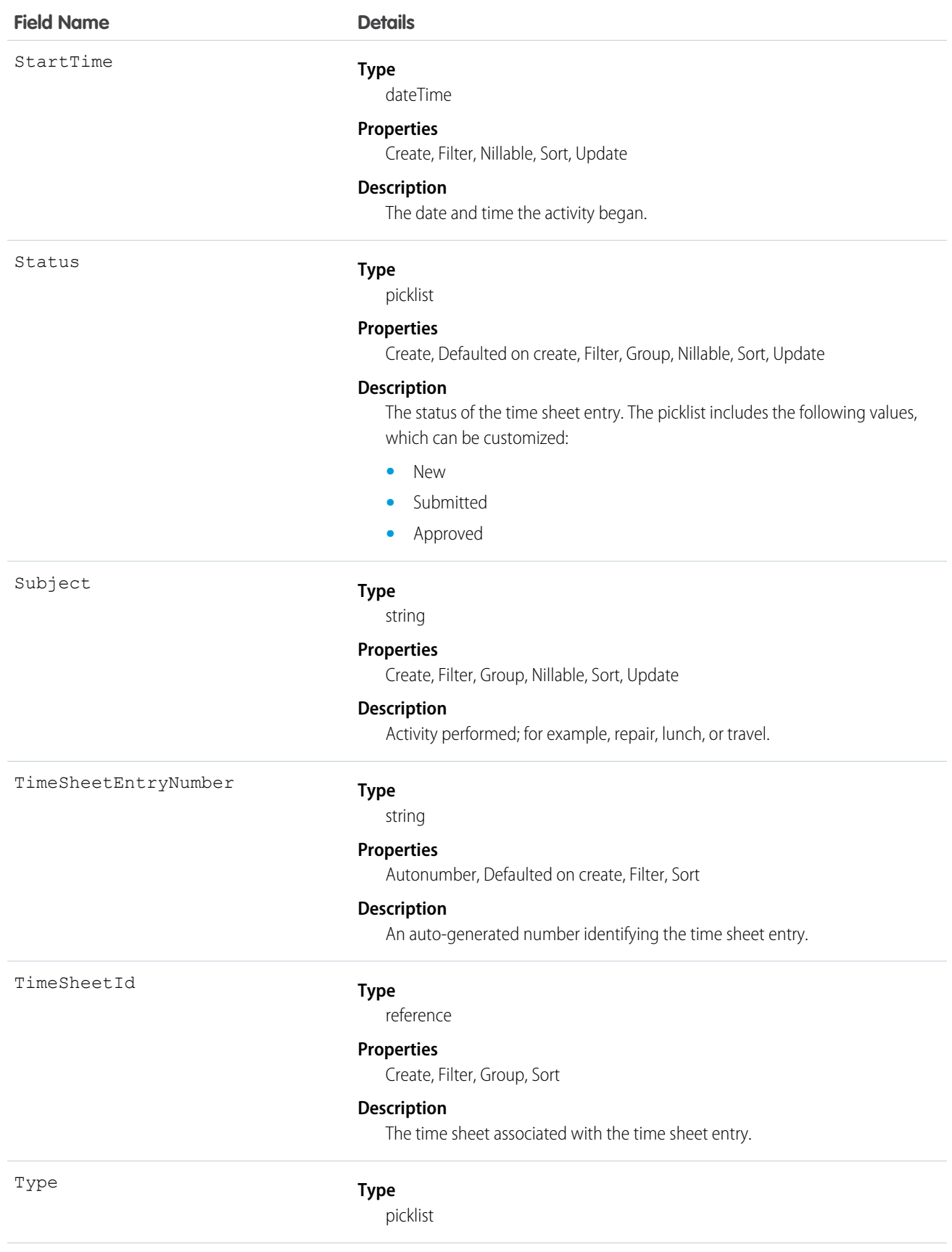

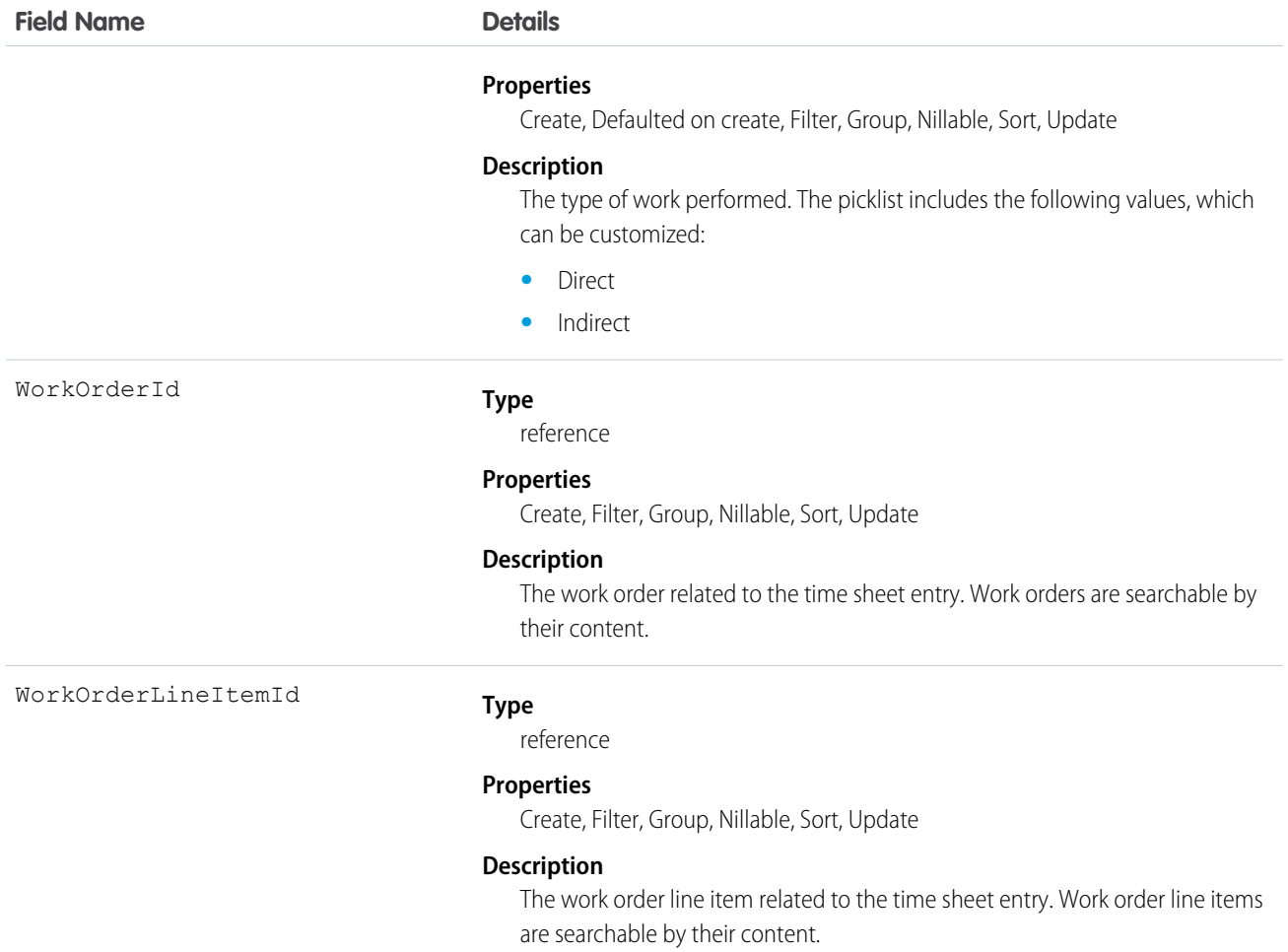

## **TimeSlot**

Represents a period of time on a specified day of the week during which field service work can be performed. Operating hours consist of one or more time slots. This object is available in API version 38.0 and later.

## Supported Calls

```
create(), delete(), describeLayout(), getDeleted(), getUpdated(), query(), retrieve(), update(),
upsert()
```
### Special Access Rules

Field Service Lightning must be enabled.

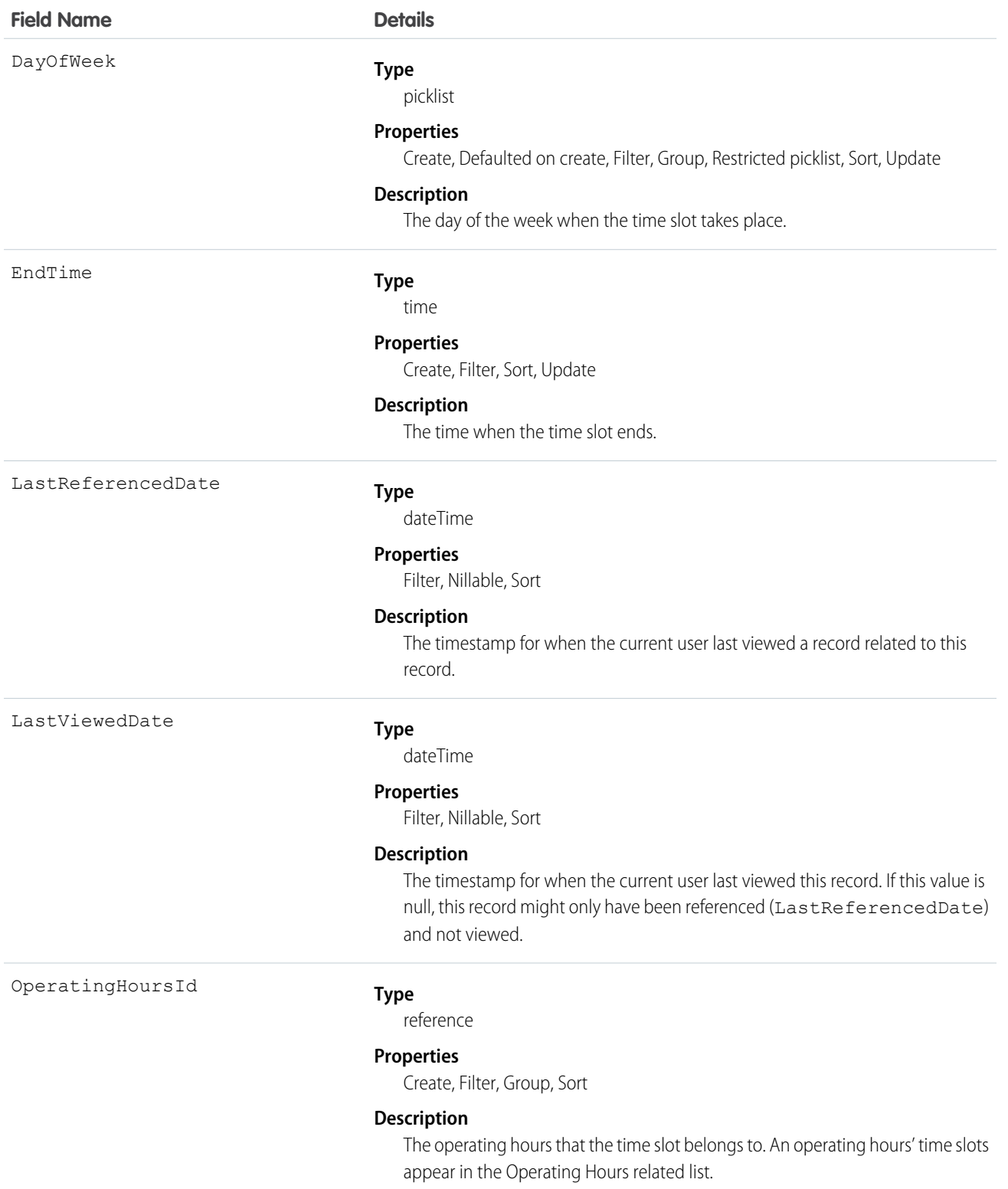

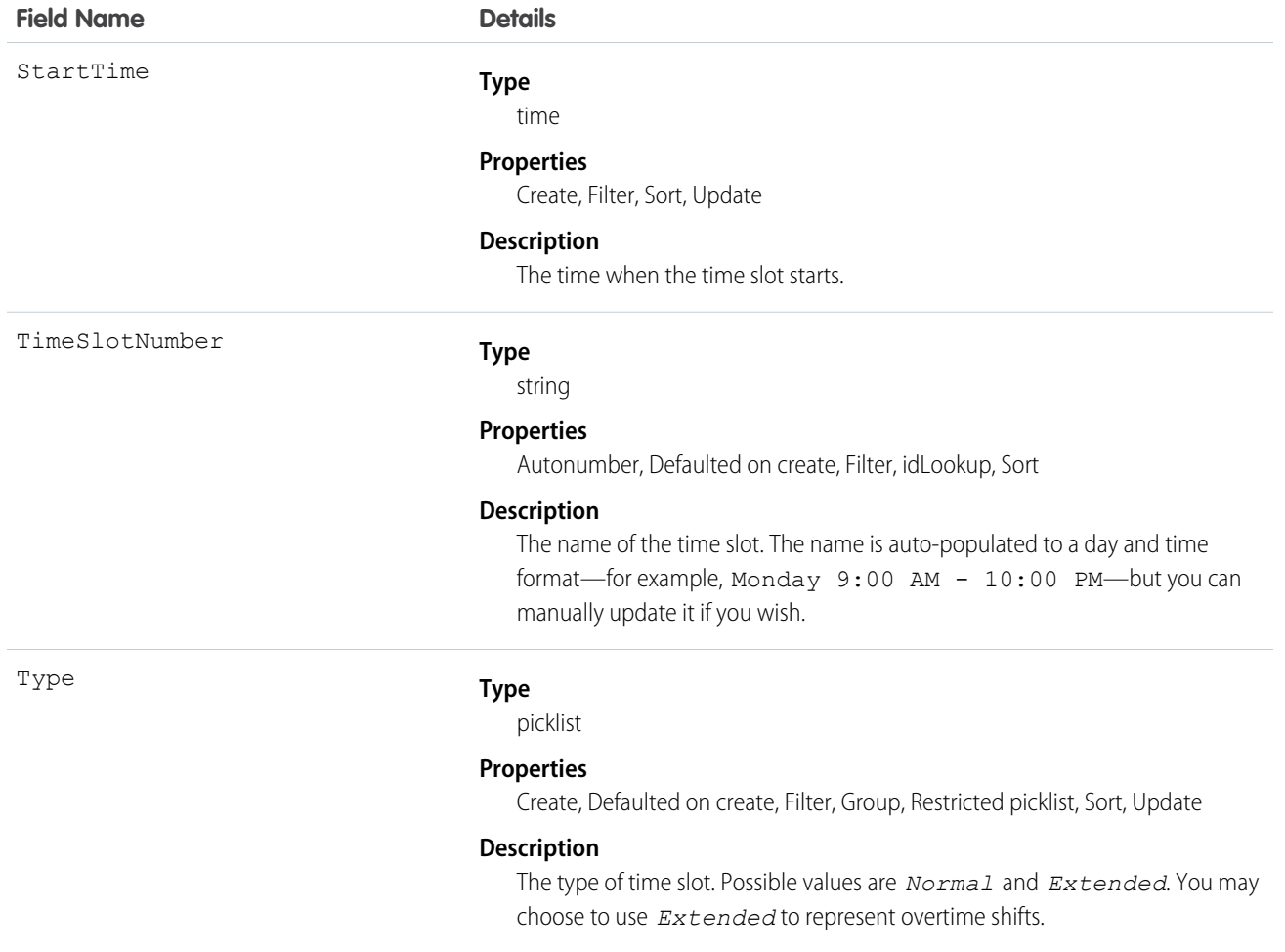

Operating hours are composed of time slots, which indicate the hours of operation for a particular day. After you create operating hours, create time slots for each day. For example, if the operating hours should be 8 AM to 5 PM Monday through Friday, create five time slots, one per day. To reflect breaks such as lunch hours, create multiple time slots in a day: for example, *Monday 8:00 AM – 12:00 PM* and *Monday 1:00 PM – 5:00 PM*.

Tip: Time slots don't come with any built-in rules, but you can create Apex triggers that limit time slot settings in your org. For example, you may want to restrict the start and end times on time slots to half-hour increments, or to prohibit end times later than 8 PM.

## WorkOrder

Represents field service work to be performed for a customer. This object is available in API version 36.0 and later.

#### Supported Calls

```
create(), delete(), describeLayout(), describeSObjects(), getDeleted(), getUpdated(), query(),
retrieve(), search(), undelete(), update(), upsert()
```
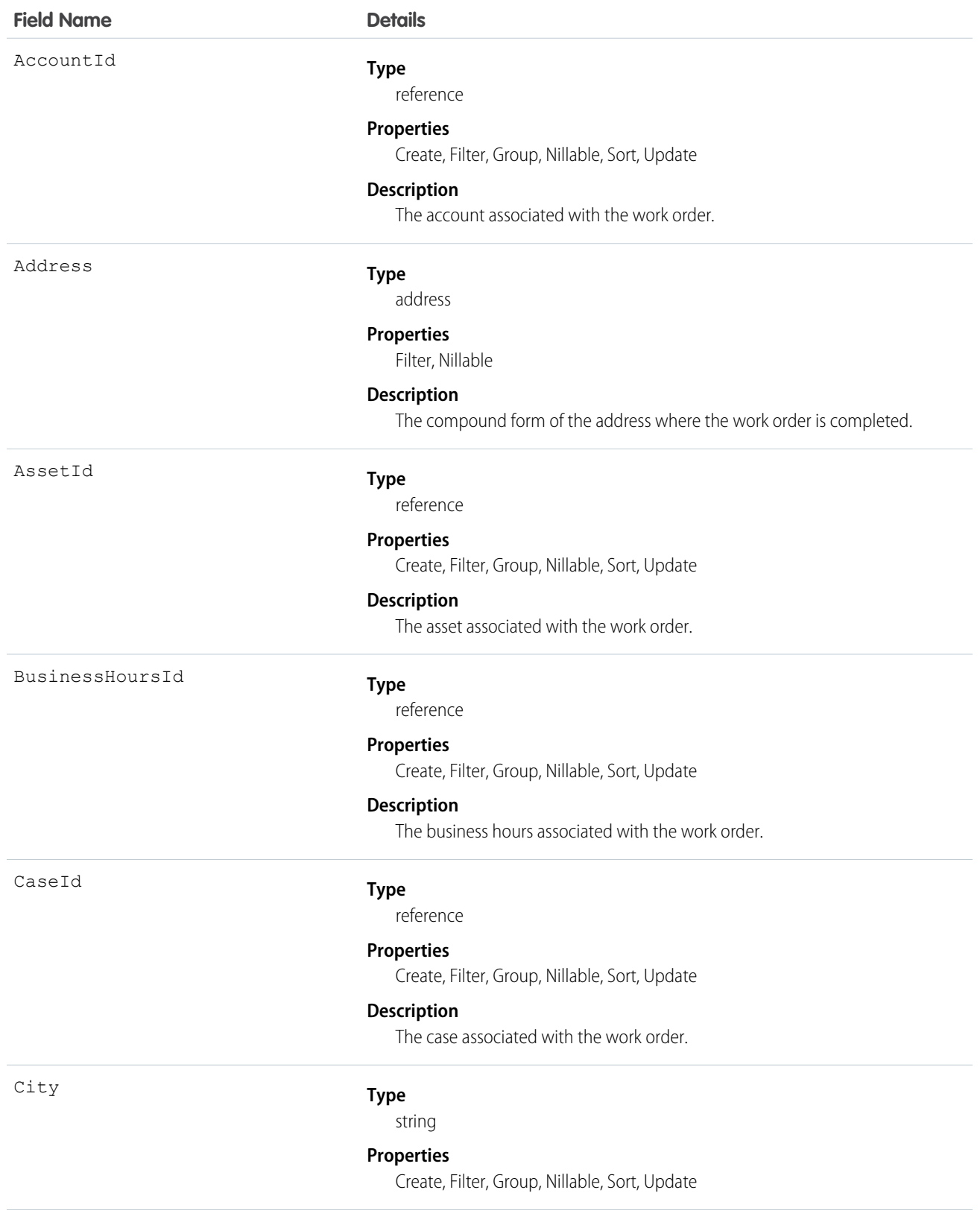

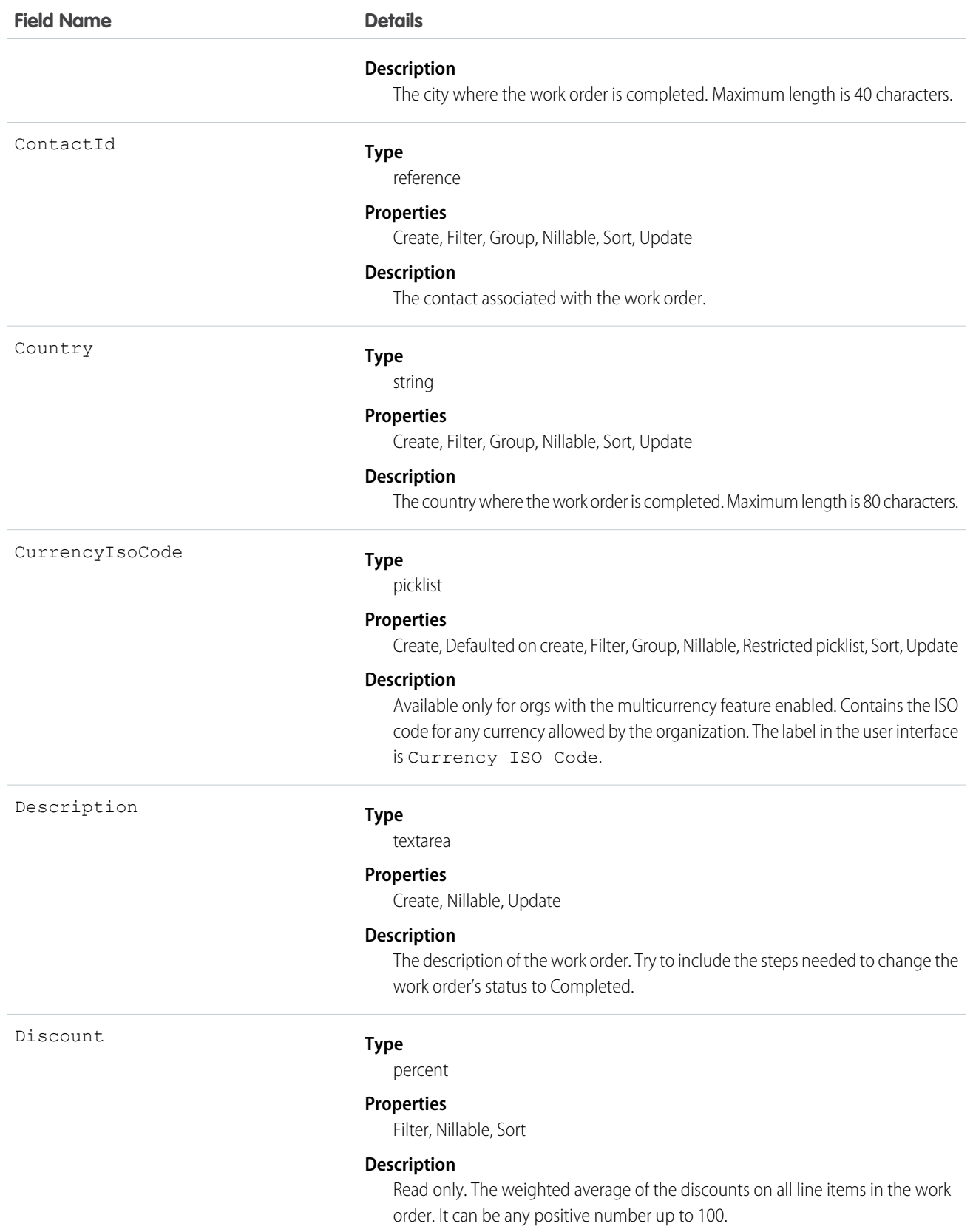

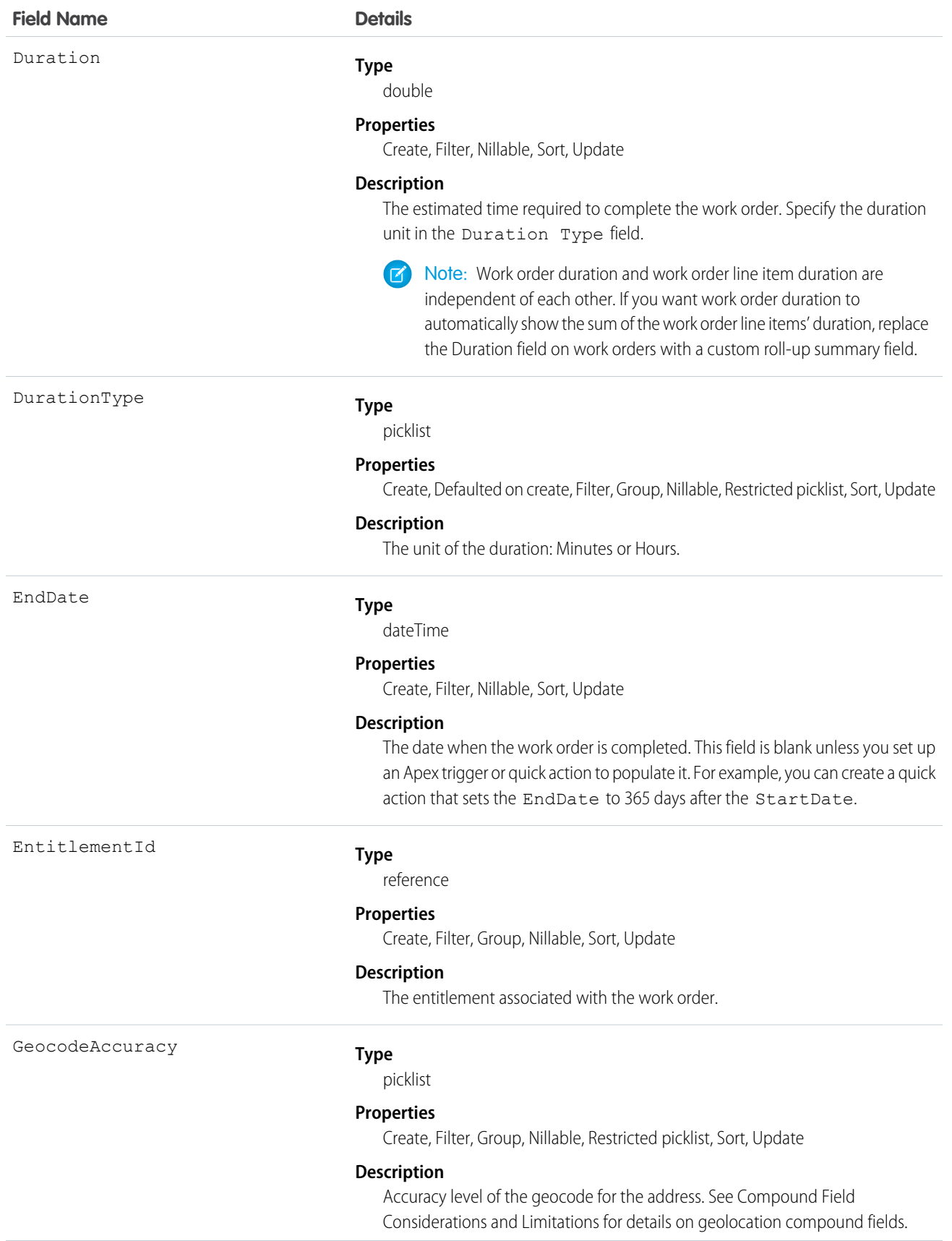

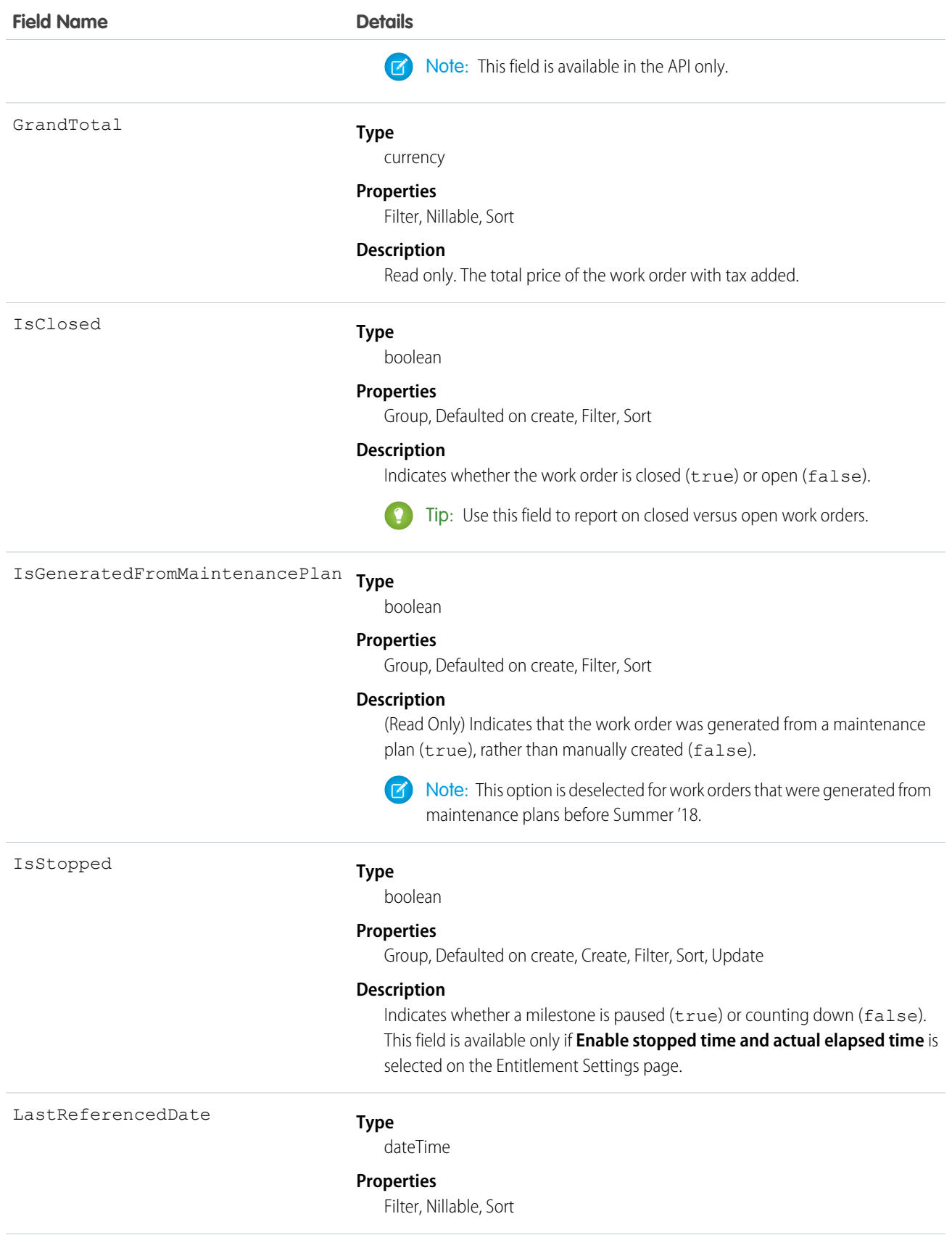

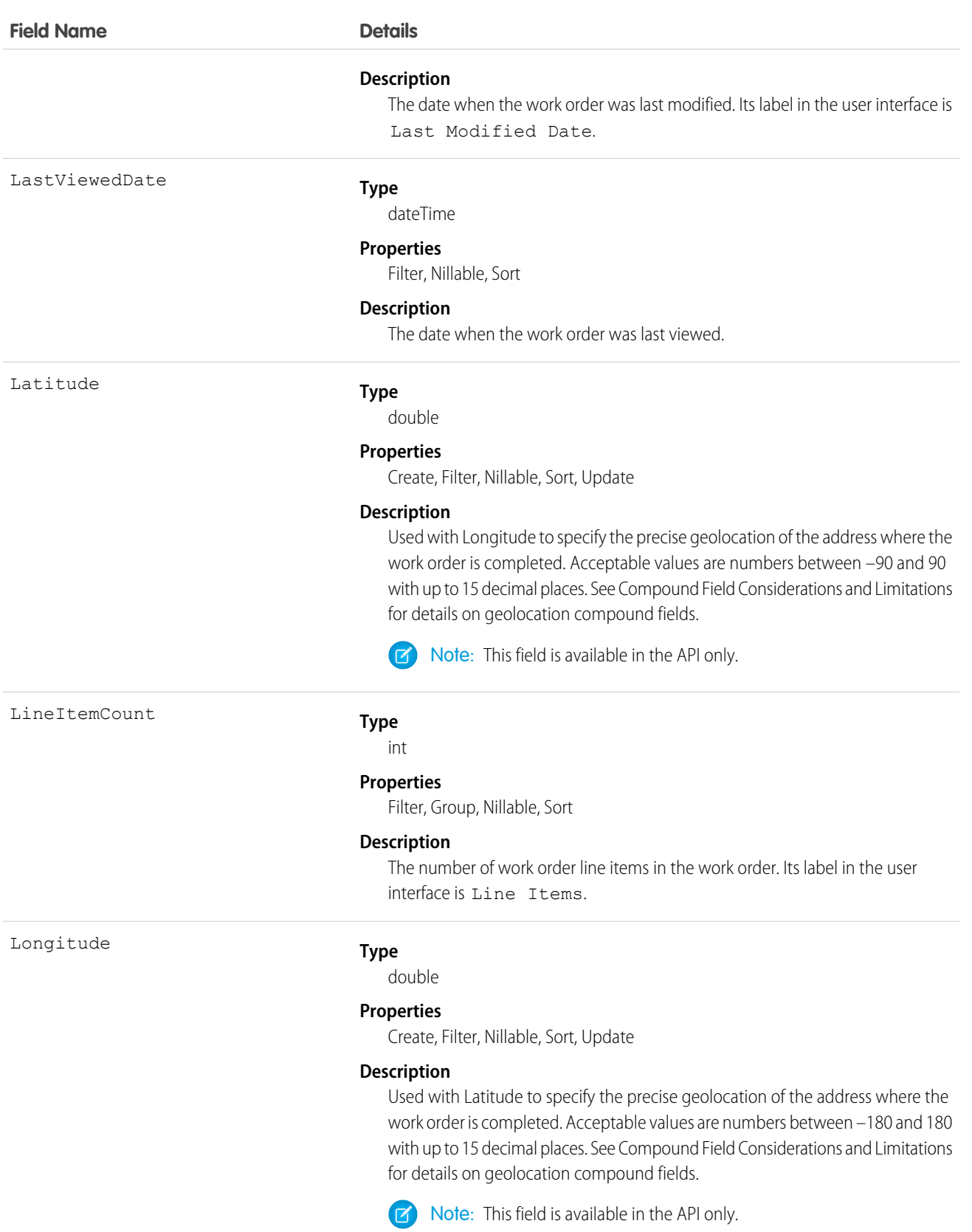

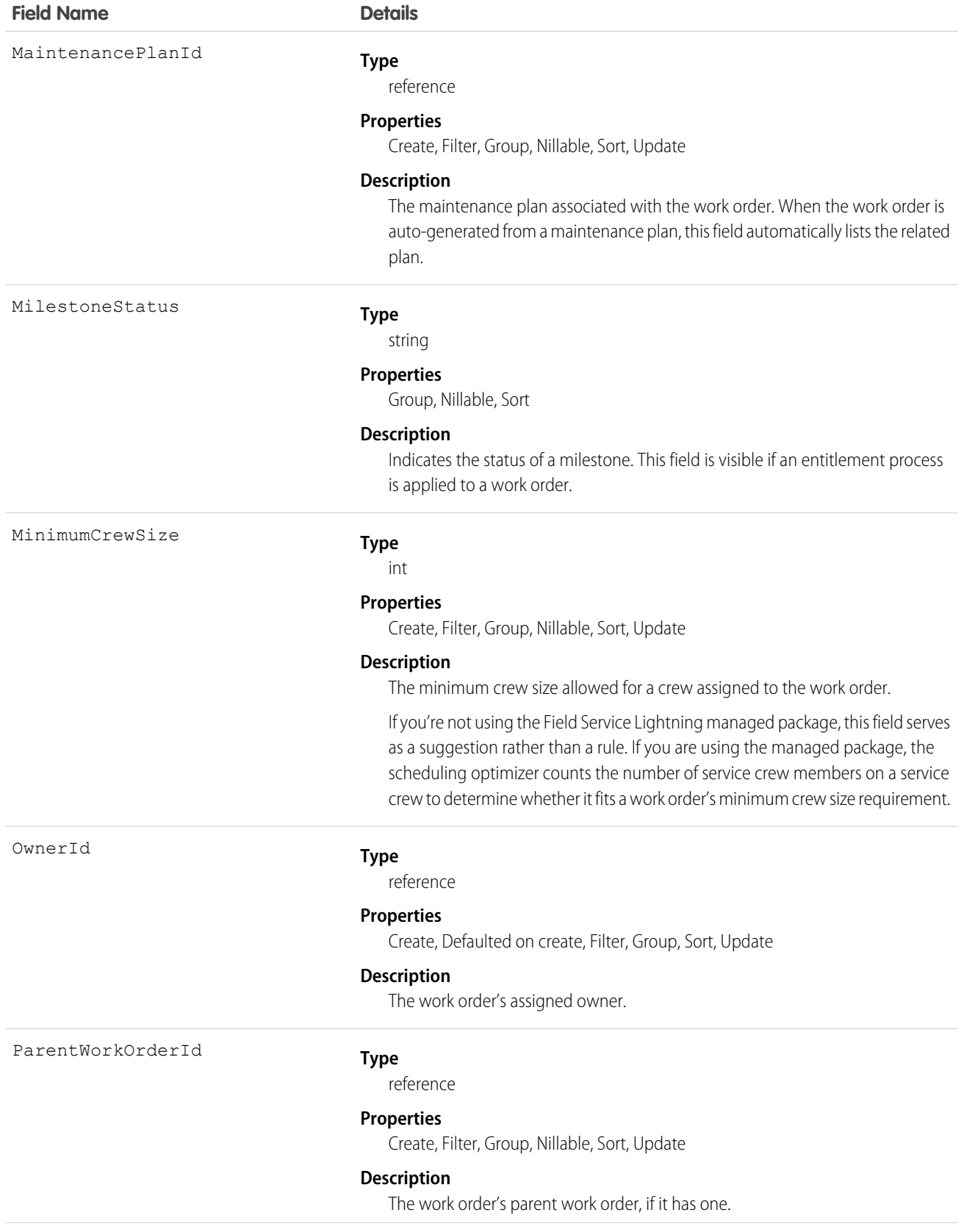

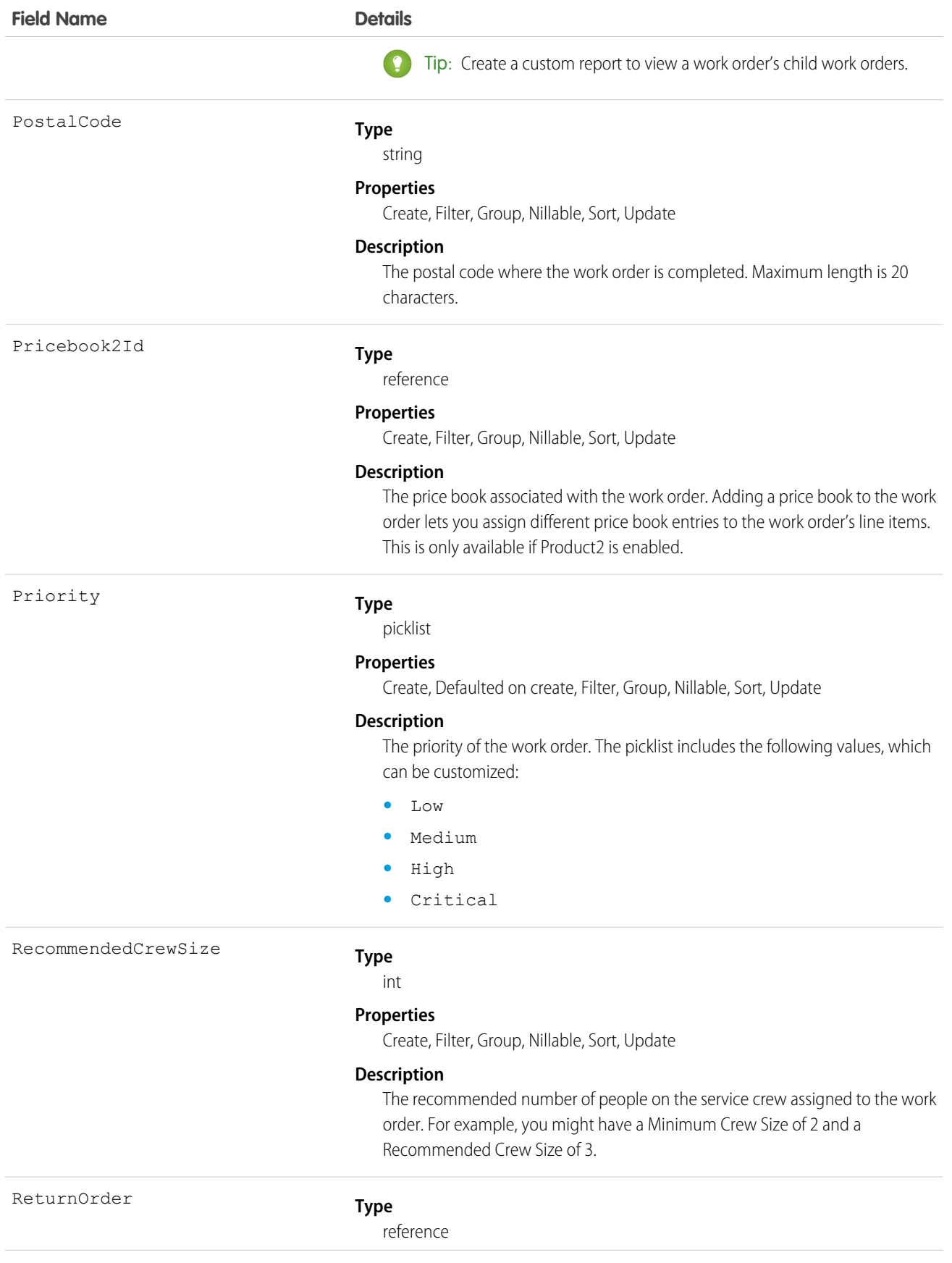

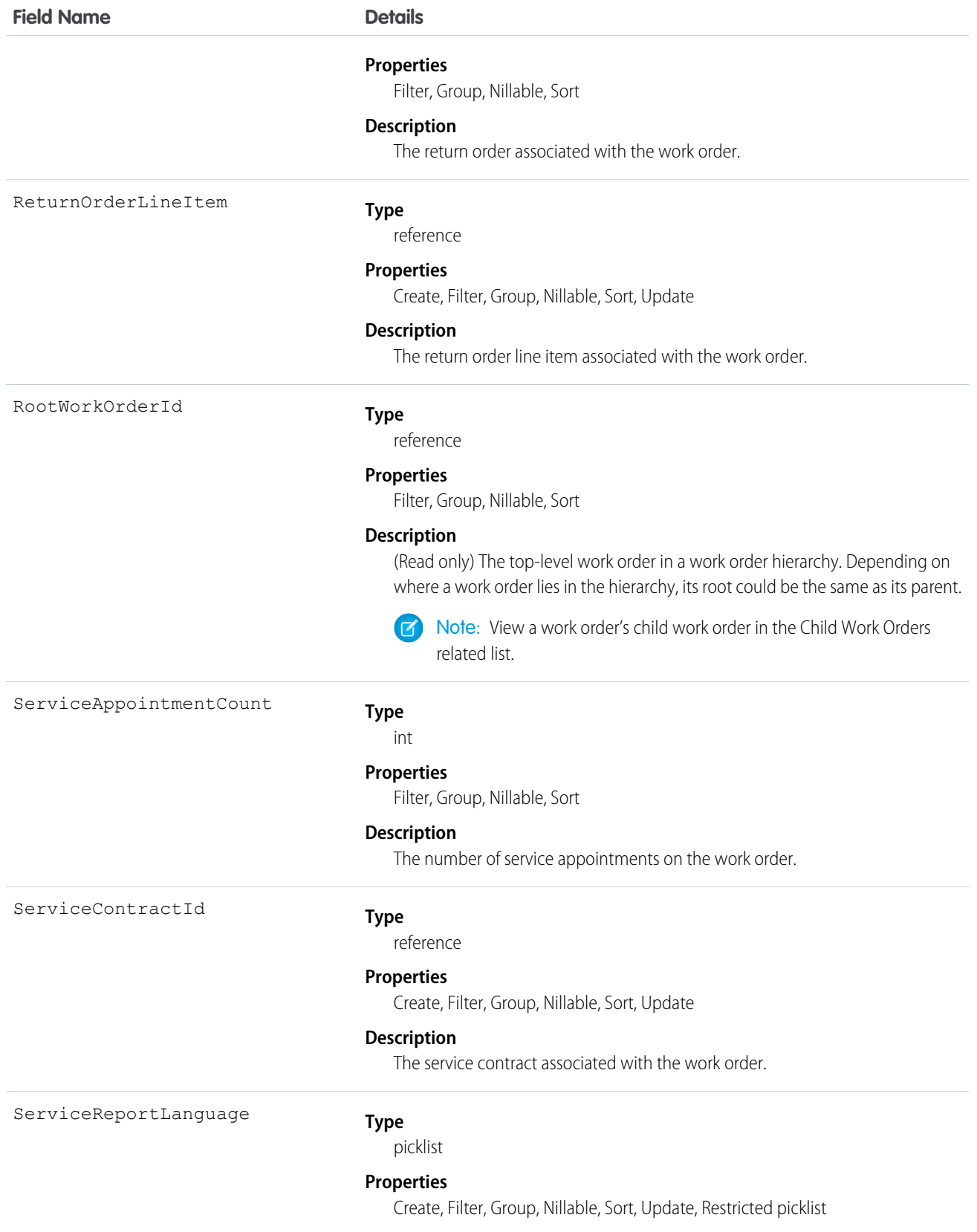

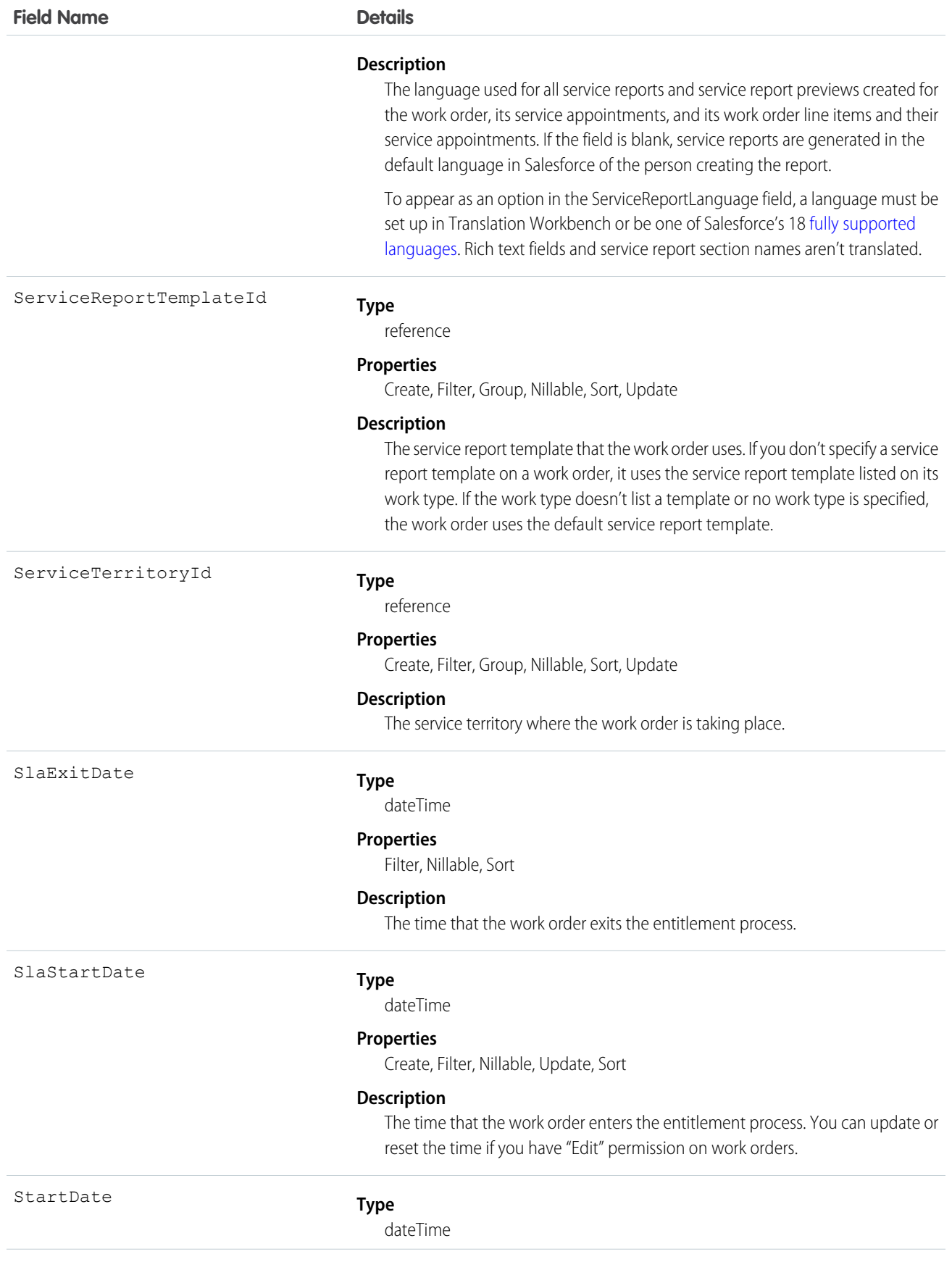

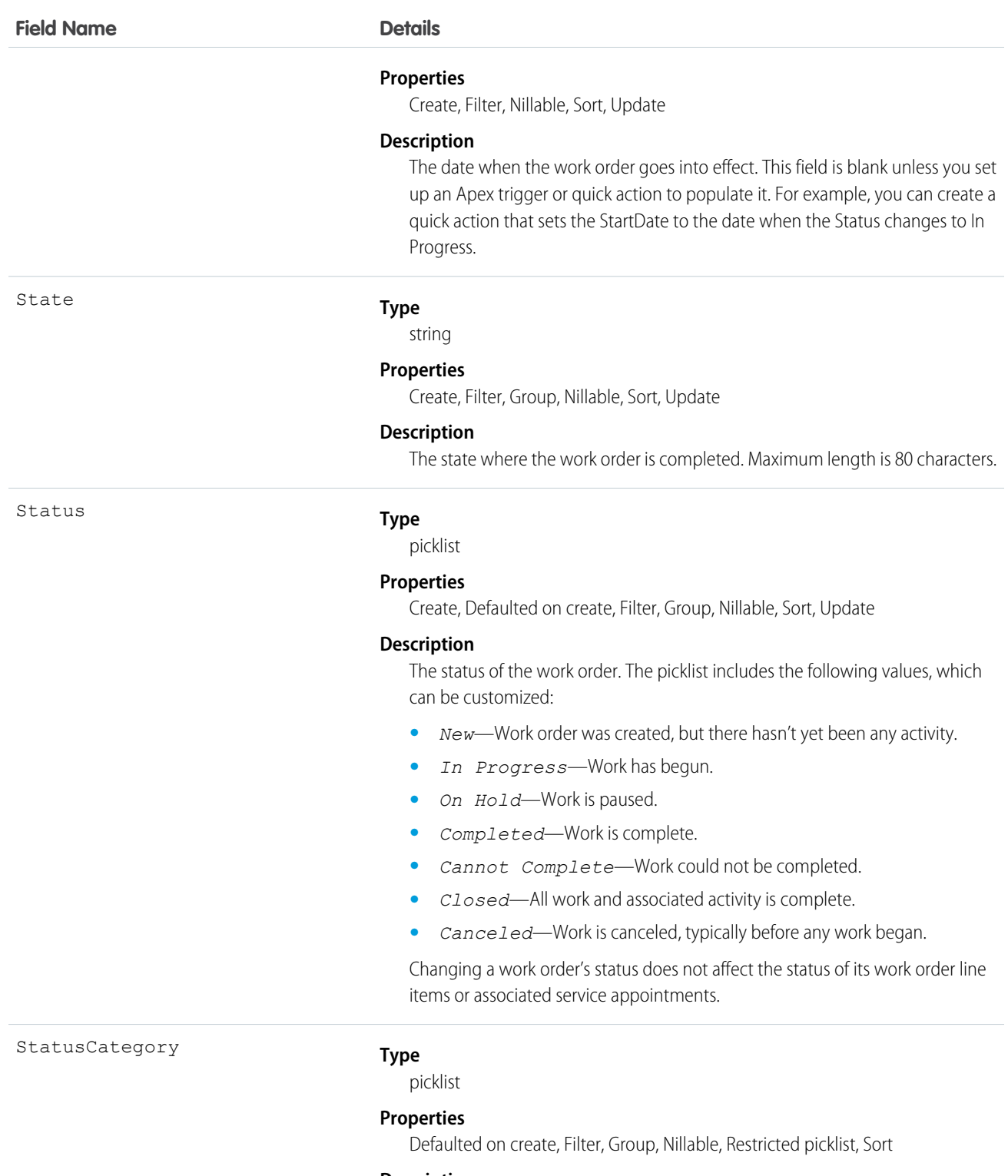

#### **Description**

The category that each Status value falls into. The Status Category field has eight default values: seven values which are identical to the default Status values, and a None value for statuses without a status category.

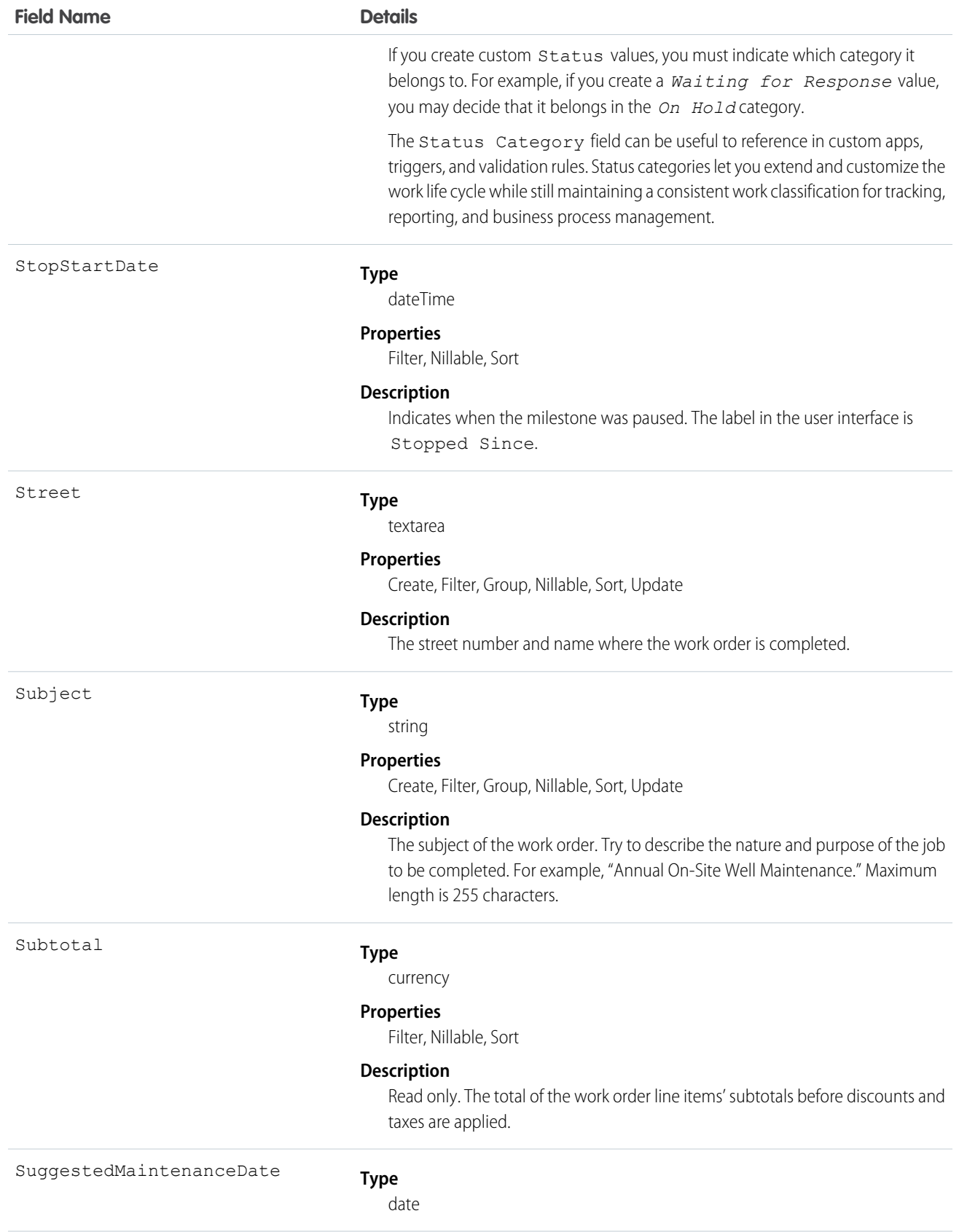

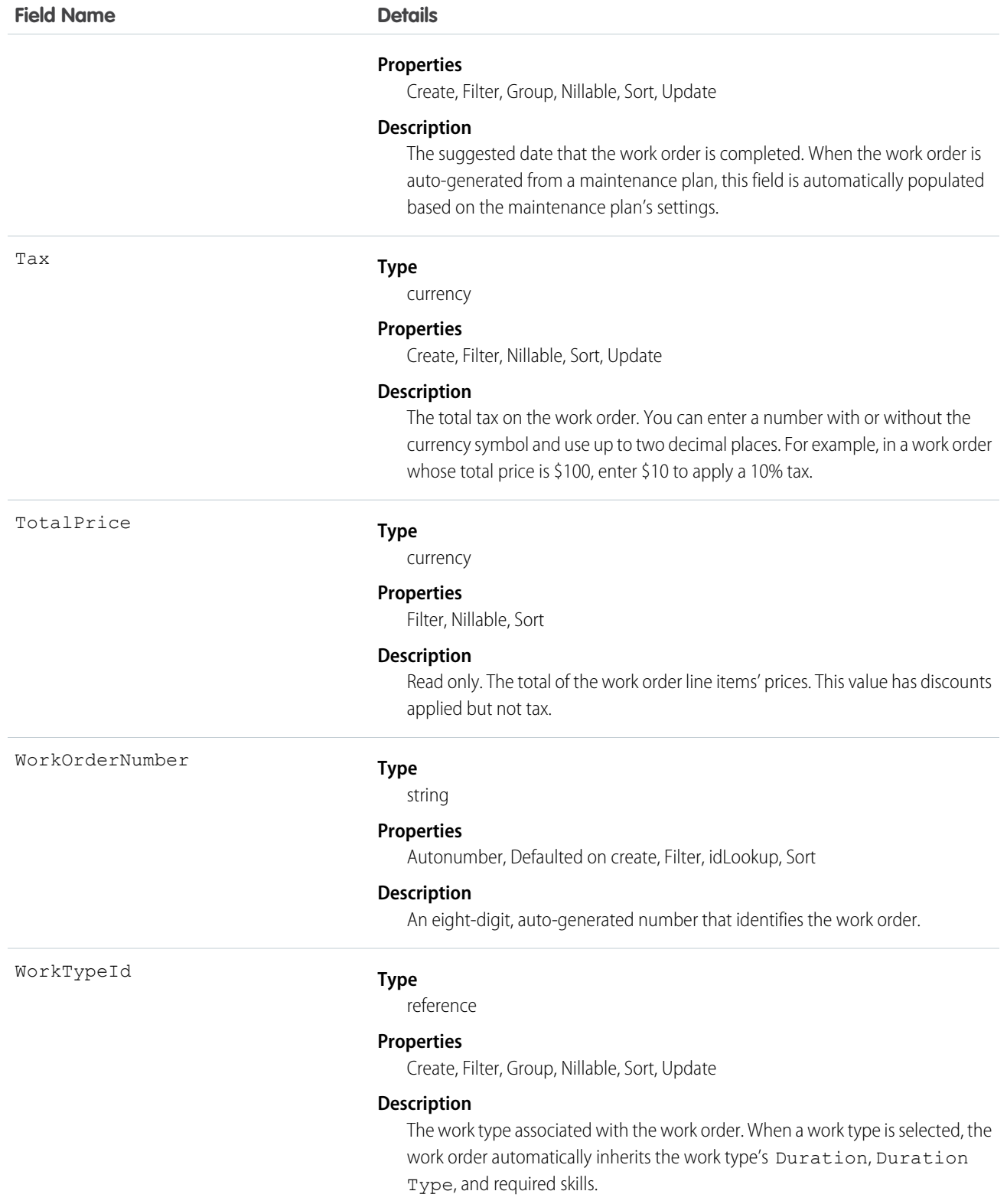

## **WorkOrderLineItem**

Represents a subtask on a work order in field service. This object is available in API version 36.0 and later.

## Supported Calls

create(), delete(), describeLayout(), describeSObjects(), getDeleted(), getUpdated(), query(), retrieve(), search(), undelete(), update(), upsert()

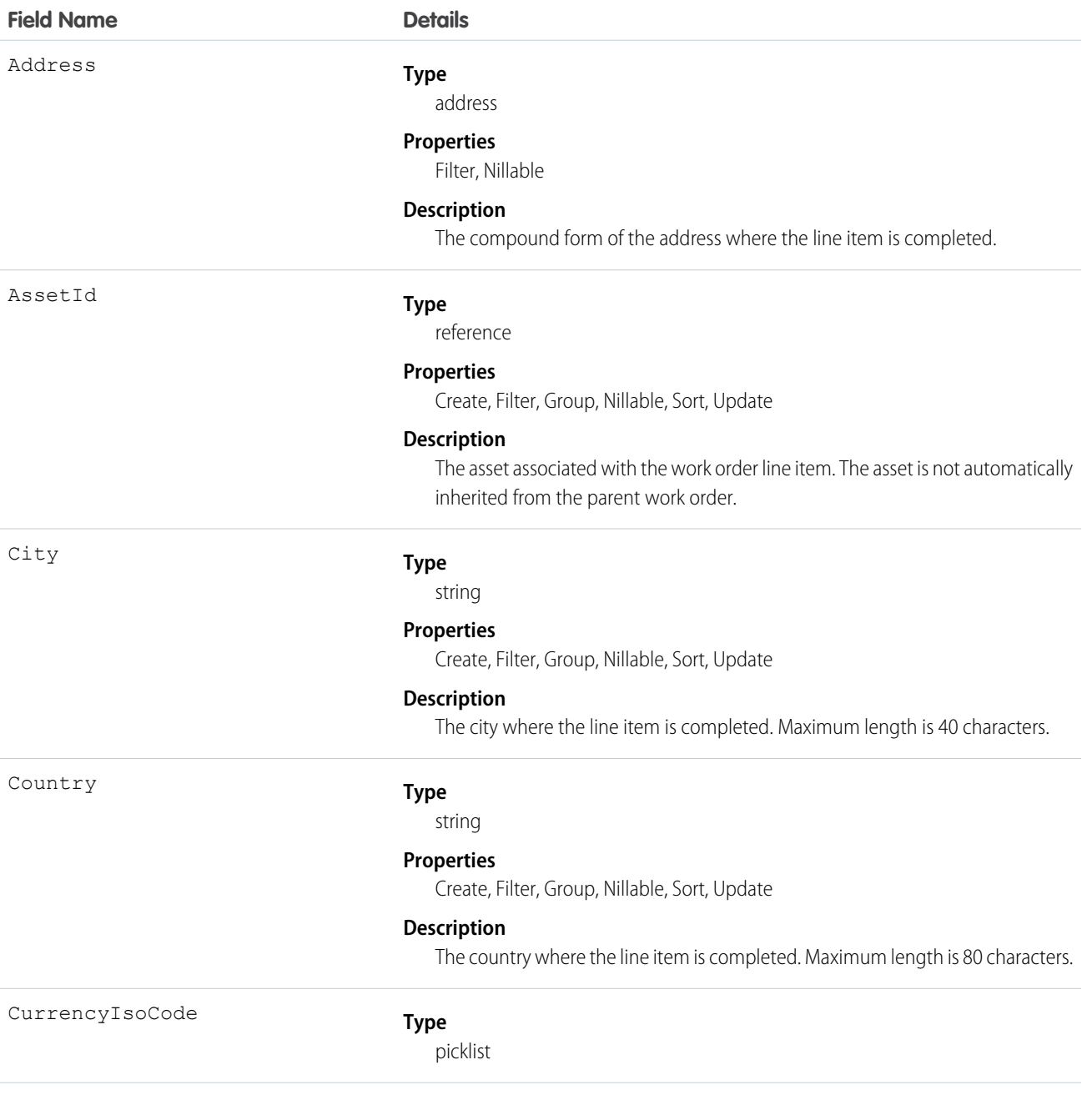

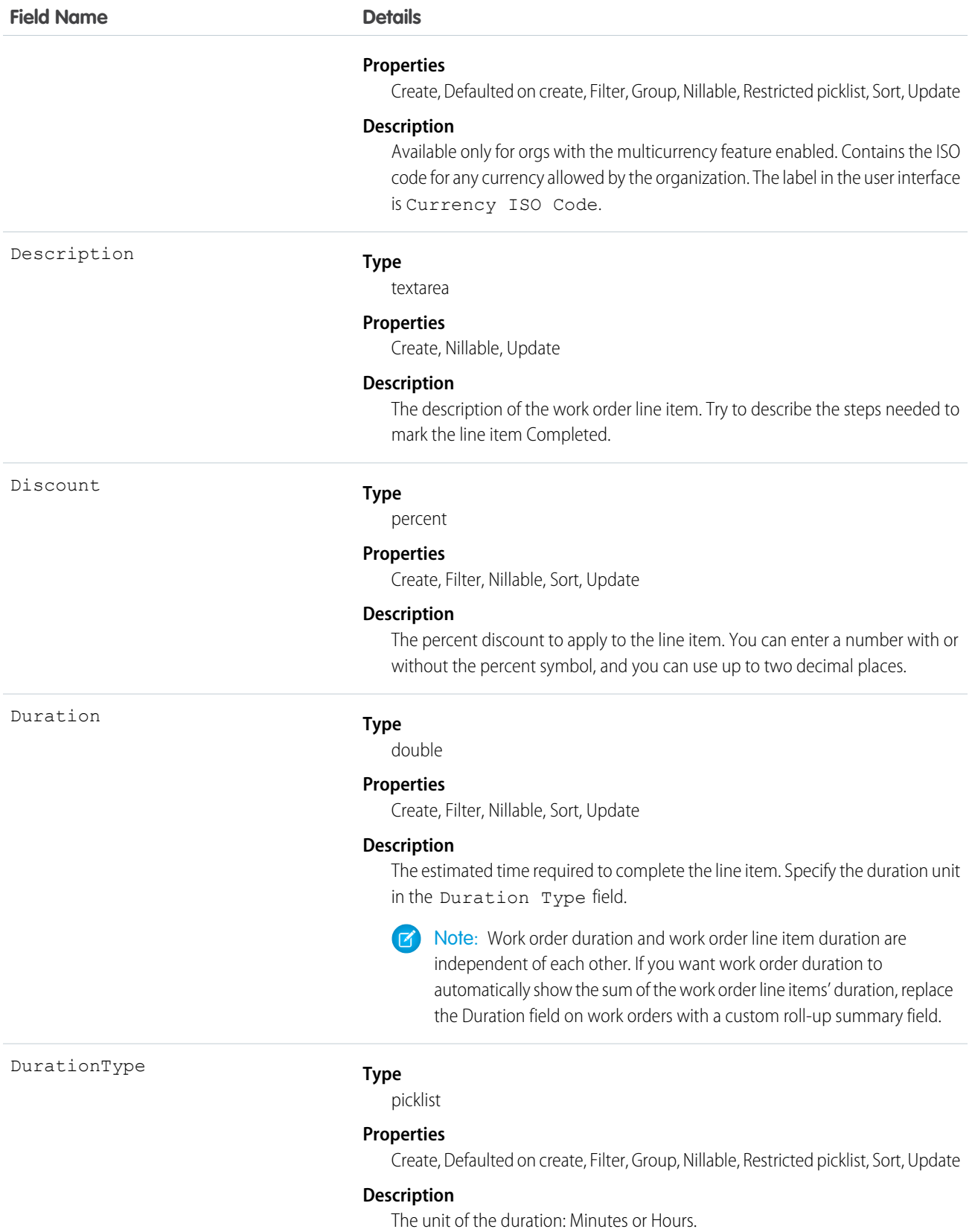

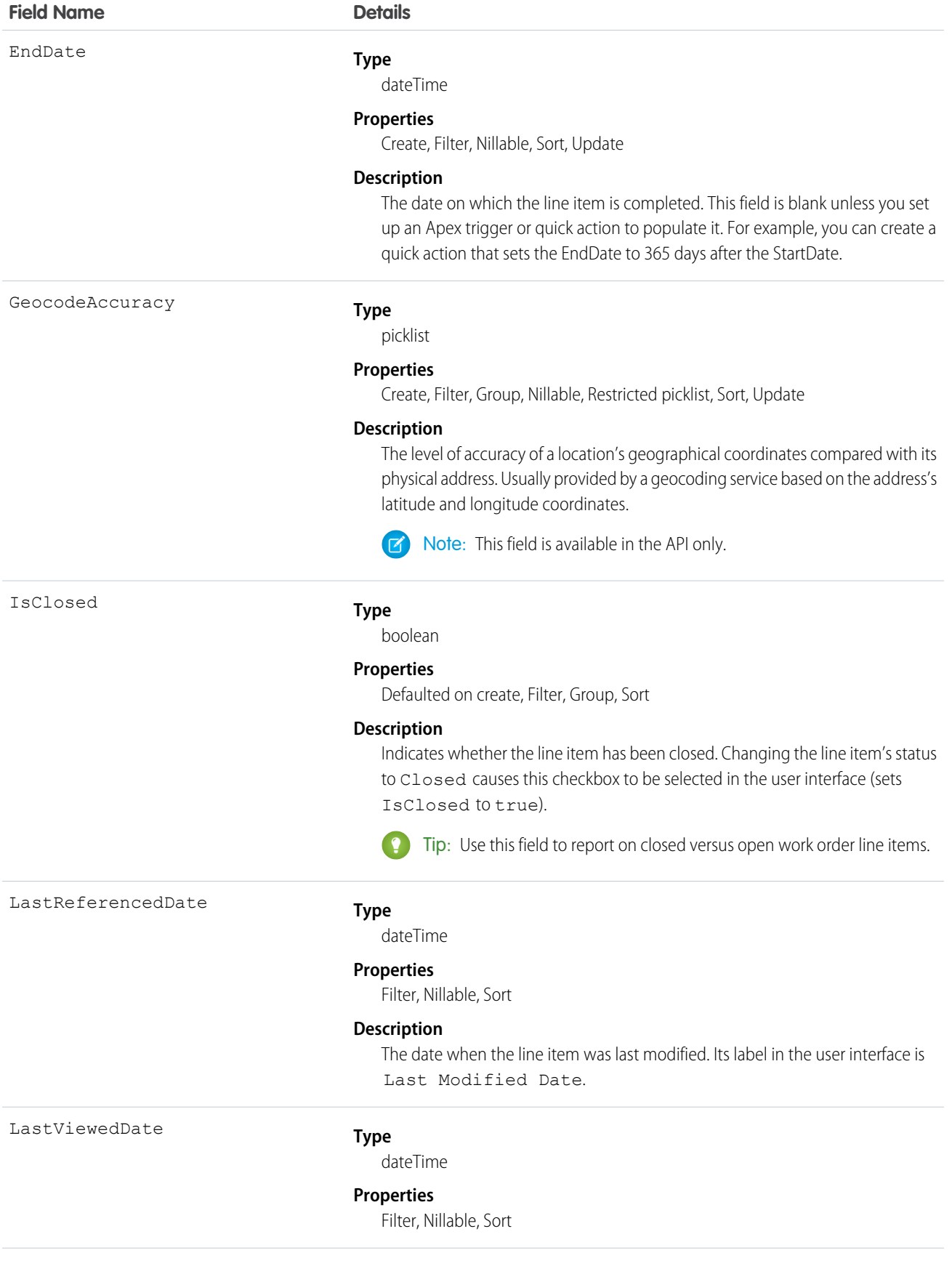

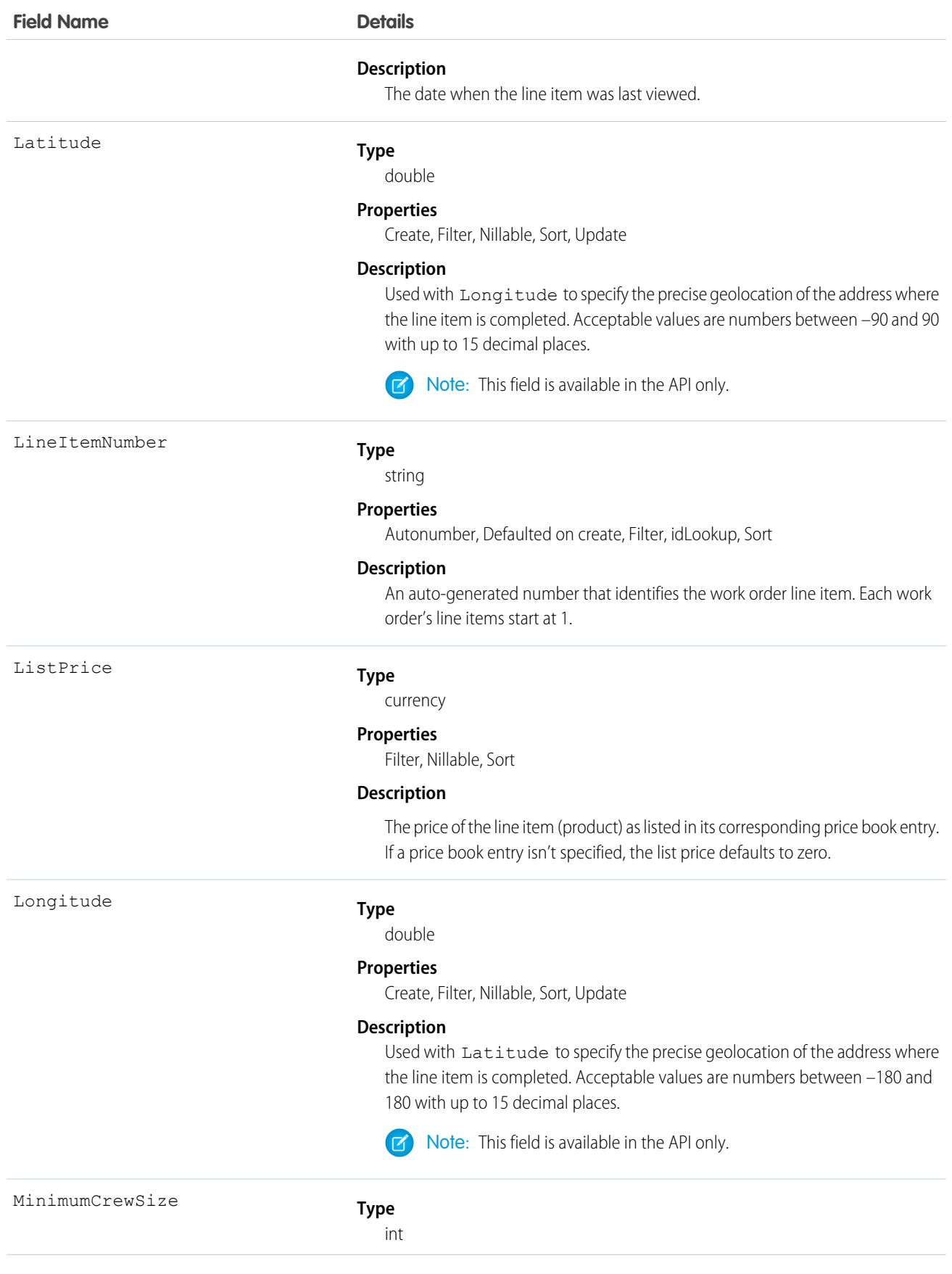

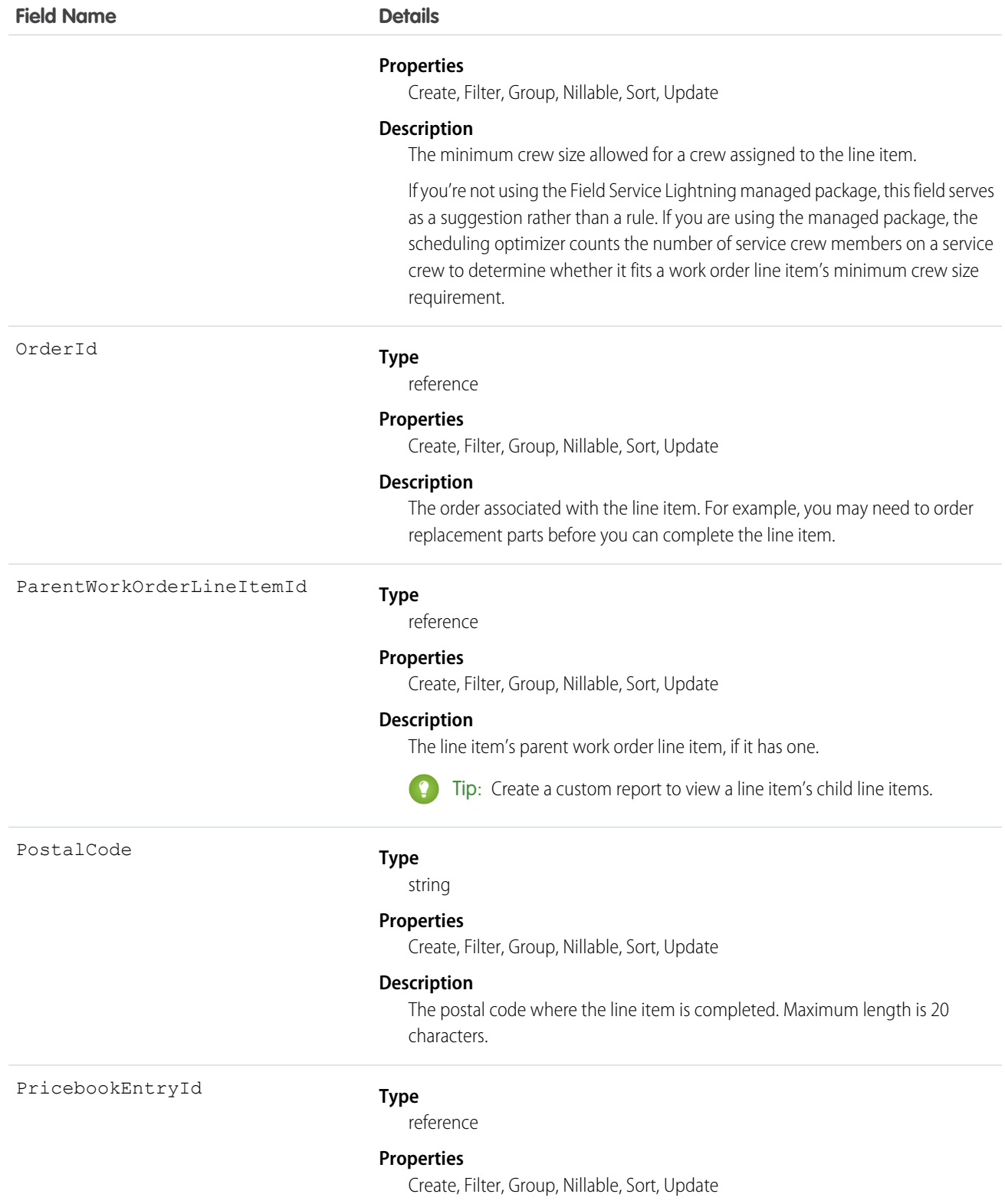

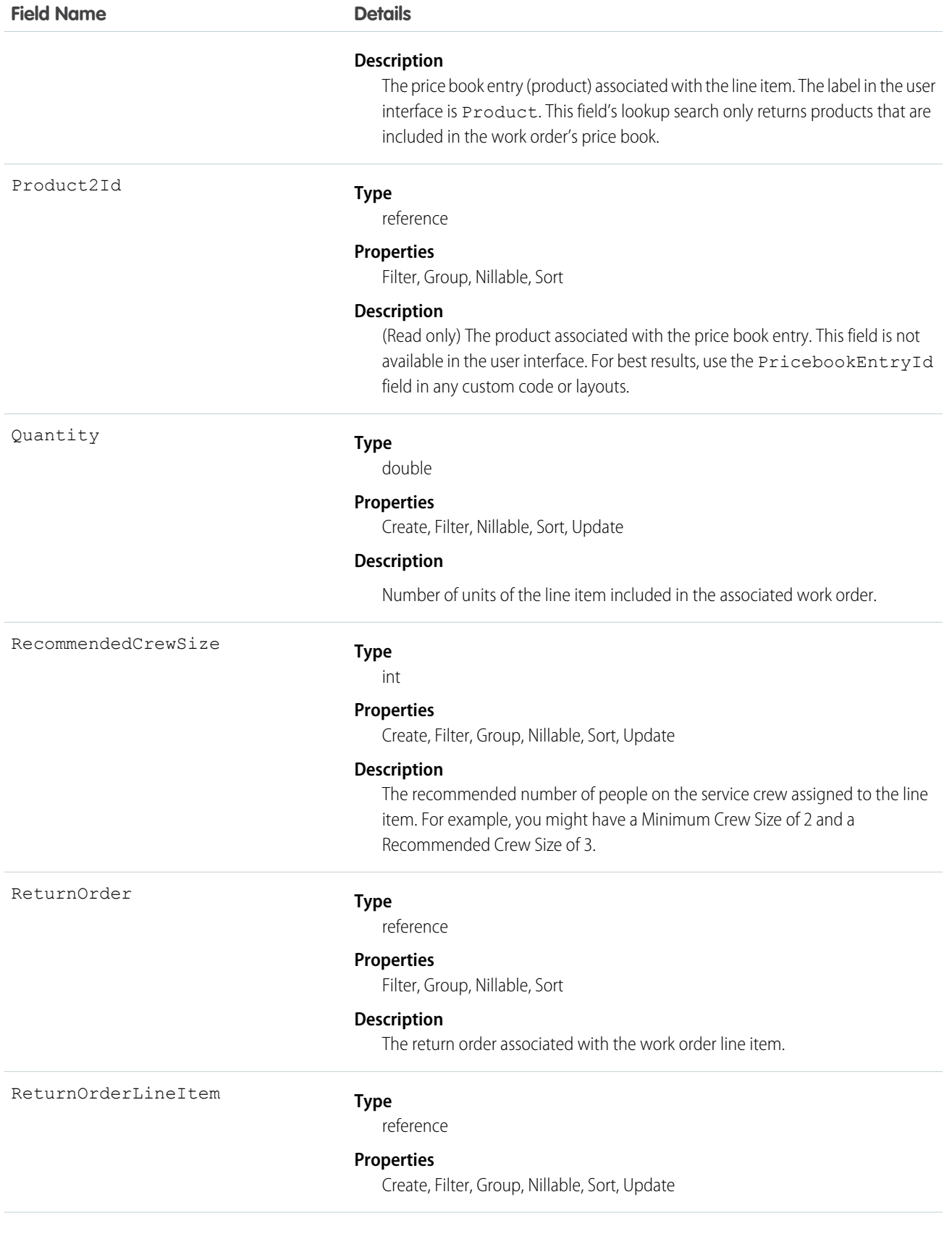

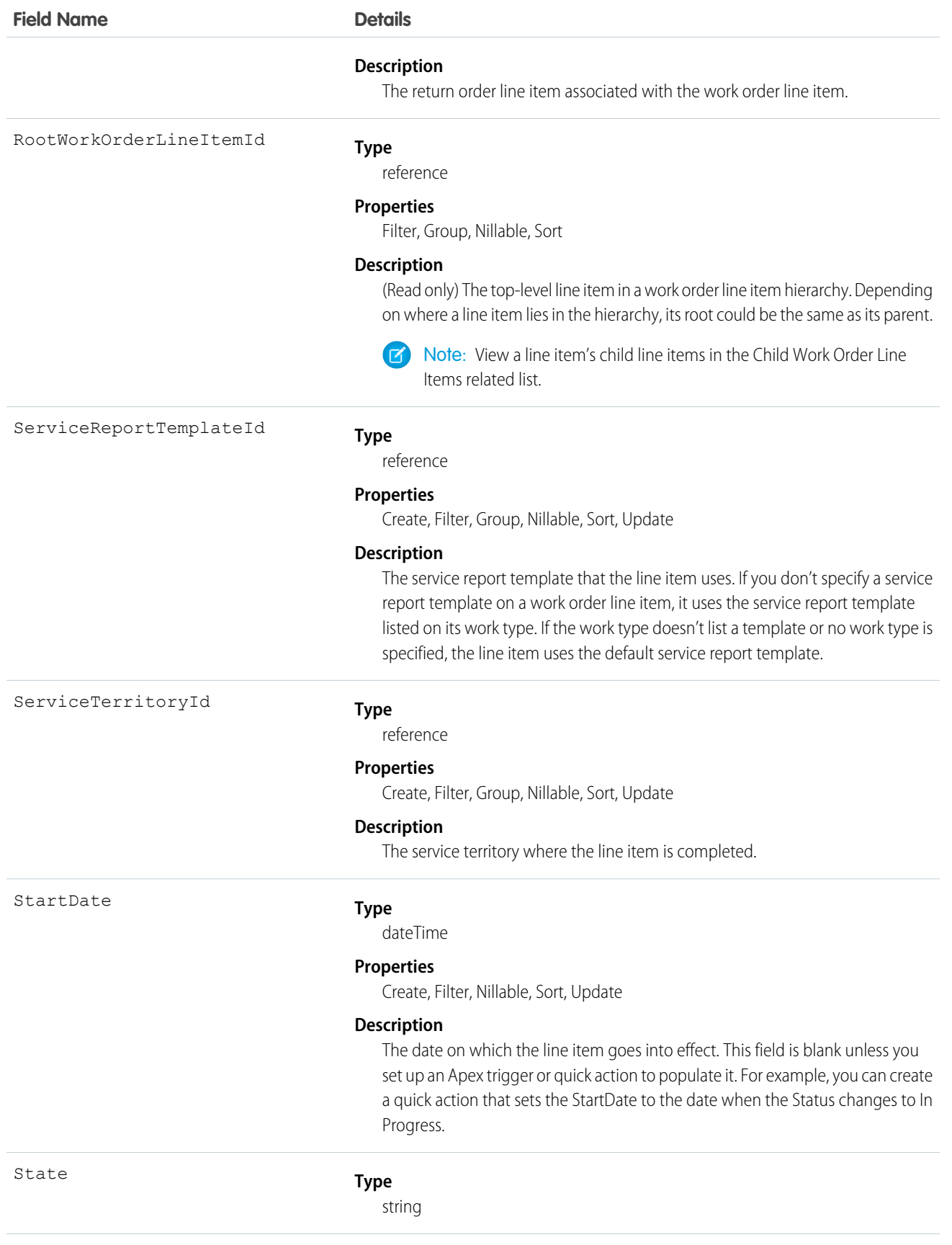

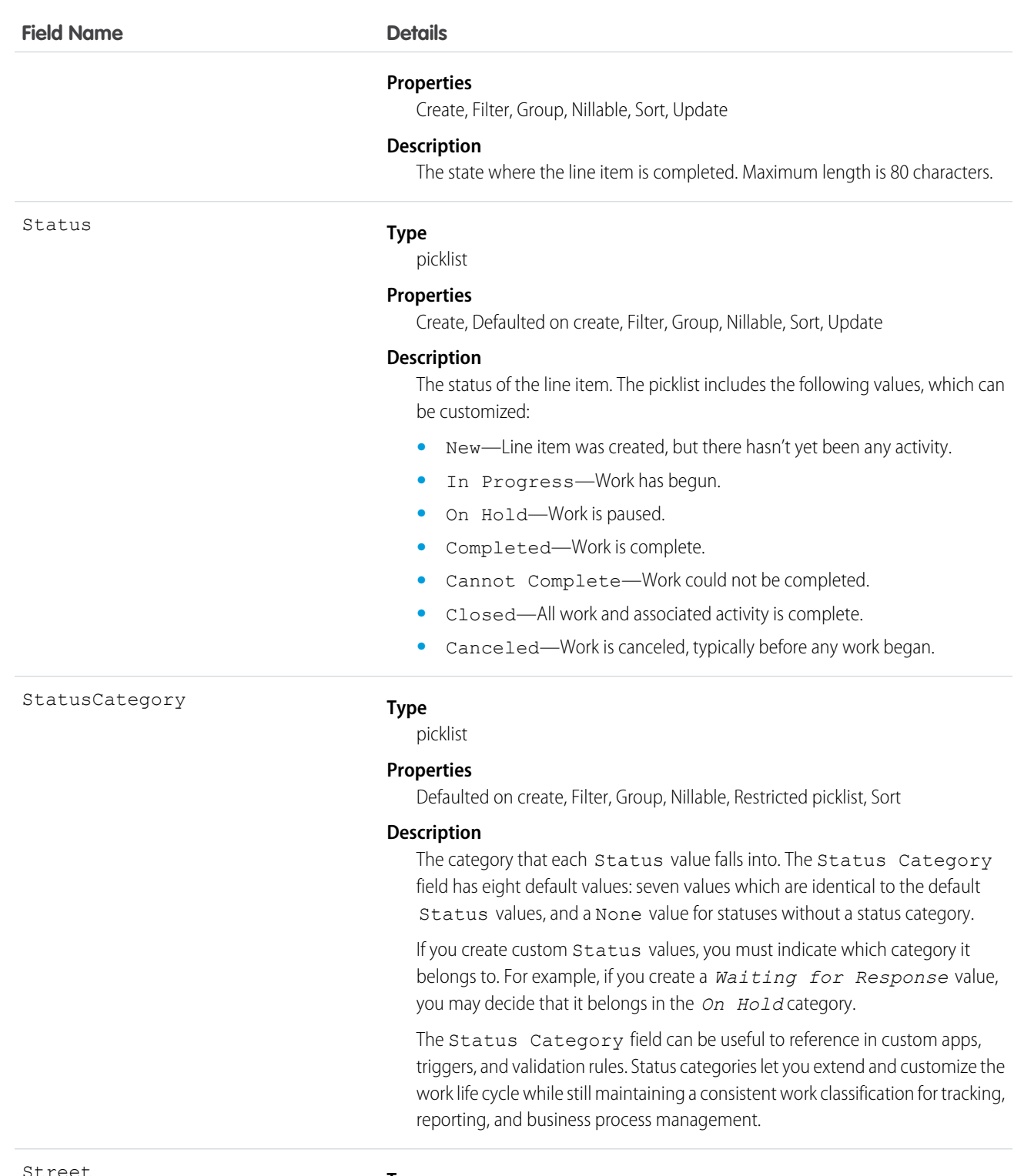

#### Street

#### **Type**

textarea

#### **Properties**

Create, Filter, Group, Nillable, Sort, Update

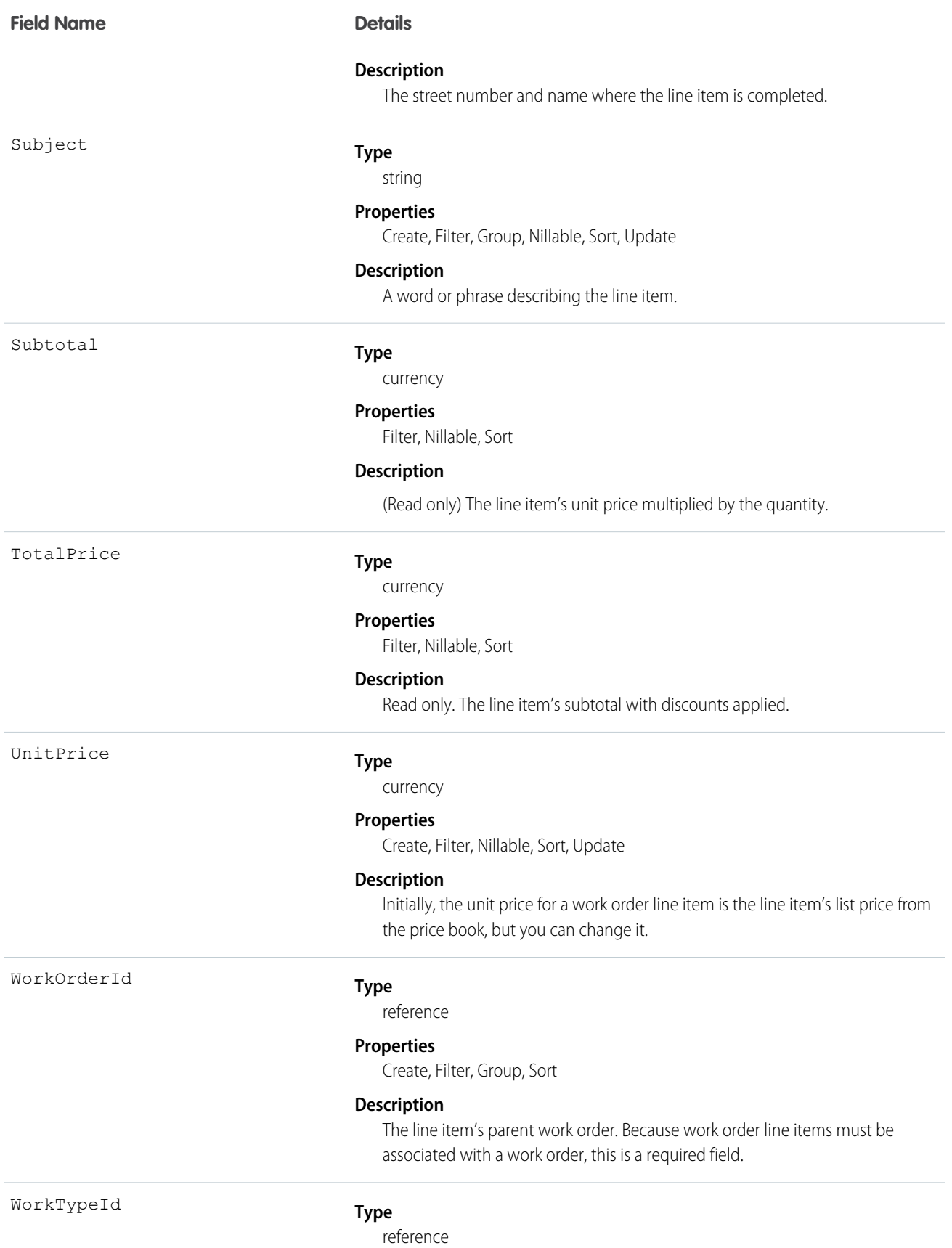

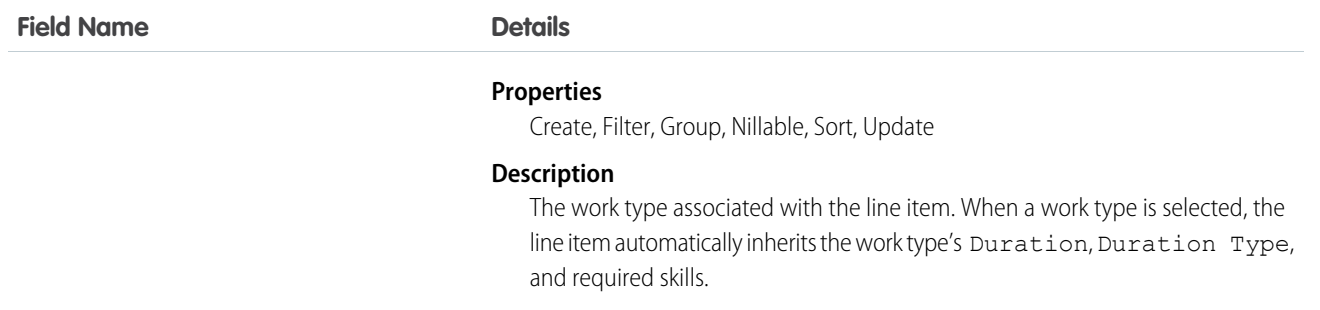

A work order line item is a child record of a work order. It represents a specific subtask on a work order.

For example, suppose a customer purchased a truck from you. The truck is represented as an asset in your Salesforce org. After some time, the truck needs both headlight bulbs replaced. Here's one way that you can use work orders and work order line items to track the repair.

- **1.** Create a work order named "Replace Headlight Bulbs" from the asset record detail page.
- **2.** Add three work order line items to the work order: "Replace Left Headlight Bulb,""Replace Right Headlight Bulb," and "Test Headlights."
- **3.** Assign the work order to a technician via a queue.
- **4.** As the technician completes each line item, he or she marks the item Completed.
- **5.** When all the line items are complete, the technician marks the work order Completed.

## WorkOrderLineItemStatus

Represents a possible status of a work order line item in field service.

### Supported Calls

describeSObjects(), query(), retrieve()

### Special Access Rules

Field Service Lightning must be enabled.

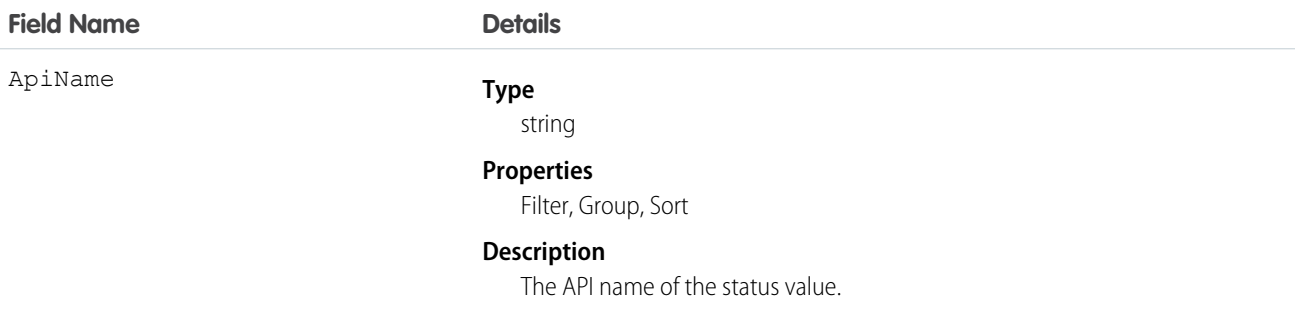

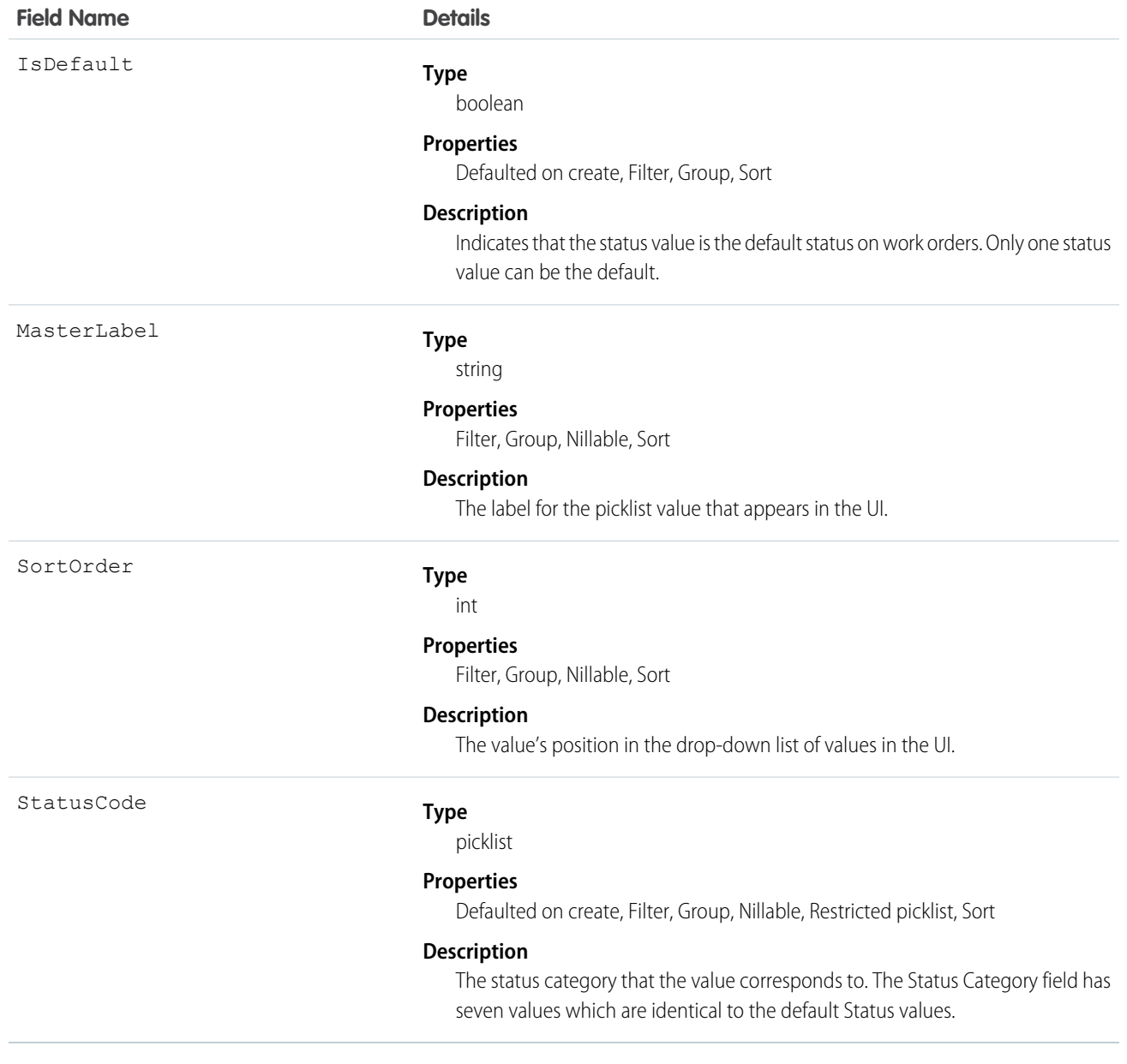

The Status field on work order line items comes with the following values:

- **•** New—Line item was created, but there hasn't yet been any activity.
- **•** In Progress—Work has begun.
- **•** On Hold—Work is paused.
- **•** Completed—Work is complete.
- **•** Cannot Complete—Work could not be completed.
- **•** Closed—All work and associated activity is complete.
- **•** Canceled—Work is canceled, typically before any work began.

The WorkOrderLineItemStatus object corresponds to the Status field. Adding a value to the Status field—for example, Canceled By Customer—creates a work order line item status record, and vice versa.

 $\mathcal{F}$ Note: Work order line items also come with a StatusCategory field whose values are identical to the default Status values. If you create custom Status values, you must indicate which category it belongs to. For example, if you create a *Customer Absent* value, you may decide that it belongs in the *Cannot Complete* category.

The Status Category field can be useful to reference in custom apps, triggers, and validation rules. Status categories let you extend and customize the work life cycle while still maintaining a consistent work classification for tracking, reporting, and business process management.

## **WorkOrderStatus**

Represents a possible status of a work order in field service.

#### Supported Calls

```
describeSObjects(), query(), retrieve()
```
#### Special Access Rules

Field Service Lightning must be enabled.

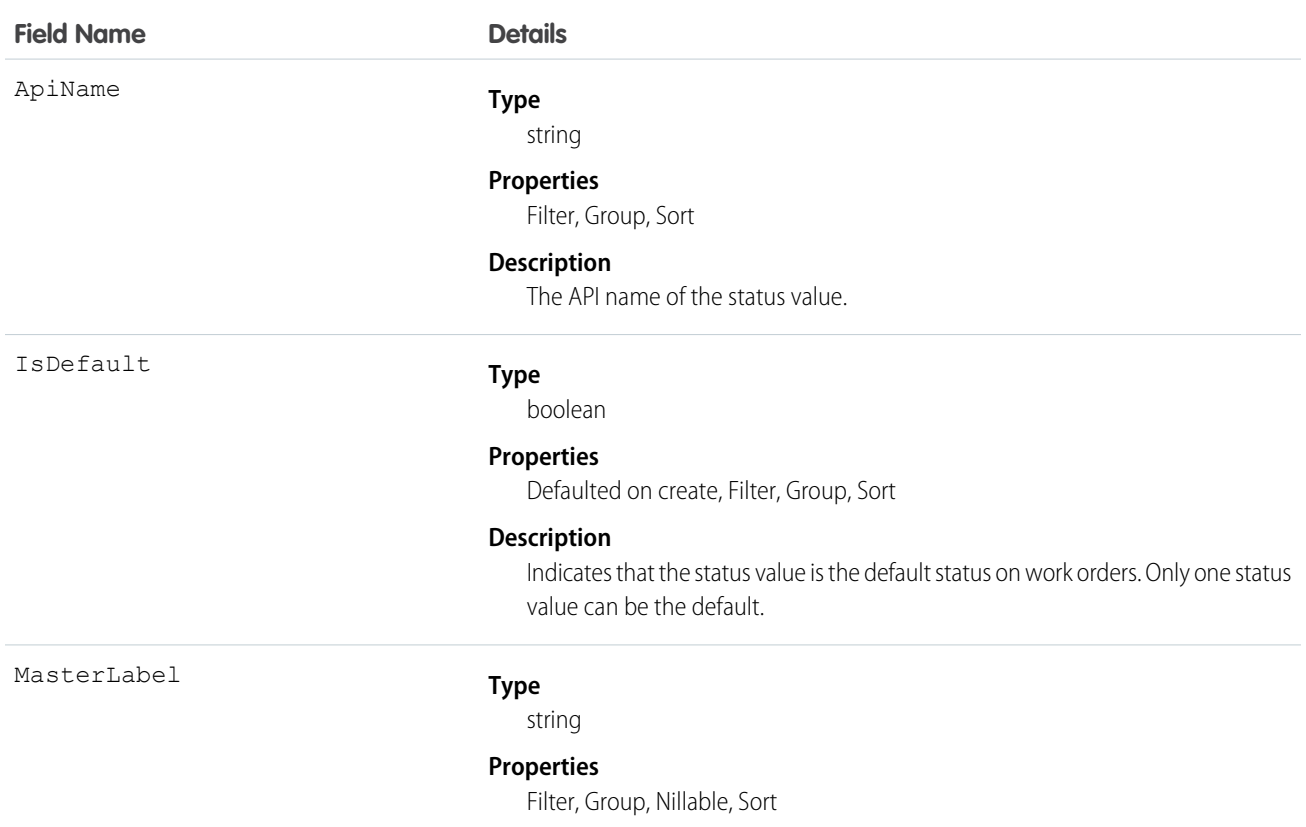

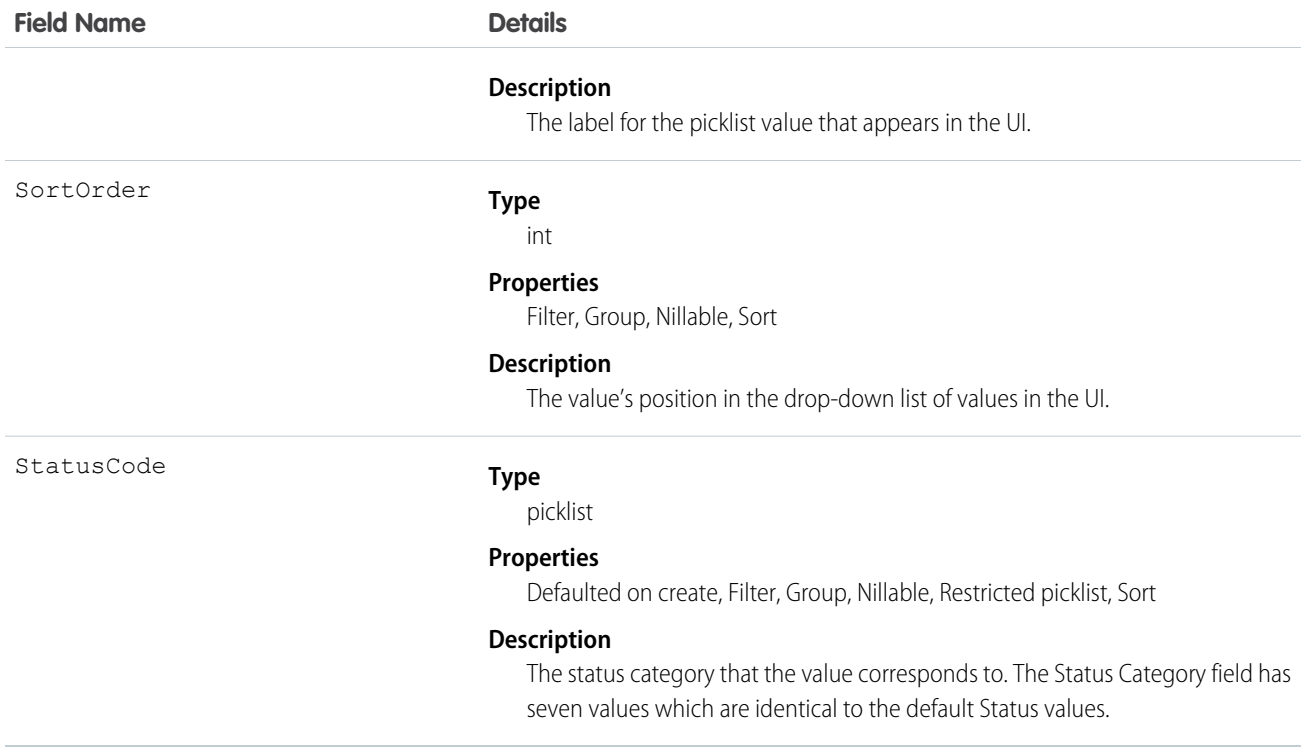

The Status field on work orders comes with the following values:

- **•** New—Work order was created, but there hasn't yet been any activity.
- **•** In Progress—Work has begun.
- **•** On Hold—Work is paused.
- **•** Completed—Work is complete.
- **•** Cannot Complete—Work could not be completed.
- **•** Closed—All work and associated activity is complete.
- **•** Canceled—Work is canceled, typically before any work began.

The WorkOrderStatus object corresponds to the Status field. Adding a value to the Status field—for example, Canceled By Customer—creates a work order status record, and vice versa.

Note: Work orders also come with a StatusCategory field whose values are identical to the default Status values. If you create  $\mathcal{F}$ custom Status values, you must indicate which category it belongs to. For example, if you create a *Customer Absent* value, you may decide that it belongs in the *Cannot Complete* category.

The Status Category field can be useful to reference in custom apps, triggers, and validation rules. Status categories let you extend and customize the work life cycle while still maintaining a consistent work classification for tracking, reporting, and business process management.

# WorkType

Represents a type of work to be performed. Work types are templates that can be applied to work order or work order line items. This object is available in API version 38.0 and later.

## Supported Calls

```
create(), delete(), describeLayout(), describeSObjects(), getDeleted(), getUpdated(), query(),
retrieve(), search(), undelete(), update(), upsert()
```
#### Special Access Rules

Field Service Lightning must be enabled.

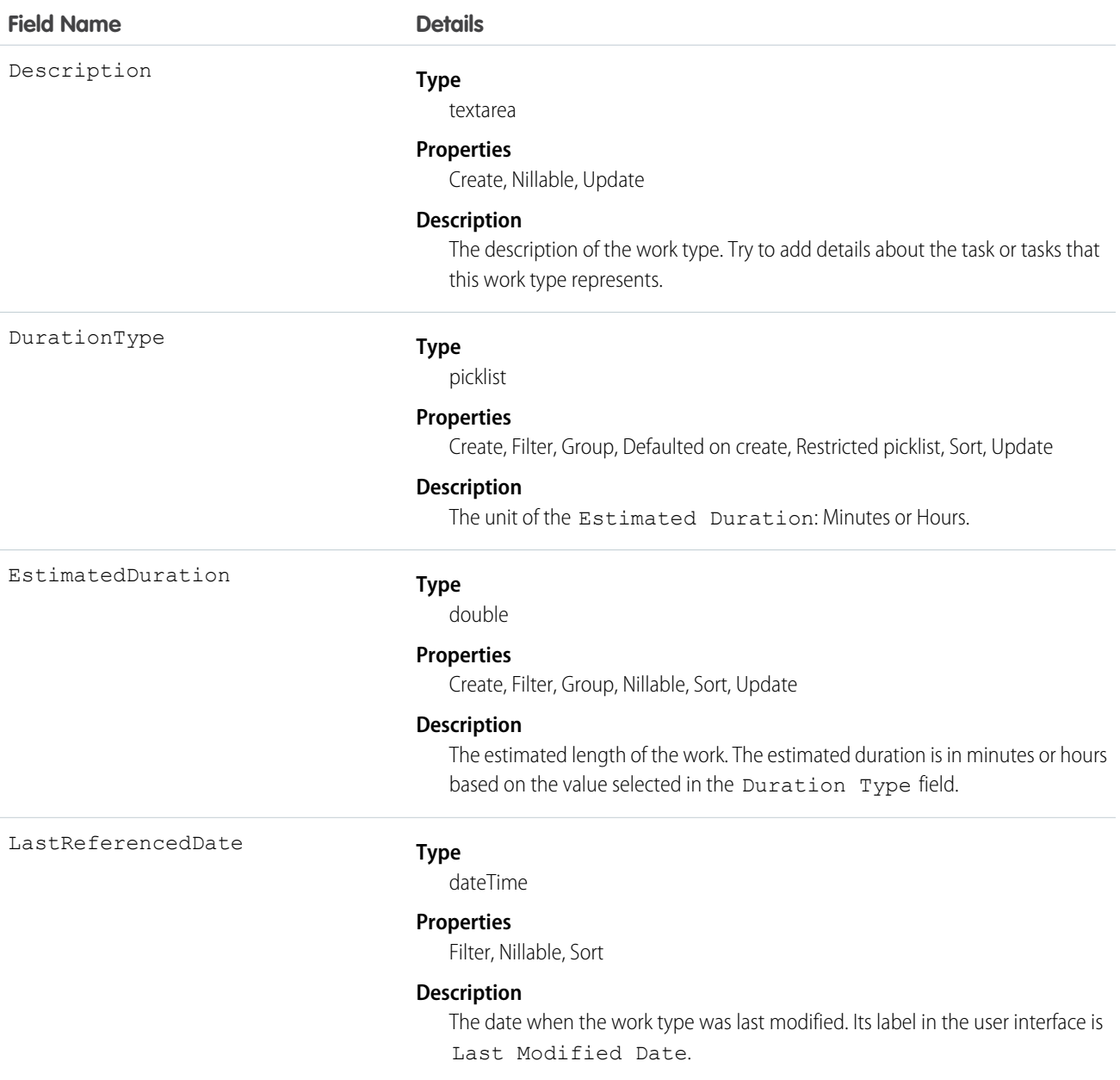

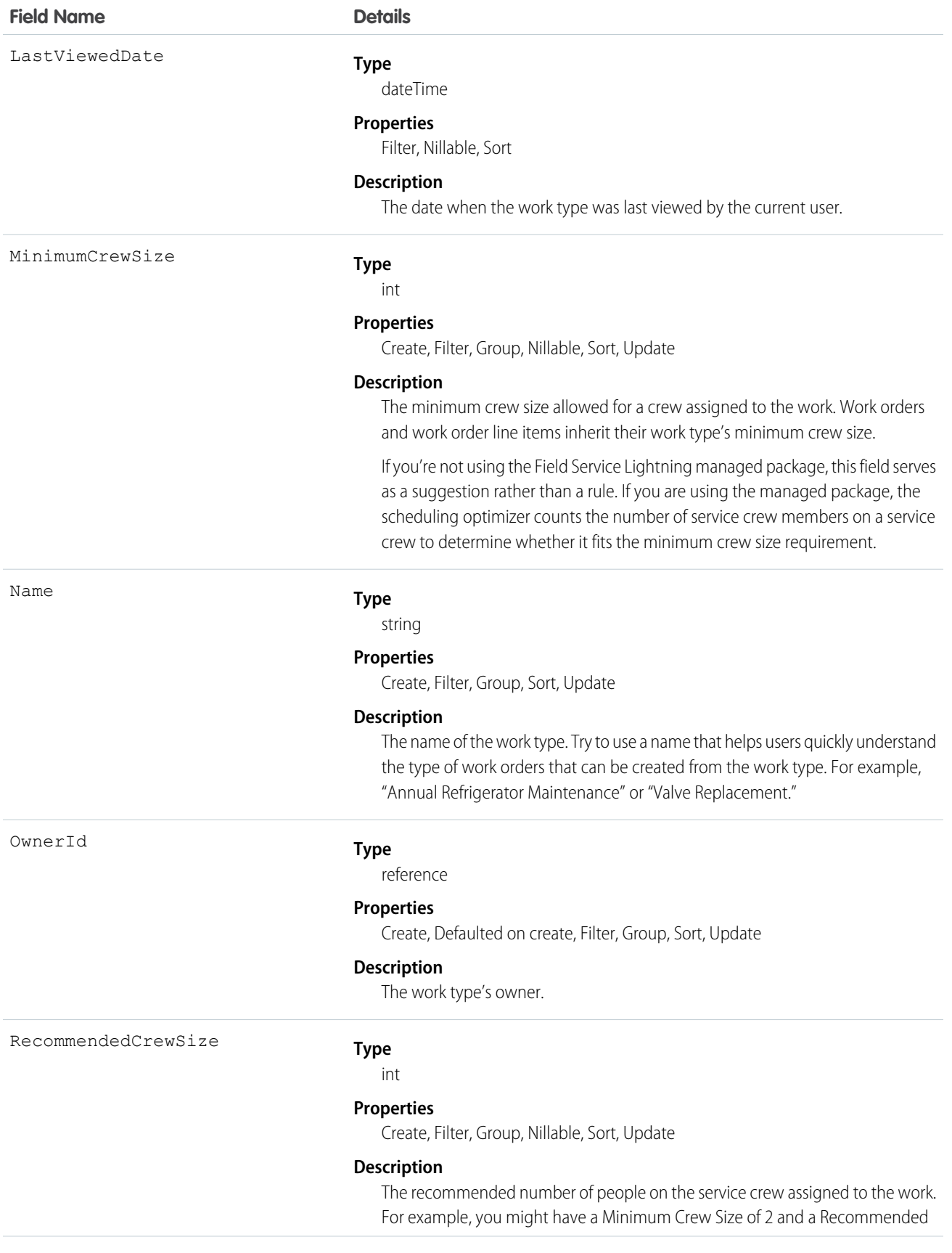

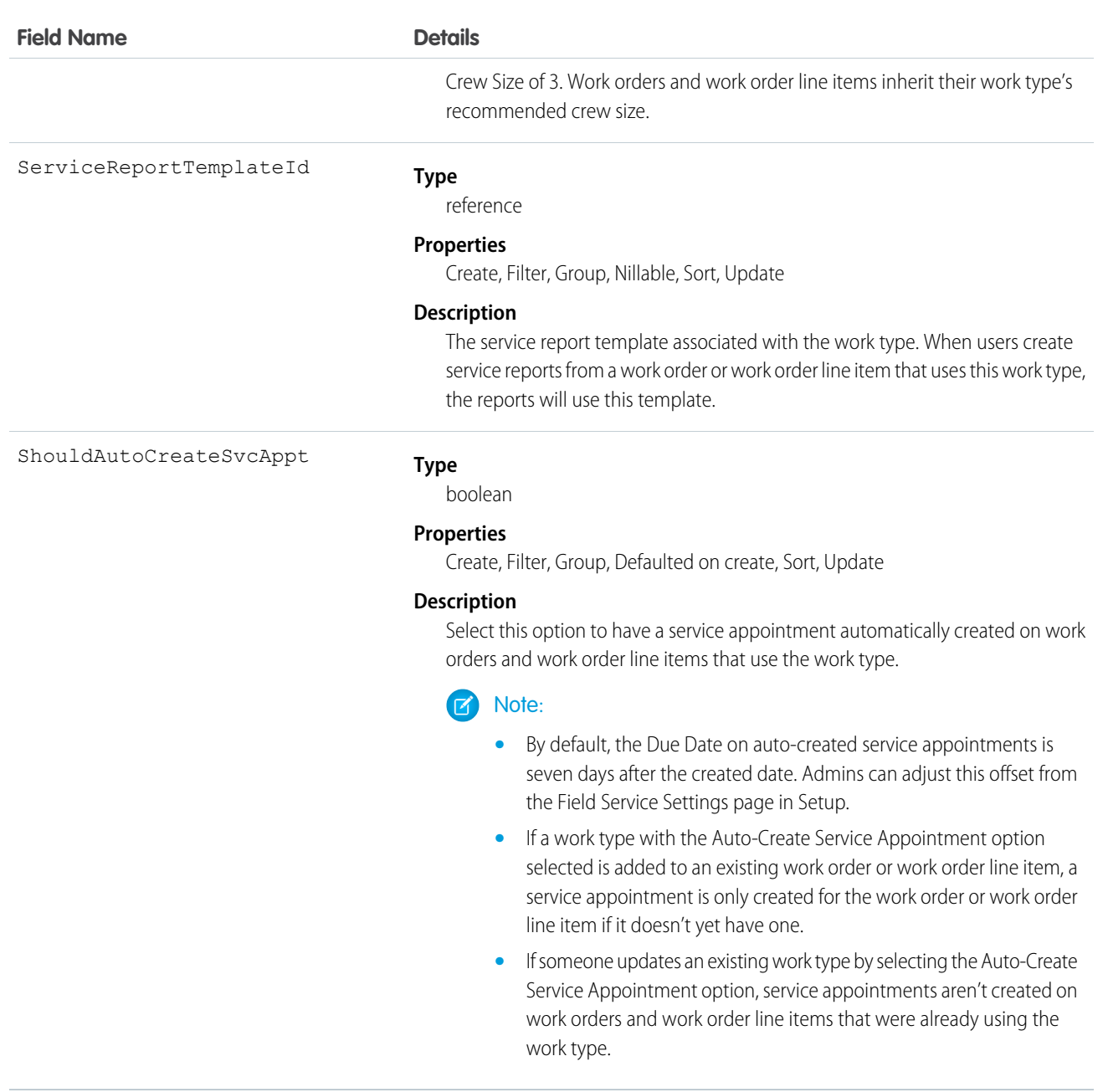

Adding a work type to a work order or work order line item causes the record to inherit the work type's duration values and required skills and products.

 $\boldsymbol{\epsilon}$ Note:

- **•** If needed, you can update the duration values and required skills and products on a work order or work order line item after they're inherited from the work type.
- If a work order or work order line item already has required skills or products, associating it with a work type doesn't cause it to inherit the work type's requirements.

**•** Customizations to required skills or products, such as validation rules or Apex triggers, are not carried over from work types to work orders and work order line items.

# Supplementary Field Service Lightning Objects

Many Field Service Lightning objects support feeds, history tracking, or sharing, and therefore have related feed, history, and sharing objects in the SOAP API.

The following list links to reference information for these supplementary objects. Most objects are available only if Field Service Lightning is enabled. Objects not tied to Field Service Lightning enablement are shown with an asterisk (\*).

- **•** [AssetFeed\\*](https://developer.salesforce.com/docs/atlas.en-us.216.0.api.meta/api/sforce_api_objects_assetfeed.htm)
- **•** [AssetOwnerSharingRule\\*](https://developer.salesforce.com/docs/atlas.en-us.216.0.api.meta/api/sforce_api_objects_assetownersharingrule.htm)
- **•** [AssetShare](https://developer.salesforce.com/docs/atlas.en-us.216.0.api.meta/api/sforce_api_objects_assetshare.htm)\*
- **•** [LinkedArticleFeed](https://developer.salesforce.com/docs/atlas.en-us.216.0.api.meta/api/sforce_api_objects_linkedarticlefeed.htm)
- **•** [LinkedArticleHistory](https://developer.salesforce.com/docs/atlas.en-us.216.0.api.meta/api/sforce_api_objects_linkedarticlehistory.htm)
- **•** [LocationFeed](https://developer.salesforce.com/docs/atlas.en-us.216.0.api.meta/api/sforce_api_objects_locationfeed.htm)
- **•** [OperatingHoursFeed](https://developer.salesforce.com/docs/atlas.en-us.216.0.api.meta/api/sforce_api_objects_operatinghoursfeed.htm)
- **•** [OperatingHoursHistory](https://developer.salesforce.com/docs/atlas.en-us.216.0.api.meta/api/sforce_api_objects_operatinghourshistory.htm)
- **•** [ProductRequestFeed](https://developer.salesforce.com/docs/atlas.en-us.216.0.api.meta/api/sforce_api_objects_productrequestfeed.htm)
- **•** [ProductRequestHistory](https://developer.salesforce.com/docs/atlas.en-us.216.0.api.meta/api/sforce_api_objects_productrequesthistory.htm)
- **•** [ProductRequestOwnerSharingRule](https://developer.salesforce.com/docs/atlas.en-us.216.0.api.meta/api/sforce_api_objects_productrequestownersharingrule.htm)
- **•** [ProductRequestShare](https://developer.salesforce.com/docs/atlas.en-us.216.0.api.meta/api/sforce_api_objects_productrequestshare.htm)
- **•** [ProductTransferFeed](https://developer.salesforce.com/docs/atlas.en-us.216.0.api.meta/api/sforce_api_objects_producttransferfeed.htm)
- **•** [ProductTransferHistory](https://developer.salesforce.com/docs/atlas.en-us.216.0.api.meta/api/sforce_api_objects_producttransferhistory.htm)
- **•** [ProductTransferOwnerSharingRule](https://developer.salesforce.com/docs/atlas.en-us.216.0.api.meta/api/sforce_api_objects_producttransferownersharingrule.htm)
- **•** [ProductTransferShare](https://developer.salesforce.com/docs/atlas.en-us.216.0.api.meta/api/sforce_api_objects_producttransfershare.htm)
- **•** [ResourceAbsenceFeed](https://developer.salesforce.com/docs/atlas.en-us.216.0.api.meta/api/sforce_api_objects_resourceabsencefeed.htm)
- **•** [ResourceAbsenceHistory](https://developer.salesforce.com/docs/atlas.en-us.216.0.api.meta/api/sforce_api_objects_resourceabsencehistory.htm)
- **•** [ResourcePreferenceFeed](https://developer.salesforce.com/docs/atlas.en-us.216.0.api.meta/api/sforce_api_objects_resourcepreferencefeed.htm)
- **•** [ResourcePreferenceHistory](https://developer.salesforce.com/docs/atlas.en-us.216.0.api.meta/api/sforce_api_objects_resourcepreferencehistory.htm)
- **•** [ReturnOrderFeed](https://developer.salesforce.com/docs/atlas.en-us.216.0.api.meta/api/sforce_api_objects_returnorderfeed.htm)
- **•** [ReturnOrderHistory](https://developer.salesforce.com/docs/atlas.en-us.216.0.api.meta/api/sforce_api_objects_returnorderhistory.htm)
- [ReturnOrderLineItemFeed](https://developer.salesforce.com/docs/atlas.en-us.216.0.api.meta/api/sforce_api_objects_returnorderlineitemfeed.htm)
- [ReturnOrderLineItemHistory](https://developer.salesforce.com/docs/atlas.en-us.216.0.api.meta/api/sforce_api_objects_returnorderlineitemhistory.htm)
- **•** [ReturnOrderOwnerSharingRule](https://developer.salesforce.com/docs/atlas.en-us.216.0.api.meta/api/sforce_api_objects_returnorderownersharingrule.htm)
- **•** [ReturnOrderShare](https://developer.salesforce.com/docs/atlas.en-us.216.0.api.meta/api/sforce_api_objects_returnordershare.htm)
- **•** [ServiceAppointmentFeed](https://developer.salesforce.com/docs/atlas.en-us.216.0.api.meta/api/sforce_api_objects_serviceappointmentfeed.htm)
- **•** [ServiceAppointmentHistory](https://developer.salesforce.com/docs/atlas.en-us.216.0.api.meta/api/sforce_api_objects_serviceappointmenthistory.htm)
- **•** [ServiceAppointmentOwnerSharingRule](https://developer.salesforce.com/docs/atlas.en-us.216.0.api.meta/api/sforce_api_objects_serviceappointmentownersharingrule.htm)
- **•** [ServiceAppointmentShare](https://developer.salesforce.com/docs/atlas.en-us.216.0.api.meta/api/sforce_api_objects_serviceappointmentshare.htm)
- **•** [ServiceCrewFeed](https://developer.salesforce.com/docs/atlas.en-us.216.0.api.meta/api/sforce_api_objects_servicecrewfeed.htm)
- **•** [ServiceCrewHistory](https://developer.salesforce.com/docs/atlas.en-us.216.0.api.meta/api/sforce_api_objects_servicecrewhistory.htm)
- **•** [ServiceCrewMemberFeed](https://developer.salesforce.com/docs/atlas.en-us.216.0.api.meta/api/sforce_api_objects_servicecrewmemberfeed.htm)
- **•** [ServiceCrewMemberHistory](https://developer.salesforce.com/docs/atlas.en-us.216.0.api.meta/api/sforce_api_objects_servicecrewmemberhistory.htm)
- **•** [ServiceCrewOwnerSharingRule](https://developer.salesforce.com/docs/atlas.en-us.216.0.api.meta/api/sforce_api_objects_servicecrewownersharingrule.htm)
- **•** [ServiceCrewShare](https://developer.salesforce.com/docs/atlas.en-us.216.0.api.meta/api/sforce_api_objects_servicecrewshare.htm)
- **•** [ServiceResourceCapacityFeed](https://developer.salesforce.com/docs/atlas.en-us.216.0.api.meta/api/sforce_api_objects_serviceresourcecapacityfeed.htm)
- **•** [ServiceResourceCapacityHistory](https://developer.salesforce.com/docs/atlas.en-us.216.0.api.meta/api/sforce_api_objects_serviceresourcecapacityhistory.htm)
- **•** [ServiceResourceFeed](https://developer.salesforce.com/docs/atlas.en-us.216.0.api.meta/api/sforce_api_objects_serviceresourcefeed.htm)
- **•** [ServiceResourceHistory](https://developer.salesforce.com/docs/atlas.en-us.216.0.api.meta/api/sforce_api_objects_serviceresourcehistory.htm)
- **•** [ServiceResourceOwnerSharingRule](https://developer.salesforce.com/docs/atlas.en-us.216.0.api.meta/api/sforce_api_objects_serviceresourceownersharingrule.htm)
- **•** [ServiceResourceShare](https://developer.salesforce.com/docs/atlas.en-us.216.0.api.meta/api/sforce_api_objects_serviceresourceshare.htm)
- **•** [ServiceResourceSkillFeed](https://developer.salesforce.com/docs/atlas.en-us.216.0.api.meta/api/sforce_api_objects_serviceresourceskillfeed.htm)
- **•** [ServiceResourceSkillHistory](https://developer.salesforce.com/docs/atlas.en-us.216.0.api.meta/api/sforce_api_objects_serviceresourceskillhistory.htm)
- **•** [ServiceTerritoryFeed](https://developer.salesforce.com/docs/atlas.en-us.216.0.api.meta/api/sforce_api_objects_serviceterritoryfeed.htm)
- **•** [ServiceTerritoryHistory](https://developer.salesforce.com/docs/atlas.en-us.216.0.api.meta/api/sforce_api_objects_serviceterritoryhistory.htm)
- **•** [ServiceTerritoryMemberFeed](https://developer.salesforce.com/docs/atlas.en-us.216.0.api.meta/api/sforce_api_objects_serviceterritorymemberfeed.htm)
- **•** [ServiceTerritoryMemberHistory](https://developer.salesforce.com/docs/atlas.en-us.216.0.api.meta/api/sforce_api_objects_serviceterritorymemberhistory.htm)
- **•** [SkillRequirementFeed](https://developer.salesforce.com/docs/atlas.en-us.216.0.api.meta/api/sforce_api_objects_skillrequirementfeed.htm)
- **•** [SkillRequirementHistory](https://developer.salesforce.com/docs/atlas.en-us.216.0.api.meta/api/sforce_api_objects_skillrequirementhistory.htm)
- **•** [TimeSheetEntryFeed](https://developer.salesforce.com/docs/atlas.en-us.216.0.api.meta/api/sforce_api_objects_timesheetentryfeed.htm)
- **•** [TimeSheetEntryHistory](https://developer.salesforce.com/docs/atlas.en-us.216.0.api.meta/api/sforce_api_objects_timesheetentryhistory.htm)
- **•** [TimeSheetFeed](https://developer.salesforce.com/docs/atlas.en-us.216.0.api.meta/api/sforce_api_objects_timesheetfeed.htm)
- **•** [TimeSheetHistory](https://developer.salesforce.com/docs/atlas.en-us.216.0.api.meta/api/sforce_api_objects_timesheethistory.htm)
- **•** [TimeSheetOwnerSharingRule](https://developer.salesforce.com/docs/atlas.en-us.216.0.api.meta/api/sforce_api_objects_timesheetownersharingrule.htm)
- **•** [TimeSheetShare](https://developer.salesforce.com/docs/atlas.en-us.216.0.api.meta/api/sforce_api_objects_timesheetshare.htm)
- **•** [TimeSlotHistory](https://developer.salesforce.com/docs/atlas.en-us.216.0.api.meta/api/sforce_api_objects_timeslothistory.htm)
- **•** [WorkOrderFeed](https://developer.salesforce.com/docs/atlas.en-us.216.0.api.meta/api/sforce_api_objects_workorderfeed.htm)\*
- **•** [WorkOrderHistory\\*](https://developer.salesforce.com/docs/atlas.en-us.216.0.api.meta/api/sforce_api_objects_workorderhistory.htm)
- **•** [WorkOrderLineItemFeed\\*](https://developer.salesforce.com/docs/atlas.en-us.216.0.api.meta/api/sforce_api_objects_workorderlineitemfeed.htm)
- **•** [WorkOrderLineItemHistory\\*](https://developer.salesforce.com/docs/atlas.en-us.216.0.api.meta/api/sforce_api_objects_workorderlineitemhistory.htm)
- **•** [WorkOrderShare\\*](https://developer.salesforce.com/docs/atlas.en-us.216.0.api.meta/api/sforce_api_objects_workordershare.htm)
- **•** [WorkTypeFeed](https://developer.salesforce.com/docs/atlas.en-us.216.0.api.meta/api/sforce_api_objects_worktypefeed.htm)
- **•** [WorkTypeHistory](https://developer.salesforce.com/docs/atlas.en-us.216.0.api.meta/api/sforce_api_objects_worktypehistory.htm)
- **•** [WorkTypeOwnerSharingRule](https://developer.salesforce.com/docs/atlas.en-us.216.0.api.meta/api/sforce_api_objects_worktypeownersharingrule.htm)
- **•** [WorkTypeShare](https://developer.salesforce.com/docs/atlas.en-us.216.0.api.meta/api/sforce_api_objects_worktypeshare.htm)

# Field Service Lightning in the Metadata API

The following types in the Metadata API are used in Field Service Lightning.

#### **[FieldServiceSettings](#page-214-0)**

Represents an organization's Field Service Lightning settings. [Skill](#page-215-0)

# <span id="page-214-0"></span>**FieldServiceSettings**

Represents an organization's Field Service Lightning settings.

To learn more about Field Service Lightning settings, see [Enable Field Service Lightning](https://help.salesforce.com/articleView?id=fs_enable.htm&language=en_US) in the Salesforce Help.

In the package manifest, all organization settings metadata types are accessed using the "Settings" name. See Settings for more details.

## Version

FieldServiceSettings is available in API version 40.0 and later.

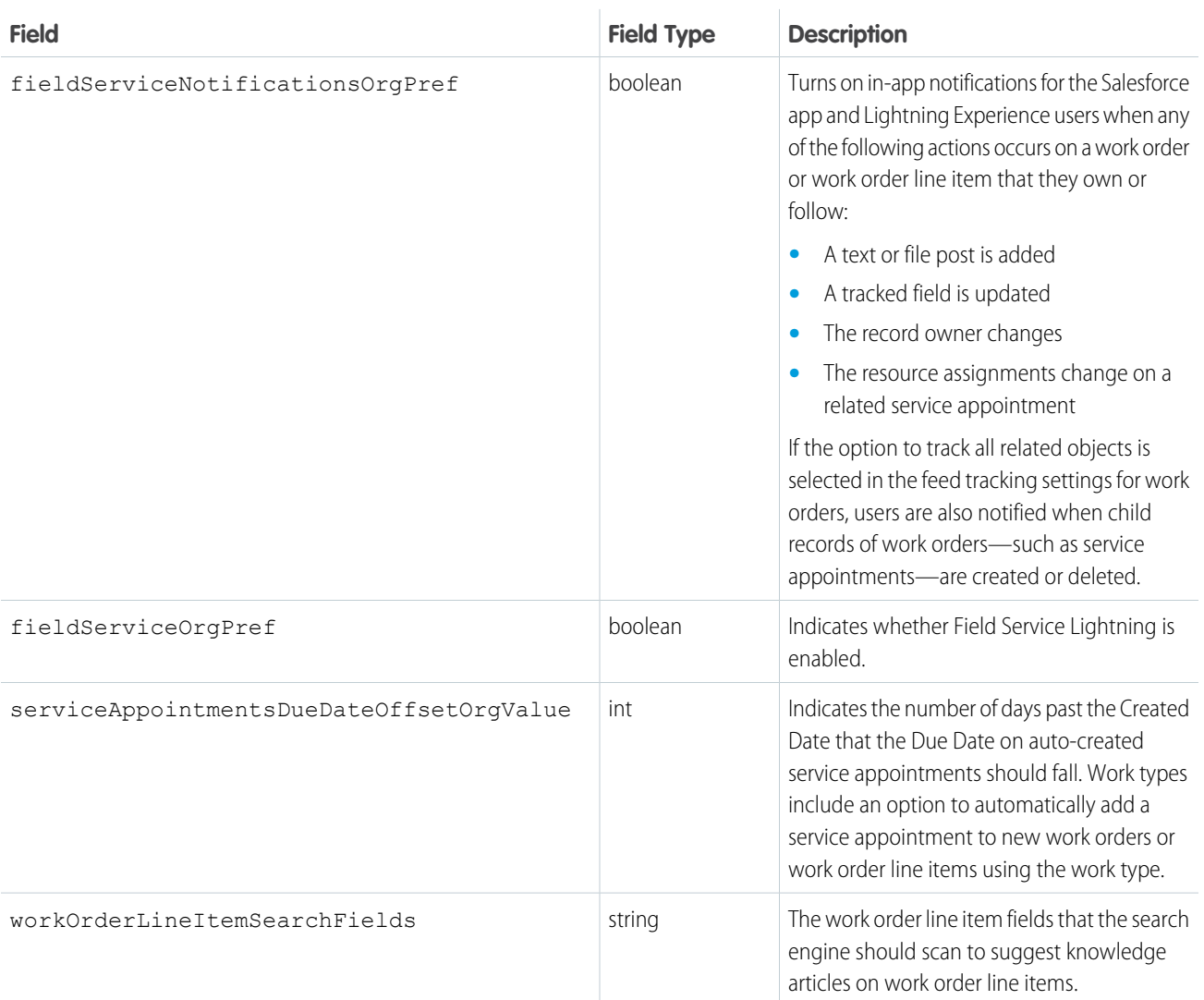

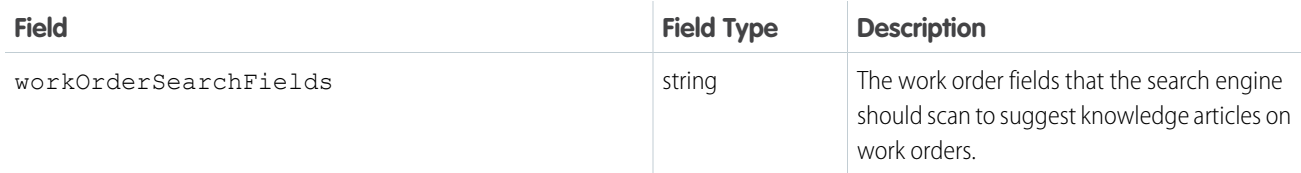

## Declarative Metadata Sample Definition

This is a sample field service settings file.

```
<?xml version="1.0" encoding="UTF-8"?>
<FieldServiceSettings xmlns="http://soap.sforce.com/2006/04/metadata">
   <fieldServiceNotificationsOrgPref>false</fieldServiceNotificationsOrgPref>
   <fieldServiceOrgPref>true</fieldServiceOrgPref>
   <serviceAppointmentsDueDateOffsetOrgValue>6</serviceAppointmentsDueDateOffsetOrgValue>
    <workOrderSearchFields>WorkOrderNumber</workOrderSearchFields>
   <workOrderSearchFields>Status</workOrderSearchFields>
   <workOrderSearchFields>Address</workOrderSearchFields>
   <workOrderSearchFields>Subject</workOrderSearchFields>
    <workOrderLineItemSearchFields>Subject</workOrderLineItemSearchFields>
</FieldServiceSettings>
```
# <span id="page-215-0"></span>Skill

Represents the settings for a skill used for field service or to route chats to agents in Live Agent, such as the name of the skill and which agents the skills are assigned to. This type extends the Metadata metadata type and inherits its fullName field.

## File Suffix and Directory Location

Skill values are stored in the <developer\_name>.skill file in the skills directory.

### Version

Skill is available in API version 28.0 and later.

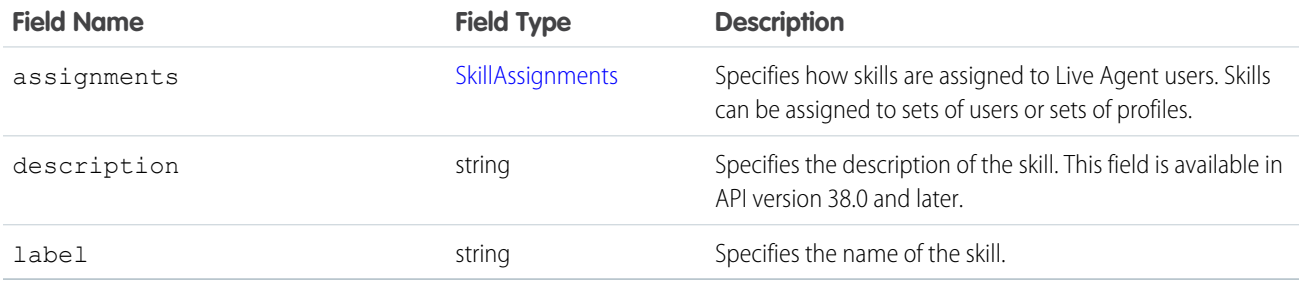
### **SkillAssignments**

Represents which users and user profiles to whom specific skills are assigned.

### Fields

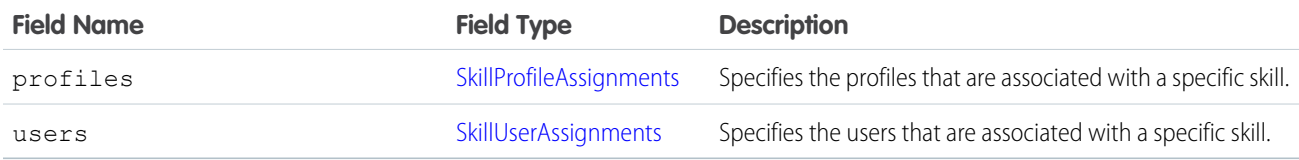

### <span id="page-216-0"></span>SkillProfileAssignments

Represents the profiles that are associated with a specific skill.

### Fields

<span id="page-216-1"></span>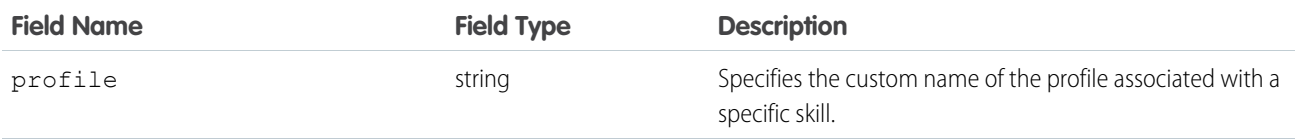

### **SkillUserAssignments**

Represents the users that are associated with a specific skill.

### Fields

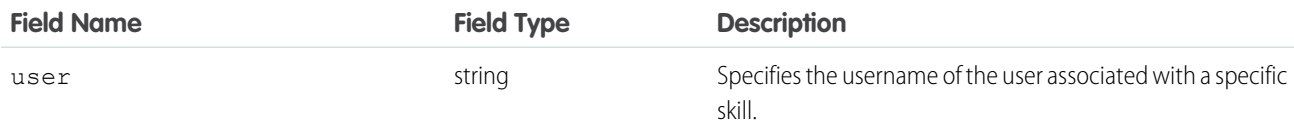

## Declarative Metadata Sample Definition

This is a sample of a skill file.

```
<?xml version="1.0" encoding="UTF-8"?>
<Skill xmlns="http://soap.sforce.com/2006/04/metadata">
   <label>My Skill 1</label>
   <assignments>
        <profiles>
            <profile>LiveAgentOperator</profile>
            <profile>LiveAgentSupervisor</profile>
       </profiles>
        <users>
            <user>jdoe@acme.com</user>
```

```
</users>
    </assignments>
\langle/Skill>
```
# Field Service Lightning in the Tooling API

The following objects in the Tooling API are used in Field Service Lightning.

#### **[CleanRule](#page-217-0)**

<span id="page-217-0"></span>Represents a data integration rule that controls how a data service adds and updates data for existing records in an org.

## **CleanRule**

Represents a data integration rule that controls how a data service adds and updates data for existing records in an org. This object is available in API version 38.0 and later.

### Supported SOAP Calls

create(), delete(), describeSObjects(), query(), retrieve(), update(), upsert()

### Supported REST HTTP Methods

GET

### Fields

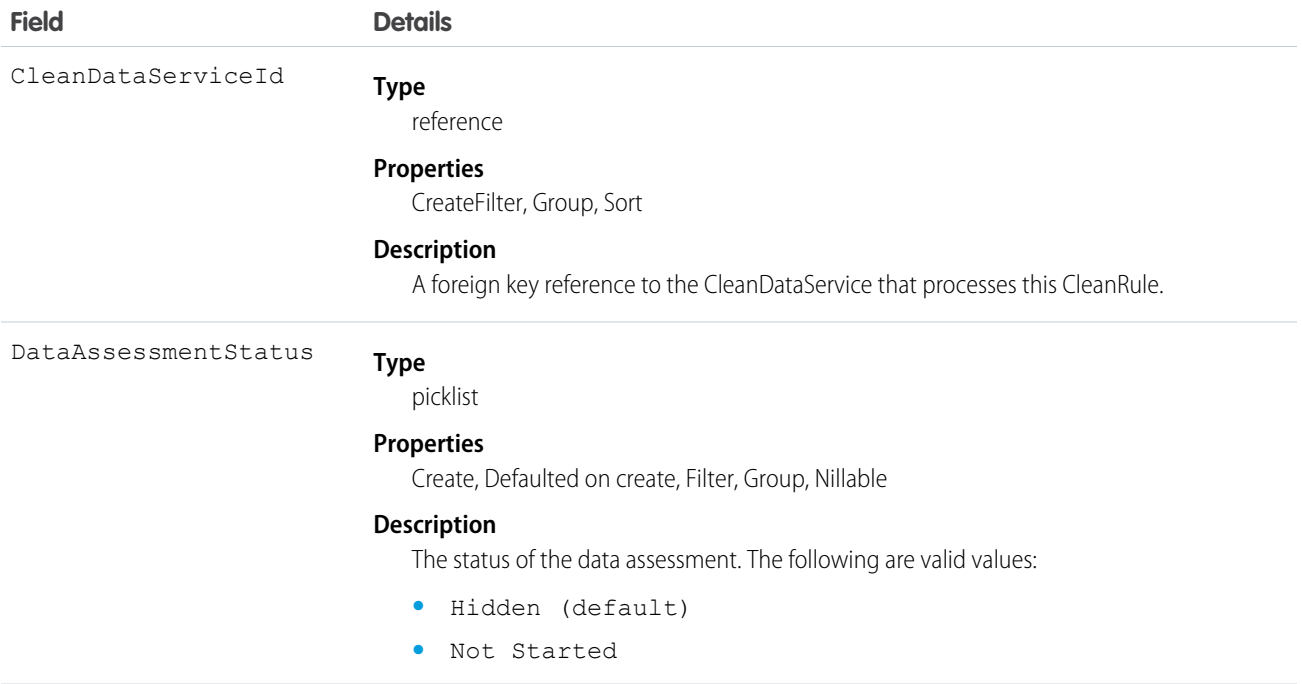

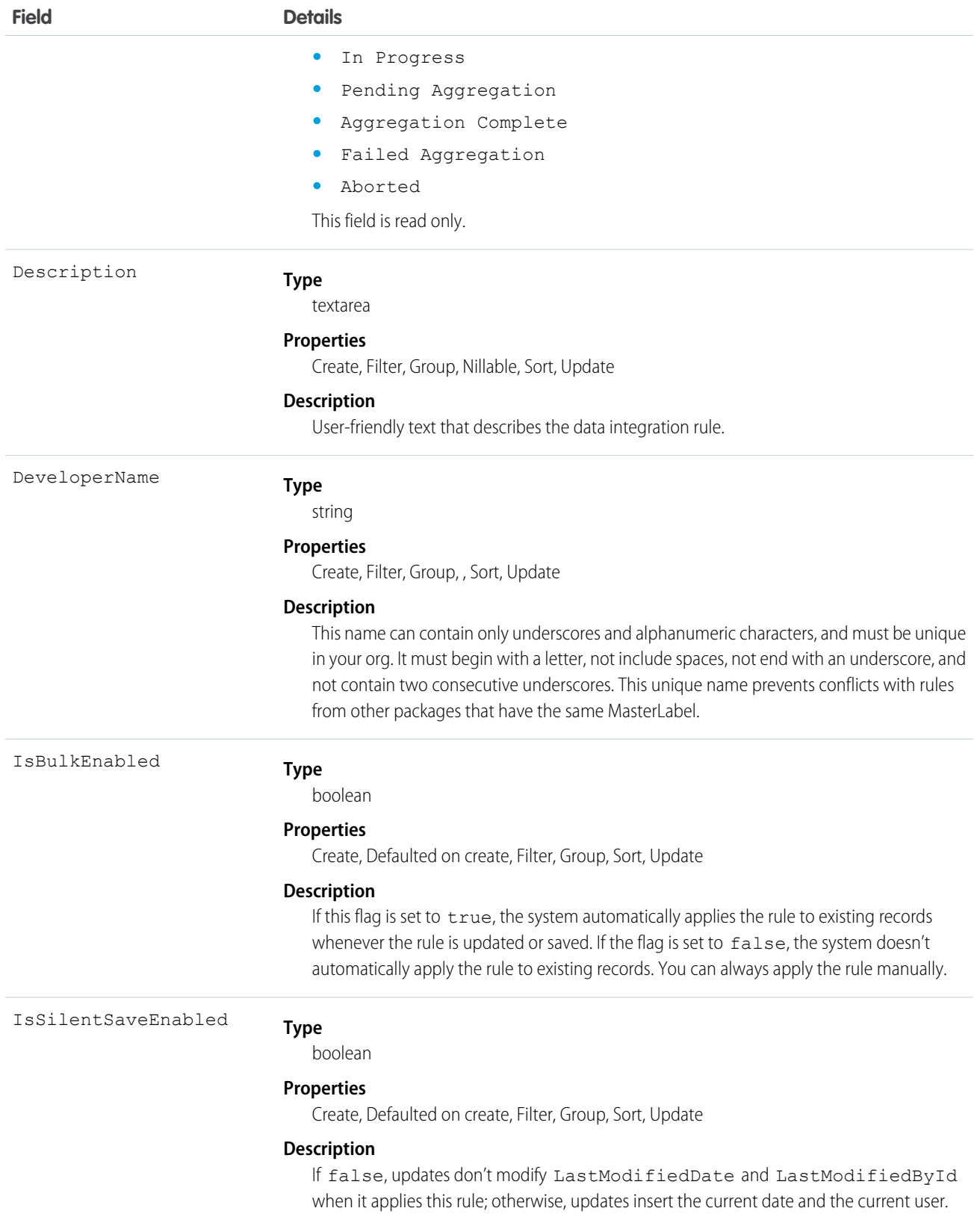

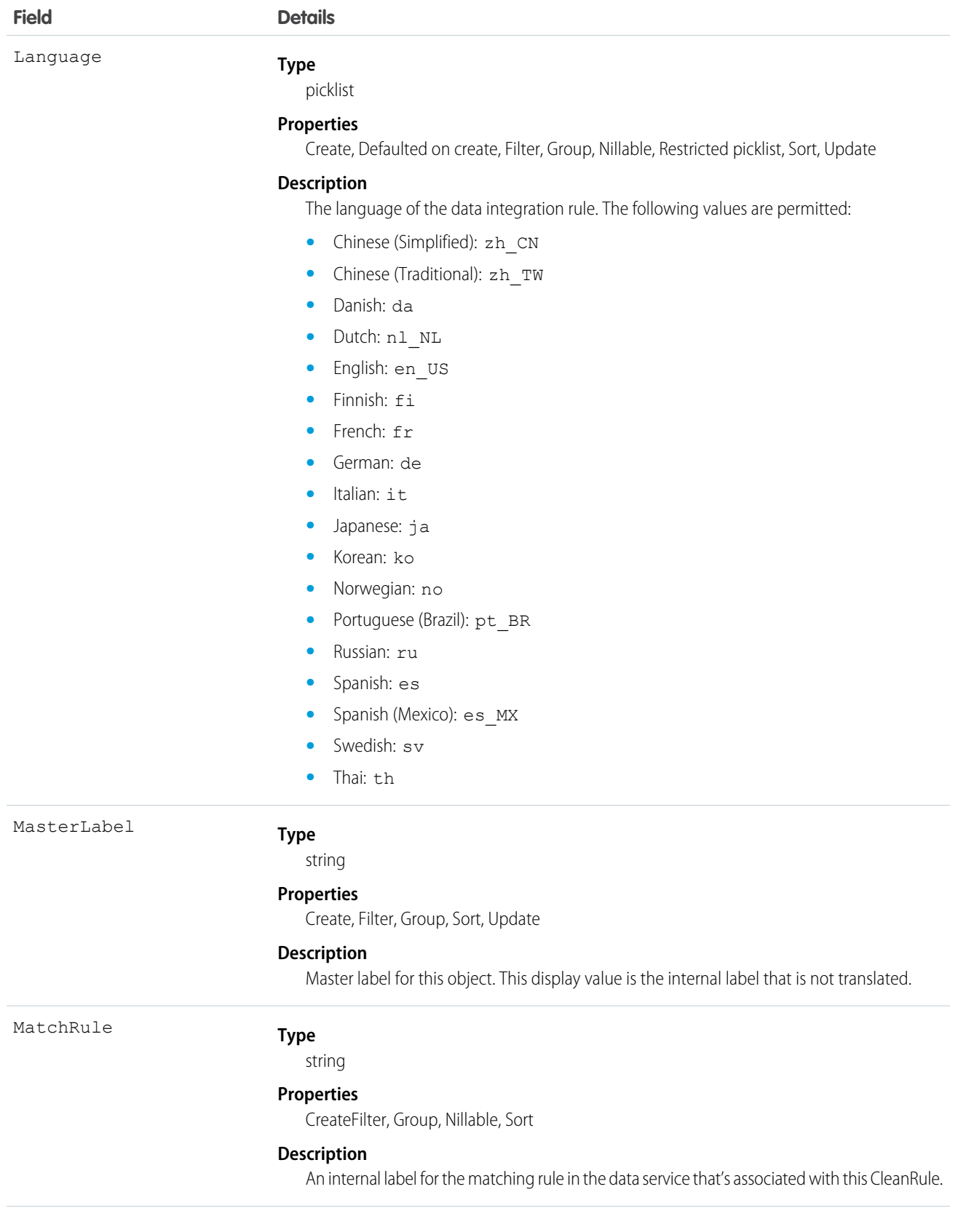

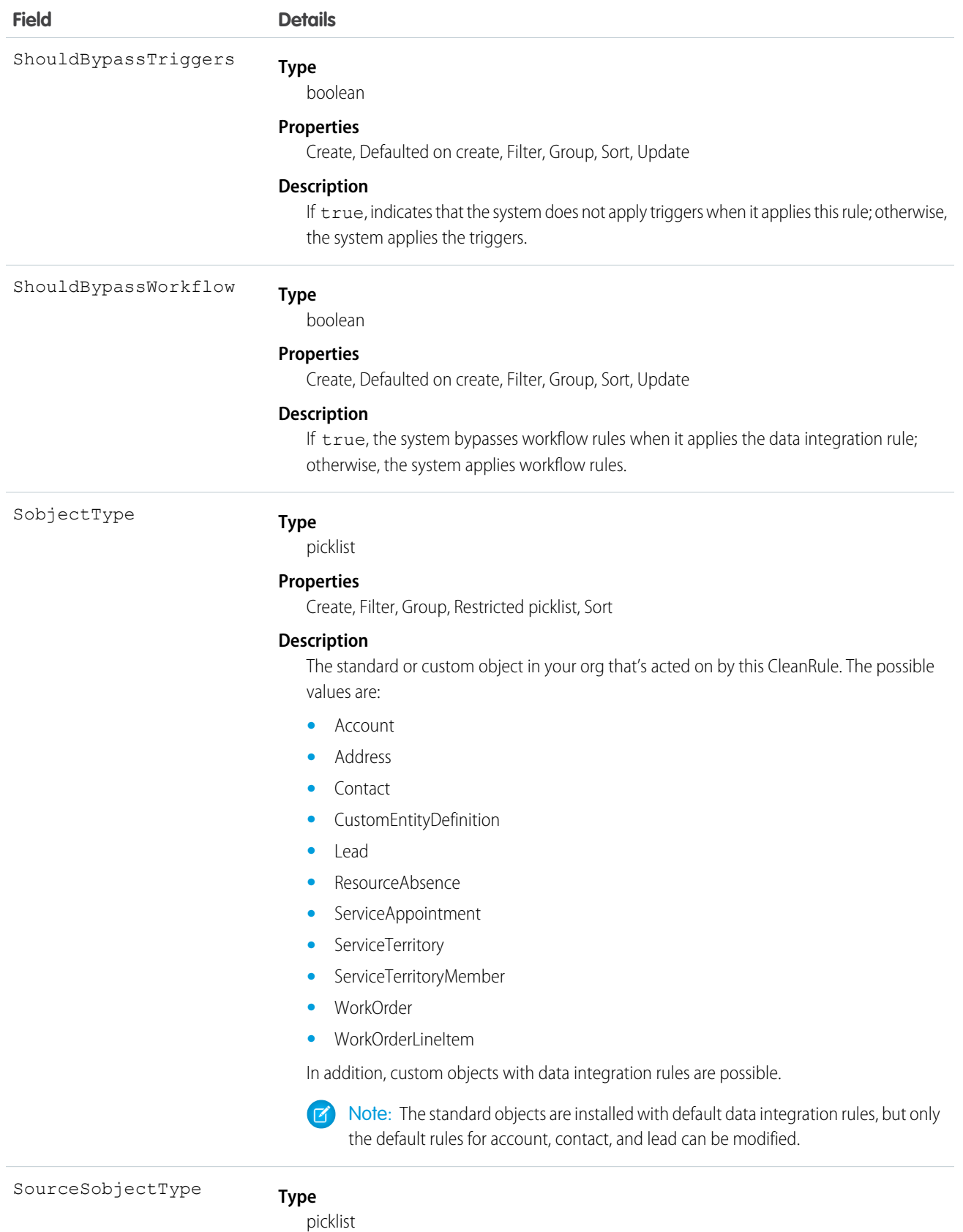

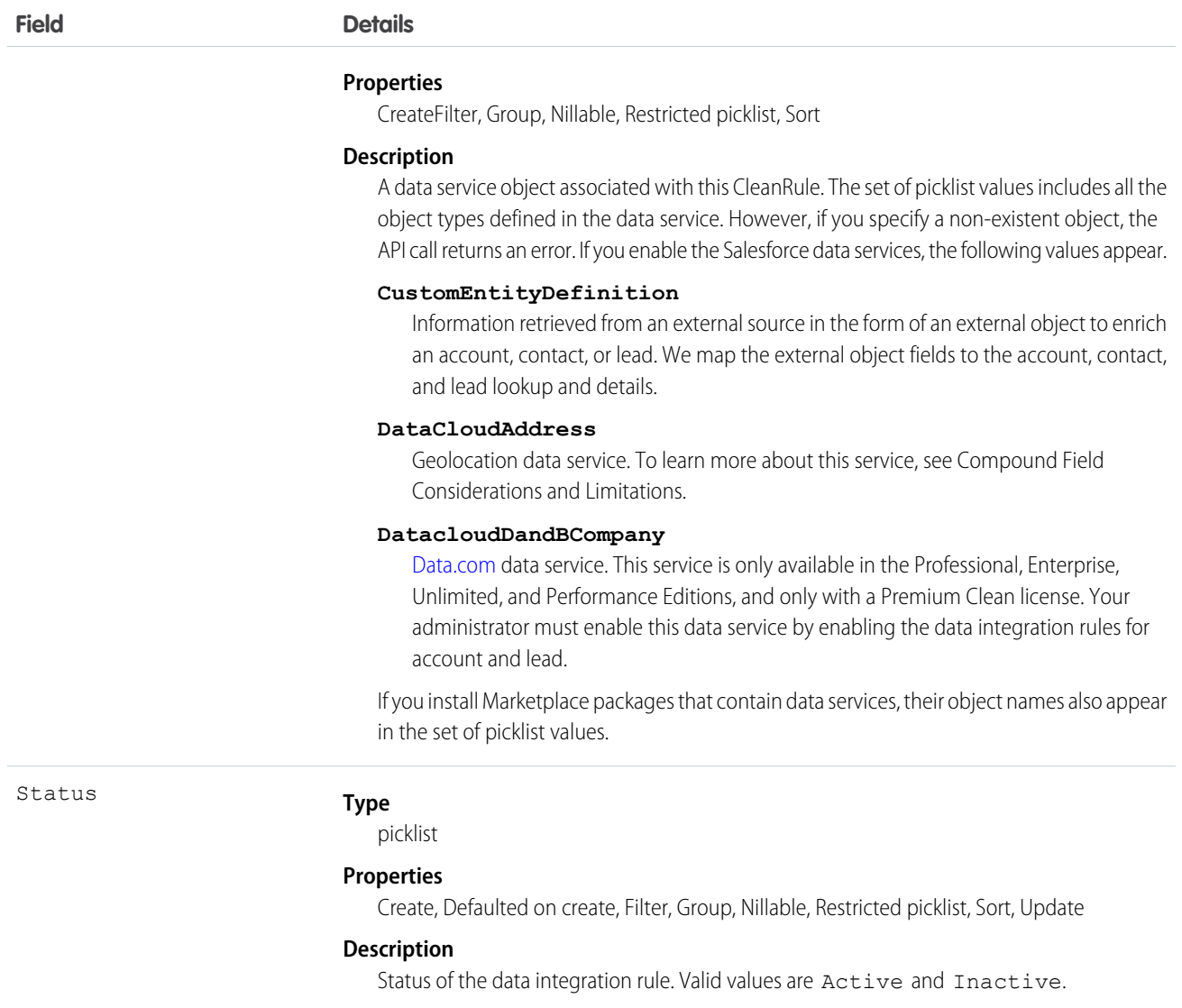

# Field Service Lightning in the REST API

The following objects in the REST API are used in Field Service Lightning.

#### [Field Service Flow](#page-222-0)

Returns information corresponding to a field service flow. This resource is available in REST API version 42.0 and later.

#### [Field Service Mobile Settings](#page-226-0)

Returns information about the Field Service Lightning mobile app settings assigned to the profile of the context user. This resource is available in REST API version 42.0 and later.

#### [Service Report Template](#page-229-0)

Returns information corresponding to one or more service report templates in field service. This resource is available in REST API version 40.0 and later.

#### [SObject Suggested Articles](#page-235-0)

Returns a list of suggested Salesforce Knowledge articles for a case, work order, or work order line item.

## <span id="page-222-0"></span>Field Service Flow

Returns information corresponding to a field service flow. This resource is available in REST API version 42.0 and later.

This resource accepts the unique name of a flow definition and returns information about the active flow version. If no flow version is activated, the most recent version is returned. Flow elements can be translated to the language of the user invoking this API by using Translation Workbench. If a particular flow version's elements have been translated, the data returned uses the language of the query. To learn more, see [Flow Components in Translation Workbench](https://help.salesforce.com/articleView?id=workbench_flow_components.htm&language=en_US).

This resource is available to API users with Field Service Lightning mobile app user permissions and the Run Flows user permission.

**URI**

```
/services/data/vXX.X/support/fieldservice/Flow?developerNames=Flow Unique Name
```
**Formats**

JSON, XML

**HTTP Method**

GET

#### **Authentication**

Authorization: Bearer *token*

#### **Parameters**

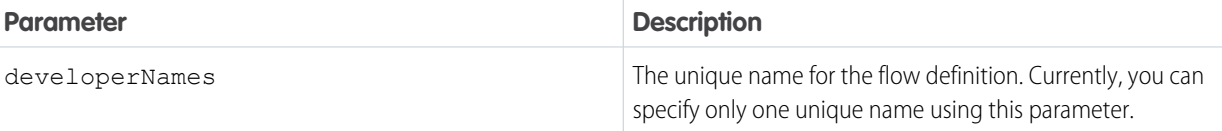

### Response Body

The following table describes the main elements of the response body.

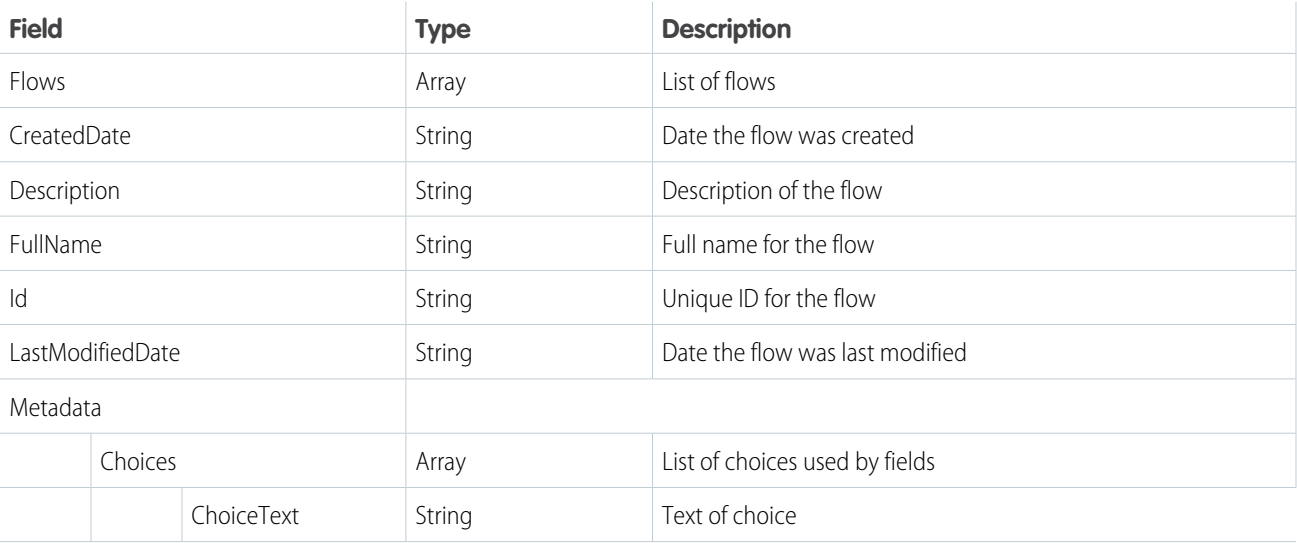

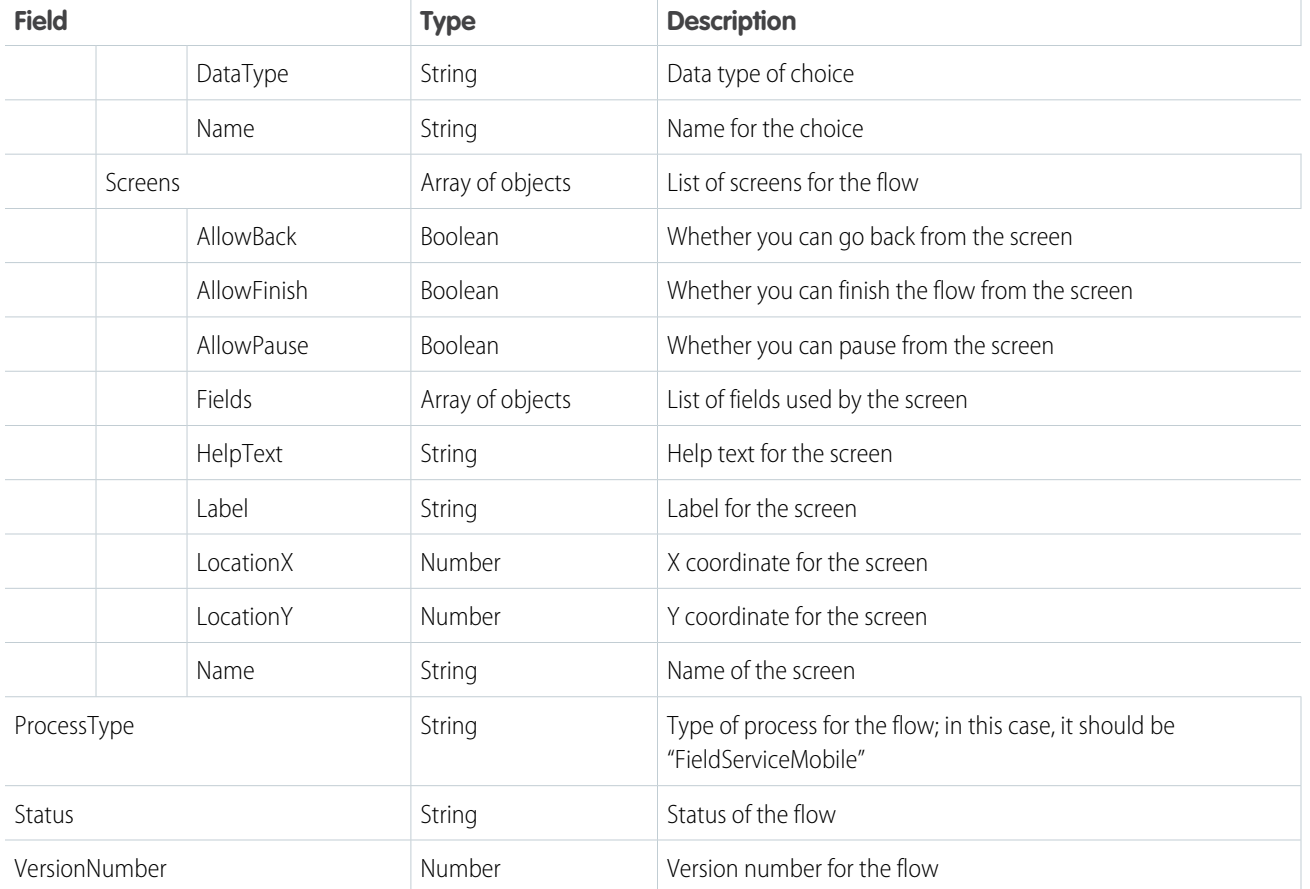

Example: This sample request uses the unique name "FS\_Flow" for the flow definition.

The response contains two screens:

- **•** Screen 1
- **•** Screen 2

Screen 1 has two fields:

- **•** Field 1: a text field
- **•** RadioButton: a field with two choices

Screen 2 has one field:

**•** Field 2: a text field

#### **Request**

GET

/services/data/v42.0/support/fieldservice/Flow?developerNames=FS\_Flow

#### **Response**

```
{
 "flows" : [ {
   "Id" : "301R000000008grIAA",
   "DefinitionId" : "300R00000004OLFIA2",
```

```
"MasterLabel" : "FS_Flow",
"ManageableState" : "unmanaged",
"VersionNumber" : 1,
"Status" : "Draft",
"Description" : "FS Flow",
"ProcessType" : "FieldServiceMobile",
"CreatedDate" : "2017-12-05T19:22:16.000+0000",
"CreatedById" : "005R0000000J2glIAC",
"LastModifiedDate" : "2017-12-05T19:22:16.000+0000",
"LastModifiedById" : "005R0000000J2glIAC",
"Metadata" : {
  "actionCalls" : null,
  "apexPluginCalls" : null,
  "assignments" : null,
  "choices" : [ {
    "choiceText" : "Choice A",
    "dataType" : "String",
    "description" : null,
    "name" : "Choice A",
    "processMetadataValues" : null,
    "userInput" : null,
    "value" : null
  }, {
    "choiceText" : "Choice B",
    "dataType" : "String",
    "description" : null,
    "name" : "Choice B",
    "processMetadataValues" : null,
    "userInput" : null,
    "value" : null
  } ],
  "constants" : null,
  "decisions" : null,
  "description" : "FS Flow",
  "dynamicChoiceSets" : null,
  "formulas" : null,
  "fullName" : "FS_Flow-1",
  "interviewLabel" : "FS_Flow {!$Flow.CurrentDateTime}",
  "label" : "FS Flow",
  "loops" : null,
  "module" : null,
  "processMetadataValues" : null,
  "processType" : "FieldServiceMobile",
  "recordCreates" : null,
  "recordDeletes" : null,
  "recordLookups" : null,
  "recordUpdates" : null,
  "screens" : [ {
    "allowBack" : true,
    "allowFinish" : true,
    "allowPause" : true,
    "connector" : {
      "processMetadataValues" : null,
      "targetReference" : "Screen_2"
```

```
},
  "description" : null,
  "fields" : [ {
   "choiceReferences" : null,
    "dataType" : "String",
    "defaultSelectedChoiceReference" : null,
    "defaultValue" : null,
    "description" : null,
    "extensionName" : null,
    "fieldText" : "Field 1",
    "fieldType" : "InputField",
    "helpText" : "Help Text 1",
    "inputParameters" : [ ],
    "isRequired" : false,
    "isVisible" : null,
    "name" : "Field_1",
    "outputParameters" : [ ],
    "processMetadataValues" : null,
    "scale" : null,
    "validationRule" : null
  }, { }"choiceReferences" : [ "Choice_A", "Choice_B" ],
    "dataType" : "String",
    "defaultSelectedChoiceReference" : null,
    "defaultValue" : null,
    "description" : null,
    "extensionName" : null,
    "fieldText" : "Pick a choice",
    "fieldType" : "RadioButtons",
    "helpText" : "Pick a Choice help text",
    "inputParameters" : [ ],
    "isRequired" : false,
    "isVisible" : null,
    "name" : "Pick a choice",
    "outputParameters" : [ ],
    "processMetadataValues" : null,
    "scale" : null,
    "validationRule" : null
  \} ],
  "helpText" : null,
  "label" : "Screen 1",
  "locationX" : 189,
  "locationY" : 178,
  "name" : "Screen 1",
  "pausedText" : null,
  "processMetadataValues" : null,
  "rules" : null,
  "showFooter" : true,
  "showHeader" : true
}, {
  "allowBack" : true,
  "allowFinish" : true,
  "allowPause" : true,
  "connector" : null,
```

```
"description" : null,
      "fields" : [ {
        "choiceReferences" : null,
        "dataType" : "String",
        "defaultSelectedChoiceReference" : null,
        "defaultValue" : null,
        "description" : null,
        "extensionName" : null,
        "fieldText" : "Field 1",
        "fieldType" : "InputField",
        "helpText" : null,
        "inputParameters" : [ ],
        "isRequired" : false,
        "isVisible" : null,
        "name" : "Field 1",
        "outputParameters" : [ ],
        "processMetadataValues" : null,
        "scale" : null,
        "validationRule" : null
      \} ],
      "helpText" : null,
      "label" : "Screen 2",
      "locationX" : 437,
      "locationY" : 289,
      "name" : "Screen 2",
      "pausedText" : null,
      "processMetadataValues" : null,
      "rules" : null,
      "showFooter" : true,
      "showHeader" : true
    } ],
    "startElementReference" : "Screen_1",
    "steps" : null,
    "subflows" : null,
    "textTemplates" : null,
    "urls" : null,
    "variables" : null,
    "waits" : null
  },
  "FullName" : "FS_Flow-1"
} ]
```
## Field Service Mobile Settings

<span id="page-226-0"></span>}

Returns information about the Field Service Lightning mobile app settings assigned to the profile of the context user. This resource is available in REST API version 42.0 and later.

The Field Service Lightning mobile app for Android and iOS comes with a variety of customizable settings, including branding colors, geolocation accuracy, app extensions, and date picker display. You can assign unique configurations of those settings to user profiles for a customized Field Service Lightning mobile experience. For example, configure separate settings to address the mobile needs of contractors, technicians of varying levels, and service crew leaders.

The FieldServiceMobileSettings object represents a configuration of the mobile app settings. The assignment of a settings configuration to a user profile is stored in a child object, MobileSettingsAssignment. A FieldServiceMobileSettings record can also have zero or more child AppExtension records. The userSettings extension enables the return of user profile settings information.

Each user profile can be associated with only one FieldServiceMobileSettings record. If a user's profile isn't explicitly assigned a settings record, the profile uses the default settings.

This resource returns information about the FieldServiceMobileApp settings assigned to the profile of the user in the context of which the call is made. It is available in orgs where Field Service Lightning is enabled, and can be used for users who have one or more of the following:

- **•** Field Service Mobile permission set license
- **•** View Setup user permission
- **•** Customize Application user permission
- **•** System Administrator profile

This resource can also be executed in the context of a community user with the Field Service Mobile permission set license.

#### **URI**

/services/data/vXX.X/sobjects/FieldServiceMobileSettings/userSettings

#### **Formats**

JSON, XML

#### **HTTP Method**

GET

#### **Authentication**

Authorization: Bearer *token*

#### **Parameters**

None.

### Response Body

A FieldServiceMobileSettings record contains the following properties. All string properties have a maximum length of 7 characters unless otherwise noted. For descriptions, see [FieldServiceMobileSettings](https://developer.salesforce.com/docs/atlas.en-us.216.0.api.meta/api/sforce_api_objects_fieldservicemobilesettings.htm) in the SOAP API Developer Guide.

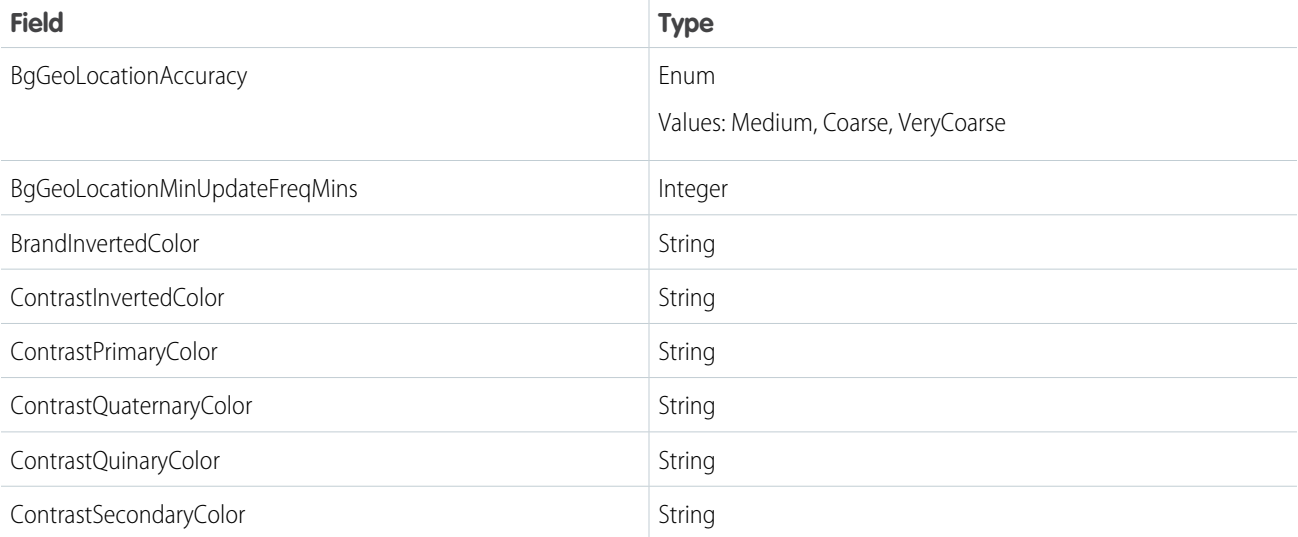

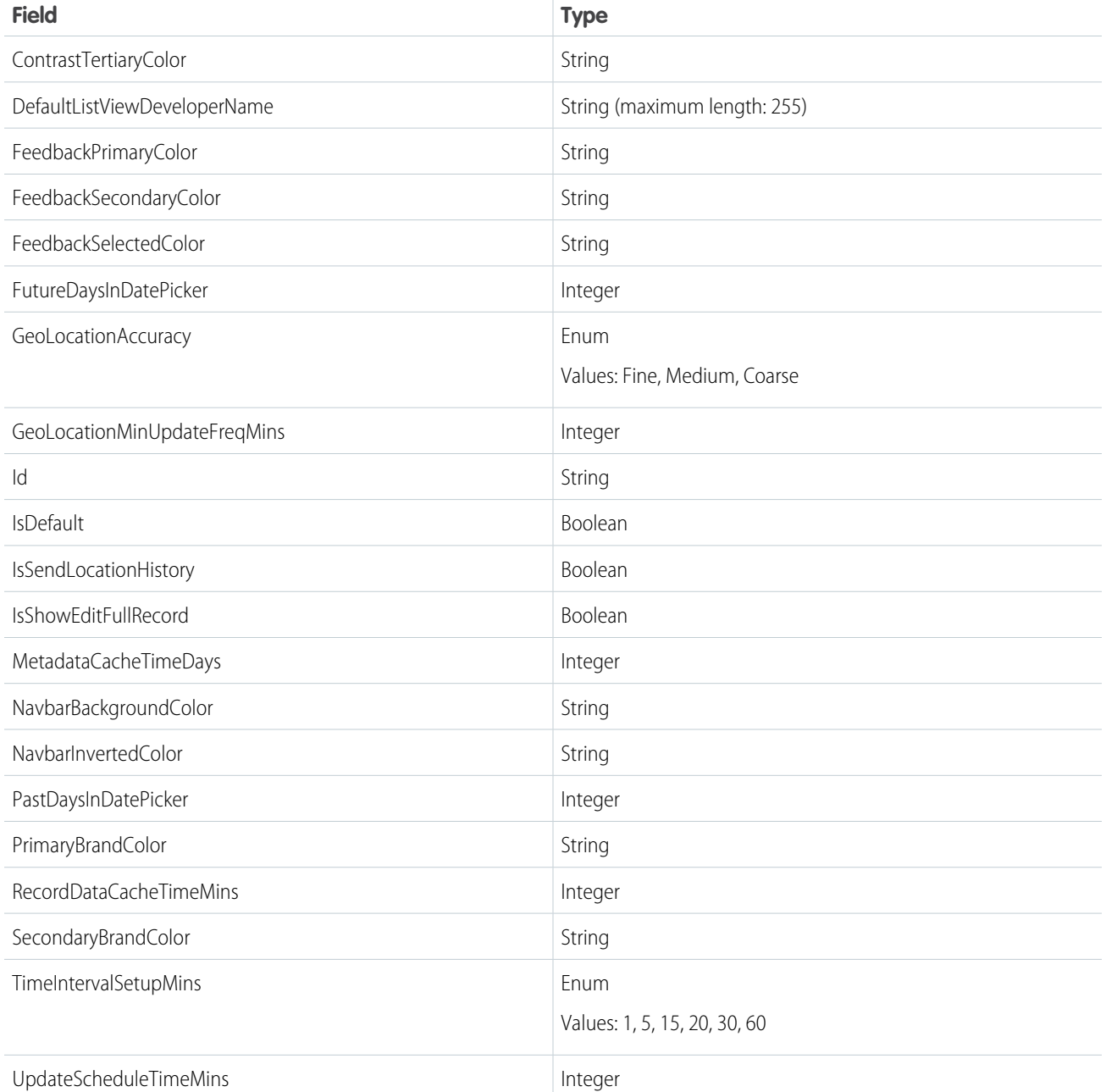

If any of the following is true, an error message is returned:

- **•** The user does not have access to FieldServiceMobileSettings
- **•** Field Service Lightning is not enabled in the org
- **•** An internal server error occurs

Example:

#### **Request**

GET

/services/data/v42.0/sobjects/FieldServiceMobileSettings/userSettings

#### **Response**

```
{
  "attributes" : {
    "type" : "FieldServiceMobileSettings",
    "url" :
"/services/data/v42.0/sobjects/FieldServiceMobileSettings/0Mfxx000000008QCAQ"
 },
  "Id" : "0Mfxx000000008QCAQ",
  "IsDeleted" : false,
 "DeveloperName" : "Technician_FSL_Mobile_Settings",
 "Language" : "en_US",
  "MasterLabel" : "Technician FSL Mobile Settings",
  "CreatedDate" : "2017-09-26T19:49:16.000+0000",
  "CreatedById" : "005xx000001SxGqAAK",
  "LastModifiedDate" : "2017-09-26T19:49:16.000+0000",
  "LastModifiedById" : "005xx000001SxGqAAK",
  "SystemModstamp" : "2017-09-26T19:49:16.000+0000",
  "NavbarBackgroundColor" : "#803ABE",
  "BrandInvertedColor" : "#FFFFFF",
 "FeedbackPrimaryColor" : "#C23934",
  "FeedbackSecondaryColor" : "#13C4A3",
  "PrimaryBrandColor" : "#803ABE",
  "SecondaryBrandColor" : "#2A7AB0",
  "ContrastPrimaryColor" : "#000000",
  "ContrastSecondaryColor" : "#444444",
  "ContrastTertiaryColor" : "#9FAAB5",
  "ContrastQuaternaryColor" : "#E6E6EB",
  "ContrastQuinaryColor" : "#EEEEEE",
  "ContrastInvertedColor" : "#FFFFFF",
  "IsSendLocationHistory" : false,
  "GeoLocationMinUpdateFreqMins" : 10,
  "GeoLocationAccuracy" : "Medium",
  "RecordDataCacheTimeMins" : 240,
  "MetadataCacheTimeDays" : 7,
  "UpdateScheduleTimeMins" : 30,
  "IsShowEditFullRecord" : false,
  "TimeIntervalSetupMins" : "15",
  "DefaultListViewDeveloperName" : null,
  "NavbarInvertedColor" : "#FFFFFF",
  "FeedbackSelectedColor" : "#FFFFFF",
  "FutureDaysInDatePicker" : 45,
  "PastDaysInDatePicker" : 45,
 "IsDefault" : false,
 "BgGeoLocationMinUpdateFreqMins" : 60,
  "BgGeoLocationAccuracy" : "Coarse",
}
```
### <span id="page-229-0"></span>Service Report Template

Returns information corresponding to one or more service report templates in field service. This resource is available in REST API version 40.0 and later.

This resource allows users to input one or more service report template IDs, and responds with information about the templates. Service reports can be generated for work orders, work order line items, and service appointments.

ServiceReportTemplate is available to API users in orgs where Field Service Lightning is enabled. It is also enabled for communities.

#### **URI**

/services/data/vXX.X/support/fieldservice/ServiceReportTemplate

#### **Formats**

JSON

#### **HTTP Method**

GET

#### **Authentication**

Authorization: Bearer *token*

#### **Parameters**

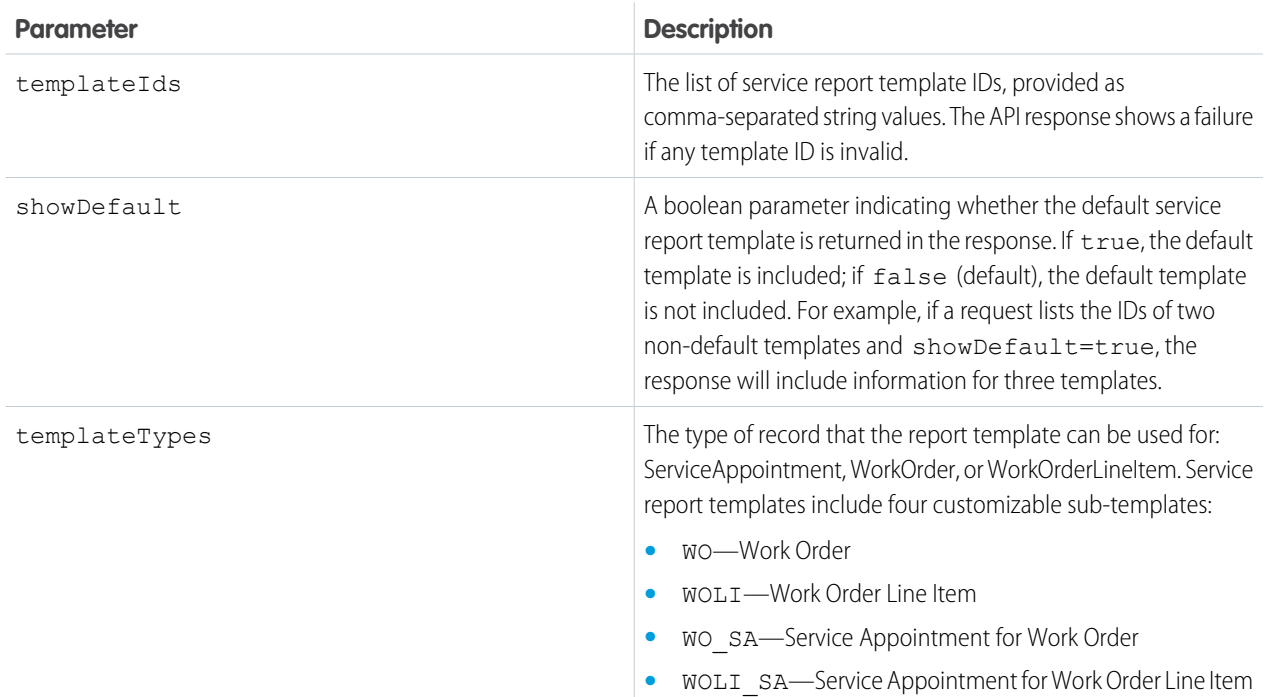

### Response Body

A service report has three main areas which cannot be deleted: **Header**, **Body** and **Footer**. Each area must contain at least one component—a **section**, **related list**, or **signature**—though the component can be empty. The Header and Footer come with a predefined section, and additional components cannot be added to them. The Body can contain one or more of each component.

**Section** components have the following properties:

- **•** title: String
- **•** hideTitle: Boolean
- **•** hideFieldLabels: Boolean
- **•** columns: Enum {1, 2}
- **•** rightAlignment: Enum {true,false}

**•** fields: Array of {Field}

A **field** can be added to a section, related list, or signature. Columns in related lists are transformed into fields in the API. Field components have the following properties:

- **•** fieldType: Enum {rta, entityField, blank}
- **•** Attributes:
	- **–** If the field type is rta, the field also contains {"richTextValue" : "<html value>"}
	- **–** If the field type is entityField, the field also contains {"entityName" : "<WorkOrder>", "fieldName" : "Account"}
	- **–** If the field type is blank, no other information is required
- **•** Position:
	- **–** row
	- **–** column

**Related list** components have the following properties:

- **•** title: String
- **•** hideTitle: Boolean
- **•** entityName: String
- **•** relatedListName: String
- **•** relatedEntityName: String
- **•** fields: Array of {Field Name (String), Column Position (Integer)}

**Signature** components have the following properties:

- **•** title: String
- **•** hideTitle: Boolean
- **•** hideFieldLabels: Boolean
- **•** columns: Enum {1, 2}
- **•** rightAlignment: Enum {true,false}
- **•** signatureType: Dynamic Enum {<technician 1>, <dispatcher 1>}
- **•** fields: Array of {Field Name (String), Position (Row,Column)}

Example: This sample request uses two service report template IDs.

#### **Request**

#### GET

/services/data/v42.0/support/fieldservice/ServiceReportTemplate?templateIds=0SLxx0000000ABC, 0SLR000000001QtOAI&showDefault=false&templateTypes=ServiceAppointment

#### **Response**

```
{
  "serviceReportTemplates": [
   {
     "defaultTemplate": false,
     "error": {
       "errorCode": "INVALID_TEMPLATE_ID",
        "errorMessage": "The Service Report Template ID is invalid."
      },
```

```
"subTemplates": [],
      "templateId": "0SLxx0000000ABC"
    },
    {
      "defaultTemplate": false,
      "error": null,
      "subTemplates": [
        {
          "regions": [
            {
               "sections": [
                 {
                   "columns": 2,
                   "hideFieldLabels": false,
                   "hideTitle": false,
                   "items": [
                     {
                        "position": {
                         "column": 0,
                         "row": 0
                        },
                        "richText": "<img alt=\"User-added image\"
src=\"https://c.mobile1.content.t.force.com/servlet/rtaImage?eid=0QRR000000008oZ&amp;feoid=Data&amp;refid=0EMR00000000DGK\"></img>",
                        "type": "rta"
                     },
                      {
                        "position": {
                         "column": 1,
                         "row": 0
                       },
                        "richText": "<u><i>Salesforce.com</i></u>",
                        "type": "rta"
                     }
                   ],
                   "position": 0,
                   "rightAlign": false,
                   "title": "Service Report",
                   "type": "section"
                 }
               ],
               "type": "HEADER"
             },
             {
               "sections": [
                 {
                   "columns": 2,
                   "hideFieldLabels": false,
                   "hideTitle": true,
                   "items": [],
                   "position": 0,
                   "rightAlign": false,
                   "showPageNumber": false,
                   "title": "Footer Section",
```

```
"type": "section"
  }
 \frac{1}{\sqrt{2}}"type": "FOOTER"
},
{
  "sections": [
   \{"columns": 2,
      "hideFieldLabels": false,
      "hideTitle": false,
      "items": [
        {
          "entityName": "ServiceAppointment",
          "label": "Account",
          "name": "AccountId",
          "position": {
           "column": 0,
           "row": 0
          },
          "type": "entityField"
        },
        ...
        {
          "position": {
           "column": 1,
           "row": 0
          },
          "richText": "Prepared By:",
          "type": "rta"
       }
     ],
      "position": 0,
      "rightAlign": false,
      "title": "Account & Contact Information",
     "type": "section"
   },
    {
      "entityName": "WorkOrder",
      "filterCriteria": {
        "conditions": [
          {
            "field": "Status",
            "operation": "includes",
            "position": 0,
            "values": [
             "In Progress",
              "Completed"
           ]
         }
       ]
      },
      "hideTitle": false,
      "items": [
```

```
{
     "column": 0,
      "label": "Work Order Line Item Number",
     "name": "LineItemNumber"
    },
    ...
    {
      "column": 6,
     "label": "Unit Price",
     "name": "UnitPrice"
    }
  ],
  "position": 5,
  "relatedEntityName": "WorkOrderLineItem",
  "relatedListName": "WorkOrderLineItems",
  "title": "Work Order Line Items",
  "type": "relatedList"
},
{
  "columns": 1,
  "hideFieldLabels": false,
  "hideTitle": false,
  "items": [
    {
      "entityName": "DigitalSignature",
      "label": "Signature",
      "name": "Document",
      "position": {
       "column": 0,
       "row": 0
      },
      "type": "entityField"
    },
    {
      "entityName": "DigitalSignature",
      "label": "Signed By",
      "name": "SignedBy",
      "position": {
       "column": 0,
       "row": 1
      },
      "type": "entityField"
    },
    {
      "entityName": "DigitalSignature",
      "label": "Date",
      "name": "SignedDate",
      "position": {
       "column": 0,
       "row": 2
      },
      "type": "entityField"
    }
  ],
```

```
"position": 9,
                    "rightAlign": false,
                    "signatureType": "Default",
                    "signatureTypeLabel": "Default",
                    "title": "Customer Signature",
                    "type": "signature"
                  }
               \frac{1}{\sqrt{2}}"type": "BODY"
             }
           ],
           "subTemplateType": "WO_SA"
        },
         {
           ...
           "subTemplateType": "WOLI_SA"
        }
      ],
      "templateId": "0SLR000000001QtOAI"
    }
  ]
}
```
## <span id="page-235-0"></span>SObject Suggested Articles

Returns a list of suggested Salesforce Knowledge articles for a case, work order, or work order line item.

### **Syntax**

#### **URI**

To return suggested articles for a case, work order, or work order line item that is being created, use

vXX.X/sobjects/*SObject*/suggestedArticles?language=*article*

*language*&subject=*subject*&description=*description*. The *SObject* can be Case, WorkOrder, or WorkOrderLineItem. Suggestions are based on common keywords in the title, description, and other information that's entered before the record has been saved and assigned an ID.

For example: vXX.X/sobjects/*Case*/suggestedArticles?language=*article language*&subject=*subject*&description=*description* or vXX.X/sobjects/*WorkOrder*/suggestedArticles?language=*article*

*language*&subject=*subject*&description=*description*.

To return suggested articles for an existing record with an ID, use vXX.X/sobjects/*SObject*/*ID*/suggestedArticles?language=*article language*

#### **Available since release**

30.0

#### **Formats**

JSON, XML

#### **HTTP methods**

GET

#### **Authentication**

Authorization: Bearer *token*

#### **Request body**

None required

#### **Request parameters**

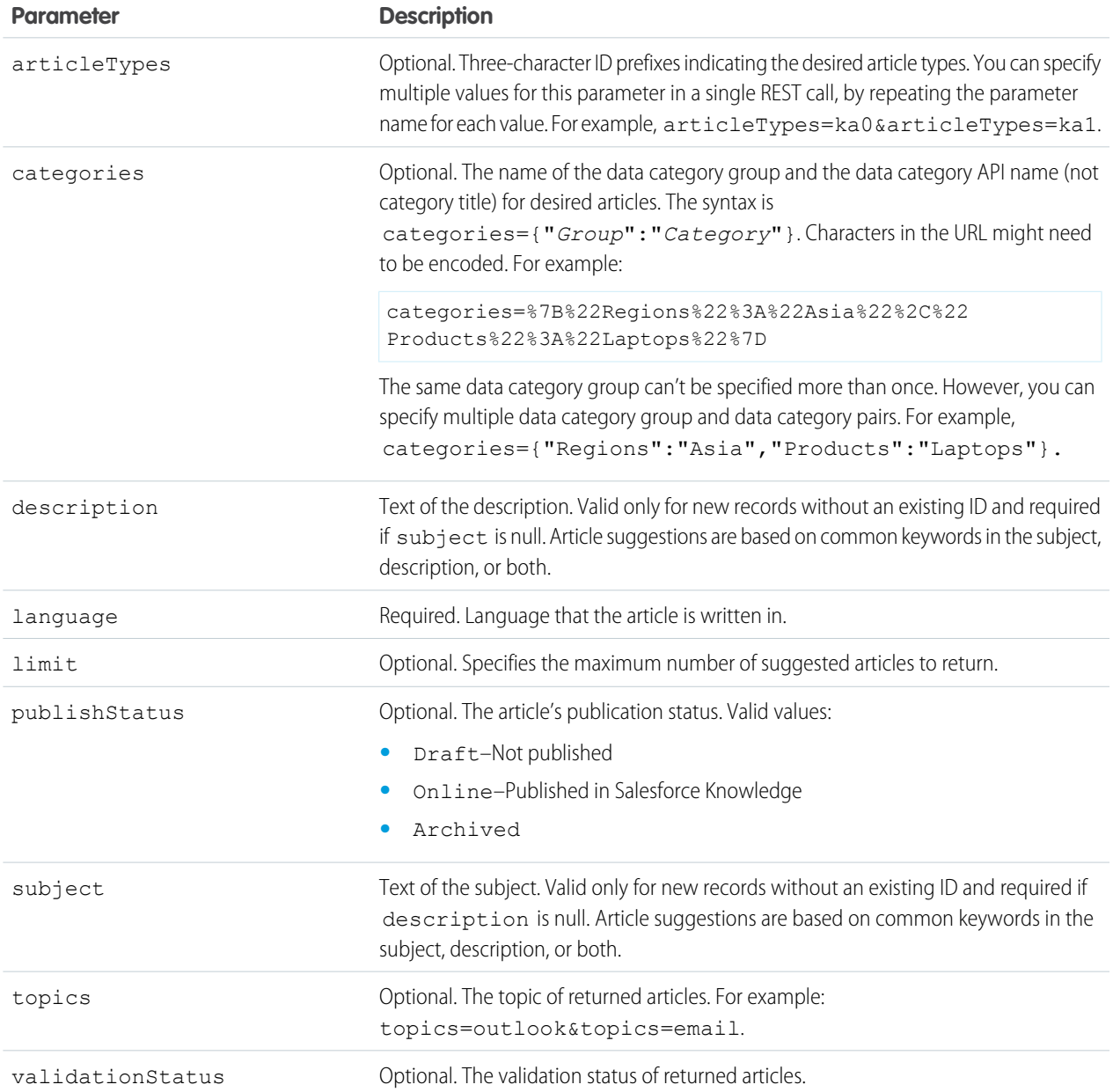

## Example for getting suggested articles for a case that's being created

```
curl
https://yourInstance.salesforce.com/services/data/v30.0/sobjects/Case/suggestedArticles?
```

```
language=en_US&subject=orange+banana&articleTypes=ka0&articleTypes=ka1
-H "Authorization: Bearer token"
```
### Example JSON response body

```
[ {
  "attributes" : {
   "type" : "KnowledgeArticleVersion",
   "url" : "/services/data/v30.0/sobjects/KnowledgeArticleVersion/ka0D00000004CcQ"
 "Id" : "ka0D00000004CcQ"
}, {
  "attributes" : {
   "type" : "KnowledgeArticleVersion",
    "url" : "/services/data/v30.0/sobjects/KnowledgeArticleVersion/ka0D00000004CXo"
  },
 "Id" : "ka0D00000004CXo"
} ]
```
### Usage

Salesforce Knowledge must be enabled in your organization. The user must have the "View Articles" permission enabled. The articles suggested include only the articles the user can access, based on the data categories and article types the user has permissions to view.

Articles are suggested based on a relevance algorithm. The suggestedArticles resource is designed to get the IDs of articles relevant to a case, work order, or work order line item. It's intended to be used with other services that then use the IDs to get article data for display.

# Field Service Lightning Code Samples

Use these code samples to get started working programmatically with Field Service Lightning features.

#### [Generate Work Orders on Maintenance Plans with Apex](#page-238-0)

The **Generate Work Orders** action on maintenance plans can also be called using Apex code. The following code sample creates work order records by making an Apex callout to the *generateWorkOrder* action REST API resource.

#### [Create a Service Report with Apex](#page-238-1)

The **Create Service Report** action on work orders, work order line items, and service appointments can also be called using Apex code. The following code sample creates a service report with two signatures by making an Apex callout to the *createServiceReport* action REST API resource.

#### [Apex Trigger: Auto-Close Cases with Closed Work Orders](#page-240-0)

The following trigger automatically closes cases when a work order linked to the case is marked Closed. It saves support agents from having to manually close a case after the related work is complete.

#### [Apex Trigger: Prevent Closure of Work Orders with Open Line Items](#page-240-1)

The following trigger prevents users from closing a work order unless all its line items have been closed. It's a good way to ensure that all scheduled tasks are completed. The accompanying unit test scans your code for issues.

#### [Apex Trigger: Send Email when Service Report is Created](#page-241-0)

The following trigger sends an email to a specified email address when a service report is created in your org. For example, you may want your payroll department to be notified whenever a service report is created.

#### [Apex Class: Create a Work Order with a Work Order Line Item](#page-242-0)

Apex classes reduce the size of your triggers and make it easier to reuse and maintain Apex code. This class, which you can reference in triggers, creates a work order with one line item.

[Code Samples: Dispatcher Console Custom Actions](#page-242-1)

Learn how to configure Apex classes or Visualforce pages that you want to link to a custom action in the dispatcher console.

## <span id="page-238-0"></span>Generate Work Orders on Maintenance Plans with Apex

The **Generate Work Orders** action on maintenance plans can also be called using Apex code. The following code sample creates work order records by making an Apex callout to the *generateWorkOrder* action REST API resource.

You can use this code sample in several different ways:

- **•** Add it to Apex controller code for a Lightning component, and tie it to a custom UI or app functionality
- **•** Use it in an Apex trigger to semi-automate the creation of the work orders (for example, whenever a maintenance plan is created or updated)
- **•** Use it in an Apex REST service to create work orders when called from an external integration service

#### Note:

- **•** This code sample assumes that you have remote site settings enabled to make REST callouts. For more information, see [Adding](https://developer.salesforce.com/docs/atlas.en-us.216.0.apexcode.meta/apexcode/apex_callouts_remote_site_settings.htm) [Remote Site Settings](https://developer.salesforce.com/docs/atlas.en-us.216.0.apexcode.meta/apexcode/apex_callouts_remote_site_settings.htm).
- **•** The mock maintenance plan ID in the code sample is *1MPR000000000Bu*.

```
String salesforceHost = System.Url.getSalesforceBaseURL().toExternalForm();
String url = salesforceHost + '/services/data/v41.0/actions/standard/generateWorkOrders';
// Create HTTP request
HttpRequest request = new HttpRequest();
request.setEndpoint(url);
request.setMethod('POST');
request.setHeader('Content-Type', 'application/json;charset=UTF-8');
 request.setHeader('Authorization', 'OAuth ' + UserInfo.getSessionId());
 // Set the body as a JSON object
request.setBody('{"inputs" : [{"recordId" : "1MPR000000000Bu"}]}');
Http http = new Http();
HttpResponse response = http.send(request);
// Parse the JSON response
if (response.getStatusCode() != 201) {
     System.debug('The status code returned was not expected: ' +
         response.getStatusCode() + ' ' + response.getStatus());
 } else {
    System.debug(response.getBody());
 }
```
### <span id="page-238-1"></span>Create a Service Report with Apex

The **Create Service Report** action on work orders, work order line items, and service appointments can also be called using Apex code. The following code sample creates a service report with two signatures by making an Apex callout to the *createServiceReport* action REST API resource.

Each service report contains data from its parent record and signatures from customers, technicians, or others who need to sign off on the work. In your API call, you can define one or more signatures to be used in the report. The number and type of signatures must match the service report template's signature settings.

#### Note:

- **•** This code sample applies to API version 41.0 and later. Service reports generated with API version 40.0 can contain only one signature.
- **•** This code sample assumes that you have remote site settings enabled to make REST callouts. For more information, see [Adding](https://developer.salesforce.com/docs/atlas.en-us.216.0.apexcode.meta/apexcode/apex_callouts_remote_site_settings.htm) [Remote Site Settings](https://developer.salesforce.com/docs/atlas.en-us.216.0.apexcode.meta/apexcode/apex_callouts_remote_site_settings.htm).
- The mock record ID in the code sample is  $0WOXX000000001E$ . The mock service report template ID is *0SLR00000004DBFOA2*.

#### API Endpoint (v41.0): /services/data/v41.0/actions/standard/createServiceReport

```
{
   "inputs" : [ {
      "entityId" : "0WOxx000000001E",
         "signatures" : [
                  {"data":"Base64 code for the captured signature image",
                  "contentType":"image/png",
                  "name":"Customer Signature",
                  "signatureType":"Customer",
                  "place":"San Francisco",
                  "signedBy":"John Doe",
                  "signedDate":"Thu Jul 13 22:34:43 GMT 2017"
                  },
                  {"data":"Base64 code for the captured signature image",
                  "contentType":"image/png",
                  "name":"Technician Signature",
                  "signatureType":"Technician"
                  }],
         "templateId" : "0SLR00000004DBFOA2"
   } ]
}
```
### Field Descriptions

- **•** entityId—The ID of the work order, work order line item, or service report for which you want to create the service report.
- **•** signatures—A list of JSON definitions for a digital signature.
	- **–** data—(Required) The base64 code for an image.
	- **–** contentType—(Required)The file type of the signature.
	- **–** signatureType—(Required) The role of the person signing; for example, "Customer." Signature Type picklist values are defined by the Salesforce admin ahead of time. Each signature block must use a different signature type, and the signature types you define in your call must match the service report template's signature types.
	- **–** name—The signature block title. This value appears on the generated service report.
	- **–** place—The place of signing. This value appears on the generated service report.
	- **–** signedBy—The name of the person signing. This value appears on the generated service report.
- **–** signedDate—The date of signing. This value appears on the generated service report.
- templateId—The ID of the service report template used for the report. To find the ID, run a SOQL query on the ServiceReportLayout object in Workbench.

## <span id="page-240-0"></span>Apex Trigger: Auto-Close Cases with Closed Work Orders

The following trigger automatically closes cases when a work order linked to the case is marked Closed. It saves support agents from having to manually close a case after the related work is complete.

Note: If a case has multiple work orders, the trigger fires the first time any related work order is marked Closed.

```
trigger CloseCaseOnWorkOrderUpdate on WorkOrder (after update) {
   // Query all the cases whose work order ID is the incoming work order
   List<Case> casesToUpdate = [select Id, Status from Case
                              where Id IN (select caseId from WorkOrder
                                            where Id IN :Trigger.newMap.keySet()
                                            and Status ='closed')];
// Set the case status to closed
   for (Case c : casesToUpdate) {
       c.status = 'closed';
   }
   update casesToUpdate;
}
```
You can set up Apex unit tests in the developer console to scan your code for any issues. To keep things running smoothly, Salesforce requires at least three-quarters of your Apex code lines to be covered by tests. The following unit test applies to this trigger.

```
@isTest
private class WOTriggerTest {
   static testMethod void validateWO() {
   Case ca = new Case();
   ca.Origin ='Phone';
   ca.Status ='new';
   insert(ca);
       WorkOrder wo = new WorkOrder();
       wo.Subject = 'test';
       wo.Status ='closed';
       wo.CaseId = ca.Id;insert(wo);
       update(wo);
       Case cal = [SELECT Status from Case where id= :ca.Id];
       System.assertEquals('Closed', ca1.Status);
    }
}
```
### <span id="page-240-1"></span>Apex Trigger: Prevent Closure of Work Orders with Open Line Items

The following trigger prevents users from closing a work order unless all its line items have been closed. It's a good way to ensure that all scheduled tasks are completed. The accompanying unit test scans your code for issues.

To define a work order trigger in your org:

**1.** In Lightning Experience, select **Work Order** in the Object Manager in Setup, then click **Triggers**. In Salesforce Classic, enter *Work Orders* in the Quick Find box in Setup, then click **Triggers** under Work Orders.

```
2. Click New.
```
- **3.** Copy the trigger text and paste it into the text field.
- **4.** Click **Save**.

```
trigger ValidateWorkOrderLineItem on WorkOrder (before update) {
 // Create a map of work order Id to workorders where status is closed
 Map<String, WorkOrder> mapWoToId = new Map<String,WorkOrder>();
 for(WorkOrder w : Trigger.New) {
   if(w.Status =='Closed'){
     mapWoToId.put(w.Id, w);
   }
 }
 // Select the work order line items which are not closed for the list of work orders
 List<WorkOrderLineItem> woLineItemList = [select woli.Status, woli.workOrderId
                       from WorkOrderLineItem woli
                       where woli.WorkOrderId IN :mapWoToId.keySet() and woli.Status !=
'Closed'];
 // Set tje error message for the parent work order
 for(WorkOrderLineItem woli : woLineItemList) {
     WorkOrder parentWO = mapWoToId.get(woli.workOrderId);
     parentWO.addError('You cannot close a work order until all of its line items are
closed.');\
  }
}
```
## <span id="page-241-0"></span>Apex Trigger: Send Email when Service Report is Created

The following trigger sends an email to a specified email address when a service report is created in your org. For example, you may want your payroll department to be notified whenever a service report is created.

This trigger includes the ID of the service report's parent record. To use this trigger in your org, replace *admin@myorg.com* with the desired email address.

```
trigger sendEmail on ServiceReport (after insert) {
   List<Messaging.SingleEmailMessage> mails = new List<Messaging.SingleEmailMessage>();
   List<String> sendTo = new List<String>();
   sendTo.add('admin@myorg.com');
   for(ServiceReport sr : trigger.new){
       Messaging.SingleEmailMessage mail = new Messaging.SingleEmailMessage();
       mail.setToAddresses(sendTo);
       mail.setSubject('Service Report Created for Record ID: '+ sr.ParentId);
       String body = 'A service report was created.';
       mail.setHtmlBody(body);
       mails.add(mail);
   }
   Messaging.sendEmail(mails);
}
```
## <span id="page-242-0"></span>Apex Class: Create a Work Order with a Work Order Line Item

Apex classes reduce the size of your triggers and make it easier to reuse and maintain Apex code. This class, which you can reference in triggers, creates a work order with one line item.

```
public class CreateWorkOrderLineItem{
public WorkOrderLineItem createWorkOrderLineItem(){
    WorkOrder wo = new WorkOrder();
   wo.subject ='title';
   insert wo;
    WorkOrderLineItem woli = new WorkOrderLineItem();
    woli.workOrderId = wo.Id;
    woli.description = 'abcd';
    return woli;
    }
    }
```
The following unit test applies to the Apex class.

```
@isTest
public class TestWorkOrderLineItem {
    static testMethod void testCreateWorkOrderLineItem()
    {
        CreateWorkOrderLineItem cwoLi = new CreateWorkOrderLineItem();
        cwoLi.createWorkOrderLineItem();
    }
}
```
## <span id="page-242-1"></span>Code Samples: Dispatcher Console Custom Actions

Learn how to configure Apex classes or Visualforce pages that you want to link to a custom action in the dispatcher console.

Custom actions can either call an Apex class or open a Visualforce page, and can be run on records in several areas of the dispatcher console. To learn how to create custom actions, see [Create Custom Actions for the Dispatcher Console.](https://help.salesforce.com/articleView?id=pfs_create_custom_actions.htm&language=en_US)

Note: All Apex classes implementing the quick action interfaces must be declared as Global to be accessible from the dispatcher console.

### Creating Apex Classes

When you create an Apex class to link to a dispatcher console custom action, implement one of the following three interfaces in your class.

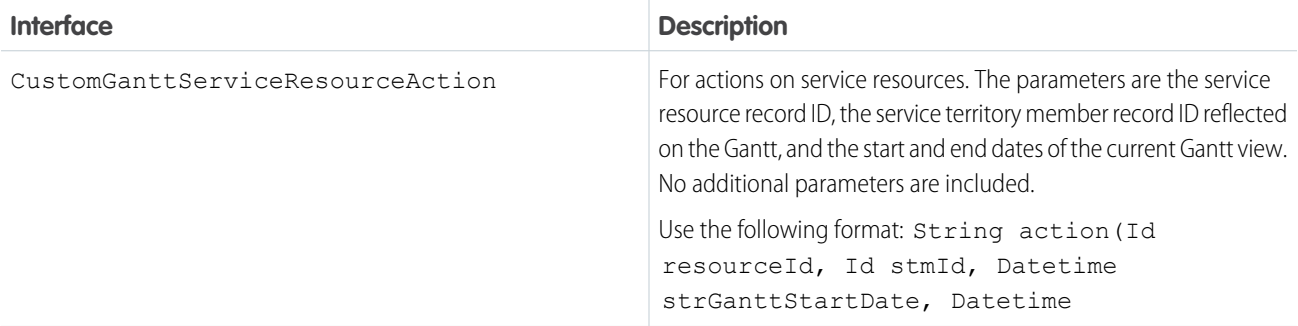

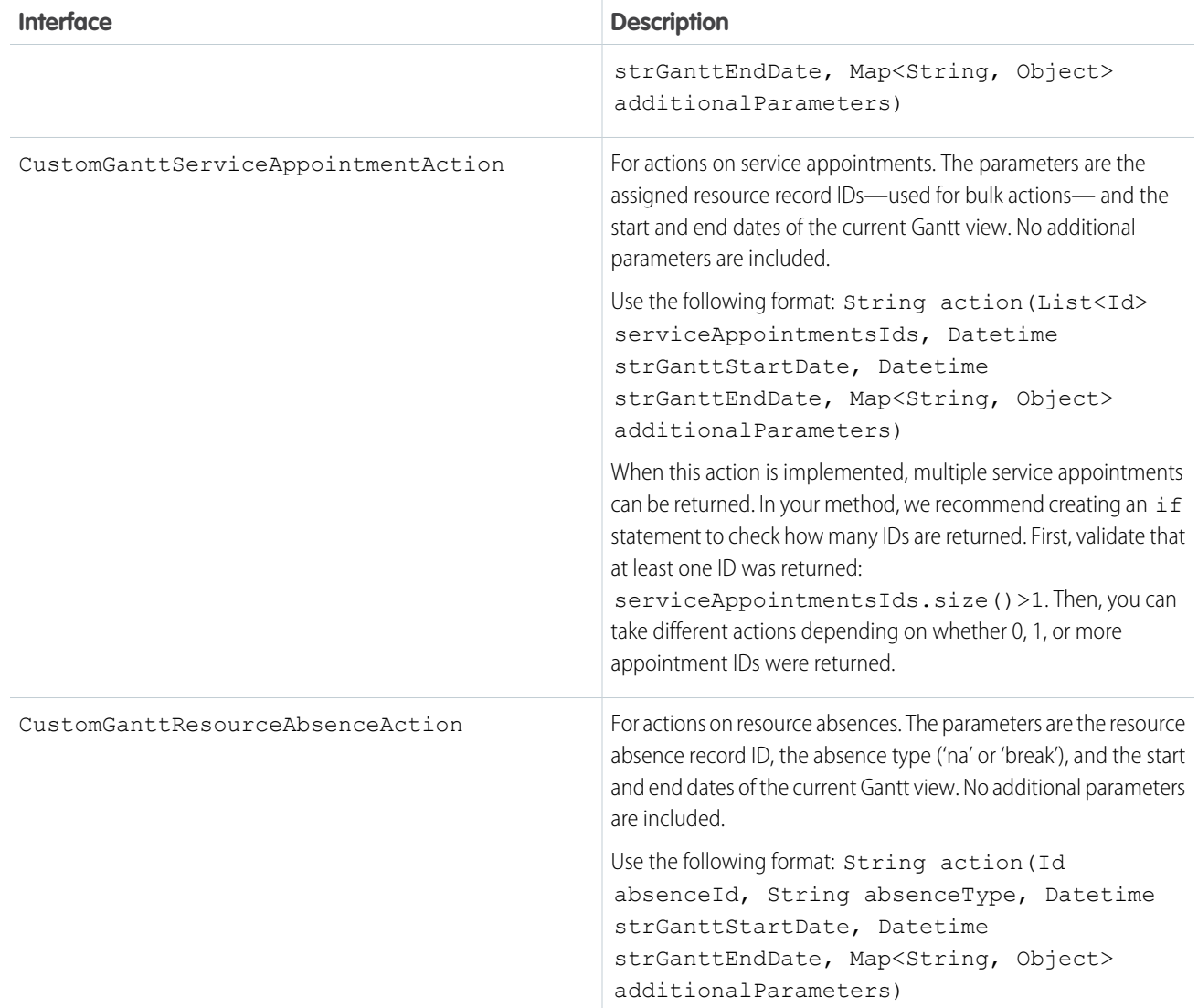

These functions must be global and require that a string be returned. If the string isn't empty, it is used in the Gantt notification shown when a user clicks the related action.

#### **Code Sample: Service Resource Custom Action**

This action creates a resource absence of type Non Availability for the selected service resource that spans the days visible on the Gantt.

```
global class BlockResourceVisibleTime implements FSL.CustomGanttServiceResourceAction {
   global String action(Id resourceId, Id stmId, Datetime ganttStartDate, Datetime
ganttEndDate, Map<String, Object> additionalParameters) {
       ResourceAbsence na = new ResourceAbsence();
       // get Resource Absence record type - NA
       RecordType recordTypeNA = [
           SELECT
               Id, SobjectType, Name
```

```
FROM
                RecordType
            WHERE
                DeveloperName =: 'Non_Availability'
                AND
                SObjectType =: ResourceAbsence.getSobjectType().getDescribe().getName()
            ];
        na.RecordTypeId = recordTypeNA.Id;
        na.ResourceId = resourceId;
        na.FSL__Approved__c = true;
        na.Start = ganttStartDate;
        na.End = ganttEndDate;
       insert na;
       ServiceResource resource = [SELECT Name FROM ServiceResource WHERE Id =: resourceId];
        return 'Blocked availability to ' + resource.Name + ' from ' +
ganttStartDate.format() + ' to ' + ganttEndDate.format();
    }
}
```
#### **Code Sample: Service Appointment Custom Action**

This action toggles the In Jeopardy field between True and False.

```
global class toggleServiceAppointmentJeopardy implements
FSL.CustomGanttServiceAppointmentAction {
   global String action(List<Id> serviceAppointmentsIds, Datetime ganttStartDate, Datetime
ganttEndDate, Map<String, Object> additionalParameters) {
        List<ServiceAppointment> saList = [SELECT FSL_ InJeopardy_c, AppointmentNumber
FROM ServiceAppointment WHERE Id in : serviceAppointmentsIds];
        String reply = '';
       List<String> saNames = new List<String>();
        for (ServiceAppointment s : saList) {
            s.FSL_InJeopardy_c = !s.FSL_InJeopardy_c;
            saNames.add(s.AppointmentNumber);
        }
       upsert saList;
       reply = String.join(saNames, ', ');
       return 'Service Appointments successfully processed: ' + reply;
    }
}
```
#### **Code Sample: Resource Absence Custom Action**

For resource absences of type NA, this action creates a duplicate absence on the following day.

```
global class copyAbsenceToNextDay implements FSL.CustomGanttResourceAbsenceAction {
   global String action(Id absenceId, String absenceType, Datetime ganttStartDate, Datetime
ganttEndDate, Map<String, Object> additionalParameters) {
       ResourceAbsence resourceAbsence = [SELECT Id, AbsenceNumber, Start, End, ResourceId
FROM ResourceAbsence WHERE Id =: absenceId LIMIT 1];
       ResourceAbsence raClone = resourceAbsence.clone(false, true, false, false);
        raClone.Start = resourceAbsence.Start.addDays(1);
       raClone.End = resourceAbsence.End.addDays(1);
        raClone.ResourceId = resourceAbsence.ResourceId;
       insert raClone;
       return 'Resource Absence successfully copied.';
    }
}
```
### Creating Visualforce Pages

When you create a Visualforce page, use the following GET parameters.

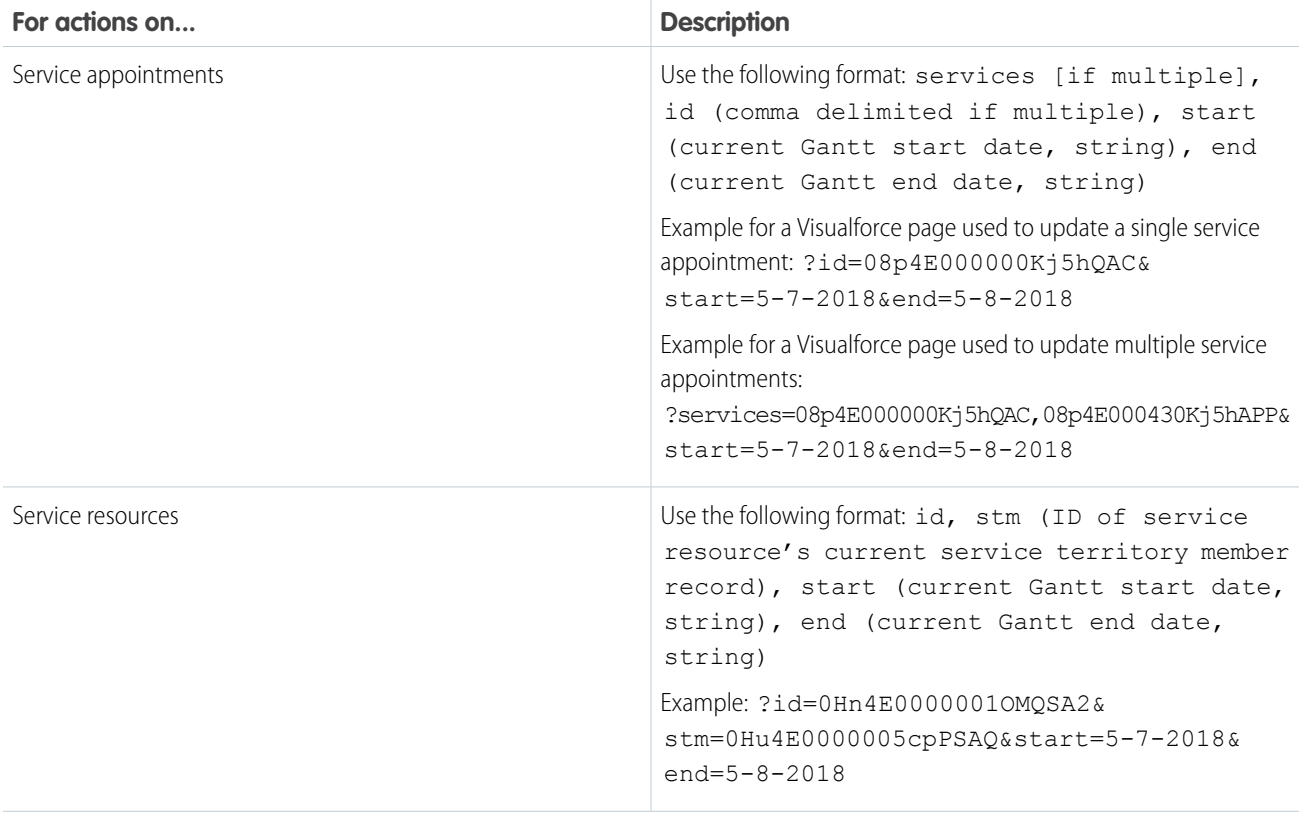

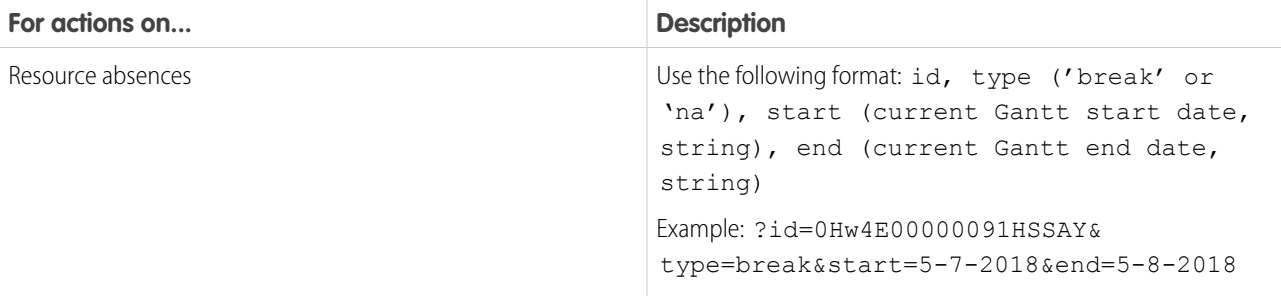

To close the Visualforce lightbox from your code, use: parent.postMessage('closeLightbox','\*');

Note: Custom dispatcher console actions can't open Visualforce pages that are part of a managed package.

#### SEE ALSO:

[Create Custom Actions for the Dispatcher Console](https://help.salesforce.com/articleView?id=pfs_create_custom_actions.htm&language=en_US)

# INDEX

## A

Address object [13](#page-16-0) AppExtension object [17](#page-20-0) Asset object [19](#page-22-0) AssetRelationship object [24](#page-27-0) AssignedResource object [26](#page-29-0) AssociatedLocation object [28](#page-31-0)

## $\subset$

CleanRule object [214](#page-217-0) Components FieldServiceSettings [211](#page-214-0) Skill [212](#page-215-0) ContractLineItem object [29](#page-32-0)

## D

DigitalSignature object [33](#page-36-0)

### E

Entitlement object [36](#page-39-0) EntityMilestone object [40](#page-43-0)

### F

Field Service Flow API [219](#page-222-0) FieldServiceMobileSettings [223](#page-226-0) FieldServiceMobileSettings object [47](#page-50-0) FieldServiceSettings components [211](#page-214-0)

### L

Location object [55](#page-58-0)

### M

MaintenanceAsset object [60](#page-63-0) MaintenancePlan object [62](#page-65-0) MobileSettingsAssignment object [68](#page-71-0)

### O

Objects Address [13](#page-16-0) AppExtension [17](#page-20-0) Asset [19](#page-22-0) AssetRelationship [24](#page-27-0) AssignedResource [26](#page-29-0) AssociatedLocation [28](#page-31-0) CleanRule [214](#page-217-0)

Objects (continued) ContractLineItem [29](#page-32-0) DigitalSignature [33](#page-36-0) Entitlement [36](#page-39-0) EntityMilestone [40](#page-43-0) FieldServiceMobileSettings [47](#page-50-0) Location [55](#page-58-0) MaintenanceAsset [60](#page-63-0) MaintenancePlan [62](#page-65-0) MobileSettingsAssignment [68](#page-71-0) OperatingHours [69](#page-72-0) Pricebook2 [71](#page-74-0) Product2 [74](#page-77-0) ProductConsumed [80](#page-83-0) ProductItem [83](#page-86-0) ProductItemTransaction [85](#page-88-0) ProductRequest [87](#page-90-0) ProductRequestLineItem [92](#page-95-0) ProductRequired [97](#page-100-0) ProductTransfer [100](#page-103-0) ResourceAbsence [104](#page-107-0) ResourcePreference [108](#page-111-0) ReturnOrder [110](#page-113-0) ReturnOrderLineItem [116](#page-119-0) ServiceAppointment [120](#page-123-0) ServiceAppointmentStatus [128](#page-131-0) ServiceContract [130](#page-133-0) ServiceCrew [138](#page-141-0) ServiceCrewMember [140](#page-143-0) ServiceReport [141](#page-144-0) ServiceReportLayout [144](#page-147-0) ServiceResource [145](#page-148-0) ServiceResourceCapacity [149](#page-152-0) ServiceResourceSkill [151](#page-154-0) ServiceTerritory [153](#page-156-0) ServiceTerritoryLocation [157](#page-160-0) ServiceTerritoryMember [158](#page-161-0) Shipment [162](#page-165-0) Skill [169](#page-172-0) SkillRequirement [171](#page-174-0) TimeSheet [173](#page-176-0) TimeSheetEntry [175](#page-178-0) TimeSlot [178](#page-181-0) WorkOrder [180](#page-183-0) WorkOrderLineItem [193](#page-196-0) WorkOrderLineItemStatus [202](#page-205-0)

Objects (continued) WorkOrderStatus [204](#page-207-0) WorkType [205](#page-208-0) OperatingHours object [69](#page-72-0)

### P

Pricebook2 object [71](#page-74-0) Product2 object [74](#page-77-0) ProductConsumed object [80](#page-83-0) ProductItem object [83](#page-86-0) ProductItemTransaction object [85](#page-88-0) ProductRequest object [87](#page-90-0) ProductRequestLineItem object [92](#page-95-0) ProductRequired object [97](#page-100-0) ProductTransfer object [100](#page-103-0)

## R

ResourceAbsence object [104](#page-107-0) ResourcePreference object [108](#page-111-0) ReturnOrder object [110](#page-113-0) ReturnOrderLineItem object [116](#page-119-0)

### S

ServiceAppointment object [120](#page-123-0) ServiceAppointmentStatus object [128](#page-131-0) ServiceContract object [130](#page-133-0) ServiceCrew object [138](#page-141-0) ServiceCrewMember object [140](#page-143-0)

ServiceReport object [141](#page-144-0) ServiceReportLayout object [144](#page-147-0) ServiceReportTemplate [226](#page-229-0) ServiceResource object [145](#page-148-0) ServiceResourceCapacity object [149](#page-152-0) ServiceResourceSkill object [151](#page-154-0) ServiceTerritory object [153](#page-156-0) ServiceTerritoryLocation object [157](#page-160-0) ServiceTerritoryMember object [158](#page-161-0) Shipment object [162](#page-165-0) Skill component [212](#page-215-0) Skill object [169](#page-172-0) SkillRequirement object [171](#page-174-0) SObject SuggestedArticles [232](#page-235-0) Suggested Articles during case creation [232](#page-235-0)

## T

TimeSheet object [173](#page-176-0) TimeSheetEntry object [175](#page-178-0) TimeSlot object [178](#page-181-0)

### W

WorkOrder object [180](#page-183-0) WorkOrderLineItem object [193](#page-196-0) WorkOrderLineItemStatus object [202](#page-205-0) WorkOrderStatus object [204](#page-207-0) WorkType object [205](#page-208-0)